# A/UX® System Administration

### Participant's Guide

### Developed for AJUX Release 2.0

F. I I

> Copyright © 1990 Apple Computer Inc. 20525 Mariani Ave., Cupertino, CA 95014 Printed in U.S.A. July, 1990

#### Copyright Notice

This manual and the software described in it are copyrighted with all rights reserved. Under the copyright laws, this manual or the software it describes may not be copied, in whole or in part, without written consent of Apple Computer, Inc. except in the normal use of the software or to make a backup copy. The same proprietary and copyright notices must be affixed to any permitted copies as were affixed to the original. This exception does not allow copies to be made for others, whether or not sold, given, or loaned to another person. Under the law, copying includes translating into another language or format.

#### Limited Warranty

IMPLIED WARRANTIES OF MERCHANTABILITY AND FITNESS FOR A PARTICULAR PURPOSE, ARE ALL. IMPLIED WARRANTIES ON THIS DOCUMENT AND THE SOFIWARE IT DESCRIBES, INCLUDING LIMI1ED IN DURATION TO NINETY (90) DAYS FROM THE DA'IE OF THE ORIGINAL RETAIL PURCHASE OF THIS PRODUCT.

APPLE MAKES NO WARRANTY OR REPRESENTATION, EITHER EXPRESS OR IMPLIED, WITH RESPECT TO THIS DOCUMENT OR THE SOFTWARE IT DESCRIBES, ITS QUALITY, PERFORMANCE, MERCHANTABILITY, OR FITNESS FOR A PARTICULAR PURPOSE. AS A RESULT, THIS DOCUMENT DESCRIBES SOFIW ARE THAT IS SOLD "AS IS," AND THE PURCHASER ASSUMES THE ENTIRE RISK AS TO ITS QUALITY AND PERFORMANCE.

IN NO EVENT WILL APPLE BE LIABLE FOR DIRECT, INDIRECT, SPECIAL INCIDENTAL, OR CONSEQUENTIAL DAMAGES RESULTING FROM ANY DEFECT IN THIS DOCUMENT OR THE SOFIW ARE IT DESCRIBES, EVEN IF ADVISED OF THE POSSIBILITY OF SUCH DAMAGES. IN PAR TICULAR, APPLE SHALL HAVE NO LIABILITY FOR ANY PROGRAMS OR DATA STORED OR USED WITH APPLE PRODUCTS, INCLUDING THE COSTS OF RECOVERING SUCH PROGRAMS OR DATA.

THE WARRANTY AND REMEDIES SET FORTH ABOVE ARE EXCLUSIVE AND IN LIEU OF ALL OTHERS, ORAL OR WRIT'IEN, EXPRESS OR IMPLIED. NO APPLE DEALER, AGENT, OR EMPLOYEE, IS AUTHORIZED TO MAKE ANY MODIFICATION, EXTENSION, OR ADDITION TO THIS WARRANTY.

SOME STATES DO NOT ALLOW THE EXCLUSION OR LIMITATION OF IMPLIED WARRANTIES OR LIABILITY FOR INCIDENTAL OR CONSEQUENTIAL DAMAGES, SO THE ABOVE LIMITATION OR EXCLUSION MAY NOT APPLY TO THE OWNER OF THIS DOCUMENT OR THE SOFIW ARE IT DESCRIBES. THIS WARRANTY GIVES YOU SPECIFIC LEGAL RIGHTS, AND YOU ALSO HAVE OTHER RIGHTS WHICH VARY FROM STA'IE TO STA'IE.

© 1990 Apple Computer, Inc.

Apple, the Apple logo, AppleShare, AppleTalk, NUX, Image Writer, LaserWriter, Macintosh, and MacTerminal are registered trademarks of Apple Computer, Inc. EtherTalk, Finder, Local Talk, and MultiFinder are trademarks of Apple Computer, Inc.

UNIX is a registered trademark of AT&T Information Systems. PostScript is a registered trademark of Adobe Systems Incorporated. Helvetica and Times are registered trademarks of Linotype Corporation. Ethernet is a trademark of Xerox Corporation. ITC Zapf Dingbats is a registered trademark of International Typeface Corporation. NFS is a trademark of Sun Microsystems, Inc. NuBus is a trademark of Texas Instruments, Inc. Persuasion is a trademark of Aldus Corporation.

Ü,

#### **Course Table of Contents**

#### Module 0-Preface

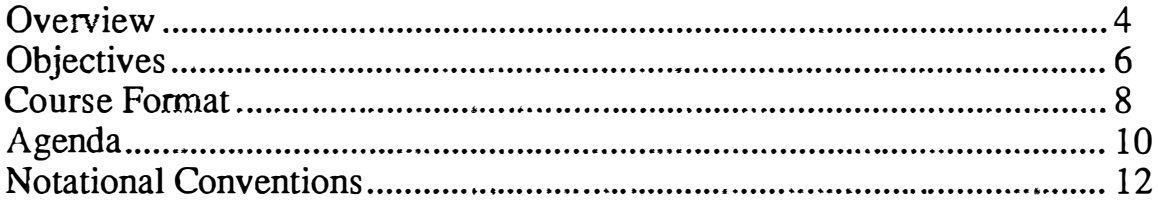

#### Module 0A-Preface

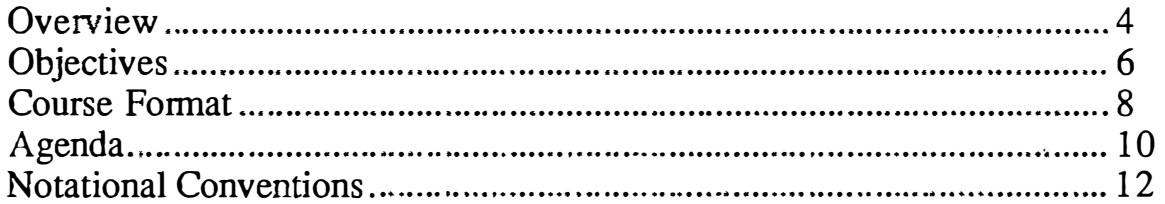

#### Module 1-Introduction to System Administration

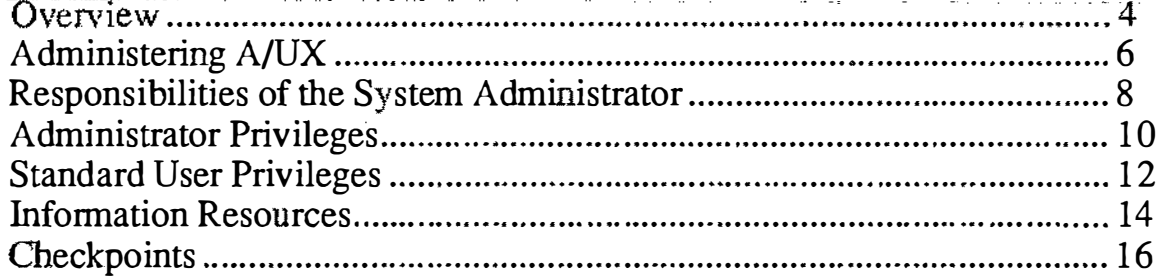

#### Module 2-Installating and Configuring A/UX

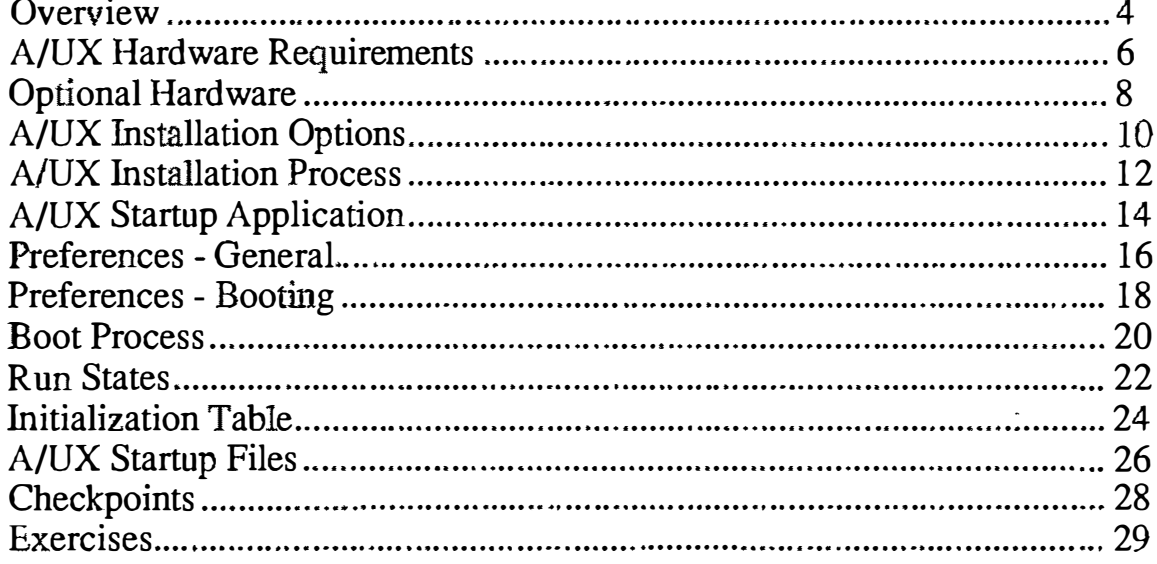

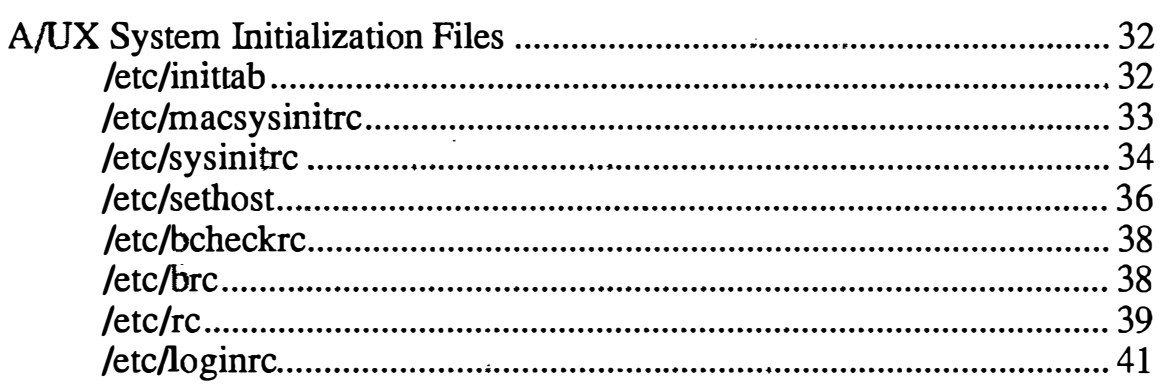

#### Module 3-User Administration

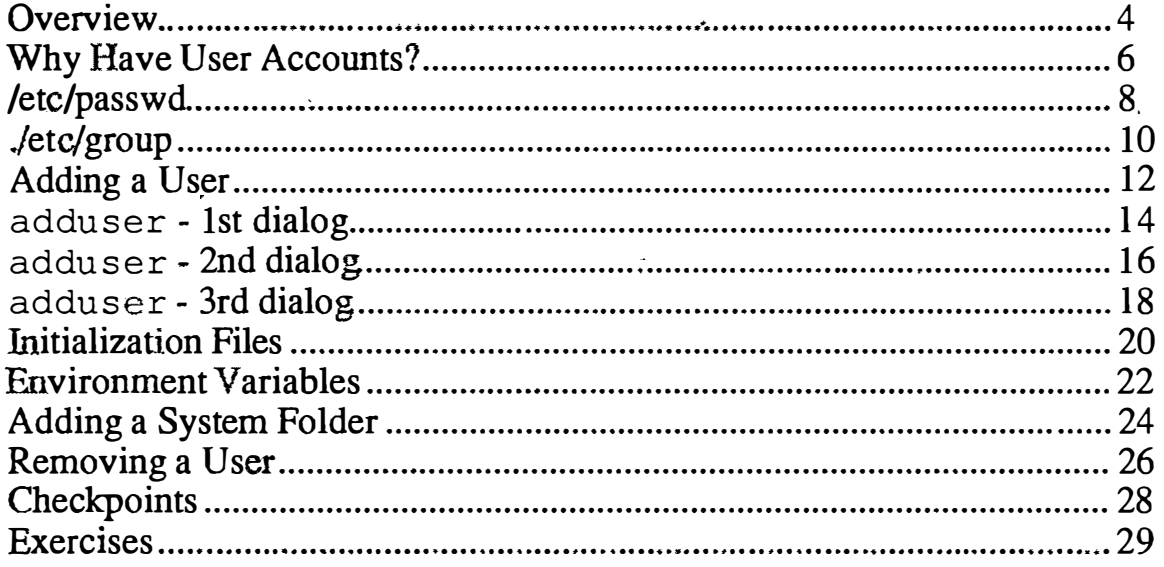

#### Module 4 – Disk Drive Administration

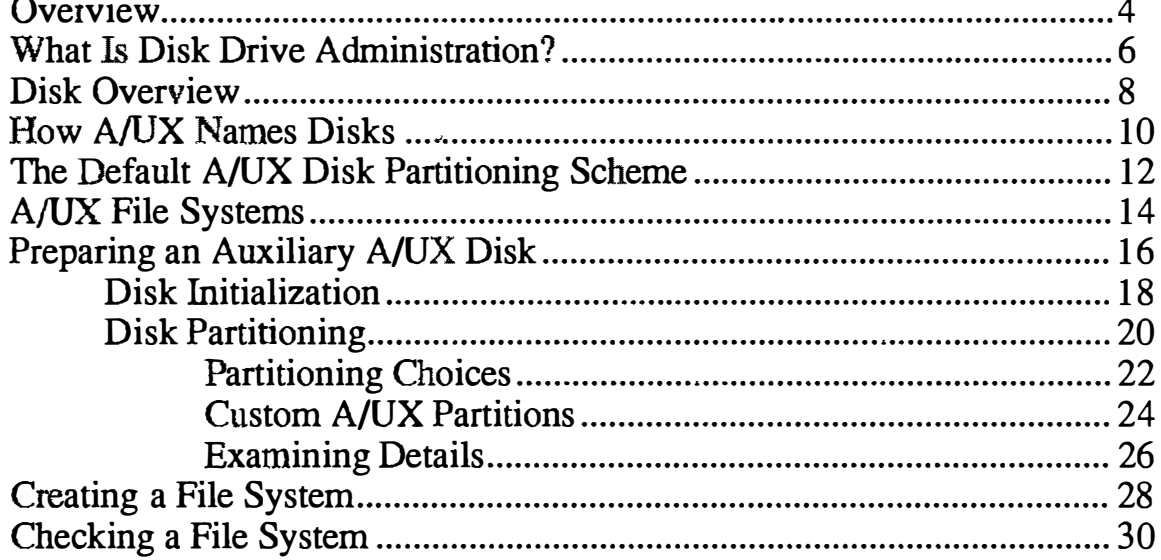

ţ.

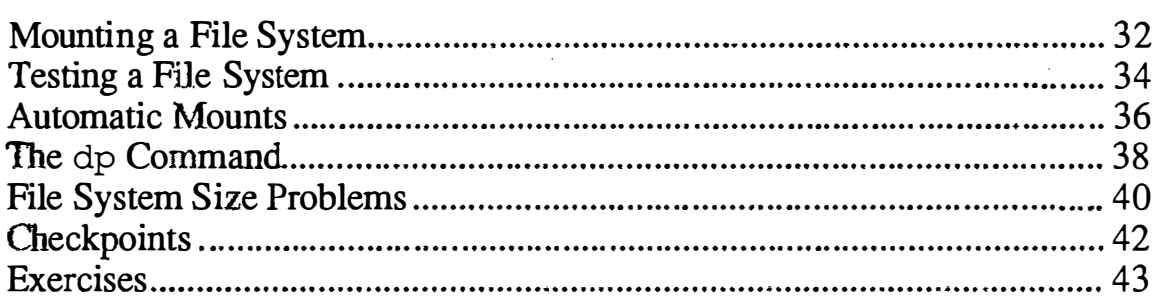

#### Module 5-Backup and Restore

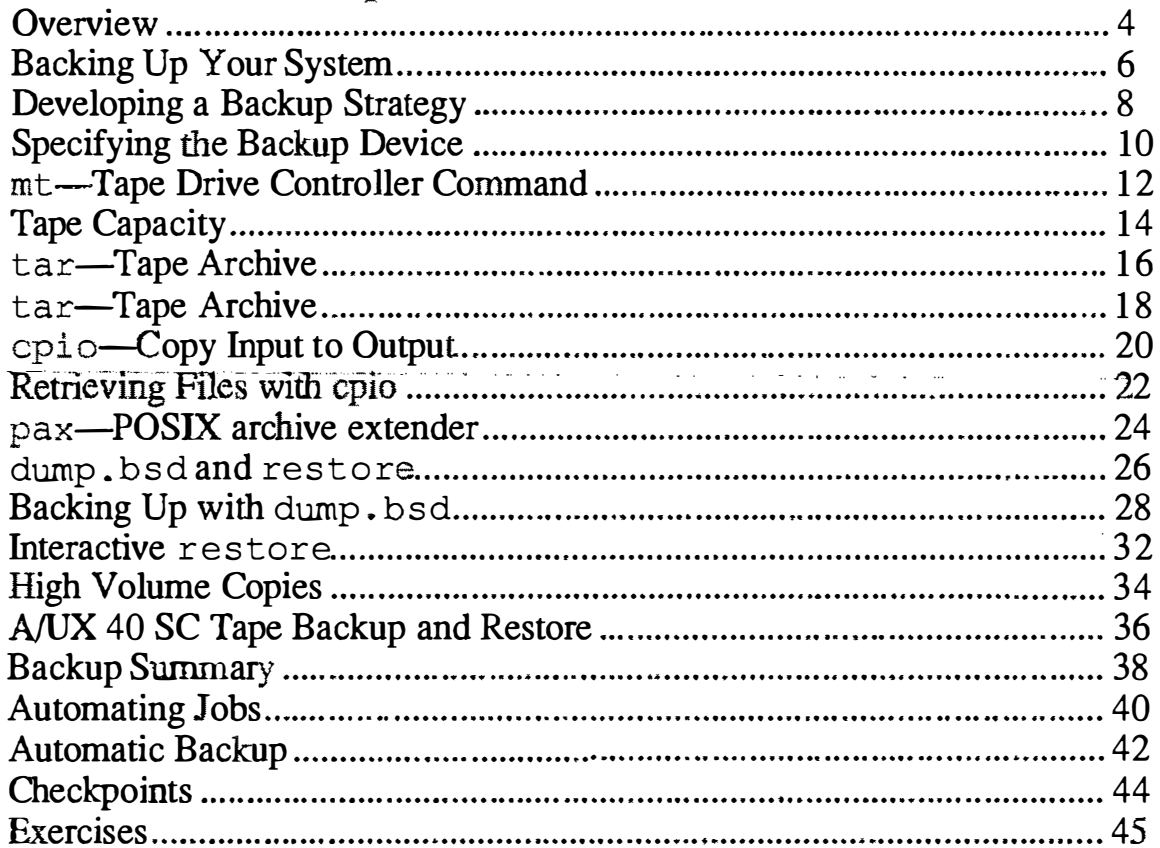

#### Module 6-Printer Administration

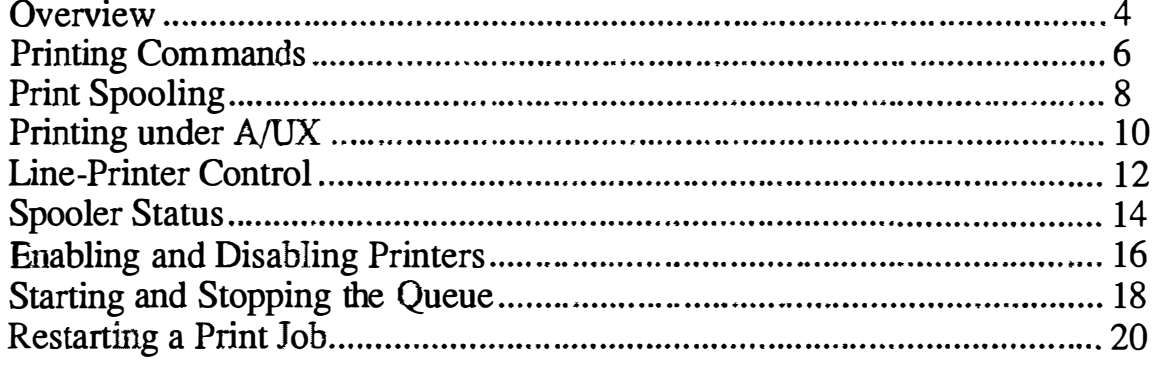

 $\pmb{\mathsf{v}}$ 

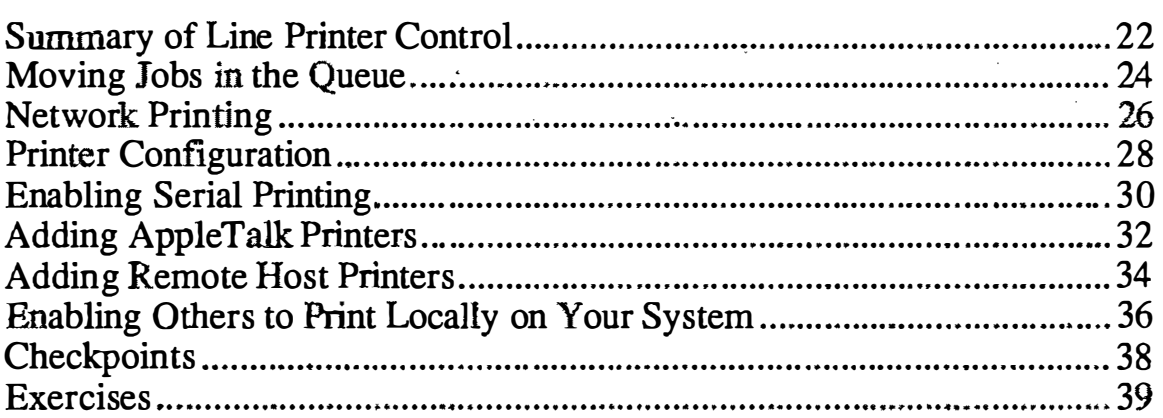

#### Module 7-Terminal Administration

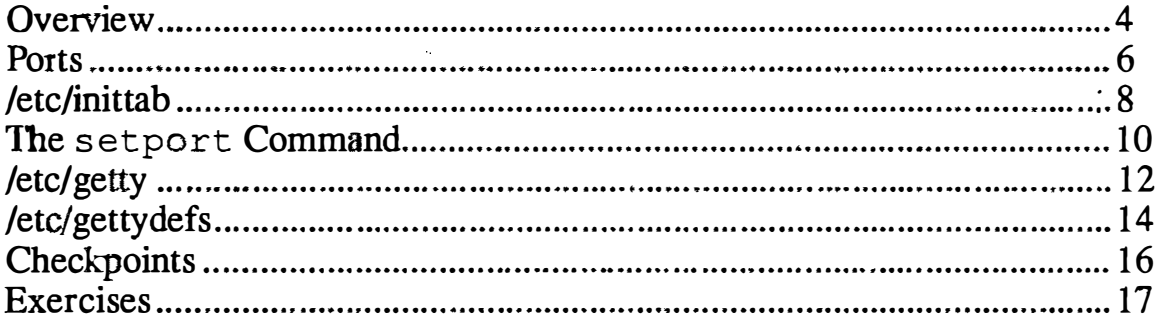

#### Module 8-Autorecovery

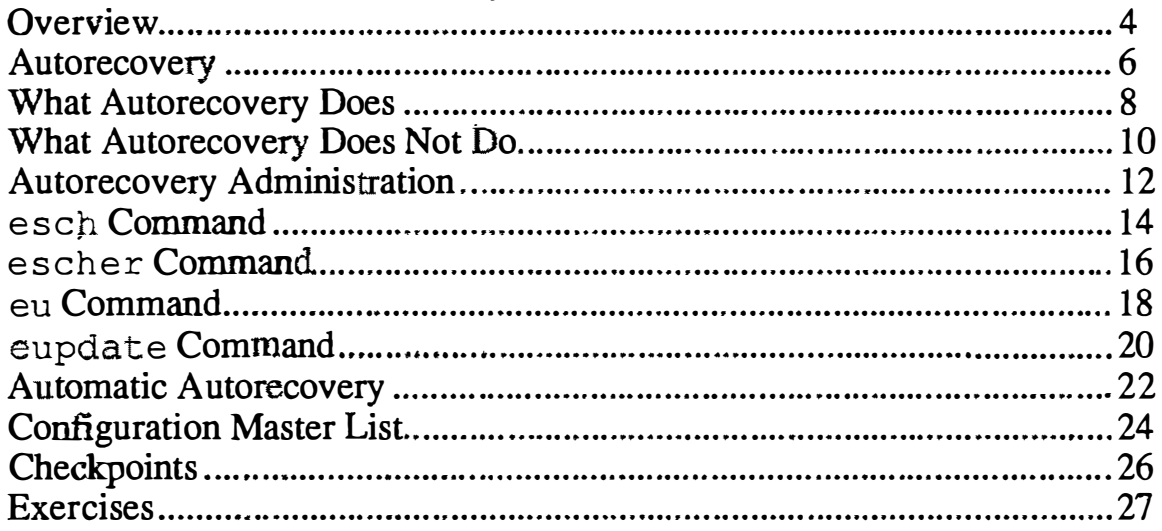

#### Module 9-Security

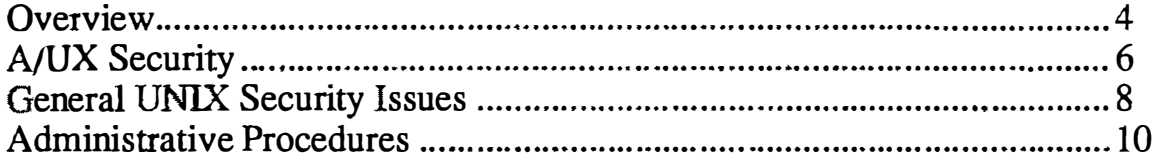

 $\begin{pmatrix} 1 & 1 \\ 1 & 1 \\ 1 & 1 \end{pmatrix}$ 

 $\tilde{t}$ 

 $\hat{\mathcal{R}}$ 

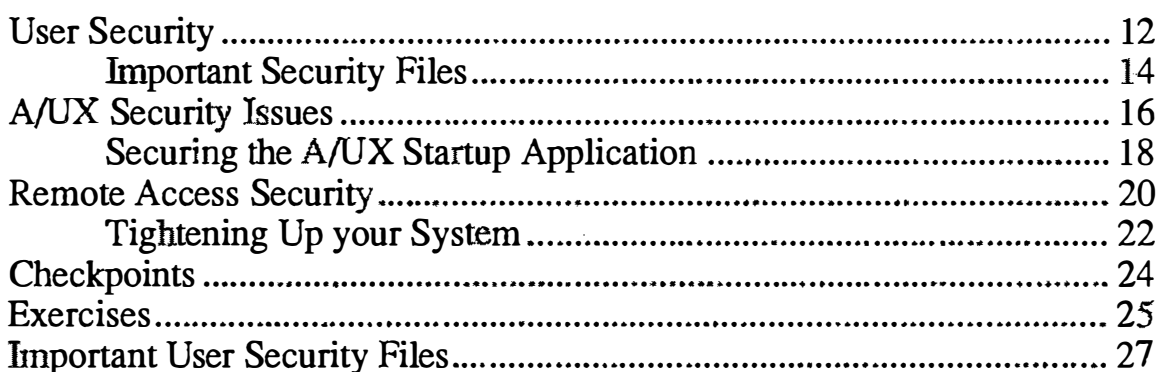

#### Module 10-The Kernel

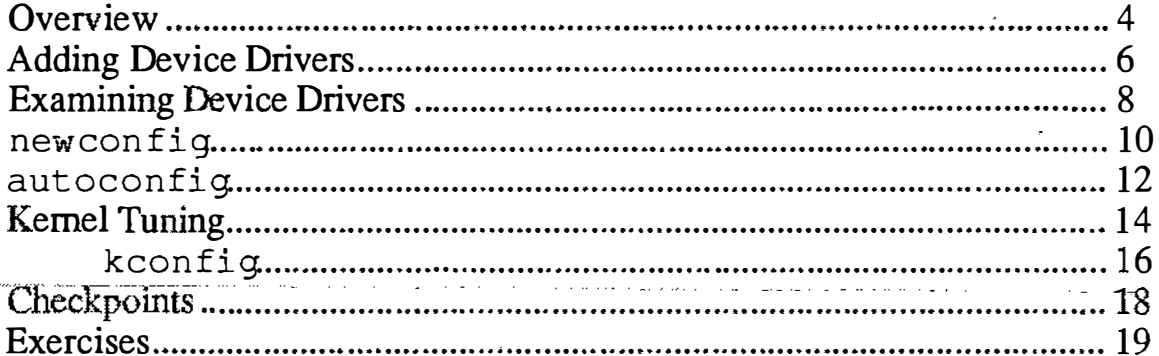

### Module 11-Process Management

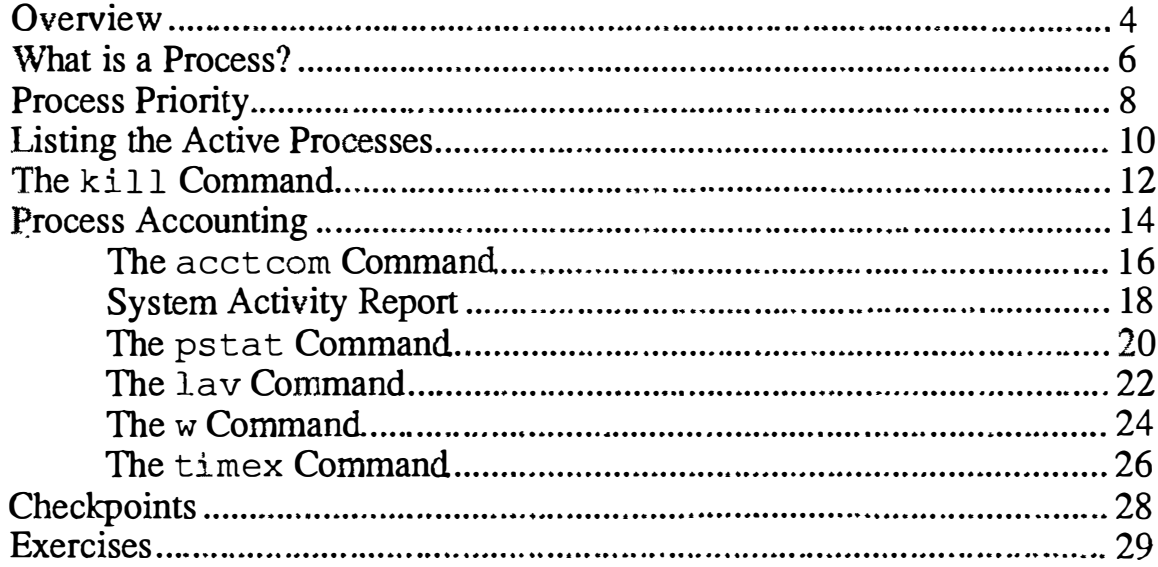

#### Module 12-Files

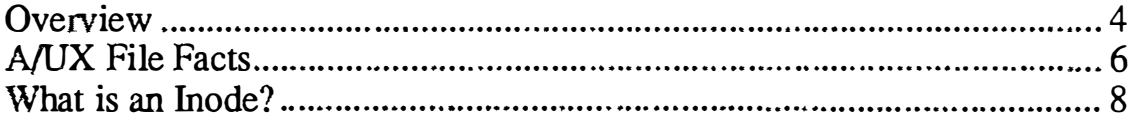

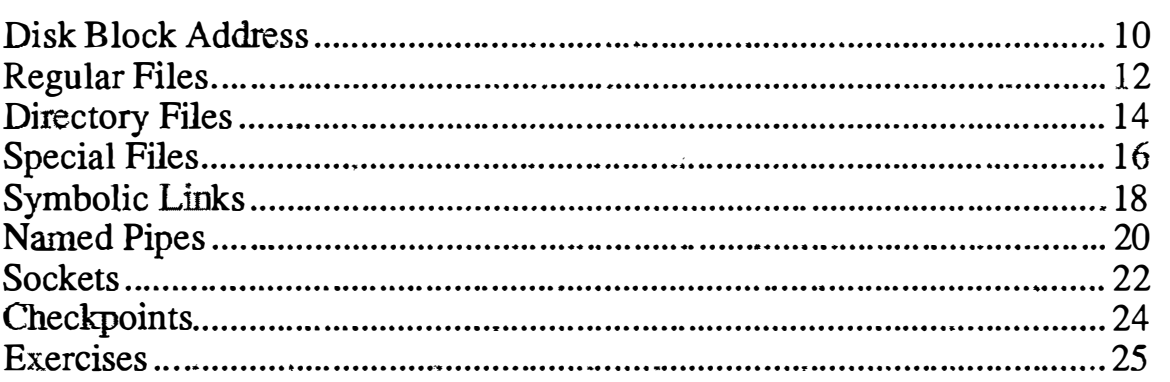

#### Quick Reference

#### Glossary

#### **Additional Resources**

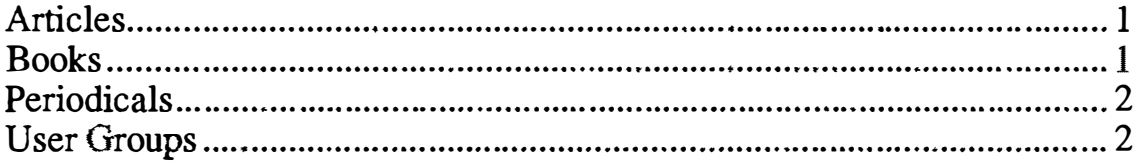

#### Answers to Exercises

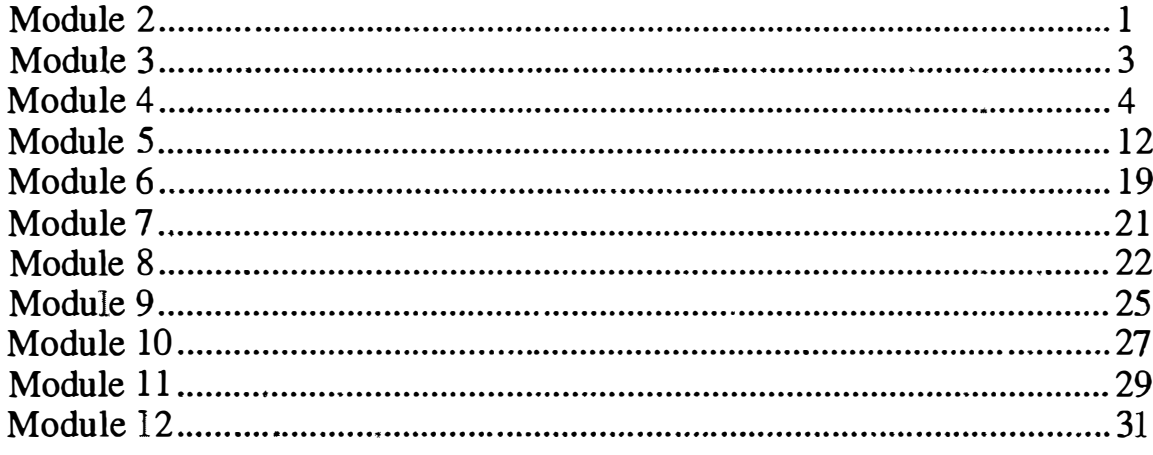

 $\mathcal{C}$ 

 $\mathcal{O}(\epsilon)$ 

 $\left(\right)$ 

# **Module 0** Preface

**S** Training Support

 $\begin{pmatrix} 1 \end{pmatrix}$ 

 $\tilde{\mathbf{s}}$  -results in our

 $\sim$ 

 $\mathcal{L}$ 

A/UX Release 2.0

 $\frac{1}{2}$  $\sim$ 

#### **Table of Contents**

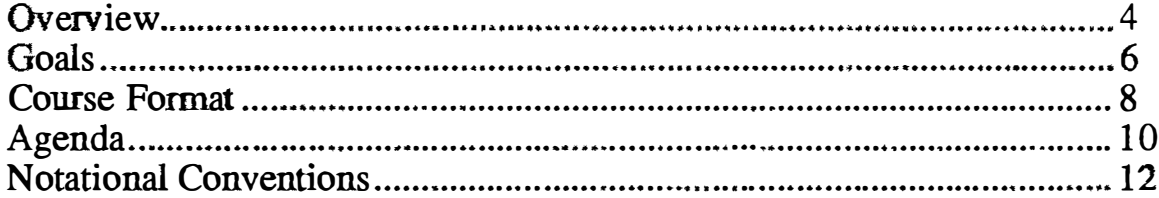

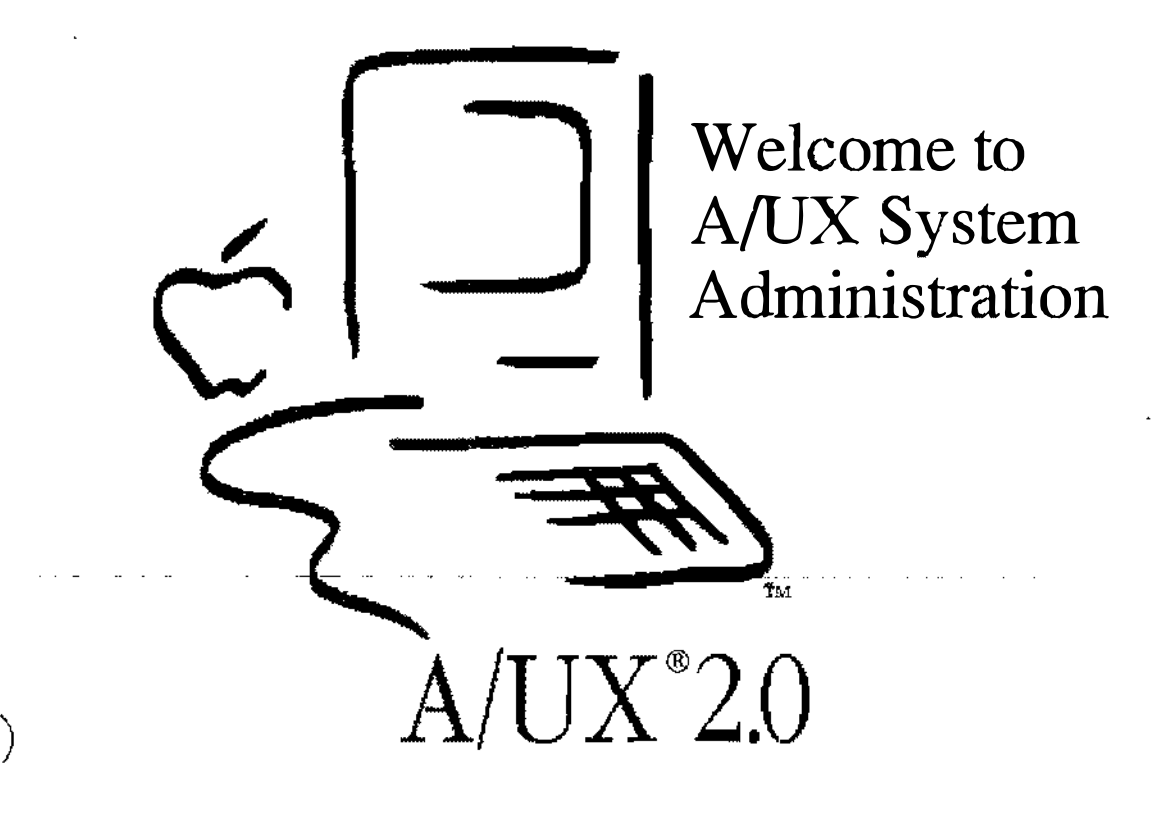

#### **Notes**

 $\setminus$ 

 $\mathcal{I}$  $\hat{\Sigma}_{\Sigma}$ 

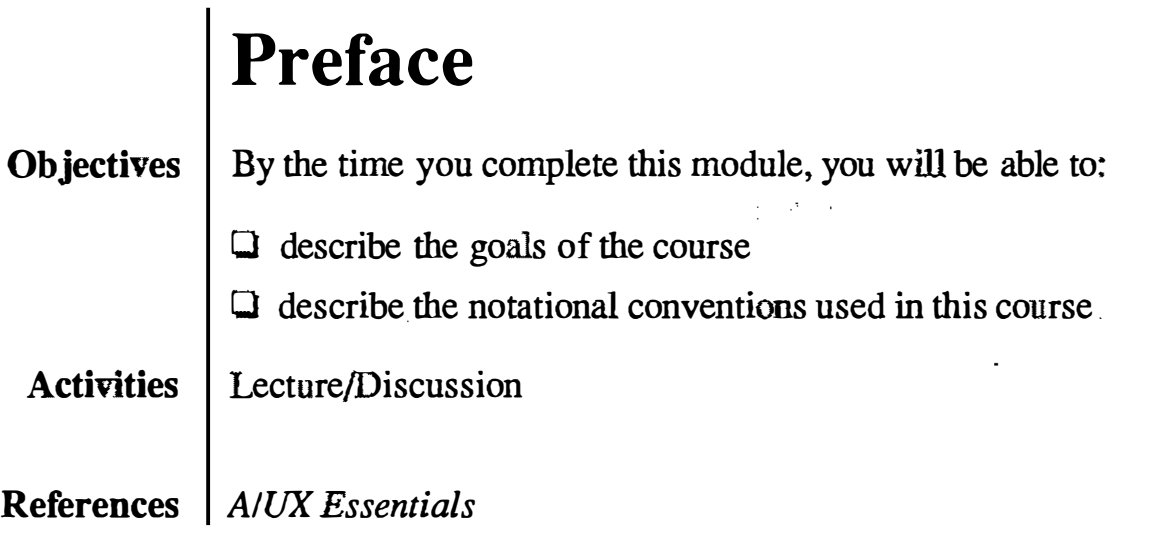

 $\bar{z}$ 

 $\label{eq:2} \frac{1}{\left|A_{\mu}\right|_{\mathcal{L}}}\left|\frac{\partial\chi}{\partial\mu}\right|_{\mathcal{L}}$ 

 $\widetilde{\Sigma}_{\mathbf{q}}$ 

r)

 $\bigcup$ 

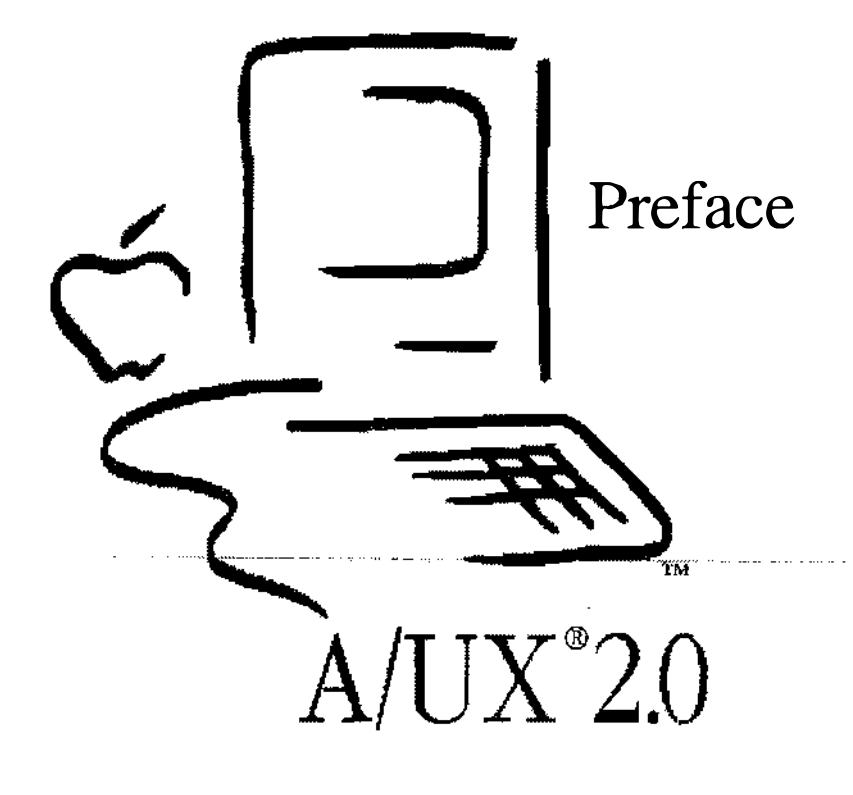

#### **Notes**

### Goals

By the time you have finished this course you will have learned and practiced the following skills:

- 0 Install A/UX
- $\Box$  Expand the system
- $\Box$  Use the Startup utility
- $\Box$  Add users to the system
- $\Box$  Add an external disk drive
- $\Box$  Backup files using several methods
- $\Box$  Add printers to the system
- $\Box$  Configure a Macintosh to act as a terminal
- $\Box$  Use the autorecovery features of A/UX
- $\Box$  Explain kernel tuning

By the end of the course you'll have practical, hands-on experience in administering the  $A/\overline{UX}$  operating system.

الرابي برابر الروايا

 $\mathbb{Z}^d$ 

 $\hat{\mathbf{z}}$ 

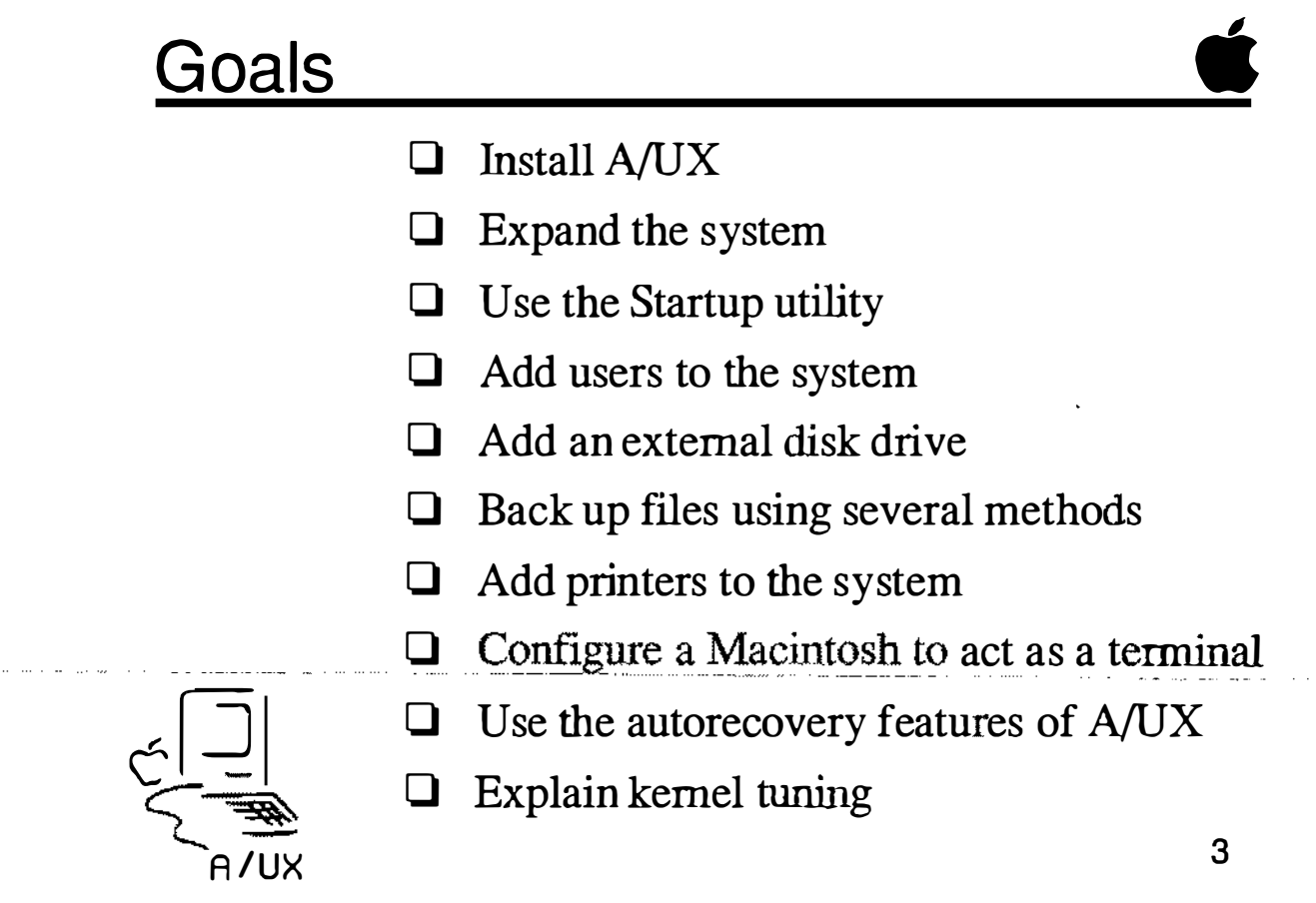

**Notes** 

ل الله - ساعة السا

 $\overline{(\ )}$ 

 $\hat{\mathbf{z}}$ 

 $\omega_{\rm eff}$ 

### Course Format

The course is taught in a series of modules, each covering a general subject. It is expected we '11 spend half of the class time in hands-on exercises, and the other half in lecture. The material is presented in a logical order, with later modules building on the information presented in prior modules. Thus, if you have a question, bring it up right away so your understanding will not be hampered as we go on. As you can already see, the course materials are provided in binders.

We'll begin each module with a brief lecture. At the end of each module are checkpoints, presented as a list of questions. These cover the objectives of each module, so we'll go over them to make sure you know the answers. (Answers are provided at the end of the binder.) Once we've finished this review, we'll dive into the hands-on exercises.

At the end of the course we'll conduct a test covering the materials in this course.

A/UX Releasa 2.0

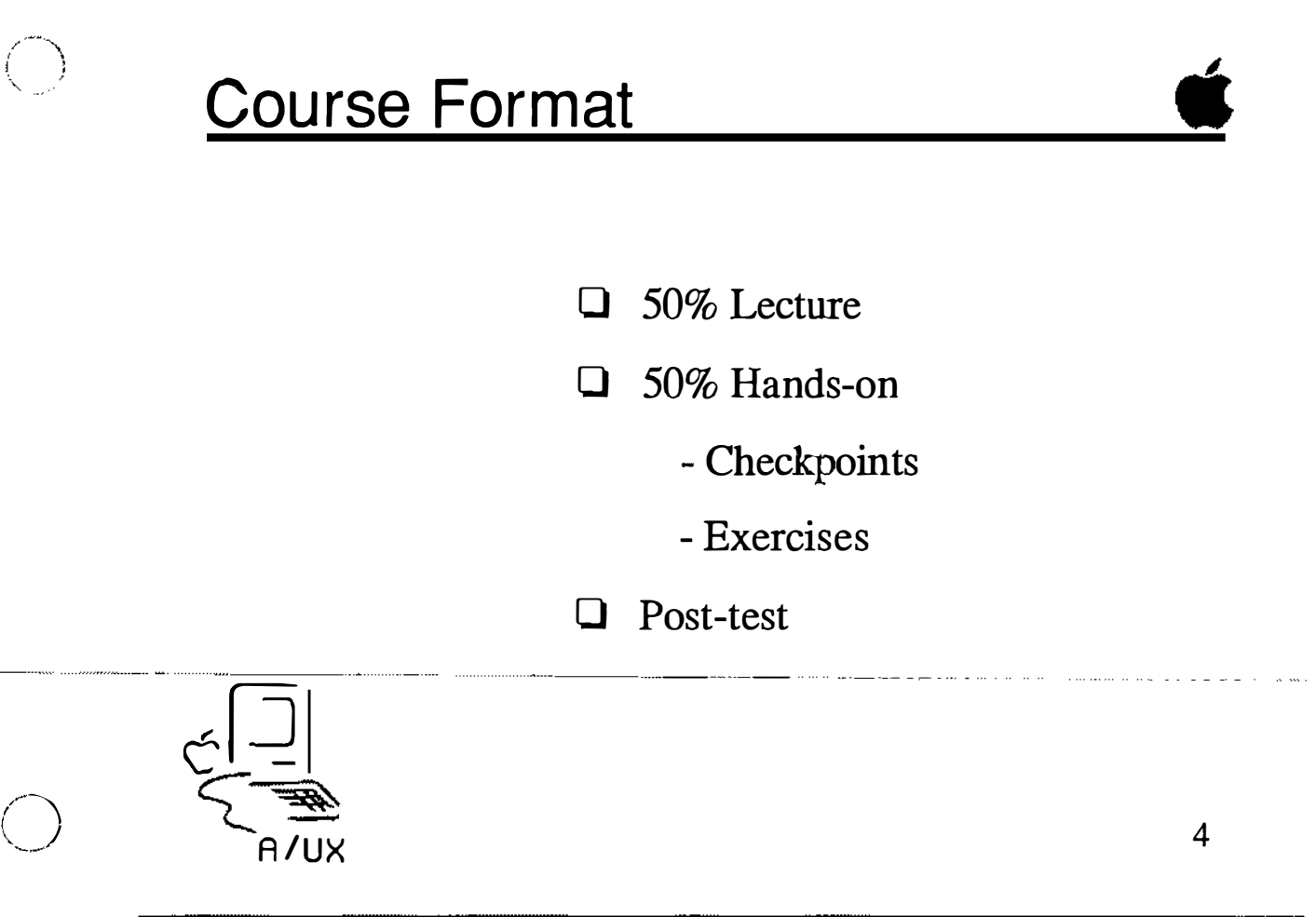

**Notes** 

 $\langle \quad |$  $\smile$ 

### Agenda

The course begins with a brief introduction to A/UX system administration, the whys and wherefores. We then cover configuring and starting A/UX, including the setting the software to automatically boot A/UX. After this, we discuss user administration, the adding and removing of users. A practical module on adding disk drives is next. A critical topic, file backups, are then covered and four methods for doing this are practiced. We then cover connectivity with other devices, printers and terminals, and how to configure the system for their use. The subject of A/UX autorecovery is discussed, followed by a module on security, covering such topics as passwords, superuser privileges and file permissions. We then review the concepts of processes (introduced in Shell Programming) and we wrap up the course with a look at tunable kernel parameters. **Review**  $\vert$  Once you have completed this course, you will have a practical understanding of administering the A/UX operating system, which will enable you to better perform your job. By participating in the exercises and lectures, and reviewing your own progress with each module's checkpoints, you will not only be able to pass the course post-test, but will see many ways that this new knowledge is directly applicable to your profession. The intent of the course is to help you succeed, because after all, Apple's success is based on your success.

### <u>Agenda</u>

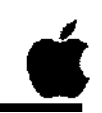

5

Day 1, Morning: Preface Introduction Installing and Configuring A/UX User Administration

Day 1, Afternoon: Disk Drive Administration **Backups** 

Day 2, Morning:<br>Printer Administration **Terminal Administration** Autorecovery

Day 2, Afternoon: Security The Kernel Process Management<br>Post-test and Evaluation

**Notes** 

### Notational Conventions

Several kinds of notational conventions are used in this course. Among them are:

Font Usage

Words that you would see on a display screen appear in Courier font. Additionally, in examples, the data typed in by the user is shown in Courier boldface. Words that you would replace with a value appropriate to a particular set of circumstances appear in Courier italics.

New terminology, whose definition appear in the Glossary, is shown in Times boldface the frrst time it is used in the text. References to publications are given in Times Italic.

#### Key Presses | Certain keys are identified with names on the keyboard. These modifier and character keys perform functions, and are often used in combination with other keys. The names of these keys appear in SMALL CAPS format.

If a key combination is to be formed, that is, if a key is to be used in combination with another key, the two keycap specifications will be separated by a hyphen. An example is CONTROL-C. To correctly form such a combination, press and hold down the leftmost key of the combination, then press and release the rightmost key of the combination.

### Notational Conventions

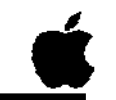

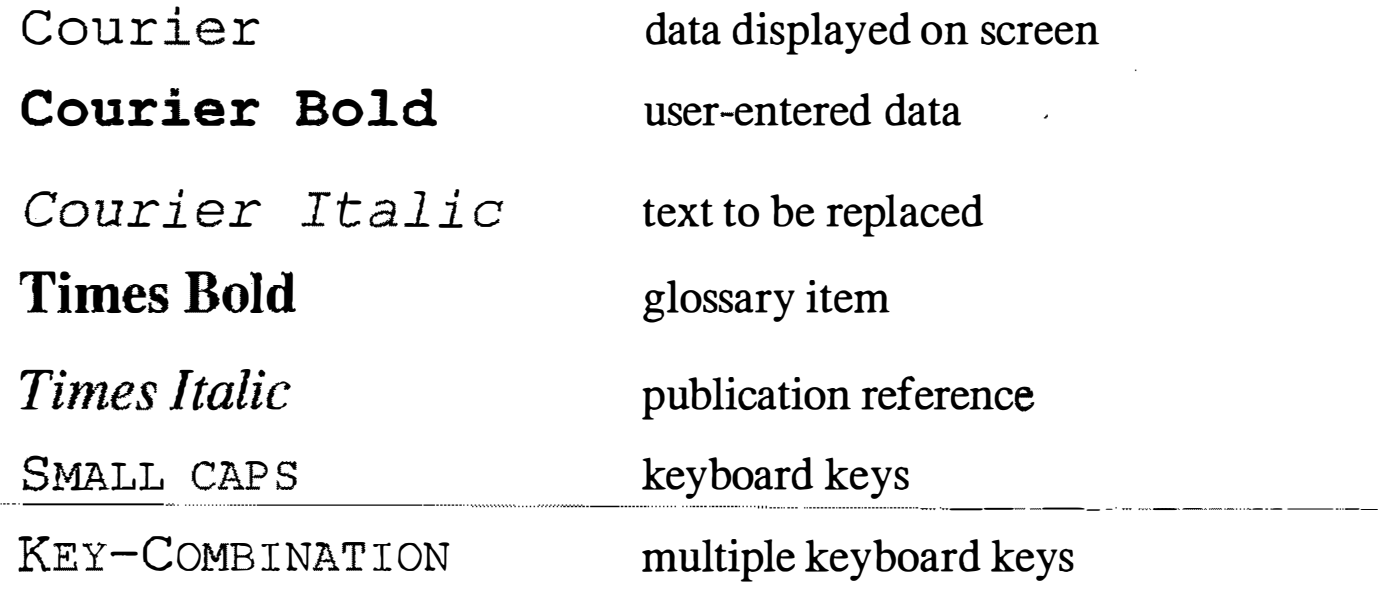

**Notes** 

 $\bigcup$ 

 $\bigcup$ 

and the contract of the

Ù.  $\hat{\Sigma}_{\mu}$ 

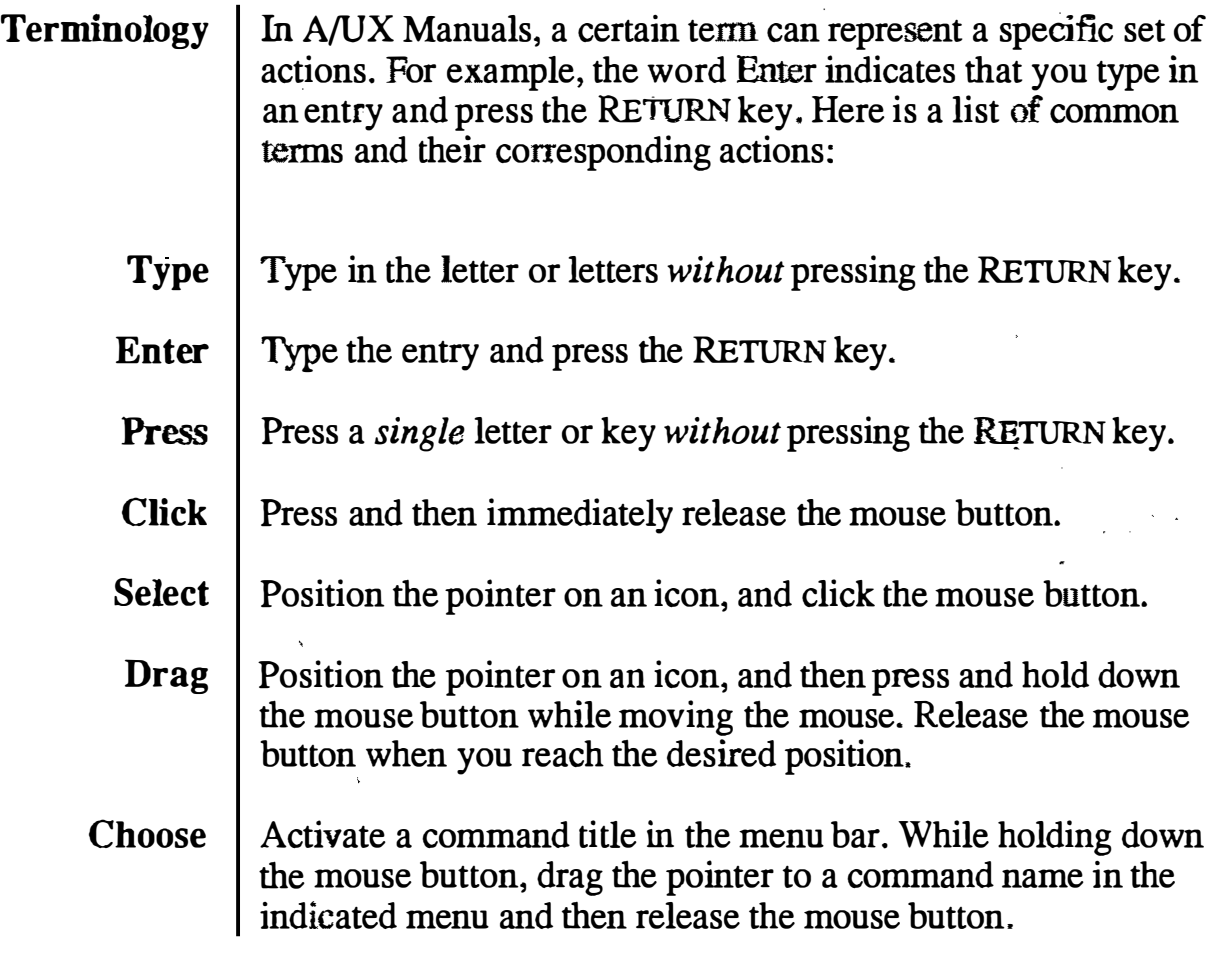

J.

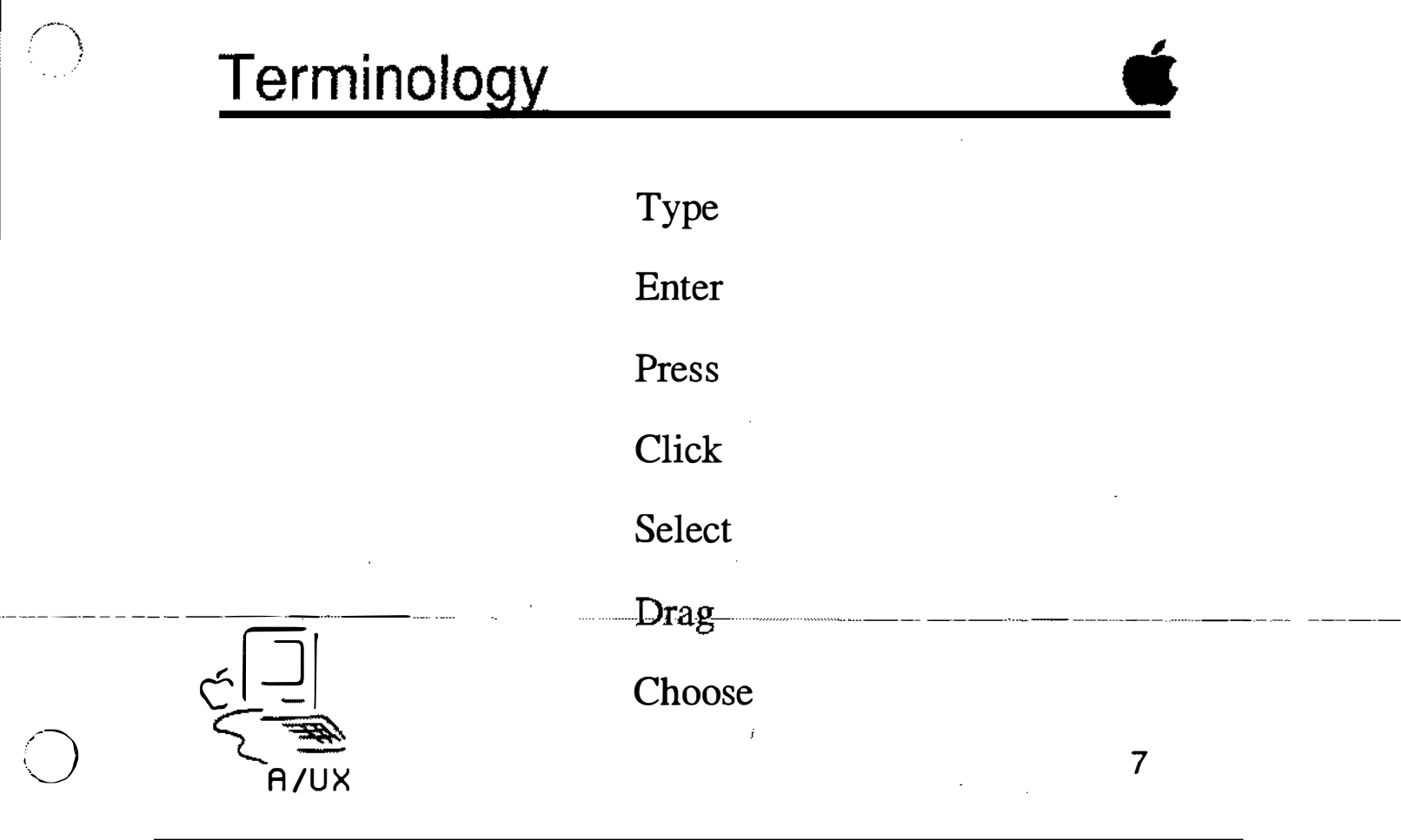

**Notes** 

 $\bigcup$ 

 $\left\{\begin{matrix} x \\ y \\ z \end{matrix}\right\}$ 

 $\frac{1}{4}$ 

 $\mathcal{L}^{(1,0,0)}$ 

 $\hat{Q}_i$ 

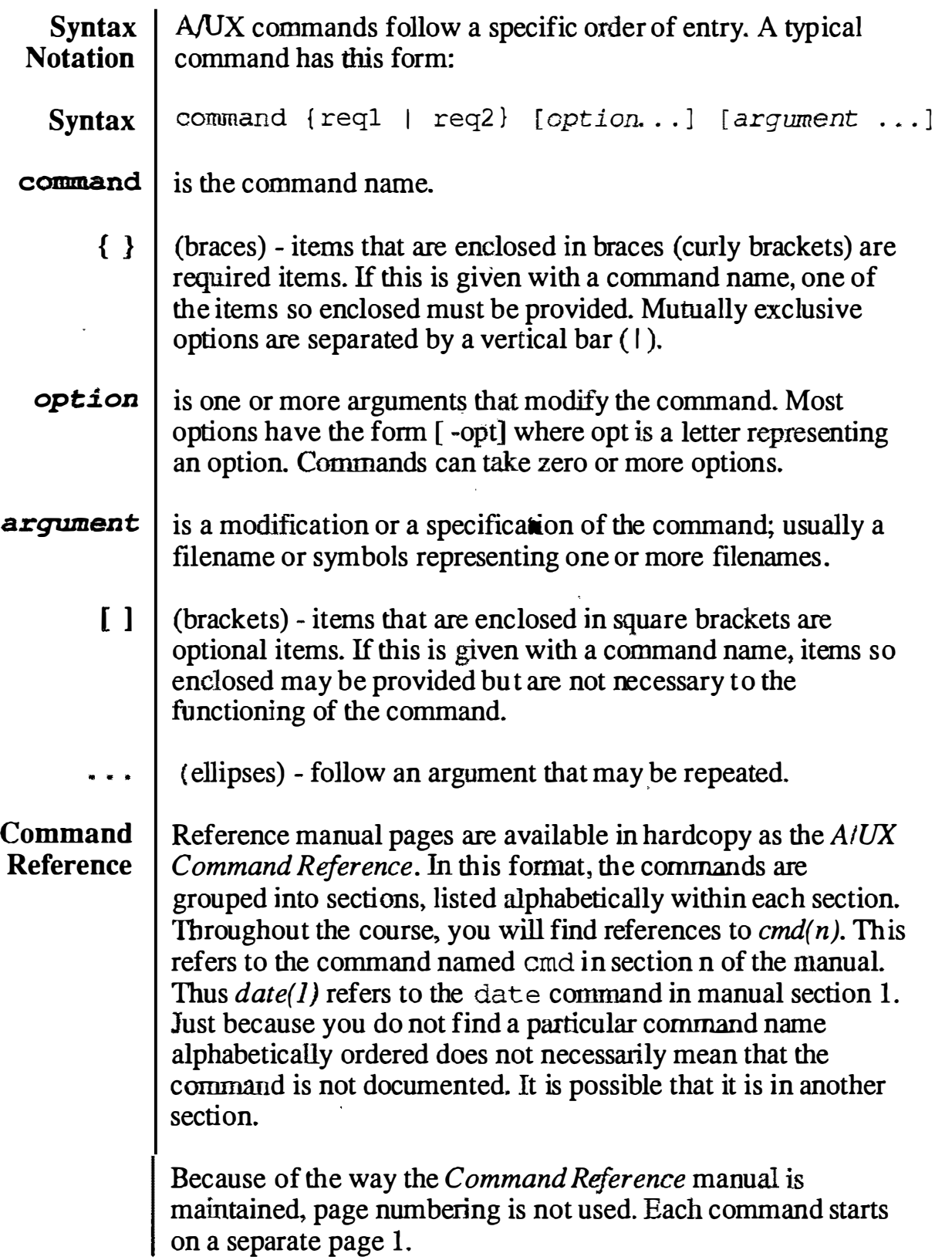

 $\cdot$ 

### **Syntax and References**

command {req1 | req2...} [ option...] [argument ...]

 $reference(1)$ 

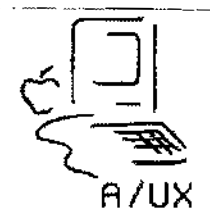

 $\bf 8$ 

**Notes** 

 $\begin{pmatrix} 1 & 1 \\ 1 & 1 \\ 1 & 1 \end{pmatrix}$ 

 $\frac{f}{\lambda_1}$ 

 $\int_{\gamma_{\rm eq}}$ 

# **Module 0A** Preface

**Alternate Learning Path** 

 $\left(\begin{array}{c}1\end{array}\right)$ 

 $\frac{1}{\lambda_{\rm{eq}}}$ 

#### **Table of Contents**

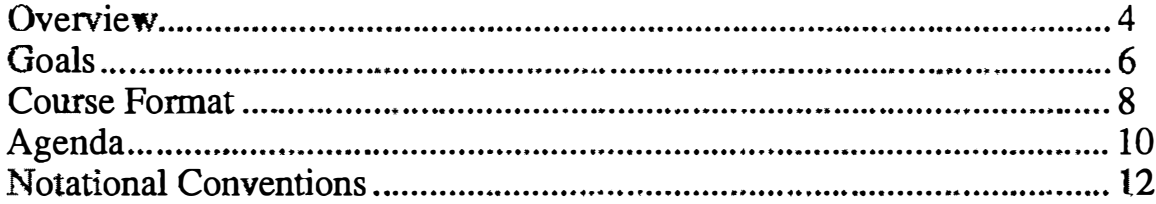

 $\overline{\phantom{a}}$ 

 $\hat{\boldsymbol{\epsilon}}$ 

 $\binom{n}{k}$  $\sim$  1

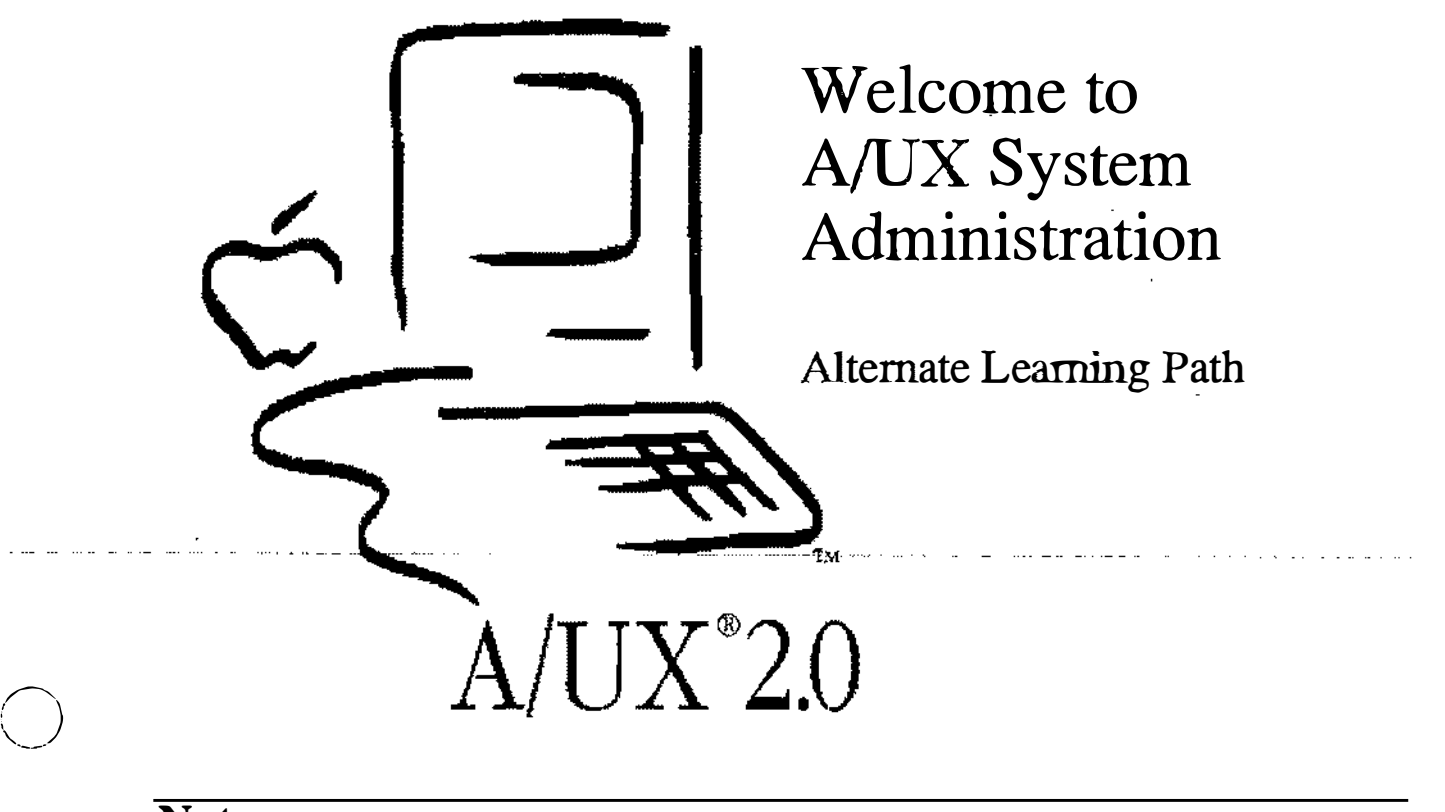

**Notes** 

 $\left( \begin{array}{cc} & \end{array} \right)$  $\sim$ 

 $\cdot$  $\frac{p}{\lambda_{\rm{L}}}$ 

J.

## Preface

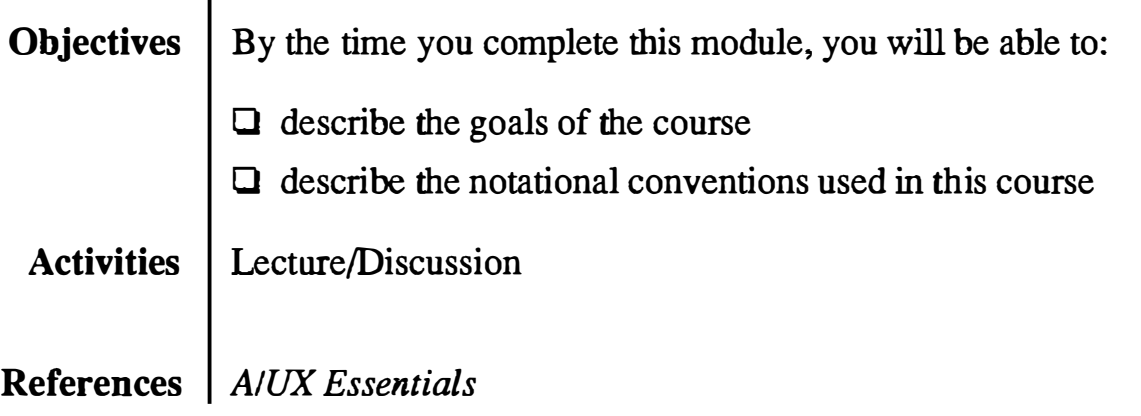

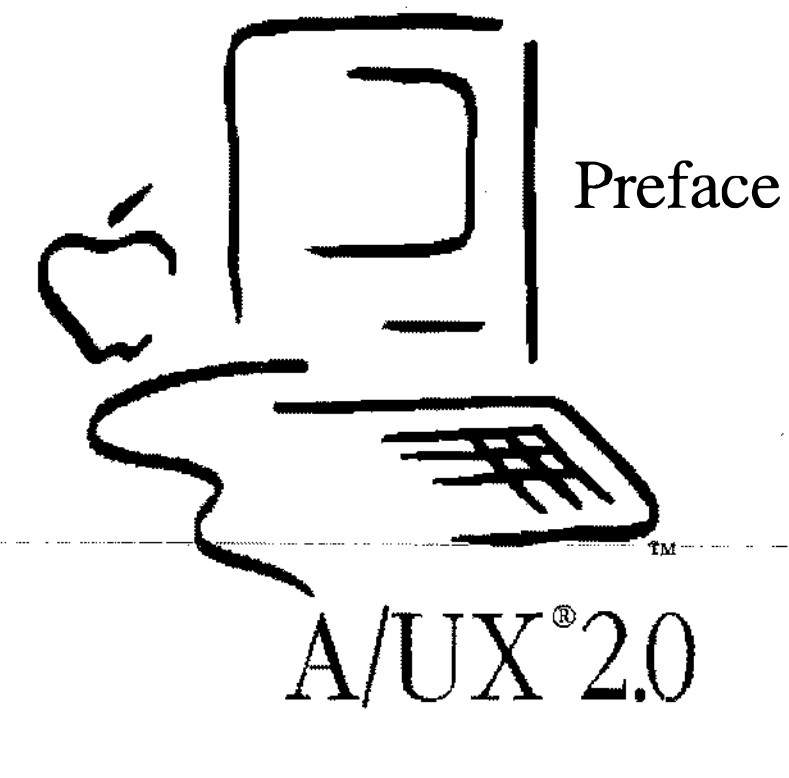

#### **Notes**

### Goals

By the time you have finished this course you will have learned and practiced the following skills:

- $\Box$  Install A/UX
- $\Box$  Use the Startup utility
- Q Add an external disk drive
- $\Box$  Add printers to the system
- $\Box$  Use the autorecovery features of A/UX
- $\Box$  Discuss A/UX security issues

By the end of the course you'll have practical, hands-on experience in administering the  $A/UX$  operating system.

 $\ddot{\phantom{a}}$ 

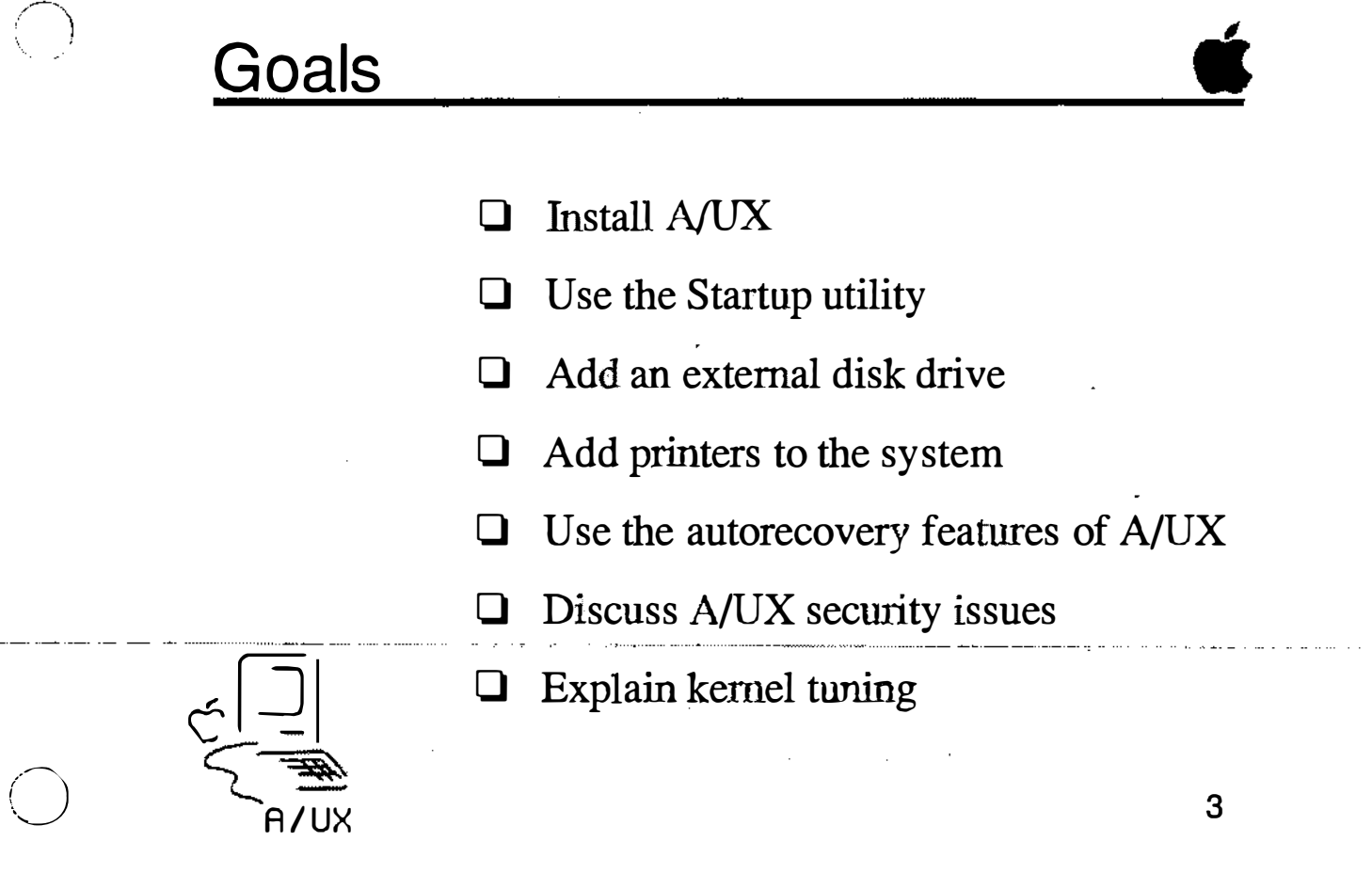

**Notes** 

 $\bar{a}$ 

 $\begin{pmatrix} 1 & 1 \\ 1 & 1 \end{pmatrix}$  $\sim$ 

### Course Format

The course is taught in a series of modules, each covering a general subject. It is expected we'll spend half of the class time in hands-on exercises, and the other half in lecture. The material is presented in a logical order, with later modules building on the information presented in prior modules. Thus, if you have a question, bring it up right away so your understanding will not be hampered as we go on. As you can already see, the course materials are provided in binders.

We'll begin each module with a brief lecture. At the end of each module are checkpoints, presented as a list of questions. These cover the objectives of each module, so we'll go over them to make sure you know the answers. (Answers are provided at the end of the binder.) Once we've finished this review, we'll dive into the hands-on exercises.

At the end of the course we'll conduct a test covering the materials in this course.

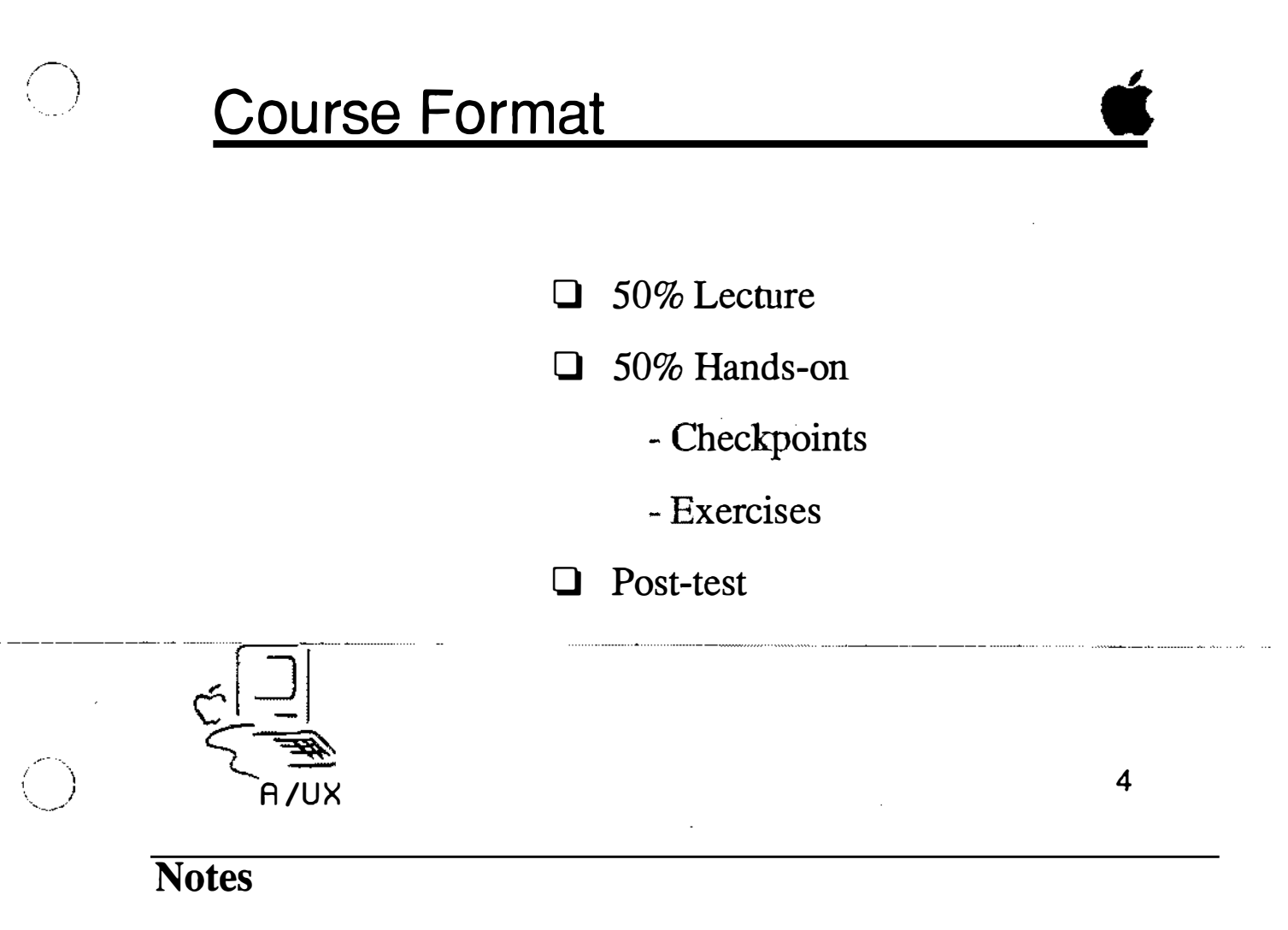

### Agenda

The course begins with configuring and starting A/UX, including the setting the software to automatically boot NUX.

A module on adding disk drives is next, including some information on the dp utility, which can be used on third-party drives.

We then cover connectivity with printers, and how to configure the system for their use. After this, the subject of NUX autorecovery is discussed.

A module on security is next, covering the special problems of security on an A/UX system, as well as passwords, superuser privileges and file permissions. The course ends with a discussion of how kernels are created and adjusted.

**Review** | Once you have completed this course, you will have a practical understanding of administering the A/UX operating system, which will enable you to better perform your job.

> By participating in the exercises and lectures, and reviewing your own progress with each module's checkpoints, you will not only be able to pass the course post-test, but will see many ways that this new knowledge is directly applicable to your profession.

The intent of the course is to help you succeed, because after all, Apple's success is based on your success.
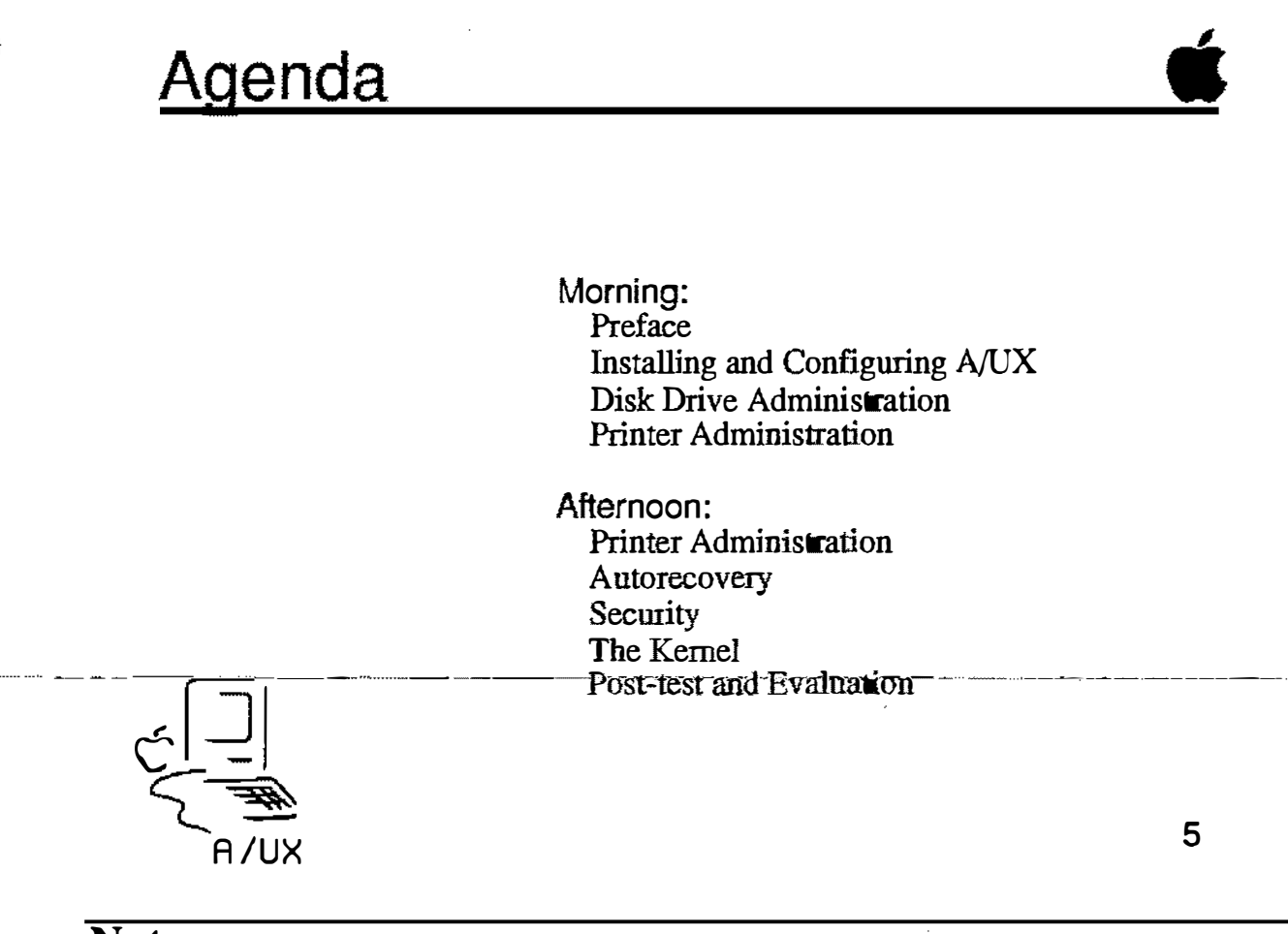

### Notational Conventions

Several kinds of notational conventions are used in this course. Among them are:

Font Usage

Words that you would see on a display screen appear in Courier font. Additionally, in examples, the data typed in by the user is shown in Courier boldface. Words that you would replace with a value appropriate to a particular set of circumstances appear in Courier italics.

New terminology, whose definition appear in the Glossary, is shown in Times boldface the first time it is used in the text. References to publications are given in Times Italic.

#### Key Presses | Certain keys are identified with names on the keyboard. These modifier and character keys perform functions, and are often used in combination with other keys. The names of these keys appear in SMALL CAPS format.

If a key combination is to be formed, that is, if a key is to be used in combination with another key, the two keycap specifications will be separated by a hyphen. An example is CONTROL-C. To correctly form such a combination, press and hold down the leftmost key of the combination, then press and release the rightmost key of the combination.

### **Notational Conventions**

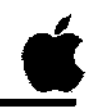

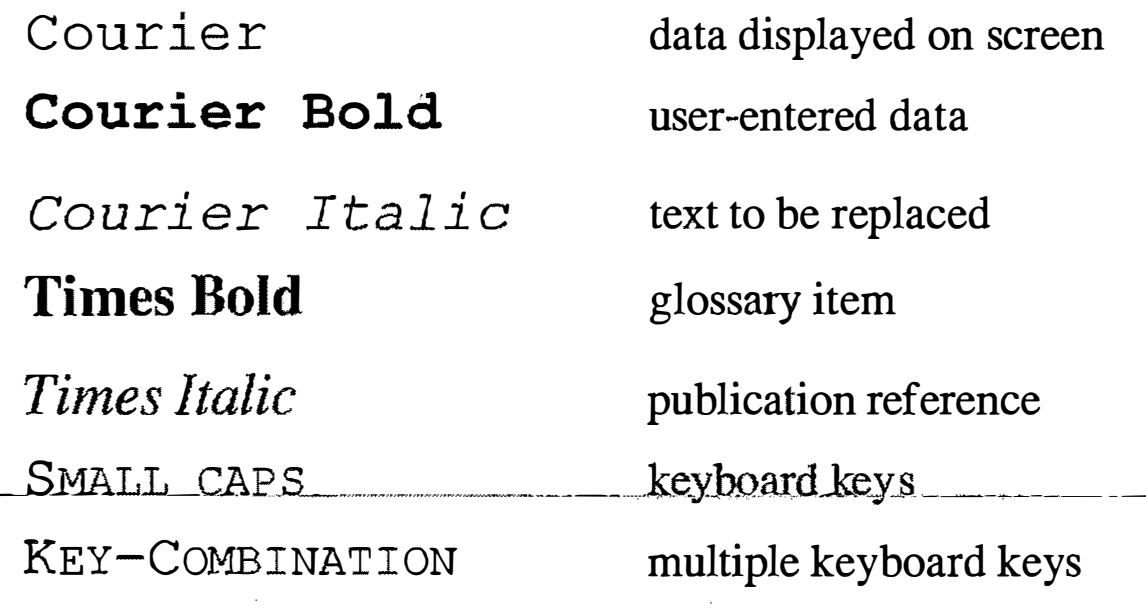

 $\begin{array}{c} \mathcal{L} \\ \mathcal{L} \\ \mathcal{L} \end{array}$ 

 $\ddot{\phantom{a}}$ 

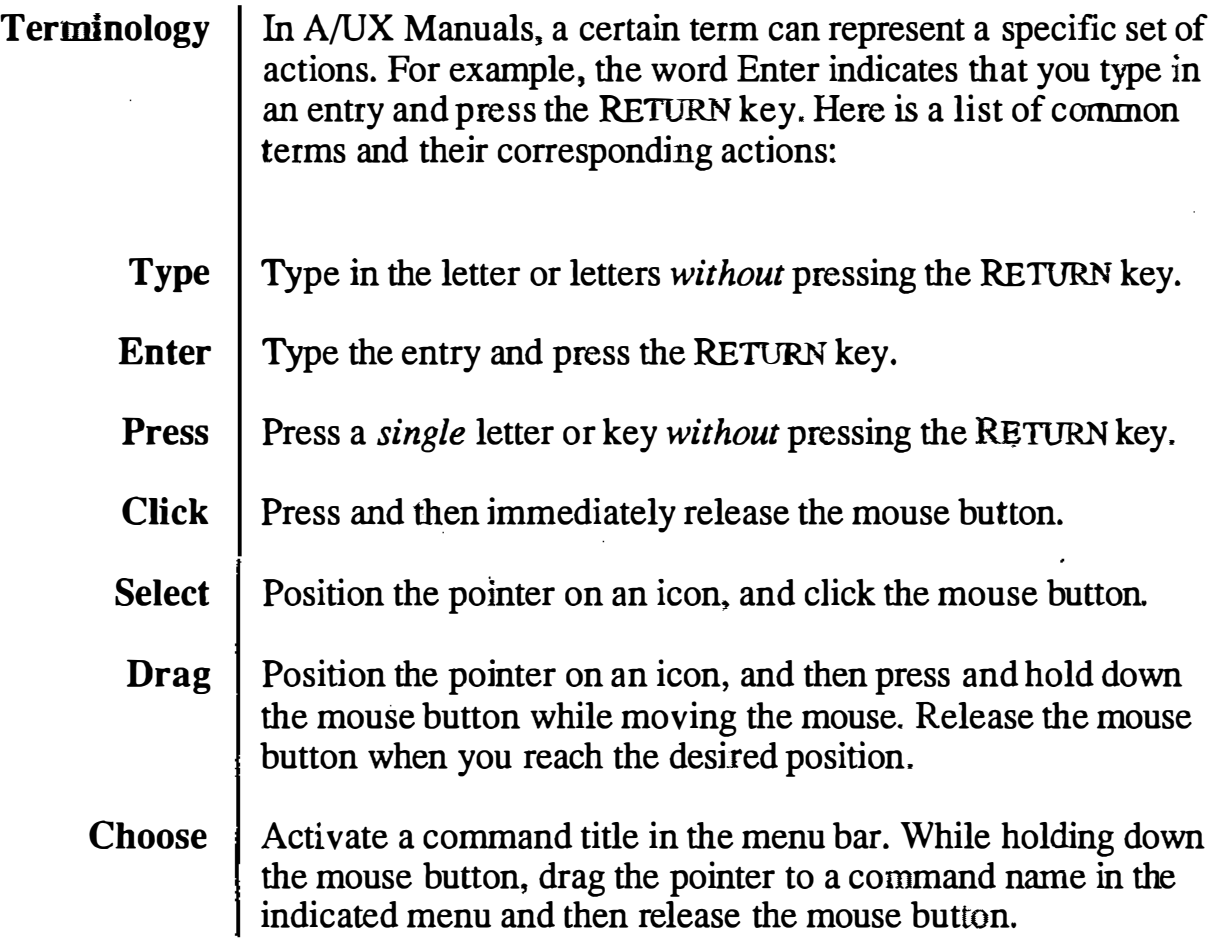

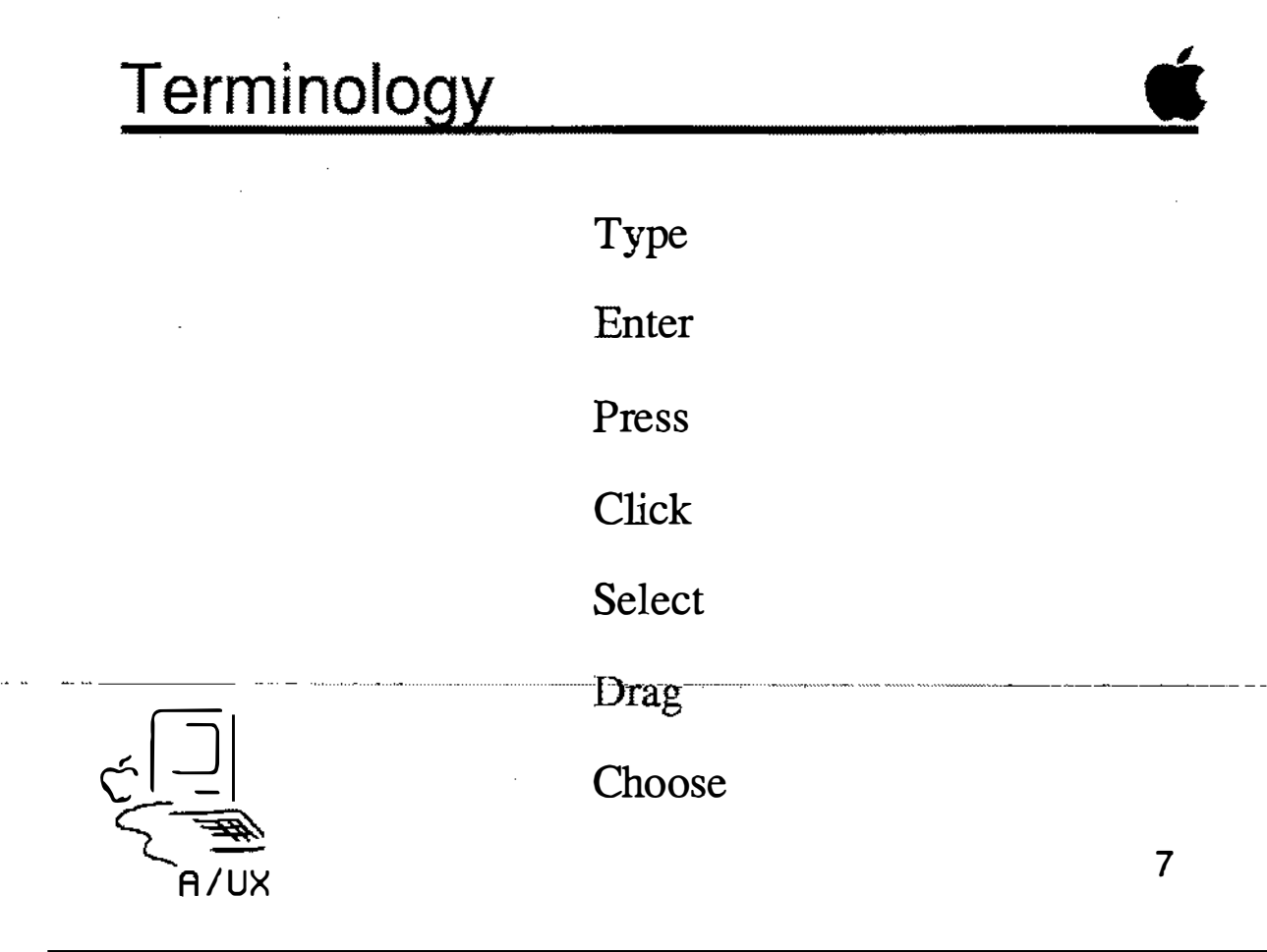

ist<br>Ku

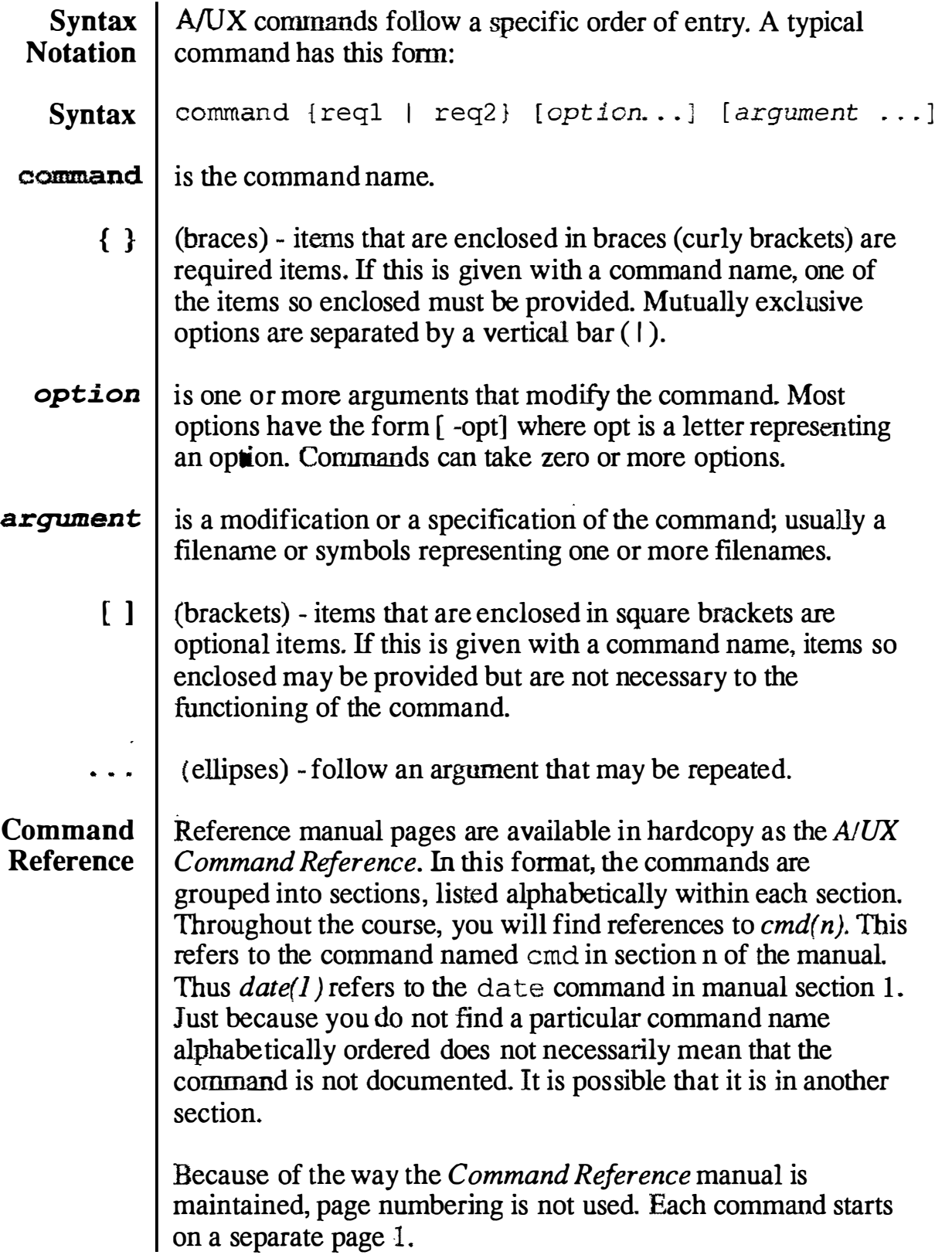

 $\hat{\lambda}^{\dagger}_{\mu_{\alpha}}$ 

### **Syntax and References**

command {req1 | req2...} [ option...] [ argument ... ]

 $reference(1)$ 

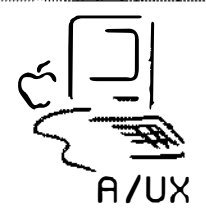

 $\bf 8$ 

 $\int_{\frac{1}{2}}^{\frac{1}{2}}$ 

 $\frac{1}{2}$ 

# Module 1 Introduction to System Administration

 $\begin{pmatrix} 1 \\ 1 \end{pmatrix}$ 

 $\mathcal{F}$ g).

#### Table of Contents

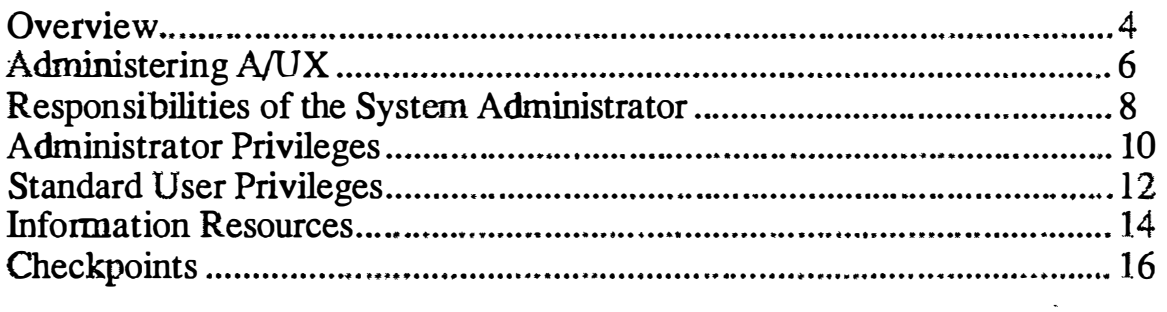

 $\gamma_{\alpha}$ 

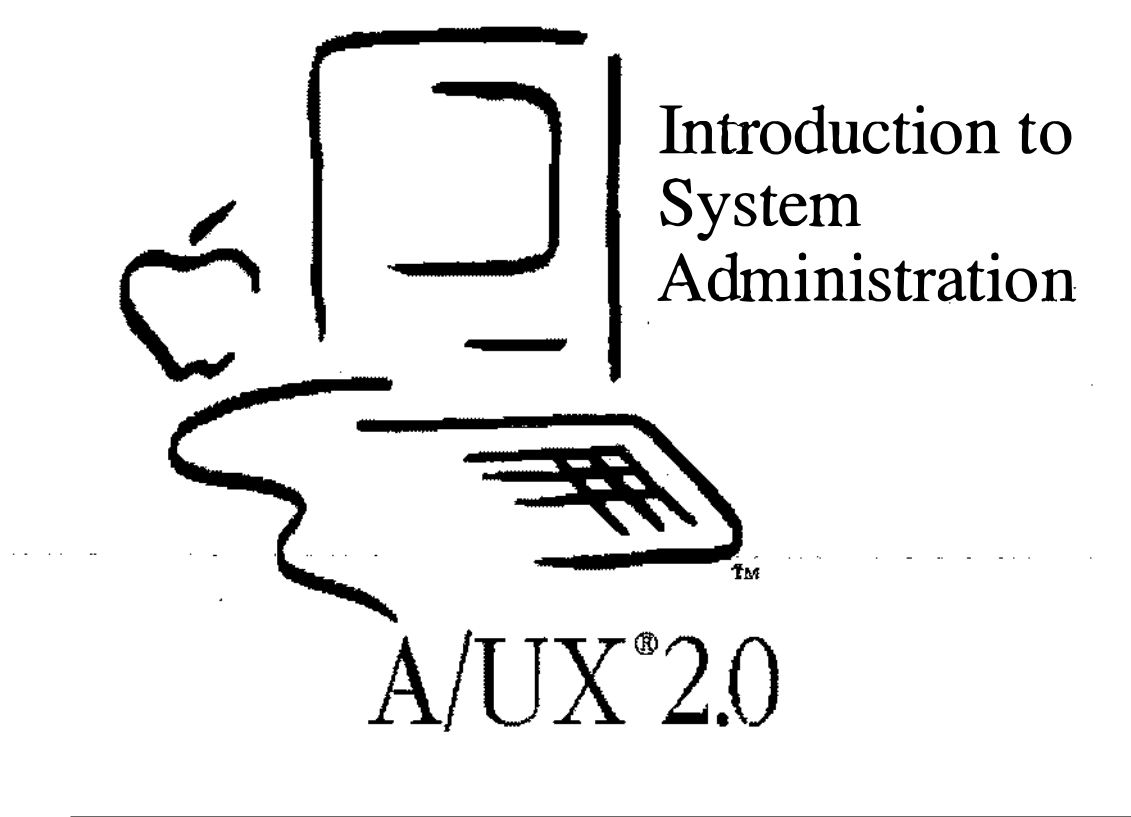

### Introduction to System Administration

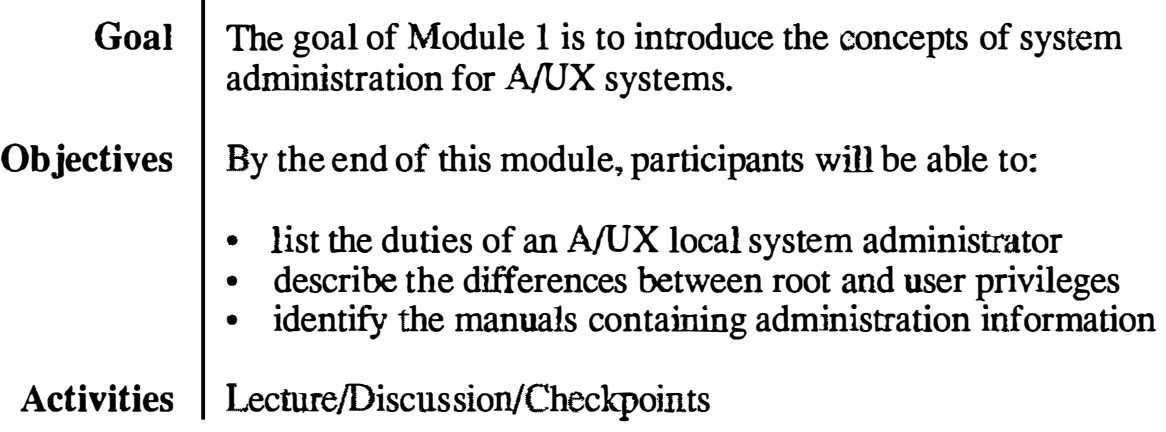

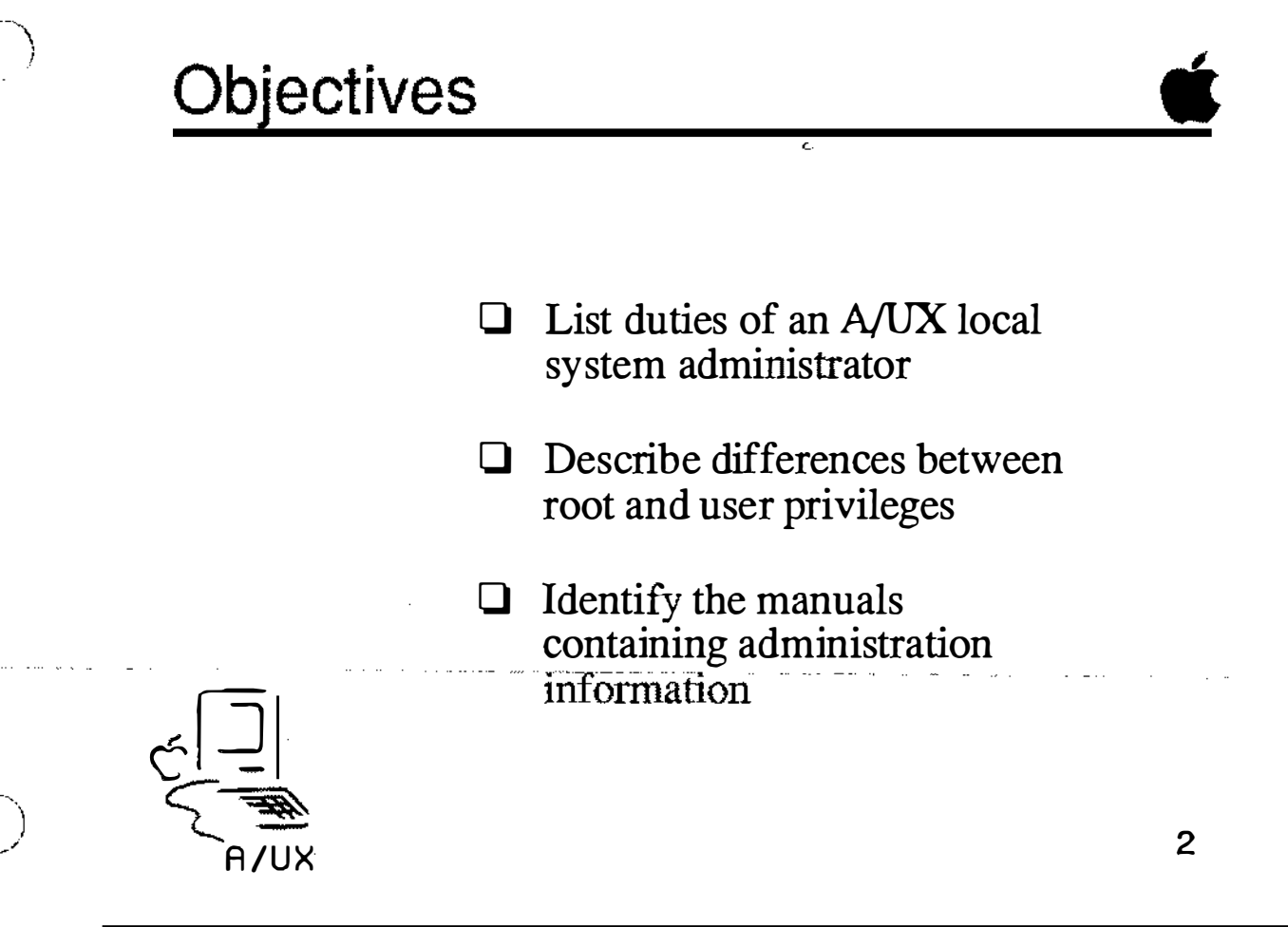

### Administering A/UX

The health and productivity of a UNIX® computer system depends heavily on its system administrator. The system administrator, whose administrative login is root, has ultimate power throughout the system.

System administration in A/UX is much the same as any UNIX system, although many procedures are streamlined in A/UX. Below are some of the A/UX features that make the system administrator's job easier:

- A/UX Startup utility
- autorecovery
- simplified procedures for adding users
- simplified procedures for adding devices
- autoconfiguration

In order to efficiently administer a UNIX system, one user is given access permission to all files on the system. This user is called the superuser and normally has the login name "root". When you are logged in as root you can remove any file (or group of files) on the entire system. This means you have great power, and must exercise great caution in all of your activities as a system administrator.

To avoid accidental catastrophe, you should log in as root only when necessary. Difficulties can arise from a naive system administrator's activities.

References | A/UX Local System Administration

A/UX Release 2.0 **1-6** time that the state of the state of the state of the state of the state of the state of the state of the state of the state of the state of the state of the state of the state of the state of the sta

### Administering A/UX

#### $\Box$  Ultimate power on A/UX system

- $\Box$  Similar to system administration on other UNIX systems
- Administration simplified with A/UX added value features
- Requires care and caution in everything you do

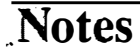

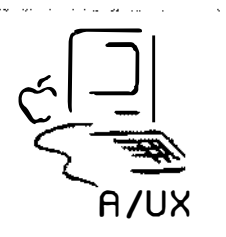

### Responsibilities of the System Administrator

The system administrator is occupied from the time of booting up the system for its first time, through shut down, software updates, the addition of new users and new peripherals, etc.

These are some of the commands commonly used by System Administrators to complete various tasks. Those unique to A/UX are shown in boldface.

- System startup and shut down Startup, launch, restart, shutdown
- Add, move, and remove users; adduser, vipw, cpio, tar, pax
- Device management newconfig, setport, fsentry, newfs, mkfs, mount, mknod
- Maintain data and file system integrity esch, escher, eu, eupdate, fsck
- Backup and restore tar, cpio, pax
- Monitor system usage uptime, ruptime, rwho, w, ps, whodo, pstat
- Install new software and updates tar, cpio, pax

References | A/UX Local System Administration AIUX Network System Administration

A/UX Release 2.0 in the contract of the contract of the contract of the contract of the contract of the contract of the contract of the contract of the contract of the contract of the contract of the contract of the contra

### Administrator Responsibilities

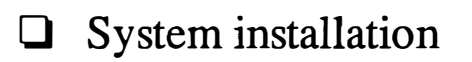

- $\Box$  User accounts and environments
- **Q** Peripheral device management

 $\Box$  File system integrity

**Q** Backup and restore

**E** Software/update maintenance ·

 $\Box$  System activity and accounting

**Notes** 

 $\left( \begin{array}{c} \end{array} \right)$  $\bigcup$ 

4

### Administrator Privileges

In the course of their normal duties, system administrators need to have access to all of the files on a system. It is one of the strengths of A/UX that if you don't have read permission on a file, you can't make a copy of it. While this is an advantage in a normal working environment, it can get in the way of making backups of entire disks, which system administrators must periodically do. Therefore, the system administration login root has read, write, and execute permission on all files,

This implies that the system administrator can run any command on the system. This is not something that we want regular users to be able to do. A/UX has several commands that can destroy data on disks and, by the nature of UNIX, do so silently. This means that the potential for accidents is high unless access to these powerful commands is restricted.

References | Local System Administration

É File Edit Ulew Special

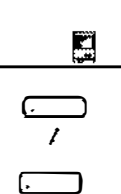

MacPartition

**CommandShell 1** ਨ  $#$  uroani root **ANG TIMOTE NORTHLY STARTED**  $\equiv$  etc  $\equiv$ 39,071K in disk 12,263K available 162 ftems ♤  $36$ **HE!**  $\overline{a}$ 38≣ 器  $n$ ewfs  $m/sd$ hewconfig newuntx  $\frac{1}{\pi}$ networks **Gineal** هتنا **Electricia TO THOMAS AND Executive** milli æ  $\mathcal{H}$ **HE!** 壨 portmap powerdown powerfail printcap nasswd phones <u> Inggressia (Ingg</u> <u> III i martin e s</u> eni **Manual** zw. EXD

 $\overline{a}$ 

**Superuser Privileges** 

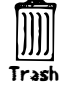

 $\begin{array}{l} \mathcal{L}^{\mu\nu} \\ \mathcal{L}^{\mu\nu} \\ \mathcal{L}^{\mu\nu} \\ \mathcal{L}^{\mu\nu} \end{array}$ 

## Standard User Privileges

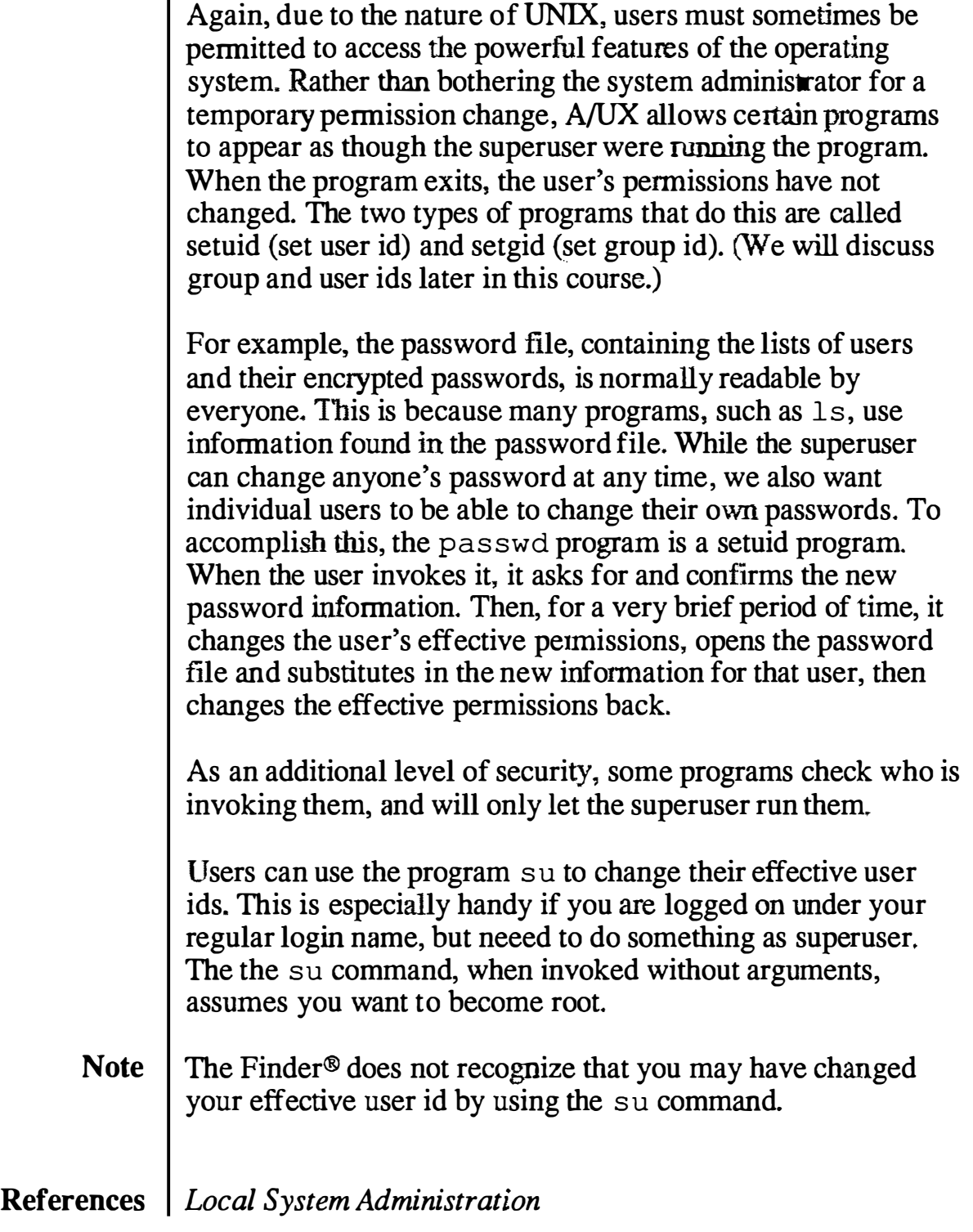

 $\mathbf{E}$ 

 $\textcolor{blue}{\textbf{min}}$ 

Trash

File Edit View Special  $\bullet$ 

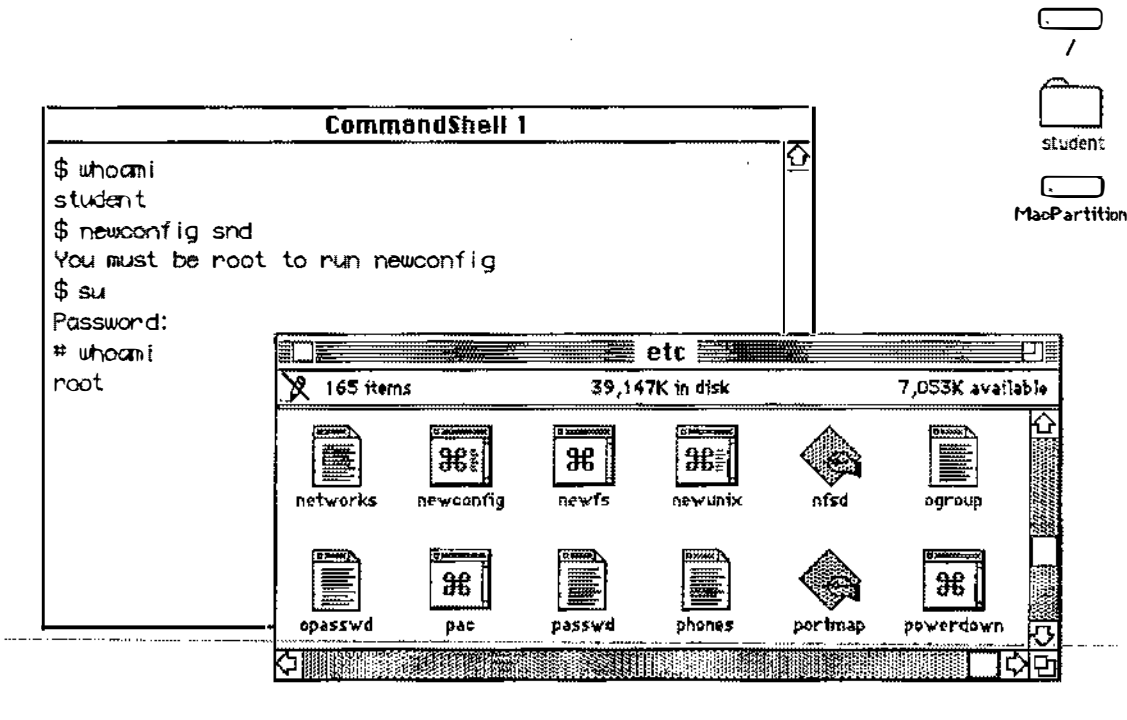

#### **Standard User Privileges**

#### **Notes**

 $\binom{n}{k}$ 

### Information Resources

The A/UX system administrator will occasionally have need to reference information. This can be found in several places in the A/UX documentation suite:

- On-line man pages
- A/UX Command Reference
- A/UX Local System Administration
- Setting Up Accounts and Peripherals
- A/UX Local System Administrator's Reference
- A/UX Reference and Index

Additional resources are listed in the Appendices.

### **Information Resources**

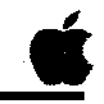

 $\overline{7}$ 

On-line man pages  $\Box$ 

**Q** Local System Administration

Setting Up Accounts and Peripherals  $\Box$ 

System Administrator's Reference  $\Box$ 

A/UX Reference and Index  $\Box$ 

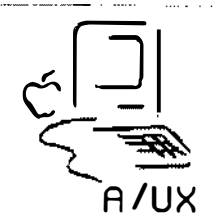

### **Checkpoints**

- 1 What are the duties of a system administrator?
- 2 What is the main difference between root and user privileges?
- 3 What manuals contain system administration information?

# Module 2 Installing and Configuring A/UX

Alternate Learning Path

 $\binom{1}{2}$ 

 $\bigcup$ 

 $\bigcup$ 

Ň.

#### **Table of Contents**

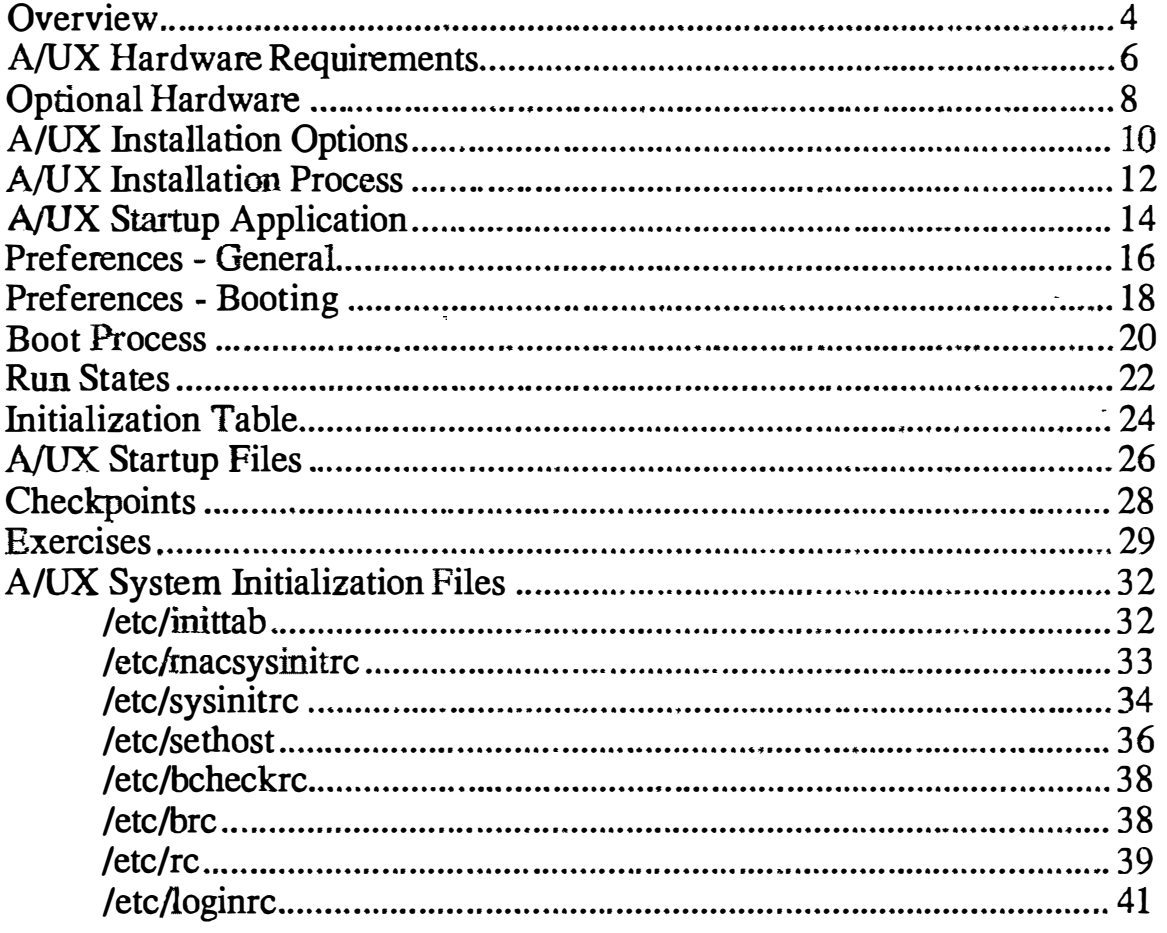

 $\bullet$ 

**CE** Training Support

 $\sim$ 

 $\ddot{\phantom{1}}$ 

€

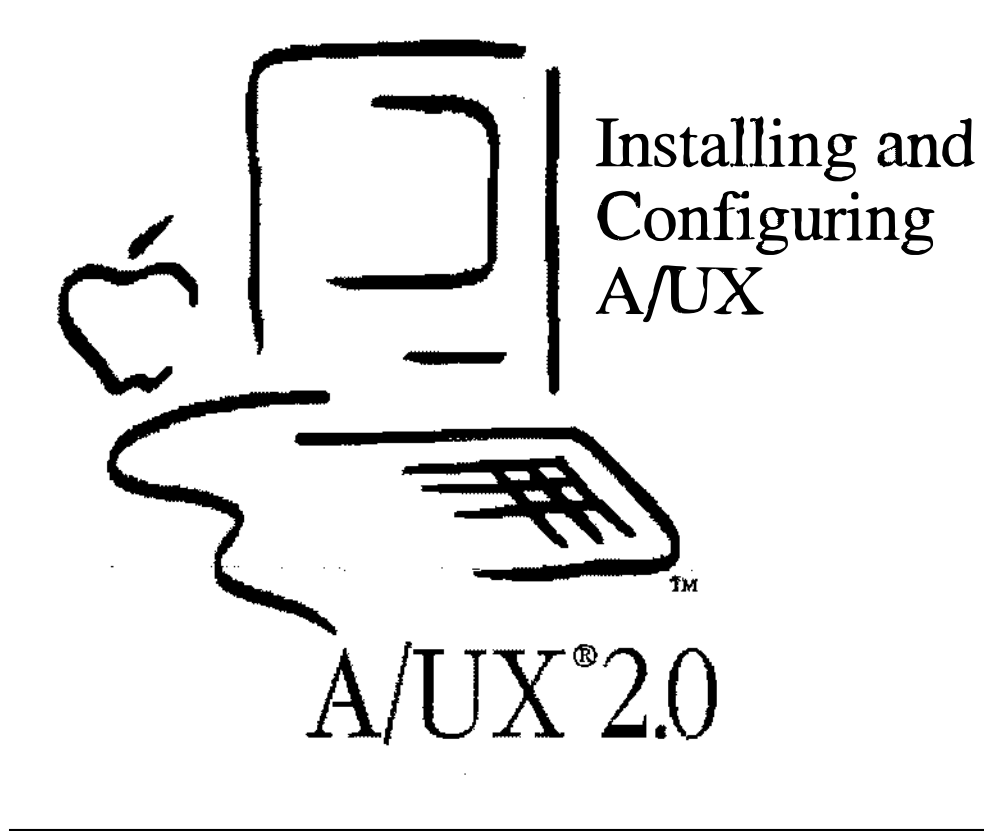

### Installing and Configuring A/UX

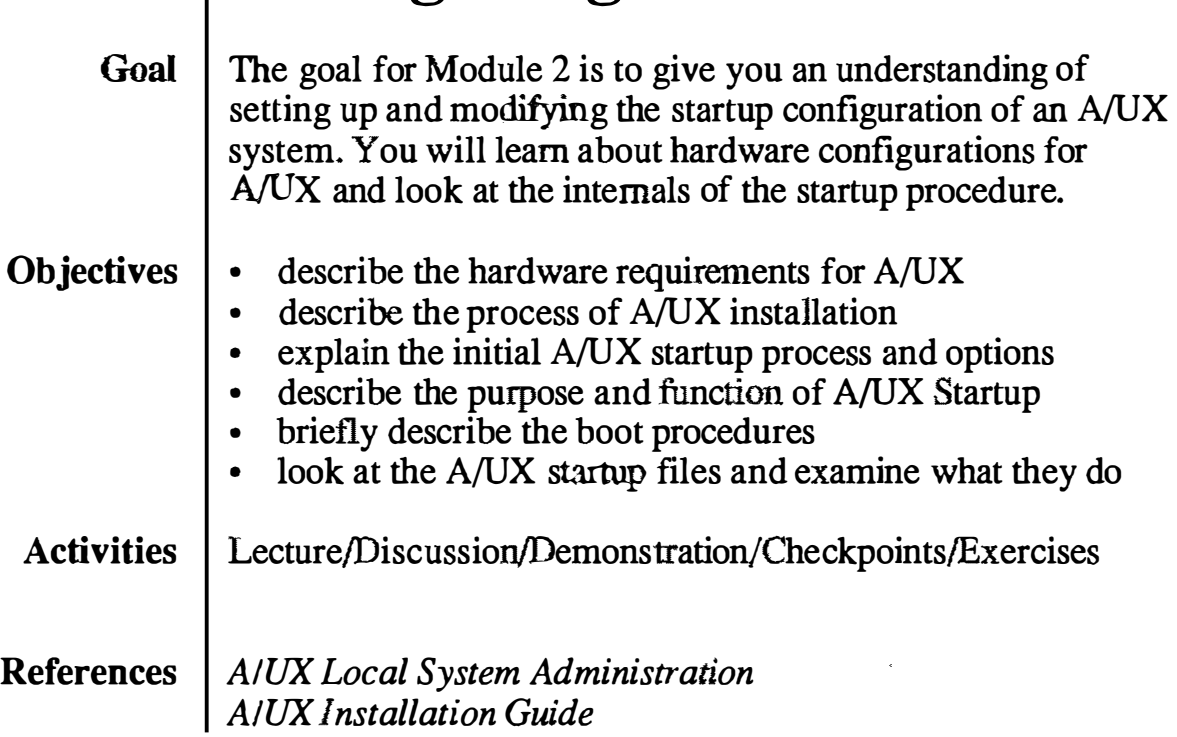

A/UX Release 2.0 **in the case of the Case 2.4** in the 2-4 **in the Case 2.0** in the case 2.0

### **Objectives**

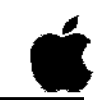

2

- Q List the minimum hardware configuration
- **Q** Describe Macintosh II hardware installation
- $\Box$  Describe the process of A/UX installation
- $\Box$  Explain the A/UX Startup options
- Q Briefly describe the boot procedures
- Q Explain the A/UX login options

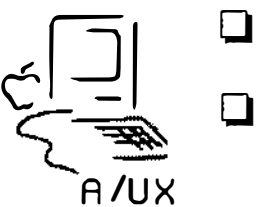

- $\Box$  Describe the concept of run states
- Q Explain the purpose of the file /etc/inittab

**Notes** 

 $\bigcup$ 

i<br>No

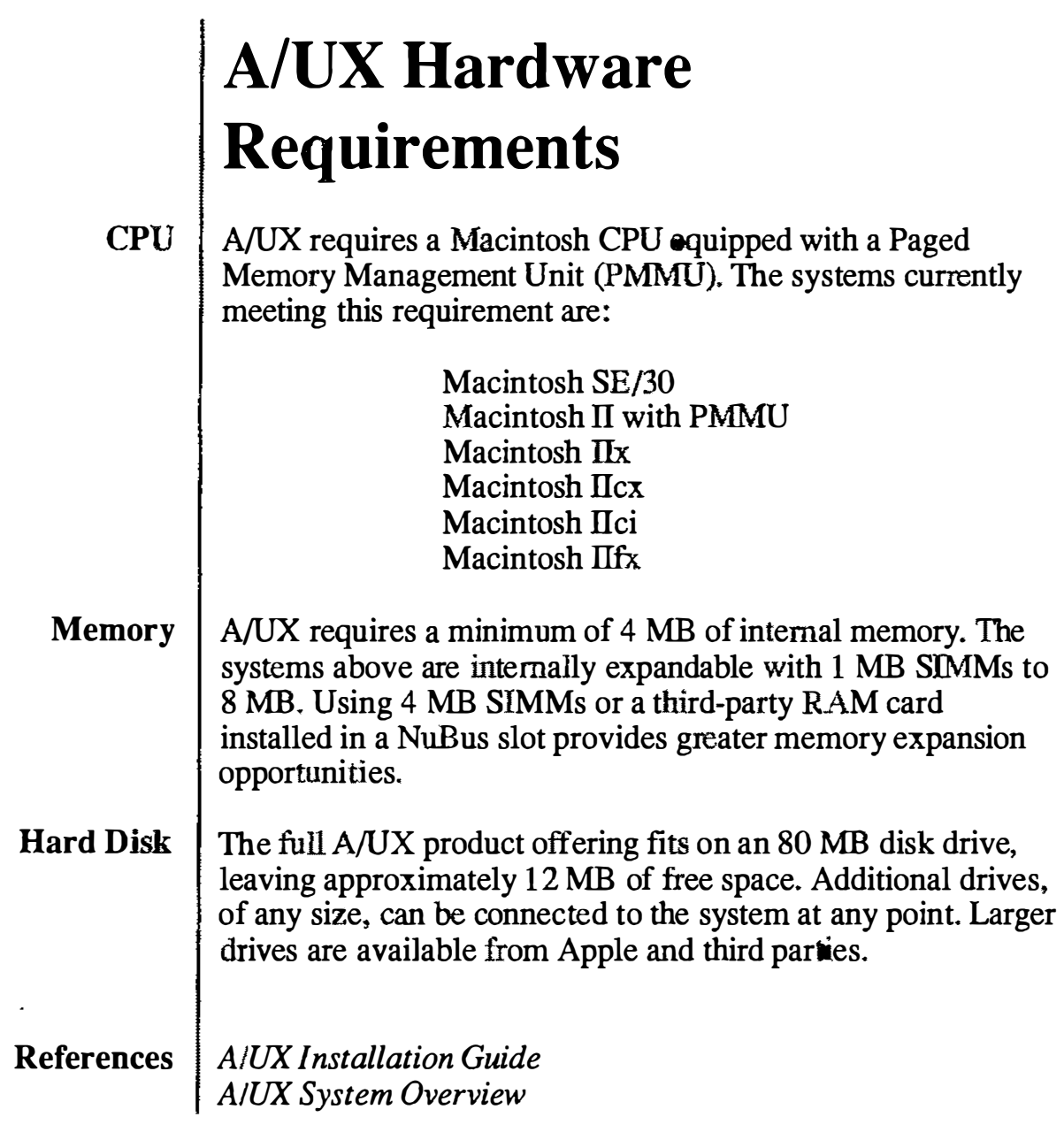

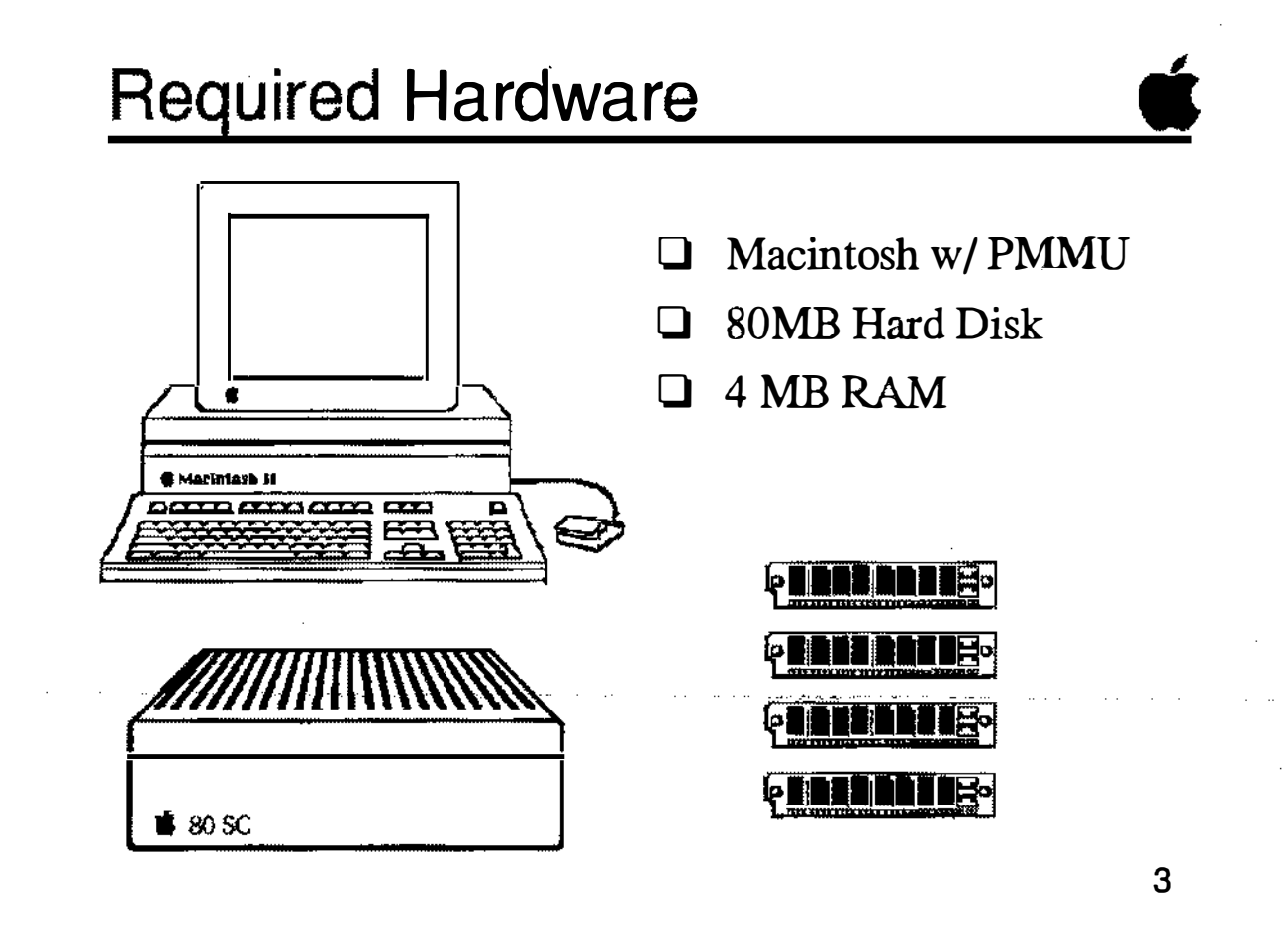

f,

## Optional Hardware

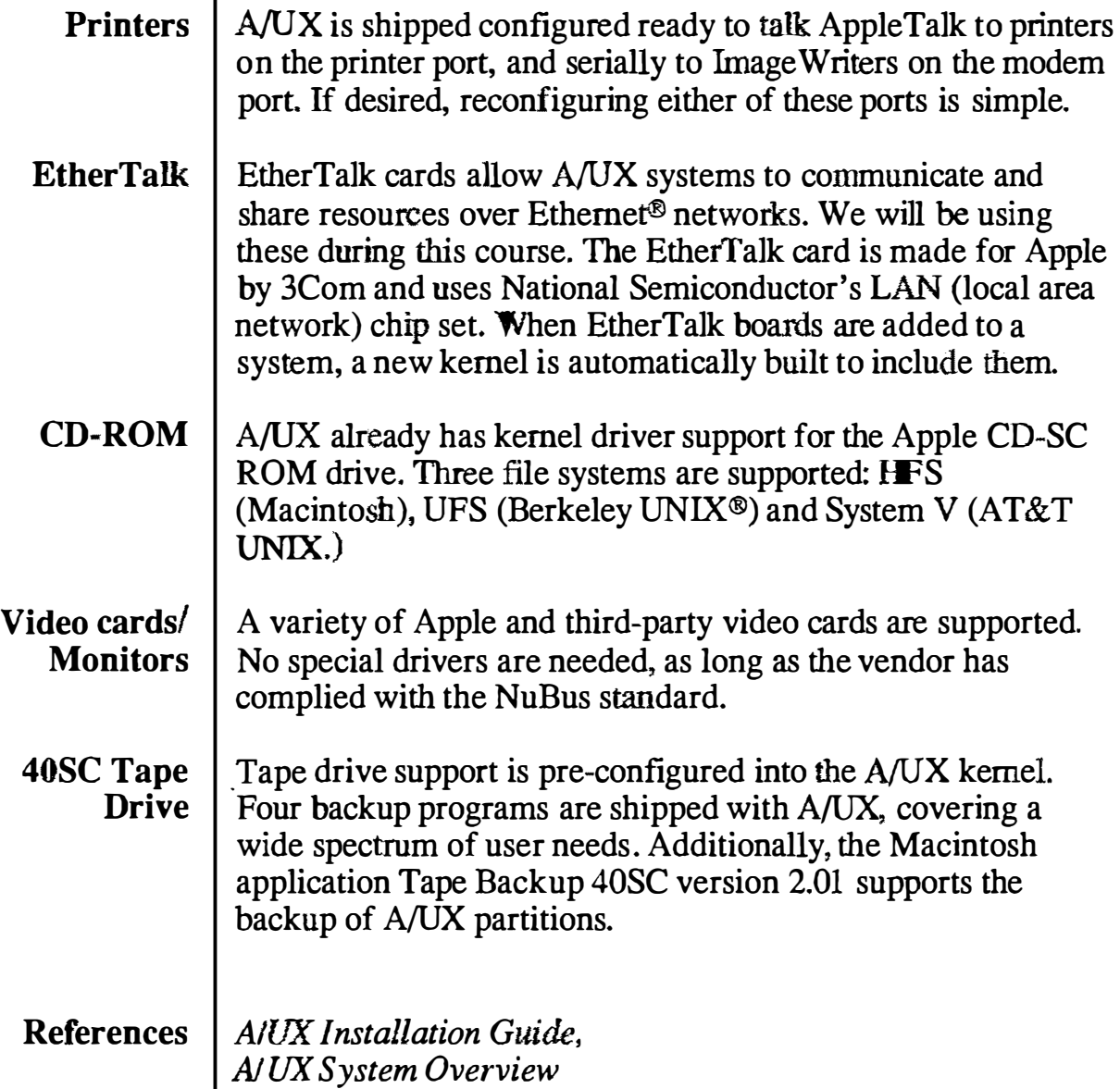

### Optional Hardware

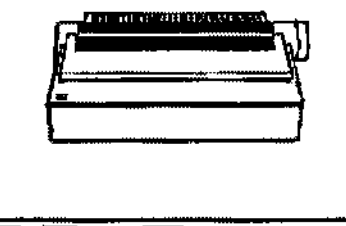

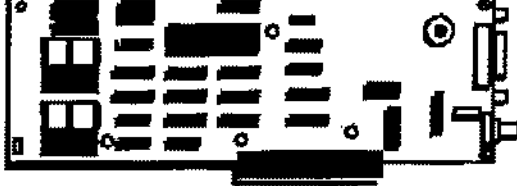

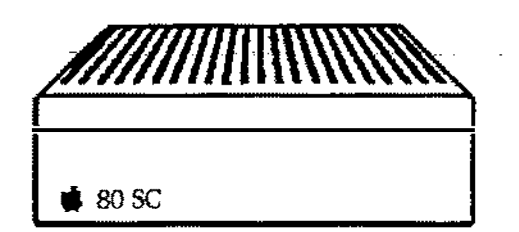

- **Q** Printers
- 0 EtherTa1k card
- 0 Hard Disks
- O· CD-ROM
- 0 Video Cards/Monitors
- **40SC Tape Drive**

4

### **A/UX Installation Options**

MIX is shipped on several kinds of media, to suit customer's needs.

- **Hard Disk**  $\parallel$  The easiest option to install,  $A/UX$  is delivered already installed on a hard disk, either external or internal within a system bundle. Only a hardware connection is needed before A/UX is ready to use.
- $CD-ROM$  With this option,  $A/UX$  is delivered on a CD-ROM disk. The installation is relatively easy because once it is started you can leave it unattended for the 50 minutes it takes to transfer the files. This option is also convenient to use for maintenance, as the disk can be added to the system to appear as a read-only directory.
	- **Tape**  $\vert$  A/UX is delivered on tape cartridge with this option. Like the CD option, installation can be unattended once it is started, though it takes longer to install. This option is less convenient to use for maintenance, as files must be taken off the tape using a tape transfer program.
- **Floppy disk** This option is the least convenient to install or maintain.  $A/UX$ installation cannot be left unattended, and the number of floppy disks is fairly large.

References | A/UX Installation Guide

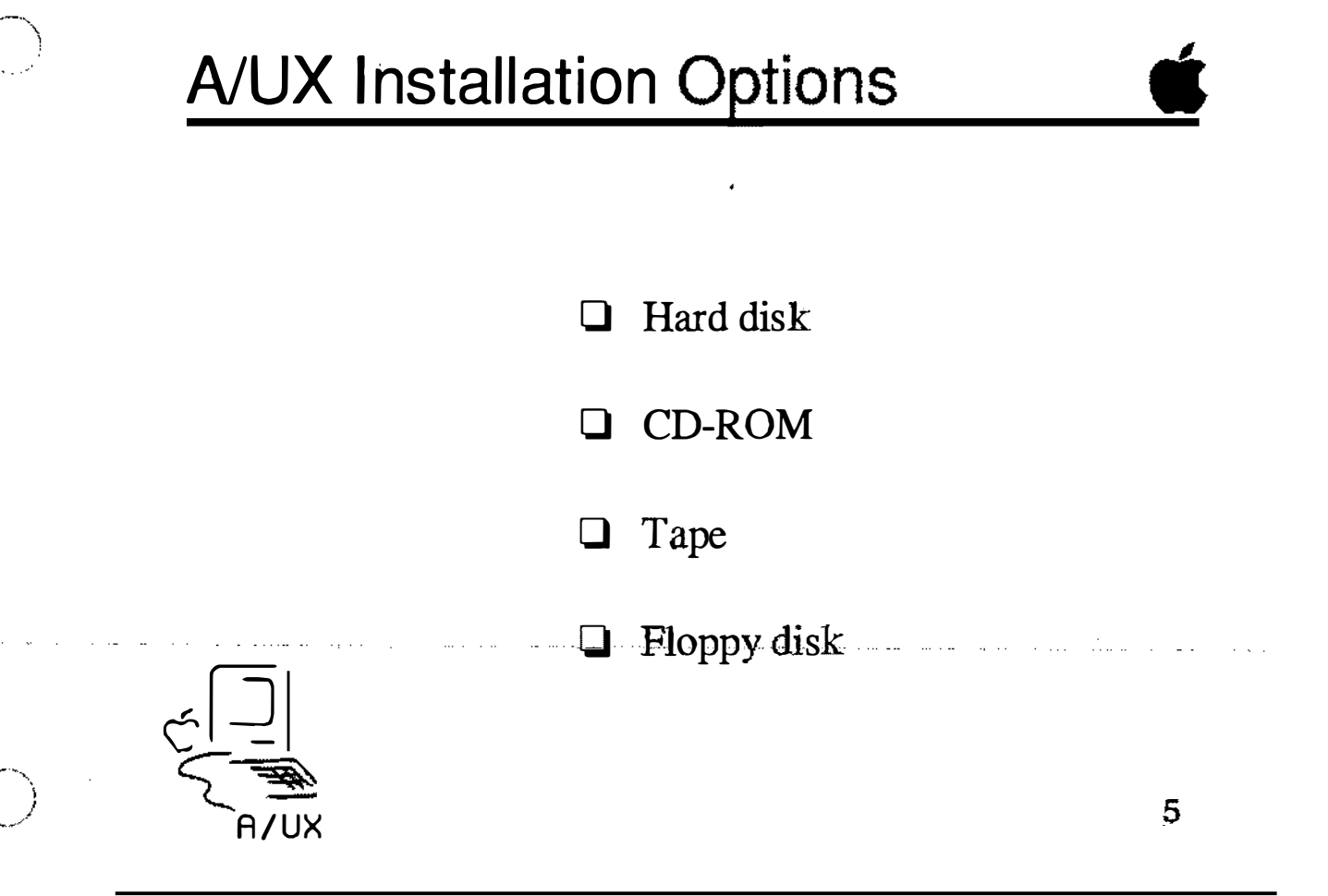

**Notes** 

/

 $\bigcup$ 

### A/UX Installation Process

For all the installation options, except hard disk, A/UX must be **transferred form the selected media to a hard disk.** 

- Initialize Disk The disk is initialized with HD SC Setup 2.01 (or later.) This software is delivered with A/UX.
- Partition Disk The disk is partitioned with HD SC Setup 2.01 (or later.) Partitioning sets up separate sections of the disk for the A/UX and Macintosh operating systems (both must be present to boot a disk.) Partitioning is covered in more detail in a later module.
	- Install **Macintosh** Programs A Macintosh System Folder is installed on the appropriate partition using floppy disks. Additionally, two disks of programs necessary to launch A/UX are also installed on the Macintosh partition.
	- Boot A/UX Kernel A set of three floppy disks are used to boot an  $A/UX$  kernel into the system in preparation for loading the A/UX files.
	- Install A/UX Files The A/UX files are transferred from the delivered media to the hard disk. Special options can be used during installation to create non·standard file layouts, or if you are updating a previous version of A/UX.
	- References A/UX Installation Guide Setting Up accounts and Peripherals for AIUX
### **A/UX Installation Process**

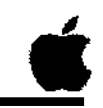

6

Initialize disk  $\Box$ 

Partition disk  $\Box$ 

 $\Box$ **Install Macintosh programs** 

Boot A/UX kernel  $\Box$ 

**Q**-Install A/UX from media-

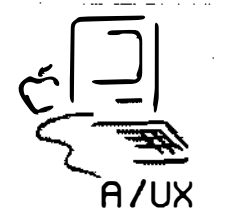

**Notes** 

i<br>M

# A/UX Startup Application

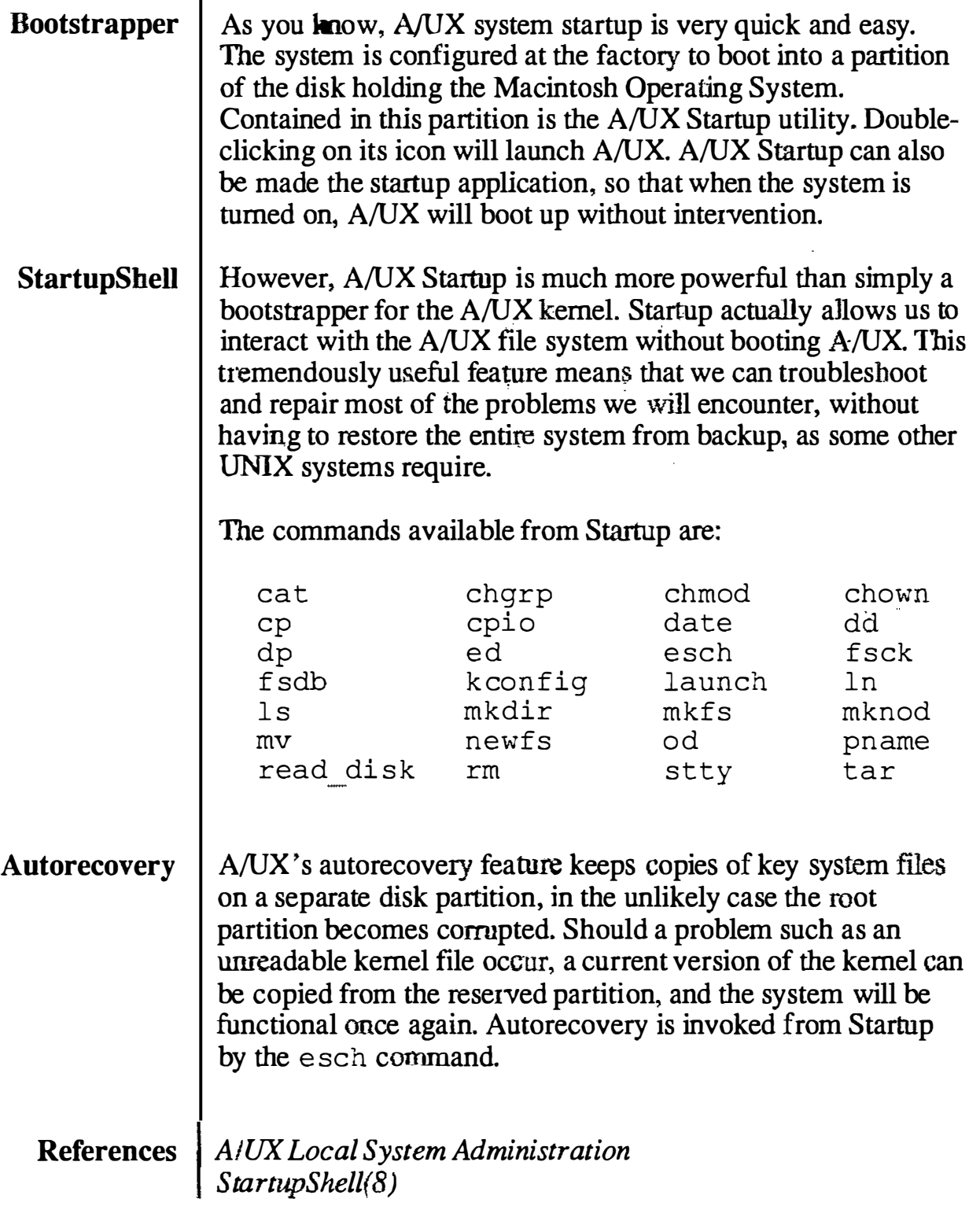

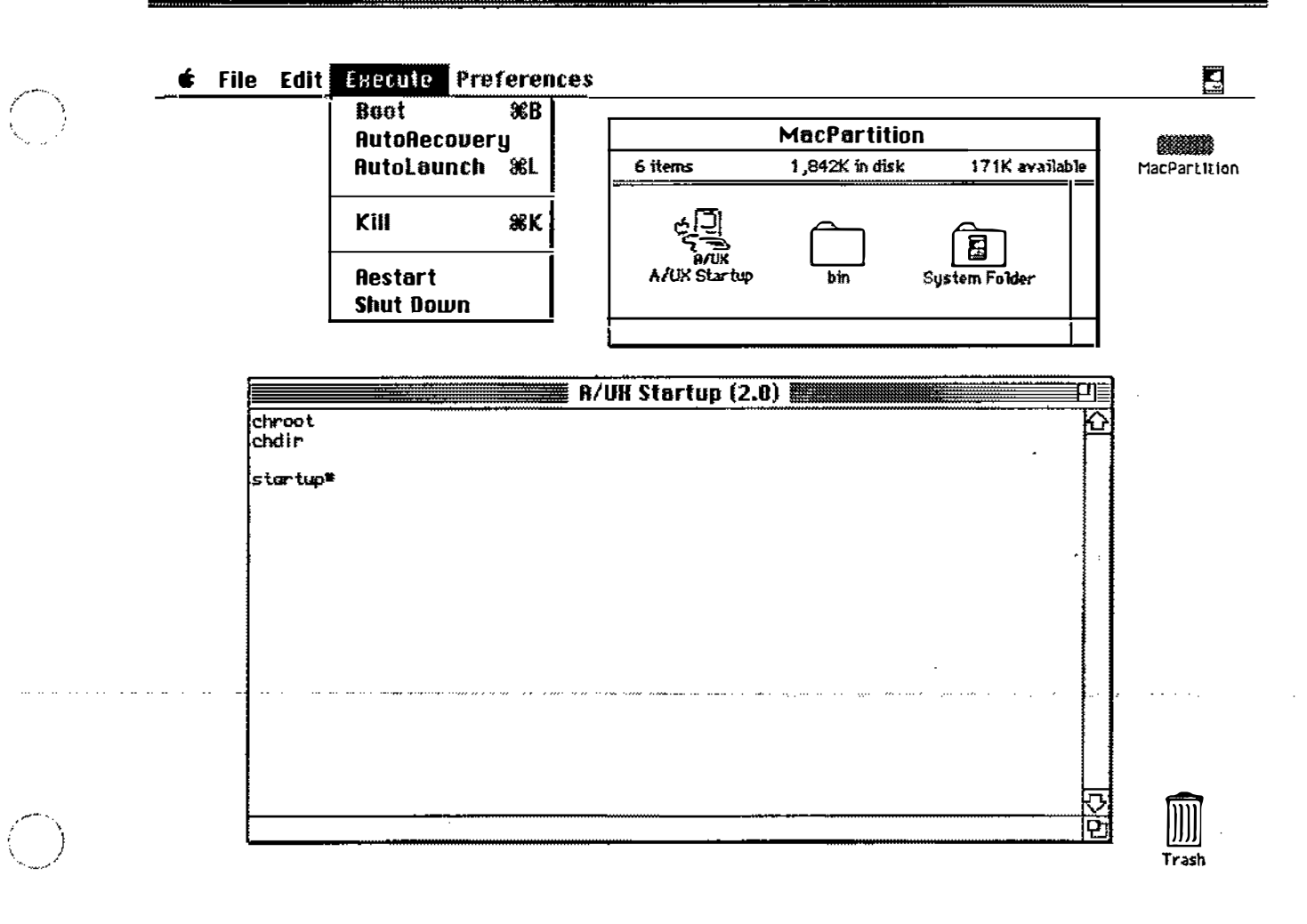

 $\pmb{\ast}$ 

**Notes** 

 $\sim$   $\sim$   $\sim$ 

 $\alpha$  , and  $\alpha$  , and  $\alpha$ 

 $\sim$   $\sim$   $\sim$   $\sim$ 

### Preferences - General

NUX Startup has several options available in the General menu selection that can assist us in maintaining, repairing, and troubleshooting the system.

Root directory Home This text window displays the value of the built-in root variable. It is initially set to boot A/UX from the same hard disk as A/UX Startup. To boot A/UX from a different disk, replace the current value with  $(n, 0, 0)$ , where n is the SCSI ID of the disk from which you wish to boot. This text window displays the value of the built-in root

directory variable. To change the value, select this box and edit the text.

Cluster Number This points to the number of the Eschatology partition, where backup copies of important system files are kept.

References AIUX Local System Administration StartupShell (8) Autorecovery (8)

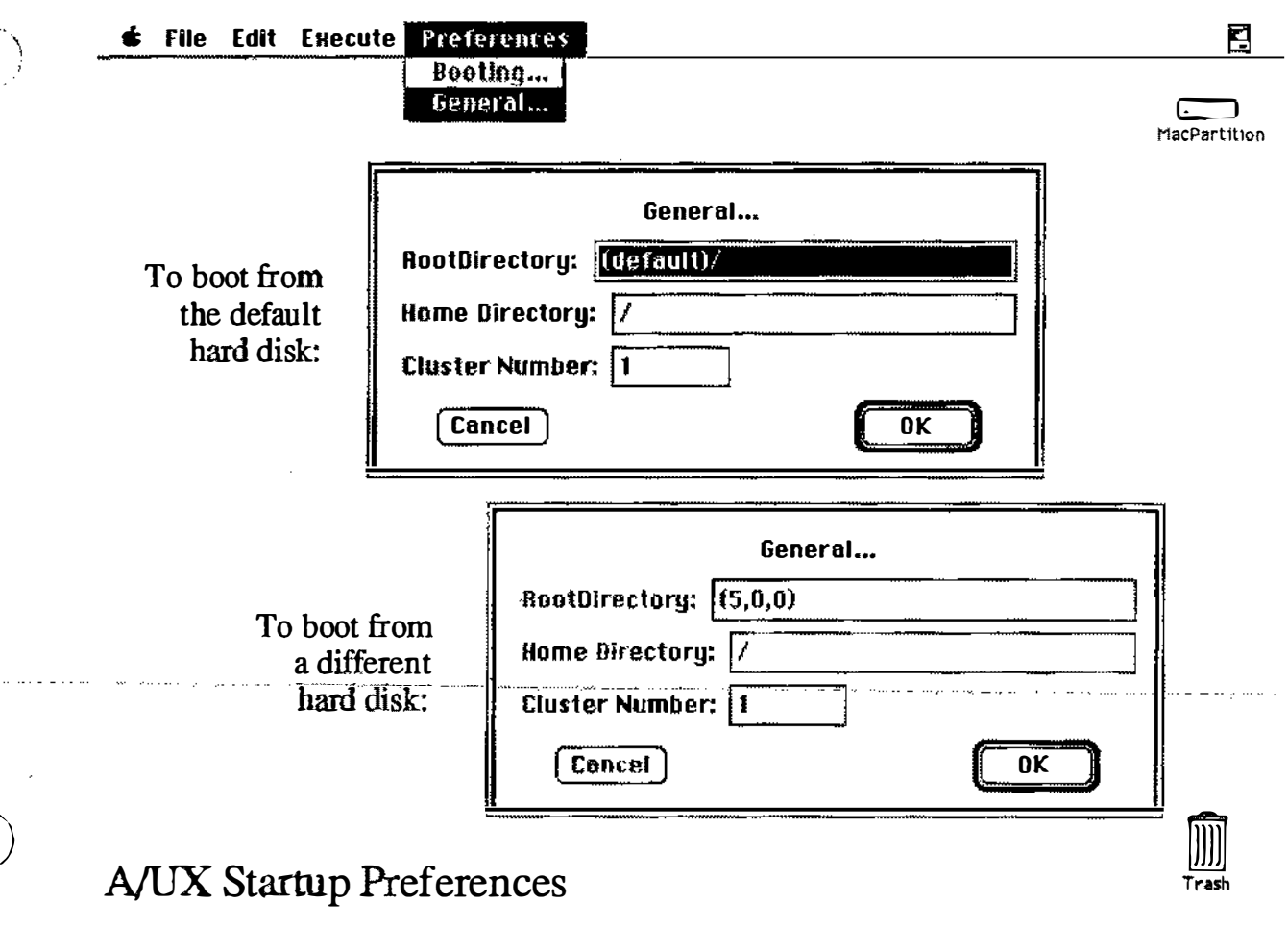

**Notes** 

 $\bar{\mathbf{x}}$ 

 $\blacksquare$ 

- - - - - -

 $\cdots \cdots \cdots \cdots \cdots$ 

an<br>Sa

# Preferences - Booting

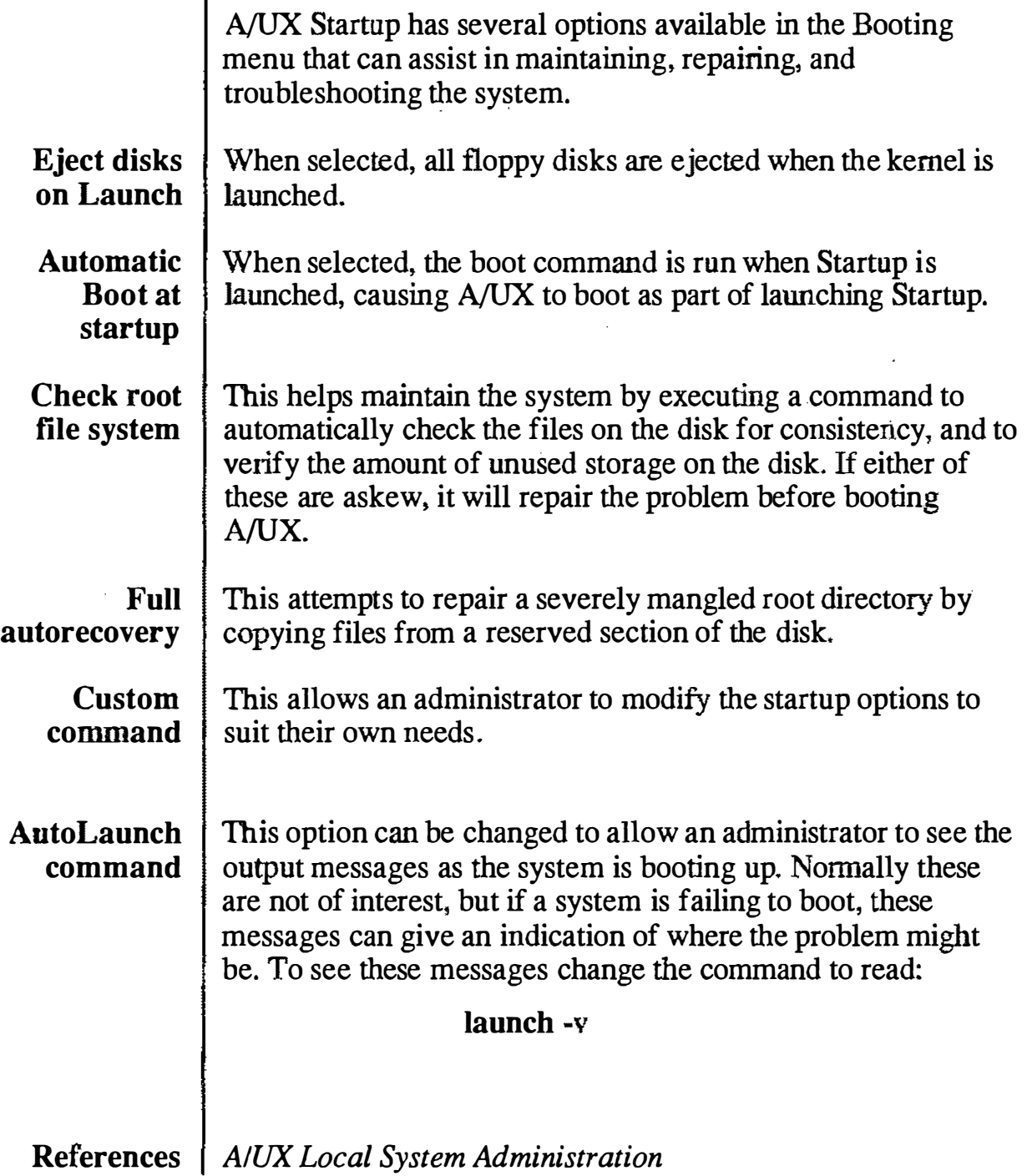

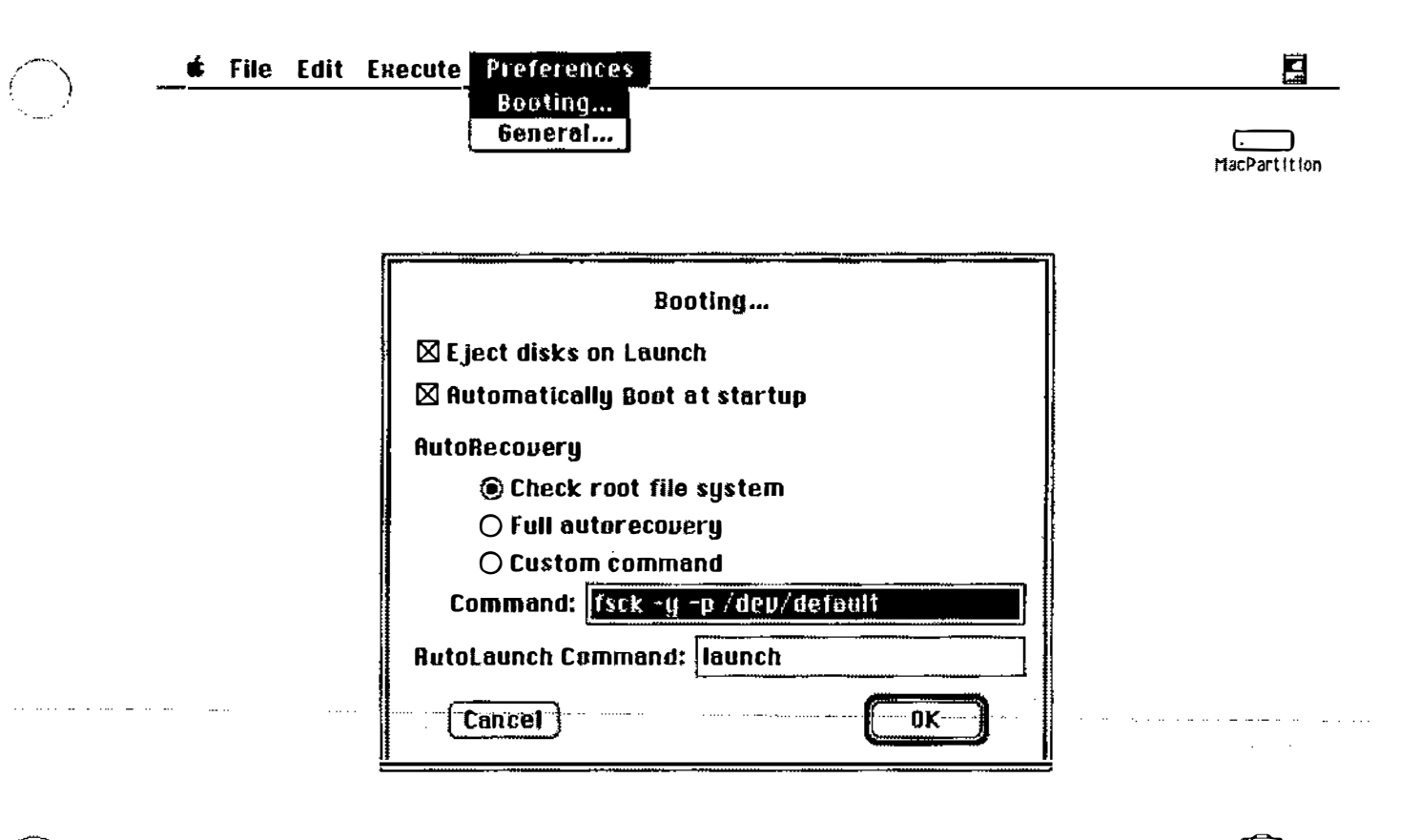

#### A/UX Startup Preferences

#### **Notes**

Trash

 $\gamma_{\rm{th}}$ 

# Boot Process

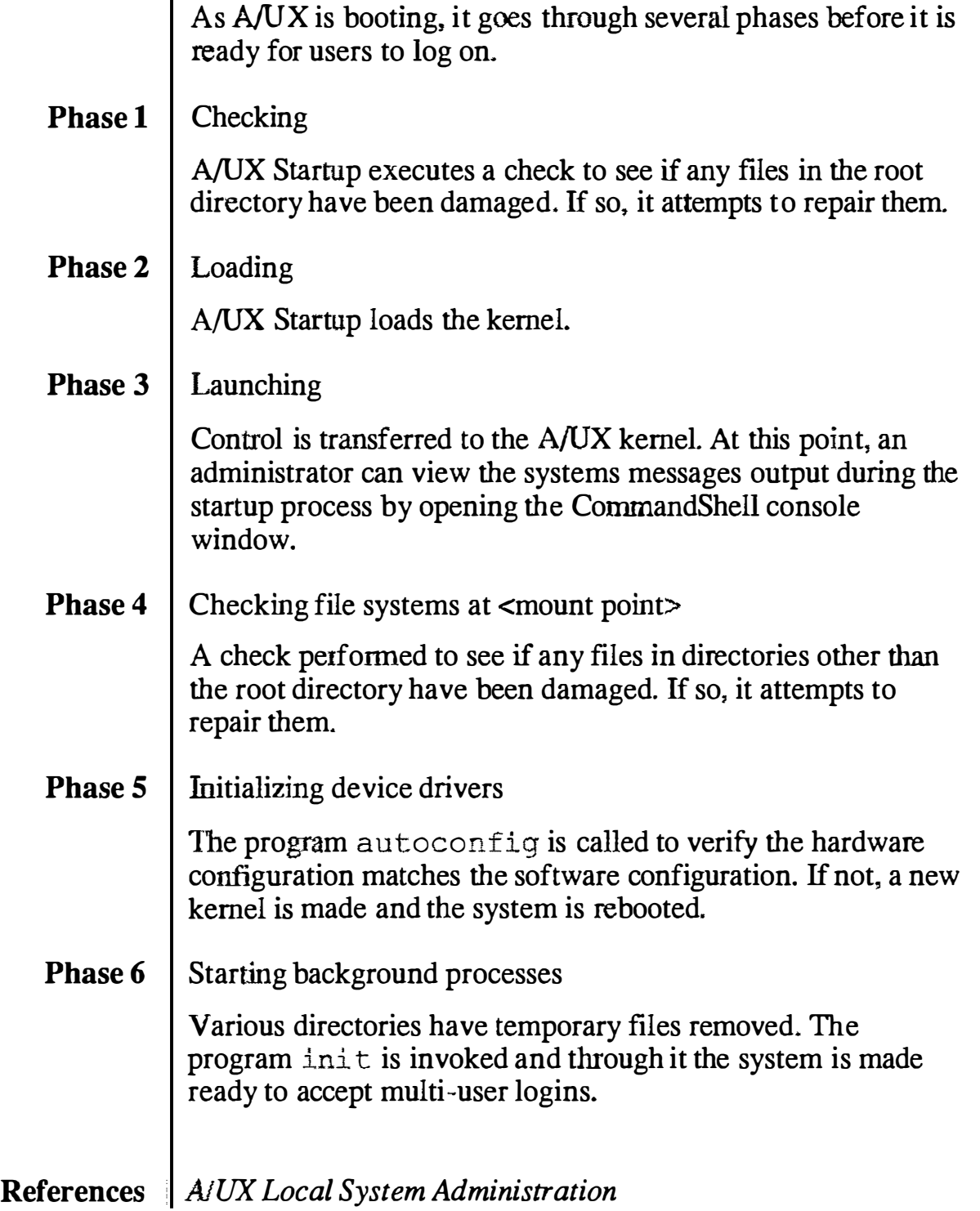

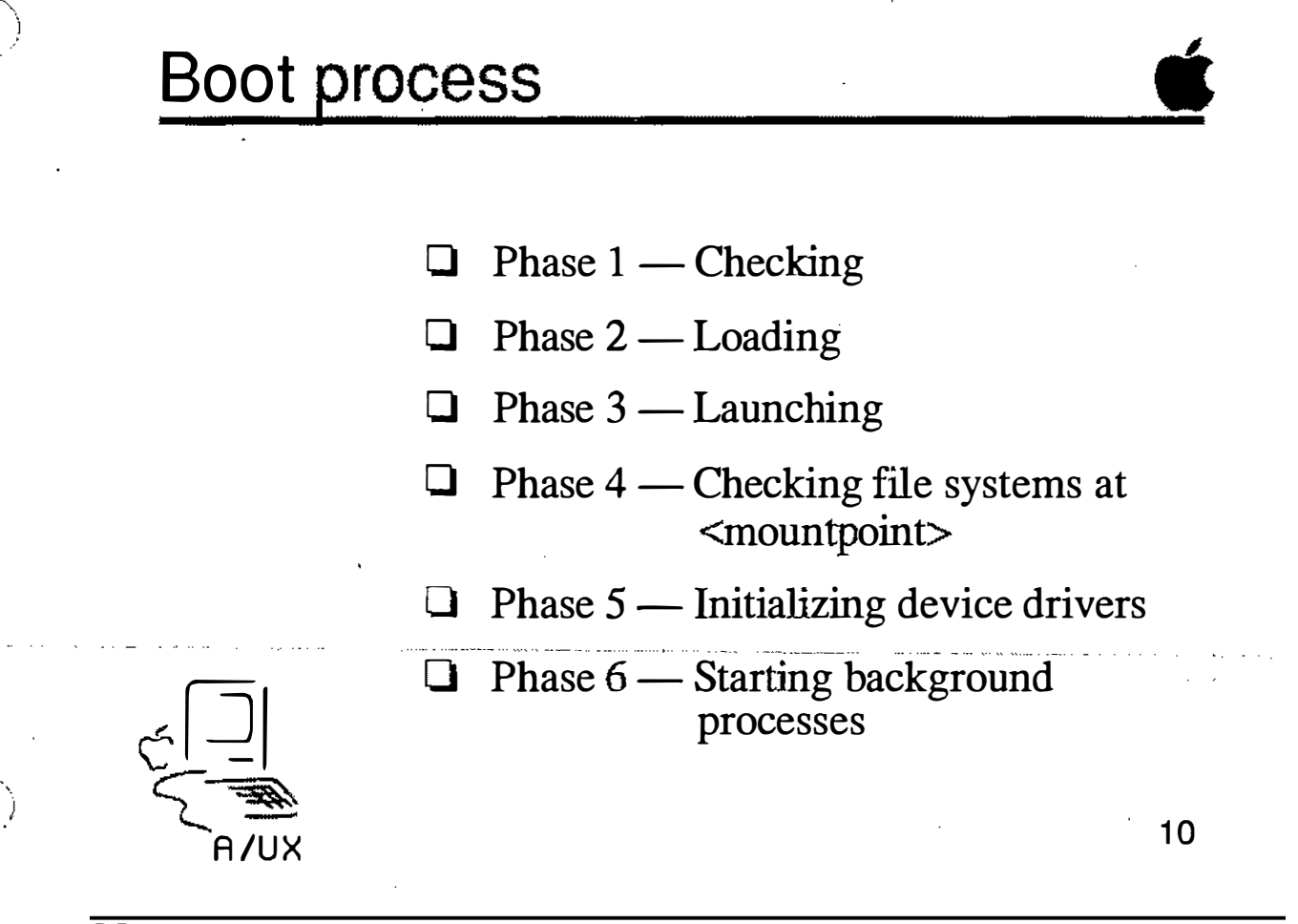

**Notes** 

### Run States

A/UX usually allows multiple users to log into the system via EtherTalk, serial lines, or a combination of these (in addition to the user using the desktop on the system console.)

There are rare times, however, when it is preferable to only allow one user to access the system. An example of this is when making backups of data. If there are several users on the system, it is difficult to guarantee that the data being backed up is valid from one minute to the next. UNIX allows the system to restrict access to the system console, in this case the system is said to be in single user mode. Likewise, when multiple people can log into the system it is in multi-user mode.

A/UX Release 2.0 was designed so that the system almost never needs to be put into single user mode. If, for some reason, you feel this is necessary, use the following instructions:

#### To put the system into single user mode:

- Step 1 | Open a CommandShell window.
- Step 2 | Enter the command:

#### shutdown

Note This command is very different from the menu selection Shut Down, which actually powers down the system.

To put the system back into multi-user mode:

Step 1 | Enter the command:

init 2

References | A/UX Local System Administration

## Run States

keytisyain mac0::sysin sy::sysin  $1s:2:\overline{1nt}$ lmani : : boo

eanan<br>전국 역

<u>/ m</u>

e kier

**O** Mestern II<br>1933 (2003) 23.

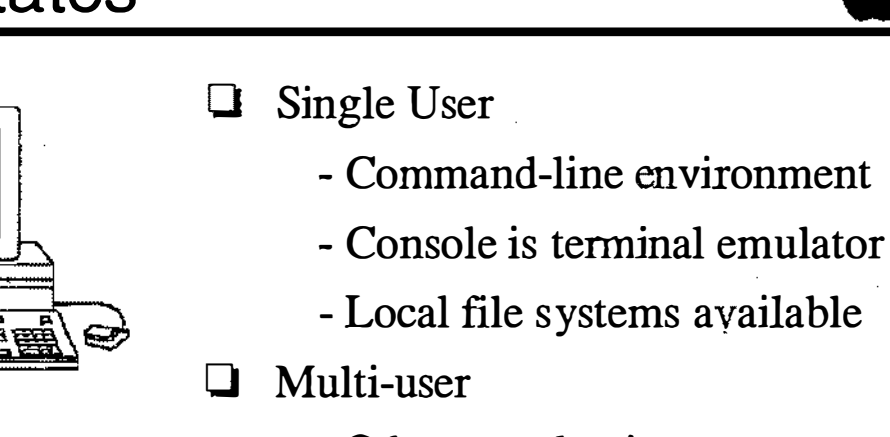

- Others can log in
- Daemons running
- �'"' Network file systems available·
- Macintosh environment •

**Notes** 

 $\left(\begin{array}{c}\right)$  $\bigcup$ 

# Initialization Table

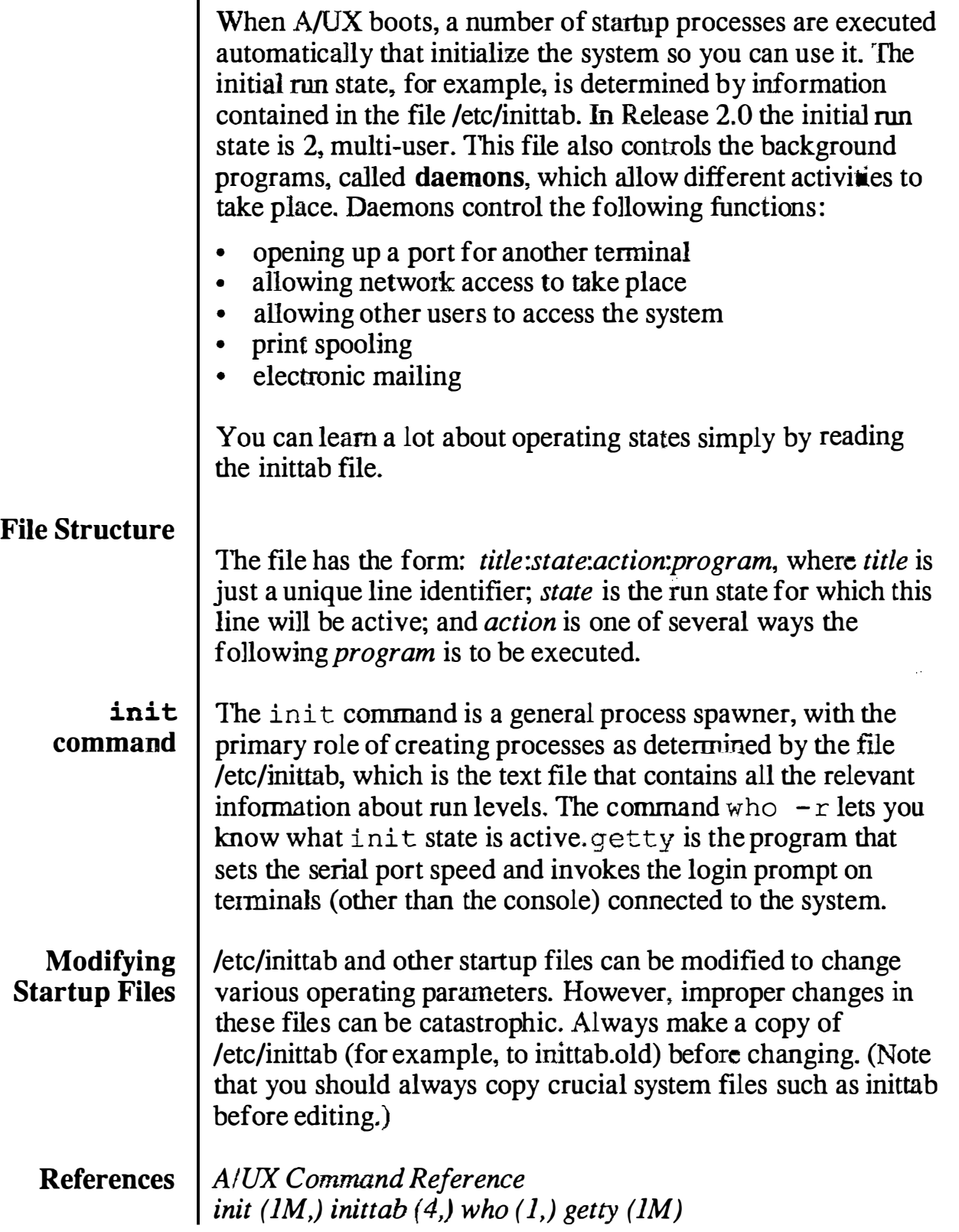

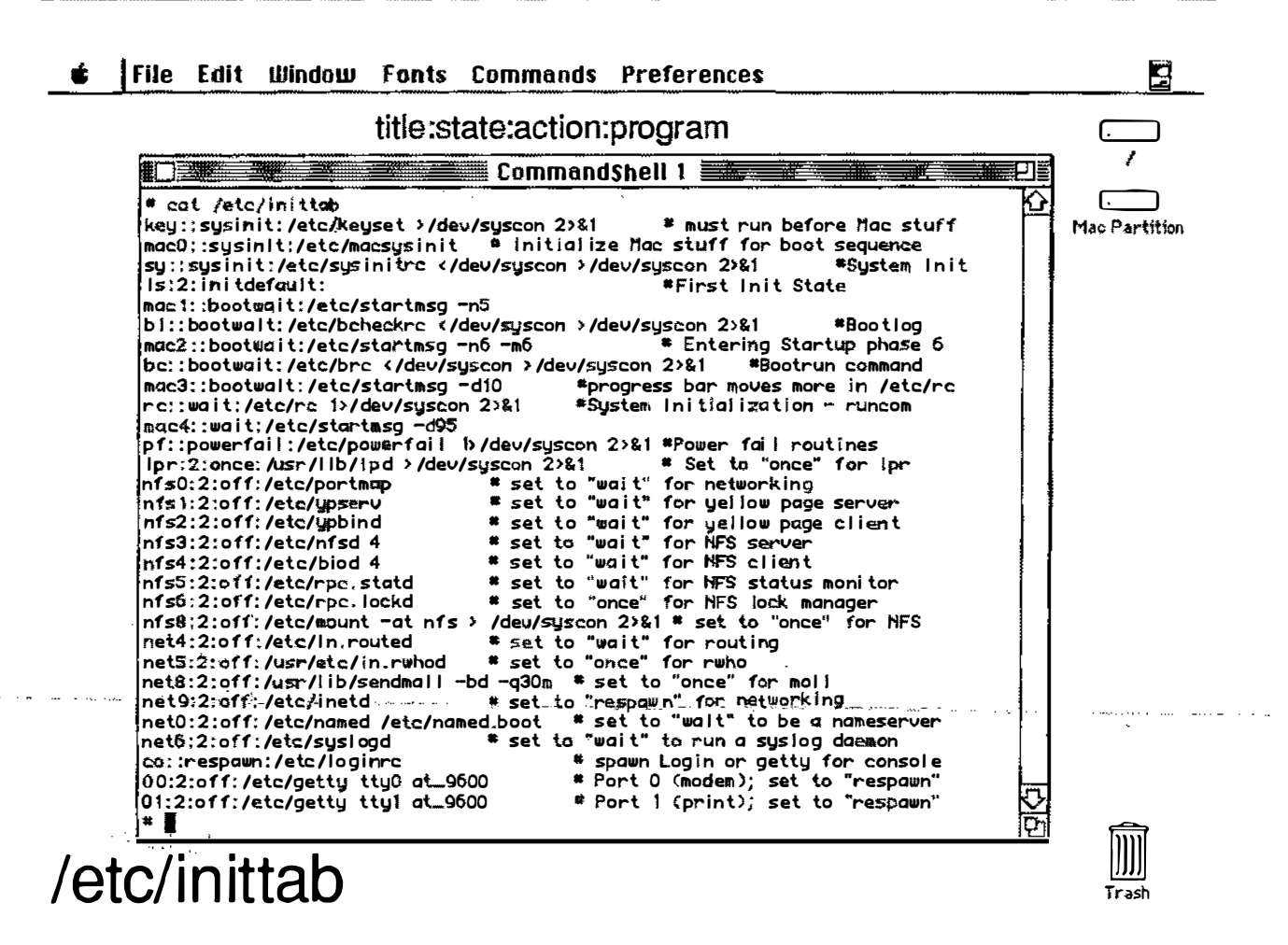

#### **Notes**

Training Support

A/UX Release 2.0

### A/UX Startup Files

Many of the programs listed in inittab in tum call other programs. The following is a general description of the boot sequence; at the end of this module are samples of the files involved in the boot process.

- After power on, /etc/init reads/etc/inittab to determine how to proceed (which programs are to be run, when , how, and in what order.)
- init calls /etc/macsysinitrc to start the Desktop and CommandShell environments.
- init then calls /etc/sysinitrc before the initial run state is established. autoconfig is run to make sure the hardware matches the kernel. If not, a new kernel is made and the system is rebooted.
- Control then goes back to  $init$ , which executes  $/etc/beheckrc$ , which runs fsck to check file systems other than root.
- $\cdot$  init also calls /etc/brc, which confirms partition names and changes ownership of devices to root.
- init calls /  $etc$ / $rc$ , which mounts file systems (if any are present other than root), and sets up and initiates accounting for multi-user state (as specified by level 2 in inittab.)
- Finally, init calls / etc/loginrc, which creates the Login dialog box.

Of all these files, inittab is the file accessed and modified most frequently by administrators and can be viewed as a master file for determining the system's operating states.

Unlike previous releases, administrators rarely have to edit this file "by hand." Almost all modifications are done by other programs like newconfig and s et port.

References  $\int$  init (1M,) inittab (4)

### **A/UX Startup Files**

/etc/inittab

initialization table

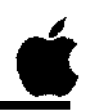

- $\Box$  /etc/macsysinitre start Macintosh environment
- $\Box$  /etc/sysinitre system initialization commands, verify hardware matches kernel
- $\Box$  /etc/bcheckrc check file system, date, other parameters before mounting file systems
- $\Box$  /etc/brc confirm partition names, change ownership of devices to root
- $\Box$  /etc/re --- ---- ----mount file systems other than root, start system accounting
- $\Box$  /etc/loginrc create Login dialog box

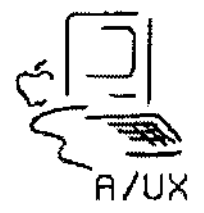

**Notes** 

4f

# Checkpoints

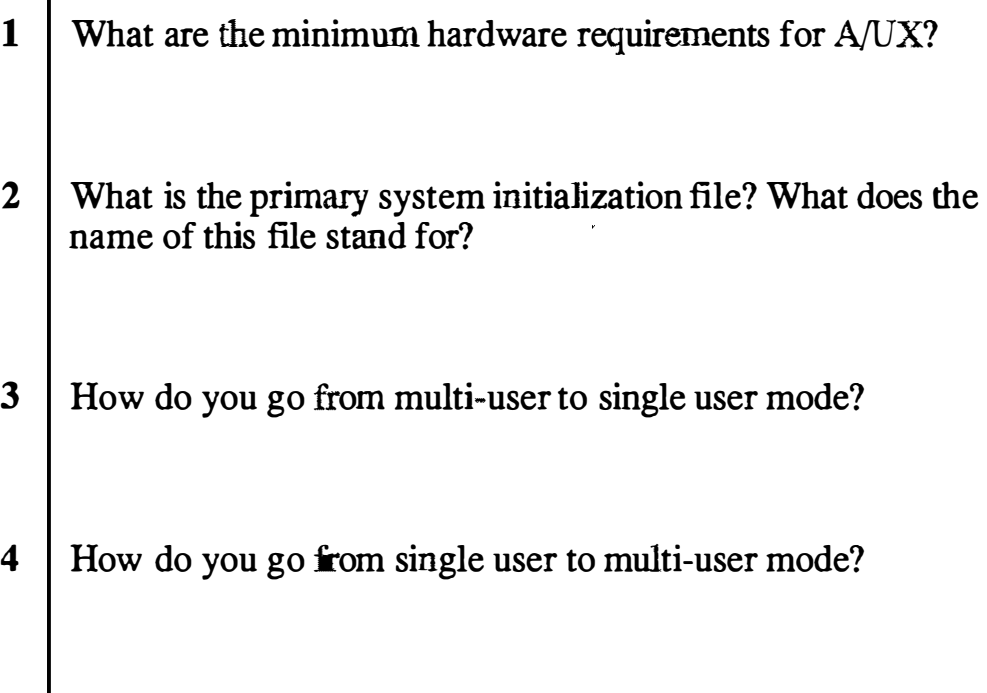

### **Exercises**

#### **Exercise 1** In this exercise you will go through the verbose form of the initial A/UX startup procedure.

- **Step 1** Power up your A/UX system. Double-click on the  $A/UX$ startup icon.
- Step 2  $\parallel$  Set A/UX Startup to be the startup application.
- Step 3 Cancel the Startup utility by pressing  $\mathcal{H}$ . (COMMAND-PERIOD) while the •A/UX Release 2.0• copyright notification is showing.
- Step 4 Choose Booting from the preferences menu. Once the dialog box opens, change the AutoLaunch command to:

launch -v

Close the dialog box.

#### Step 5 | Enter:

boot

at the startup prompt.

- **Step 6** When the Login dialog box appears, log on as root. The password is just a RETURN.
- **Step 7** Set passwords for the following users:

root start guest

These are login names that have easily guessed passwords when A/UX is delivered, which could possibly cause security problems. Adding passwords is one of the first steps to take after installing A/UX

**Step 8** Shut the system down.

·· · ·�---

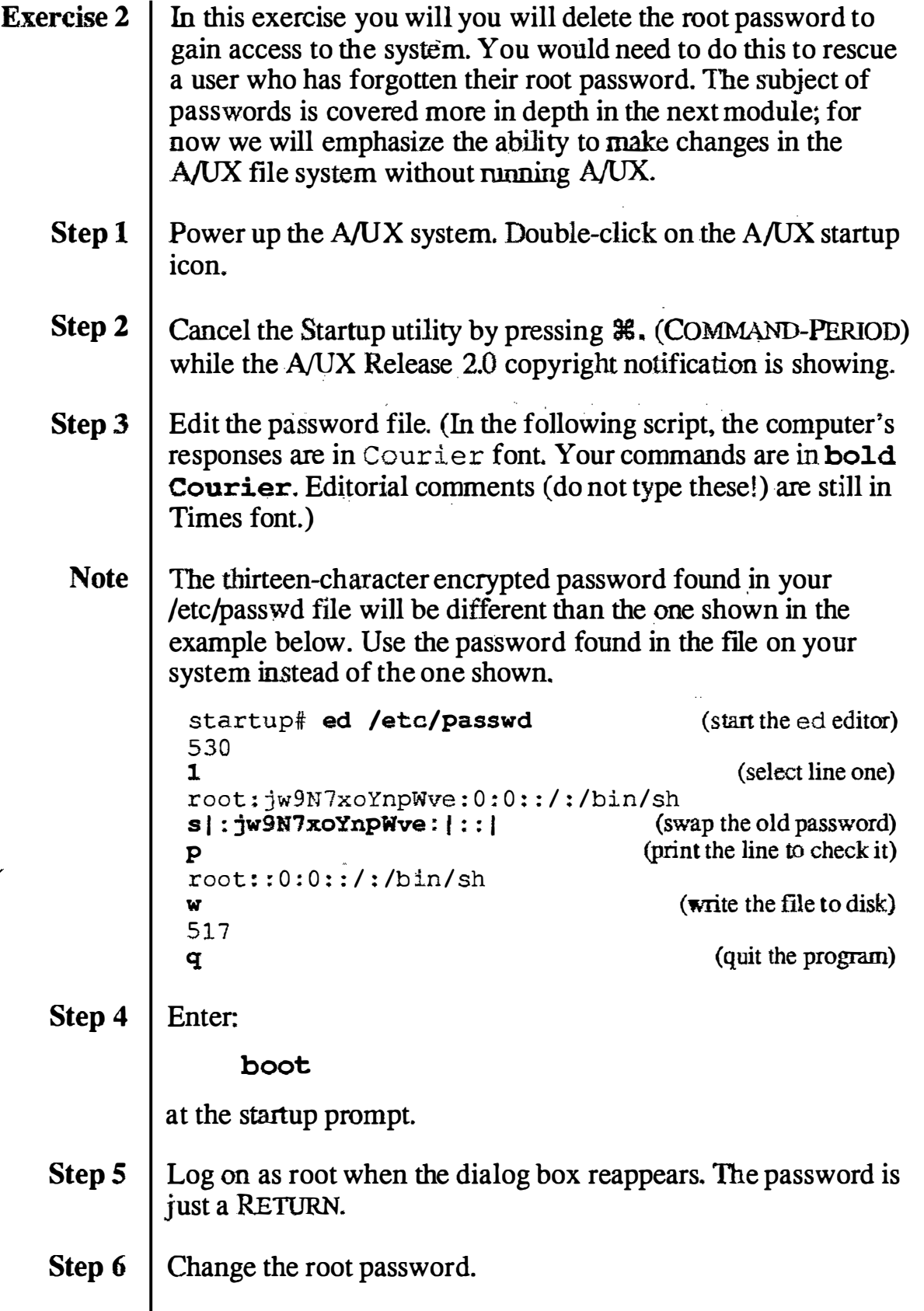

#### Step 7  $\parallel$  After you have successfully changed the password, shut down the system. the system.

### **A/UX System Initialization Files**

### /etc/inittab

key::sysinit:/etc/keyset >/dev/syscon 2>&1 # must run before Mac stuff mac0::sysinit:/etc/macsysinit # initialize Mac stuff for boot sequence sy::sysinit:/etc/sysinitrc </dev/syscon >/dev/syscon 2>&1 #System Init is:2:initdefault: #First Init State macl::bootwait:/etc/startmsg -n5 bl::bootwait:/etc/bcheckrc </dev/syscon >/dev/syscon 2>&1 #Bootlog # Entering Startup phase 6 mac2::bootwait:/etc/startmsq -n6 -m6 bc::bootwait:/etc/brc </dev/syscon >/dev/syscon 2>&1 #Bootrun command mac3::bootwait:/etc/startmsg -d10 #progress bar moves more in /etc/rc rc::wait:/etc/rc 1>/dev/syscon 2>&1 #System initialization - runcom  $mac4::wait:/etc/startmsq -d95$ sl::wait: (rm -f /dev/syscon; ln /dev/systty /dev/syscon; ) 1>/dev/systty 2>&1  $mac5::wait:/etc/startmsq -d100$ pf::powerfail:/etc/powerfail 1>/dev/syscon 2>&1 #Power fail routines mac6::wait:/etc/startmsq -q # Exit Startup er:2:wait:/usr/lib/errdemon cr:2:wait:/etc/cron </dev/syscon >/dev/syscon 2>&1 lp:2:off:/usr/lib/lpsched >/dev/syscon 2>&1 # Set to "wait" for lp lpr:2:once:/usr/lib/lpd >/dev/syscon 2>&1 # Set to "once" for lpr nfs0:2:off:/etc/portmap # set to "wait" for networking # set to "wait" for yellow page server nfs1:2:off:/etc/ypserv nfs2:2:off:/etc/ypbind # set to "wait" for yellow page client # set to "wait" for NFS server nfs3:2:off:/etc/nfsd 4 # set to "wait" for NFS client nfs4:2:off:/etc/biod 4 nfs5:2:off:/etc/rpc.statd # set to "wait" for NFS status monitor # set to "once" for NFS lock manager nfs6:2:off:/etc/rpc.lockd nfs8:2:off:/etc/mount -at nfs > /dev/syscon 2>&1 # set to "once" for NFS net4:2:off:/etc/in.routed # set to "wait" for routing net5:2:off:/usr/etc/in.rwhod # set to "once" for rwho net8:2:off:/usr/lib/sendmail -bd -q30m # set to "once" for mail net9:2:off:/etc/inetd # set to "respawn" for networking # set to "wait" to be a nameserver net0:2:off:/etc/named/etc/named.boot # set to "wait" to run a syslog daemon net6:2:off:/etc/syslogd # spawn Login or getty for console co::respawn:/etc/loginrc # Port 0 (modem) ; set to "respawn" 00:2:off:/etc/getty tty0 at\_9600 # Port 1 (print); set to "respawn"  $01:2:$  off:/etc/getty ttyl at  $9600$ 

 $\zeta$  '  $\zeta$ ,,,

#### /etc/macsysinitrc

# ! /bin/sh : macsysinifrc . # @ (# ) Copyright Apple Computer 1989 Vers ion 1.8 of macsysinitrc . sh o  $n \frac{90}{0109} 16:12:03$ # # Commands to fire up the Macintosh environment to monitor progress during # system bootup. This is invoked by /etc/macsysinit, only if the -v (verbose) # flag was NOT given to sash . startmac and CommandShell must continue to # live after this process exits, so nohup is used. PARENT PID=\$1 # used to send synchronization signal back to /etc/macsysinit nohup /mac/bin/ startmac -s '/mac/sys/Startup System Folder' -f StartMonitor & /etc/startmsg -p6 -n3 -m2

#### /etc/sysinitrc

```
#!/bin/sh
: sysinitre
        @(#)Copyright Apple Computer 1987
                                               Version 1.50 of sysinitrc.sh
#
on
90/03/30 16:00:28
# System Initialization Commands - executed once only, before INIT
# starts up its' initial level (i.e., this precedes the `initdefault'
level).
/etc/line sane
# /etc/kevset
                        # this is now done by the first entry in
/etc/inittab
/bin/stty susp '^2' kill '^u' erase '^?' intr '^c' echoe ixon.
echo "/etc/sysinitrc: system initialization"
umsk 022
PATH=/bin:/usr/bin:/usr/ucb:/mac/bin:/etc:/usr/etc:. ; export PATH
HOME = /: export HOME
LOGDIR=/; export LOGDIR
TERM=mac2; export TERM
/bin/cat /etc/RELEASE ID
                                        # system release ID
echo "
Today is: '/bin/date'
trap n \times 2set '/etc/devnm /'''
fs = $1trap. "echo Interrupt" 2
# The root file system should be checked from the A/UX Startup application
# in Macintosh OS, to ensure that the file system is not being accessed.
# If the Macintosh environment is not running, it is OK to run fsck here,
# since the A/UX toolbox's file manager will not have written its cache
files.
/etc/fsstat $fs
if [ $? -ne 0 ] ; then
    /etc/macquery -c /etc/fsck 131 $fs
    if [ $? -ne 2 ] ; then
                                # Macintosh environment is running
        /bin/sync
        /bin/sync
        /etc/reboot
    else
                                 # Macintosh environment is not running
        /etc/fsck $fs
    fi
fi
trap "" 2
```
�"

, \_\_

/etc/startmsg  $-n4$  -m5 > /etc/mtab # create file /etc/mount -f ' /etc/devnm /' if "mount" root # Copy the IOP code resources into the kernel. If /dev/iop fails to # open (i.e. no IOPs on this system), we accept that situation silently. /bin/cp /etc/iop/iopc 0 /bin/cp /etc/iop/SERD-60 /dev/iopO >/ dev/null 2>&1 / dev/iopO >/dev/null 2>&1 /bin/cp /etc/iop/SERD-61 / dev/iopO >/dev/null 2>&1 /etc/startmsg -dlO \* set domain and hostname if [ -f /etc/HOSTNAME ] ; then read host domain < / etc/HOSTNAME # use defaults if none specified else host="localhost" domain-"localdomain" fi /bin/domainname \$domain /bin/hostname \$host Ietc /chgnod -\$host- ساد میں است کے لیے ایک دوسری کے لیے دوران ک /etc/startmsg -d20 /etc/autoconfig -t0 -a -o /unix -S /etc/startup -M /etc/master # system configur at ion /etc/startmsg -d60 /etc/startup /etc/startmsg -d90 # If we're going to be entering single-user mode, or if init will # ask the user what mode to enter, then quit the Macintosh environment, \* sleep to allow CommandShell to relinquish the console, and display # the console emulator bitmap. set '/bin/grep initdefault /etc/inittab | /bin/sed 's/:/ /g'' null null case \$2 in s|S|null) /etc/startmsg -q; /bin/sleep 10; /bin/screenrestore ;; esac

# Add local code below this line... # ====-==================================---========--==============

- -- - - - ��--�---�-�----��

#### /etc/sethost

```
/etc/sethost 
* 
# @ (# ) Copyright Apple Computer 1987 Version 1.7 of sethost on 
89/12/ 
11 17:48:13
* 
# set hostname and domain name
# called from /etc/sysinitrc 
if [-f /etc/HOSTNAME]; then
  read host domain < /etc/HOSTNAME 
fi 
warning=' should consist of digits, dashes (-), and lower case letters only.'
hostwarn='It should begin with a letter, and end with a letter or a digit.'
domwarn='Fully qualified domain names may contain dot (.). Each section of
the domain name should begin with a letter, and end with a letter or a 
digit.'
T= ' [a-z] [a-z0-9\rangle - ' [a-z0-9] '
while [ "$host" = "" ]; do
  echo "Please enter a host name (it must be unique) : \mathcal{C}"
  read host 
  while \left[ 'expr "$host" : "$T"' = 0 ]; do
    echo "The host name $warning" 
    echo $hostwarn 
    echo 
    echo "Please enter a host name [$host]: \operatorname{C}"
    read nuhost 
    if [-z "$nuhost" -o "$nuhost" = "$host" ]; then
      break 
    else 
      host=$nuhost 
    fi 
  done 
  nuhost='*yes" 
done 
while [ "$domain" = "" ]; do
  echo "Please enter a Yellow Pages domain name [ none] : \c" 
  read domain 
  case "$domain" ' in 
  nn jt none 1) domain- ' none';; 
  *) while \lceil " echo $domain | sed '
              s@%@41@g 
              s@ ' $T ' @%@g 
              s@^{\wedge} [a-z]$@%@
              s@^{(a-z)} \ . @. @
              s@\ . [a-z] $@. %@ 
              s@\\. [a-z] \. @. %. @
              loop 
                s@%\ . %@%@ 
              t loop
```

```
1.4 \mu \mu = \mu \mu \mu \mu \mu \muecho "The domain name $warning"
       echo $domwarn
       echo
       echo "Please enter a domain name [$domain]: \c"
       read nudomain
       if [ -z "$nudomain" -o "$nudomain" = "$domain" ]; then
         break
       else
         domain=$nudomain
       fi
     done
     \ddot{x}esac
 nuhost="yes"
done
if [-n "$nuhost" ]; then
 echo "$host $domain" > /etc/HOSTNAME
fi
```
#### /etc/bcheckrc

```
41 ! /bin/sh 
bcheckrc 
. 
41 @ ( #) Copyright Apple Computer 1987 Version 1.2 0 of bcheckrc . sh 
on a 
9/10/26 13:16:25 (Motorola 2.1.1.1)
# ***** This file has those commands necessary to check the file
# system, date, and anything else that should be done before mounting
# the file systems.
# Push line discipline/set tty sane
/etc/line_sane 
trap "" 2# ***** confirm the partitions (any that are not slice 0, 1, 2, or 31) 
pname -a 
# Automatically check the non-root file systems, if necessary, using a
# Macintosh interface. To automatically time out with a "Repair"
# answer from a "Do you want to repair?" alert, put the number of
t seconds (>= l) immediately after the -m (no space) . 
/ etc/fsck -m -p2 
/etc/brc 
t ! /bin/sh 
: brc 
        t @ ( #) Copyright Apple Computer 1987 
89/06/2 
                                                  Version 1.7 of brc.sh on
9 15 : 36:53 (Motorola 2 . 1} 
# Push line discipline/set tty sane
/etc/line_sane
```
t This file may be used for multi-user boot-up commands .

```
/bin/ chown root /dev/tty [pqrs] * /dev/pty [pqrs] * 
/bin/chmod 666 /dev/tty[pqrs ]* / dev/pty [pqrs] *
```
/etc/rc #!/bin/sh  $\ddot{\cdot}$ : rc  $\mathbf{r}$ if @ (if) Copyright Apple Computer 1987 Version 1.14 of rc . sh on 8 9/11/2 2 12 : 15:19 (ATT 1.12) if Push line discipline/set the device so it will print /etc/line\_sane 1 set ' /bin/who -r' if [ "\$7" � 2 J then /etc/startmsg -d15 # put mounts here (/usr, etc.) /etc/mount -at 5.2 /etc/startmsg -d35 /etc/mount -at 4.2 and a series and a series and /etc/startmsg -d60 /usr/lib/ex3 . 9preserve - /etc/startmsg -d75 /bin/rm  $-f$  /tmp/\* >/dev/null 2>&1 if don't complain about directories /bin/rm -f /usr/ spool/uucp/LCK\* /bin/rm -f /usr/ spool/lp/SCHEDLOCK /bin/rm -f /usr/adm/ acct/nite/lock\* /etc/ startmsg -d80 if [ -f /usr/adm/sulog ] then /bin/mv /usr/adm/sulog /usr/adm/OLDsulog fi if [ -f /usr/lib/cron/log ] then /bin/mv /usr/lib/cron/log /usr/lib/cron/ OLDlog fi if  $[$   $!$   $-$ f /etc/wtmp  $]$ then >/etc/wtmp /bin/chmod 666 / etc/wtmp /bin/chgrp adm /etc/wtmp /bin/chown adm /etc/wtmp fi /etc/startmsg -d85 . /bin/chmod 666 /etc/ utmp if /bin/su adm -c /usr/ lib/acct/startup echo process accounting started fi

 $\frac{1}{2}$ 

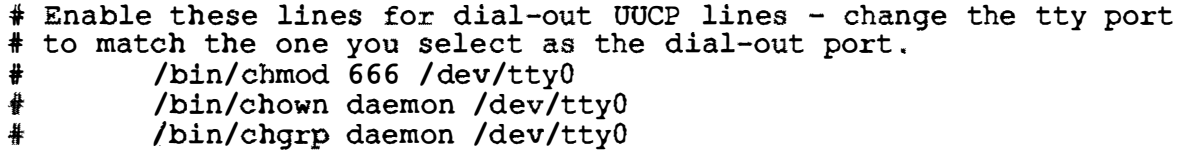

 $\mathcal{A}_{\frac{1}{2}}$ 

..

#### /etc/loginrc

```
#!/bin/sh
: loginrc
        @(#)Copyright Apple Computer 1989
                                                Version 1.7 of loginrc.sh on
#
90/02/06 15:45:19
# ***** Verify that /mac/bin/Login exists and is executable. If it is not,
# spawn /etc/getty for the console instead. /mac/bin/Login itself also
# execs getty if it is unable to post its dialog. In this way, the user
# should be able to get logged in even if some of the files needed for
# the Macintosh environment are missing or corrupted.
# Testing for execute permission always returns true for root, so su to
# sys (the group of /mac/bin/Login) before making this test.
/bin/su sys -c "/bin/test -x /mac/bin/Login"
if [ $? -eq 0 ]; then
 exec /mac/bin/Login -m2m -s '/mac/sys/Login System Folder' >/dev/console
2 > \epsilon\mathbf 1else
    /bin/screenrestore
    if [ -f /mac/bin/Login ]; then
       echo "/mac/bin/Login is not executable; launching getty instead." \
                        >/dev/console
    else
       echo "/mac/bin/Loqin is missing; launching getty instead." \setminus>/dev/console
   fi
   exec /etc/getty console co 9600
```
 $\label{eq:2.1} \mathcal{L}_{\mathcal{A}}(t) = \mathcal{L}_{\mathcal{A}}(t) \mathcal{L}_{\mathcal{A}}(t) \mathcal{L}_{\mathcal{A}}(t)$ 

 $\label{eq:2.1} \mathcal{L}(\mathcal{L}^{\text{max}}_{\mathcal{L}}(\mathcal{L}^{\text{max}}_{\mathcal{L}})) \leq \mathcal{L}(\mathcal{L}^{\text{max}}_{\mathcal{L}}(\mathcal{L}^{\text{max}}_{\mathcal{L}}))$ 

 $\label{eq:4} \begin{array}{c} \mathbb{E}[\mathbb{E}[\math$ 

 $\frac{1}{2}$ 

# Module 3 User Administration

 $\overline{O}$ 

 $\widehat{(-)}$ 

 $\frac{\lambda}{2}$ 

### **Table of Contents**

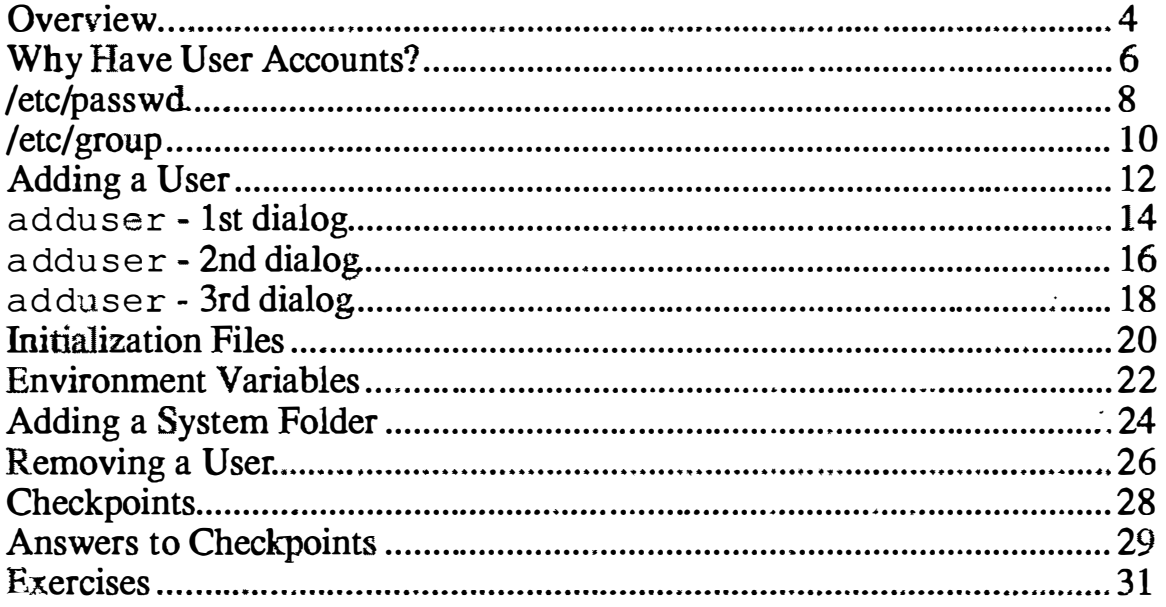

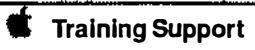

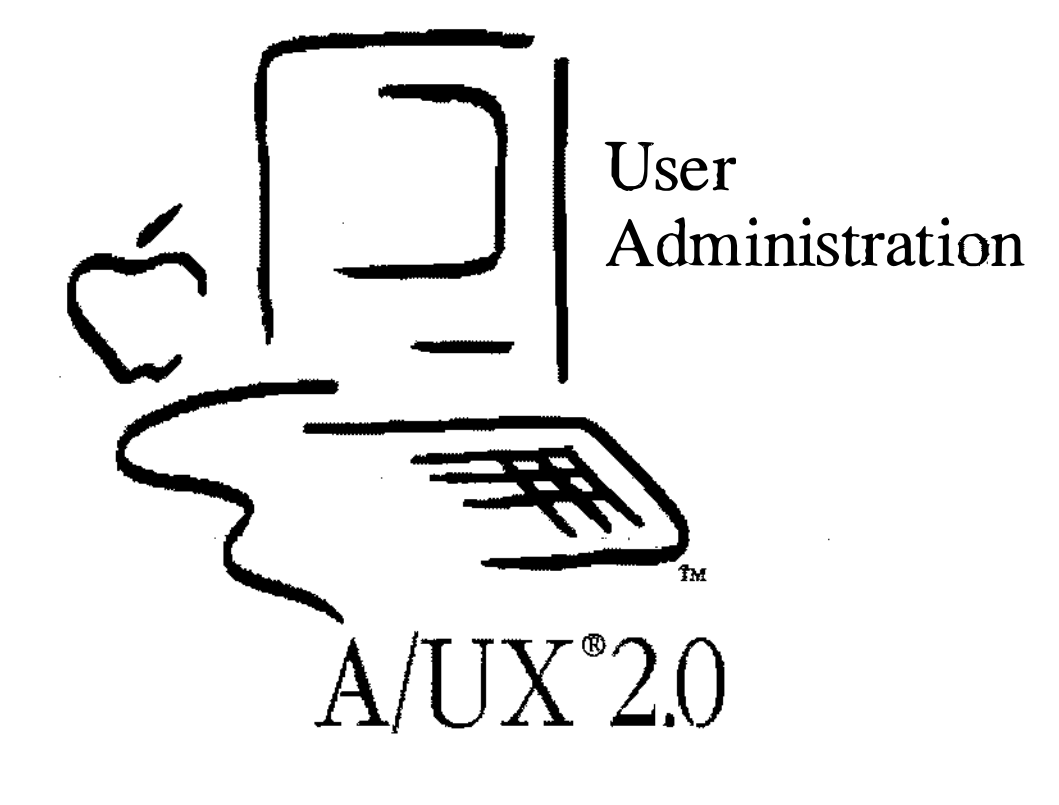

**Notes** 

á

### Introduction to User Administration

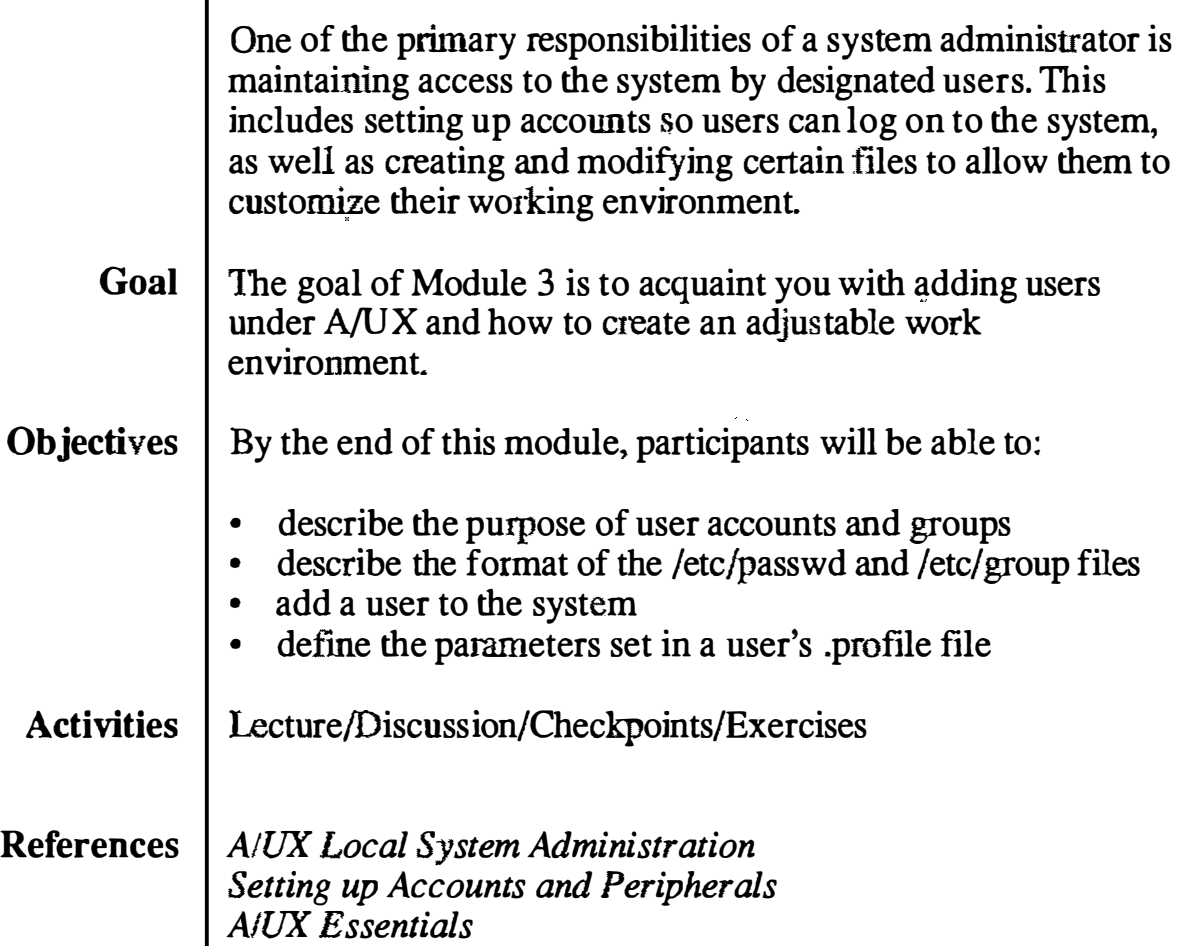

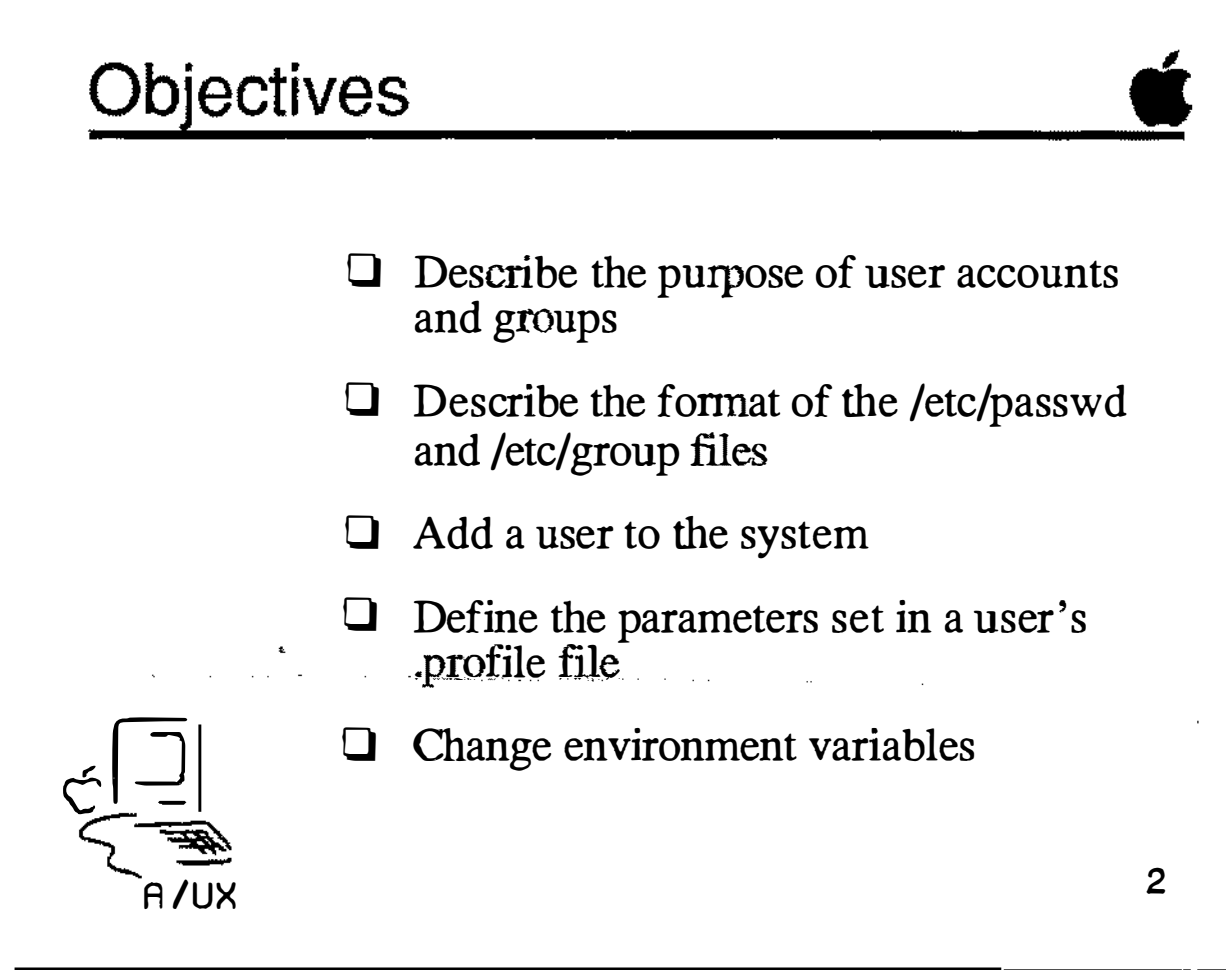

**Notes** 

i<br>Mu

# Why Have User Accounts?

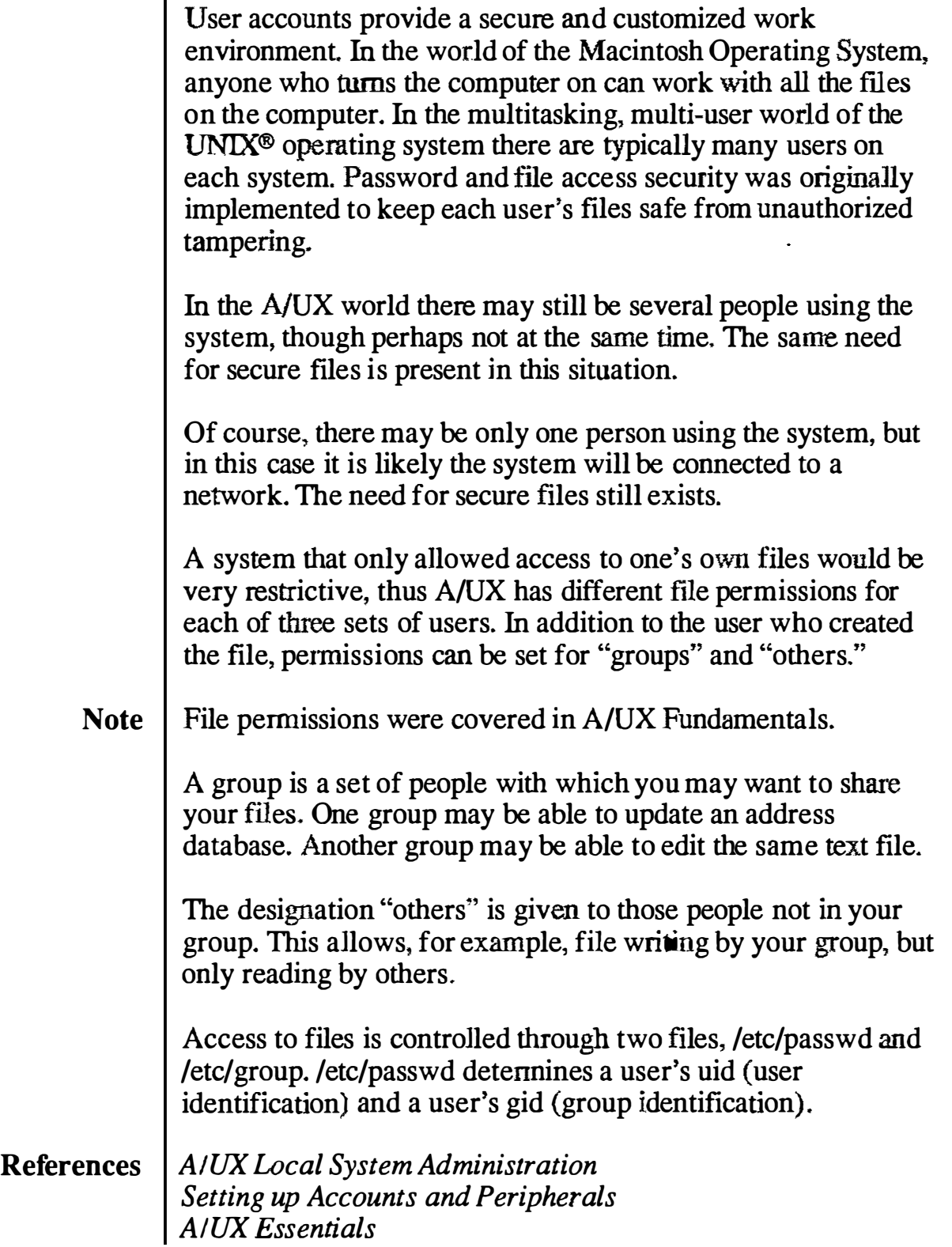
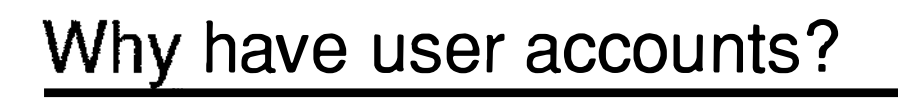

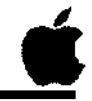

3

 $\Box$  File protection

 $\Box$  Workgroup access

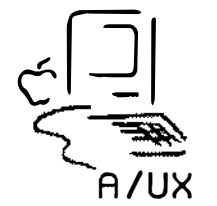

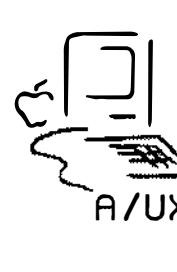

#### /et c/passwd

The system keeps track of all users through the /etc/passwd file. Each user's information is kept on one line of the file. Each line consists of seven fields:

- login name
- encrypted password
- numerical user id
- numerical group id
- user data
- home directory
- shell

These seven fields are delimited by colons ( : ). The various pieces of user data are delimited by commas.

Example

#### # cat /etc/pas swd

```
root : qn3q7gESu0FxA:O :O: :/:/b in/sh 
daemon: xxxxxxxxxxxxxx: l: l::/:
bin : xxxxxxxxxxxxx :2: 2:: /bin : 
sys : xxxxxxxxxxxxx:3: 3::/bin : 
adm:xxxxxxxxxxxxx :4: 4:: /usr/adm : 
uucp::5:5: UUCP admin:/usr/spool/uucppublic:
lp:xxxxxxxxxxxxx:7:7:lp:/usr/spool/lp:
ftp : xxxxxxxxxxxxx :8:2:ft p : /usr/spool/ftp : 
who::22:0:who command:/bin:/bin/who
nobody : xxxxxxxxxxxxx : 6 0001 : 6 0001 : NFS generic user : /tmp : /bin/noshell 
Guest::90:90:A/UX Guest account:/users/Guest:/bin/csh
start: PG/qLJaYo/6mo: 100: 100: Initial login: /users/start: /bin/csh
student : HnOGsoYnj TrEM : lOOO : lOOO : Part icipant , Training Room, 555-3298, 
800-555-3964 : /users /student : /b in /ksh
```
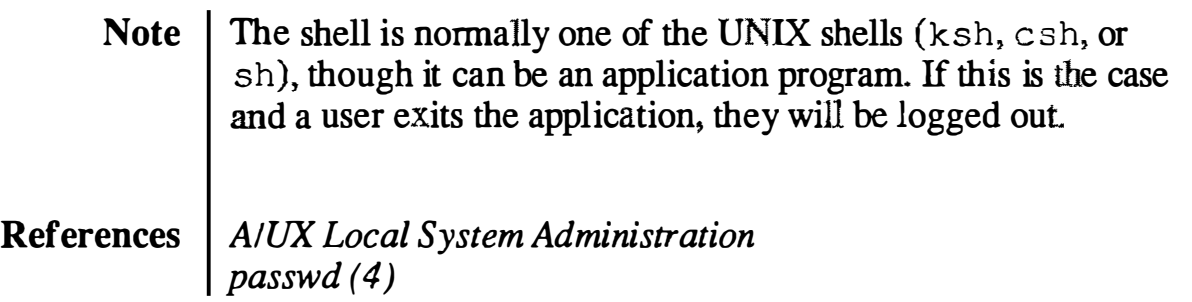

弖

ź File Edit Lliew Special

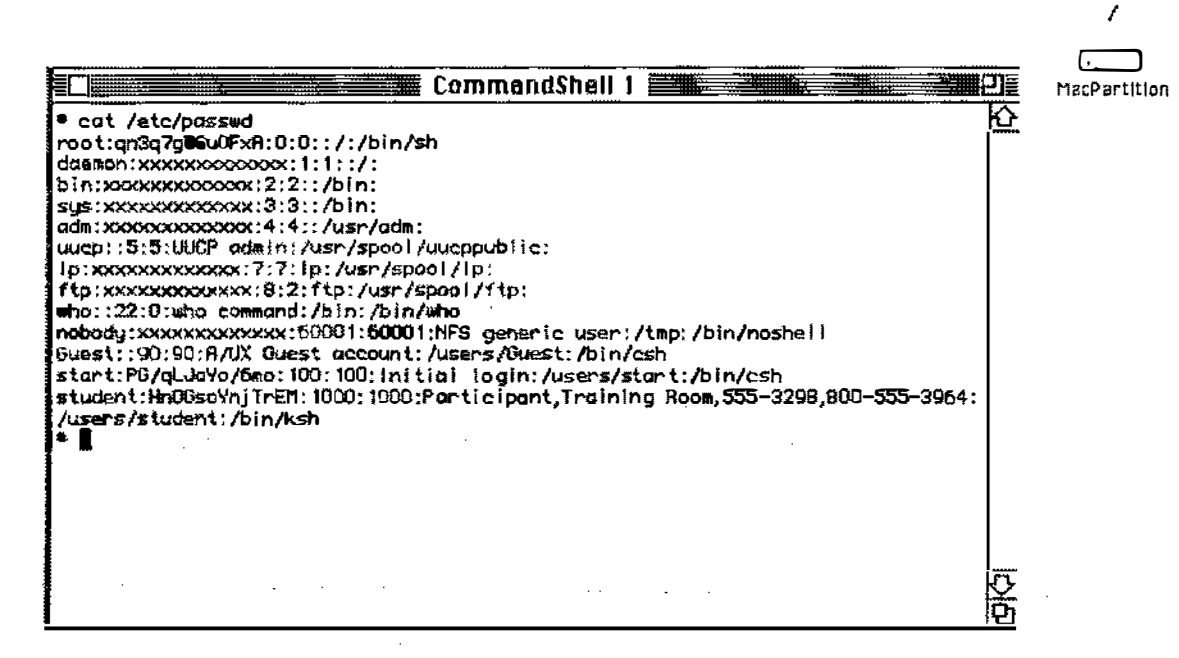

login:password:uid:gid:data:homedir:shell

/etc/passwd

## /etc/group

The system keeps track of group memberships through the /etc/group file. Users can belong to as many as eight groups at once. Each line of the group file consists of four fields:

- group name
- encrypted password
- numerical group id
- members

These four fields are delimited by colons ( : ). The various members within a group are delimited by commas  $($ ,  $).$ 

Example

#### # cat /etc/group

```
root:*:O: 
daemon: *: 1:
bin:*:2:
s ys:*:3: 
adm : *:4: 
uucp: *: 5:lp:*.7:mail:*:8: 
staff: *: 50 : monday, jennifer
perm : *:6 0: 
temp:*:70: sherrie
contract: *: 80: tom, dawn, mike
guest:*:9 0: 
project: *: 100:
class :*:l OOO : st udent , vi cki,pet e,mike,t oby
```
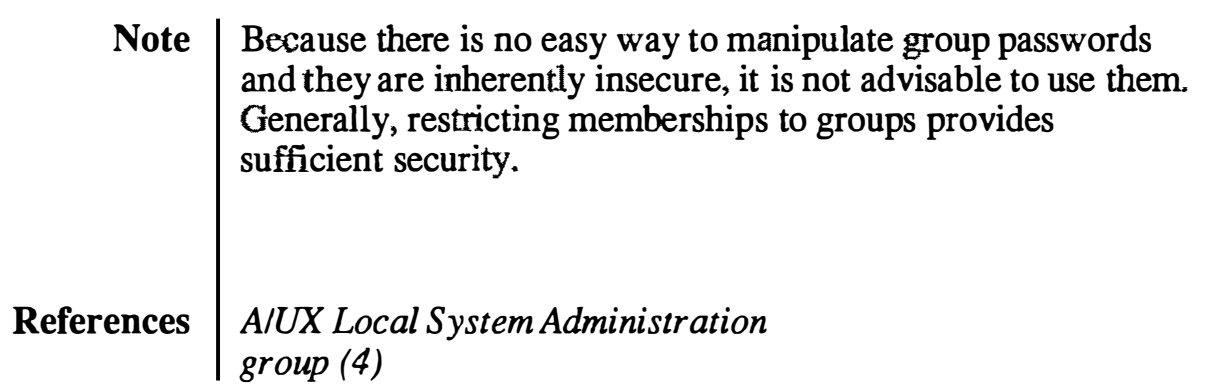

亶

 $]]]]$ 

Trash

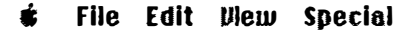

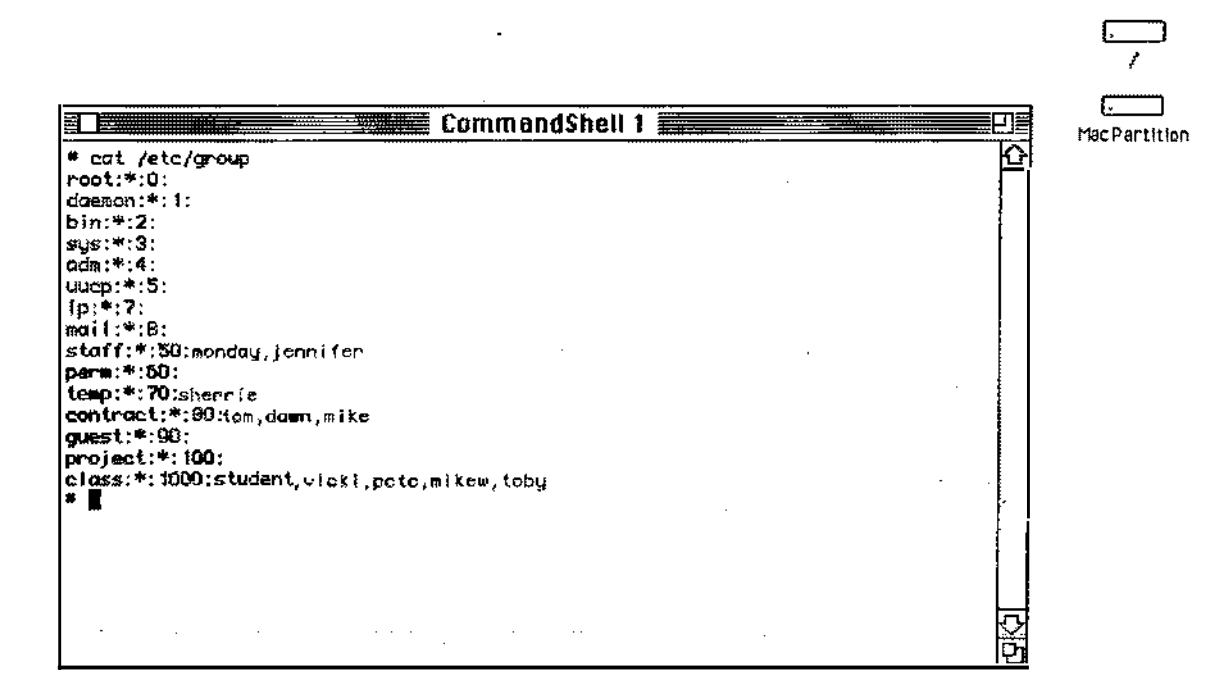

group name: password: gid: members

 $\bar{z}$ 

/etc/group

## Adding a User

The adding of a user is a multistep process. The general steps to add a new user are:

- **Step 1** A new line is added in /etc/passwd, containing relevant user information.
- **Step 2** A home directory is made for the user. The permissions on, and ownership of, the directory are changed to match the new user.
- Step 3 Standard initialization files are copied from /usr/lib/skel into the home directory of the new user. These files are:

#### .profile .kshrc .cshrc .login .logout README

The ownership of the files is changed to be that of the new user.

- Step 4 | If the new user is to have a Useful Commands directory, create the directory, change its permissions, and link the various commands to the /Useful Commands directory.
- **Step 5** If the new user is to have their own System Folder, it is created in the new home directory. The contents of the folder are copied or linked (as appropriate) into the new folder.

Most of these steps are done for you when you invoke the adduser script.

References | A/UX Local System Administration

A/UX Release 2.0 **3-12** • **3-12** • **3-12** • **13-12** • **13-12** • **13-12** • **13-12** • **13-12** • **13-12** • **13-12** • **13-12** • **13-12** • **13-12** • **13-12** • **13-12** • **13-12** • **13-12** • **13-12** • **13-12** • **13-12** • **13-12**

#### Adding a User

- 0 Add a new line in /etc/passwd
- **Q** Make a home directory
	- change permissions and ownership
- 0 Copy initialization files
	- change ownership
- 0 Link Useful Commands directory
- 0 Add a personal System Folder

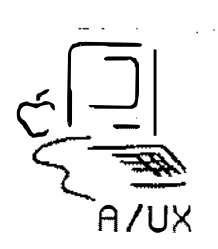

**Notes** 

,/',  $\bigcup$ 

 $\bigcup$ 

6

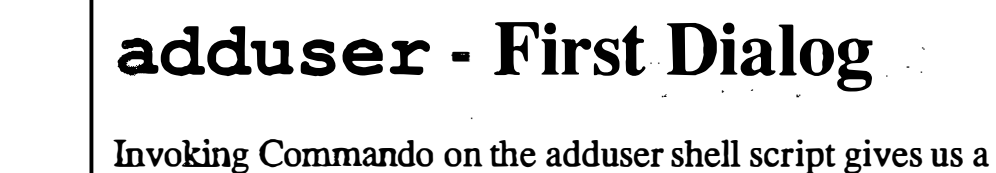

series of dialogs and allows us to add a user, or users, to the

**Operation** Login name Miscellaneous **Customizing** Advanced **Options Note** References system quite easily. The choices here allow the administrator to add one or a series of users. This field contains the user's login name. By convention names are all lower case. The names must be unique on any given system. User information choices—Real name, Office address, Office telephone, and Home telephone-are put into the passwd file in a single field. This leads to another dialog (covered soon) that allows the users additional selections. This leads to another dialog (covered soon) that allows the users additional advanced selections. In interactive mode, the administrator is prompted for the above information. Additionally, a password for the new user can be set from within the program in interactive mode. adduser (JM)

 $\blacksquare$ 

ŧ File Edit Illew Special

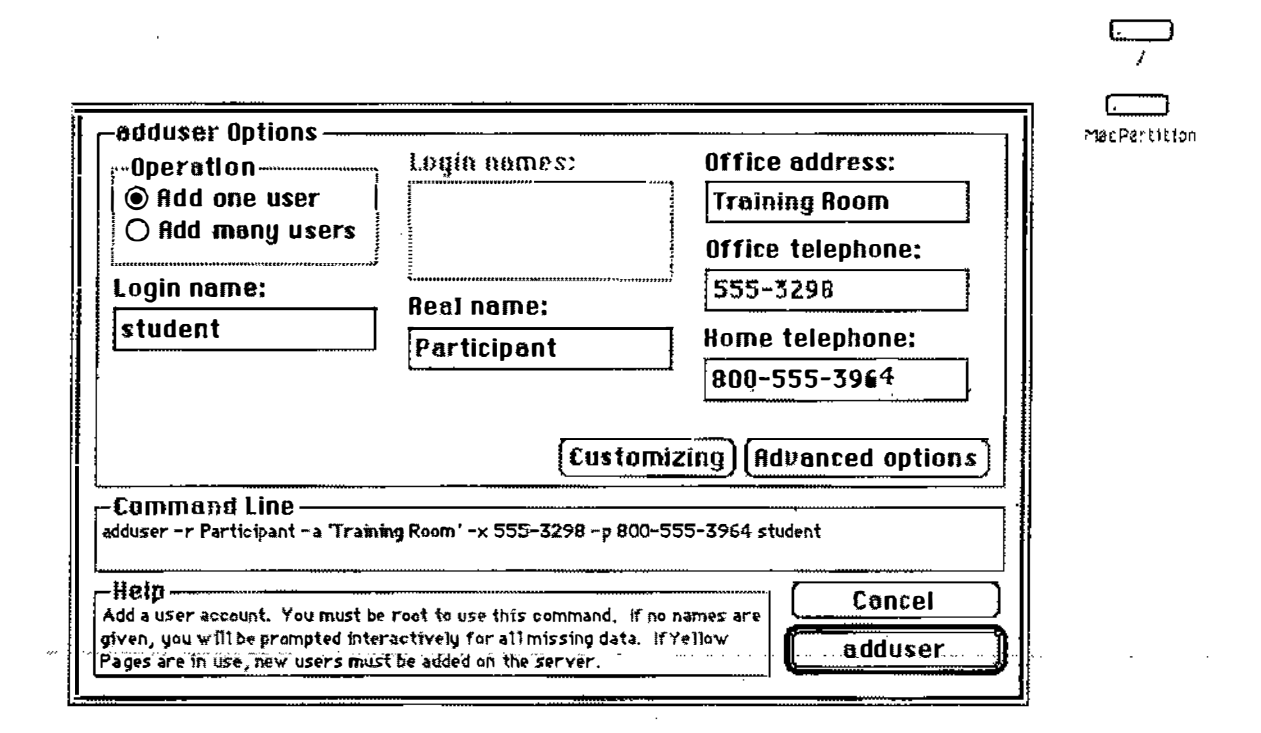

adduser - First Dialog

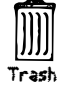

 $\frac{1}{2}$ 

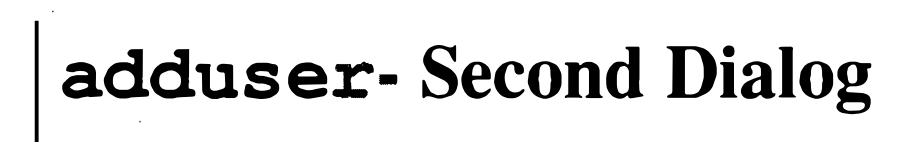

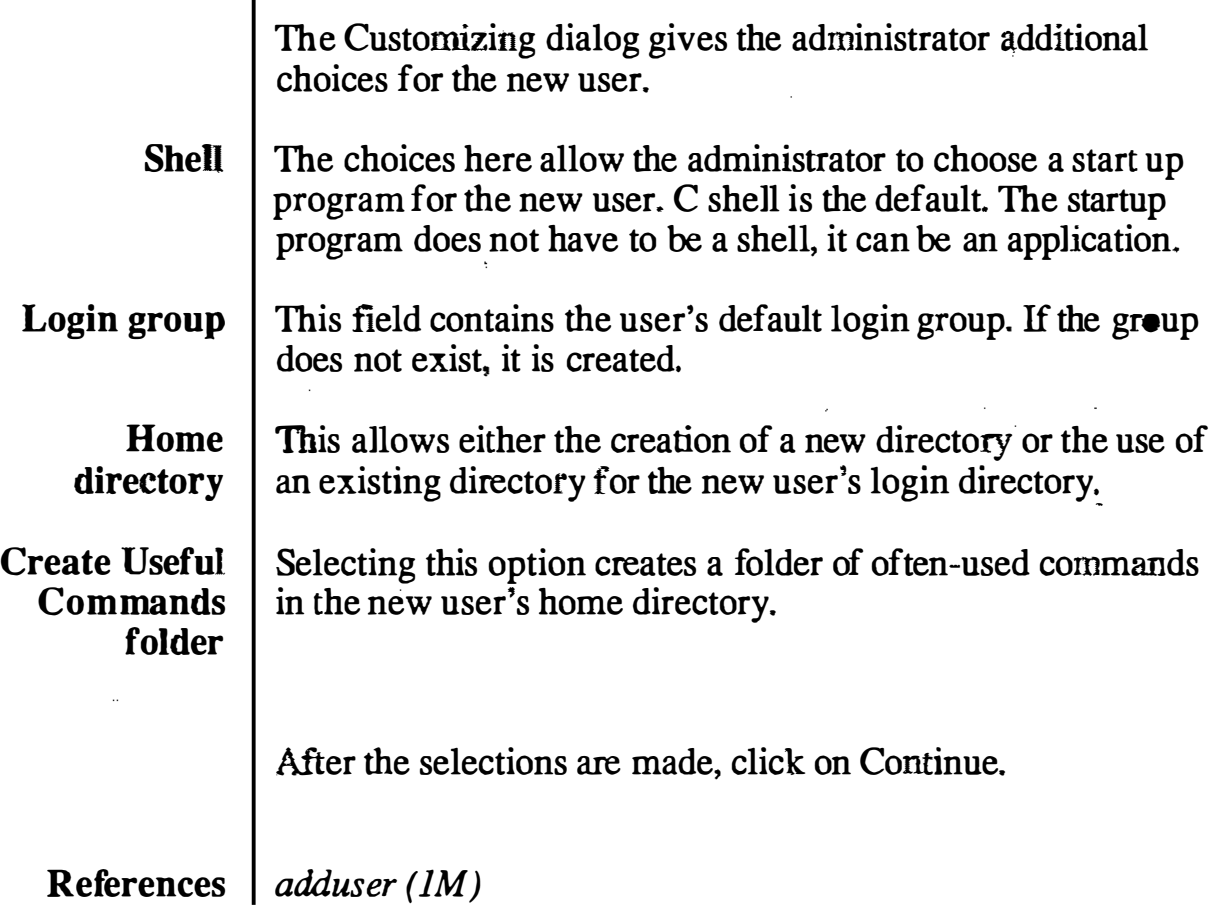

₫

Ś. File Edit View Special

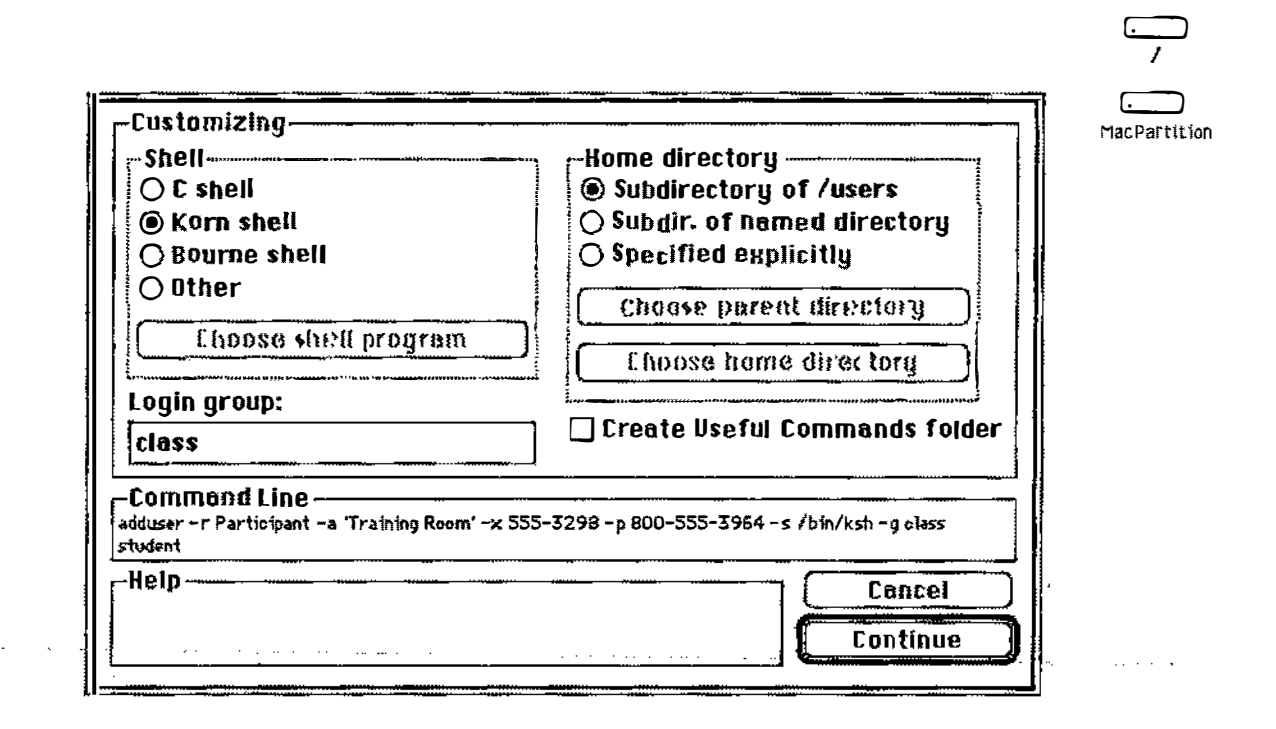

adduser - Second Dialog

#### adduser- Third Dialog

The Advanced options dialog gives the administrator further choices in setting up a new user.

Numeric User **ID** The choices here allow the administrator to choose the next available user id. a specific user id, or the lower bound of a range of user ids (for those installations that segregate groups by user id).

Force Interactive mode Selecting this option causes the shell script to prompt the administrator for information which has not been specified in the first dialog. The administrator is also prompted for a user password.

References adduser (1M)

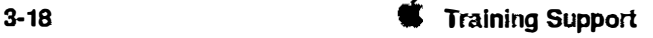

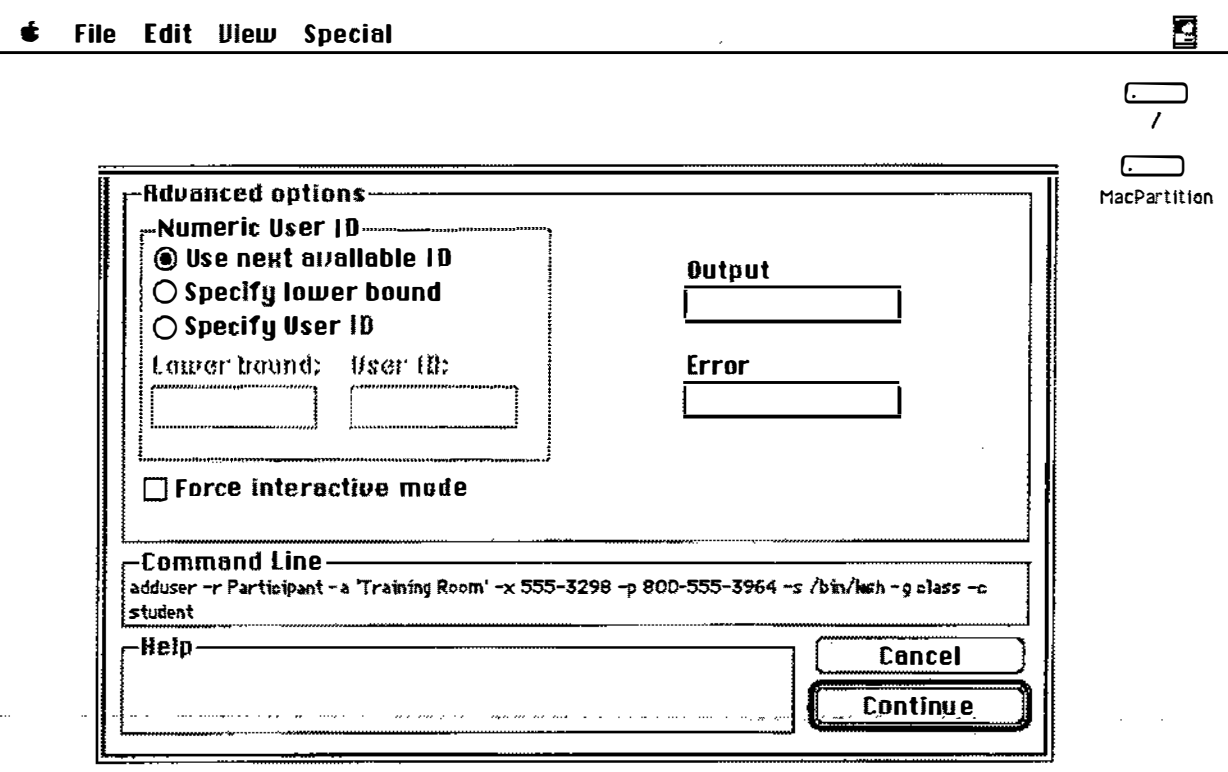

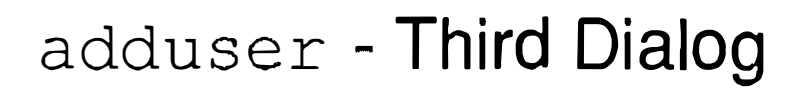

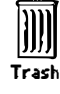

#### **Notes**

 $\mathcal{A}_\mathrm{a}$ 

### Initialization Files

Each time a user logs on, there are certain actions the shell will automatically perform. One of these actions is the execution of some initialization files, assuming of course these files exist. The name of these flies is different for each shell.

- Bourne Shell | When a user logs on to the Bourne shell, the file \$HOME/.profile is executed. Whenever subshells are run, the current environment is inherited by the new shell.
	- Korn Shell Like the C shell, there are two files involved in initializing the Kom shell. When a user first logs on, the \$HOME/.proftle file is read, followed by the file \$HOME/.kshrc. Whenever subshells are run inside the same login session, the \$HOME/.kshrc file is re-executed.
		- **C** Shell When a user logs on to the C shell, the file  $\frac{1}{2}$  home/.cshrc is executed. Immediately thereafter the file \$ home/.login is executed. Whenever subshells are run, the current environment is inherited by the new shell and the file \$ home/.cshrc is executed again. When this happens, the settings in the .cshrc flle override the definitions which may have been inherited by the parent shell.
			- Note  $\parallel$  Standard copies of the initialization files are in /usr/lib/skel.

References | A/UX Local System Administration

**Participant's Guide** 

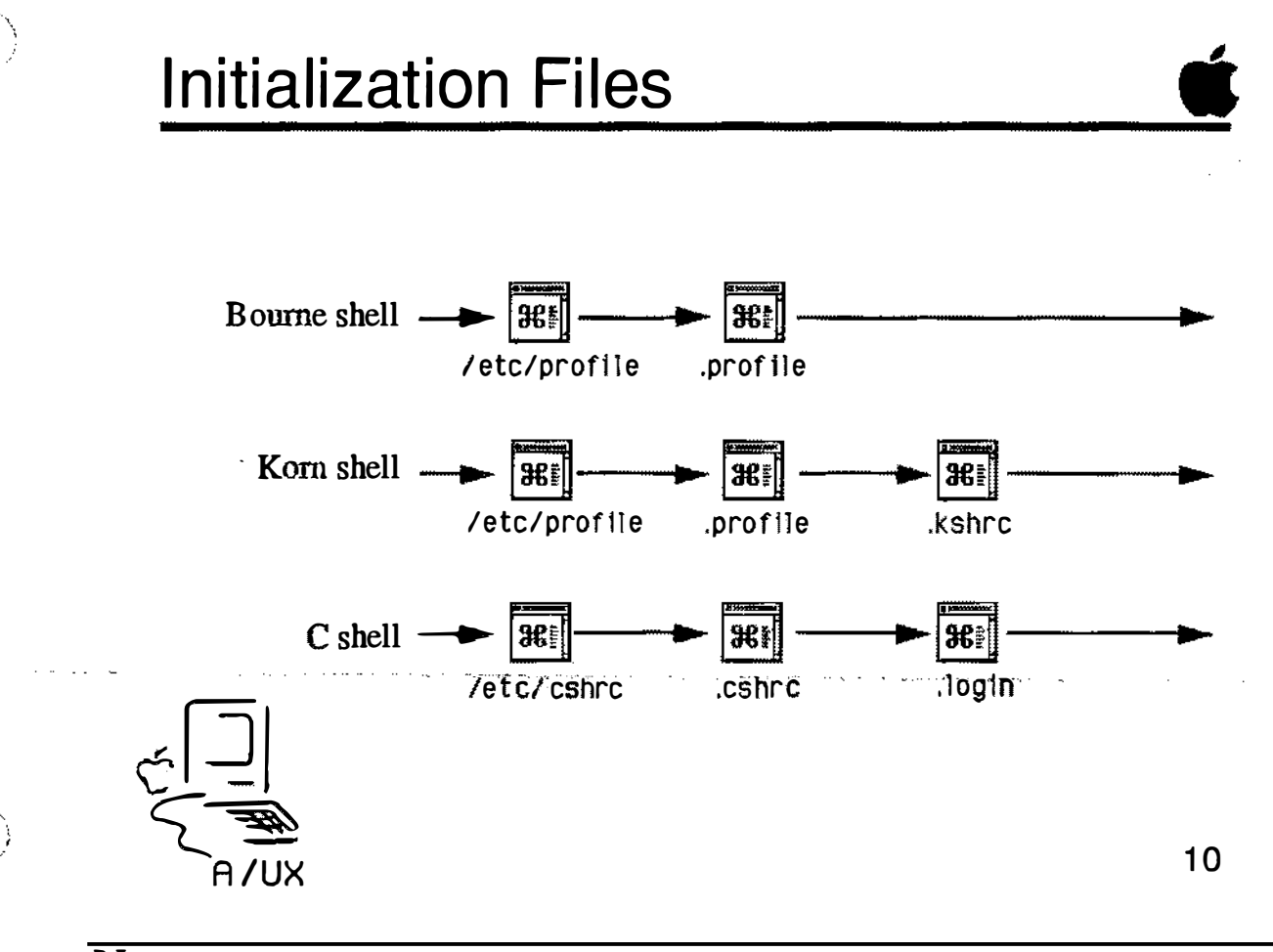

#### Environment Variables

Several variables are commonly used to customize a user's work environment. These variables are commonly set in a user's initialization files.

- **PATH** This defines the directories to be searched for commands. It also defines the order in which the directories are to be searched.
- $umask$  This sets the default permissions on files a user creates. Its value is the complement of the desired permissions. For example, if you want your files to be created with permission 754, set the umask to 023.
- **TEMEMORY** This sets the size of a user's virtual memory. The maximum is 8MB for a 24-bit login session and 256MB for a 32-bit login session. Performance tends to degrade rapidly if virtual memory size is set to more than twice the size of the physical memory in the system. For example, to set the virtual memory size to 8MB use the line:

TBMEMORY=8m; export TBMEMORY

- **Note** MultiFinder<sup>®</sup> has access to the virtual memory you set with this variable. The maximum memory space MultiFinder can access, however, is 16MB.
	- **PS1** The defines your primary prompt. For example, to change the prompt use the line:

PSl='what now?'

- **TERM** This defines the characteristics the system will user to communicate with a terminal. It is primarily important when logging on over serial lines, as many different kinds of terminals could be used.
- **FINDER EDITOR** This defines the editor that is invoked when a text file is double-clicked.

References | A/UX Local System Administration

#### Environment Variables

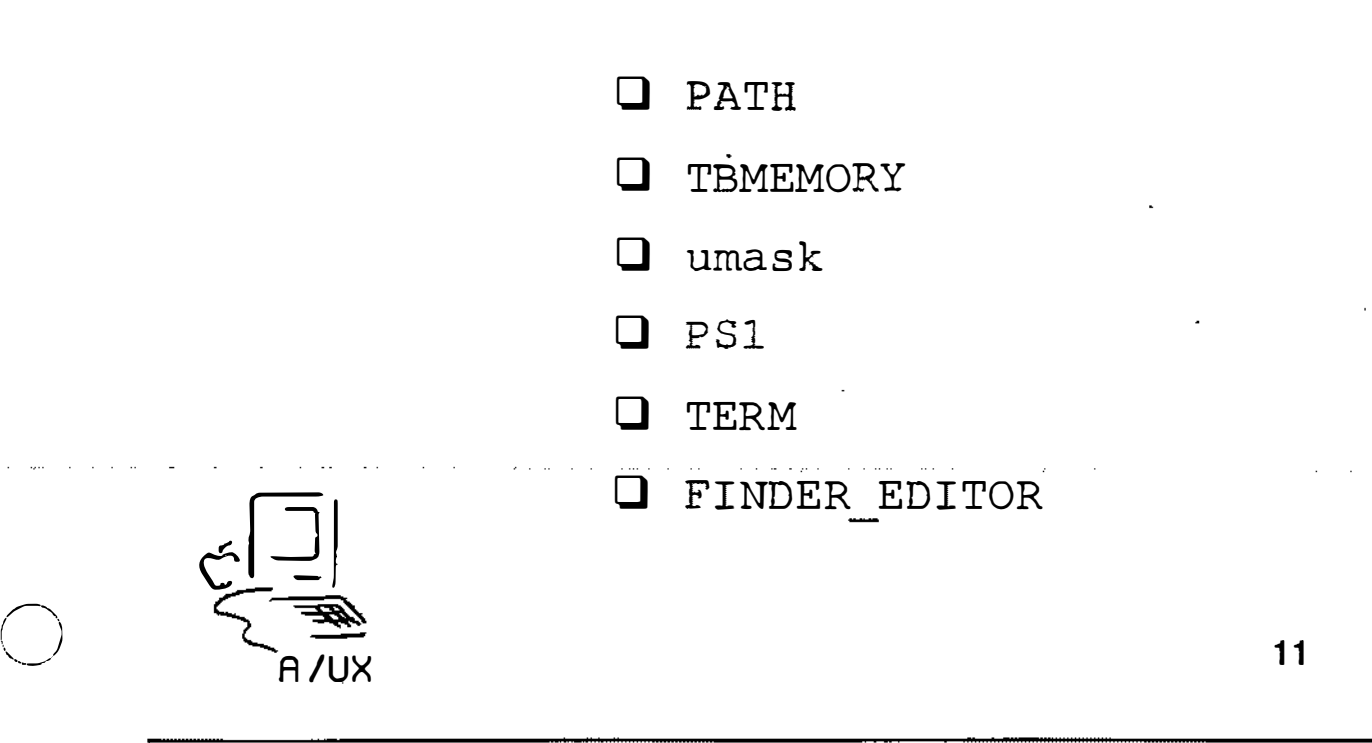

 $\zeta_{\zeta}$ 

 $\tilde{\mathcal{L}}^{\pm}$ 

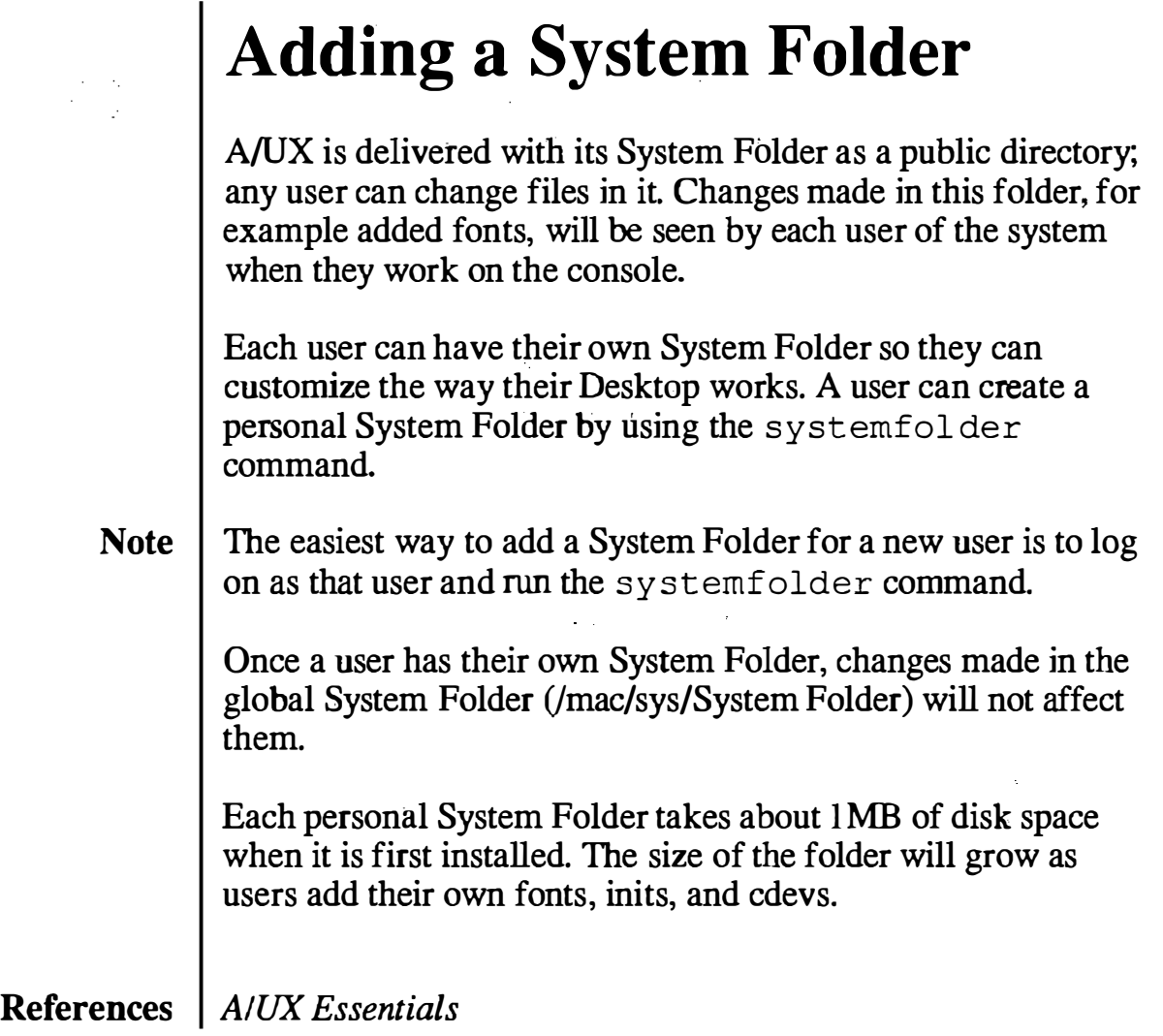

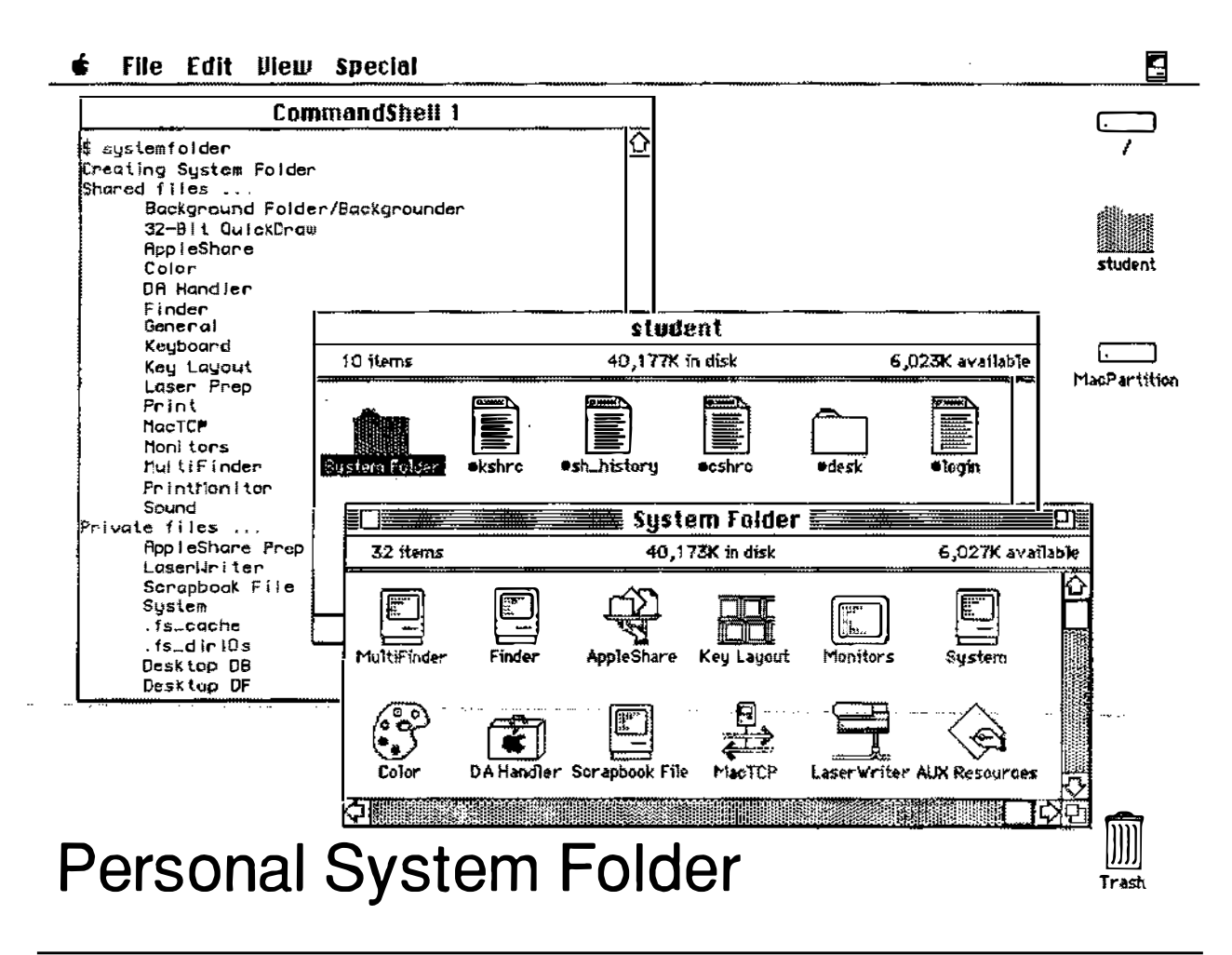

#### **Notes**

 $\epsilon$  is a second  $\cdots$ 

#### Removing a User

This can be a short process or a lengthy one, depending on the number of files a user has created. Irrespective of length, the procedure itself is straightforward.

- **Step 1** Replace the user's password in /etc/passwd with some short character string, such as "x" or "void". Having a regular string in the file prevents anyone from logging in as that user. The editor  $v$ ipw can be used, or if you prefer to use  $TextEditor$ change the permissions on the file before (and after!) editing.
- **Step 2** Backup the all user's files onto tape or disk. A user's files can be identified by the command line:

find / -user *login\_name* -print

- Step 3 | Verify the backup.
- **Step 4** Examine all the files owned by the user to determine who else might work with or need them (usually members of the same group). Reassign ownership of the appropriate files.
- **Step 5** Remove the remainder of the user's files, including the initialization files in their home directory.
- **Step 6** Remove the user from the /etc/group file.
- **Step 7** Remove the user from the /etc/passwd file.
- Note  $\parallel$  A user should not be removed from the /etc/passwd file until all of that user's files have been reassigned or removed. Several programs use the password file to provide translation between user names and user ids.

References | Local System Administration

#### Removing a User

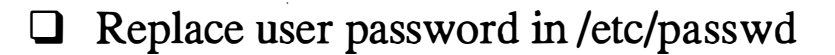

 $\Box$  Back up the user files

 $\Box$  Verify the backup.

 $\Box$  Reassign ownership of user files

0 Remove user files

 $\Box$  Remove user from /etc/group

0 Remove user from /etc/passwd

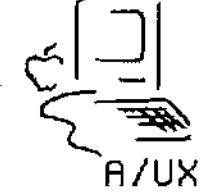

**Notes** 

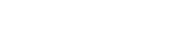

13

## **Checkpoints**

- 1 What is the purpose of having individual user accounts?
- 2 What is the purpose of having groups?
- 3 What is the structure of the /etc/passwd file?
- 4 What is the structure of the /etc/group file?
- 5 What steps are there to adding a user to an A/UX system?
- 6 What steps are there to removing a user from an A/UX system?

 $\bigcirc$ 

# Exercises

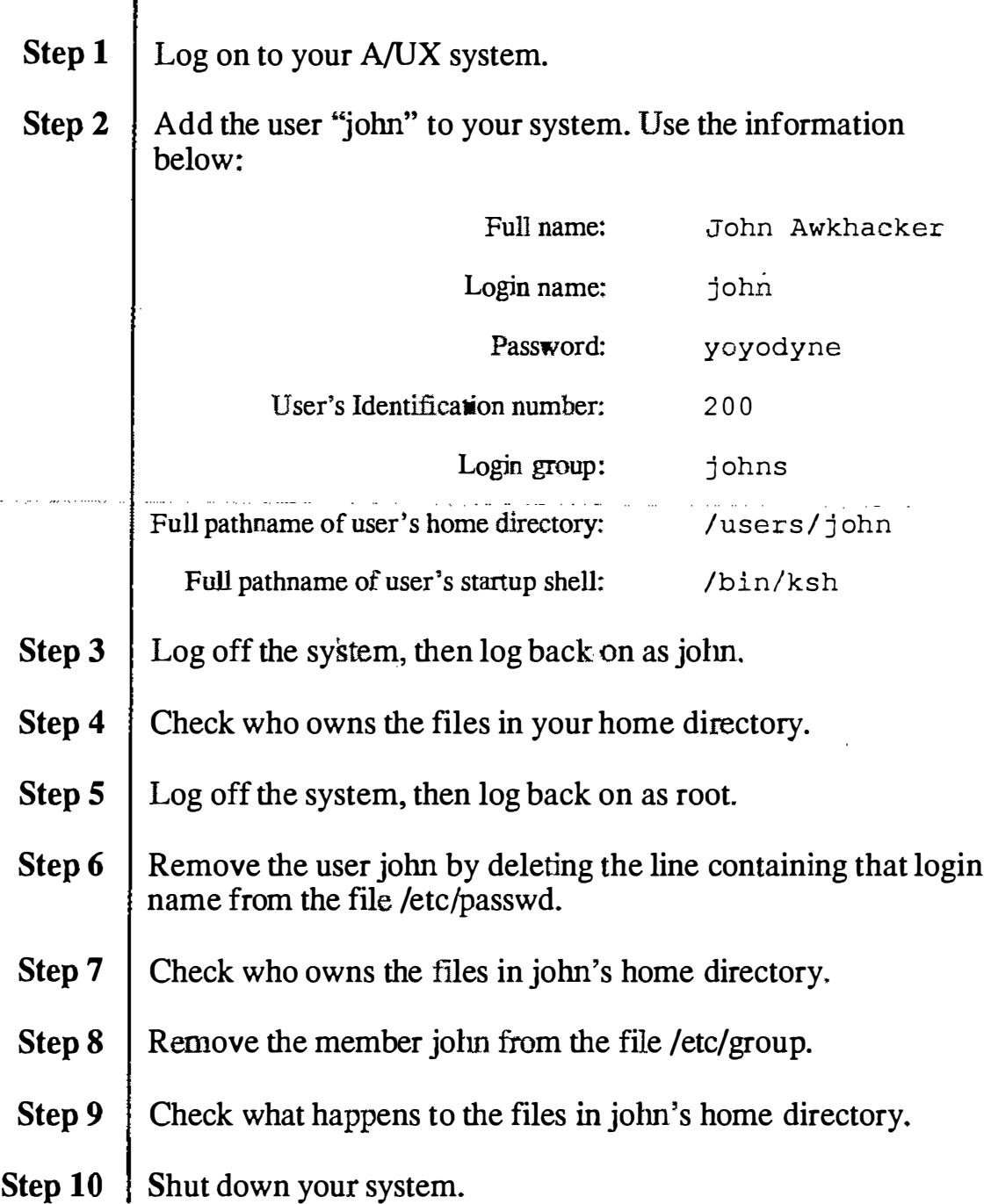

 $\frac{1}{2} \frac{1}{2}$ 

 $\label{eq:2.1} \mathcal{F}_{\text{max}}(x) = \frac{1}{\sqrt{2\pi}}\sum_{i=1}^{\infty} \frac{1}{\sqrt{2\pi}} \sum_{i=1}^{\infty} \frac{1}{\sqrt{2\pi}} \sum_{i=1}^{\infty} \frac{1}{\sqrt{2\pi}} \sum_{i=1}^{\infty} \frac{1}{\sqrt{2\pi}} \sum_{i=1}^{\infty} \frac{1}{\sqrt{2\pi}} \sum_{i=1}^{\infty} \frac{1}{\sqrt{2\pi}} \sum_{i=1}^{\infty} \frac{1}{\sqrt{2\pi}} \sum_{i=1}^{\infty} \frac{1$ 

 $\mathcal{L}(\mathcal{A})$  and  $\mathcal{L}(\mathcal{A})$  . In the set of  $\mathcal{L}(\mathcal{A})$ 

# Module 4 Disk Drive Administration

Alternate Learning Path

 $\overline{(\ )}$ 

 $\begin{pmatrix} 1 \\ 1 \end{pmatrix}$ 

 $\int_0^{\sqrt{2}}$ 

#### **Table of Contents**

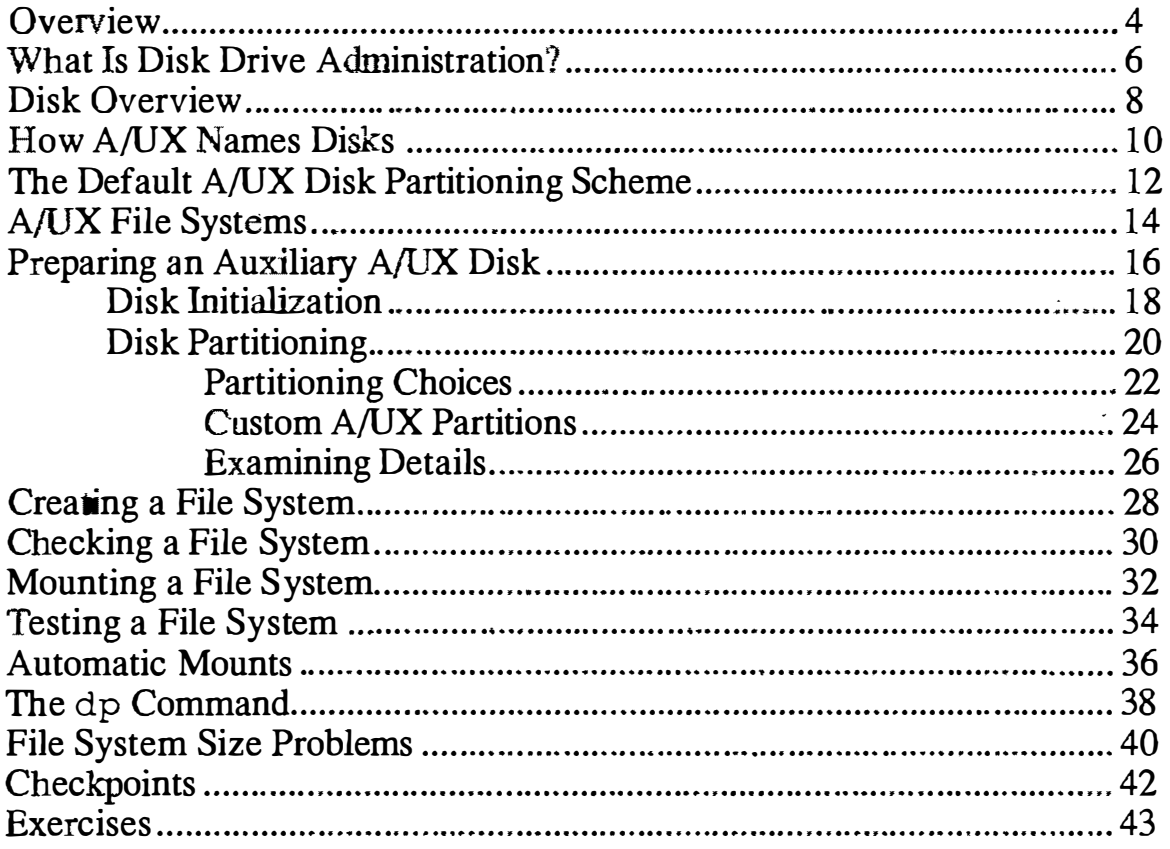

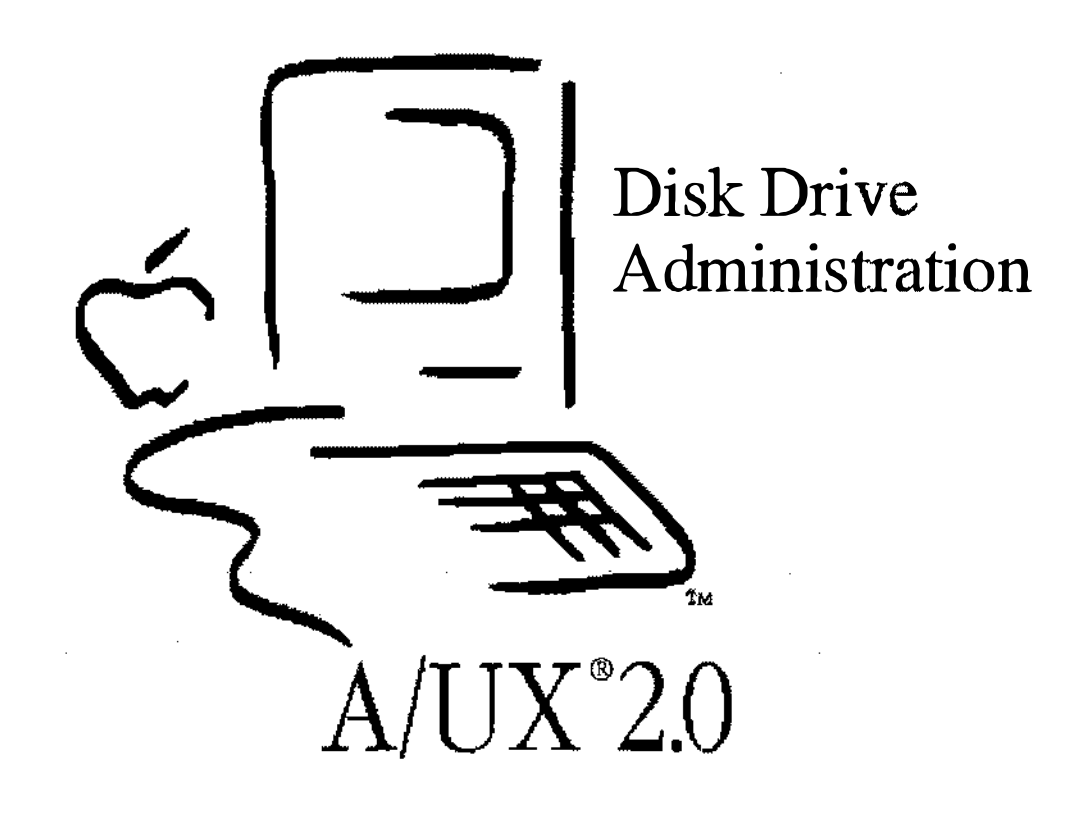

#### **Notes**

 $\mathbb{R}^2$ 

╲

# Disk Drive Administration

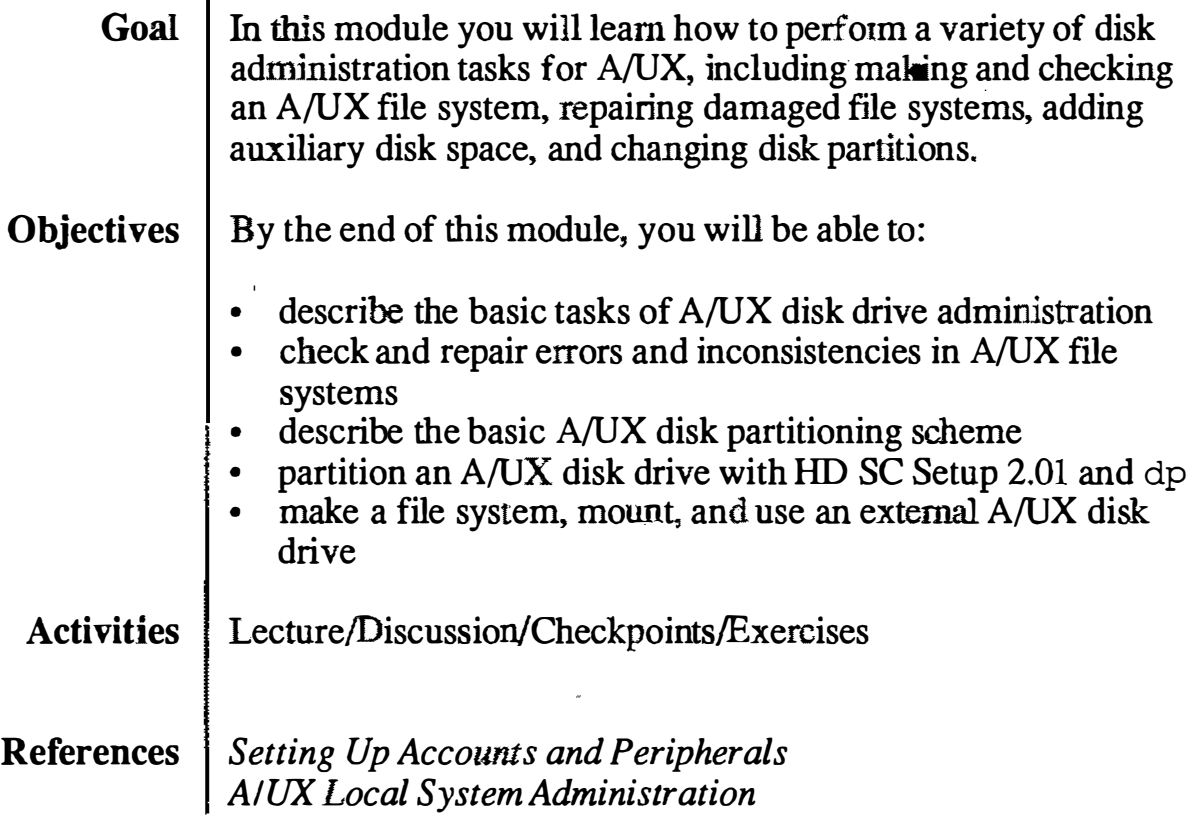

### **Objectives**

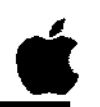

- $\Box$  Describe the basic tasks of A/UX disk drive administration
- $\Box$  Check and repair errors in A/UX file systems
- $\Box$  Describe the basic A/UX partitioning scheme
- $\Box$  Partition an A/UX disk drive with HD SC Setup and dp
- $\Box$  Explain what a file system is
- $\Box$  Create a file system on, mount, and use an external A/UX disk drive

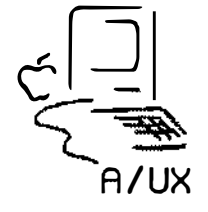

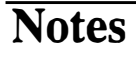

## What Is Disk Drive Administration?

One of the main responsibilities for administrators of any UNJX®-based system is disk drive administration. A number of disk administration issues must be dealt with, depending on the configuration of your system:

- basic care and maintenance of your internal or external hard drives
- setup and administration of one or more external drives (either Apple or third party) -

Within this context, this module will help you become proficient in the following disk administration tasks:

- initial disk setup
- partitioning
- monitoring performance
- checking for errors
- fixing software, if necessary

�· I  $\mathcal{L}$ j.

## What Is Drive Administration?

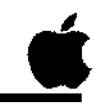

3

0 Initial disk setup

0 Partitioning

0 Monitoring performance

0 Checking for errors

 $\Box$  Fixing software, if necessary

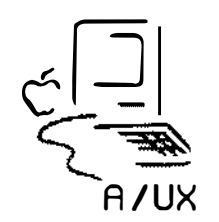

्

# Disk Overview

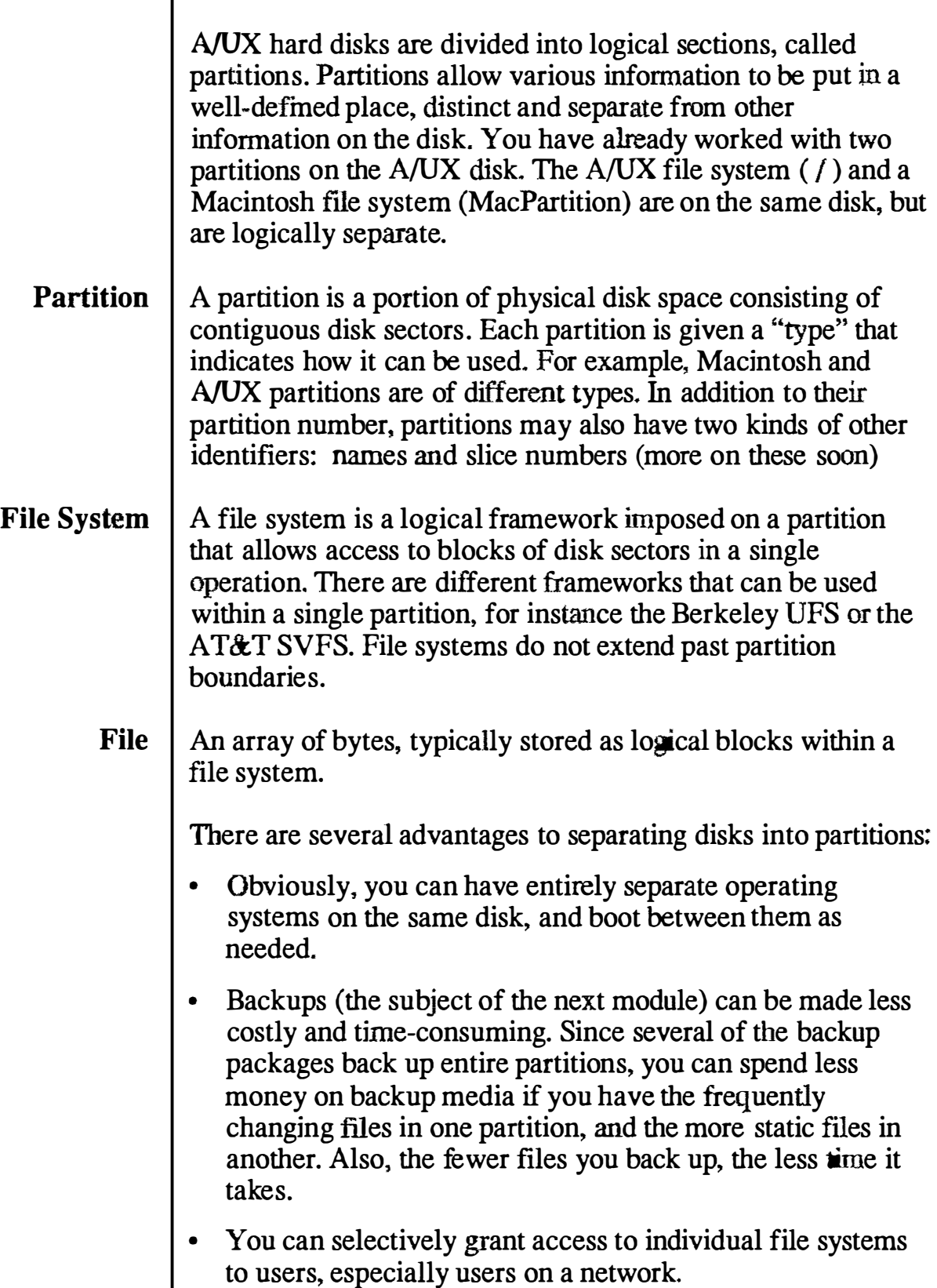

 $\hat{\epsilon}_3$ 

Participant's Guide

## **Disk Overview**

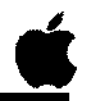

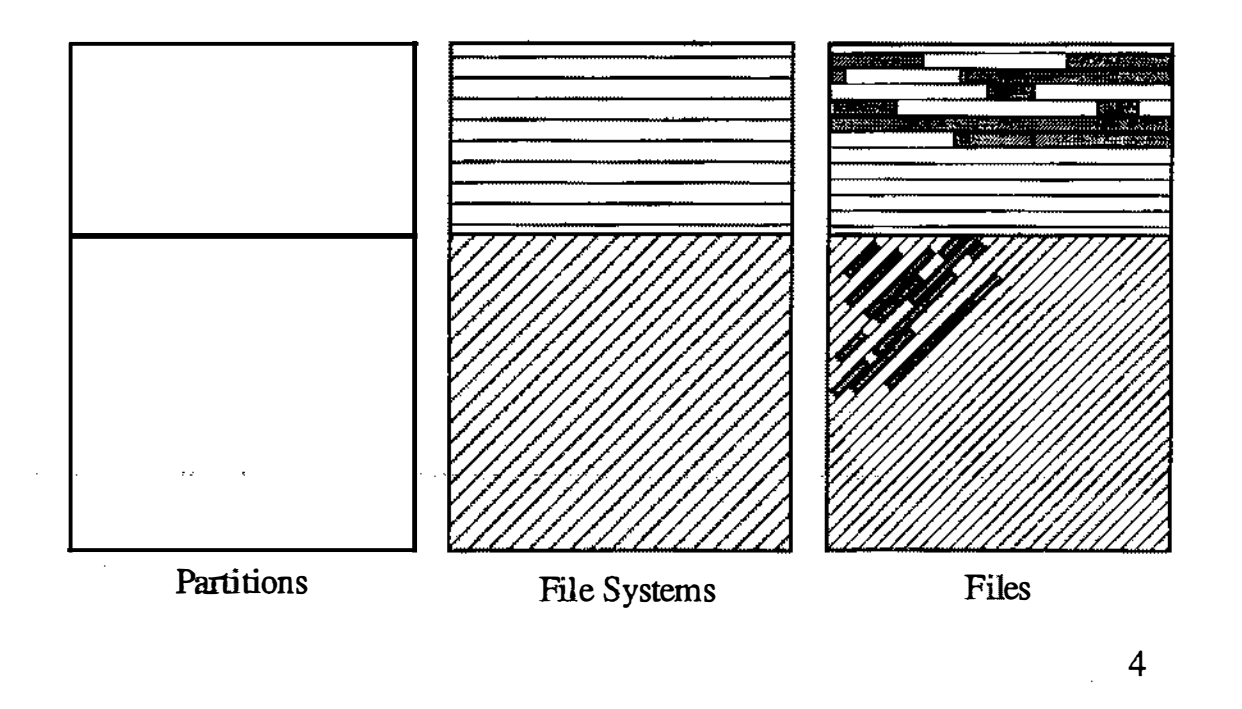

**Notes** 

 $\widehat{O}$ 

 $\tilde{\mathcal{C}}$ 

#### How A/UX Names Disks

 $A/UX$  designates disk drives by a special file name, which is of the form  $/$  dev/dsk/cndmsy. The name refers to a special file in the  $/$  dev $/$  dsk directory; here's what the letters mean:

- **cn** Controller number, or the number  $(n)$  of the disk drive. This number is the same as the SCSI ID number of the disk drive.
- $dm$  Drive number. Some disk drive controllers allow you to use more than one disk drive at the same SCSI ID, so the drive number  $(m)$  is used to distinguish between the drives at the same SCSI ID. This number is 0 in nearly all cases.
- $s\mathbf{y}$  Slice number. The slice number is another name for a particular partition. In  $A/UX$ , the root partition is slice 0, swap is 1, and 31 refers to the entire disk. Other A/UX partitions created with HD SC Setup (2.01 or later) are named with slice numbers automatically. The commands dp and pname can also be used for naming partitions with slice numbers.

 $(\ )$  $\sim$   $\sim$ 

 $\bigcup$ 

## How A/UX Names Disks

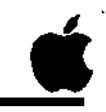

Location of the special file: /dev /dsk for block devices /dev /rdsk for non-block devices /dev/dsk/c5d0s0 Controller number (same as SCSI ID) \ /dev/rdsk/c5d0s0  $\frac{1}{\sqrt{2}}$ A /UX Drive number (usually 0) Slice number, indicating a partition on the disk 5

#### The Default A/UX Disk Partitioning Scheme

The table on the facing page shows the eight partitions on the A/UX Master volume. Here's what everything means:

The number in the slice column is used to specify the A/UX partition using the form  $/$  dev/dsk/c3d0sy, wherey is the slice number.

The partition number is used in the partition map (you don't need to know much about this one.)

The partition name is how some commands, such as pname, refer to the partition.

The number in the size column is the size of the partition in 512-byte blocks.

Note  $\vert$  By convention, almost all UNIX programs that report disk blocks use 512-byte blocks for the report.

> The number in the start column is the number of the first block in the partition (again in 512-byte blocks.)

The A/UX Root partition is the one from which A/UX runs, and the MacOS partition is the one from which the system boots (via A/UX Startup.) The A/UX system swaps programs out to.the Swap partition.

The Eschatology partition is used with the esch program (available from A/UX Startup) to help recover the root file system in case of a crash. It is at a different physical area of the disk, so (hopefully) a physical head crash in the root will leave it intact.

The Free A/UX partition is leftover space on the disk that can be used for a (small) A/UX filesystem.

Note  $\parallel$  It is not advisable to repartition the A/UX system disk.

**Reference** | A/UX Local System Administration
### Default A/UX Partitioning

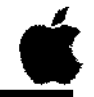

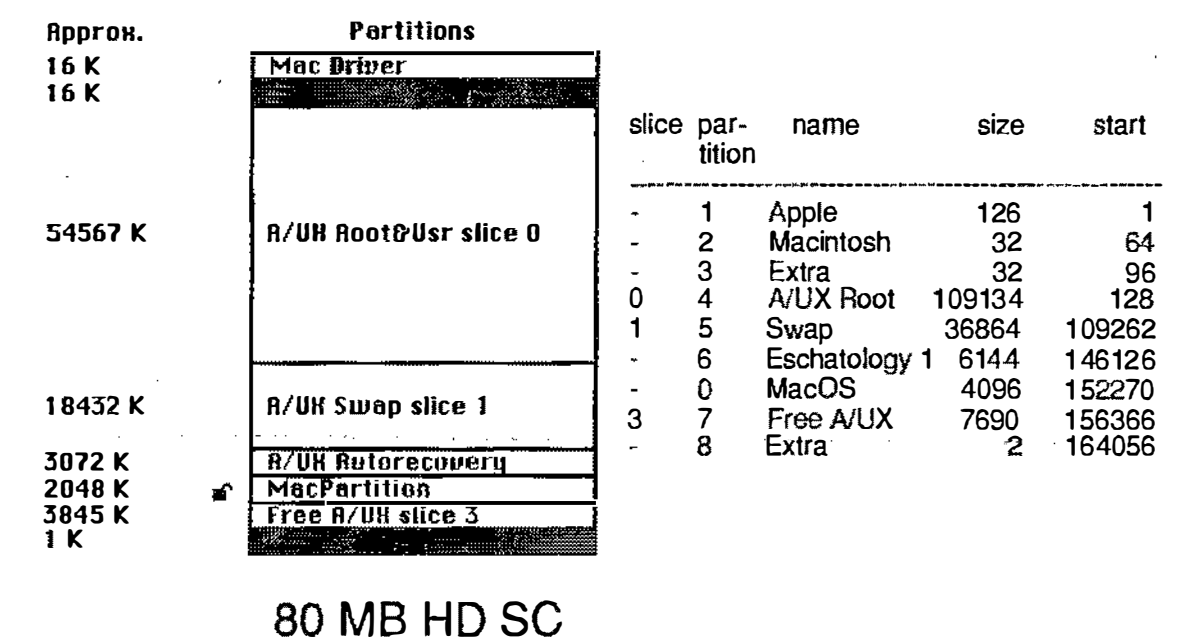

6

## A/UX File Systems

A/UX can interact with four file system structures: HFS, UFS, SVFS, and NFS.

- $HFS$  This is the standard Macintosh file system.
	- filename lengths are 31 characters
- $SVFS$  This is the standard AT&T UNIX file system. Among its features are:
	- files are multiple of 512 byte physical disk blocks
	- filename lengths are 14 characters
	- single superblock, free block list represents free data blocks
	- UFS  $\parallel$  This is the UNIX file system devised at the University of California at Berkeley. It has several advantages over the  $AT&T$  System V file system, among them:
		- supports fragmented blocks, which is more efficient in terms of file space
		- fragmented blocks are defragmented dynamically
		- symbolic links (links can be made across file systems)
		- the last five to ten percent of the file system should not be used
		- filename lengths are 255 characters
		- multiple superblocks, one per cylinder group; bitmap represents free data blocks in each group
	- NFS The Network File System allows you to mount a file system into your directory structure even though the file system is not physically connected to your system, but is instead logically connected across a network.
	- Note | A/UX supports both SVFS and UFS features. Since UFS has several advantages over SVFS, A/UX uses it as the default file system.

# A/UX File Systems

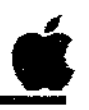

7

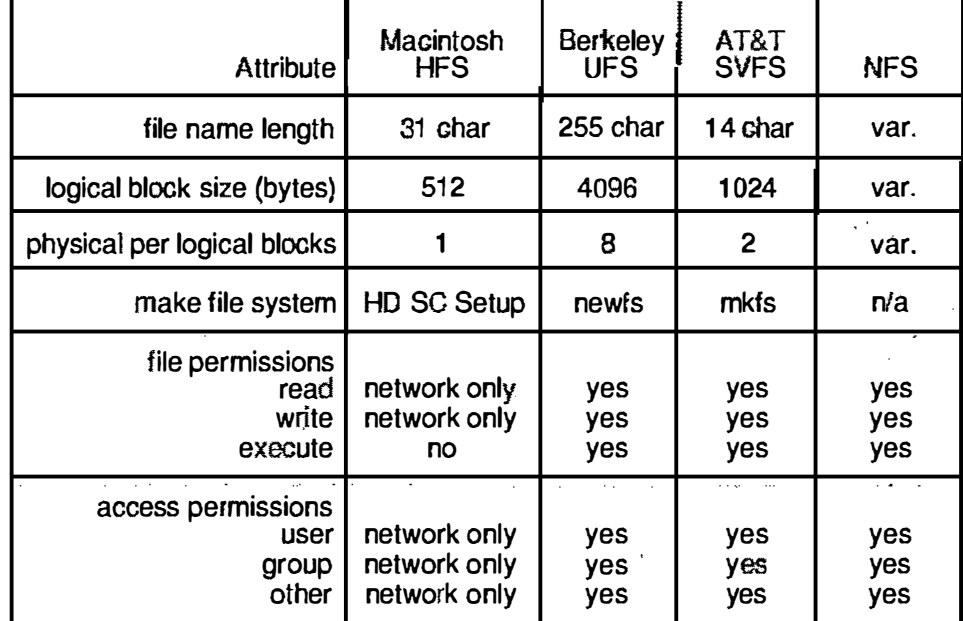

 $\bar{z}$ 

**Notes** 

 $\mathbb{R}^{\mathbb{Z}}$ 

وستيم<br>و

### Preparing an Auxiliary A/UX Disk

Because A/UX occupies nearly all of an HD SC 80 disk drive, at some point you will probably need to prepare an external disk drive to serve as auxiliary disk space for A/UX. User files, programs, and applications can be stored on such a drive.

Preparing an auxiliary disk drive involves the following steps:

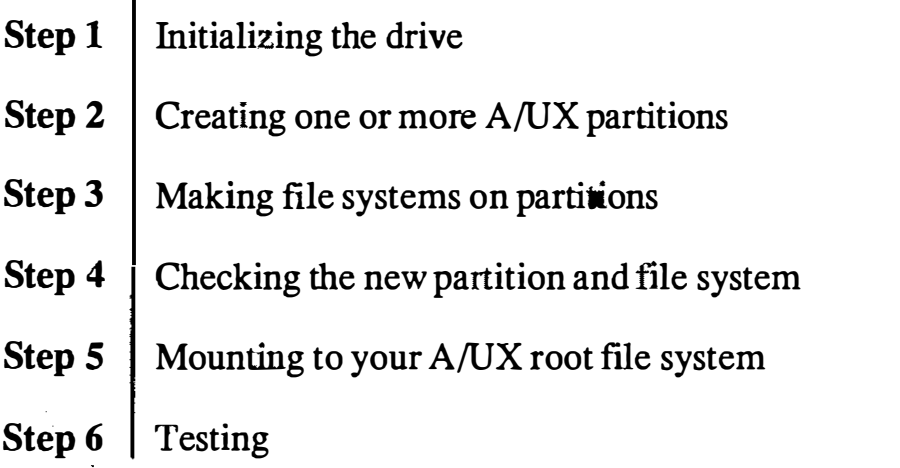

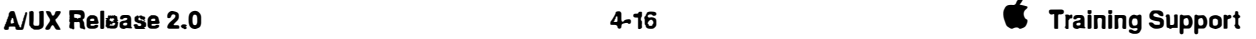

• 8

## Preparing an Auxiliary A/UX Disk

- 0 Initializing
- 0 Partitioning
- 0 Creating file system
- **Q** Checking
- 0 Mounting
- 0 Testing

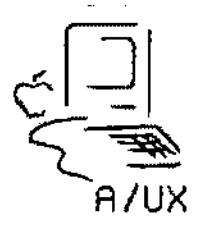

# Disk Initialization

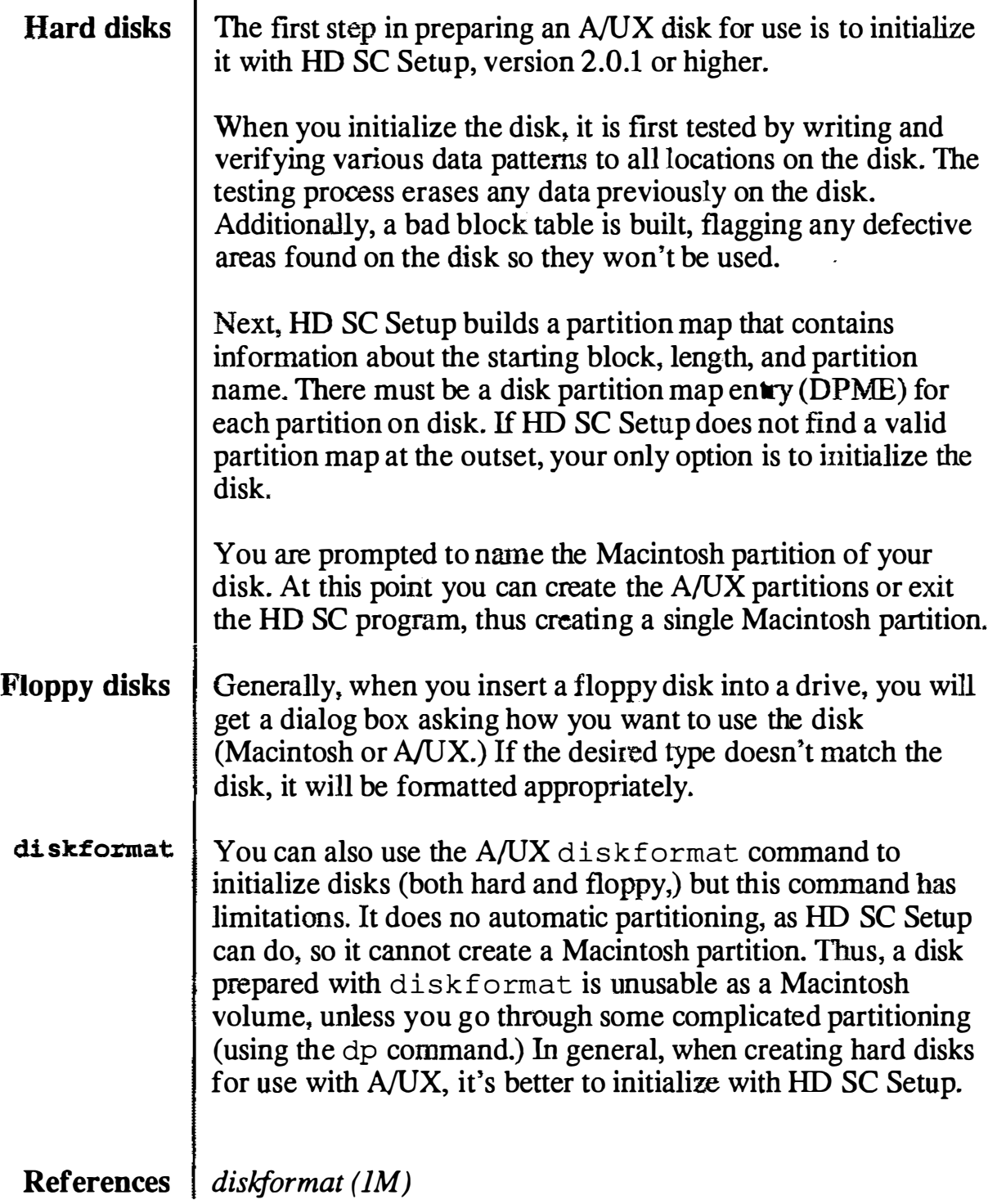

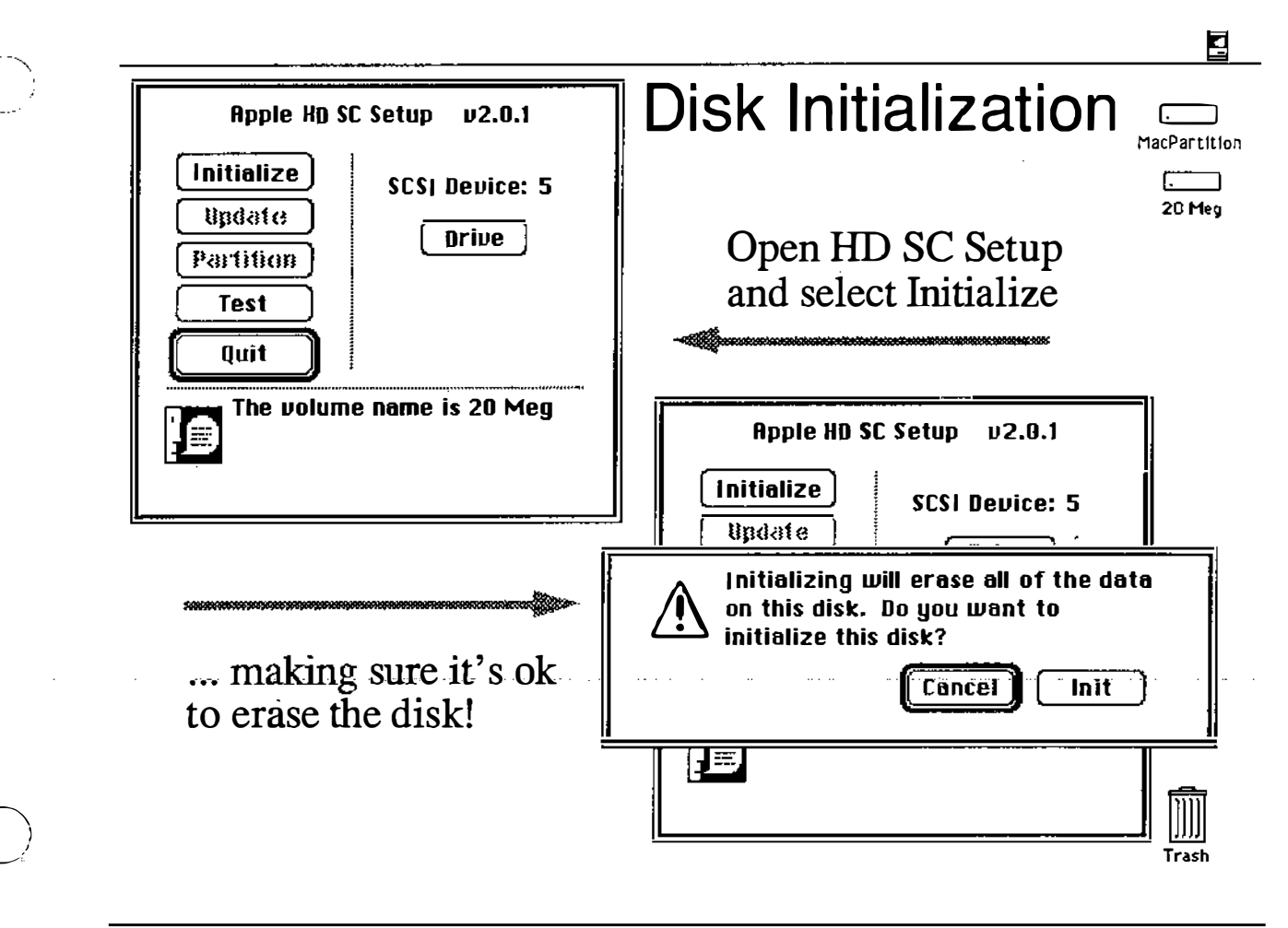

### Disk Partitioning

Once initialized, you can create an A/UX partition. The A/UX partition can be further subdivided into other partitions, or you can create new partitions on external drives. This allows a single disk to accommodate multiple file systems and even multiple operating systems.

You can have multiple A/UX partitions on your hard disks. The files that comprise A/UX are already on one partition, the root partition. With an additional hard disk, your own files can be kept on a separate partition on the external disk.

Partitioning in this way simplifies certain operations. For example, maintaining a separate partition for your root and user files speeds backing up your files; you can routinely back up your user partition and not your root partition, which is less likely to change over time.

When you partition, the existing partitions are not accessed at all. Partitions are reconfigured simply by altering the partition map. You can lose data if you change the size of an existing partition.

In this module, you will create a single A/UX partition on a 20 MB external disk drive.

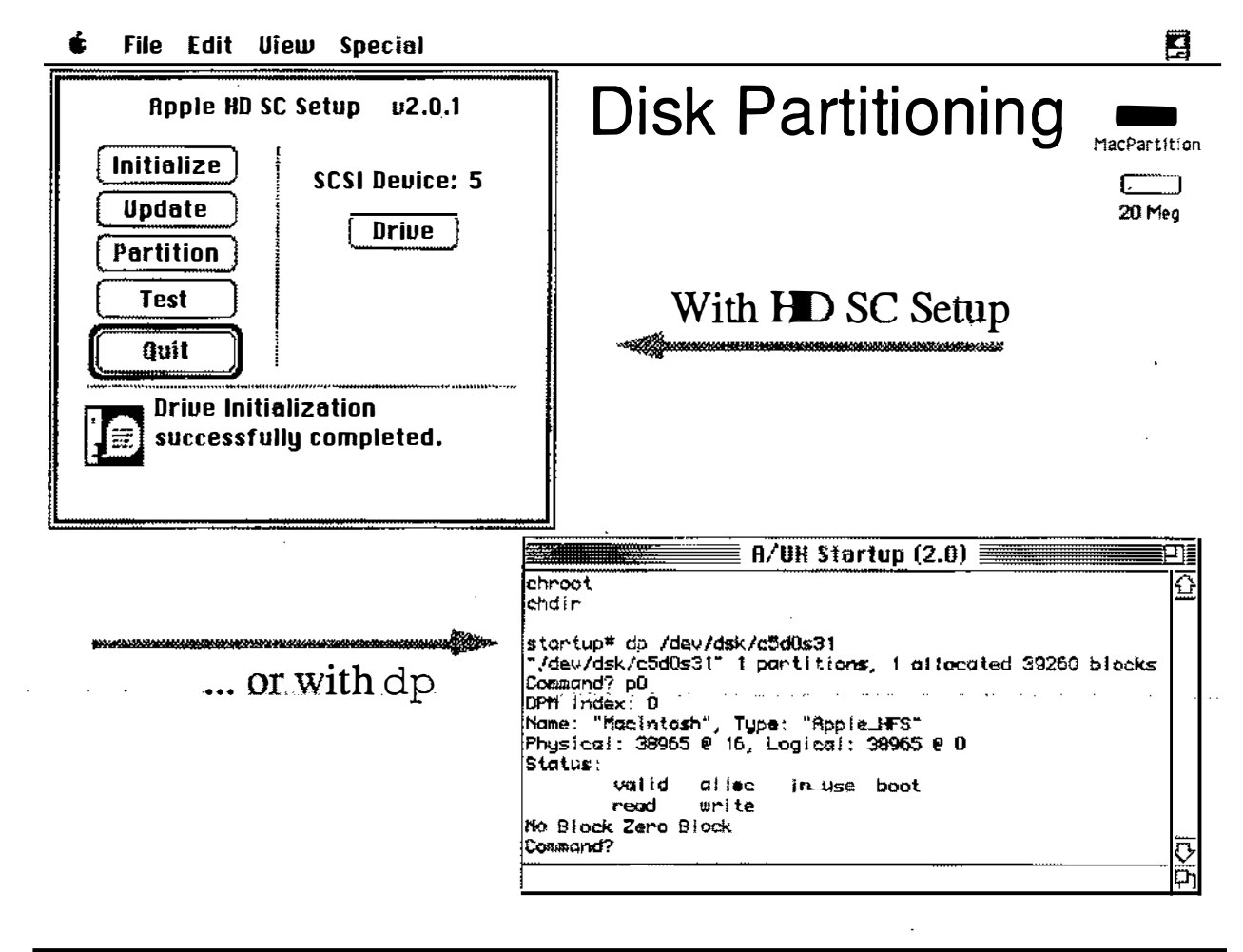

## Partitioning Choices

When you partition with HD SC Setup, you have the following choices:

#### Maximum/Minimum Macintosh:

These configurations create a single Macintosh partition, as indicated, The rest of the disk is unassigned free space, which you can later use to create one or more AIUX partitions.

#### 50% Macintosh:

This configuration creates a single Macintosh partition that occupies 50 percent of the disk capacity; the rest is simply unassigned free space, which you can then partition for A/UX.

#### Standard A/UX

The standard A/UX System partitions with a 2 MB Macintosh partition. All remaining space is used for an A/UX partition.

#### A/UX Sys, 40 MB Macintosh, Free AIUX

The standard A/UX System partitions with a 40 MB Macintosh partition. All remaining space is used for an A/UX partition. (Requires 80 MB or larger.)

#### AIUX System, Maximum Macintosh:

The standard A/UX System partitions with all remaining space used for a Macintosh partition.

#### Maximum Free A/UX

The entire disk is used for an A/UX partition.

#### 50% Macintosh, 50% A/UX:

The entire disk is available for user files. Half the disk is used for a Macintosh partition, half for an A/UX partition.

#### **References** Setting Up Accounts and Peripherals AIUX Local System Administration

ŧ File Edit View Special 日

## **Partitioning Choices**

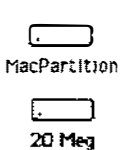

Trash

Select a predefined disk partitioning scheme and click DK to partition the entire disk. Or select Custom to make your own partitions.

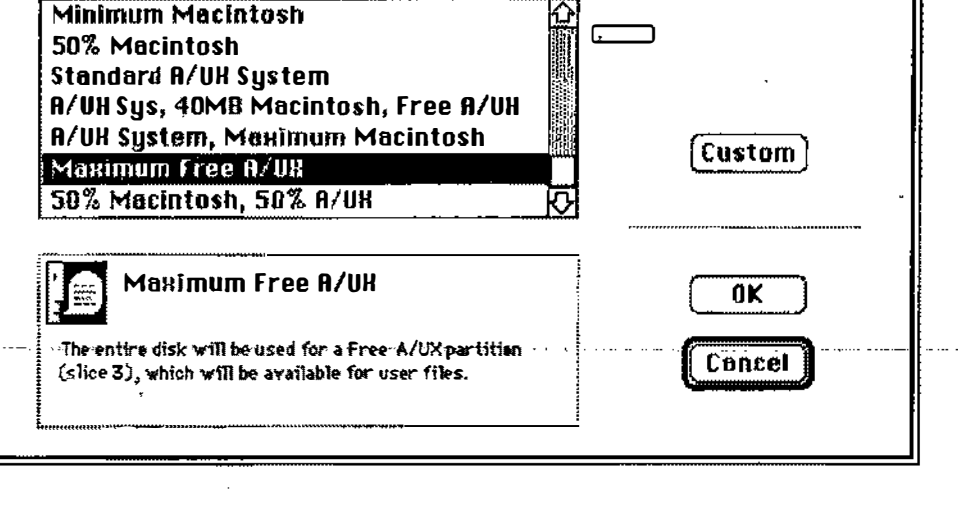

### Custom A/UX Partitions

If you prefer, you can create a custom partition on the disk. In the example on the facing page, the entire free space is selected to be an A/UX partition.

- **Step 1** Select Custom from the partitioning choice dialog box.
- **Step 2** Click in any white areas of the partition map, then select Remove. This de-allocates the initial partitioning installed by the initialization. (NOTE: Do not remove the Mac Driver; you will probably not be able to access the disk if you do.)
- **Step 3** Click in the gray area to select it; a dialog box will appear asking the type of partition you want.
- Step 4 | Select a partition type.
- Step 5 | Enter a partition size.
- Step 6 | Click on the OK Button.

You can subdivide the gray area into any number of A/UX partitions. The partitions can be of any type you specify.

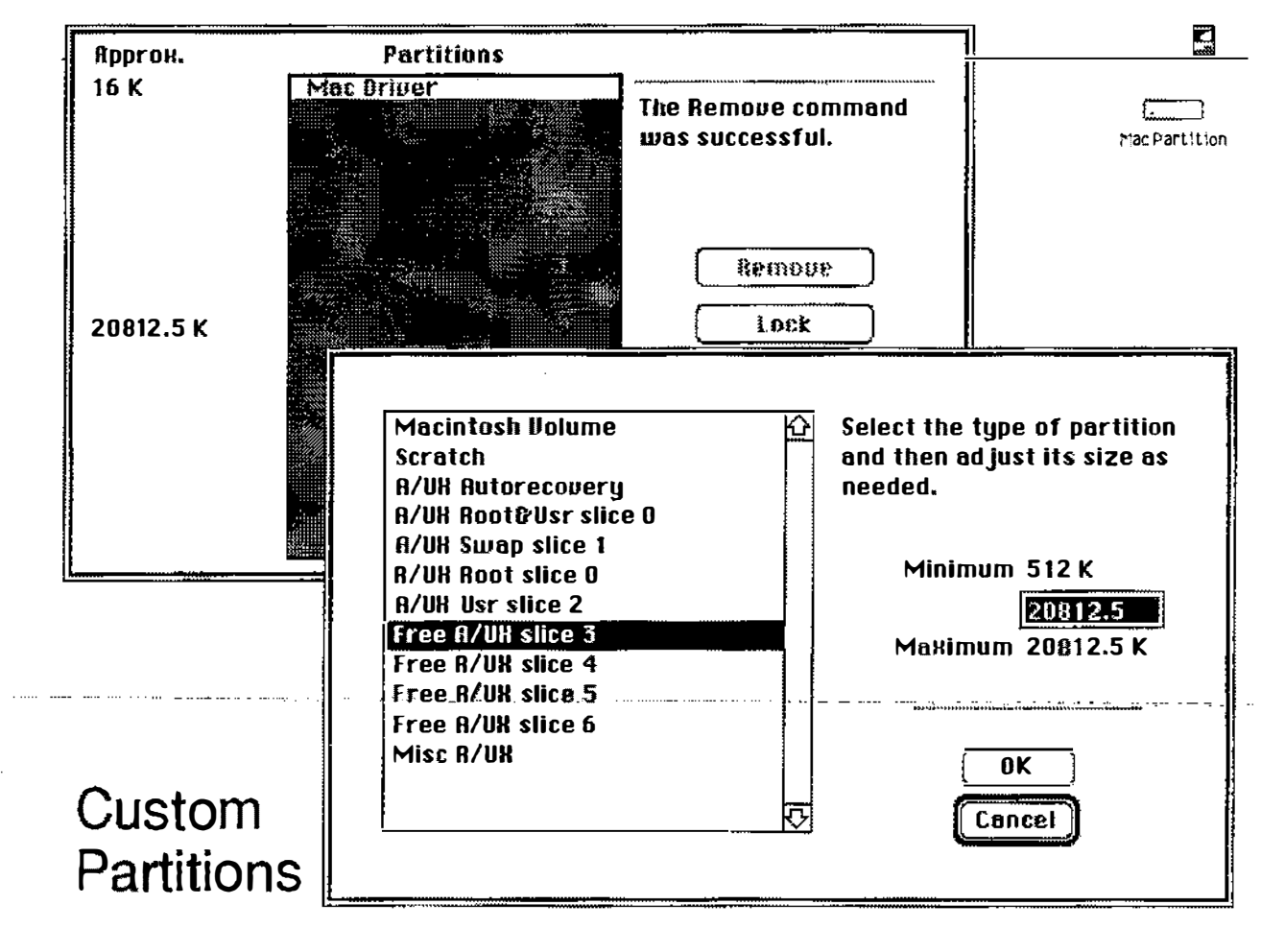

### Examining Details

Selecting Details (from the Custom Partitions dialog box) shows you a detailed summary of how your disk is organized.

You should make a special note of the partition number. When you need to use the dp command (discussed shortly), you will need to identify the partition by its number (or its name, but not its title.)

 $\bullet$ File Edit View Special  $\overline{\mathbf{G}}$ 

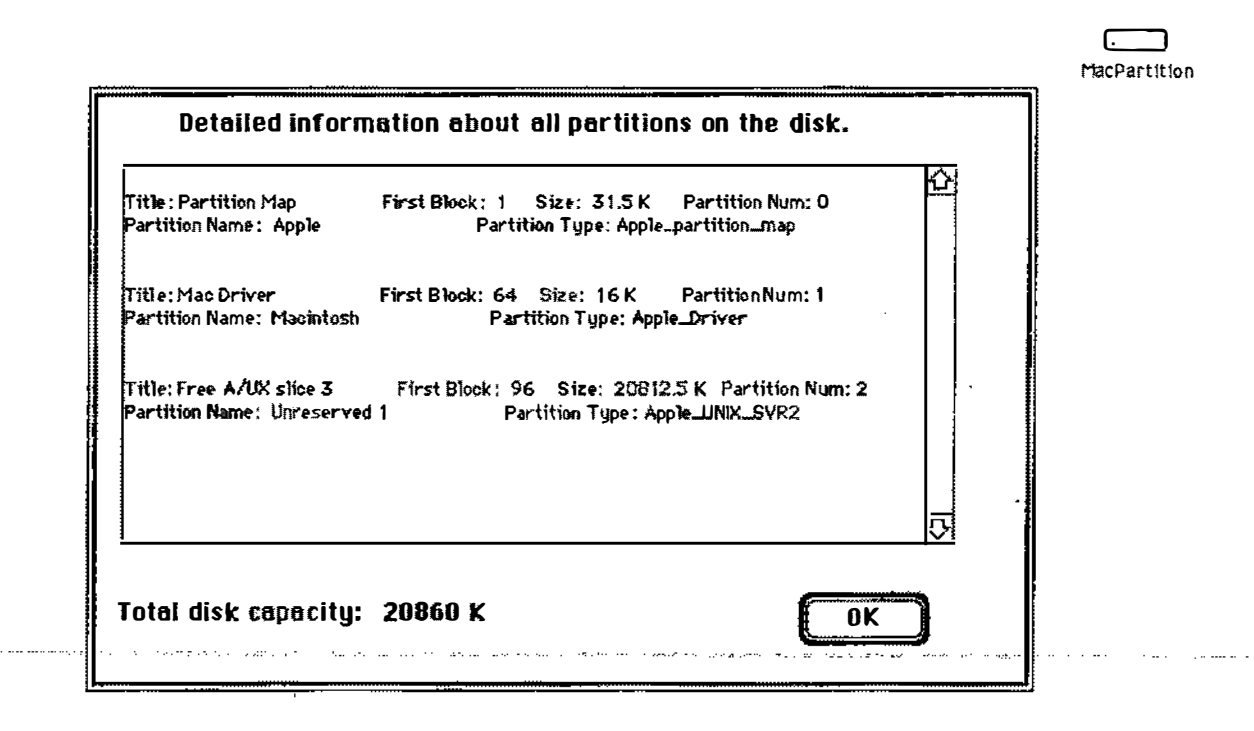

#### **Examining Details**

Trasf

# Creating a File System

Before you can use the disk space for A/UX, you need to make a file system on the new partition. The newfs command makes a UFS (Berkeley) file system.

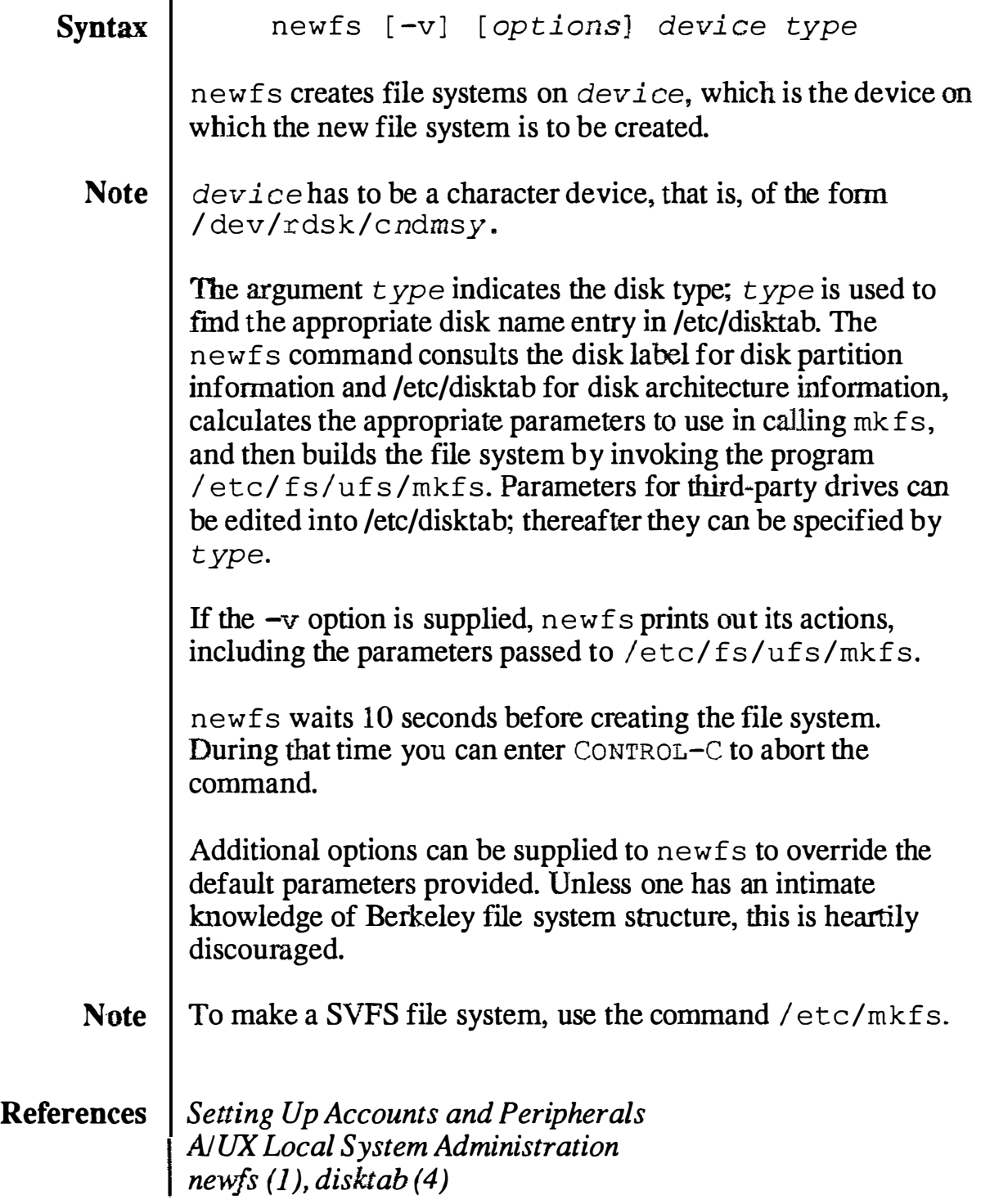

 $\Xi$ 

ŧ File Edit View Special

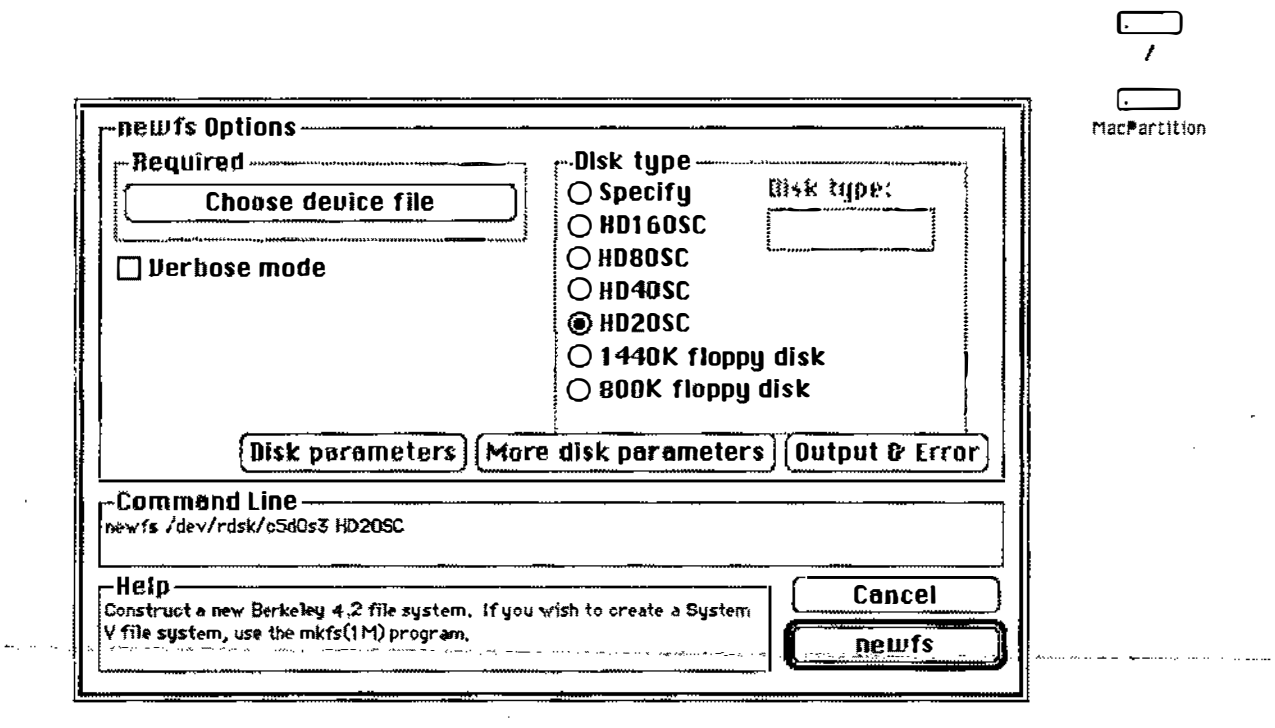

### **Creating a File System**

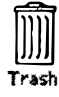

ЧQ.

# Checking a File System

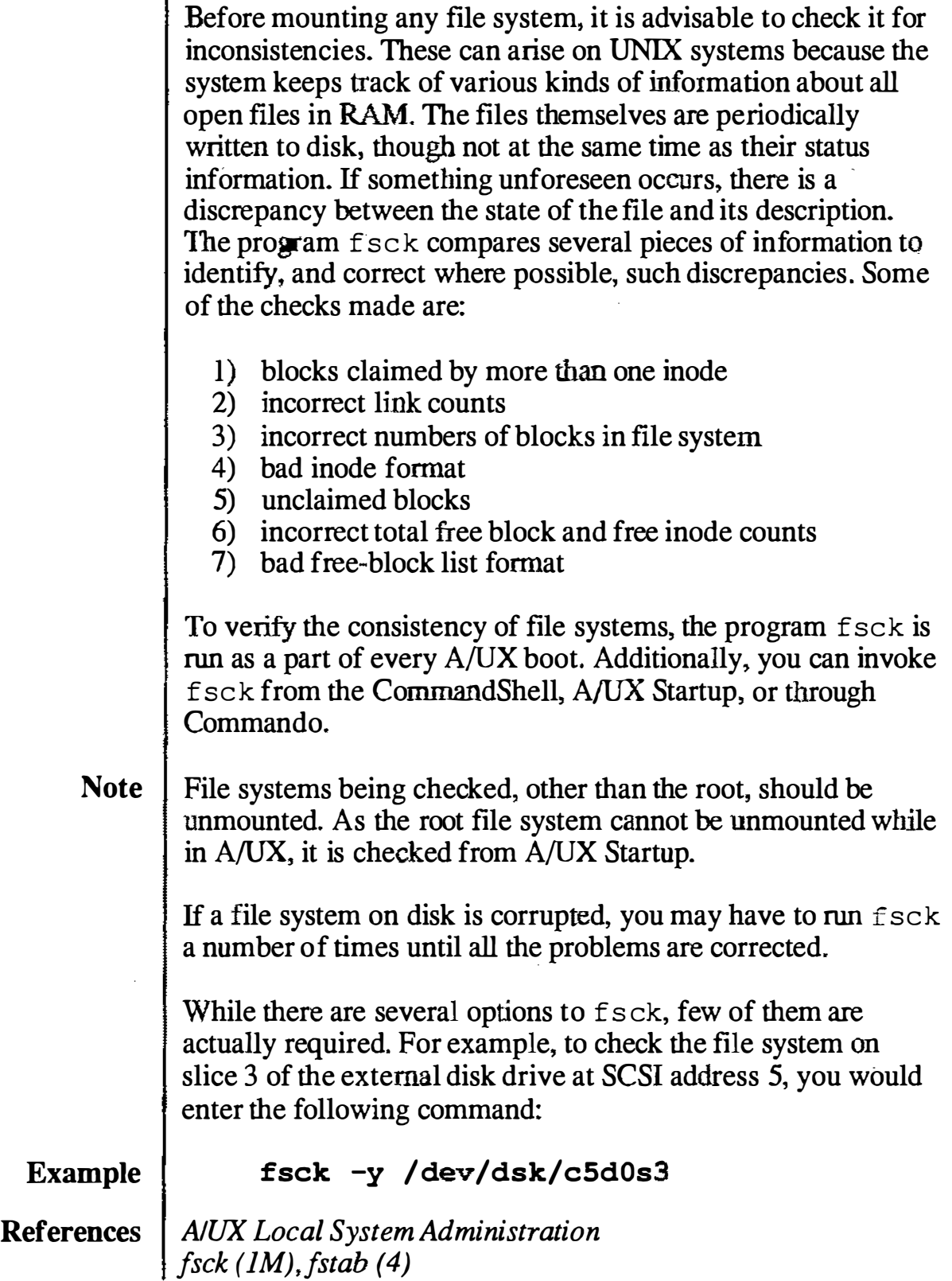

目 É File Edit View Special  $\Box$ MacPartition  ${\bf f}$ sck Options ${\bf f}$ -File system type. -Response **Setermine automatically O** Interactive response ○ Assume 'Yes' always  $\bigcirc$  BSD 4.2  $\bigcirc$  System U.2 O Assume 'No' always **Alternate superblock:** Choose file system(s) More options  $\lceil$  System V options  $\rceil$ -Command Linefsck /dev/rdsk/c5d0s3 -Help-**Cancel** File system consistency check and interactive repair utility. Audit and interactively repair inconsistent conditions for A/UX file systems. See the **--fsck**--manual entry for fsck(1M).

Checking a File System

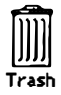

### Mounting a File System

The next-to-last step in adding a new disk is to attach it, via software, to the directory structure already existing in your A/UX file system. This is called mounting the file system, and is simply a way of providing a mapping from a directory name to a disk slice. The fact that you may suddenly be accessing an entirely different disk is transparent to you.

The syntax of the mount command is:

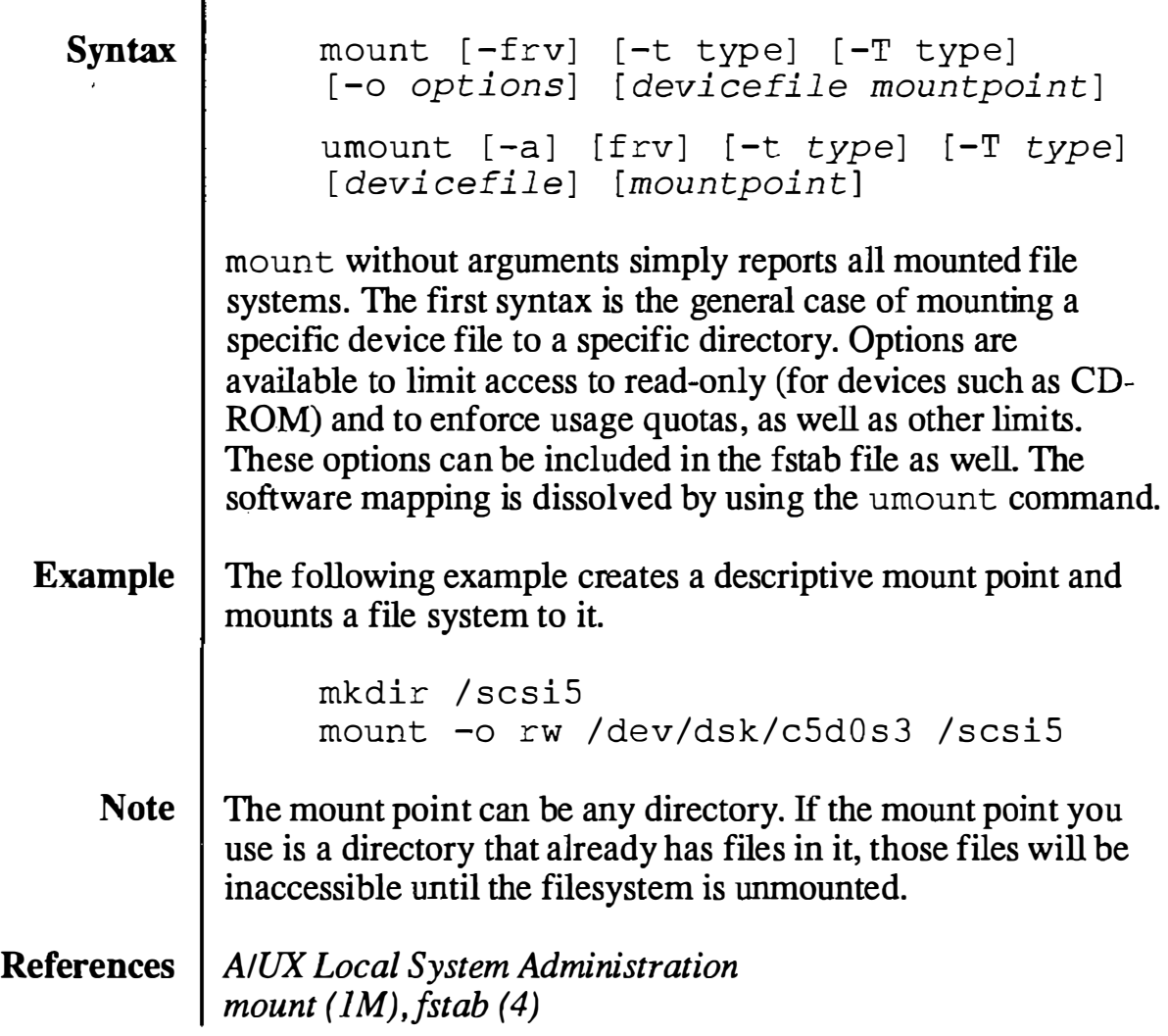

Ξ

ź File Edit lliew Special

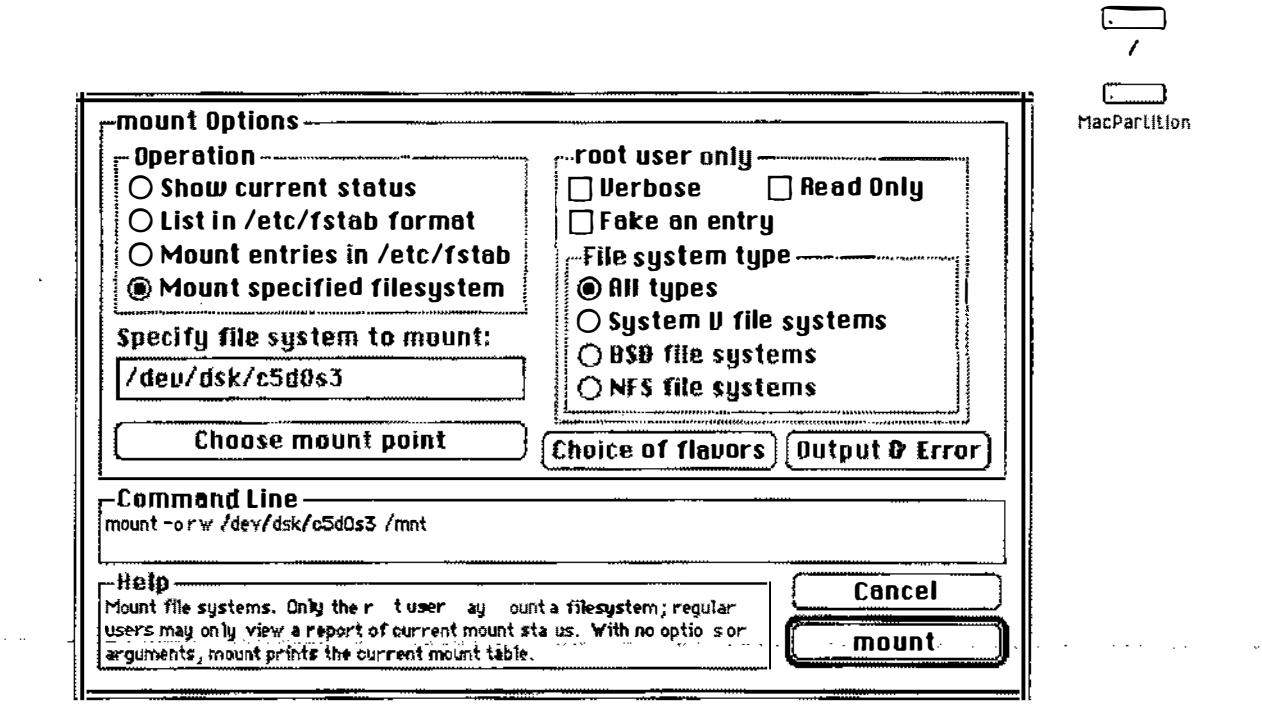

#### Mounting a File System

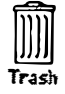

### Testing a File System

The last step in adding a new disk is to test that we can communicate with the disk. This is a simple process, involving only the creation of a flle and verifying its presence.

The steps involved in this are:

- **Step 1** | Mount the file system you are testing.
- Step 2 Verify the file system is mounted with the mount command.
- **Step 3** Create a file in the directory to which the file system is mounted
- Step 4 Verify the file is in the correct directory.
- Step 5 | Unmount the file system.
- Step 6 Verify the file system is unmounted with the mount command.
- Step 7 Verify the file is no longer accessible.
- Step 8 Remount the file system.
- Step 9 Verify the file is again accessible.
- References | AIUX Local System Administration mount  $(1M)$ , touch  $(1)$

I

 $\blacksquare$ 

₩ File Edit Lilew Special

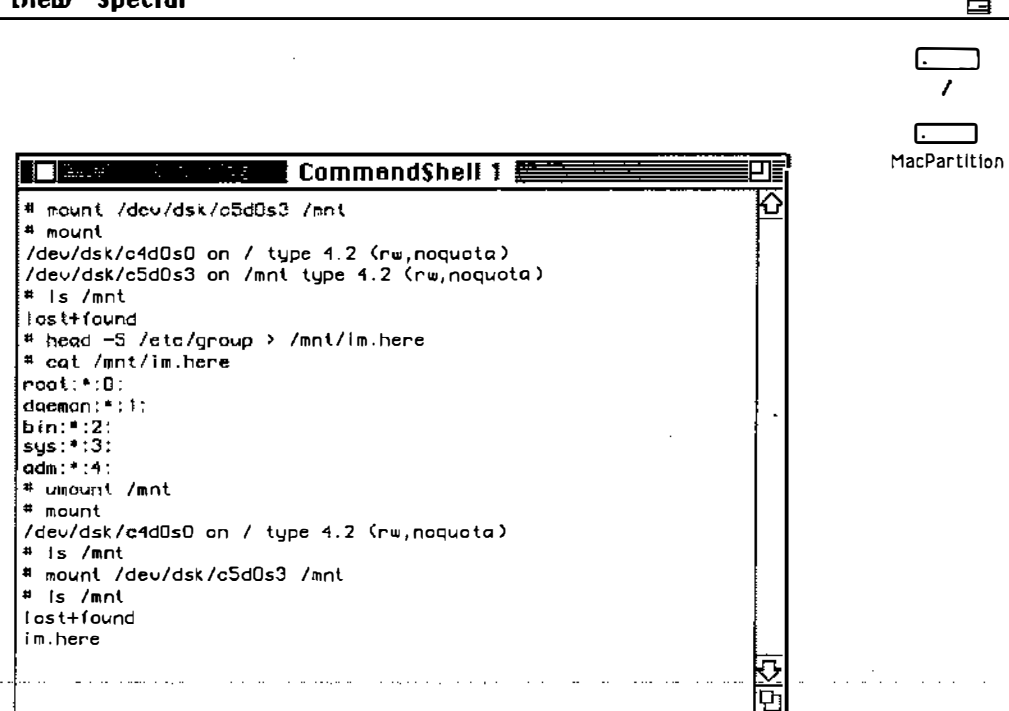

, Testing a File System

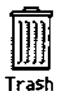

#### **Notes**

 $\bigcup$ 

 $\prime$  $\bigcup$ 

### Automatic Mounts

If you want a file system to mount automatically, put an entry in the file /etc/fstab (fstab stands for File System Table.) The Commando dialog /  $etc$  fsentry automates this procedure.

**Format** The format of the file is lines of six fields, delimited by white space:

fsname dir type options frequency passno

- **f** sname This is the device name of the file system to be mounted.
	- $\text{dir}$  This is the mount point (directory) at which the file system is to be mounted.
- $type \mid$  This is the type of file system to be mounted. Valid types are: 4.2 (Berkeley UPS,) 5.2 (AT&T SVFS,) NFS, SWAP, ignore. Ignore is used to show disk partitions not currently in use.
- options This lists the options for the file system to be mounted. Typical options include: re (read-write,) ro (read-only,) quota (enforce size quotas,) noquota (ignore size quotas.)
- **frequency**  $\vert$  This is optionally used by dump. bsd to determine which file systems need to be dumped.
	- **passno** This can be used by fsck to select which file systems to check.
	- **Example** The default / etc/fstab file contains the following examples:

/dev/dsk/c0d0s0 / ignore rw 11<br>rhost 1:filesystem /mnt ignore rw 00 rhost  $1 :$  filesystem /mnt

Note For network mounts it is strongly recommended to specify "soft" instead of "hard" mounts, unless the mounted file system is to be changed. If you specify a hard mount and the file system is unavailable for any reason, the system will hang until it becomes available. With a soft mount, your system will continue to run, though the remote file system will not be available.

References | AIUX Local System Administration fsentry  $(4)$  fstab  $(4)$  mount  $(1M)$  fsck  $(1M)$  dump.bsd  $(4)$ 

## **Automatic Mounting**

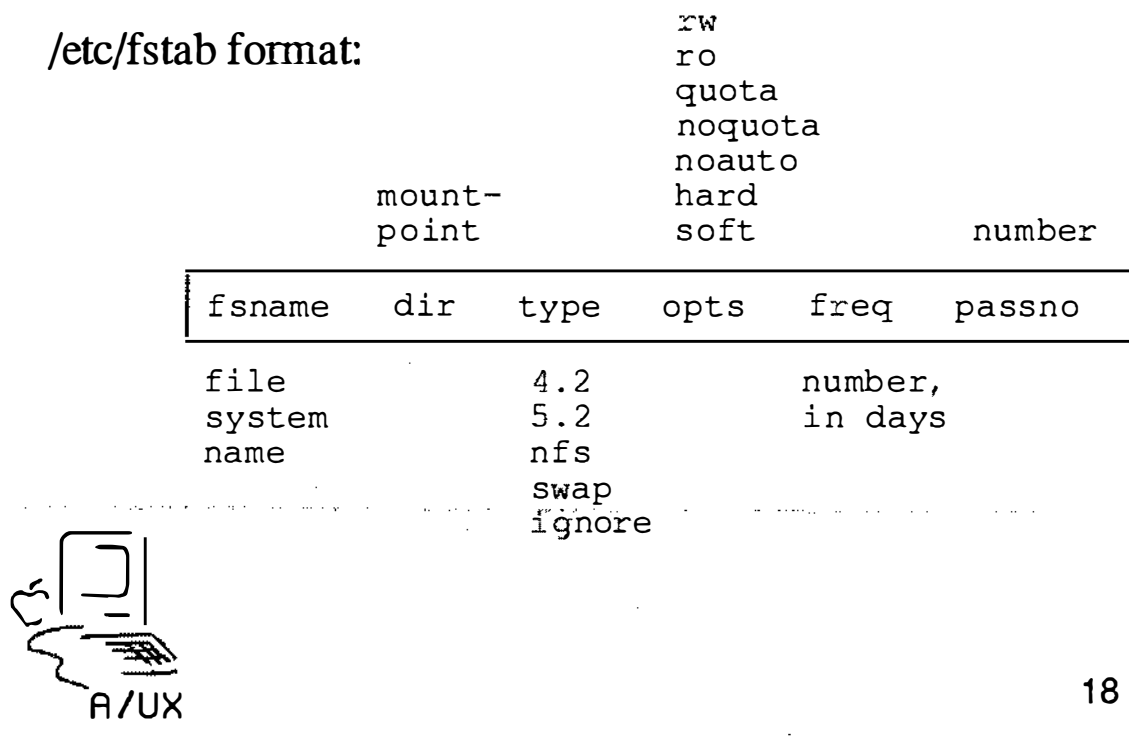

#### The dp Command

The HD SC Setup utility will suffice for nearly all disk initialization and partitioning operations. However, HD SC Setup will not suffice for everything. For example, HD SC Setup will not recognize most third-party disk drives. To partition a third-party drive, and in certain other circumstances, you may have to use the A/UX command dp (disk partition.) You can execute the dp command from within A/UX or from A/UX Startup.

Like HD SC Setup, dp allows you to create, change, or delete partitions. The user interface for dp, however, is completely different and more difficult than HD SC Setup. It provides all the functionality of HD SC Setup, in addition offering functionality that HD SC Setup does not have:

- dp can access disk drives that HD SC Setup will not access.
- dp can map slice numbers to partitions.
- dp provides a means of changing specific partition attributes (such as name, file system type, starting block,  $length, etc.$ )
- It allows you to create custom partitions that are not available in HD SC Setup.

One very useful form of the dp command allows you to examine all of the partitions on a disk:

echo P | dp -q /dev/rdsk/c5d0s31 | more

For more detailed information on dp, see A/UX Local System Administration.

References | A/UX Local System Administration  $dp$  (IM,) dpme(4,) bzb(4)

É File Edit View Special

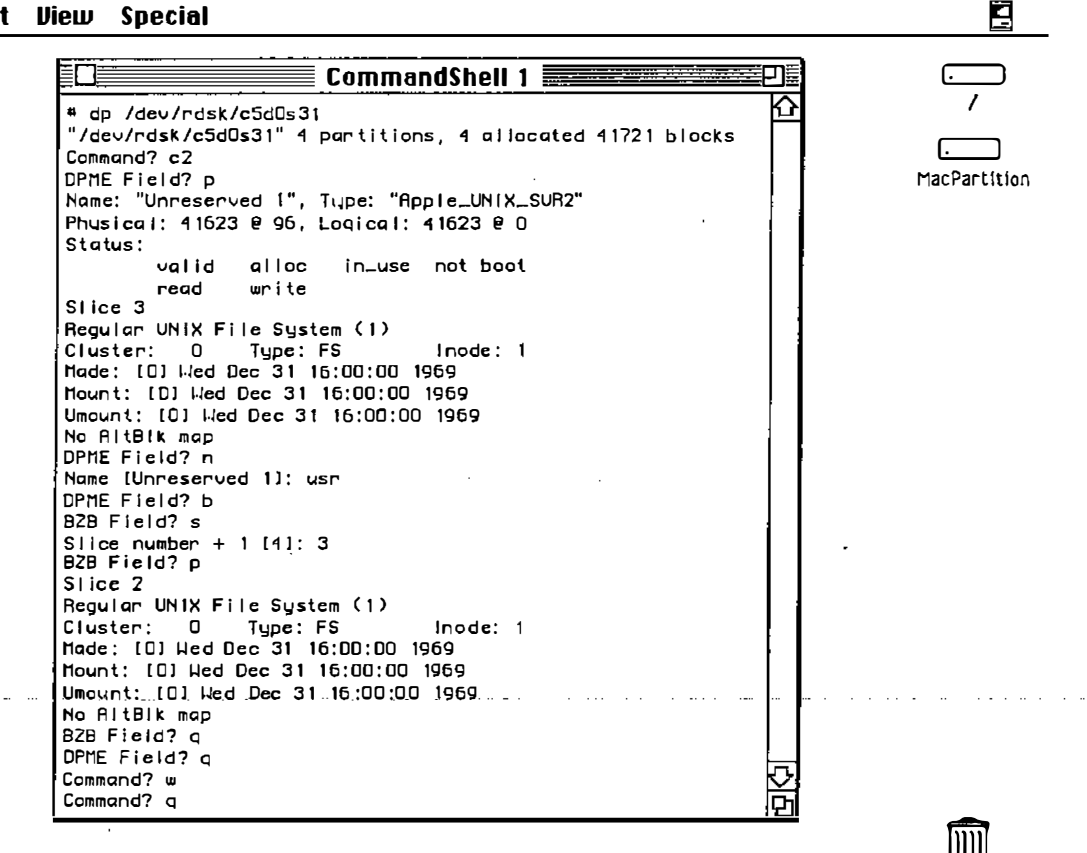

#### The dp Command

**Notes** 

Trash

# File System Size Problems

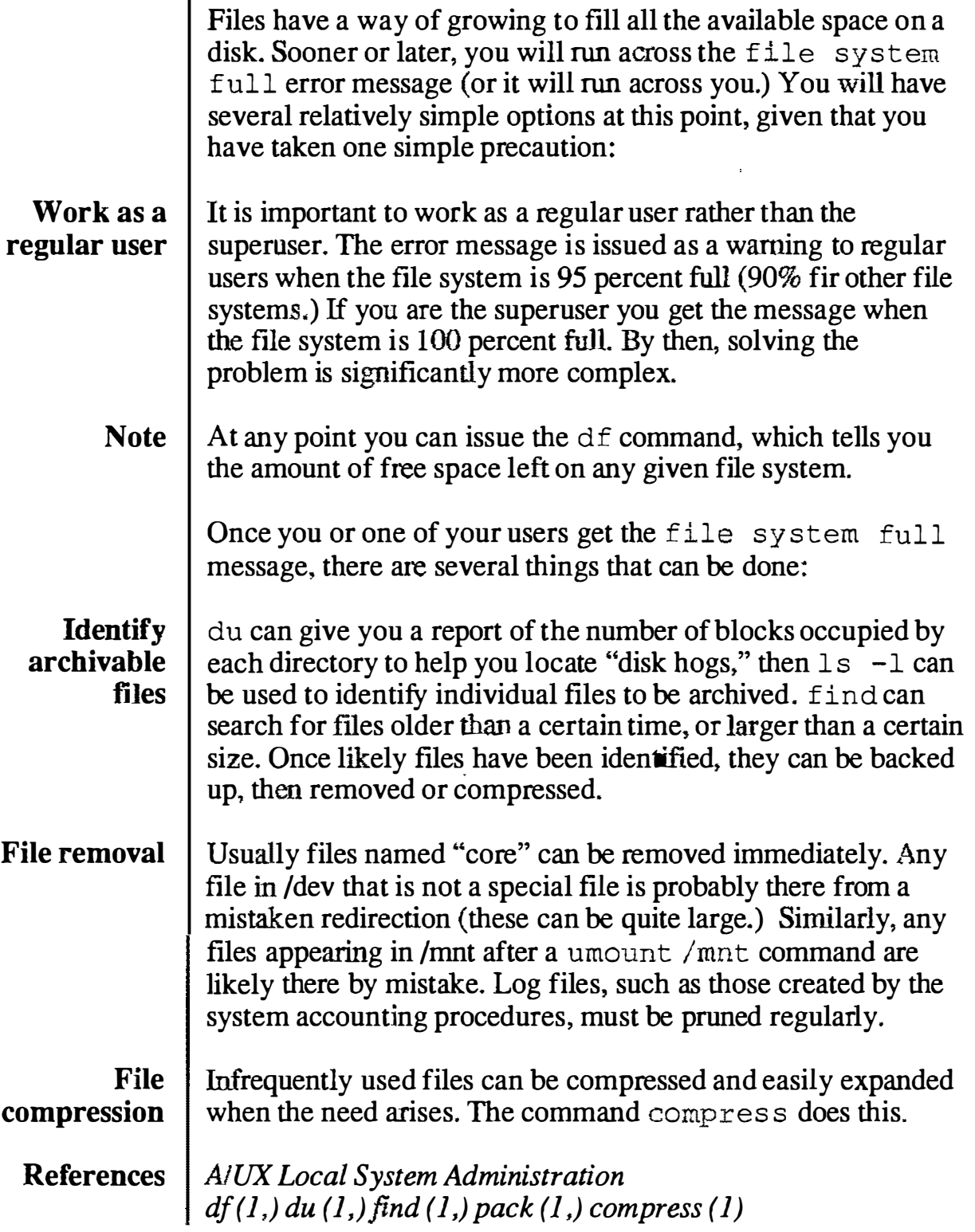

#### File System Size Problems  $\frac{c}{\sqrt{2}}$  $\Box$  90% of space in UFS is available to a regular user - superuser can access 100% 0 File identification - the du command - the ls -l command - the find command 0 File removal - extraneous files **.......** system accounting files. 0 File compression - infrequently used files

- the compress command 20

**Notes** 

 $\frac{4}{\sqrt{2}}$  A /UX

### **Checkpoints**

- 1 What two utilities are available for initializing (formatting) a disk drive?
- 2 Which initialization/formatting utility should you use if you want a Macintosh partition of any size?
- 3 What two utilities are available for partitioning a disk drive?
- 4 What command would you use to make a Berkeley (UFS) file system on  $/$  dev/dsk/ $c5d0s0$  if the size of the partition is 14816.5 blocks?
- 5 | How would you make a new file system available for use in A/UX?
- 6 List three advantages and one disadvantage of using  $dp$  instead of HD SC Setup to create or change partitions on an  $A/UX$ disk.

#### **Exercises**

In these exercises, you will use HD SC Setup to initialize and partition a 20 MB HD SC disk drive. Then you will use  $A/UX$ commands to change the partition's file system type, to make and check a file system, then mount and use the auxiliary A/UX file space.

- Exercise 1
	- **Step 1** | Power up the  $A/UX$  system.
	- Step 2 Double-click on the HD SC Setup icon located in your MacPartition folder.
	- Step  $3 \div$  Click the Drive button to select your external 20 MB drive (SCSI Device 5 in this example.) Then click the Partition button:
	- **Step 4** Select Maximum Free  $A/UX$  from the list of partitioning choices.
	- **Step 5** Click on the OK button when you see the warning dialog box.
	- **Step 6** Click on the Partition button again after you see the message "Partitioning successfully completed."
	- **Step 7** Click on the Custom button.
	- **Step 8** Examine the partition map. Notice that the disk has been allocated in its entirety to A/UX.
	- **Step 9** Click on the Details button. Notice that the  $A/UX$  partition is already allocated to slice 3.

#### **Step 10** Click on the OK button when you are done examining the details, then quit from the HD SC Setup application.

 $\frac{1}{k}$ 

 $\mathcal{N}_{\mathbf{q}_i}$ 

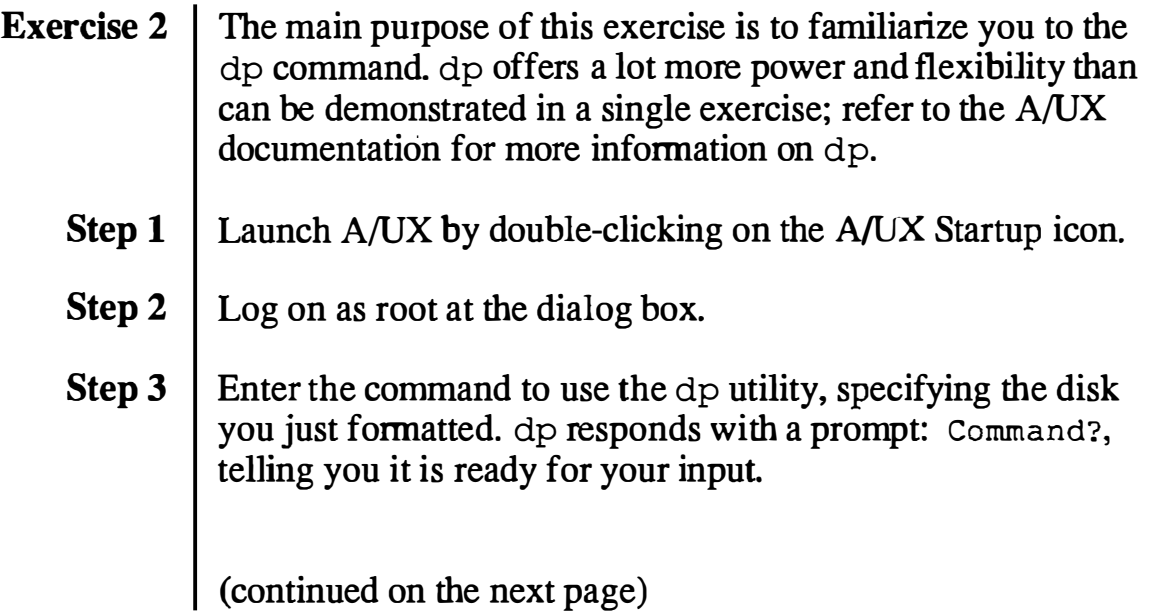

 $\pmb{s}$ 

 $\sim$   $\sim$  $\bigcup$  Step 4 You will now enter the series of commands below to the "Unreserved 1" partition into a "usr" partition. Enter the commands below exactly as shown in bold in the left column below. The Notes column will explain what's happening. If you make a mistake, you can quit from dp by entering CONTROL-C and begin again from Step 1. dp Command Prompts and Your Responses (in bold) Notes Command? p2 Examine partition 2 DPM Index: 2 Name: "Unreserved 1", Type: "Apple\_UNIX\_SVR2" Physical: 41623 @ 96, Logical: 41623 @ 0 Status : valid alloc in\_use not boot Slice 3 read write Regular UNIX File System (1) Cluster:  $0$  Type: FS Inode:  $1$ Made: [0] Wed Dec 31 16:00:00 1969 Mount: [0] Wed Dec 31 16:00:00 1969 Urnount: [0] Wed Dec 31 16:00:00 1969 No AltBlk map Command? c2 DPME Field? n Change partition 2. Change name field... Name [Unreserved 1]: usr DPME Field? b BZB Field? s ...to make it easily recognizable. Next, adjust the block zero block. Change the slice number. Slice number  $+ 1$  [4]: 3 BZB Field? <sup>u</sup> Usr file system? y BZB Field? q Since we want slice 2, we enter 3. Specify this is a usr file system... ...and confirm it... DPME Field? q Command? p2 Quit from the block zero field sequence. Quit from the DPME field sequence. Print info about the new partition  $\theta$ DPM Index: 2 Name: "usr", Type: "Apple UNIX SVR2" Physical: 41623 @ 96, Logical: 41623 @ 0 Status: Slice 2 valid alloc in use not boot read write Regular UNIX File System (1) Cluster:  $0$  Type: UFS Inode:  $\frac{1}{4}$ Made: [0] Wed Dec 31 16:00:00 1969 Mount: [0] Wed Dec 31 16:00:00 1969 Umount: [0] Wed Dec 31 16:00:00 1969 No AltBlk map Command? wq Write changes and quit dp.

 $\frac{\zeta}{\zeta}$ 

 $\frac{1}{4}$ 

 $\vec{\zeta}_\mathbf{z}$ 

ś

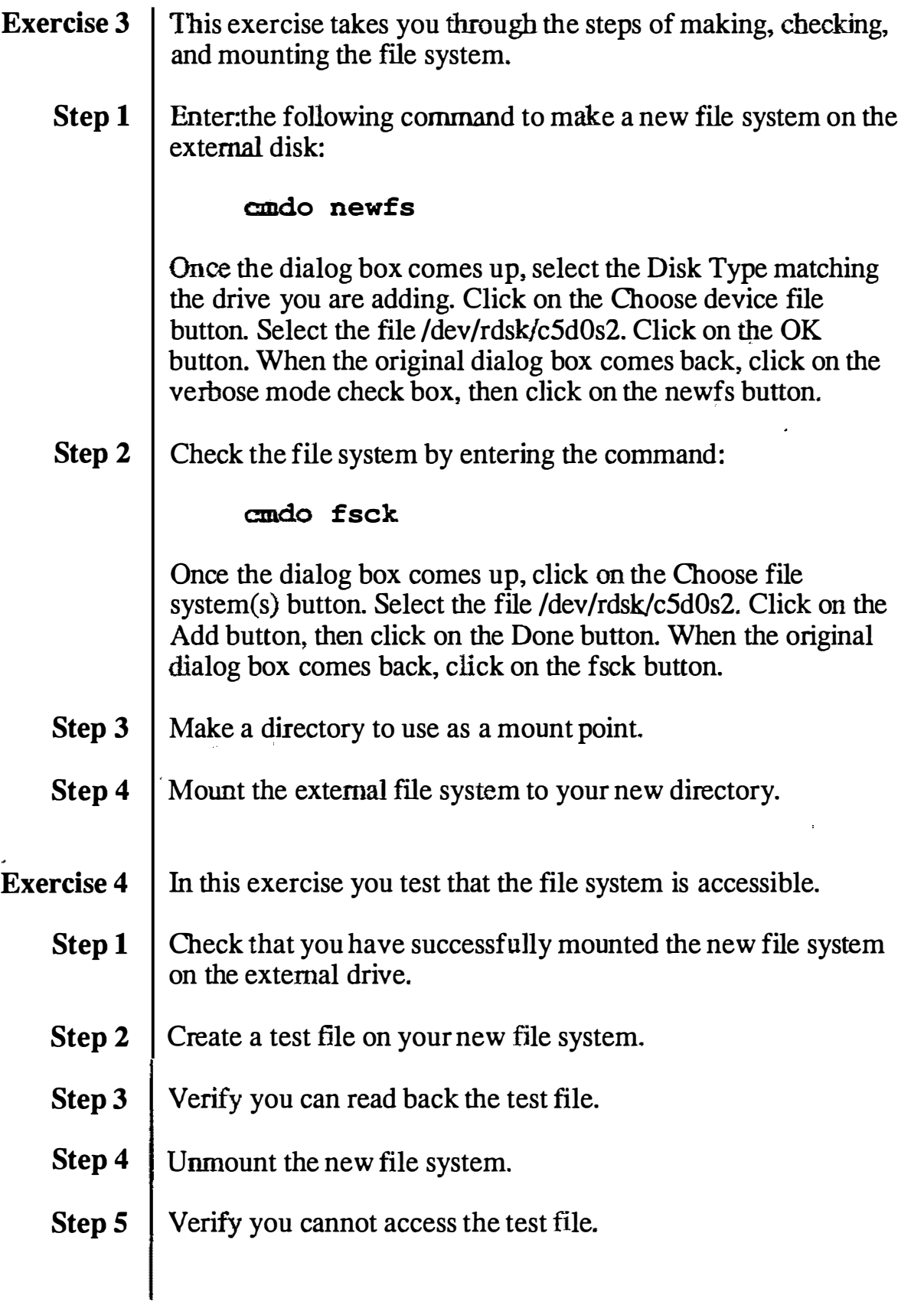

 $\begin{pmatrix} 1 & 1 \\ 1 & 1 \end{pmatrix}$  $\sum_{i=1}^n$ 

ł

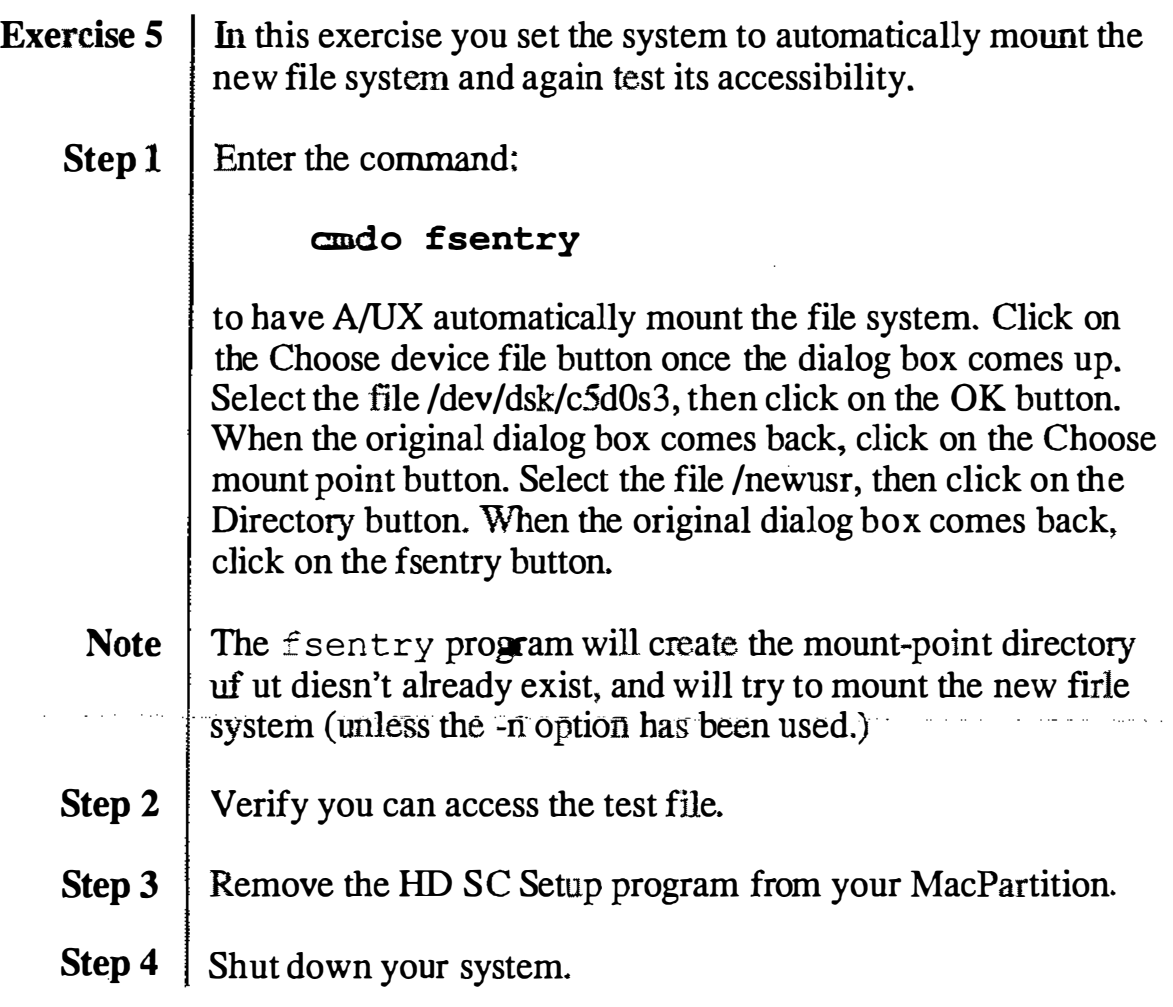

 $\label{eq:R1} \int_{\mathbb{R}_{+}}$ 

 $\mathcal{N}_{\mathcal{Q}_\mathcal{Q}}$ 

 $\label{eq:2.1} \mathcal{L}=\frac{1}{2}\sum_{i=1}^{n} \frac{1}{2}\sum_{j=1}^{n} \frac{1}{2}\sum_{j=1}^{n} \frac{1}{2}\sum_{j=1}^{n} \frac{1}{2}\sum_{j=1}^{n} \frac{1}{2}\sum_{j=1}^{n} \frac{1}{2}\sum_{j=1}^{n} \frac{1}{2}\sum_{j=1}^{n} \frac{1}{2}\sum_{j=1}^{n} \frac{1}{2}\sum_{j=1}^{n} \frac{1}{2}\sum_{j=1}^{n} \frac{1}{2}\sum_{j=1}^{n} \frac{1}{2}\sum_{j=1}$
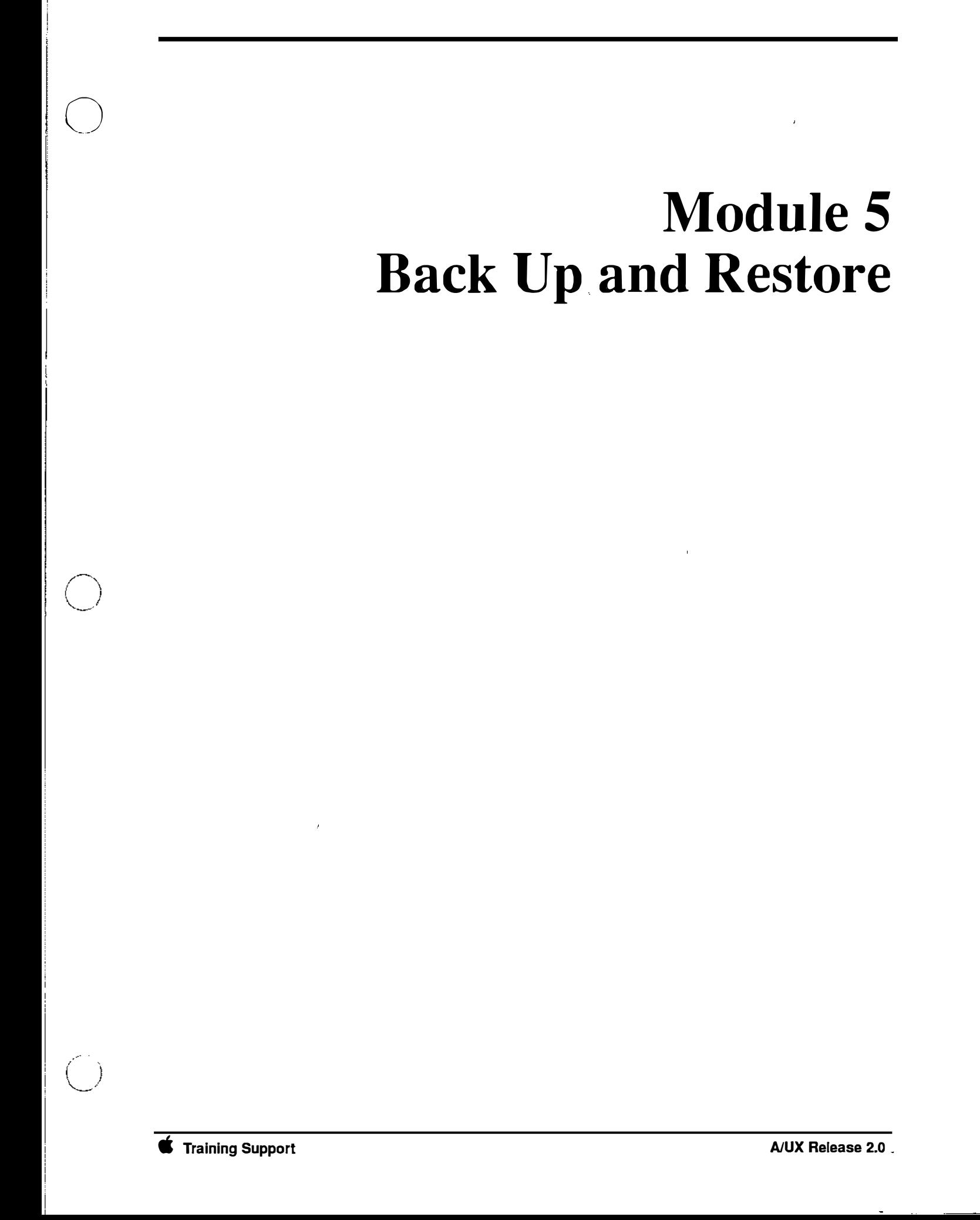

 $\hat{\mathcal{A}}_k$ 

#### Table of Contents

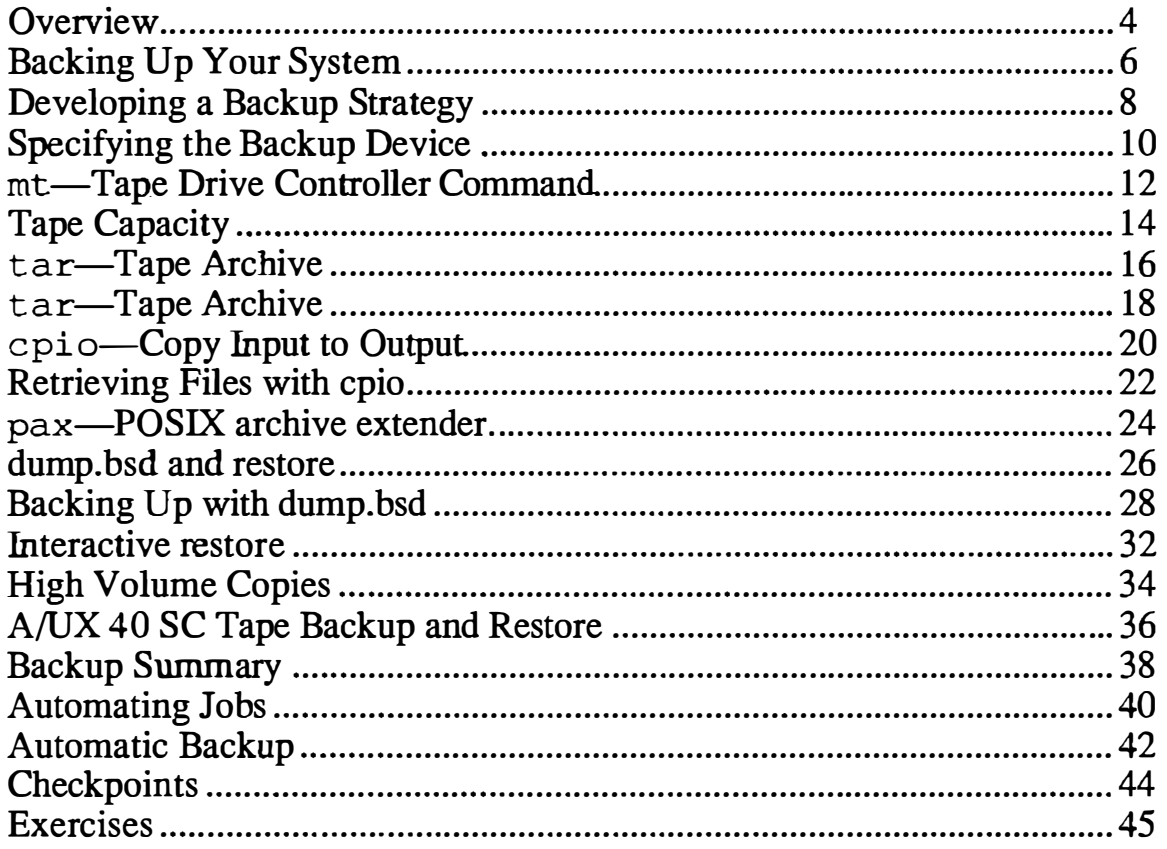

 $\left(\begin{array}{c} \ \ \ \end{array}\right)$ 

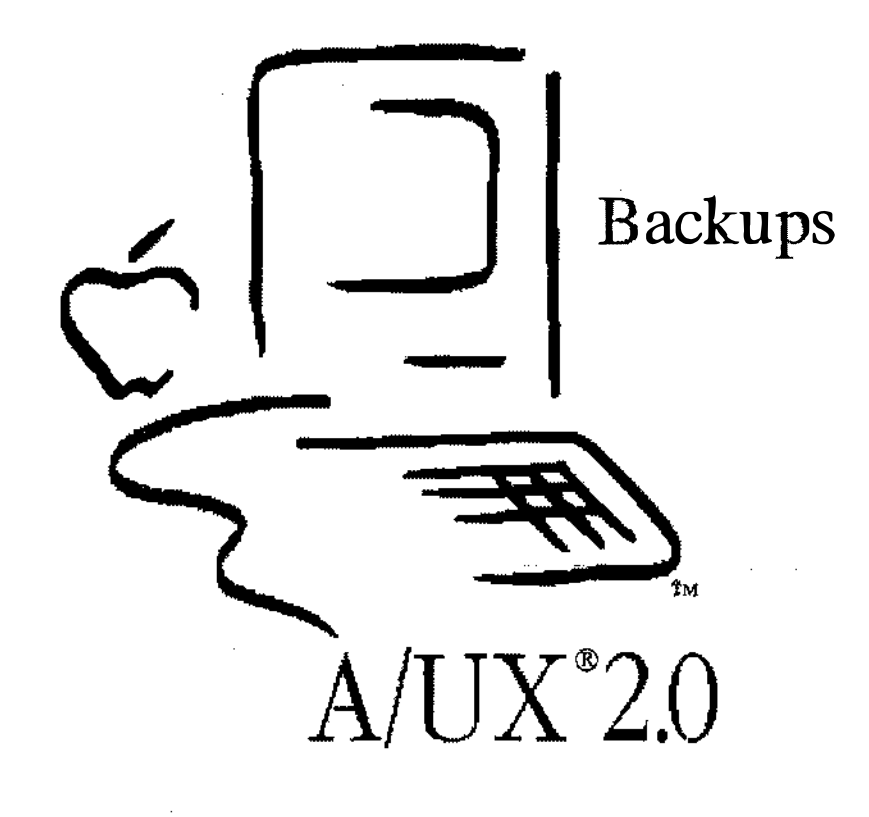

**Notes** 

 $(\tilde{\phantom{a}})$ 

### Backup and Restore

Goal | In this module, you will learn how to back up crucial system files to floppy disk and restore them. **Objectives**  $\vert$  By the end of this module, you will be able to: • describe the media and utilities available for backing up and restoring data and programs • develop a backup strategy  $\exp$ lain how  $A/\overline{U}X$  addresses various backup devices • use the tar, cpio, and pax commands to back up and restore data to floppy disk and tape set up A/UX for the Apple 40 SC Tape Drive use dump. bsd and restore for backups to floppy disk and tape use the Apple 40 SC Tape Backup program to perform partition backups to tape

Activities | Lecture/Discussion/Checkpoints/Exercises

### **Objectives**

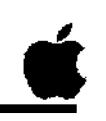

- $\Box$  Describe the media and utilities for backup and restore
- **Q** Develop a backup strategy
- 0 Explain how NUX addresses various backup devices
- $\Box$  Use tar, cpio, and pax
- $\Box$  Set up A/UX for Apple Tape Drive
- 
- □ Use dump.bsdand restore<br>□ Use the Apple 40 SC Tape Backup

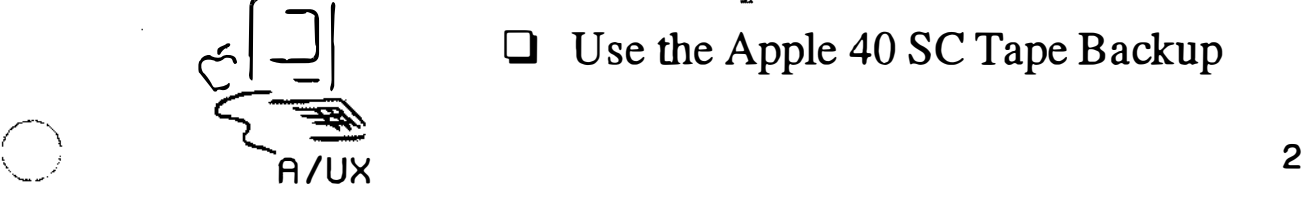

## Backing Up Your System

Backing up fries and file systems is one of the most important aspects of A/UX system administration. You can back up data and programs to the following types of media:

- 3.5-inch floppy disks
- Hard disks
- Apple Tape Drive SC cartridge tapes
- 9-track tape

This module will cover backing up to floppy disks and Apple cartridge tapes. The commands for backing up to a 9-track tape are identical to those used for floppy disks and tape cartridges; only some of the options are different.

The following commands will be covered in this module:

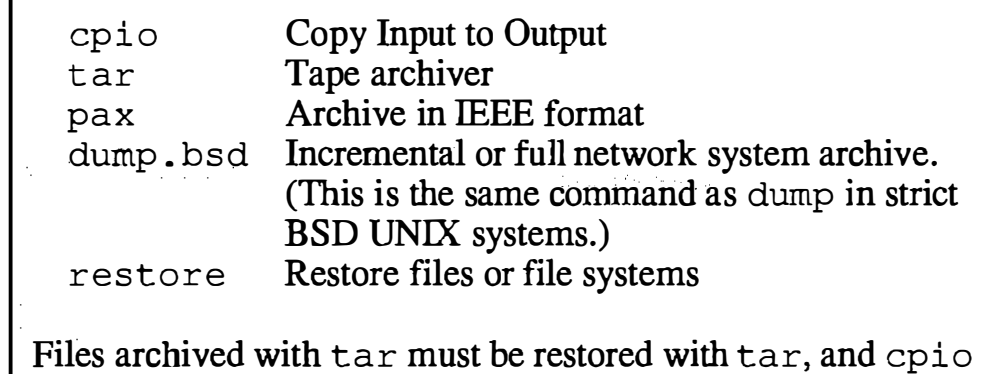

backups must be restored with cpio. The same is true for dump. bsd and restore. pax, however, these can read and write both tar and cpio formats.

References | A/UX Local System Administration

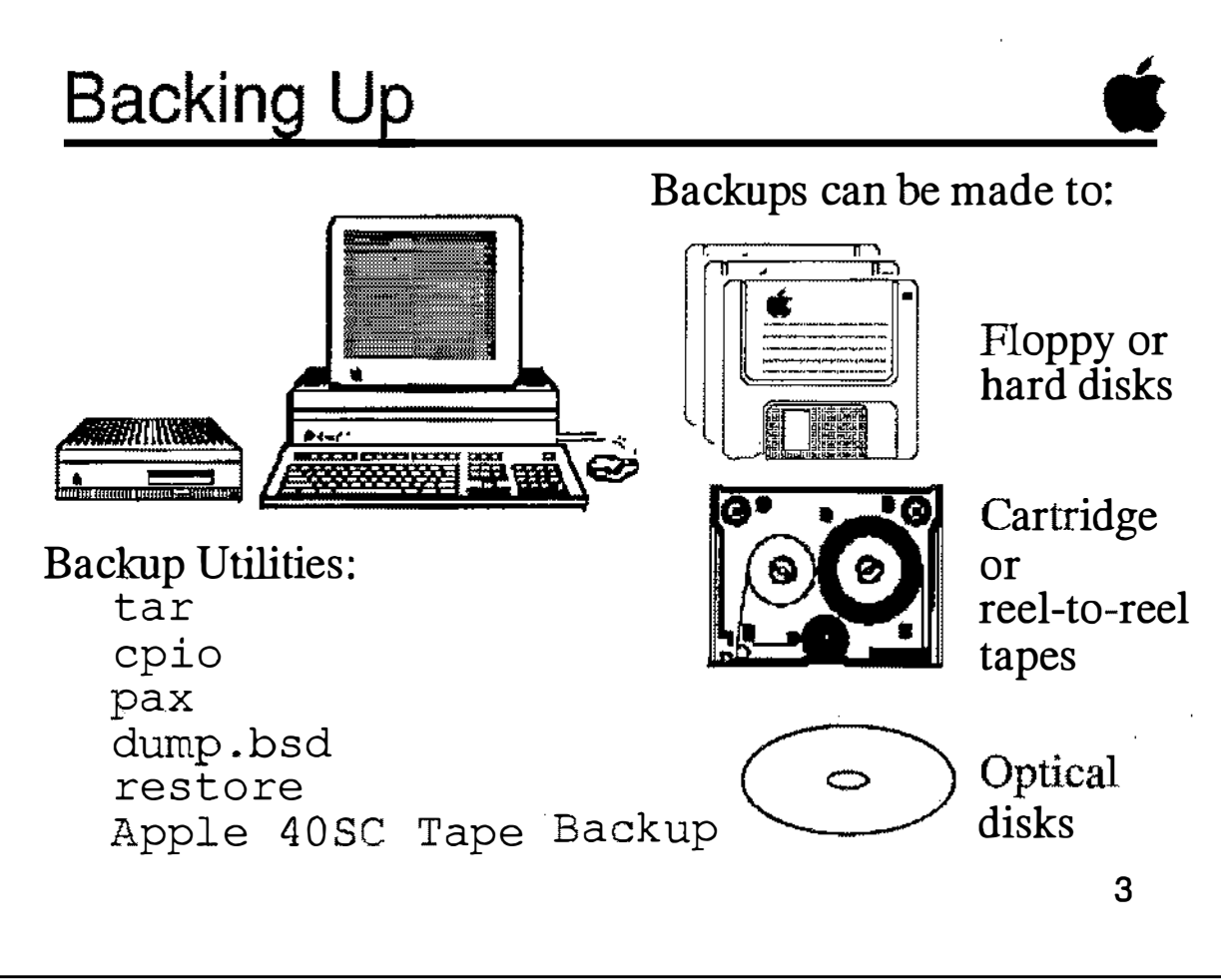

**Notes** 

التستعلم  $\left\{ \begin{array}{c} 1 \\ 1 \end{array} \right.$  $\smile$   $\smile$ 

## Developing a Backup **Strategy**

Your backup strategy should include full and incremental system backups. A full backup means copying all the files and programs on your system to a backup medium. An incremental backup means to back up only the files modified since the last backup. The following is a recommended strategy for full and incremental backups:

- Daily backups of user's files, performed by each user.
- **Weekly backup of user files by the root user.**
- Monthly backups of important system files.
- Quarterly backups of everything.

Always label your backup medium with the date and type of backup. Keep your backups in a safe place, preferably away from the immediate area of your system in case of fire, theft, or vandalism.

Which medium to use?

The type of medium—disk, or tape—depends basically on how much material you have to back up and how much time (and money) you want to spend backing up your data, making the choice of media a matter of judgement. For daily incremental backups, using floppy disks may be preferable because of the speed and ease of handling floppy disks. For larger systemwide backups, tape may be the best choice. Note that a full A/UX system backup will require at least two formatted cartridge tapes.

References A!UX Local System Administration

### Backup Strategy

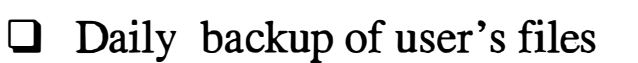

- 0 Weekly backup of user's files
- 0 Monthly backup of important system files
- 0 Quarterly backup of everything

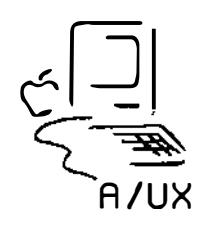

4

**Notes** 

 $\bigcup$ 

 $\bigcup_{i=1}^n$ 

## Specifying the Backup Device

The following sections describe the commands for backing up and retrieving data to floppy disk, disk, or tape: cpio, tar, pax; dump . bsd, andre store. When you use these commands, you will use the following naming conventions:

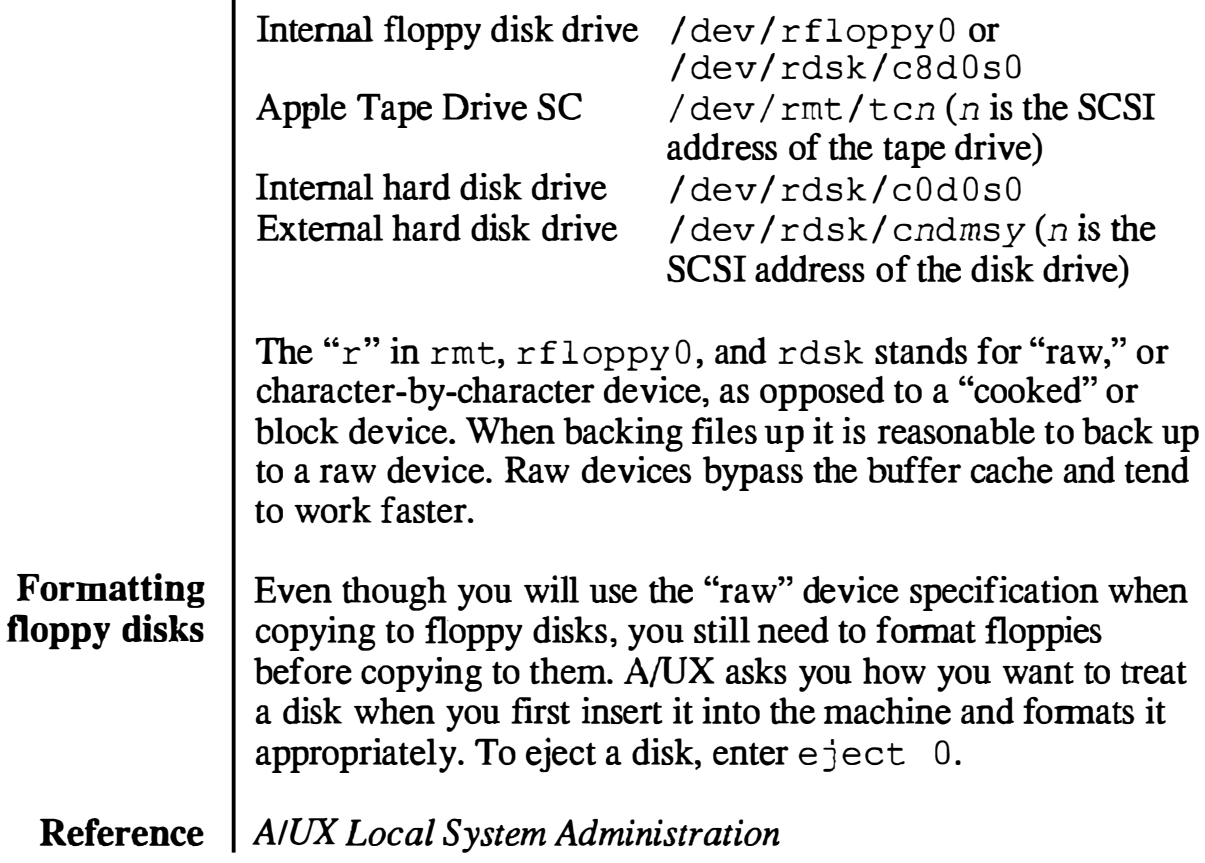

### Specifying Backup Devices

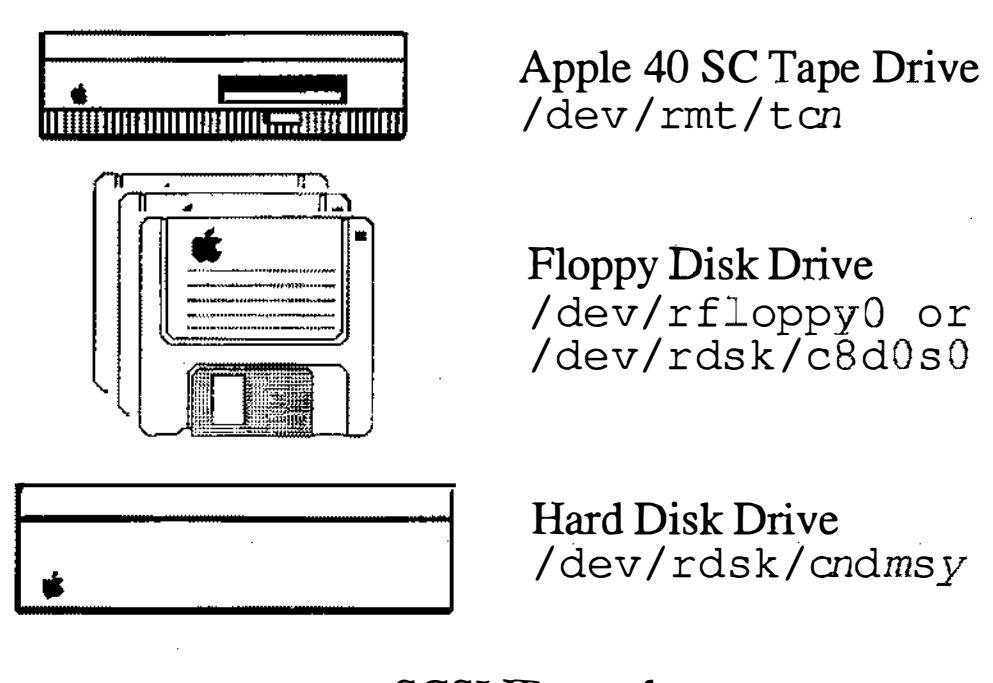

 $n =$  SCSI ID number 5

**Notes** 

 $\bigcup$ 

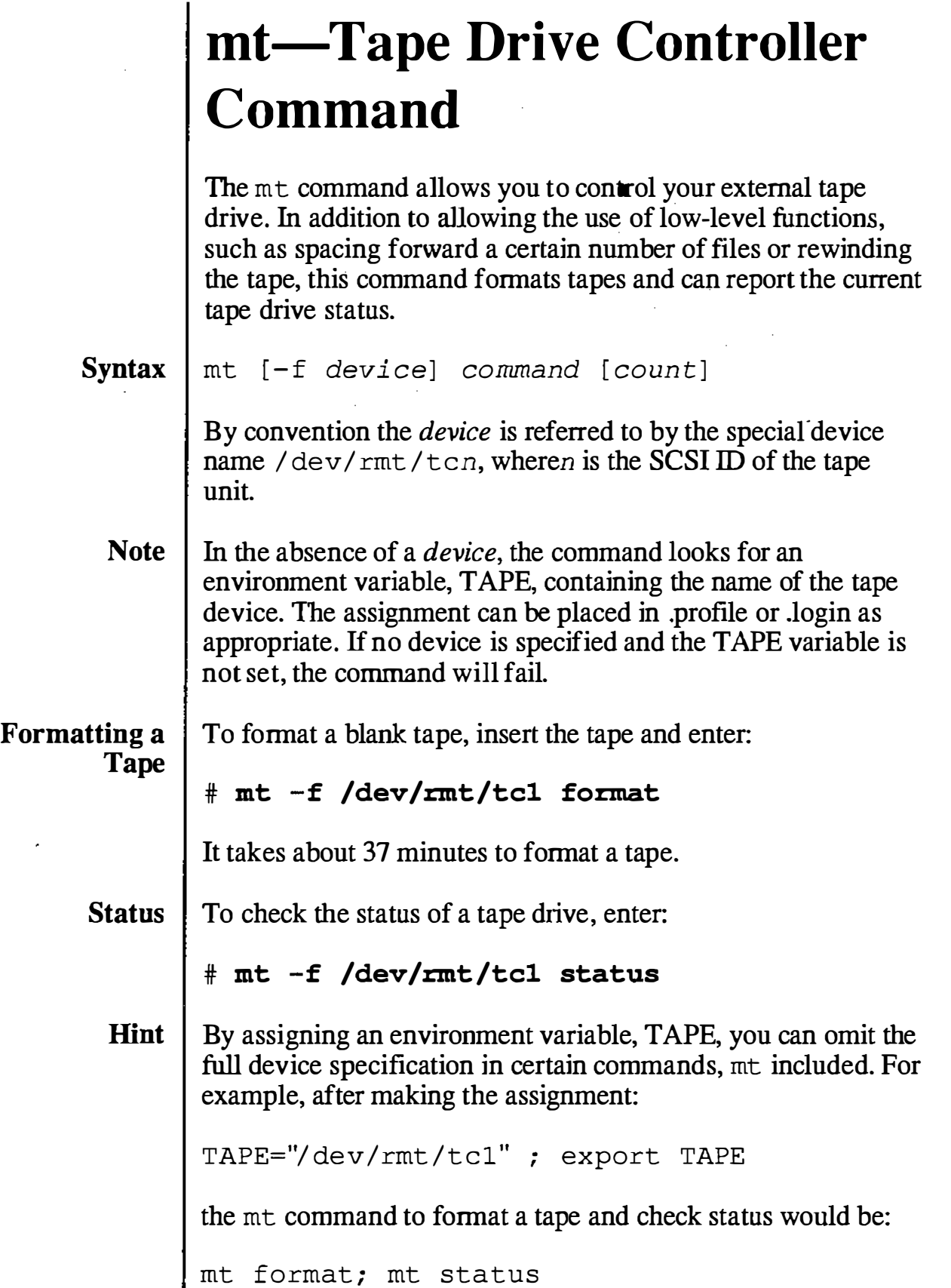

 $\mathbb{C}^{\times}$ 

 $\mathcal{L}$ 

 $\begin{pmatrix} 1 & 1 \\ 1 & 1 \end{pmatrix}$ 

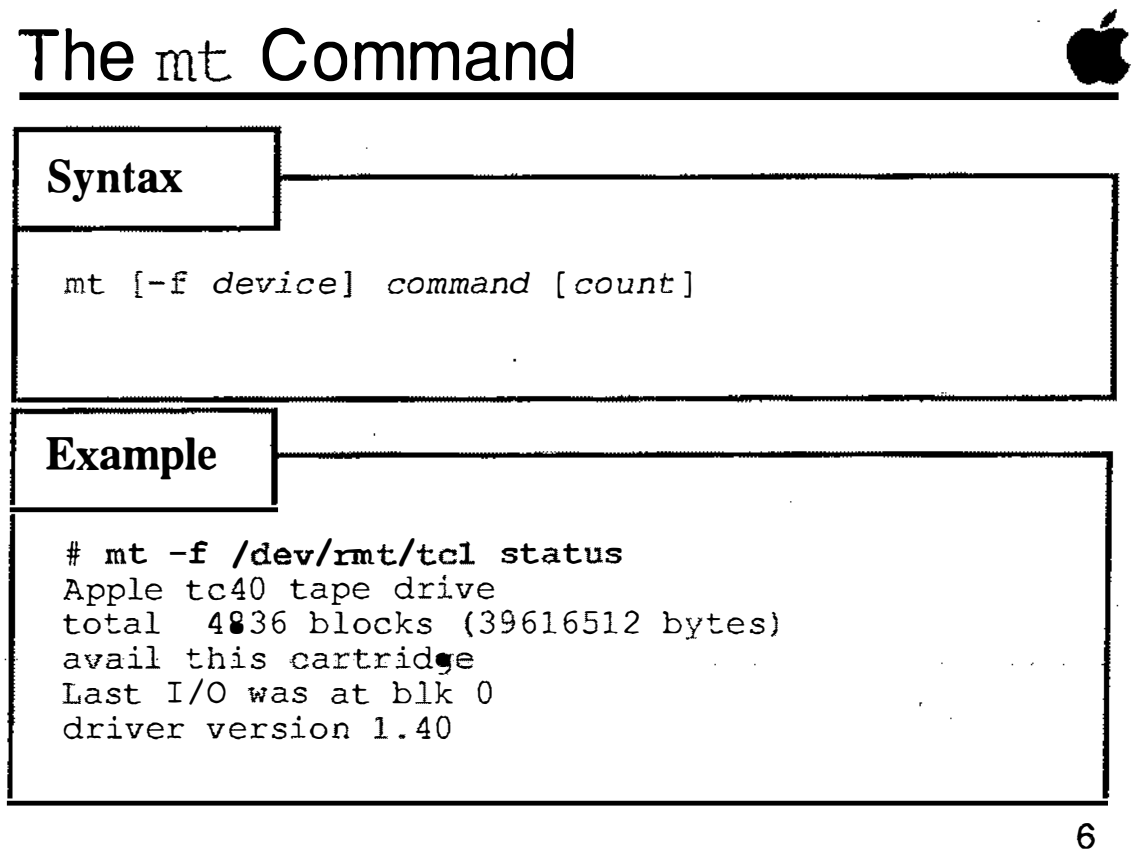

 $\hat{\mathcal{L}}$ 

# Tape Capacity

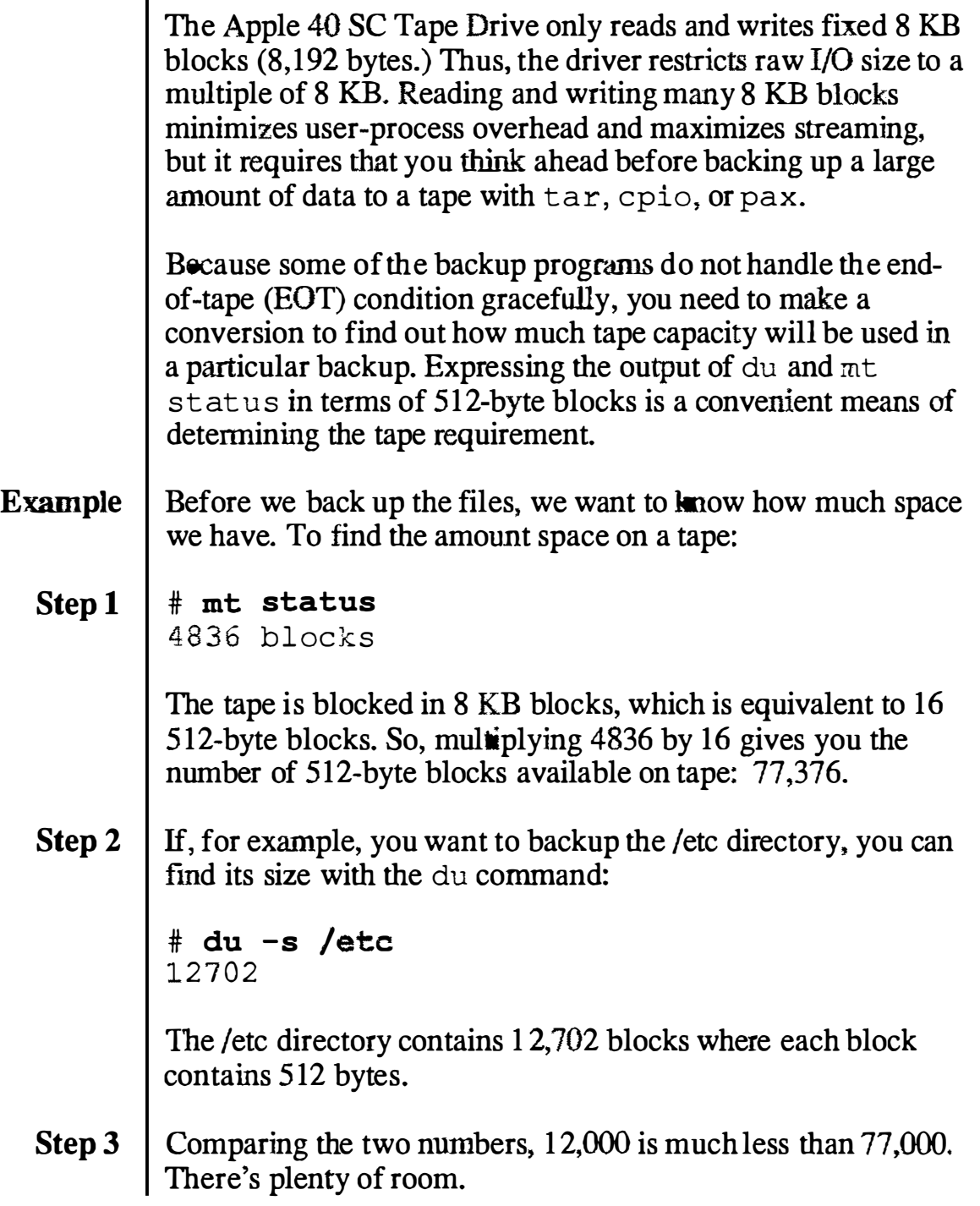

 $(\ )$  $\searrow$  .  $\swarrow$  . . I

 $\bigcup$ 

 $\bigcup$ 

### Tape Capacity

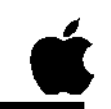

7

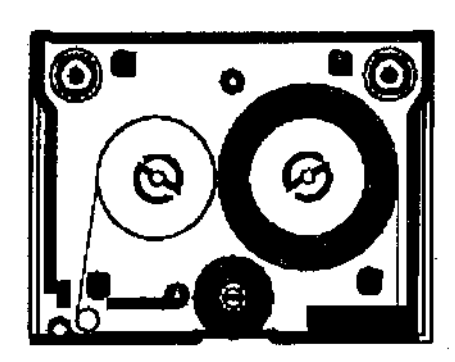

#### Will it fit?

Convert results of mt status to 512-byte blocks (multiply by 16).

Compare results with du output.

# mt status Apple tc40 tape drive total 4836 blocks  $\rightarrow$  4836\*16 = 77376 (16.5KB blocks per 8KB block) # **du -s /etc**<br>12702 /etc -12702 /etc 12702 < 77376 (.5KB blocks)

# tar-Tape Archive

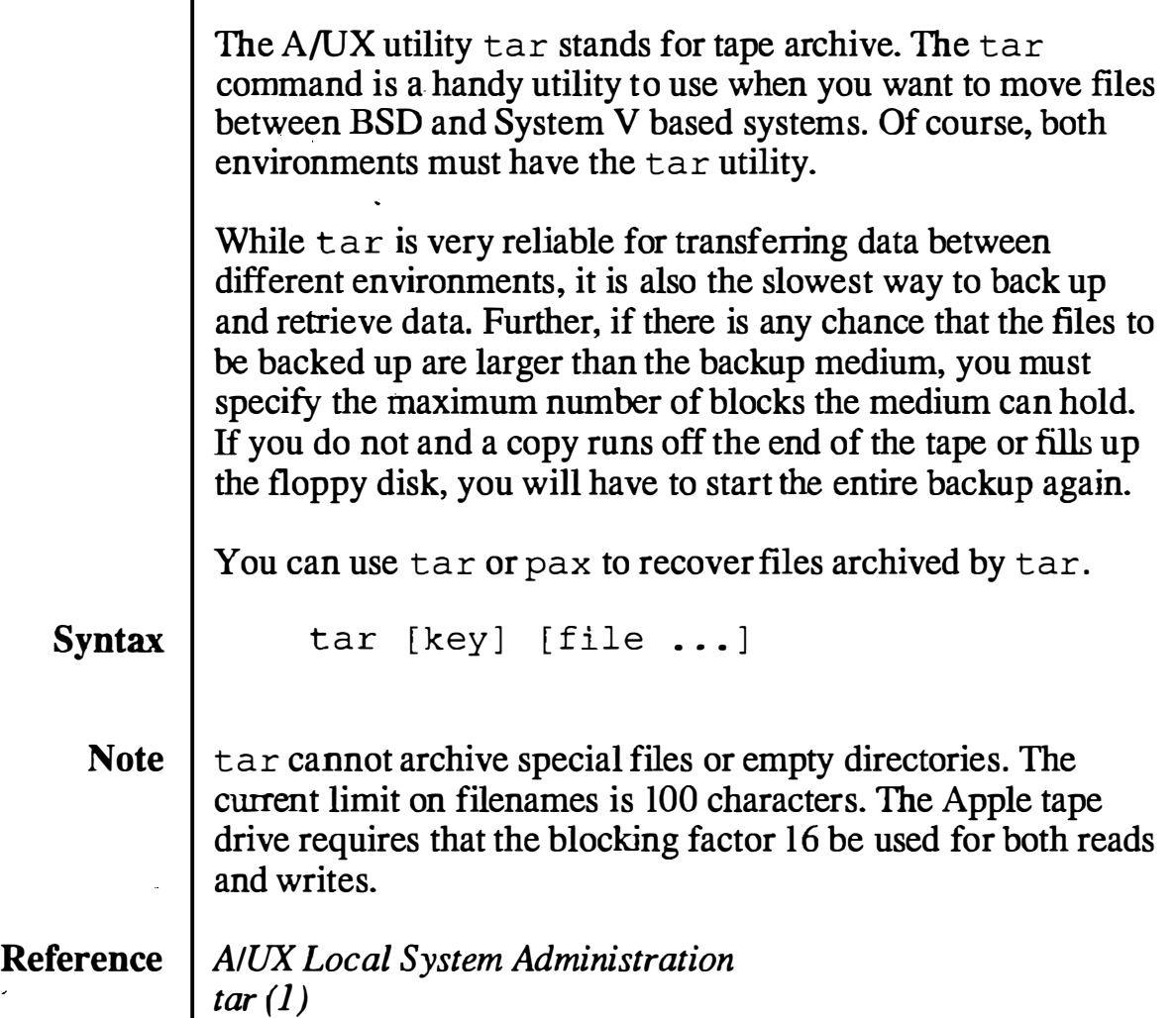

 $\ddot{\phantom{a}}$ 

#### É. File Edit Ulew Special

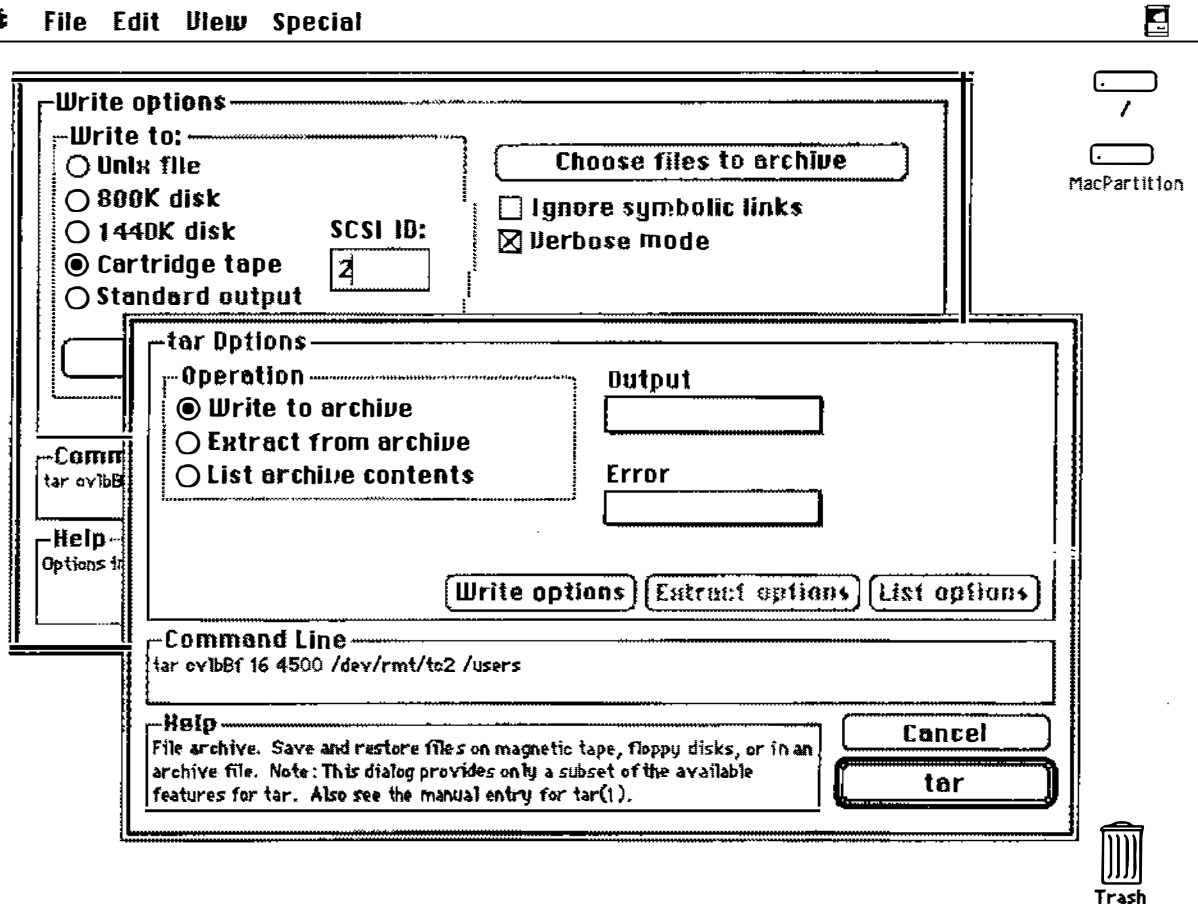

# tar-Tape Archive

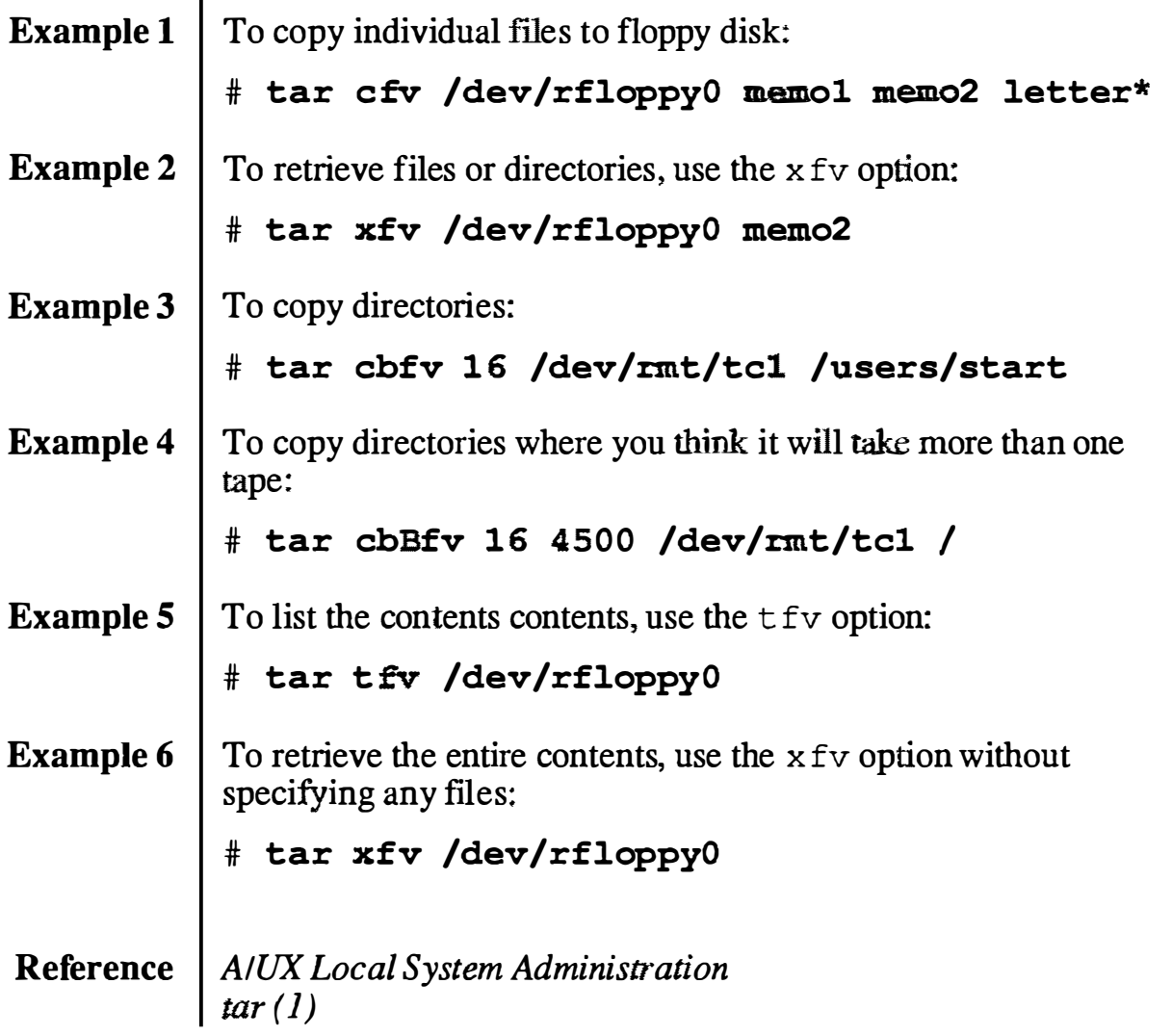

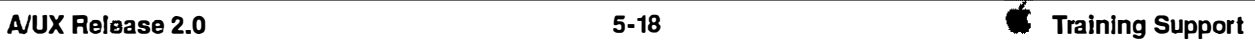

Ä,

 $\bigcup$ 

 $\begin{pmatrix} 1 & 1 \\ 1 & 1 \end{pmatrix}$ 

 $\begin{pmatrix} 1 & 1 \\ 1 & 1 \end{pmatrix}$ 

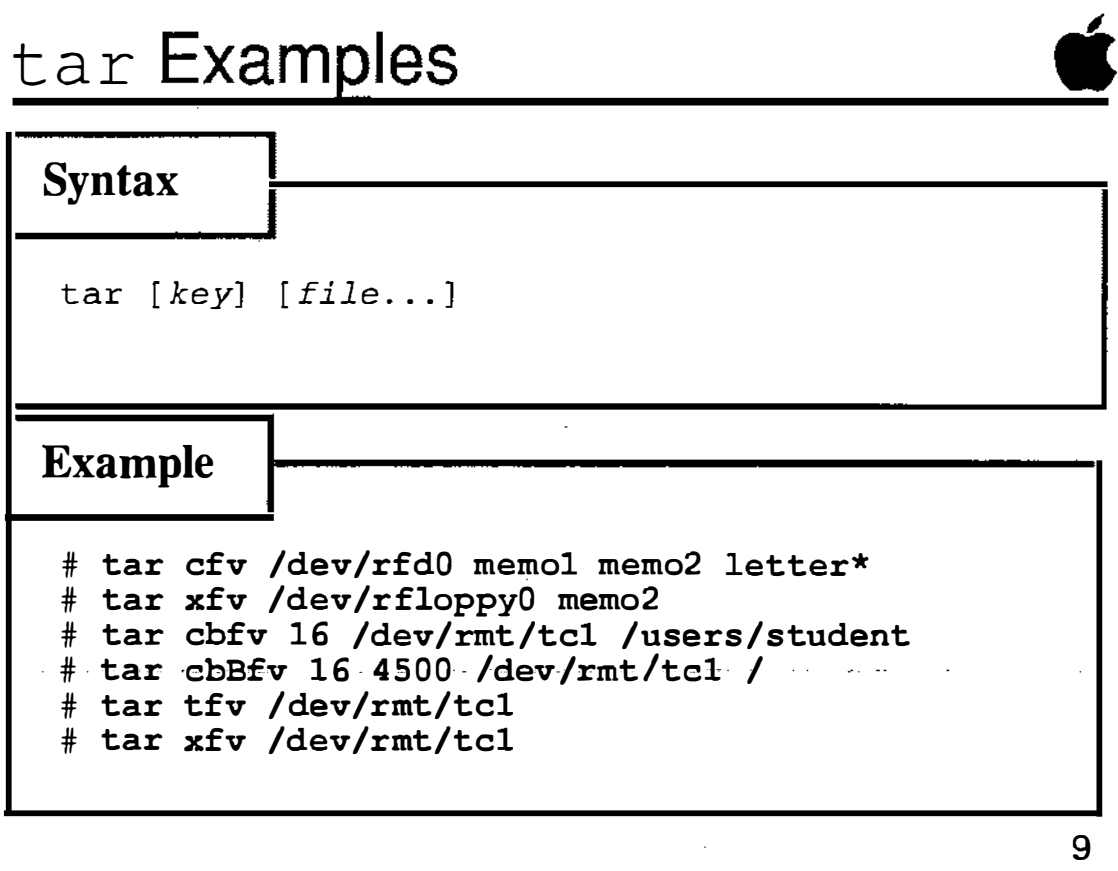

Ž.

Ň.

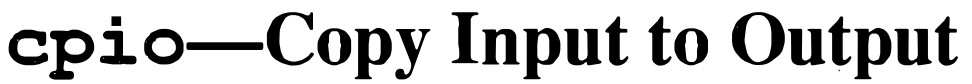

The A/UX utility cpio stands for copy I/O. You do not use file names as arguments to  $cpi$  as you do with  $tar$ . Instead, cp i o usually takes its input from other utilities, such as  $1 s$  or find, and outputs the data to stdout, which is normally redirected to disk or tape devices.

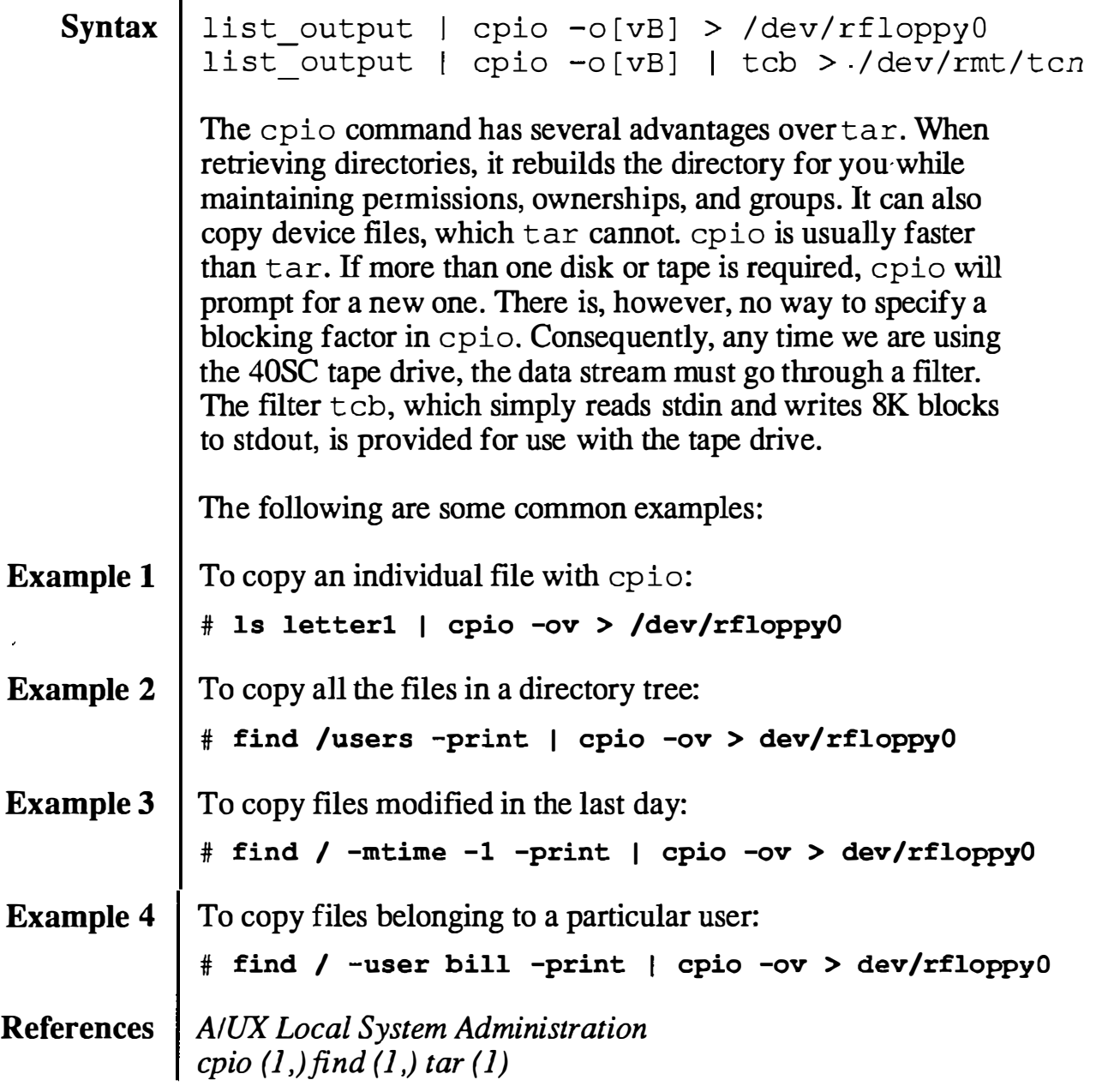

 $\lambda$ 

### The cpio Output Command

#### **Syntax**

```
cpio -o [ options ] 
list output I cpio -o [vB] > / dev/rfloppyO 
list<sup>-</sup>output | cpio -o[vB] | tcb > /dev/rmt/tc n
```
#### Example

```
# ls letterl I cpio -ov > /dev/rfloppyO 
# find /users -print | cpio -ov > dev/rfloppy0
# find / -mtime -1 -print | cpio -ov > dev/rfloppy0
# find / -user bill -print | cpio -ov > dev/rfloppy0
# find I -print I cpio -ov > I tcb > dev/rmt/tcl
```
10

**Notes** 

 $\bigcup$ 

÷,

 $\ddot{\phantom{a}}$ 

 $\overline{a}$ 

 $\bar{\mathcal{N}}$ 

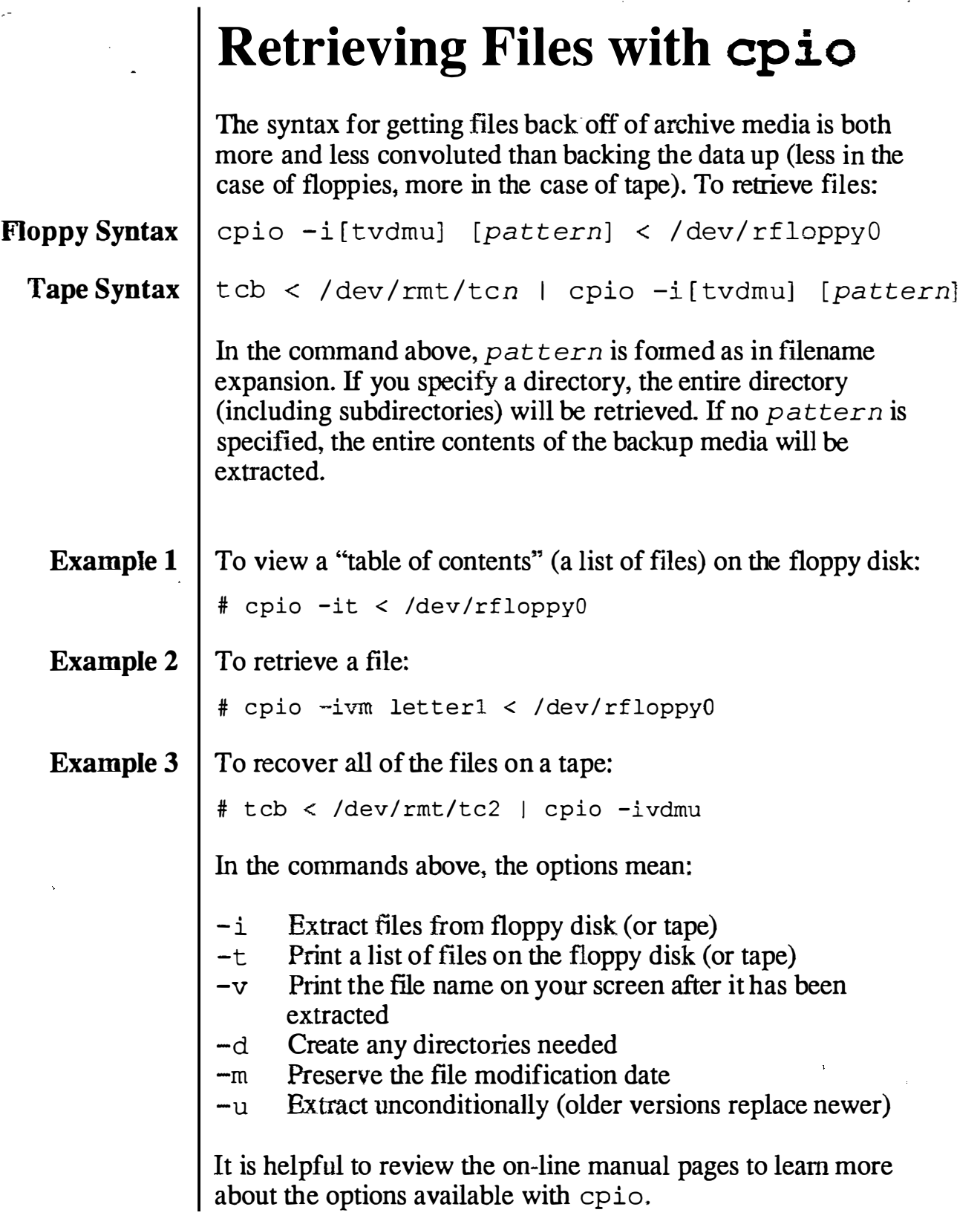

### The cpio Input Command

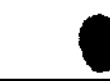

#### Syntax

```
cpio -i[ options] [patterns]
cpio -i [tvdmu] [ pattern ] < /dev/rfd0
tcb < /dev/rmt/tcn | cpio -i[tvdmu] [ pattern]
```
#### Example

```
# cpio -it < /dev/rfdO 
# cpio - ivm letterl < /dev/rfdO 
# cpio -ivdmu /users < /dev/rfdO 
# tcb < /dev/rmt/tcl I cpio -it 
# tcb < /dev/rmt/tcl I cpio -ivm letterl 
# tcb < /dev/rmt/tcl I cpio -ivdmu
```
11

 $\tilde{\Sigma}_{\rm g}$ 

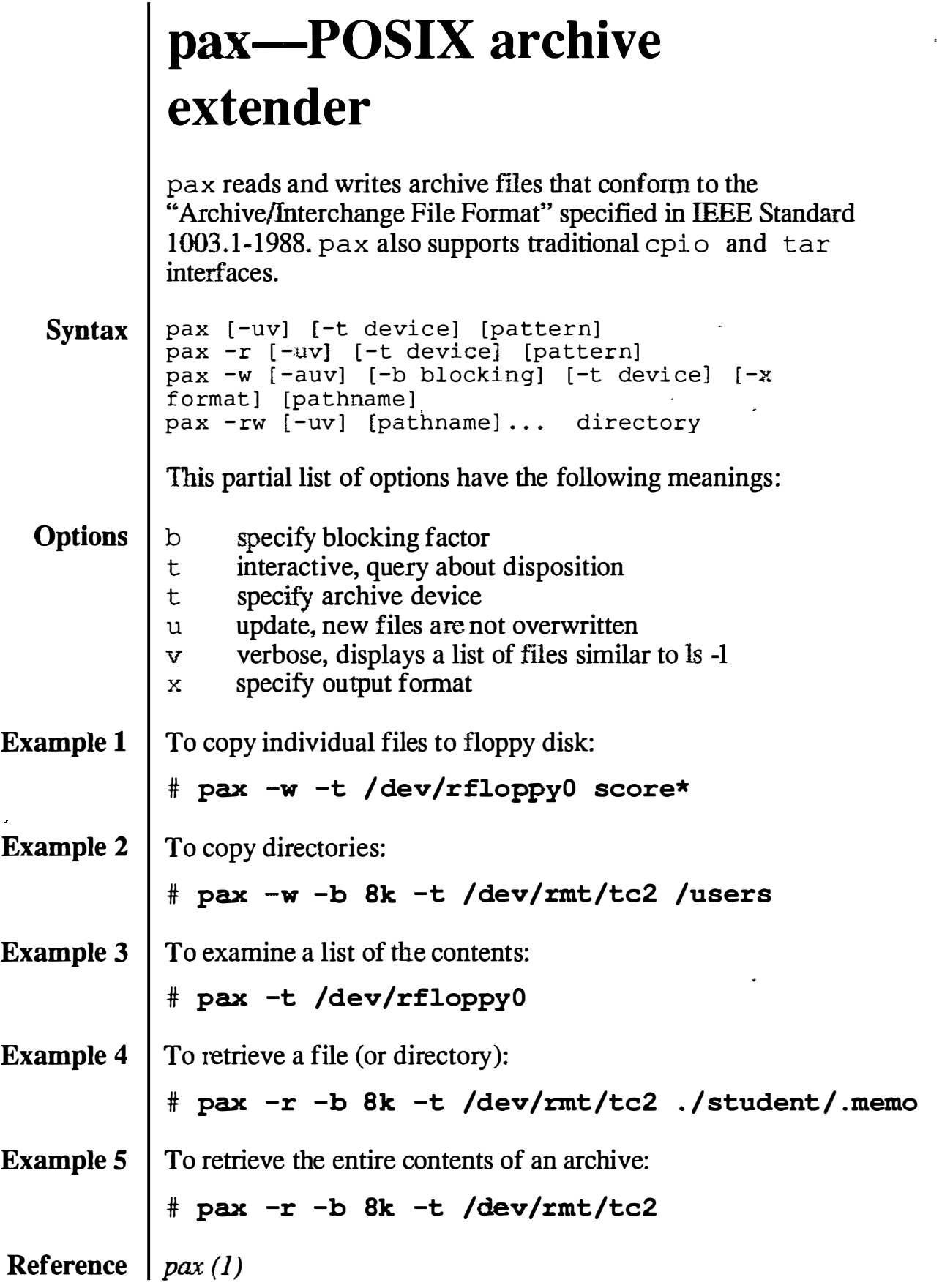

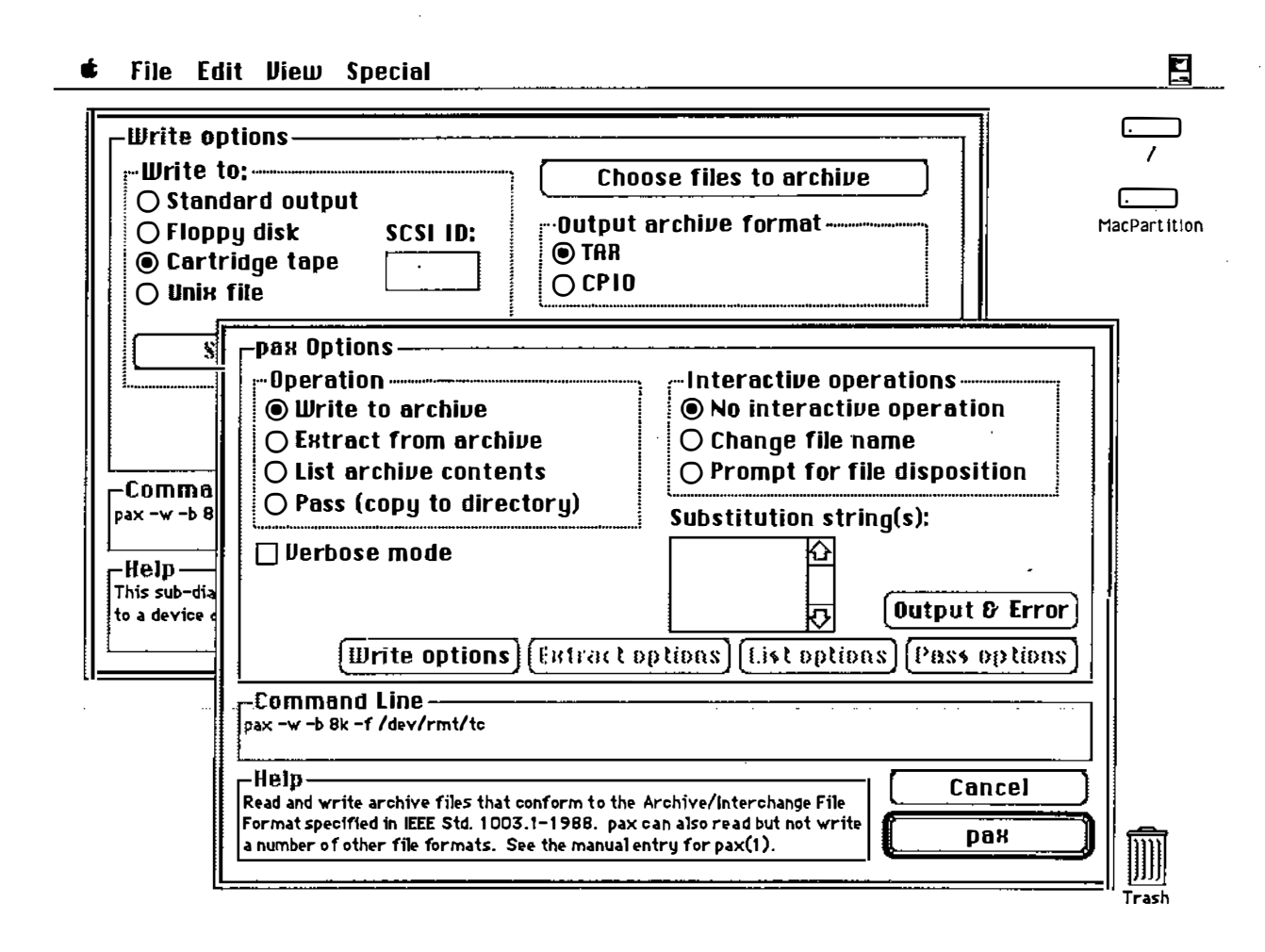

### dump.bsd and restore

The commands dump. bsd and restore are particularly useful for doing backups of multi user, multidisk systems. Note that the dump. bsd command is commonly known as dump $fs$ in other systems. You must use the restore command to retrieve files archived with dump . bsd.

When using dump. bsd, you must specify a dump level from 0 to 9. A dump level of 0 indicates a full system-wide backup. A dump level of 1 to 9 means to back up only those files that were modified since the last backup at a lower dump level. For example, a dump level of 3 would back up all of the files modified since the last level 2 backup was made. The on-line manual page for dump.bsd includes a plan that can serve as a backup plan for your system.

Note  $\vert$  Before using dump. bsd, the file/etc/dumpdates must exist. Before running dump . bs d the first time, enter the command:

#### touch /etc/dumpdates

This simply creates a zero-length file, or updates the modification time if the file already exists. The first time you run dump . bsd.is the only time you will need to use the t ouch command.

References | A/UX Local System Administration  $dump.bsd(1)$ 

N.

 $\mathbb{R}^2$ 

#### Dump Levels

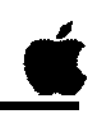

- 0 Do a full system-wide archive
- 1-9 Archive only those files modified since the last archive of a lower level

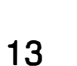

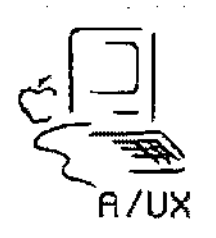

**Notes** 

ົ່)

ä,

 $\begin{bmatrix} 1 & 0 \\ 0 & 0 \\ 0 & 0 \end{bmatrix}$ 

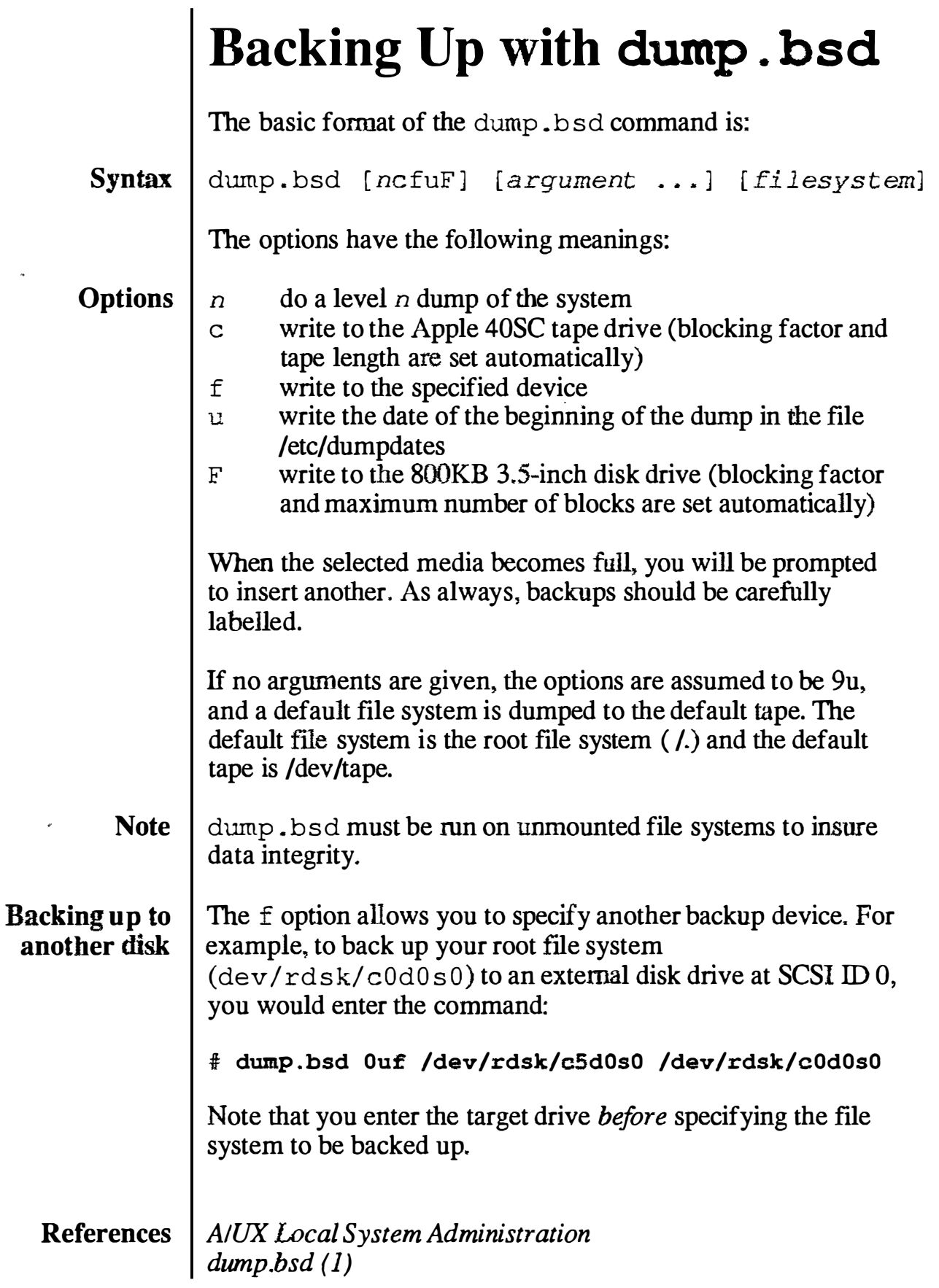

File Edit View Special É

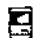

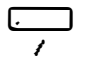

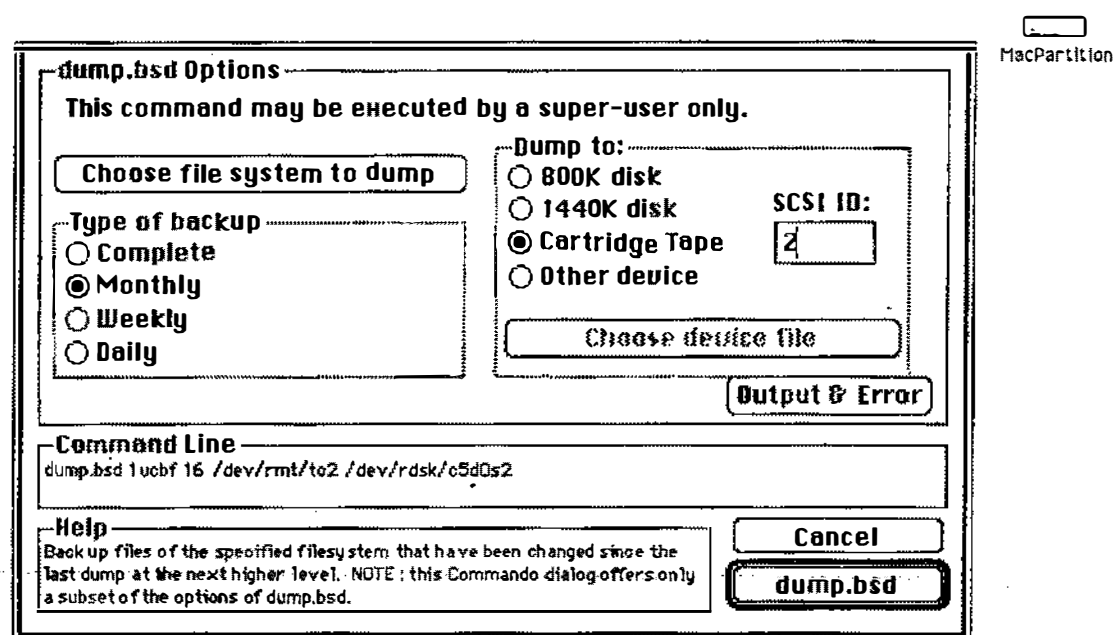

The dump.bsd Command

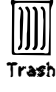

**Notes** 

 $\bigcirc$ 

### Using restore

The basic format for restore is:

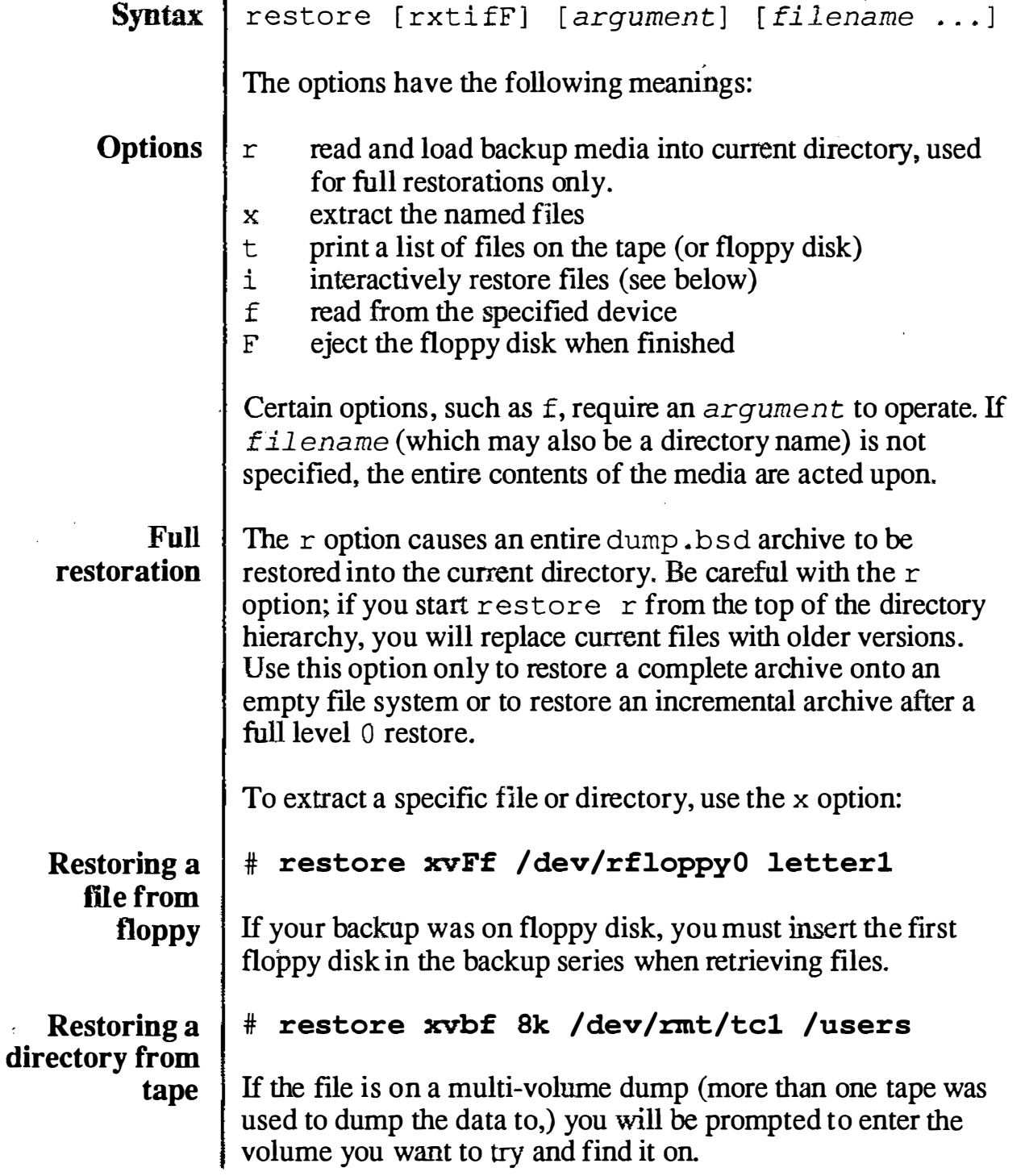

 $\blacksquare$ 

 $\bullet$ File Edit View Special

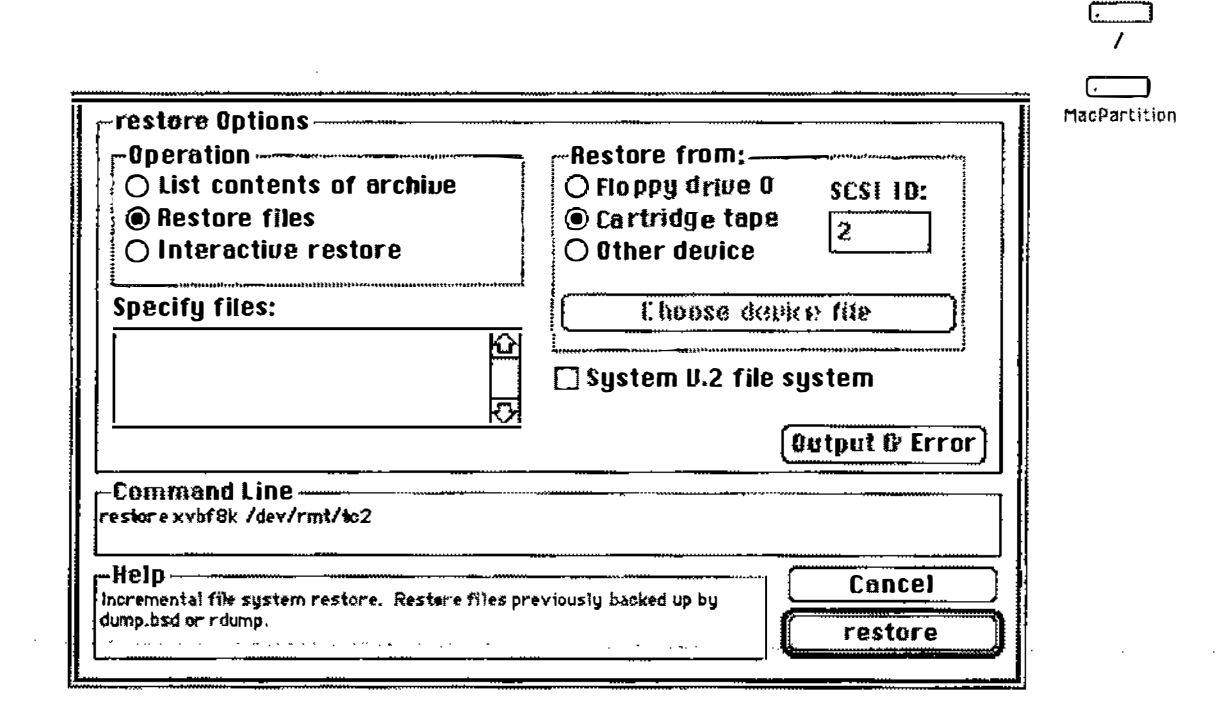

The restore Command

Trash

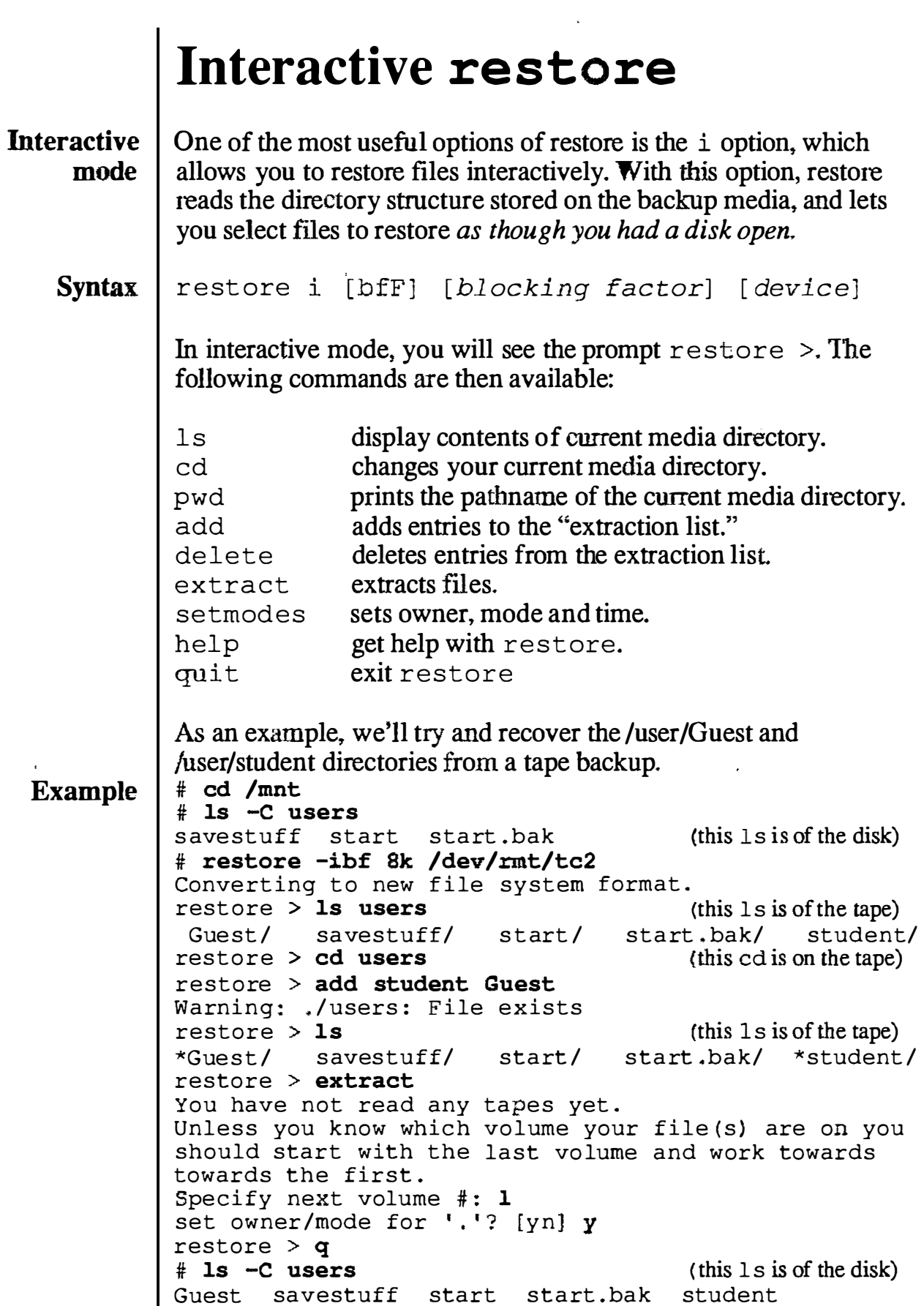

#### $$$  File Edit View Special

 $\overline{\mathbf{B}}$ 

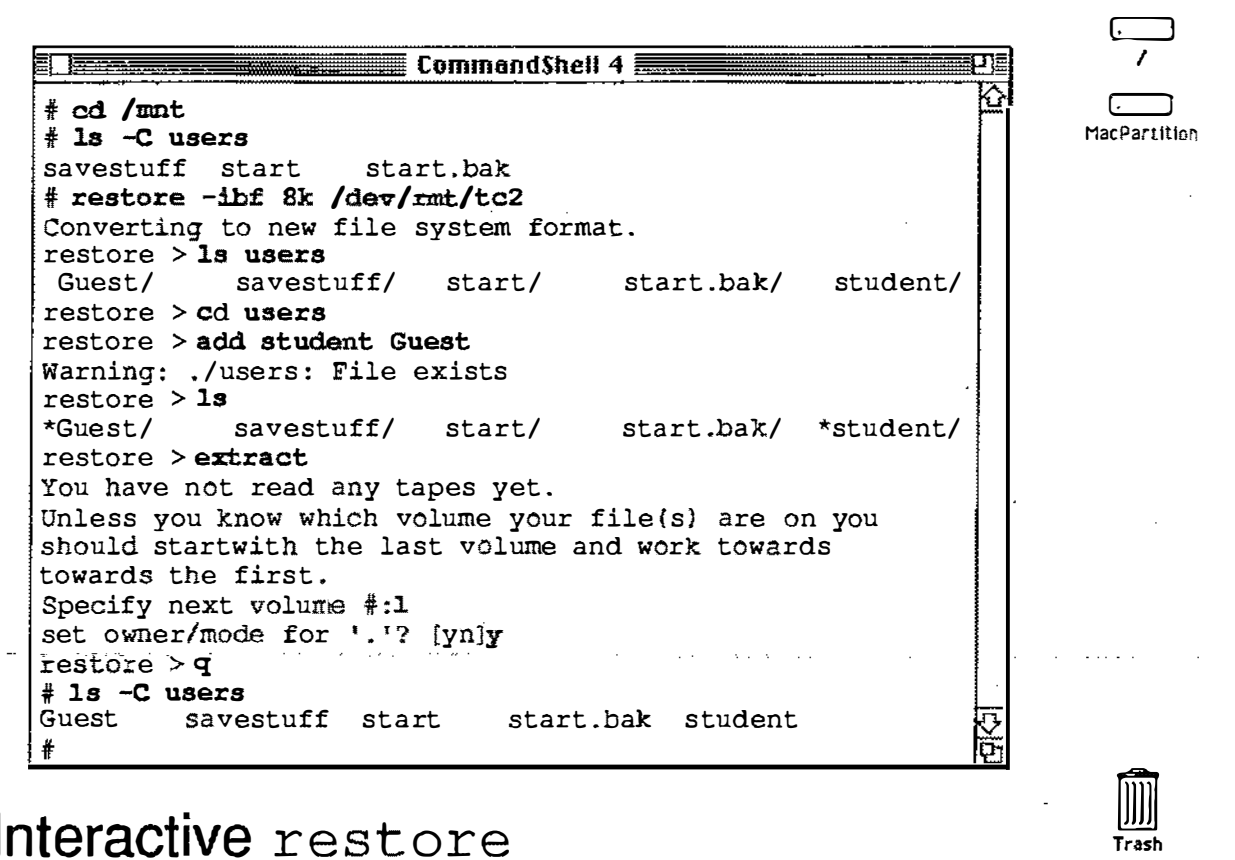

#### Interactive restore

## High Volume Copies

There are three general situations when you want to transfer a lot of information at once.

- **Copy a disk**  $\vert$  To copy an entire disk to another of identical size (sometimes called disk cloning) one can use the dd utility.
	- # dd if=/dev/rdsk/c0d0s31 of=/dev/rdsk/c3d0s31  $>$  bs=32b
	- **NOTE** Making copies of A/UX disks, other than for archival purposes, may breach your license agreement.
- Copy a file system To copy a file system, first make a new file system, then use dump . bsd and restore to load it

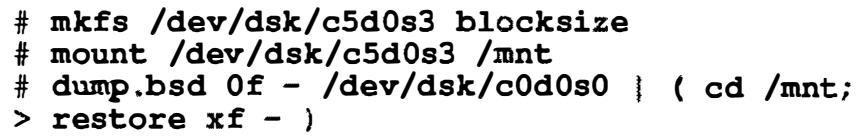

Copy a directory To copy a directory (with all its subdirectories) you can use cpio:

#### # find directory1 -print | cpio -pdlmu > /mnt/directory2

This command copies the files in  $directory1$  to di rectory2, which has been mounted to/mnt.

Note  $\int$  The -p (pass) option of cpio was not discussed earlier.

#### References | A/UX Local System Administration  $cpio(1)$ , dd(1,) dump.bsd (1)

### High Volume Copies

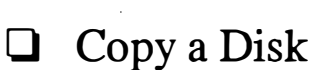

dd i f=/dev/rdsk/ c0d0s31 of=/dev/ rdsk/c3d0 s31 bs=32b

#### 0. Copy a File System

newfs / dev/rdsk/ c5d0s0 mount / dev/dsk/c5d0s0 / mnt dump.bsd  $0f - /usr$  $(cd /mnt; restore xf - )$ 

 $\Box$  Copy a Directory find directoryl -print I cpio -pdlmu /mnt /directory2

17

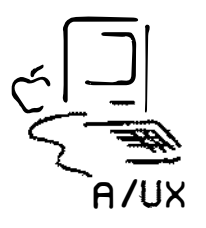

**Notes** 

•

/ '  $\ell = \ell$  $\smile$ 

### A/UX 40 SC Tape Backup and Restore

The Macintosh Tape Backup utility will back up and restore A/UX partitions to an Apple tape drive.

It is not possible to use the Tape Backup utility to back up individual files or file systems. You can only back up entire partitions.

A 40MB tape must first be formatted (Choose the Format option under the File menu.) You can also Clear or Verify a tape cartridge.

You would then select Backup Volumes & Partitions to perform the backup procedure, and Restore Volumes & Partitions to restore a partition to disk.

If you are using an Apple tape drive and an Apple external disk drive, make sure the external devices have different SCSI IDs and that both are set to a number other than 0.
**Participant's Guide** 

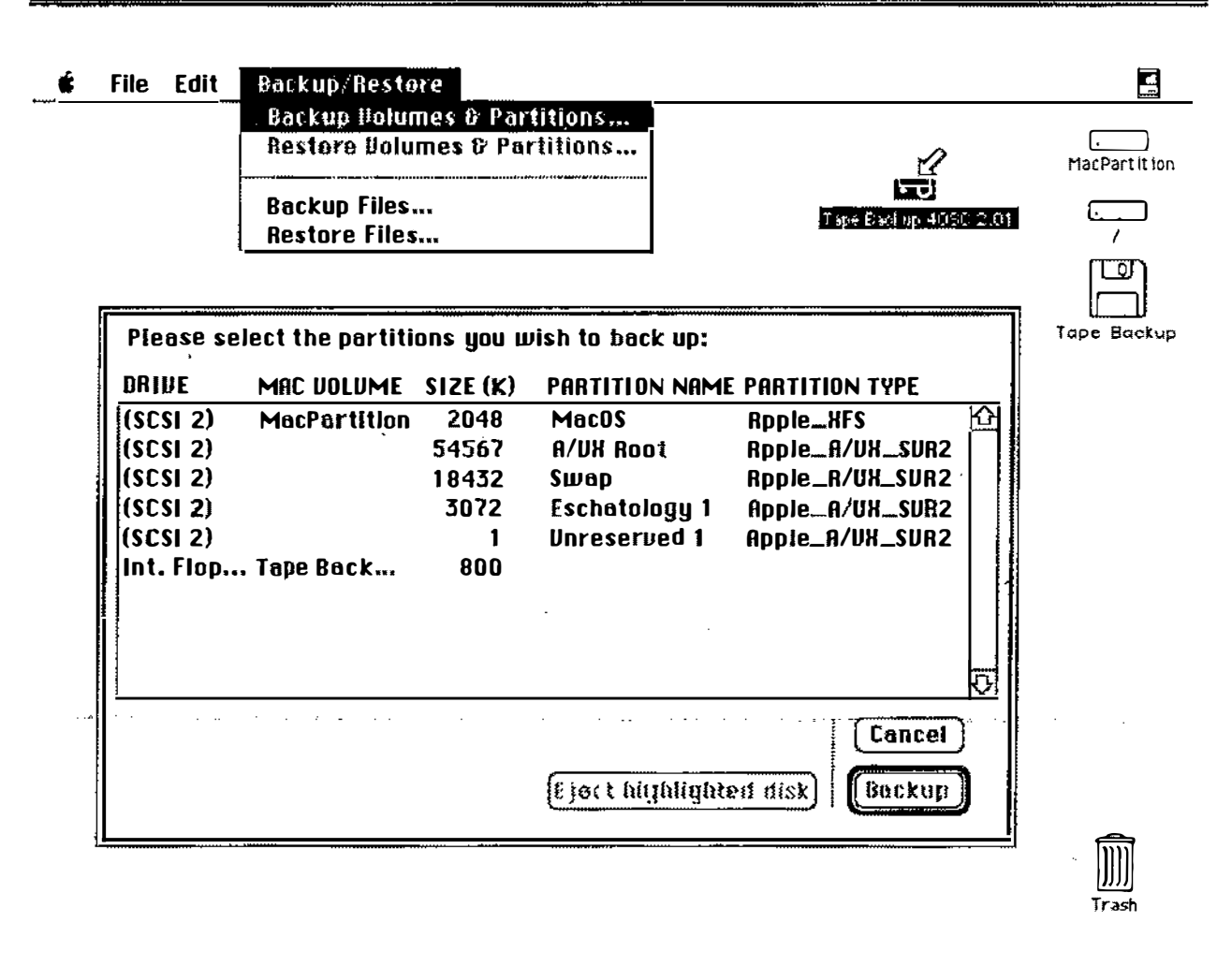

#### **Notes**

 $\ddot{\phantom{a}}$ 

### Backup Summary

The the various backup utilities each have their advantages and disadvantages. The choice of which to use will depend on the task at hand.

- tar tar is best used to copy relatively few ftles. Is must be remembered that tar cannot copy special files, and that errors, such as reaching the end of media, are handled ungracefully.
- cpio cpio is better suited copy large numbers of files. cpio can copy special files, and when it reaches the end of media it prompts for another. The syntax of cpio is somewhat convoluted.
- pax pax is a standard utility, which means that archives stored in this format should be easily transportable. pax has the ability to copy symbolic links without copying the source files. However, pax is a recent standard, which means it is not universally supported yet.
- $dump.bsd$  / restore dump . bsd necessarily can copy large numbers of files, as it can only back up file systems. This can be highly advantageous when file systems have been set up to put the (more rapidly changing) user files in a separate file system. Like cpio, dump. bsd can copy special files, and when it reaches the end of media it prompts for another. Additionally, restore has a unique and powerful interactive restoration capability.
	- 40SC Tape Backup This is a Macintosh utility that simply backs up partitions on Apple disk drives. While it is easy to use, it only supports the 40SC tape drive.

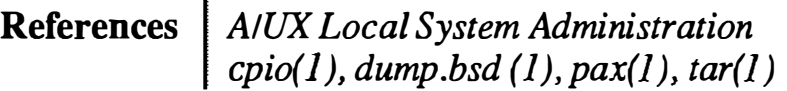

## Backup Summary

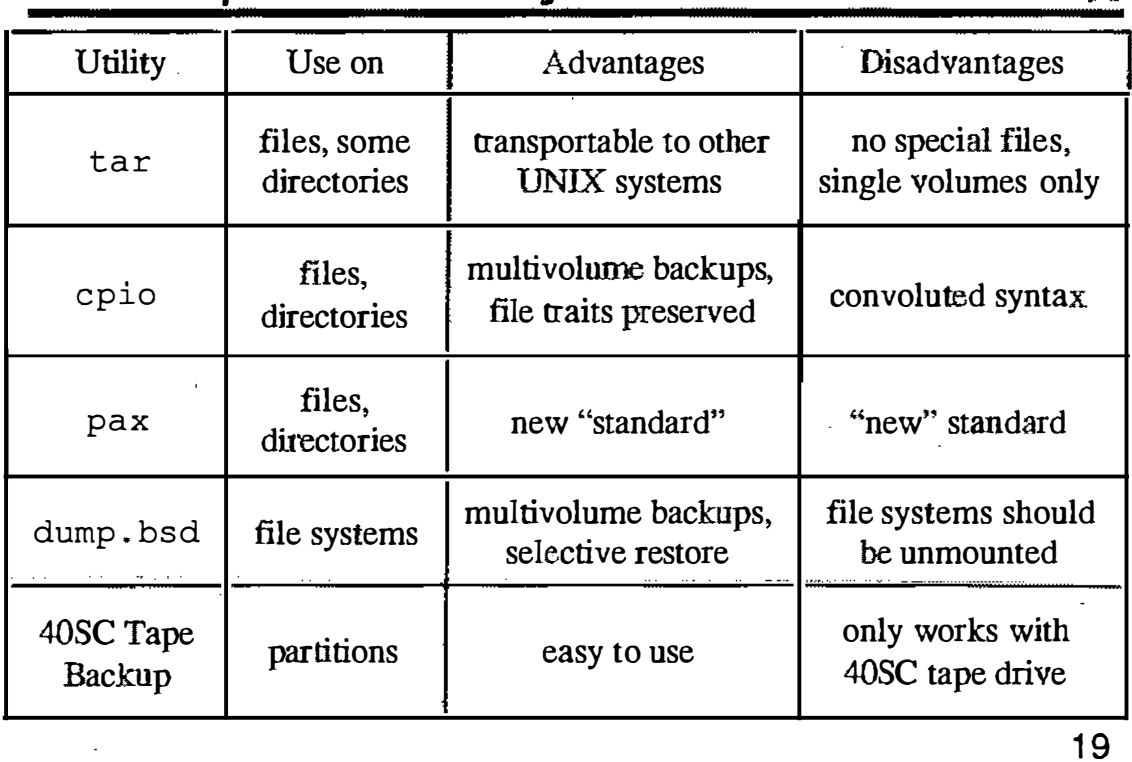

**Notes** 

7

 $\hat{C}$ 

### Automating Jobs

A/UX has a program, cron, which automatically performs jobs at a specified time. cron reads the directory /tisr/spoo]/cron/crontabs for files that determine what jobs should be run, and when they should be run.

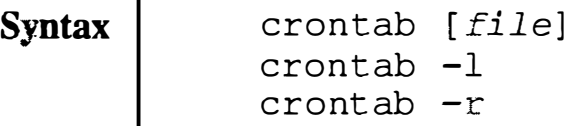

When invoked with a file name, crontab copies the file into the directory /usr/spool/cron/crontabs, under the user's name. The  $-1$  option lists the current crontab file; the  $-r$  option removes the the user's (entire) crontab file.

Note  $\mid$  Two files are used to control user access to the cron facility, /usr/lib/cron/cron.allow and /usr/lib/cron/cron.deny. These files should not be used at the same time.

> The format of a crontab file is lines consisting of six tabseparated fields. These six fields are:

> > minute (0-59) hour  $(0-23)$ day of the month (1-31) month of the year  $(1-12)$ day of the week  $(0-6, \text{ with } 0=$ Sunday) command

Entries in the fields are separated by commas. Entries are either a number or two numbers separated by a dash (indicating a range.) Putting an asterisk in any of the first five fields means "don't care." Stdout and stderr for the command should be redirected, or output will be mailed to the user.

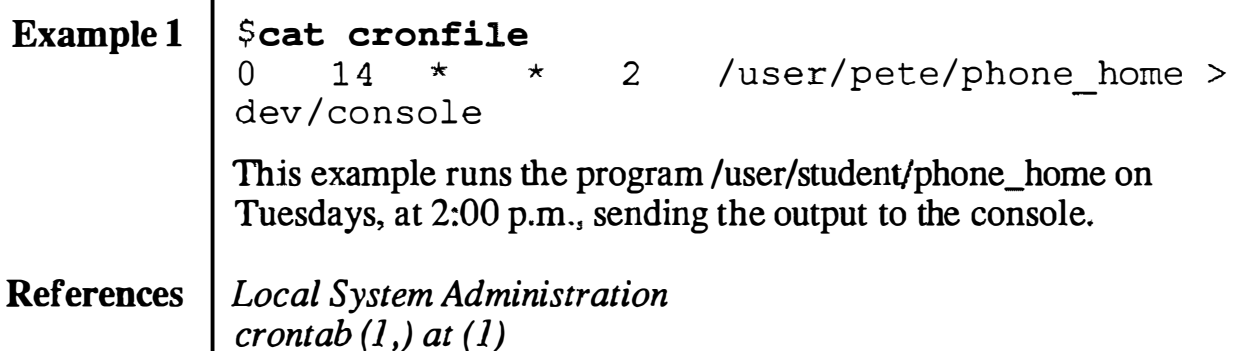

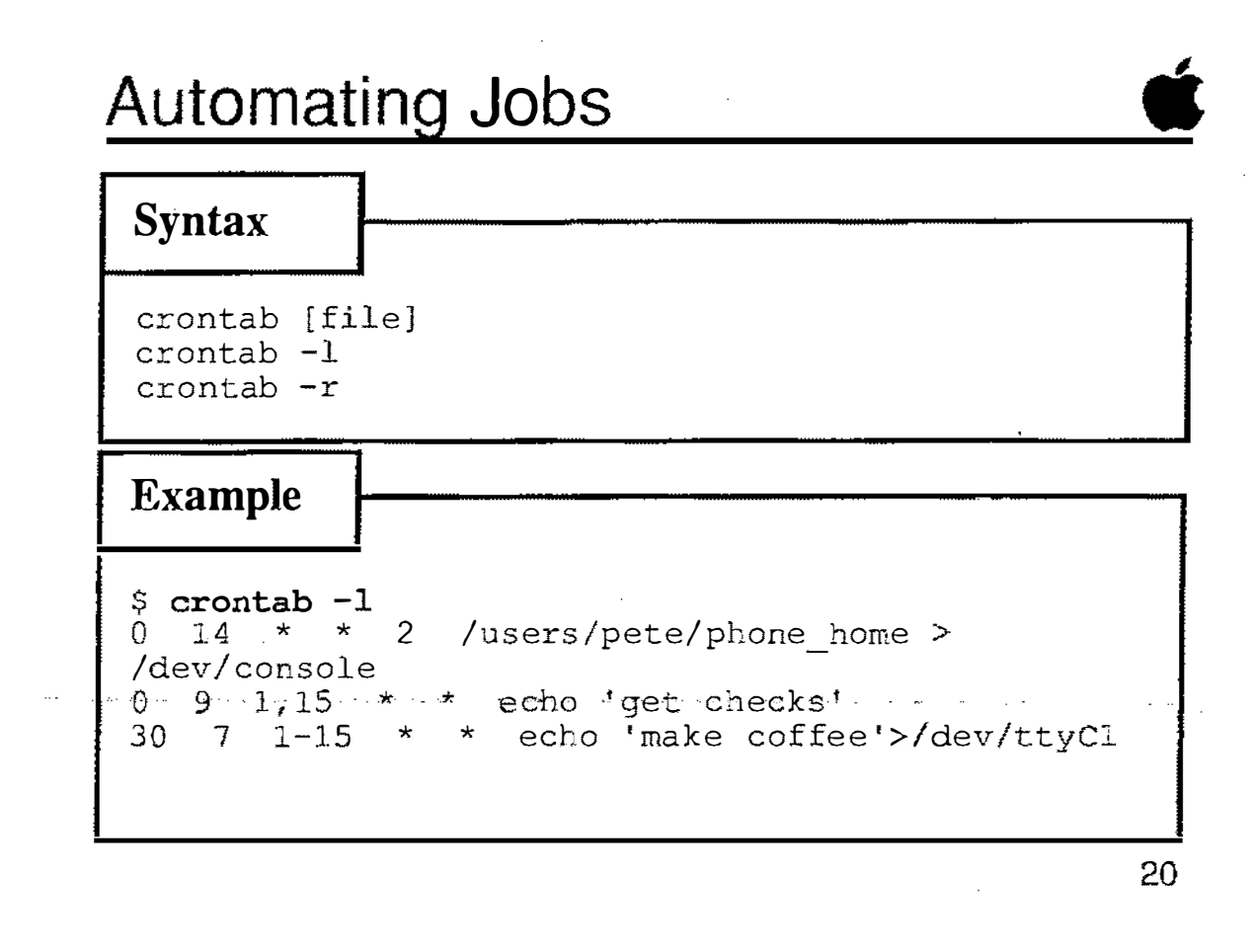

### Automatic Backup

cron can be used for many kinds of functions. One of these is to remove some of the tedium from backups. By planning disk sizes and scheduling carefully, the majority of backups can be automated.

Given that disk partitions are less than 40 MB, the 40SC tape drive can be used to backup entire partitions, a different partition on each day. (The backups can be run at some hour where there is little likelihood of users being on the system.) In this case the only thing the administrator needs to do is swap tapes once a day.

Alternatively, an incremental backup script could be run. This script can have a provision for sending an error message to the administrator in case the end of the media is reached.

A simple script to back up all the files changed in the last day follows:

#### Example Backup Script

```
if ! /bin/ksh 
*backupz - a script to be run overnight
find / -mtime -1 -print | cpio -ov | tcb > dev/rmt/tc1 2>&1) > /errlog
                   The crontab file for this might read: 
      Example 0 2 
  crontab File 
                                         2-6 / root/bin/ backupz
                   This runs the script at 2:00 a.m. Tuesday through Saturday 
                   mornings. Clearly, in attempting to automate this (or actually, 
                   any) function we are making several assumptions. First, that 
                   the system will be both running and quiescent at two in the 
                  morning on the days we have selected. Second, that the files 
                   selected will fit on one tape. Third, that output and error 
                  messages being sent to the file /errlog will be preserved in that 
                  file.
```
### Automatic Backups

Example

```
$ cat /root/backupz 
# ! /bin/ksh 
#backupz - a script .to be run overnight 
find / -mtime -1 -print | cpio -ov | tcb >/dev/rmt /tcl 2>& 1 )> /errlog 
\begin{array}{cc} \text{ $>$} & \text{cat } / \text{root}/\text{cron} \text{.} \text{back} \\ 0 & 2 \end{array}* 2-6 / root/bin/backupz
$ crontab /root/cron.back 
warning: commands will be executed using /bin/sh
\begin{array}{cc} \text{$} & \text{} \\ \text{0} & \text{2} \\ \text{0} & \text{2} \end{array}0 \t 2 \t \star \t \star$ crontab -r 
$ crontab -12-6 /root/bin/backupz 
crontab: can't open your crontab file.
```
21

**Notes** 

 $\bigcup$ 

### **Checkpoints**

1 What do the command names tar and cpio stand for? 2 What are the general steps required to set up  $A/UX$  for the Apple 40 SC Tape Drive? 3 What is a "blocking factor?" Why is it important when backing up to the Apple 40 SC tape drive? 4 When is using dump. bsd and restore preferable to using tar or cpio for backing up your system? 5 What is the main limitation in using the Apple 40 SC Tape Backup program? 6 What program is used to invoke backup programs automatically?

"

 $\bigcirc$  $\smile$ 

 $($  $\bigcup$  .

### **Exercises**

Your Apple 40 SC Tape Drive should be connected and turned on, and a formatted tape should be inserted prior to starting the exercises. Refer to the manual A/UX Local System Administration and the on-line manual pages for assistance regarding commands with which you are not familiar.

**Exercise 1** In this exercise you will use  $\text{tar}, \text{cpio}, \text{and} \text{pax}$  to back up and restore files to and from a 3.5-inch floppy disk. In particular, you will back up a copy of /newunix, which you will need to restore later in the course.

**Step 1** Boot  $A/UX$  and log on as root. Open a CommandShell window. Insert a floppy disk into your floppy disk drive. The Finder may ask you how you want to use the disk; if so select the A/OX Data button. Format the disk from the command line.

- **Step 2** Use the Commando dialog for  $\tan$  to back up the directory /users/start onto the floppy disk. Use the verbose mode.
- **Step 3** | Open another CommandShell window and verify the backup by listing the contents of the archive. The file listings from the two tar commands should be the same, with the exception of the symbolic links. Recall that when a copy is made of a symbolic link the original file, not the link, is copied.
- **Step 4** Use pax and Commando to back up the directory /users/start
- **Step 5** Recover the files from the cpio archive by changing to the new directory and using cp i o and Commando.
- **Step 6** Verify your backup by listing the contents of the pax archive. Note that the copies of symbolic links are still symbolic links.
- **Step 7** Use 1s and the Commando dialog for cpio in a pipe to back up the file /newunix. ('{ ou will need this backup in the module on Autorecovery.)

k.

 $\zeta$ 

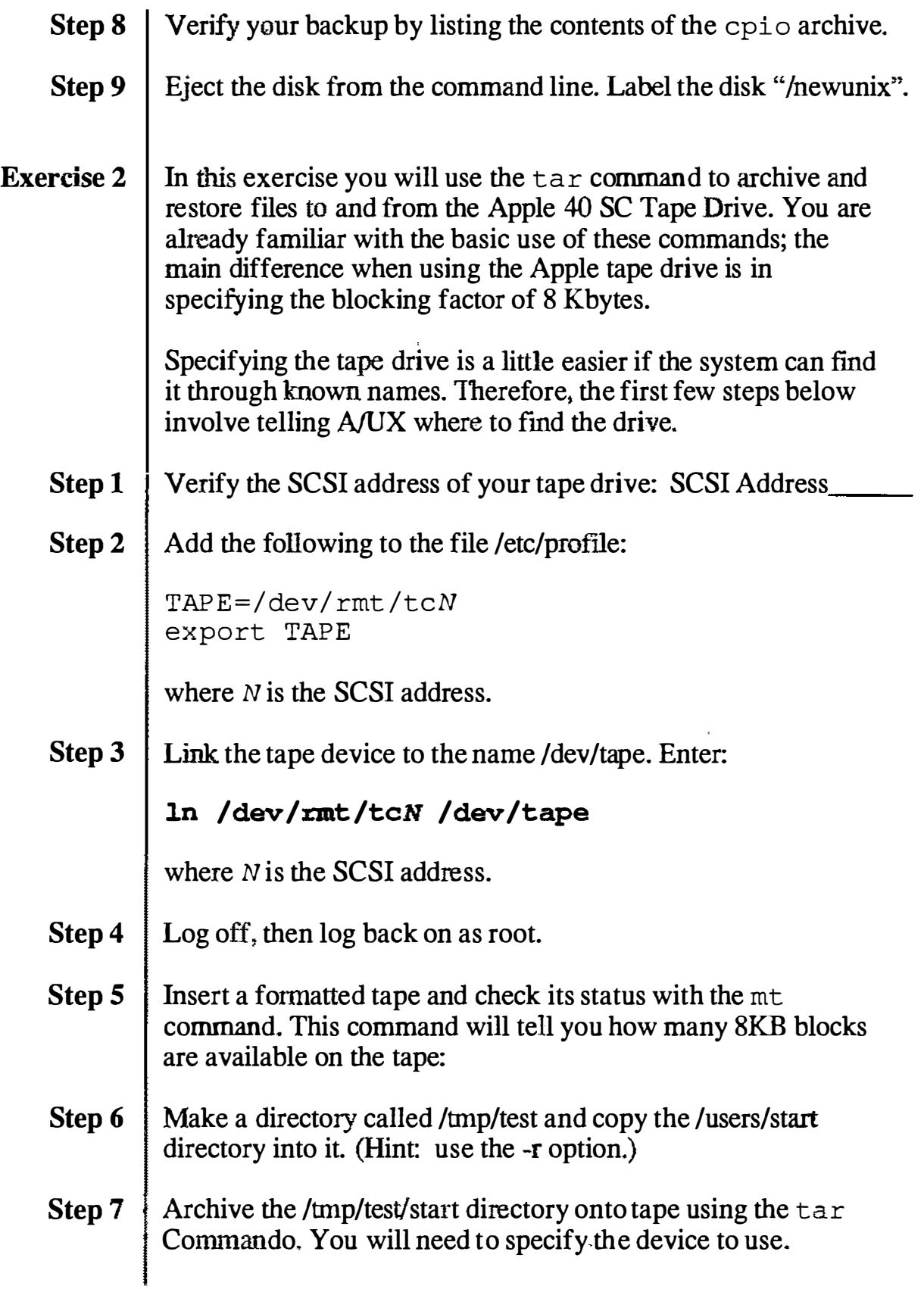

k,

 $\ddot{\phantom{1}}$ 

**Step 8** When the archive is done, verify the archive by listing its contents. Verify the contents match the directory listing. **Step 9** Remove the /tmp/test directory and its contents. Use  $1 \text{ s}$  to verify that the directory has been removed. **Step 10** Restore the archive using the  $\text{tar}$  Commando. Step 11 Verify the restoration by listing the files in the start directory. Exercise 3 | In this exercise you will use dump. bsd and restore to archive and retrieve a small file system that you will create on floppy disk. You will use this small file system in the interest of saving time. **Step 1** | Insert a blank floppy disk into your floppy drive. Do not use the backed up copy of *Inewunix*. Format the disk. **Step 2** Make a SVFS file system on the formatted floppy disk. The mkfs command waits a few seconds before creating the file system-don't disturb it. (We use an SVFS file system because performance isn't important on floppy disks.) Use the following command: mkfs /dev/rfloppyO 1 600 1 1 Note If you want to make a UFS file system on the floppy, you will first need to link the file /dev/rfloppyO to /dev/rdsk/rfloppyO. **Step 3** Mount the new file system to your /mnt directory. Note that since you can only mount a block device, you must specify the floppy disk drive by  $\delta$  dev/ floppy 0. **Step 4**  $\vert$  Copy the /users/start directory to the new file system. (Hint: use the -r option.) **Step 5** Check to make sure the copy worked properly by using the  $1 \text{ s}$ command. Step 6 | Unmount the /mnt directory.

 $\frac{1}{\sqrt{2}}$ 

۰.

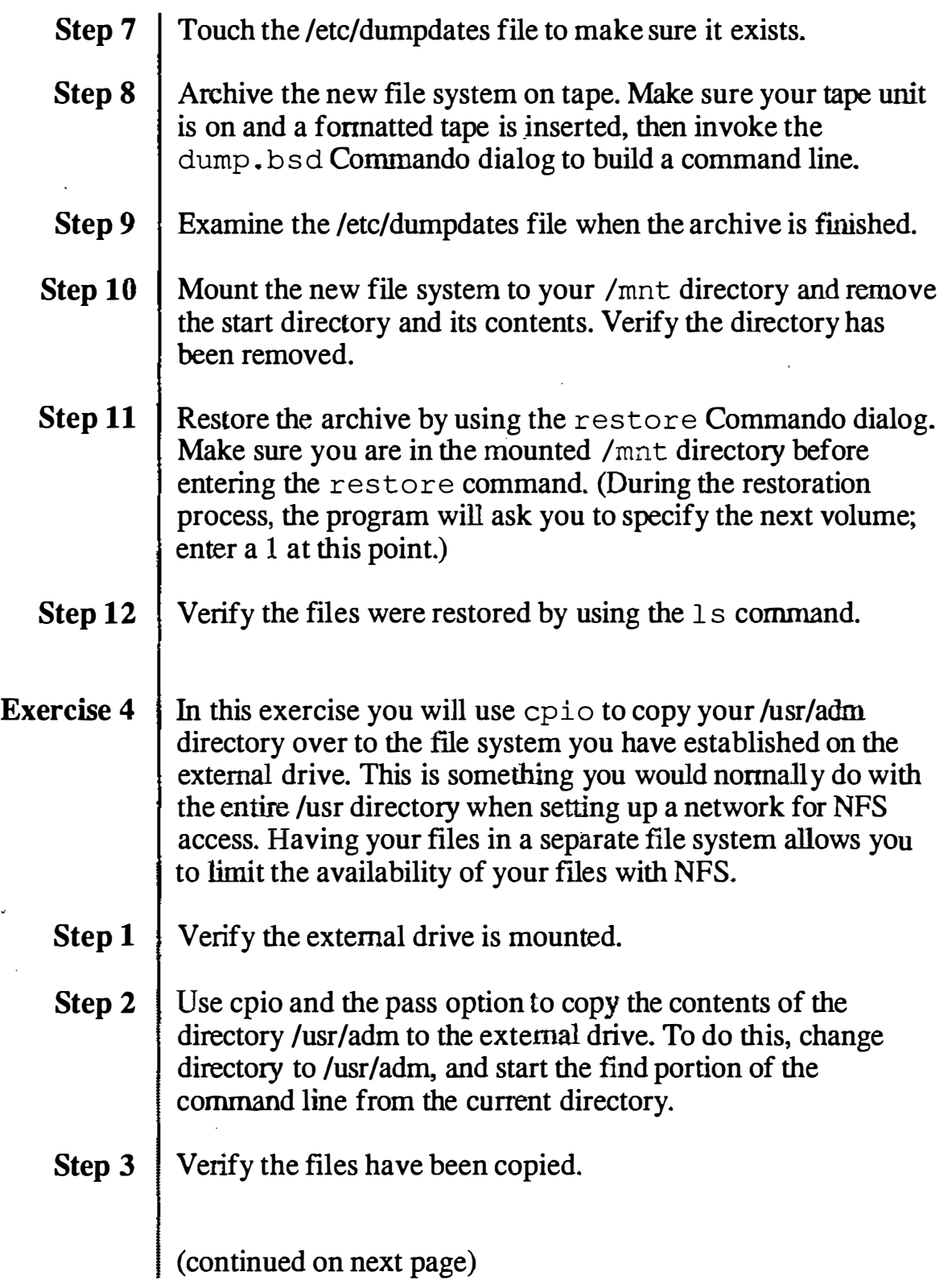

J.

**Exercise 5** In this exercise you will write a simple program to use the cron facility. This trivial example can be translated to have cron perform just about any task you can program the system for. Step 1 | Write a crontab file that sends a message to your console (/dev/console) every 5 minutes. **Step 2**  $\int$  Install the crontab file. Step 3 Verify the program has been installed. Step 4 Verify the program runs on schedule. Step  $5 \mid$  Shut down your system.

 $\frac{1}{2}$ 

# **Module 6 Printer Administration**

### **Alternate Learning Path**

 $\zeta_{\rm L}$ 

 $\mathcal{C}_{\mathbf{X}}$ 

#### **Table of Contents**

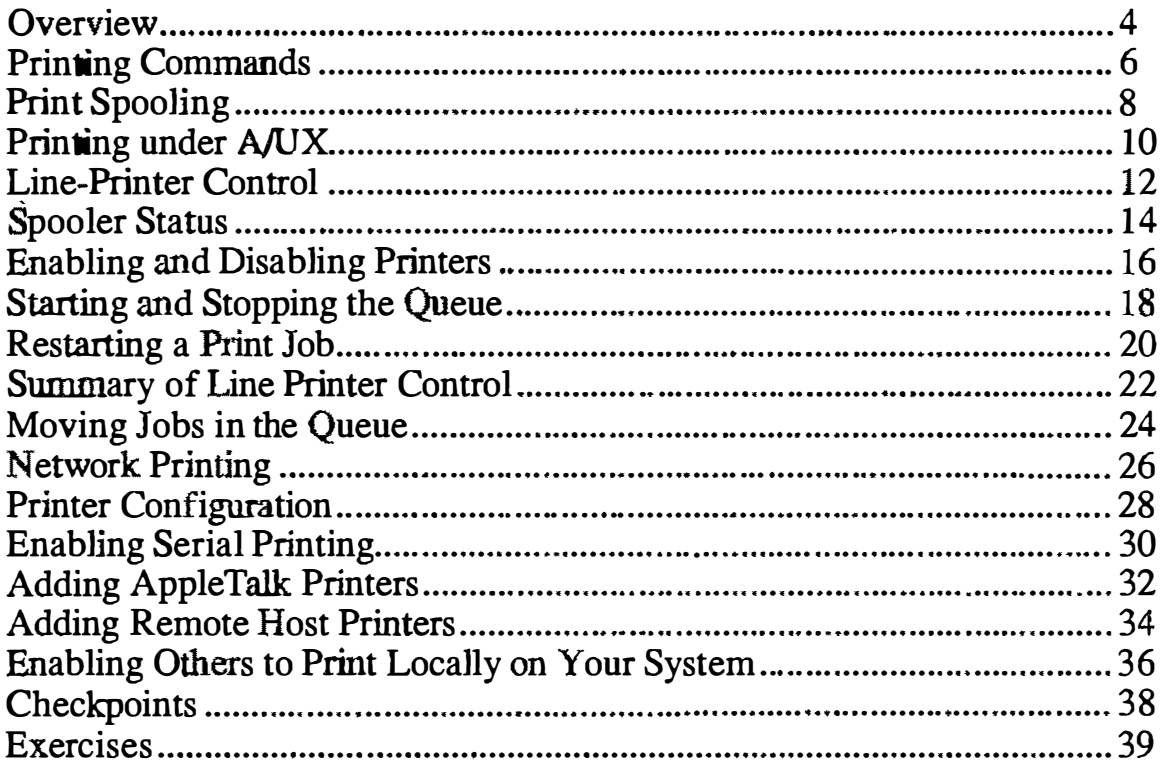

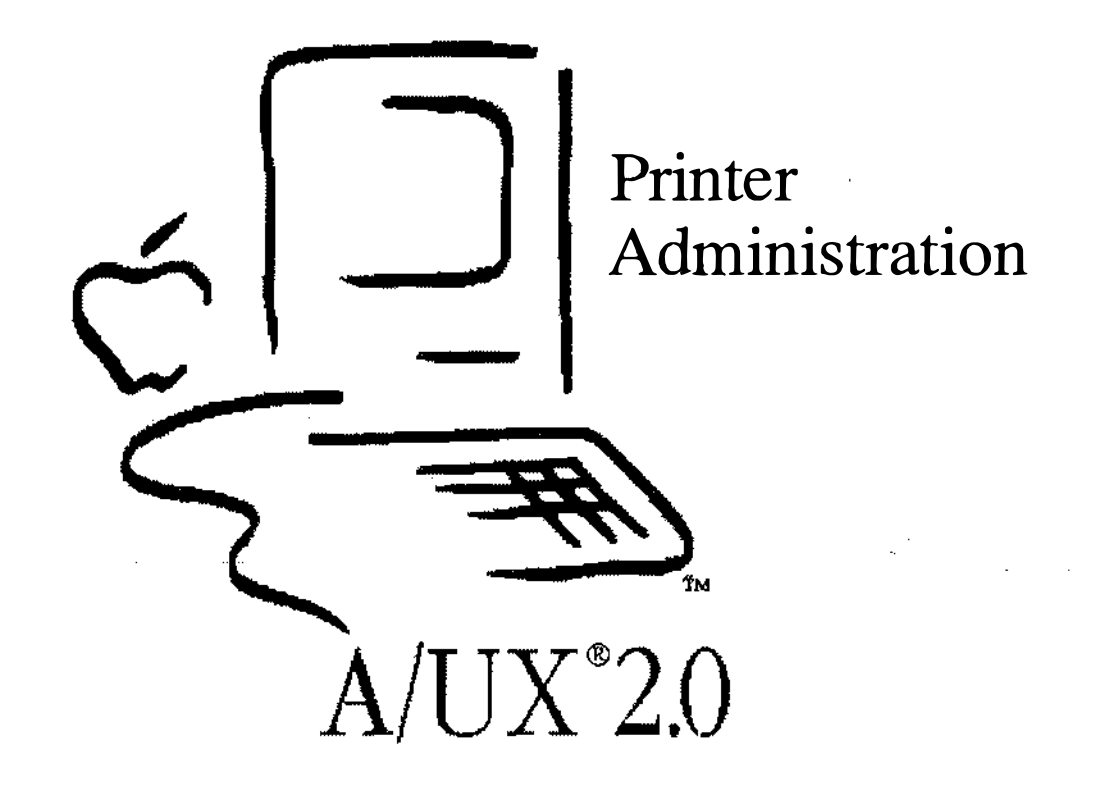

k.

### Introduction to Printer Administration

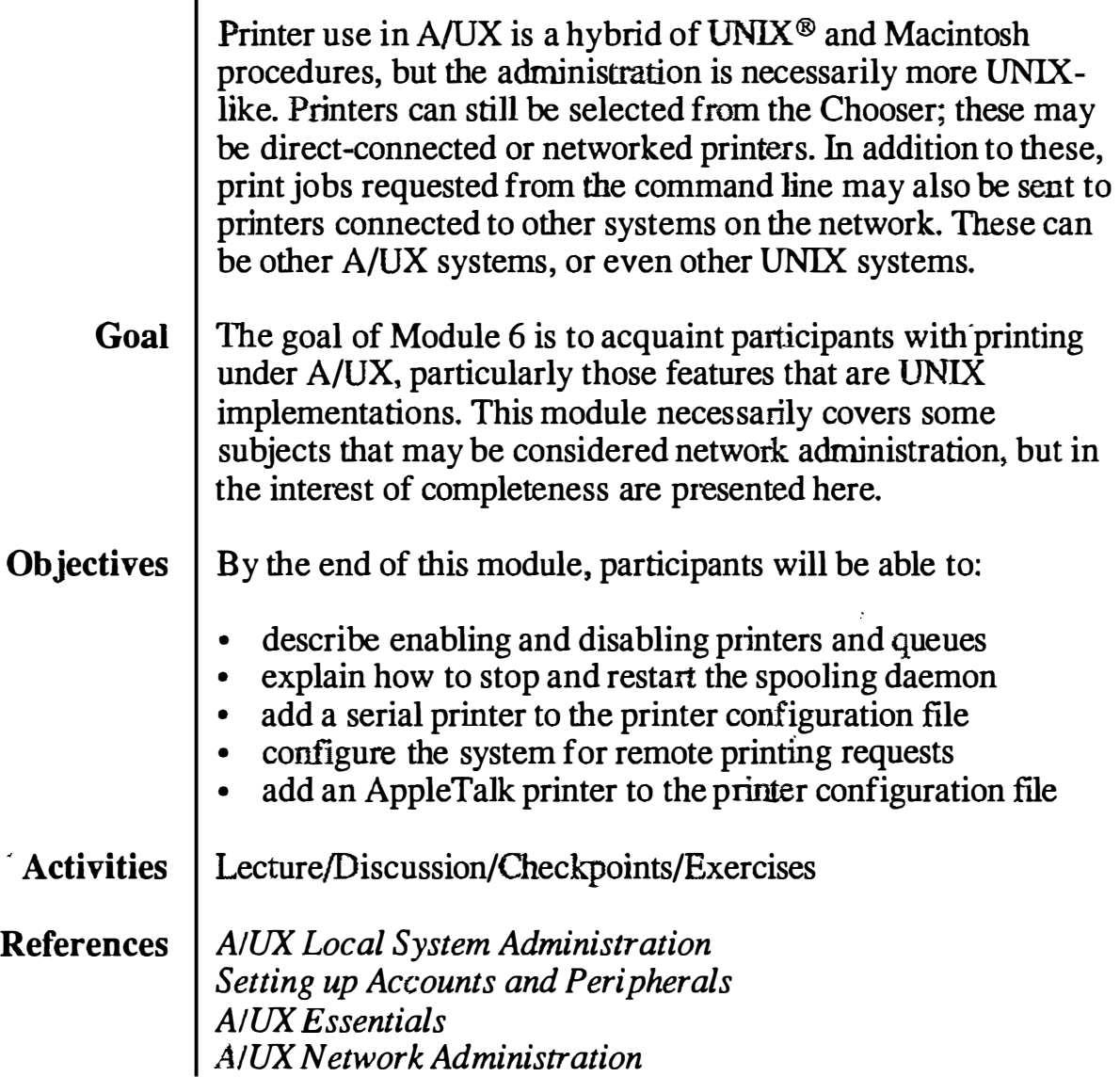

 $\left( \begin{array}{c} \end{array} \right)$ 

j

### Objectives

Ł

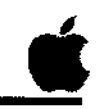

- 0 Describe enabling and disabling printers and queues
- $\Box$  Explain how to stop and restart the spooling daemon
- 0 Add a serial printer to the printer configuration file
- $\Box$  Configure the system for remote printing requests
- 0 Add an Apple Talk printer to the printer configuration file

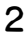

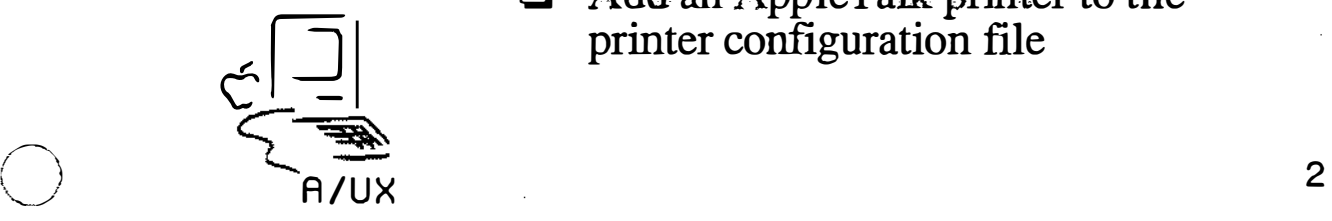

## Printing Commands

As a quick review, the print commands used on the A/UX command line are:

To print a file:

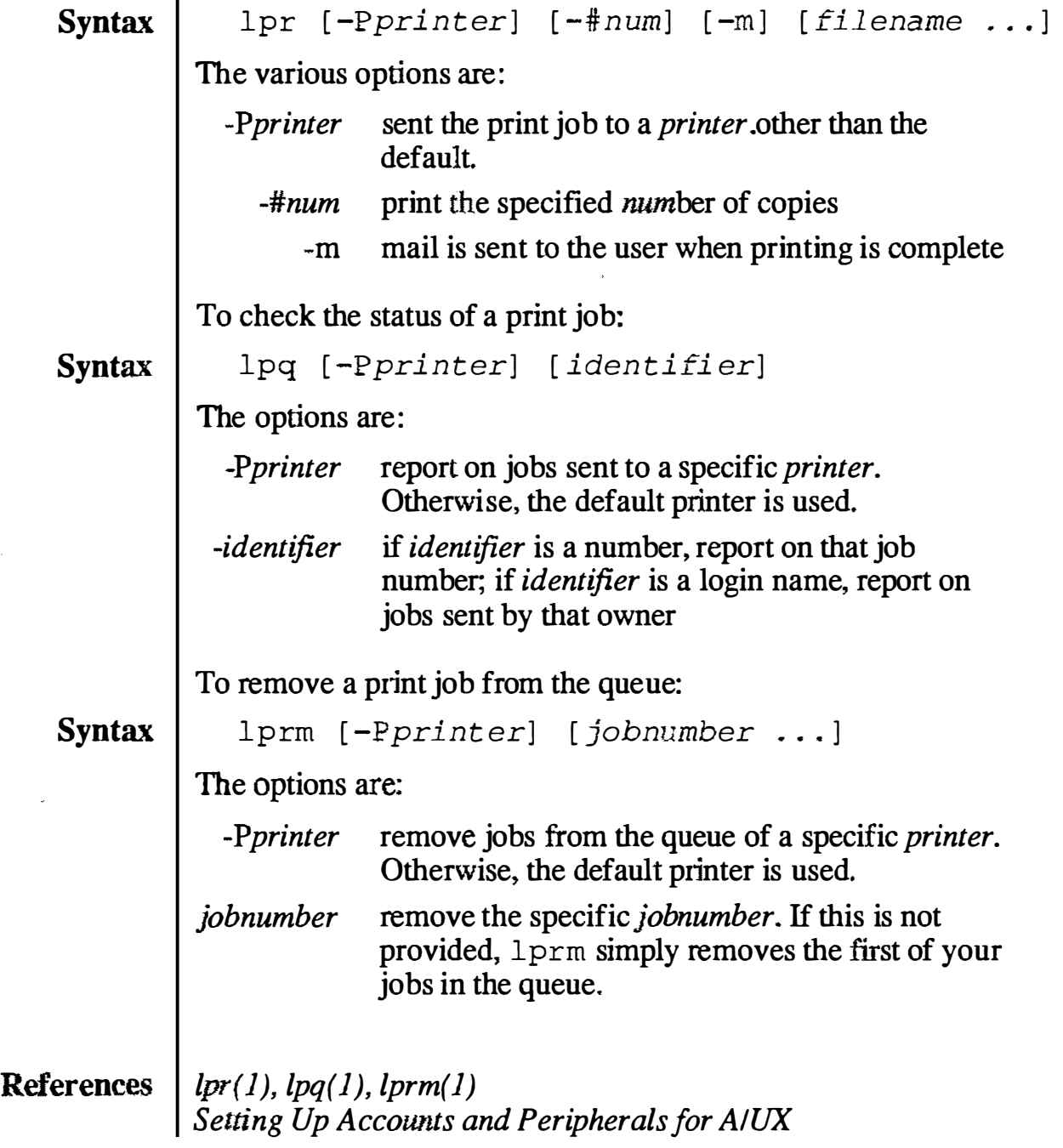

## **Print Commands**

**Syntax** 

```
lpr [-Pprinter] [-#num] [-m] [filename...]
lpq [-Pprinter] [identifier]
lprm [-Pprinter] [job-number...]
```
**Example** 

# Ipr testtext  $#$  1pq lp is ready and printing Owner Job Files Rank active root 6 testtext 4 17506 bytes  $#1p$ rm 6 dfA006localhost dequeued cfA006localhost dequeued

Total Size

3

' "·

## Print Spooling

All print jobs sent to a printer from a CommandShell command line are sent through a print spooler. This is done to avoid mixing the output of two people's jobs attempting to print on the same printer at the same time. As each job request is received it is placed in a queue, which is a list of print jobs. Jobs in the queue are then printed in the order received, though the system administrator can rearrange the order of jobs in a queue. Each printer has its own queue.

The system is shipped with the Berkeley lpr spooler preconfigured. Each of the printers and queues can be enabled or disabled through software.

Note The  $AT&T1p$  spooler is also included for backward compatibility, but is not discussed here. Only one of the  $1\,\mathrm{p}$  or  $1pr$  spoolers should be active at a time. Refer to  $A/UX$  Local System Administration for a discussion of this option.

> The spooler queues jobs to be printed, waits until the printer is free, then sends the next job in the queue to the printer. This is controlled by a background program called a daemon. The daemon is started when the system first boots up and remains in the background unless stopped. The lpr spooler daemon is /usr /lib/lpd.

Macintosh applications do not use the  $A/UX$  spooler. Instead, they use the Macintosh spooler PrintMonitor. The two spoolers are coordinated because the printer only accepts one job at a time. The spooling of print jobs between Macintosh application requests and A/UX command-line requests is done transparently to the user.

**References** | A/UX Local System Administration

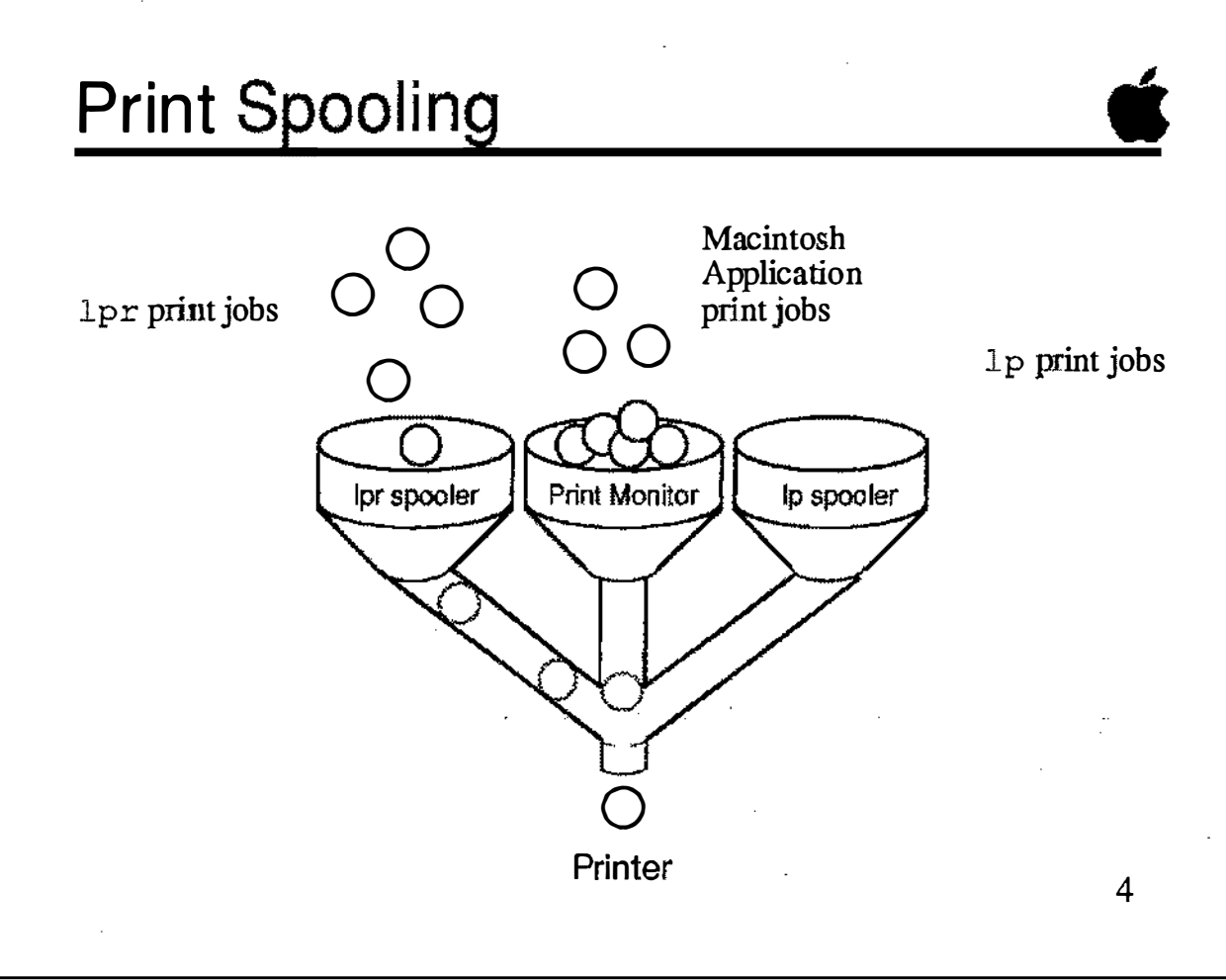

#### **Notes**

 $\cup$ 

 $\bigcup$ 

### Printing under A/UX

Printing under A/UX can occur either on printers that are connected to the system, called local printers, or on printers connected to a network, called remote printers. The remote printers may be connected directly to a LocalTalk® network or connected to host computers that are in tum connected to an Ethernet network.

Each printer on a LocalTalk network is given a unique name, so jobs can be directed to that printer. Each host computer on an Ethernet network having a remote printer connected to it likewise has a name, so print jobs can be sent to that host for printing. Printer and host names are kept in the printer configuration file, /etc/printcap.

References | A/UX Local System Administration

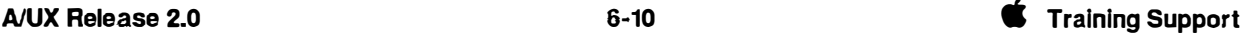

### Where Does It Go?

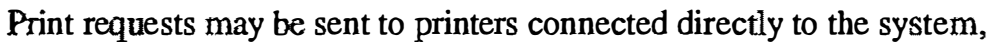

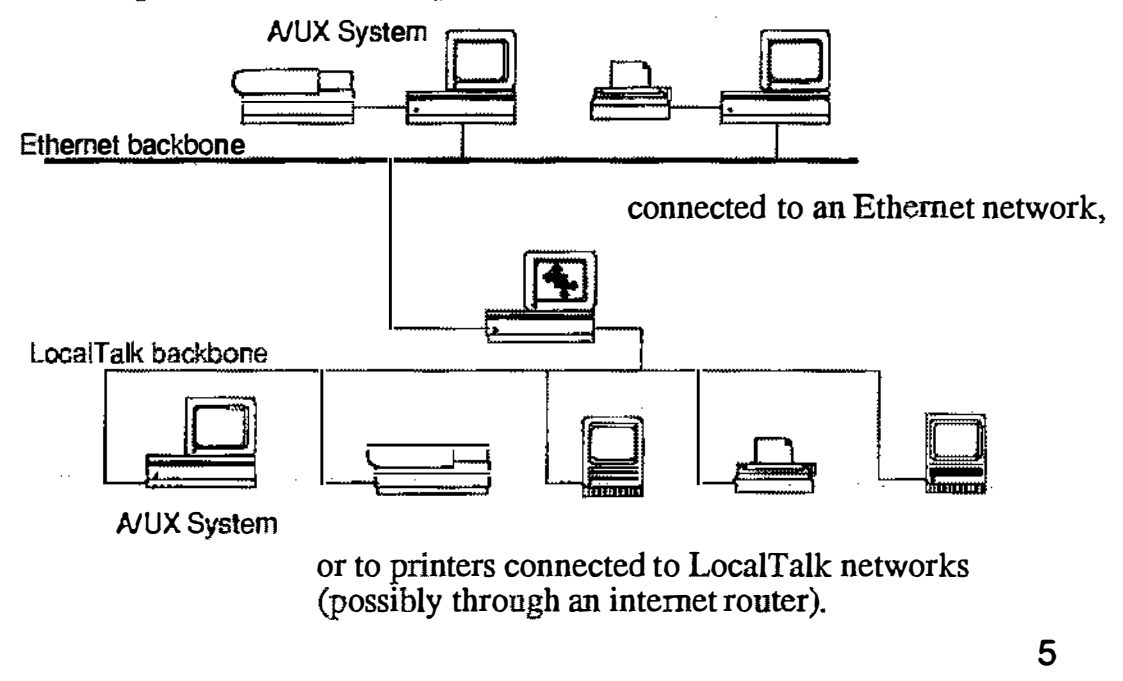

# Line-Printer Control

Printer administration is done through the line-printer control program lpc.

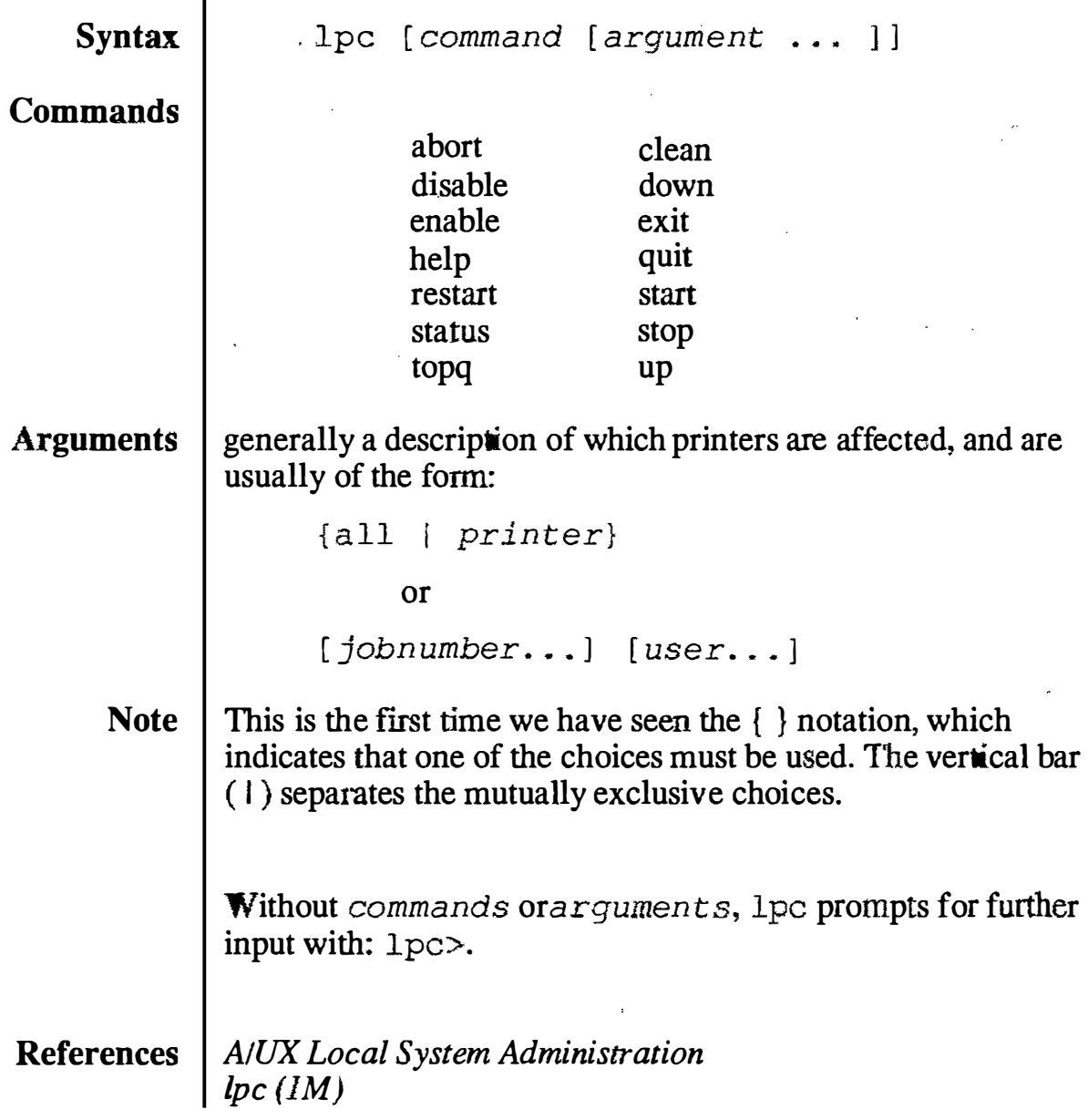

### Line-Printer Control

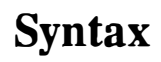

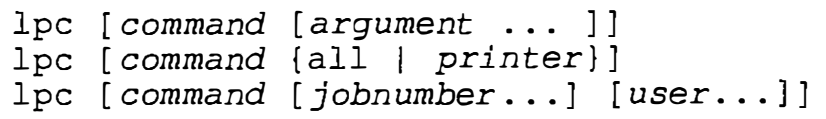

Example

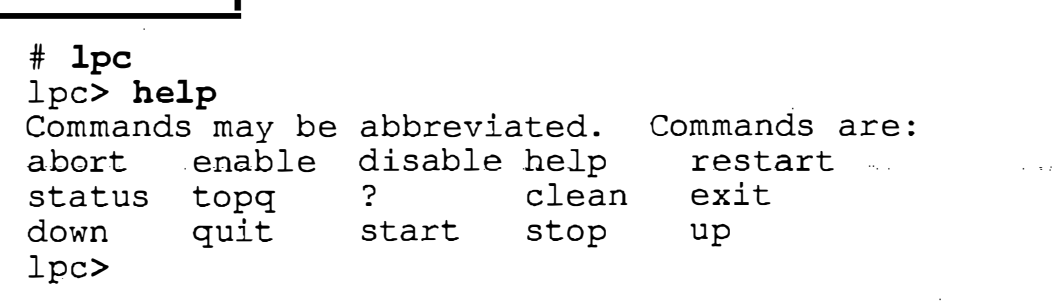

 $\overline{\phantom{a}}$  6

**Notes** 

 $\bigcirc$ 

### Spooler Status

In order for normal printing to occur, three things need to happen. First, the printer must be enabled. Second, the printer queueing must be enabled. Third, a spooling daemon must be alive to handle the print job.

The system maintains a status on all printers listed in the printer configuration file /etc/printcap.

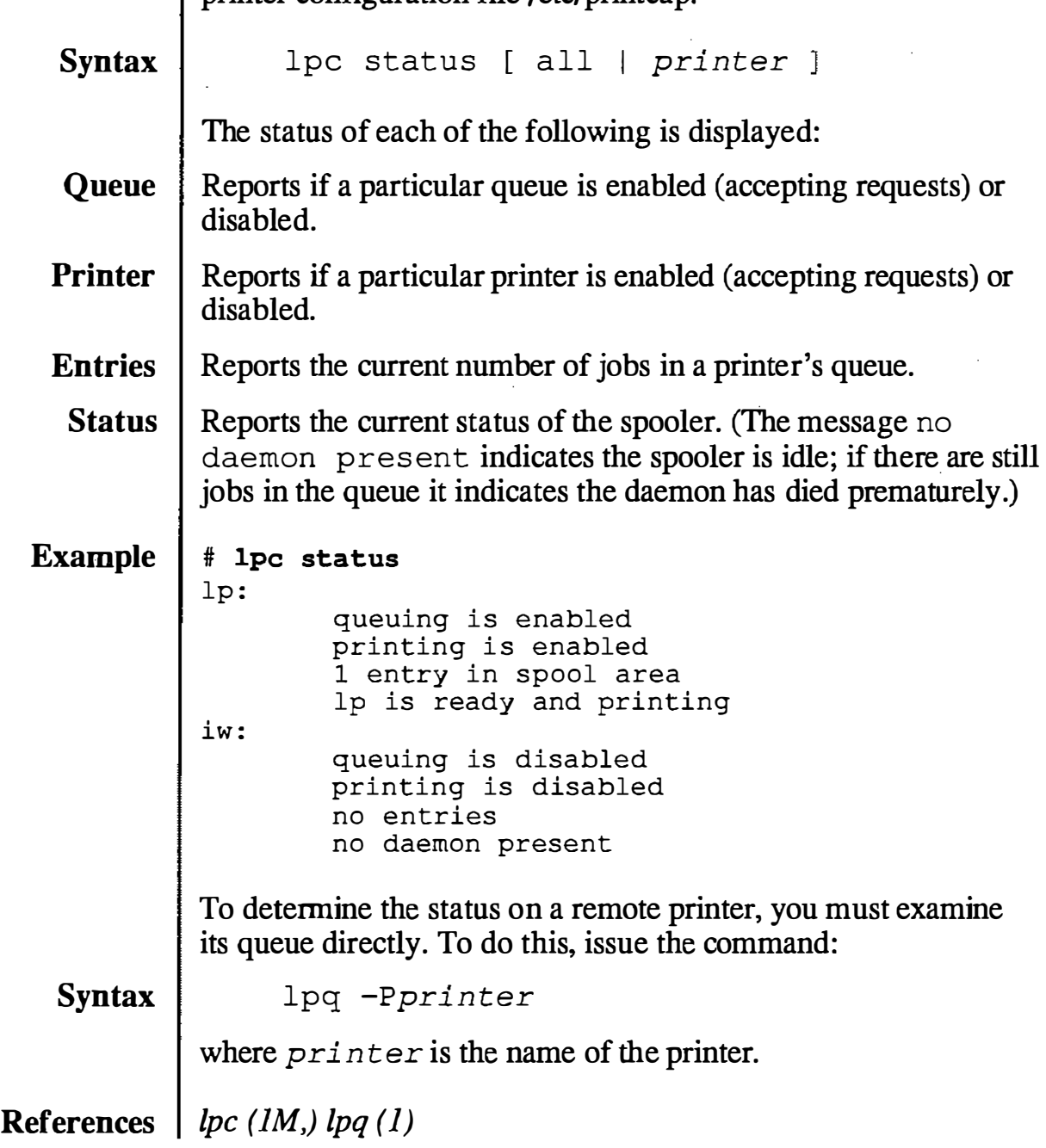

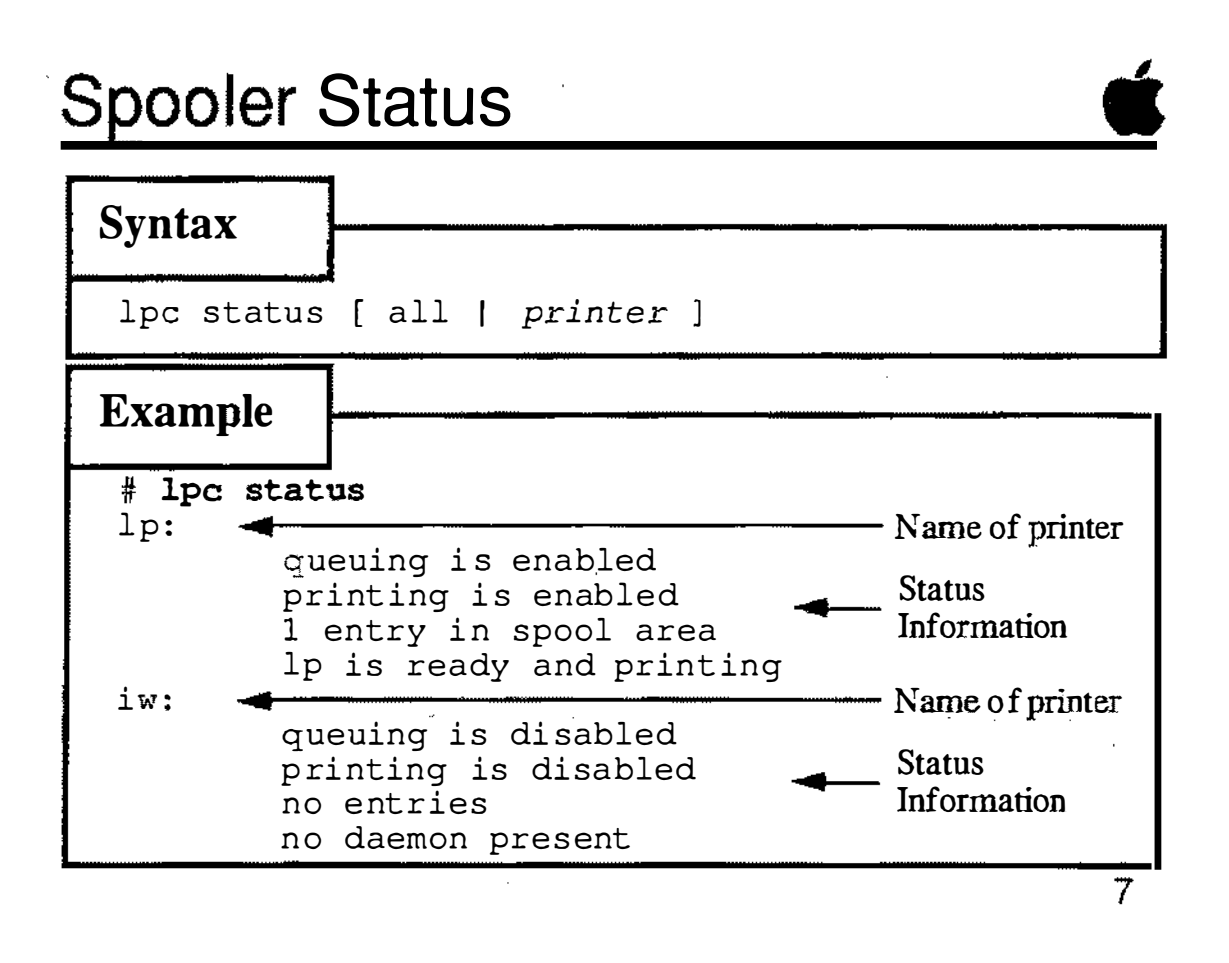

### Enabling and Disabling Printers

Individual printers can be disabled to prevent printing. This can be beneficial if a printer is to be temporarily unavailable. Jobs can still be queued to the printer, but they won't print until the printer is started.

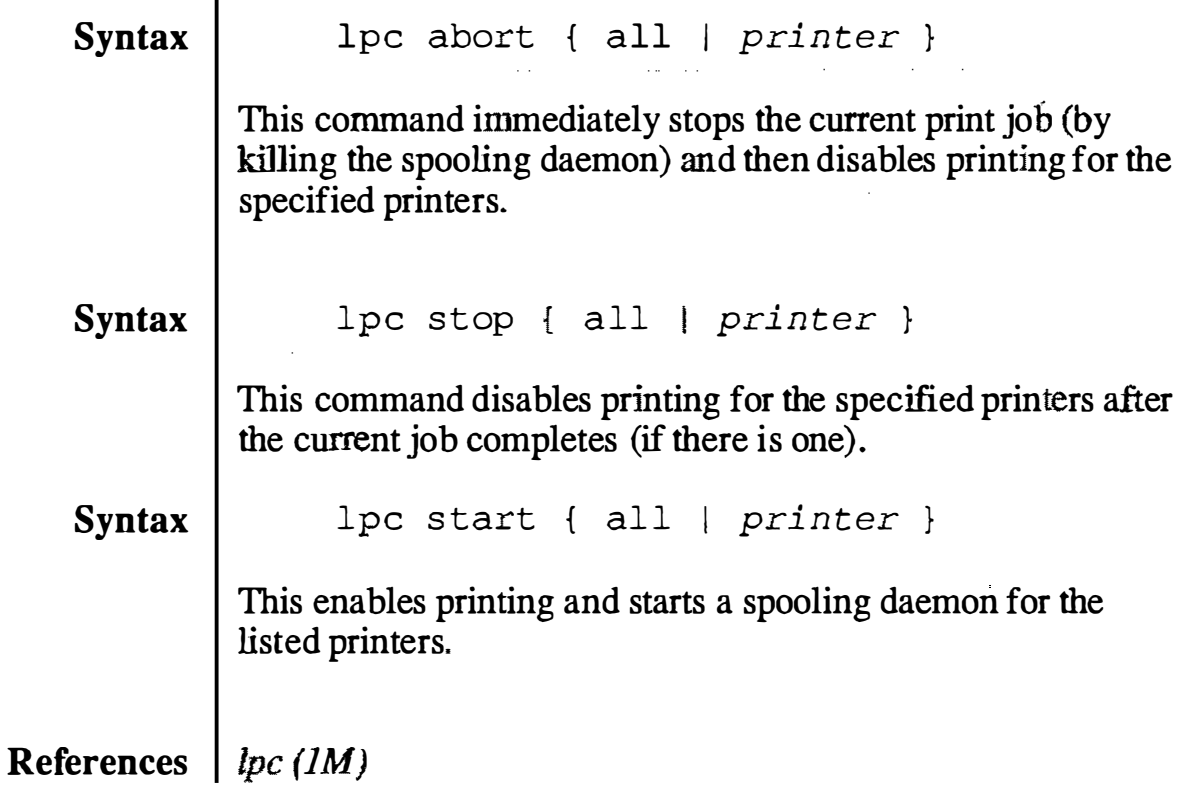

 $\bigcap_{i=1}^n$  $\| \cdot \|_{\mathbb{L}}$ 

### **Enabling and Disabling Printers**

#### Syntax

. lpc abort { all | printer }  $lpc$  stop { all |  $printer$  } lpc start { all | *printer }* 

Example

# lpc abort all lp : printing dis ab led daemon (pid 139) kil led

# lpc start all lp :

> printing enabled daemon started

**Notes** 

B

### Starting and Stopping the Queue

Individual printer queues can be disabled to prevent printing. This can be beneficial if a printer is unavailable, perhaps for maintenance. Jobs will not be queued to the printer, unless they are submitted by the superuser.

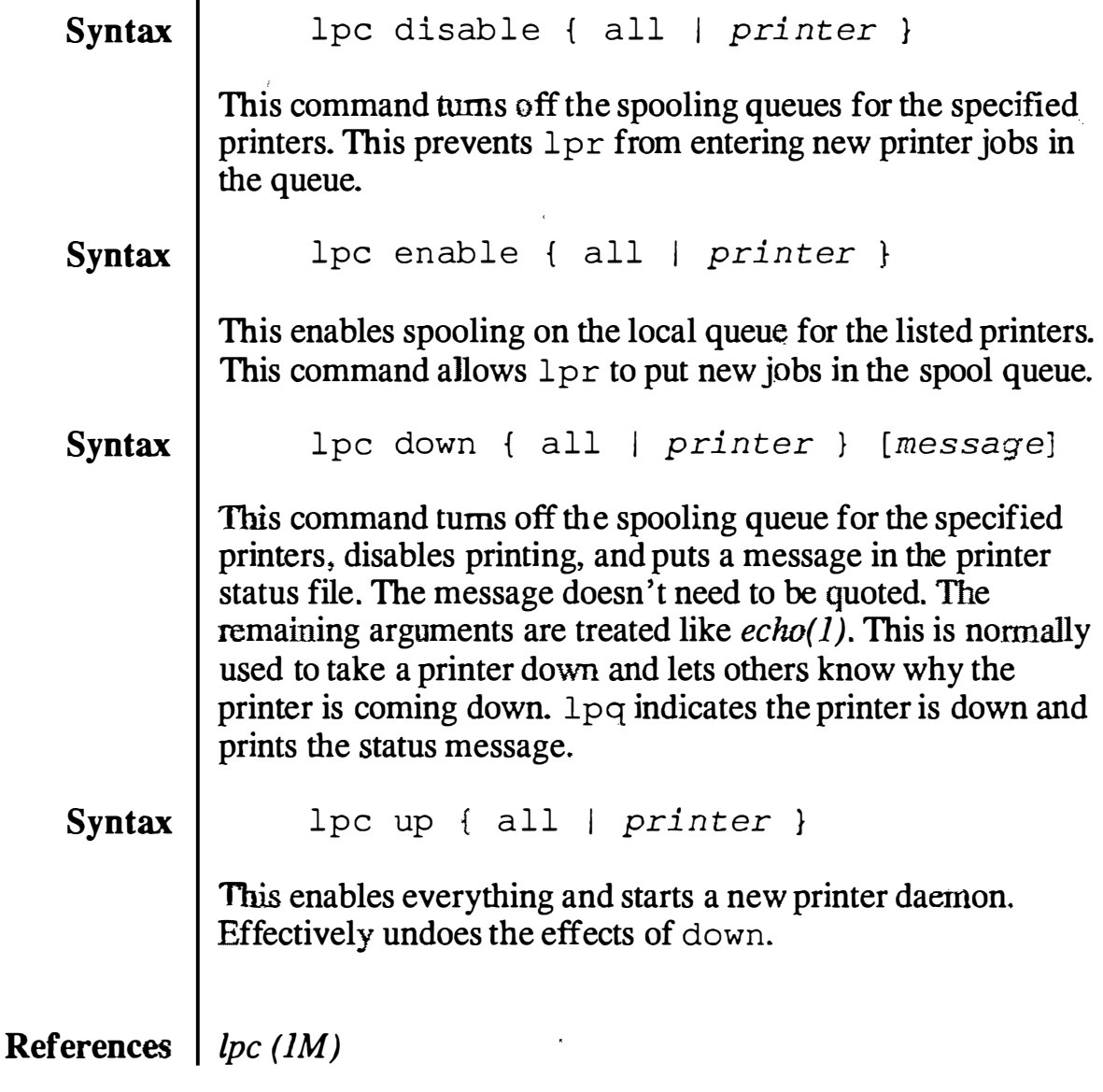

## Starting and Stopping the Queue  $\bullet$

#### **Syntax**

```
lpc disable { all I printer } 
lpc enable { all | printer }
lpc down { all | printer } [message]
lpc up { all } <i>printer</i> }
```
Example

# lpc down lp  $1 p$ : printer and queuing di sabled

# lpc up lp lp :

ŵц

printing enabled daemon started

9

## Restarting a Print Job

Occasionally some abnormal condition causes the spooling daemon to die unexpectedly, leaving jobs in the queue. 1pc reports that no daemon is present when this condition occurs.

Syntax  $lpc$  restart { all |  $printer$  }

> This command attempts to start a new printer daemon. It is needed when the printer and queue are both enabled and there are print jobs waiting to be printed, but no daemon is being spawned.

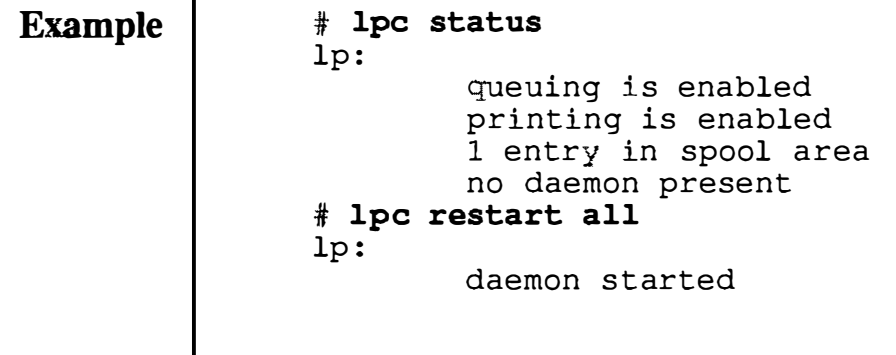

References  $\mid$  lpc (1M)

i<br>Salah

 $\overline{\mathbb{C}}$ 

 $\frac{1}{2}$ 

ara<br>C

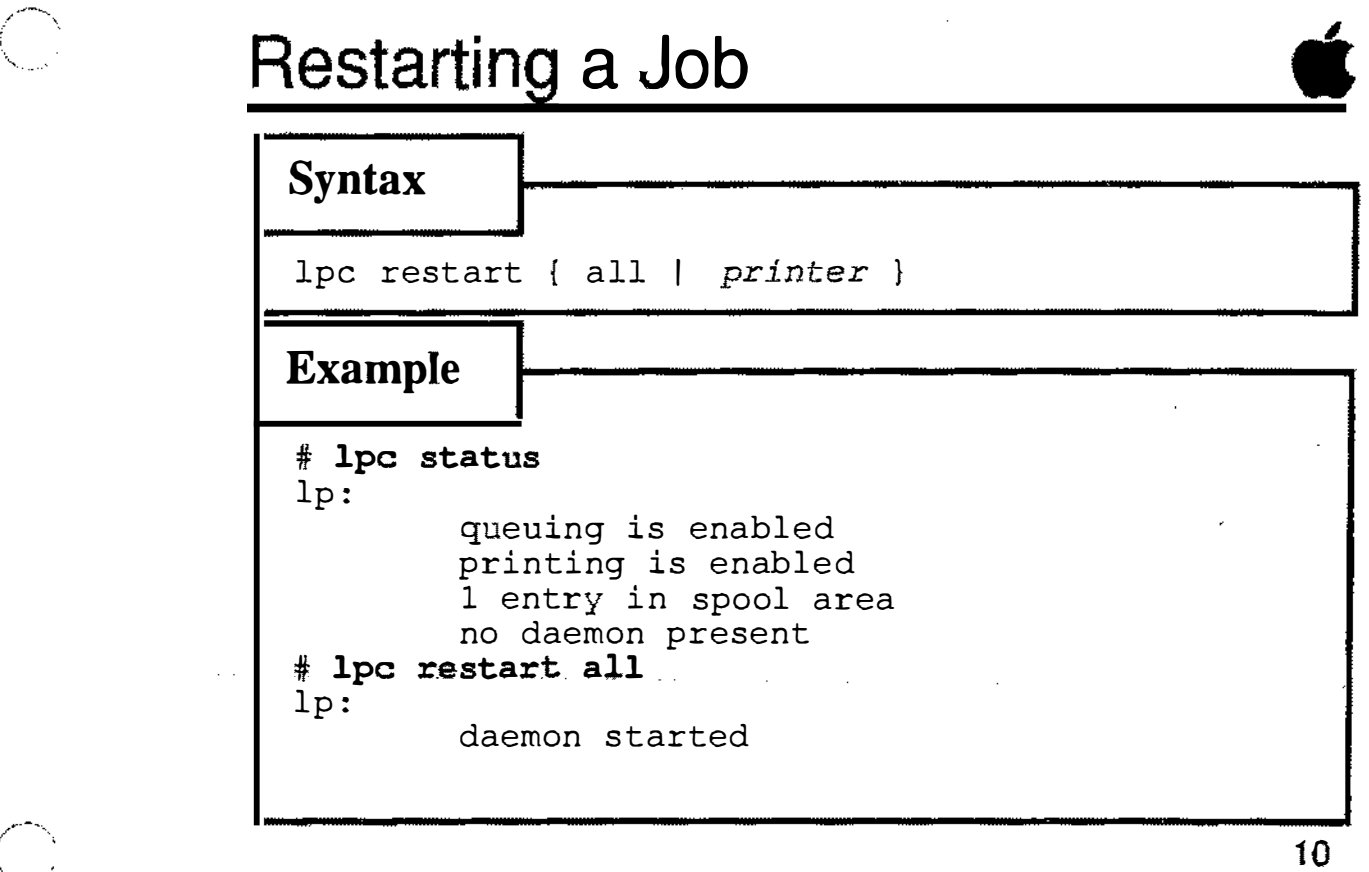

### Summary of Line Printer Control

The slide to the right summarizes the commands that affect the various aspects of line printer control.

References  $\int$  lpc(1M)
### Summary: Line Printer Control

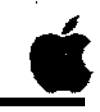

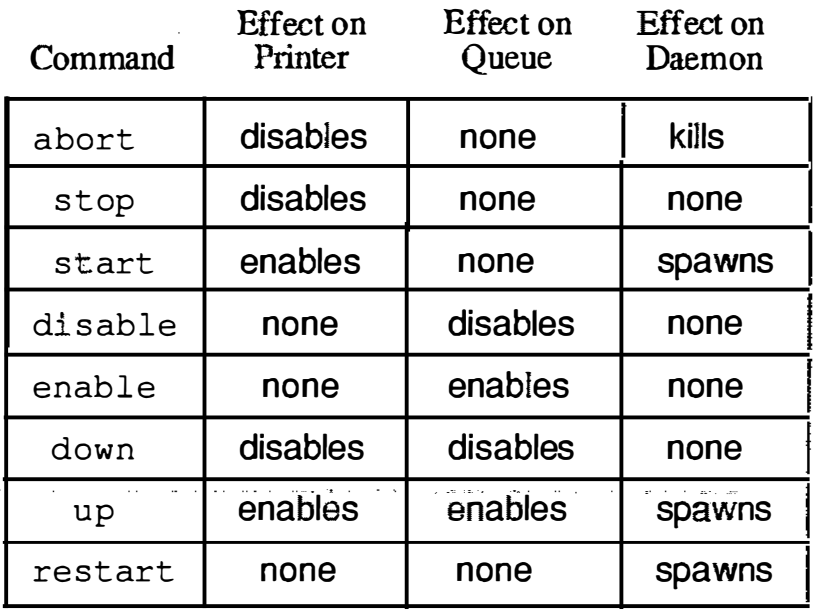

11

### Moving Jobs in the Queue

The spooler normally queues print jobs on a "first-in, first-out" basis. While this is normally a reasonably equitable arrangement, there may be times you want to move smaller jobs ahead of larger jobs. Queues can be rearranged with the t opq command:

Syntax topq printer [ jobnum ... ] [ user ... ] This command places print jobs in the order listed at the top of the printer queue. If user is specified, all that user's print jobs are moved to the top of the queue.

References  $\mid$  lpc (1M)

#### Moving Jobs in the Queue **Syntax** lpc topq printer [ jobnum ... ] [ user ... ] Example # lpq Rank 1st 2 nd # lpc topq 1p 7 lp: ! .. . . # lpq Rank 1st 2nd Owner root root moyed cfA007basilisk Owner root root Job Files 6 letter1<br>7 memo2 memo2 Job Files memo<sub>2</sub> 6 letter1 Total Size 681 bytes 3561 bytes Total Size 3561 bytes 681 bytes  $\cdots$ ... 12

**Notes** 

--- ----- - --· ·-----····--···�-···----···-- --�···-�·--- --�--

Ą

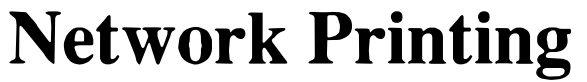

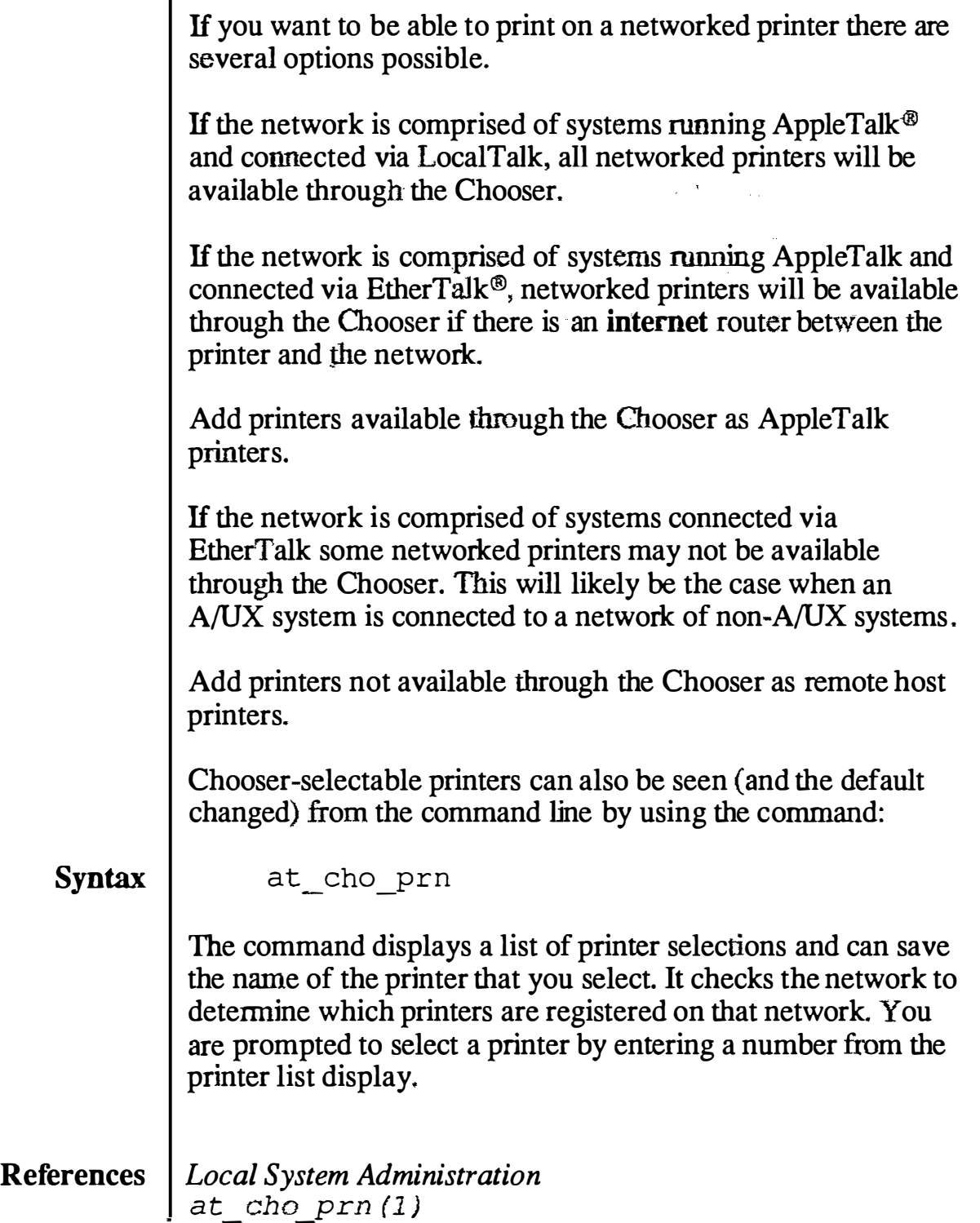

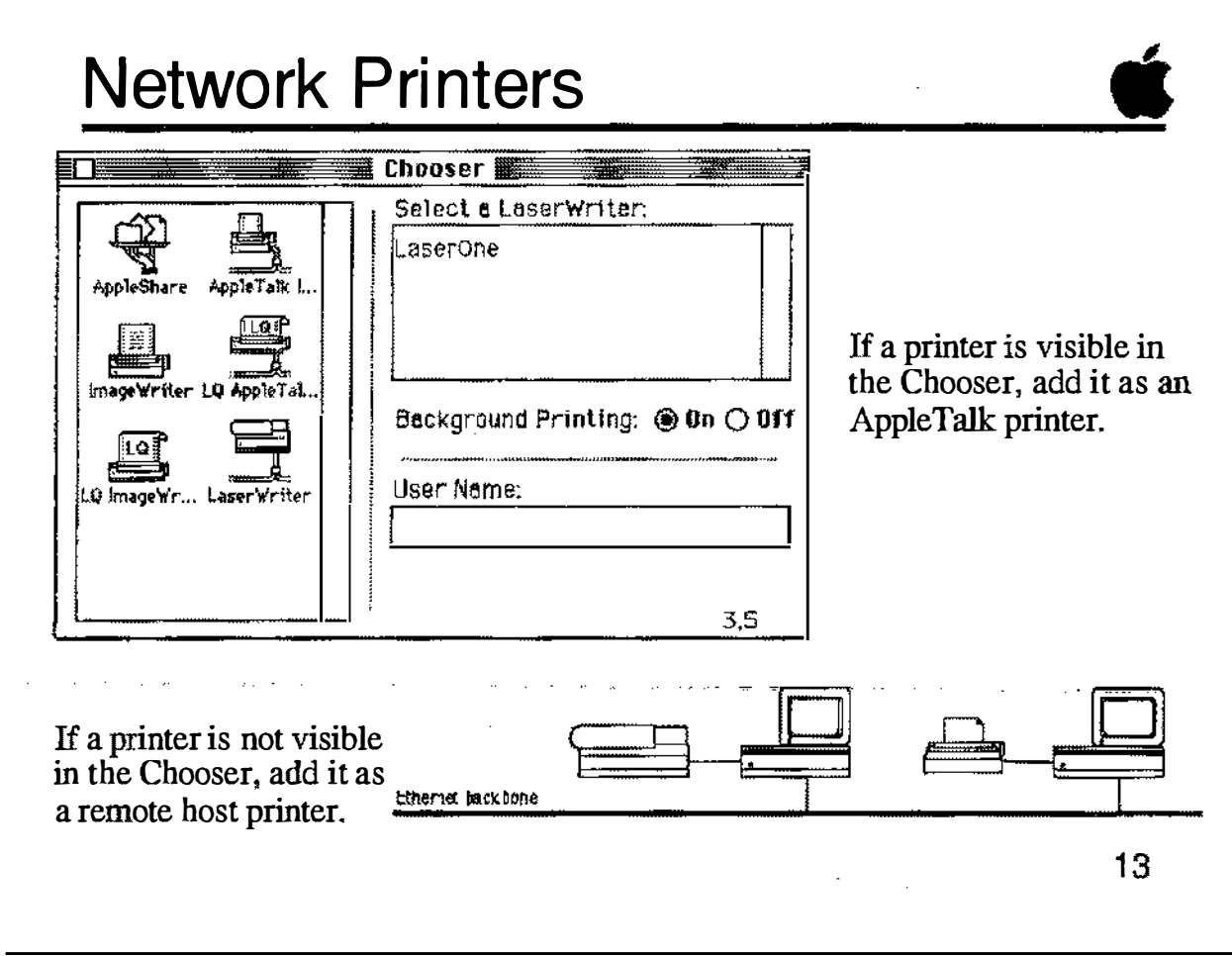

ķ

 $\hat{\zeta}$ 

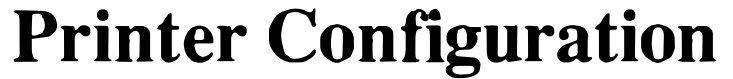

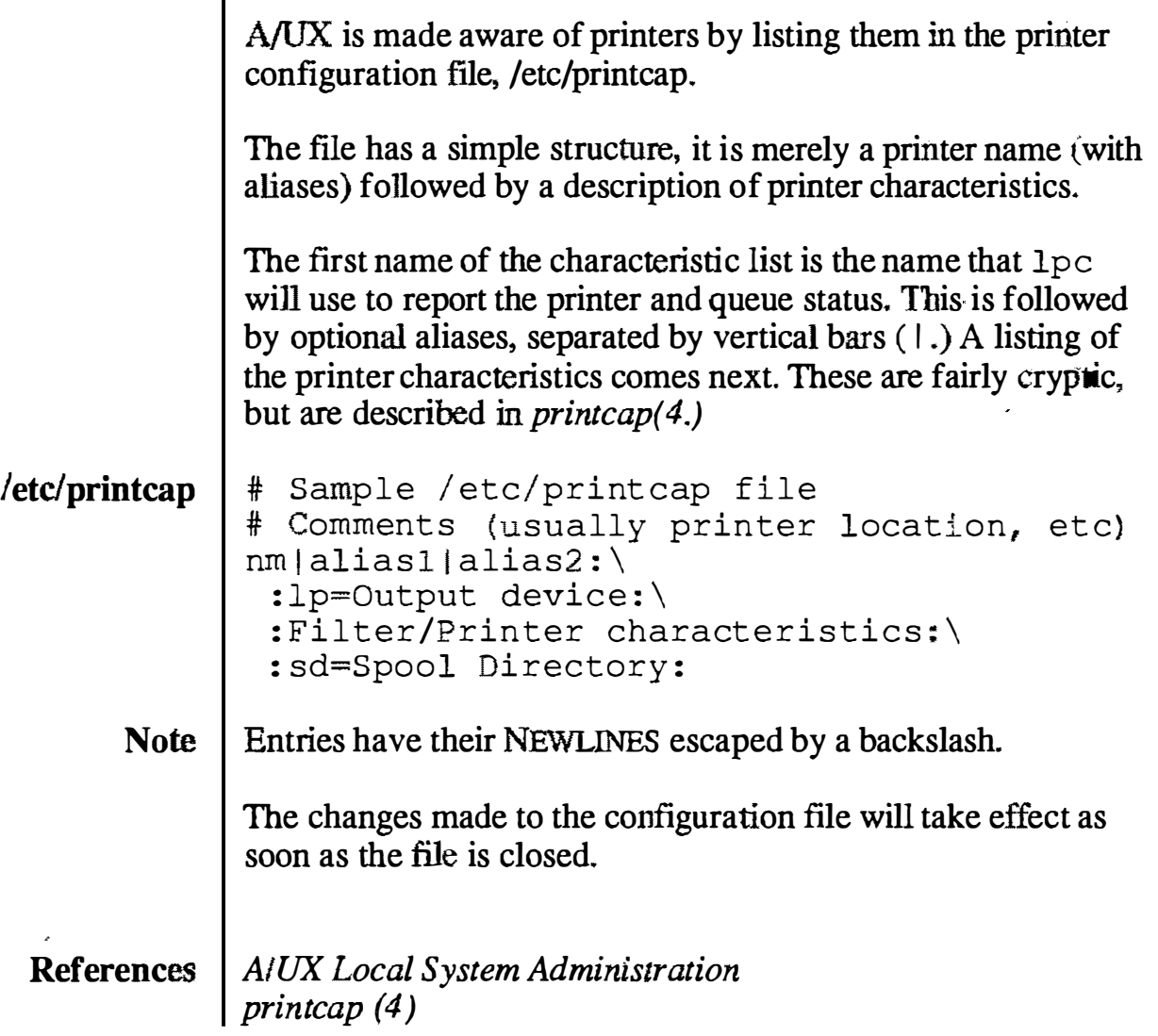

### Printer Configuration

Example

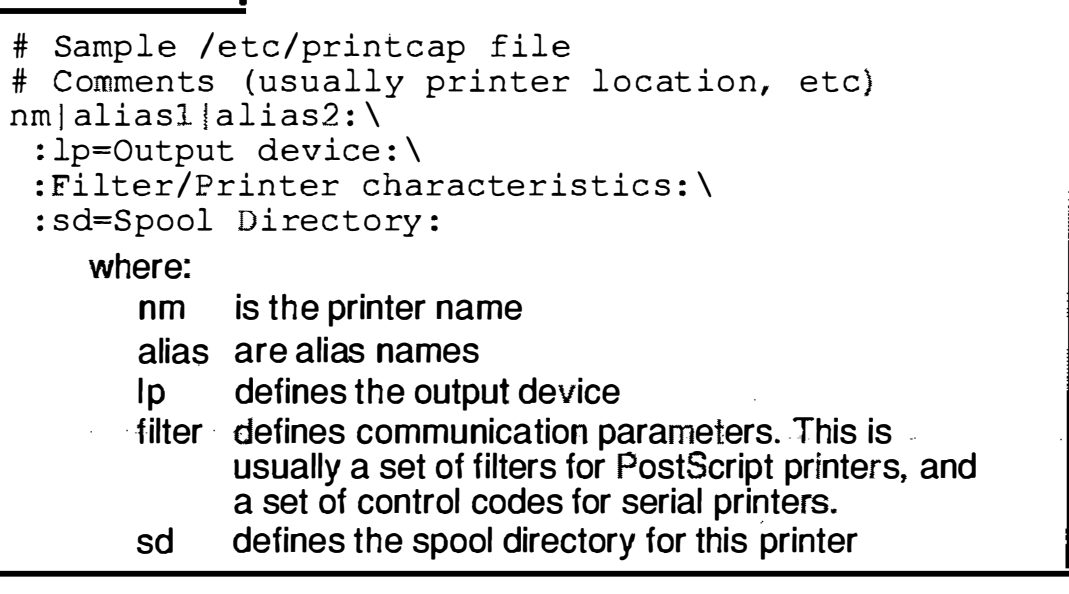

14

#### **Notes**

 $(\phantom{a})$ ' "---/

-�···-··--- ···- -· - ---· ··-·.

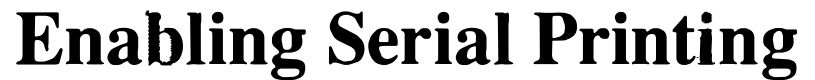

The /etc/printcap file is set up by default to allow serial printing to an ImageWriter on the printer port of a Macintosh. The portion of the /etc/printcap file controlling this is:

Example File 1 Default /etc/printcap

# Local ImageWriter II printer iw | iw2 | ImageWriter II : \ : lp=/dev/printer: br# 9600: os#0014001: cs#0004060: \ fd : tr=\ f : s d=/usr/spool / lpd/ImageWriter :

#### In this file:

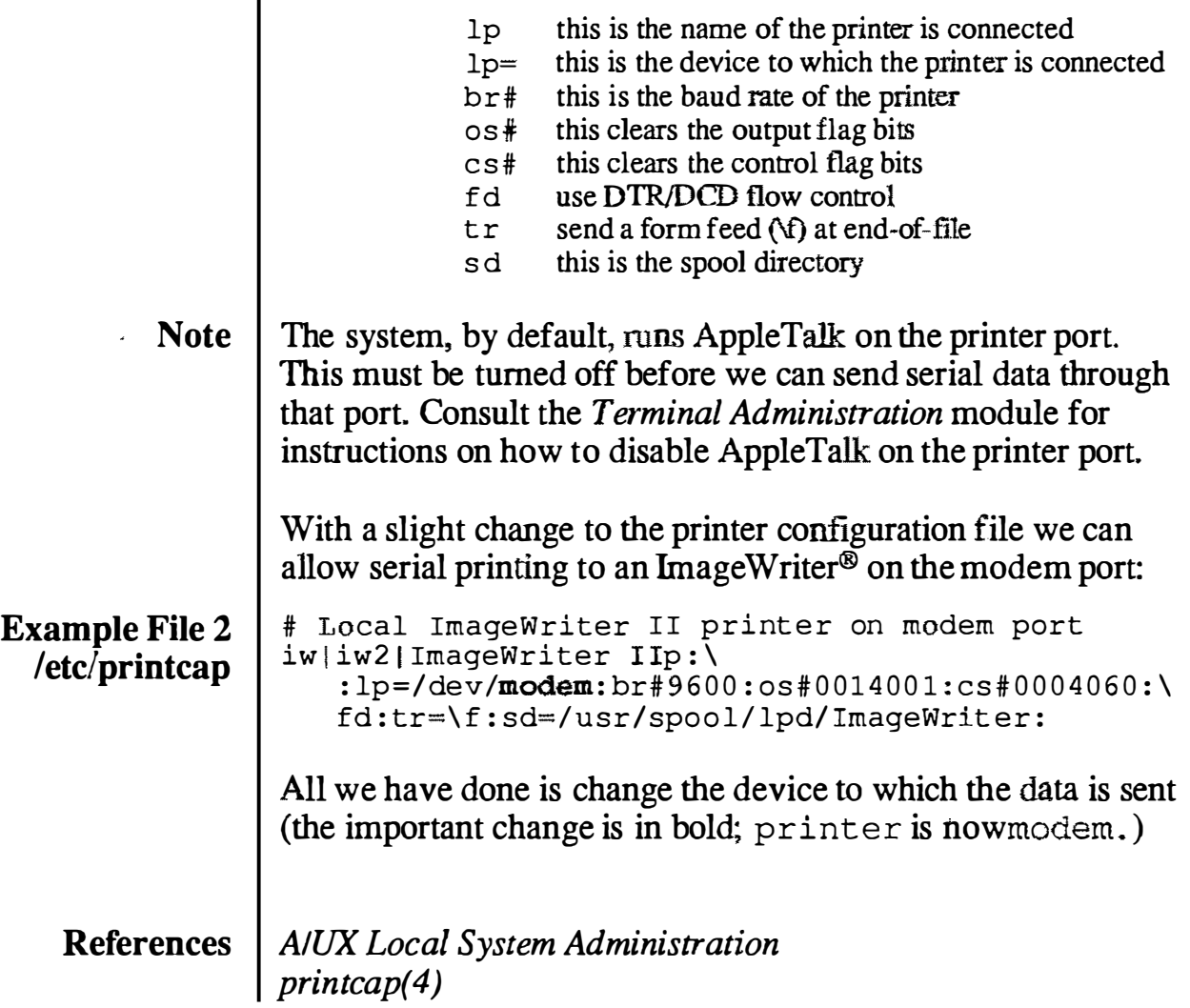

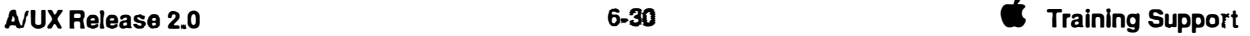

### **Enabling Serial Printing**

#### Example

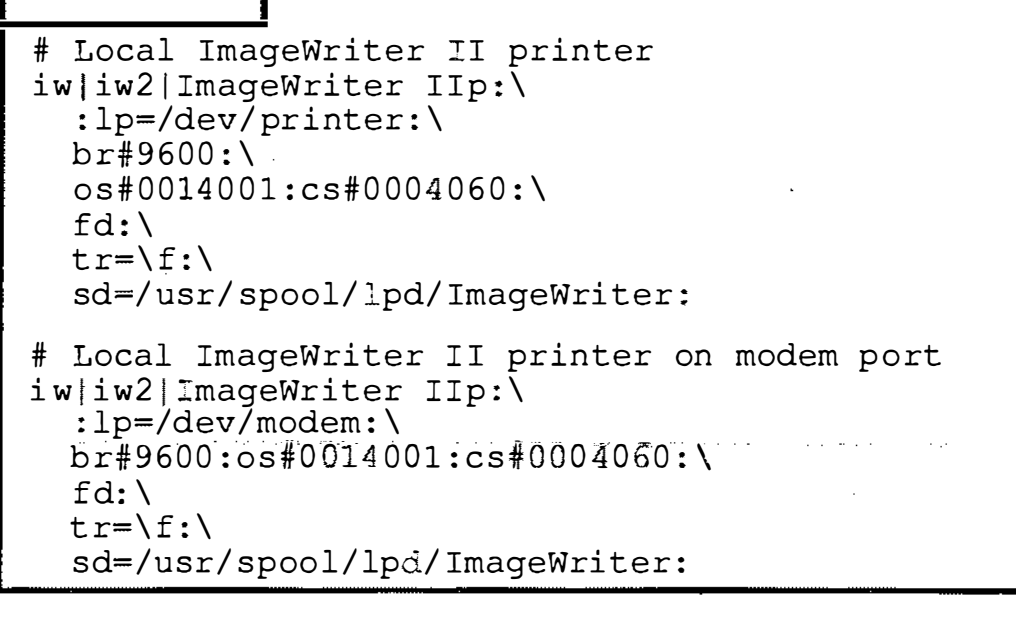

 $15$ 

#### **Notes**

 $($  $\bigcup$ 

### **Adding AppleTalk Printers**

In order to print from one of several printers connected to an AppleTalk network, add them as follows:

- **Step 1** Get a list of the accessible network printers. # at cho prn
- **Step 2** Create a directory in /usr/spool/lpd with *exactly* the same Object name as that reported by at\_ cho \_p rn .
	- If mkdir /usr/spoo1/1pd/printname
- Step 3 Change the permissions on the directory to 755. Change both the owner and group of the directory to daemon.
	- # chmod 755 /usr/spool/lpd/printname # chgrp daemon /usr/spool/lpd/printname
		- # chown daemon /usr/spool/lpd/printname
- Step 4 Symbolically link the files if ilter, of ilter, and nfilter in the new directory to their counterparts in /usr/spool/lpd/AppleTalk.
	- # cd /usr/spool/lpd/printname
	- If 1n -s /usr/spoo1/App1eTa1k/ifi1ter ifi1ter
	- If 1n -s /usr/spoo1/App1eTa1k/ofi1ter ofi1ter
	- If 1n -s /usr/spoo1/App1eTa1k/nfi1ter nfi1ter
- Step 5 | Make a named pipe to use for spooling. Change its permissions to 660:
	- If mknod pipe p; chmod 660 pipe
- **Step 6** Change both the owner and group of the new files to daemon.

# chgrp daemon ifilter ofilter nfilter pipe # chown daemon ifilter ofilter nfilter pipe

**Step 7** Edit /etc/printcap to add an entry for the new printer:

lwl | atl | printname | postscript | PostScript : \ :  $lp= / dev/null: \setminus$  $:$  if=/usr/spool/lpd/printname/ifilter:\ : of=/usr/spool/lpd/printname/ofilter:\ :nf=/usr/spool/lpd/printname/nfilter:\ : sd=/usr/spool/ lpd/printname :

- **Step 8** Start the printer, queue, and daemon. # lpc up printname
- Note I If the Apple Talk printer is not a PostScript printer, remove the PostScript names from the first line of the printer description.

 $\bigcirc$  $\mathbf{t}$  is the  $\mathbf{t}$ '�- �

 $\bigcirc$ 

### **Adding AppleTalk Printers**

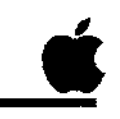

 $\Box$  $\Box$ 0 Ad just permission/ownership  $\Box$  $\Box$ 0 �� <sup>0</sup>  $\sum_{n=1}^{\infty}$ Get printer name Make spool directory of spool directory Link filter files Create named pipe (FIFd) Adjust permission/ownership of filters and pipe **<u>I**</u> Edit /etc/printcap Start the printer, queue, and daemon 16

**Notes** 

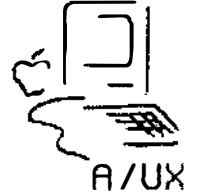

 $\overline{\phantom{a}}$ 

 $\overline{\phantom{a}}$ 

-

 $\mathbb{R}^2$  $\frac{1}{\sqrt{2}}$ 

 $\mathbf{v}_k$ 

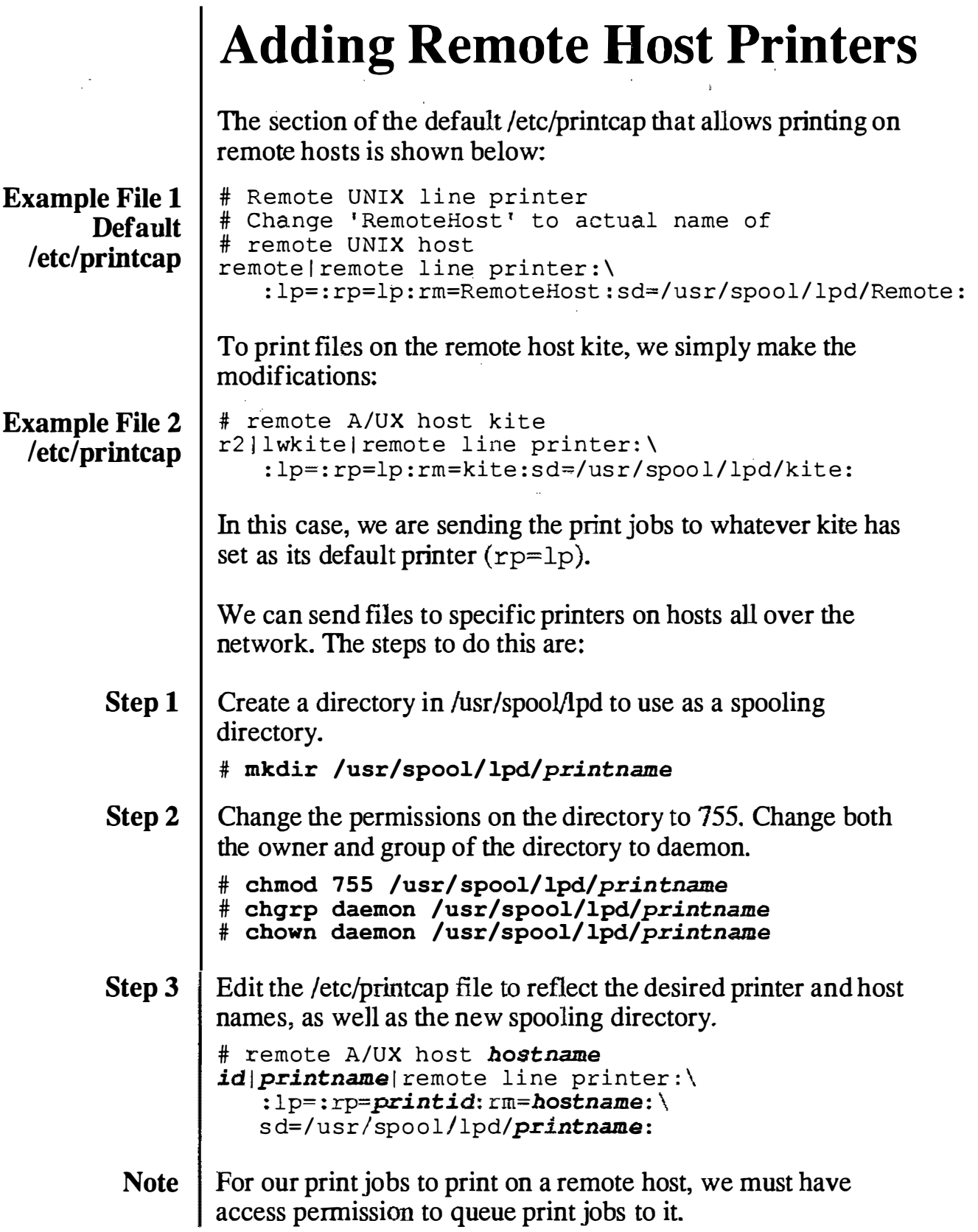

 $\ddot{\phantom{1}}$ 

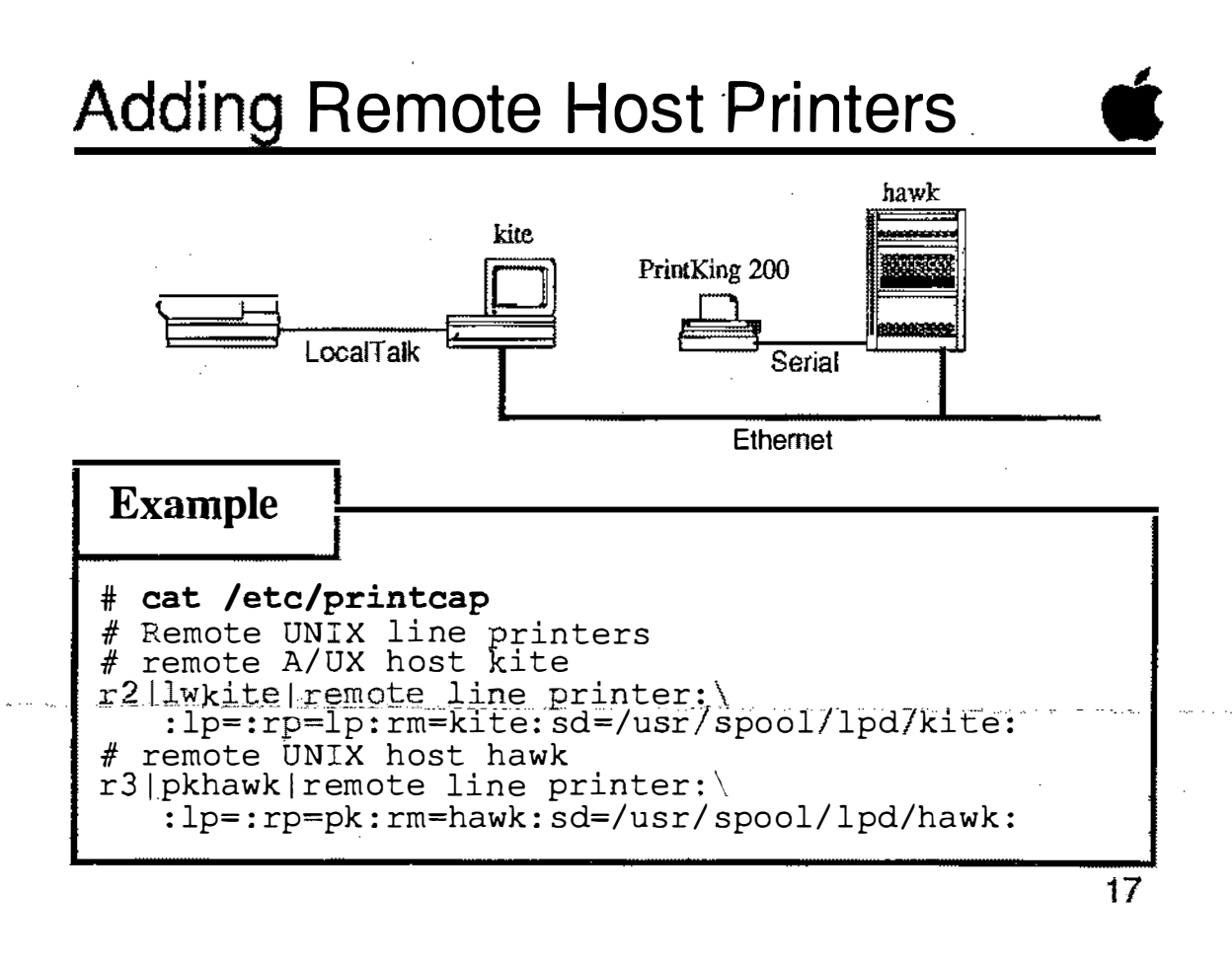

#### Example File 1 /etc/hosts.lpd Example File 2 /etc/printcap Enabling Others to Print Locally on Your System In order to allow remote users to print on your system, you must give them permission by including them in the file /etc/hosts.lpd. This file is simply a list of system host names, one per line, of those systems on the network that are allowed to send files for printing through the 1 pr spooler on your system. kite hawk eagle This file allows any user on the host systems kite, hawk, or eagle to send print jobs via the  $1pr$  command to the printers listed in your local system's /etc/printcap file. Access can be restricted to only those remote users who have an account in the local /etc/passwd file by adding the printcap term: :rs: to each printer description in the file /etc/printcap. It is also possible to restrict printing to local members of certain groups by adding the printcap term: : rg: lprgroup : Add : rg: 1 prgroup : to the desired printer descriptions in the file /etc/printcap. The group lprgroup must be set up on the local system for this to work. # Local ImageWriter II printer on modem port # Only members of group legal with accounts # on this system can use this printer. il|iwl|ImageWriter II1:\ : $lp = /dev/printer: \n$ br# 9600 : os#001400 1 : cs#000 4060 :\ rs : rg : legal :\ fd : t r=\ f : sd=/usr/ spool/ lpd/ ImageWriterl : References | A/UX Local System Administration

### Enabling Others to Print Locally

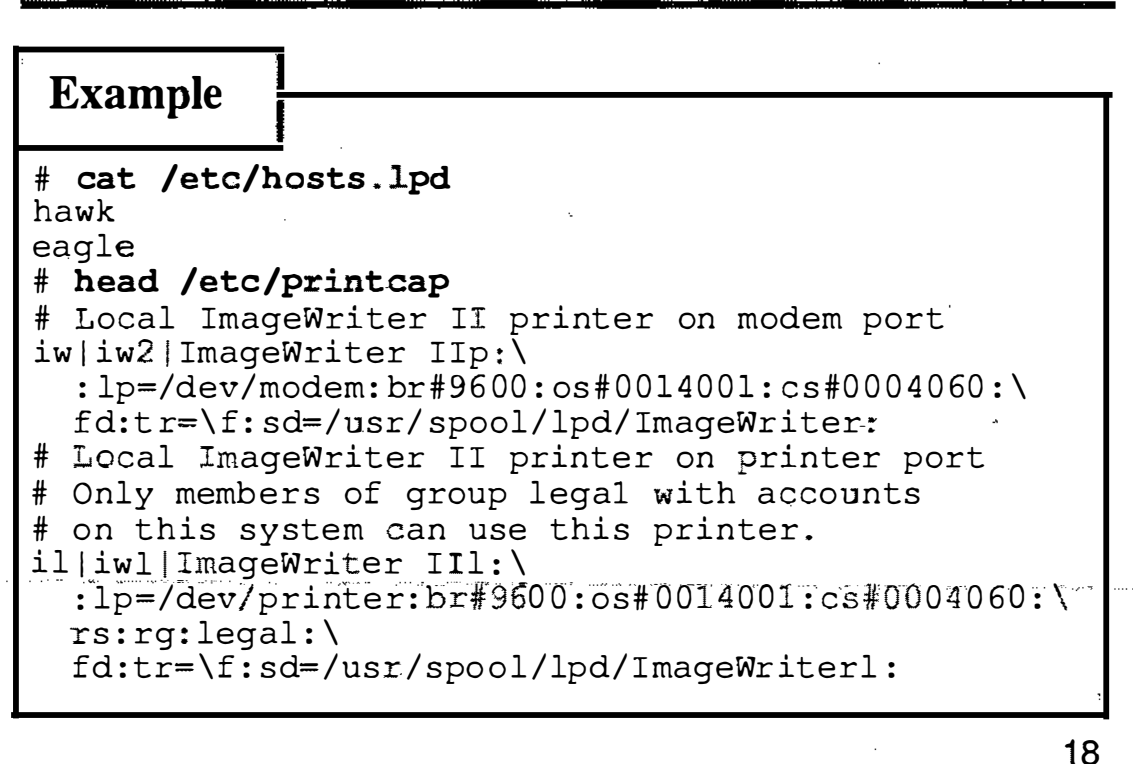

### **Checkpoints**

- 1 What commands stop print functions? What are the differences in each? ·
- 2 | What commands start print functions? What are the differences in each?
- 3 What file controls the printer configurations?
- 4 What files must be changed, and on which systems, to enable remote printing?

'�

 $\ddot{\phantom{0}}$ 

 $\sim 10$ 

# Exercises

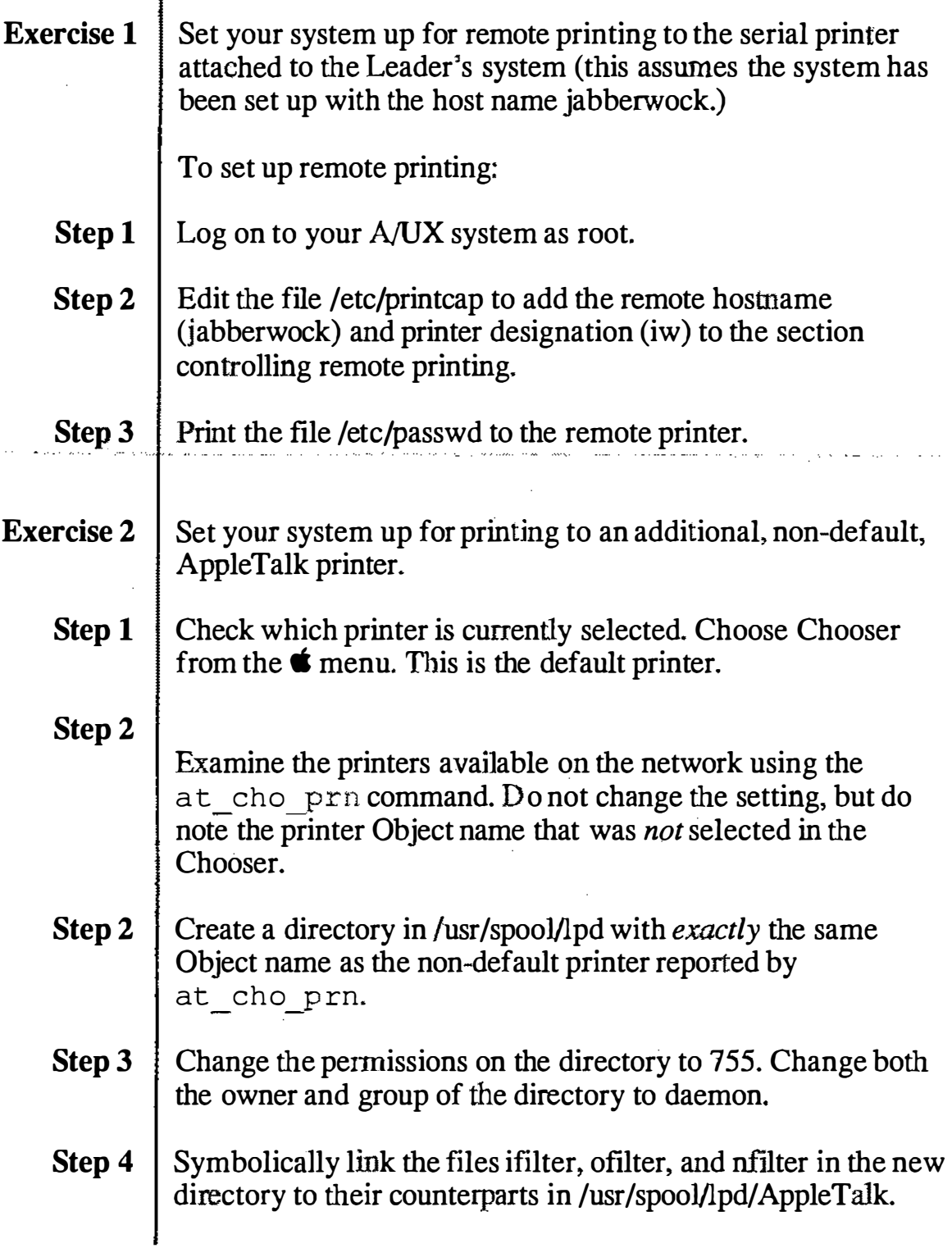

 $\bigcup$ 

------------------------ -·· -

والصارا الطاريان

, which are a management that the concentration construction of the contract of the contract of the contract of

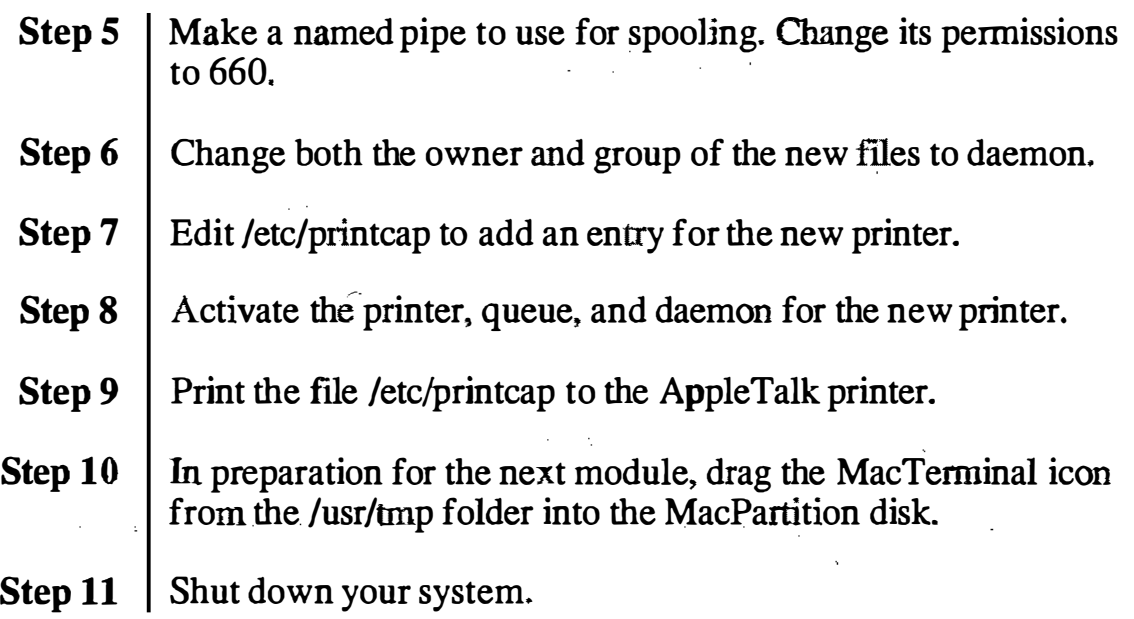

 $\ddot{\phantom{0}}$ 

 $\mathcal{C}_k$ 

# Module 7 Terminal Administration

n ing<br>K

#### Table of Contents

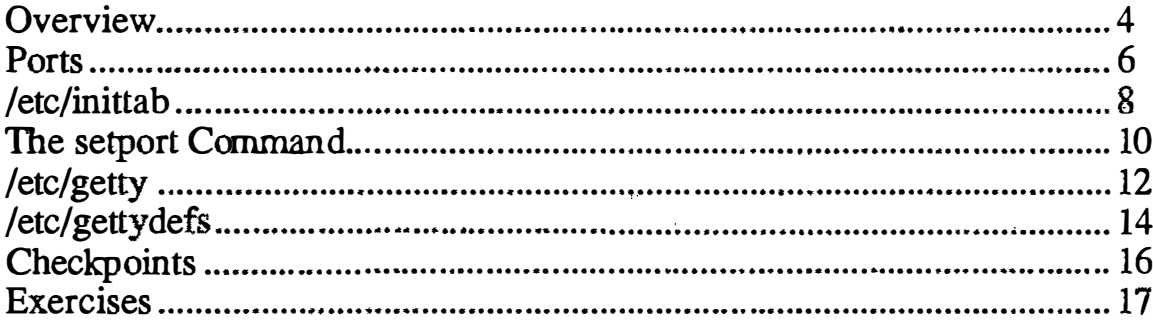

 $\epsilon$ 

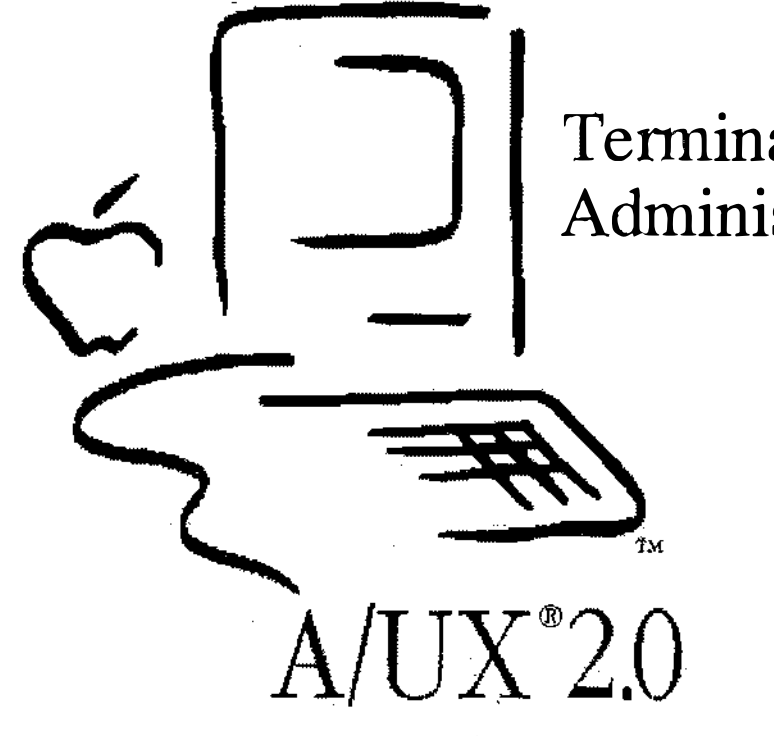

# Terminal<br>Administration

**Notes** 

 $\mathcal{I}^\nabla$ 

### Introduction to Terminal Administration

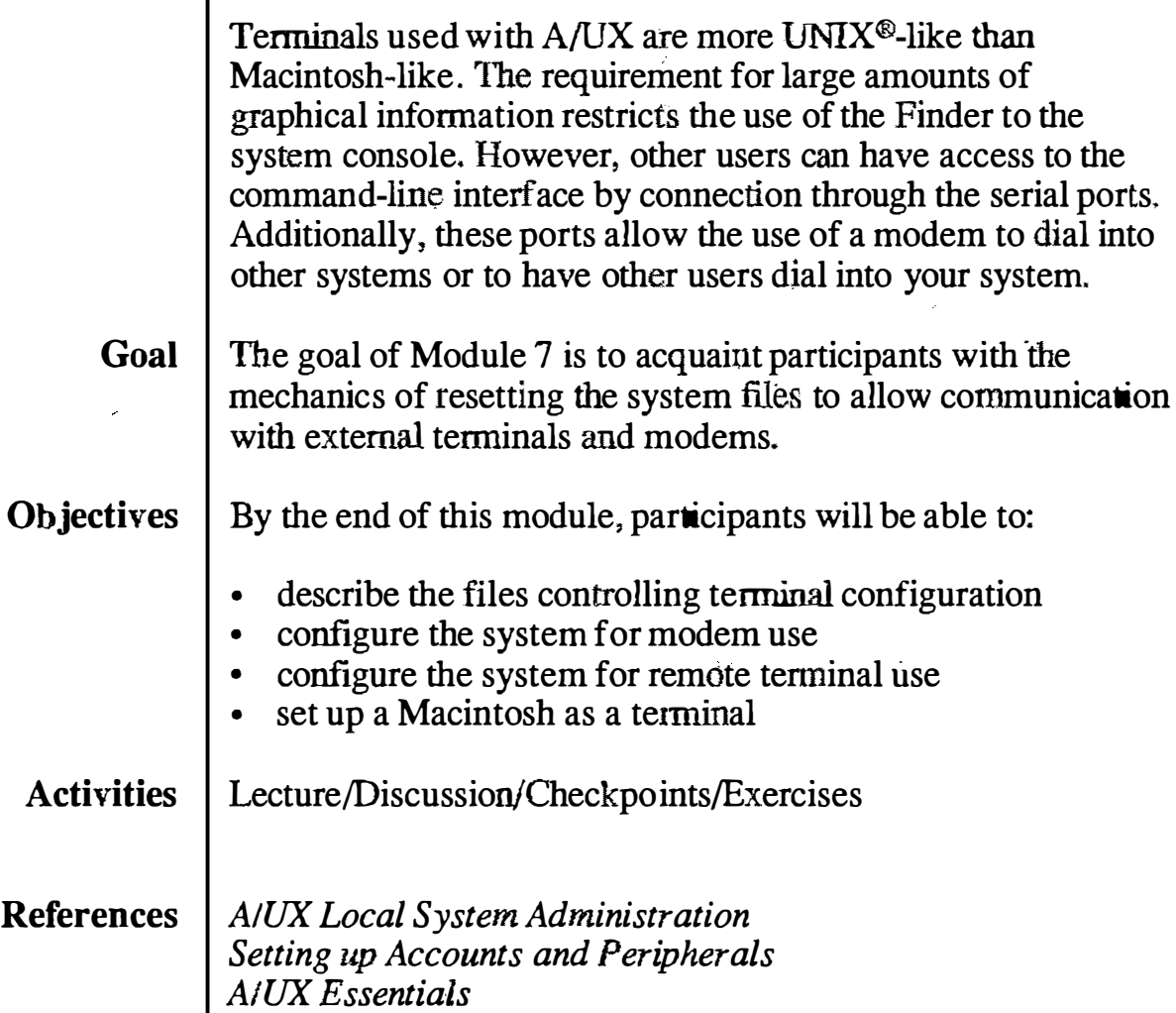

### **Objectives**

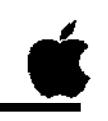

2

- $\Box$  Describe the files controlling terminal configuration
- 0 Configure the system for modem use
- 0 Configure the system for remote terminal use
- $\Box$  Set up a Macintosh as a terminal

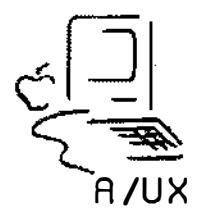

经济

 $\dot{\mathbf{x}}$ 

## Ports

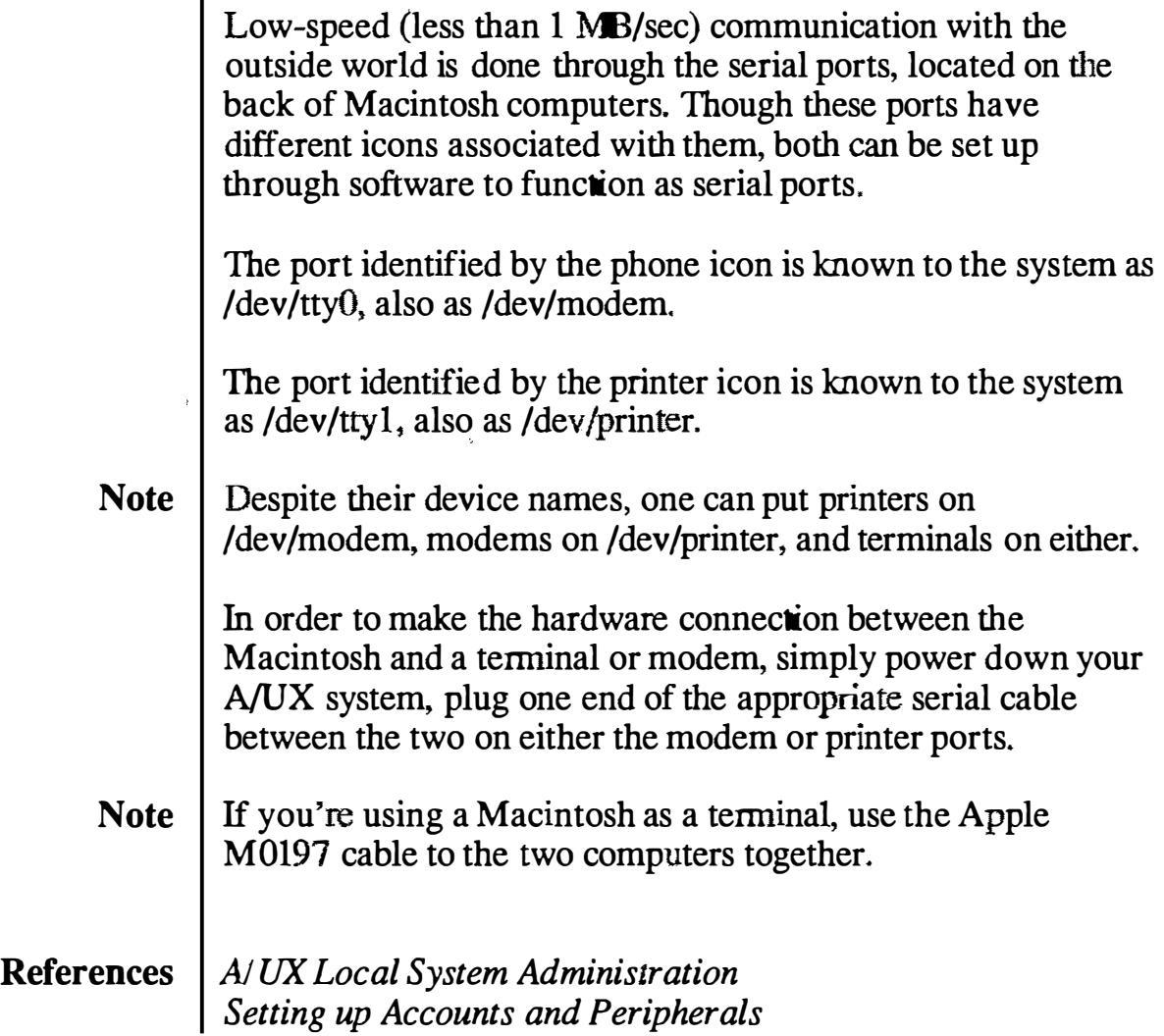

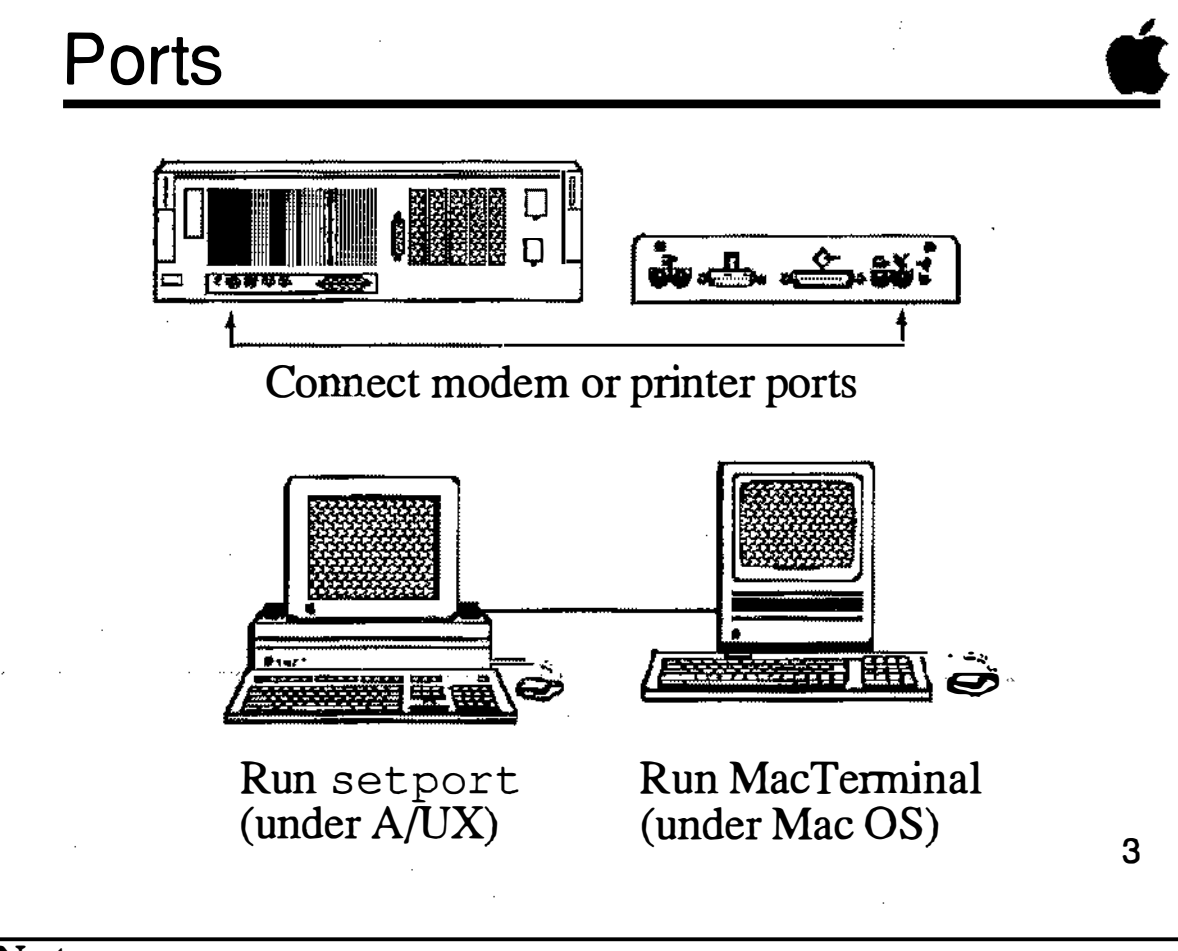

### /etc/inittab

As mentioned previously, the system decides which processes to run at the beginning of a boot session based on the contents of the file /etc{mittab. The lines in this file that are of interest are:

```
00:2:off:/etc/getty tty0 at 9600 \# Port 0 (modem)
01:2:off:/etc/getty ttyl at 9600 * Port 1 (print)
```
We previously discussed this file's structure (in Module 2) so we don't need to spend a lot of time with it now. Suffice it to say that to allow login sessions, change the action (the third field) to "respawn" on the lines with ids (the first field) 00 to 01. To disallow login sessions, change the action to "off."

After editing the file, the init command must be run so the system can be identified of the changes:

```
# init q
```
The speed of the port is controlled by its label, in the above cases at 9600. This label points to an entry in the /etc/gettydefs file. We will examine this file soon.

We can edit this file to change the parameters. However, A/UX 2.0 has provided a means to easily modify this file, so we need not concern ourselves with editing it. The new command set port does this for us.

#### References | A/UX Local System Administration Setting up Accounts and Peripherals

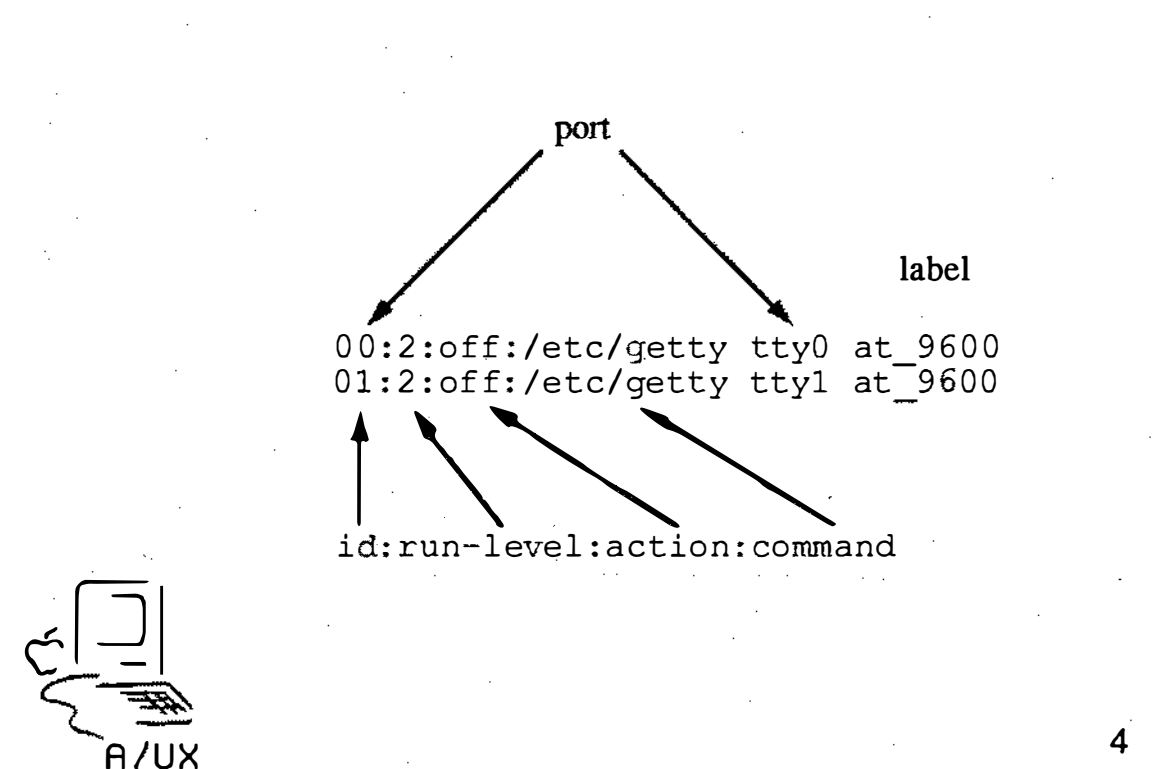

i<br>Na

÷.

### The setport Command

Using the Commando interface to the set port script makes setting and resetting ports extremely simple. For those hardy souls who want to use the command-line interface directly, use this syntax:

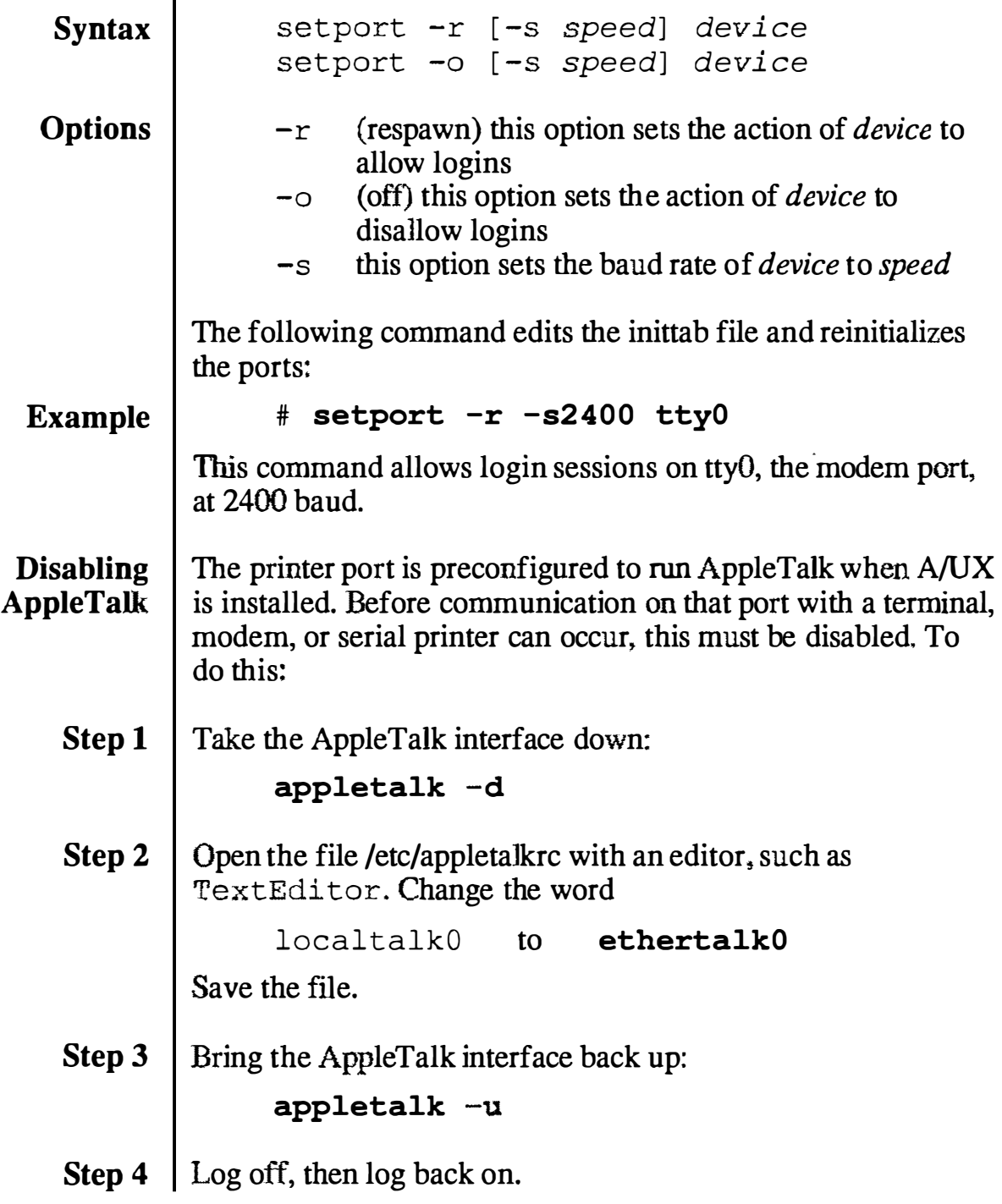

É. File Edit Vlew Special

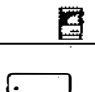

#### $\Box$ MacPartition

setport Options Speed (baud rate) --Logins --Required -**SEnable logins** ◉ 9600 (terminal) -Ports - $\bigcirc$  Disable logins  $\boxtimes$  Modem (tty0)  $O$  4800  $P$ rinter (tty1)  $O$  2400  $O$  1200 (modem) **Output** Other ports:  $O 300$ 兦  $O$ 19200 **Error Command Line** setport-r tty0 -Help Cancel Set a serial port. Add or modify entries for serial ports in /etc/initiab. NOTE: This command may be executed only by the rootuser. setport

#### The setport Command

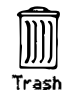

### /etc/getty

One of the programs that controls the login over serial ports is /etc/getty. This command is not invoked from a command line, but is called by ini t from /etc(mittab. getty generates the login message shown on a terminal, accepts a user's login name, and sends it to the program login. (login then calls the appropriate shell.)

getty sets the tenninal type, speed, and line discipline for serial lines on an A/UX system.

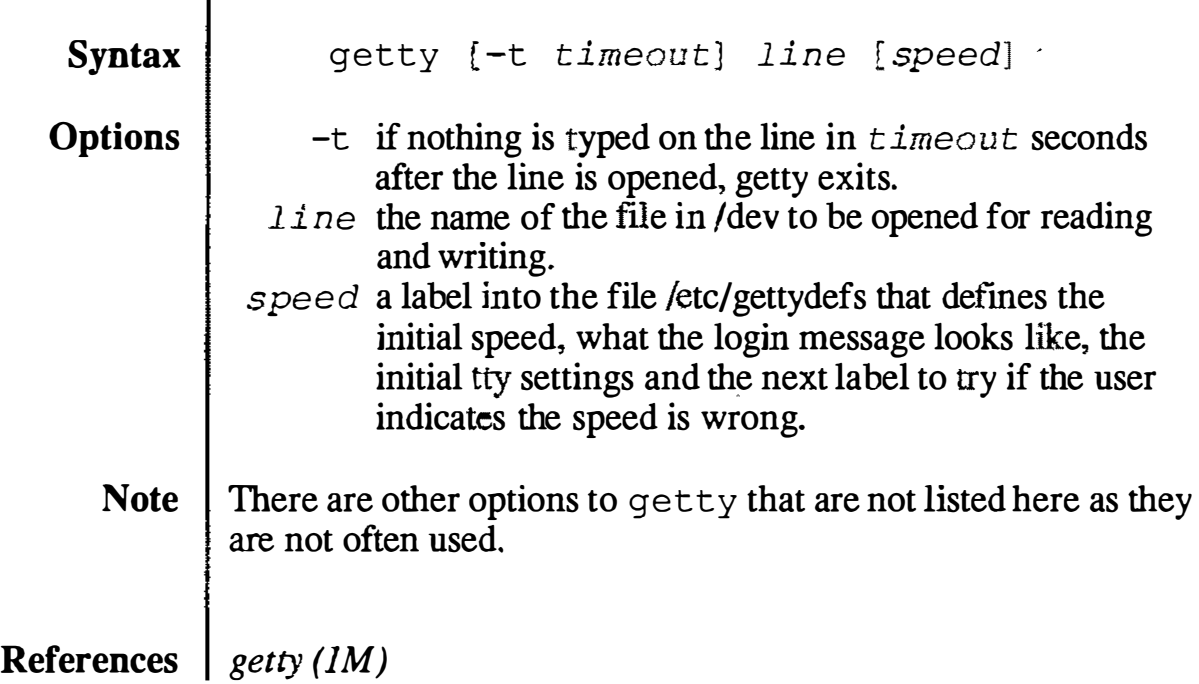

Participant's Guide

### /etc/getty  $\frac{1}{\sqrt{\frac{1}{n}}}\sum_{n=1}^{\infty}$ A /UX Q Monitors serial ports waiting for someone to log on  $\Box$  Invoked by init from inittab **Q** Never invoked directly  $\Box$  References / etc/getty defs to set line discipline 6

**Notes** 

**Training Support** 

# $\vert$ /etc/gettydefs

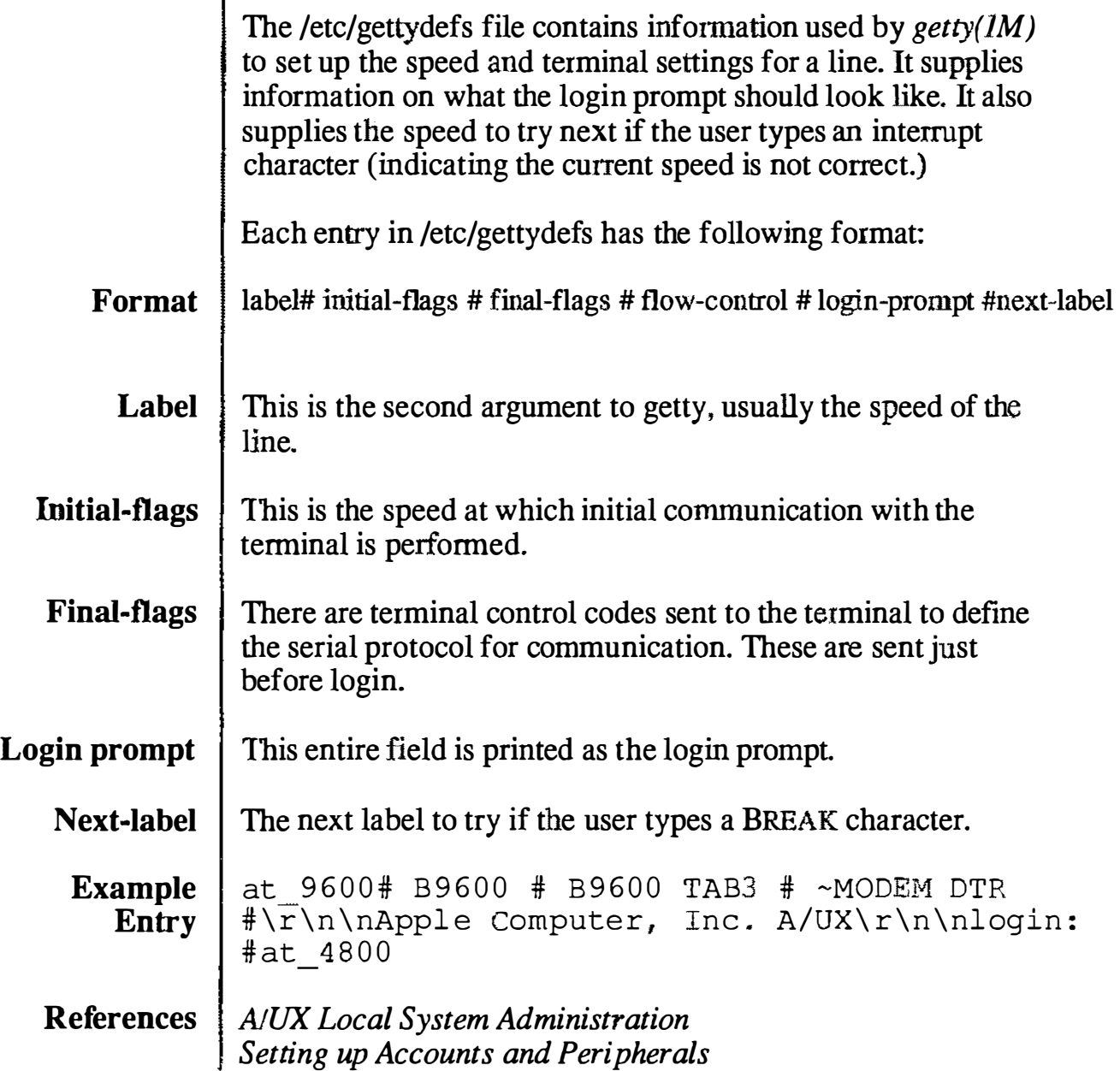

gettydefs (4)

### /etc/gettydefs Example at  $9600# B9600# B9600 TAB3# \sim MODEM DTR$ #\r\n\nApple Computer, Inc. A/UX\r\n\nlogin: #at 4800 mo 2400# B2400 # B2400 HUPCL TAB3 # MODEM ~DTR #\r\n\nApple Computer, Inc. A/UX\r\n\nlogin: #mo 1200 label# initial-flags # final-flags  $#$  flow-control  $#$  login-prompt  $#next-label$ 7

### **Checkpoints**

- 1 Which files are involved with setting up serial communications?
- 2 What command modifies inittab to set up the serial ports?
- 3 What file defines the serial line characteristics?
- 4 What steps are there to setting up the system for serial communication on the Macintosh printer port?

{

#### **Exercises**

**Note** 

The class may be broken into teams during these exercises and the system connected together in pairs. If there is an odd number of systems, three systems can be connected together (one each on the printer and modem port.)

#### Exercise 1

Step l Decide which computer will run the Macintosh Operating System (hereafter called the Mac system) and wbich computer will run  $A/UX$  (hereafter called the  $A/UX$  system.)

Step 2 Connect the two system's modem ports together with the appropriate serial cable.

#### Exercise 2 Step l

Boot into the Macintosh Operating System on the Mac system. Launch the application MacTerminal (provided on the Training Setup I floppy disk.)

#### Step 2

Configure MacTerminal to have the following characteristics:

#### Terminal type: Mode : Line width: Baud rate: Bits per character: Parity: Handshake : Connect ion : Connection port: modem File transfer protocol: text 8

VT100 ANSI 80 columns 9600 None XON/XOFF To another computer

#### Exercise 3

**Step 1** Boot into the  $A/UX$  system.

**Step 2** | Run set port to allow a login session on the modem port. (Remember Commando!)

è.

 $\mathcal{L}_{\mathbf{q}}$ 

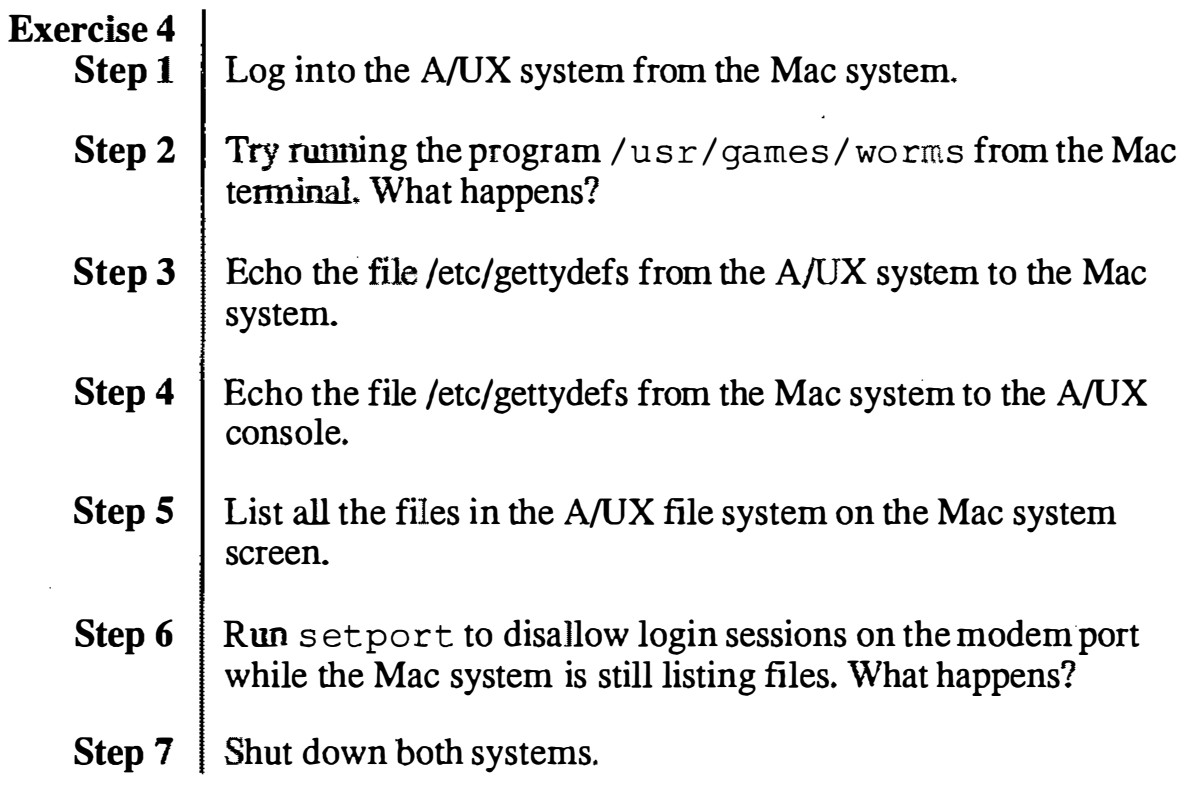

l,
## Module 8 Autorecovery

Alternate Learning Path

 $\bigcup$ 

AIUX Release 2.0

 $\mathbb{R}^2$  $\hat{\nabla}_{\!\!{\scriptscriptstyle\mathcal{A}}\!\!{\scriptscriptstyle\mathcal{A}}}$ 

 $\mathcal{I}_{\mathcal{A}_{\mathbf{a}}}$ 

#### Table of Contents

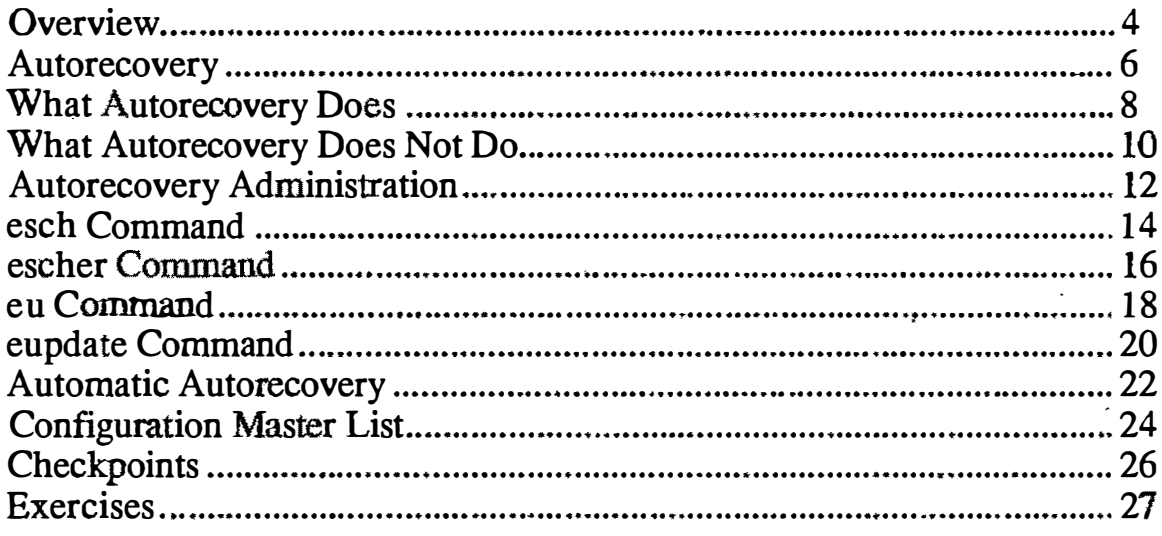

**C** Training Support

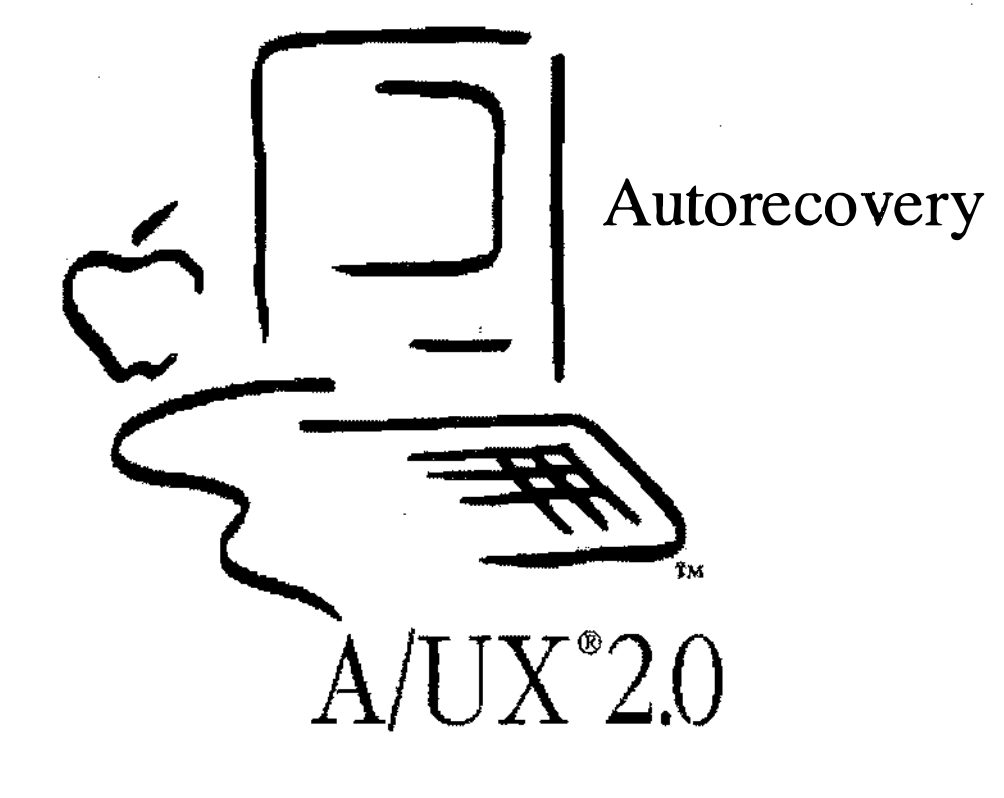

**Notes** 

. . . . . . . .

l,

t.<br>Tal

# Autorecovery

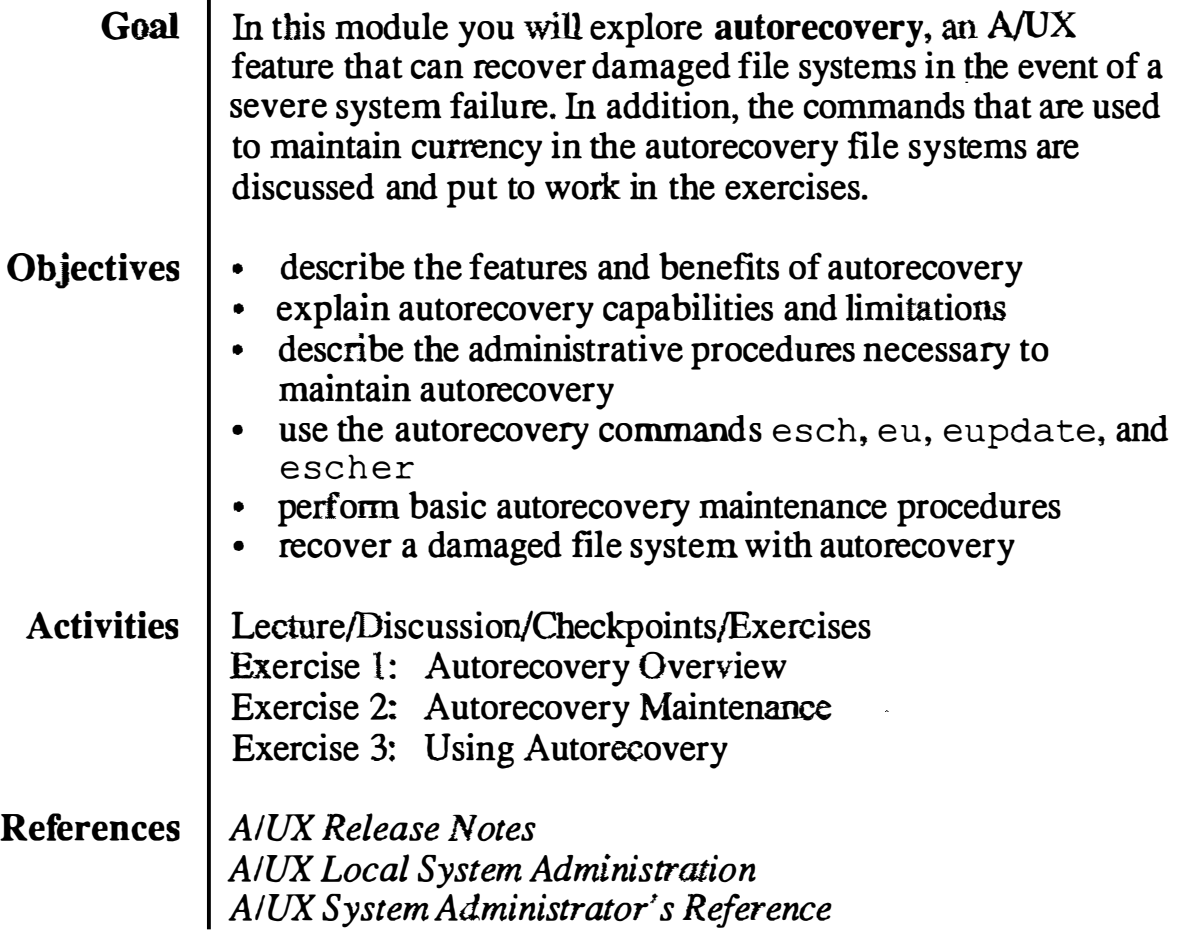

J.

### **Objectives**

- **Q** Describe the features and benefits of autorecovery
- 0 Explain autorecovery capabilities and limitations
- **Q** Describe the administrative procedures necessary to maintain autorecovery
- $\Box$  Use the autorecovery commands
	- esch
	- escher
	- eu
	- eupdate
- 0 Perform basic autorecovery maintenance procedures
- $\Box$  Recover a damaged file system with autorecovery

**Notes** 

2

### Autorecovery

Autorecovery refers to built-in A/UX facilities that automatically check and repair or replace critical, specific A/UX system files in the event of a serious system failure.

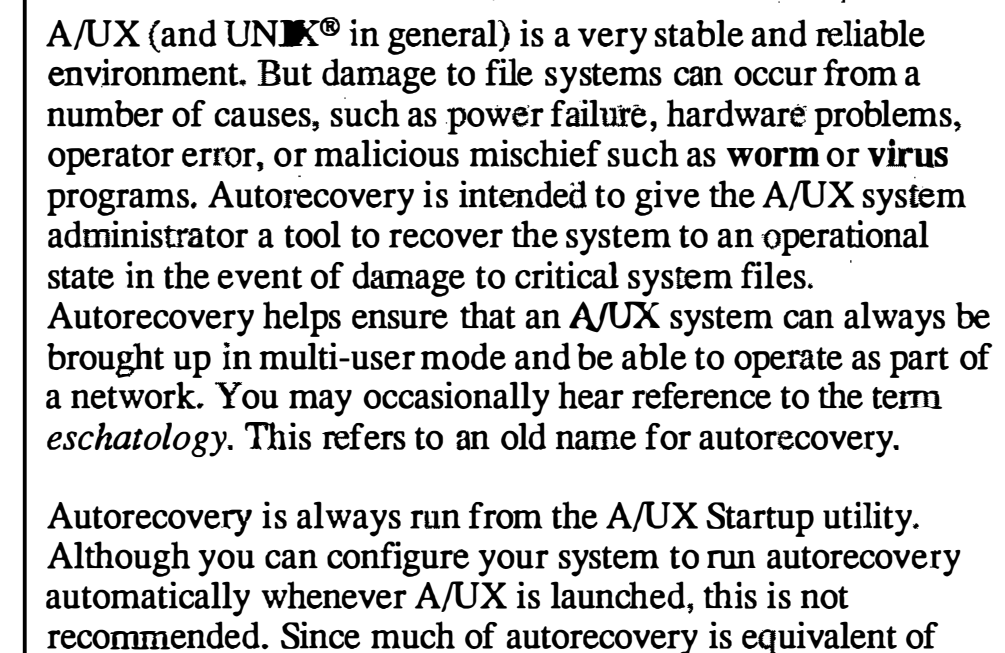

Depending on the options you specify, autorecovery takes from 10 minutes to nearly an hour, with the routine case being closer to 10 minutes.

Autorecovery does not take the place of regular system backups. It does not recover user files at all. only specific system files.

fsck, fsck alone will often suffice to take care of any

References | AIUX Local System Administration badblk  $(1M)$  fsck  $(1M)$  autorecovery  $(1M)$ 

inconsistencies.

#### **Autorecovery**

3

- 0 Can help recover damage caused by:
	- Power failure
	- Hardware problems
	- Operator error
	- Malicious mischief

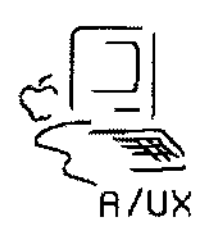

**Notes** 

 $\begin{pmatrix} 1 & 1 \\ 1 & 1 \end{pmatrix}$  $\searrow$ 

## What Autorecovery Does

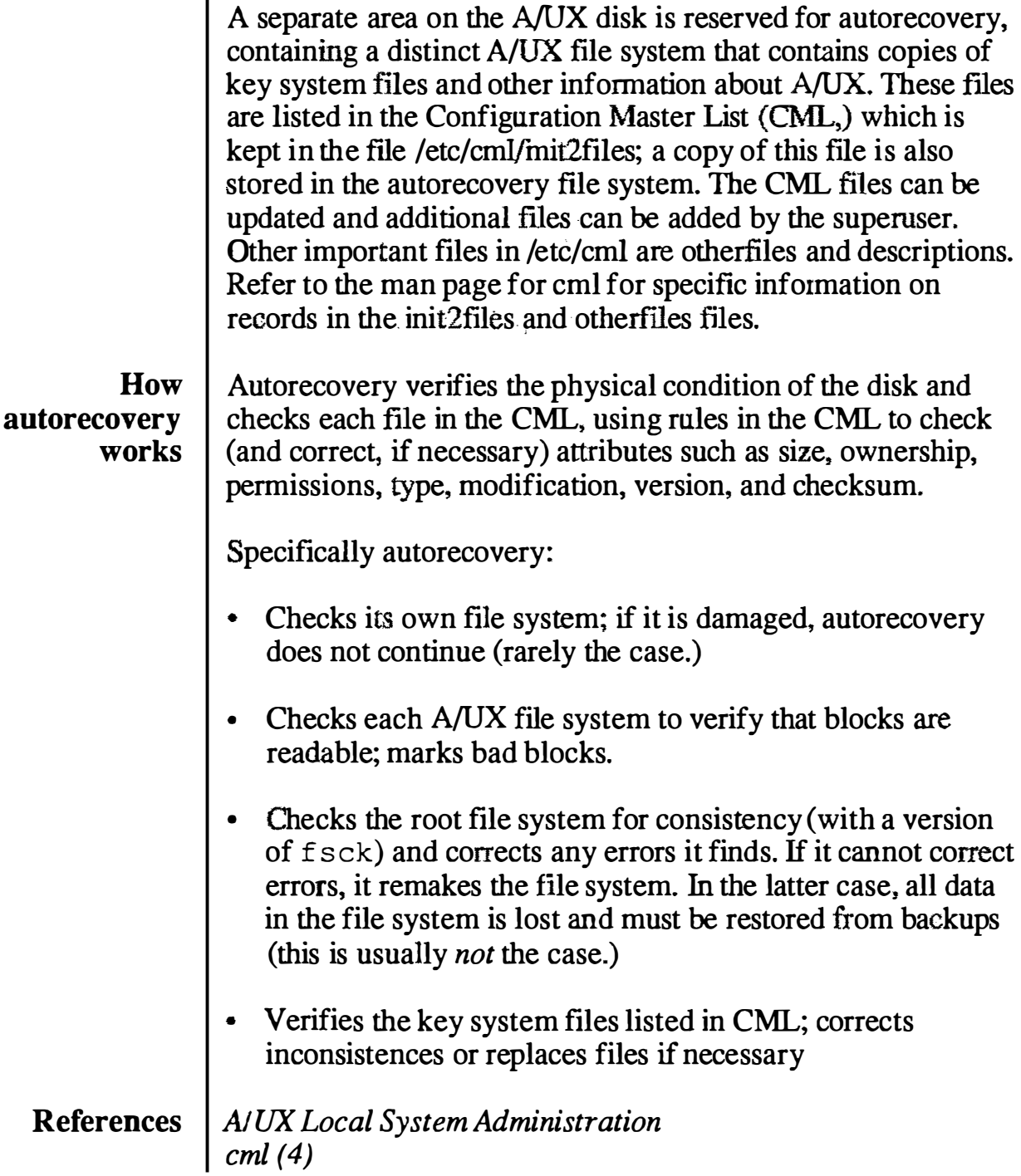

### What Autorecovery Does

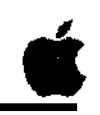

- 0 Maintains a (small) separate partition on disk solely for system recovery
- **Q** Checks the Autorecovery file system
- **Q** Checks each A/UX file system
- $\Box$  Checks and corrects (if necessary) the root file system
- 0 Verifies flies in the CML; fixes or replaces files as necessary

4

#### **Notes**

I I

I<br>I<br>I<br>I<br>I

I

 $|\bigcirc$  $\cup$ ! i

## What Autorecovery Does Not Do

Autorecovery does not work magic. It is possible that flle systems are so damaged that autorecovery will not work. In a catastrophic case (for example, smashing your hard disk with a mallet,) damage could occur to critical system files, the root file system itself, and the autorecovery file system. However, with proper system maintenance and preventative procedures, such severe system failures will indeed be rare. It is also possible that the damaged or missing files are not on the autorecovery list, or that autorecovery is unable to determine that a file is damaged (for example, a text file.)

Autorecovery does not monitor or update itself. It requires regular attention by the system administrator to ensure the viability of the autorecovery system, including running the appropriate update commands on a regular basis, updating the CML, and following generally accepted UNIX security and maintenance procedures.

Interrupting autorecovery while in process can severely damage the autorecovery file systems and the file systems it is intended to protect

Autorecovery does not update user file systems. Even with autorecovery, it is the responsibility of each user and the system administrator to regularly back up files and flle systems.

References | AIUX Local System Administration

### Autorecovery Limitations

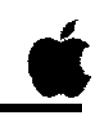

5

- 0 Won't work if the Autorecovery file system is damaged
- 0 Won't update user file systems
- 0 Regular system maintenance still required
- 0 Interrupting the autorecovery process can damage file systems

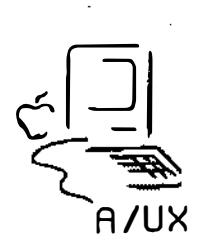

**Notes** 

**Training Support** 

### Autorecovery Administration

It is important to keep the autorecovery file system up to date. Facilities are provided for doing so with minimal effort, and if it is not kept up to date it will be less helpful if and when it is needed.

Autorecovery administration involves two key tasks:

- updating the CML when key system files change
- updating the autorecovery copies of key system files when they change

There are four basic utilities for autorecovery use and administration:

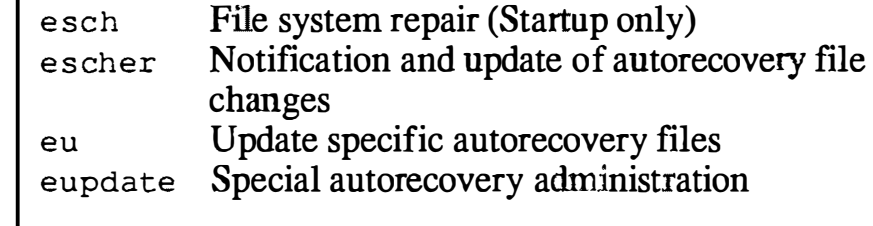

#### References | AIUX Local System Administration esch(lM,) escher(lM,) eu(lM,) eupdate(lM)

### Autorecovery Administration

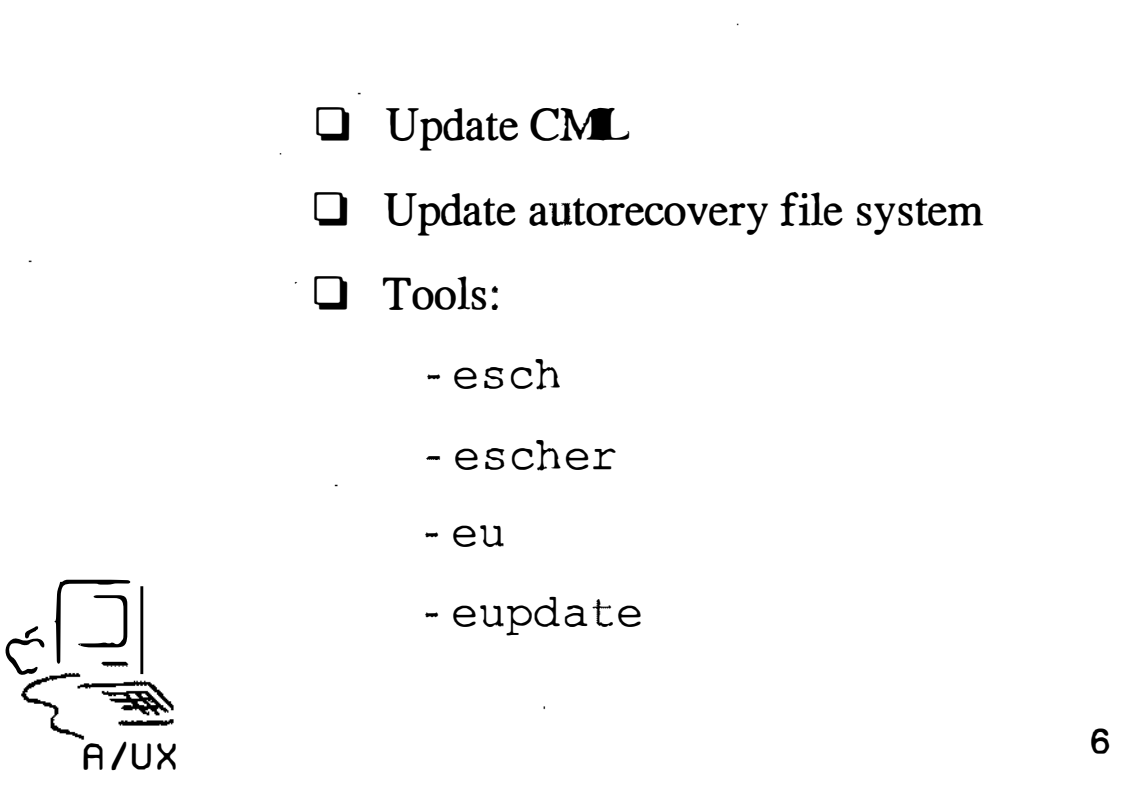

**Notes** 

 $\bigcap$  $\bigcup$ 

## esch Command

The esch command invokes autorecovery, and can only be run from the Start up utility.

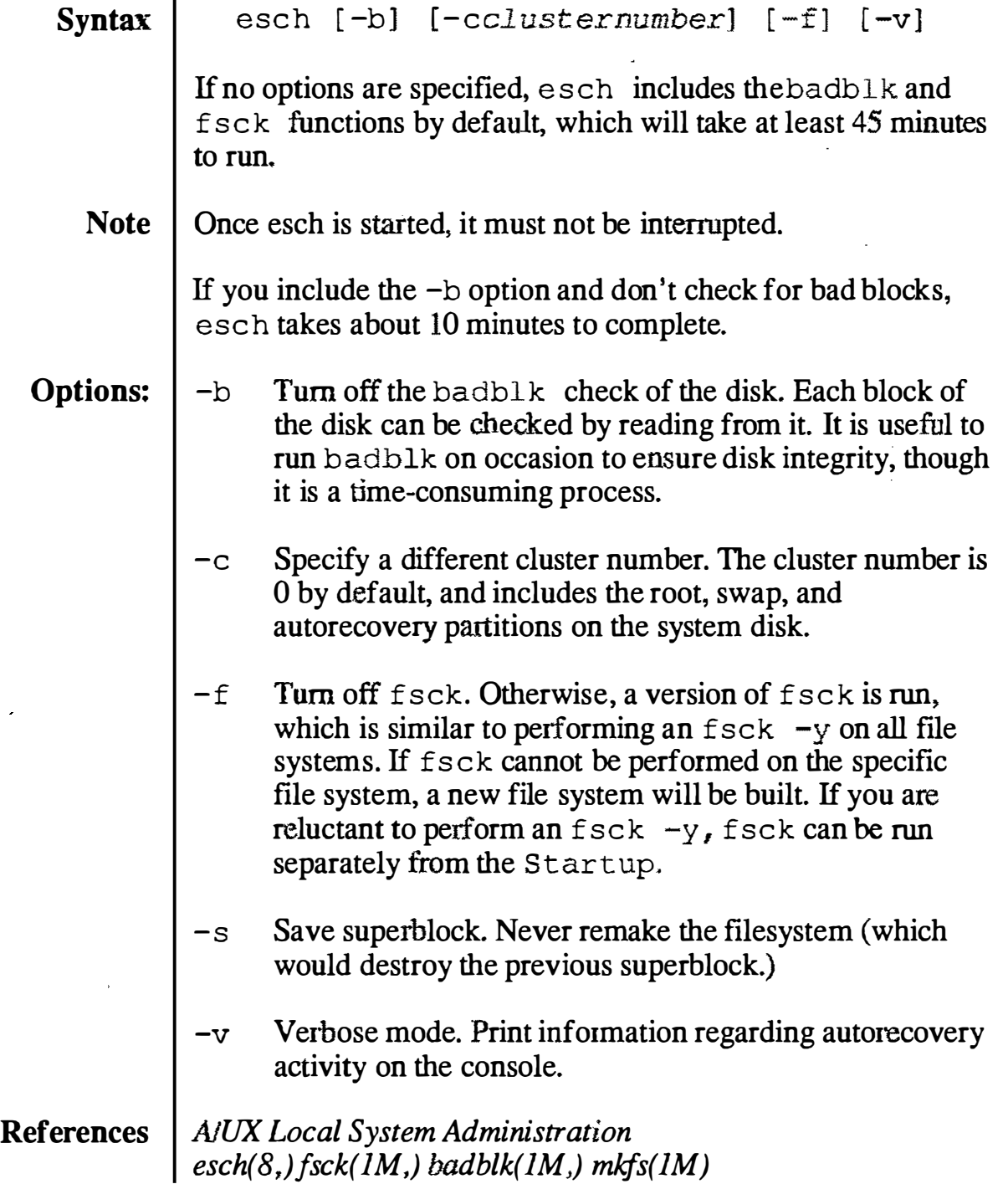

#### The esch Command Syntax esch  $[-b]$   $[-c \, cluster\_number]$   $[-f]$   $[-v]$ Example startup# esch -bcl Driver return code:  $-1$  (6) esch: OPEN() failed [No such device or address] in Block Zero Block module. startup# esch -bcO Skipping badblks Skippi ng badblks Skipping badblks startup# 7

**Notes** 

 $\bigcup$ 

A.

 $\mathcal{S}_{\mathbf{q}_i}$ 

## escher Command

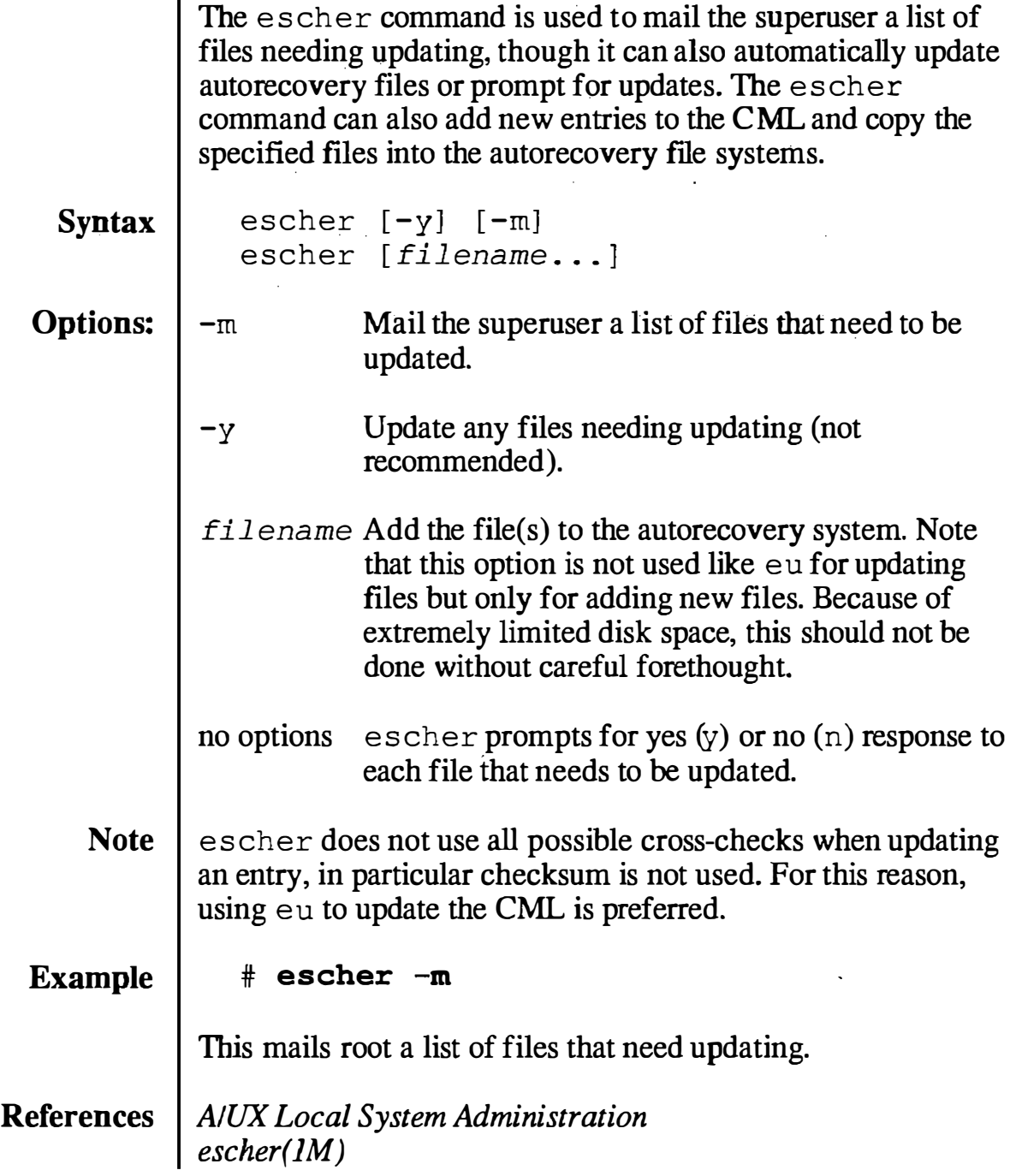

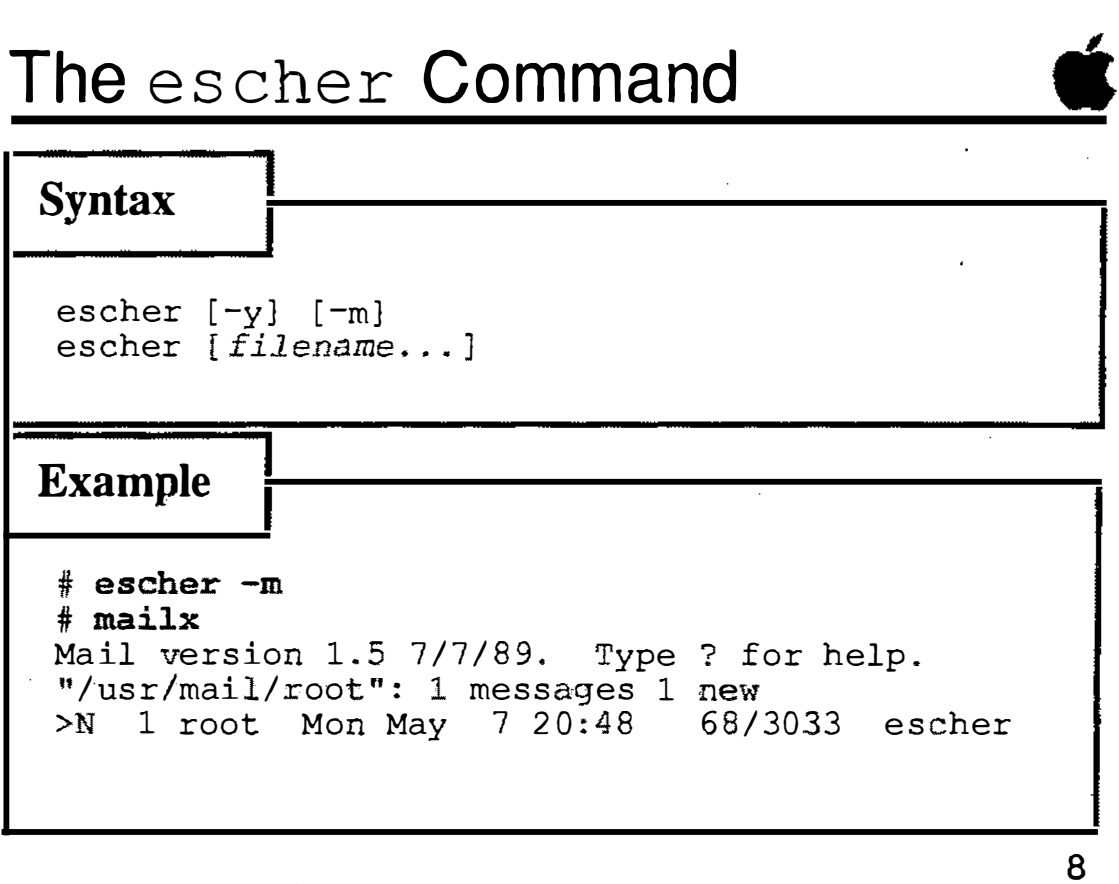

**Notes** 

 $\overline{C}$ 

l,

 $\searrow$ 

# $\vert$  eu Command

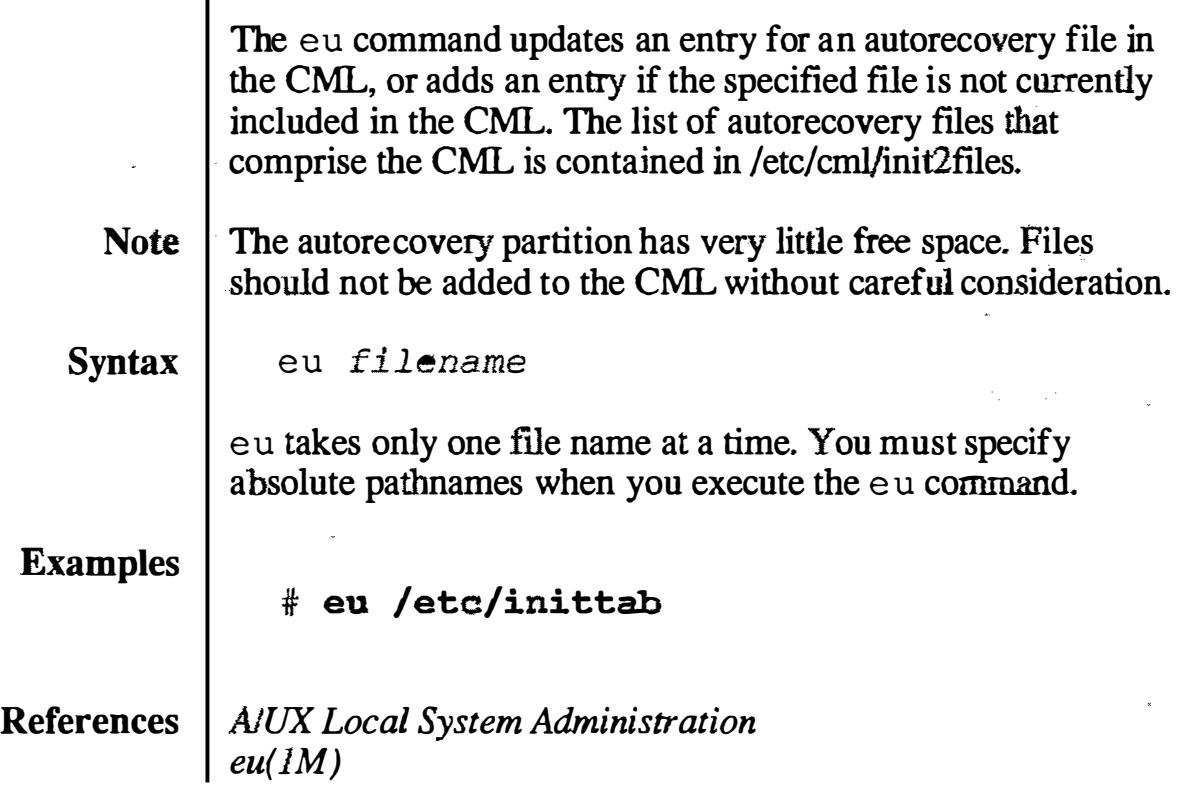

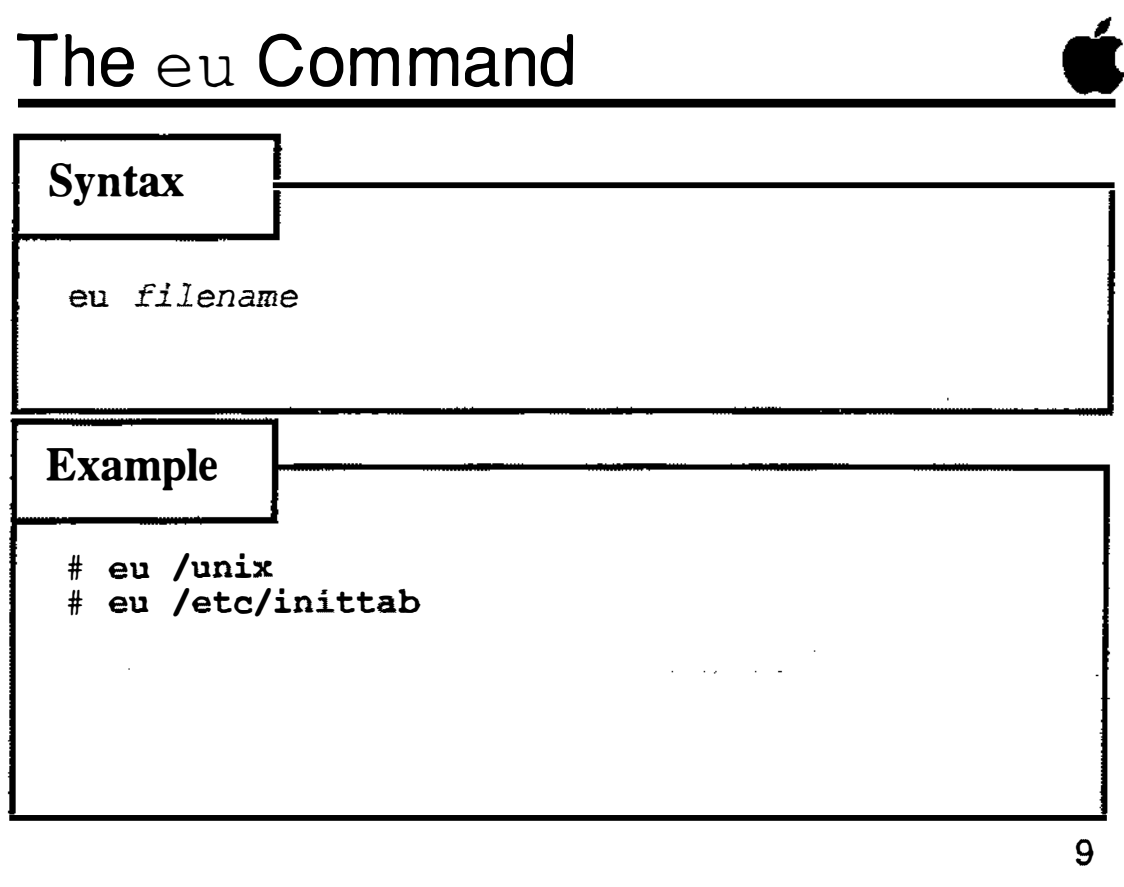

#### **Notes**

 $\overline{\mathbb{C}}$ 

and a series

### eupdate Command

The eupdate command invokes a shell script that runs several invocations of the eu command to update the CML entries for files typically modified by reconfiguring the kernel.

#### **Syntax** eupdate

This command takes a few minutes to run.

eupdate should be run every time after successfully using newconfig to build a new kernel (such as a networking kernel,) or after you change any of the other files listed below. Specifically, eupdate updates:

/unix /etc/HOSTNAME /etc/NETADDRS /etc/inittab /etc/startup.d/BNET /etc/startup.d/ae6

The A/UX kernel and other files necessary for network operation are copied into the autorecovery file systems, and the CML entries for those flles are also updated.

References | A/UX Local System Administration  $e$ update( $IM$ )

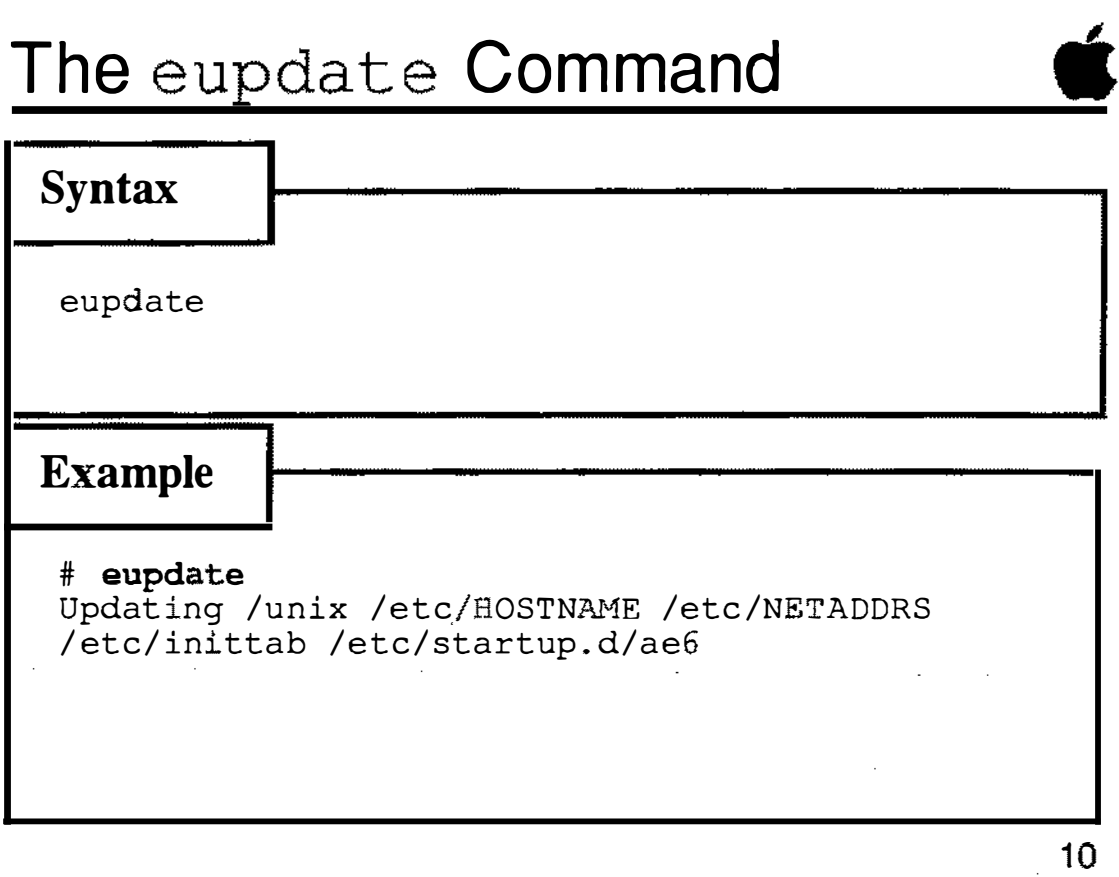

 $\mathbb{R}^2$ 

 $\alpha$  ,  $\beta$ 

 $\sim$ 

**Notes** 

 $\bigcirc$ 

 $\hat{\bigcirc}$ 

Training Support

### Automatic Autorecovery

You can control whether to have autorecovery run whenever you boot A/UX by editing the Booting... dialog box under the Special menu in the Startup utility.

- 1 Selecting the radio button "Full autorecovery" will cause autorecovery to be performed every time A/OX is launched. Note that the command line invoked is  $\text{esch } -\text{b}$ . This is discouraged, as it takes much longer to boot the system using this option.
- 2 To prevent autorecovery from being run each time you boot A/UX, selecting the radio button labelled "Check root file system." This is the normal option for booting the system.
- 3 To override autorecovery, manually enter the launch command from A/UX Startup. When entered manually, the l aunch command skips the autorecovery option.

#### References | A/UX Local System Administration  $Startup(8)$

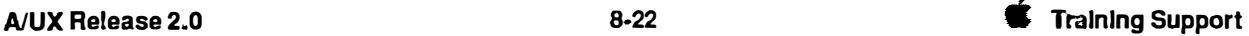

 $\theta = \frac{1}{2}$ į. '--�- /

 $\mathbf{\dot{g}}$  File Edit View Speclal

2

i!lilll,�i!!!f; MacPartition

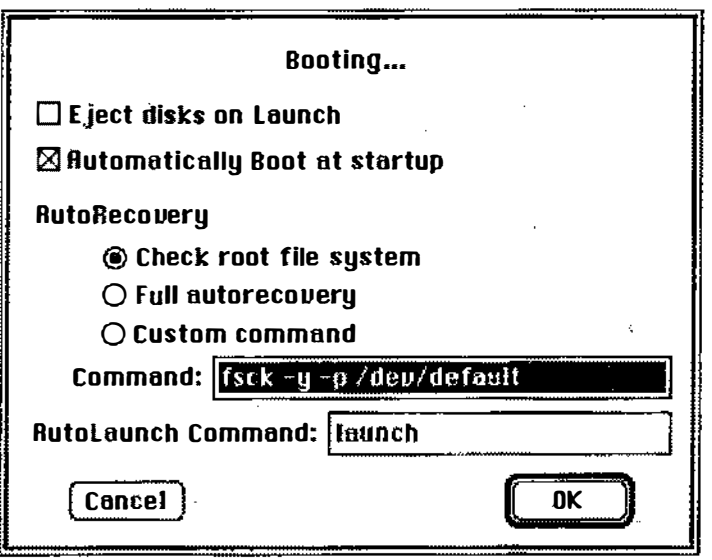

### Automatic Autorecovery

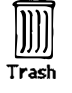

**Notes** 

.<br>Contra

 $\bigcup$ 

### Configuration Master List

The three text files in the /etc/cml directory comprise the A/UX Configuration Master List:

- descriptions NUX . This file is linked to /FILES. Contains a one-line description of all the files shipped with
	- $init2$ files  $\Box$  Contains a list of each file used by autorecovery, formatted one file per line. This file contains information to help autorecovery determine if the files on a system are intact, or in need of replacement by autorecovery.
	- otherfiles  $\Box$  Contains a list of all the files shipped with  $A/UX$ , formatted one file per line.

The utilities eu and escher add and maintain entries in the CML. Currently there is no utility available to remove CML entries. Removing CML entries must be done manually. Consult the manual page for  $cml$  (4) before attempting to remove an entry, or for other information on records in the files init2files and otherfiles.

- Note  $\parallel$  The information contained in init2files may differ slightly that in otherfiles.
- References | A/UX Local System Administration  $cml(4)$

#### 目 File Edit View Special É ſ. Mac Partition etc 169 items 39,547K in disk 11,555K available  $\overline{a}$  $\mathbb{R}^n$  $\mathbb{H}^{\frac{1}{2}}$ 98 ∫ bcheckro beopy bind boot.d checkinstall chgnod ENGINIA ▓  $\mathbf{H}$  $\mathbb{R}$  $\mathbf{H}$ chroot  $chri$ config.d  $cm1 \equiv$ - 98 半生 3 items 39,547K in disk 11,555K available D III  $98$  $\mathbb{R}$ Ω ≣ ⋚ init2files descriptions otherfiles  $\overline{a}$ ঢ়ো ारुस

### The Configuration Master List

## Trash

#### **Notes**

### **Checkpoints**

- 1 **I** fu general, what does autorecovery do?
- 2 What are a few limitations of autorecovery?
- 3 List the four autorecovery commands and briefly state what they do.
- 4 Where is the master list of autorecovery files located?
- 5 What is the standard form of the esch command (verbose mode on, badblock mode off)?
- 6 When should you update your autorecovery file systems?

# Exercises

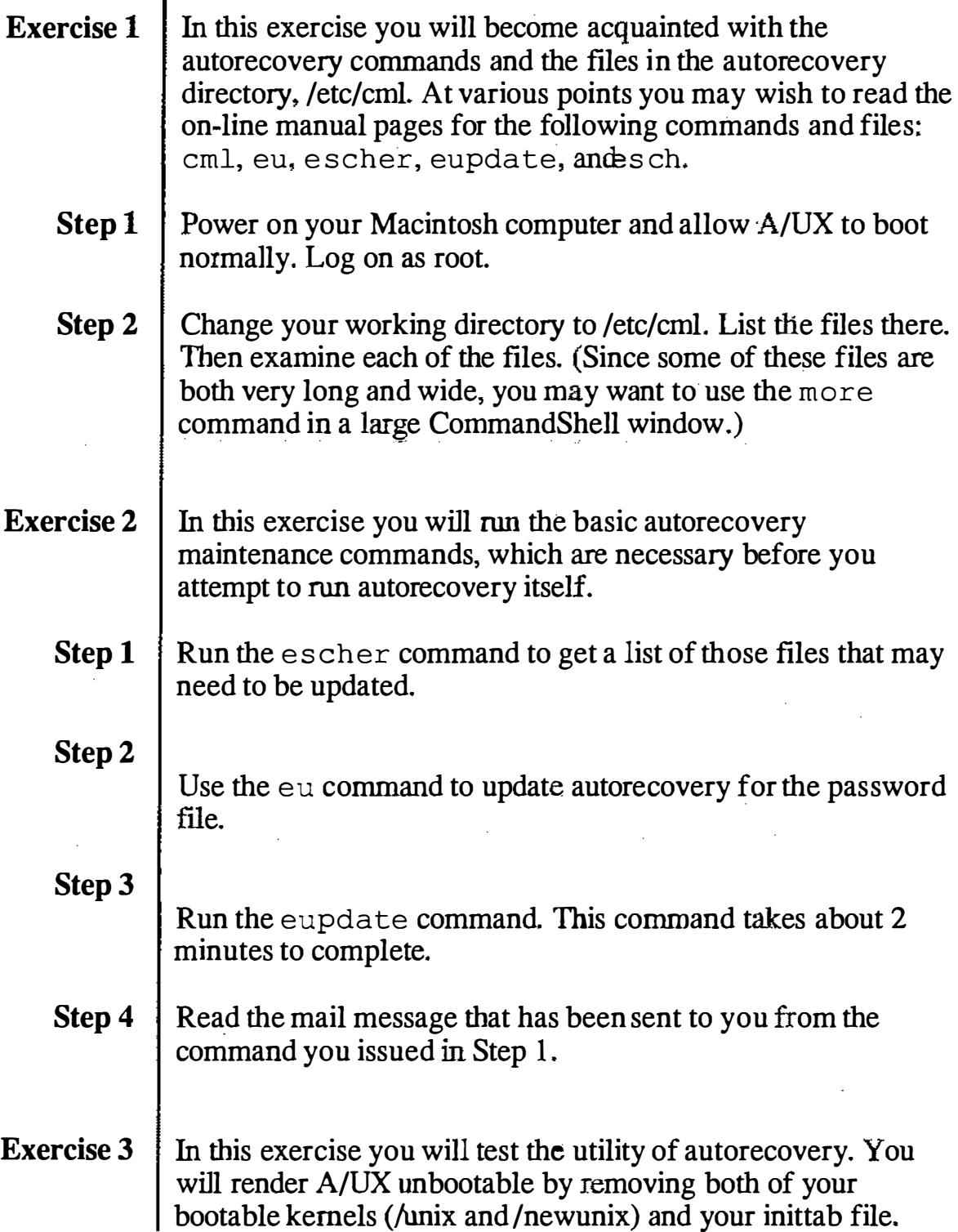

 $\overline{\mathbb{C}}$  )

i<br>Roj

ţ

 $\mathcal{N}_{\mathbf{q}}$ 

 $\frac{1}{2}$ 

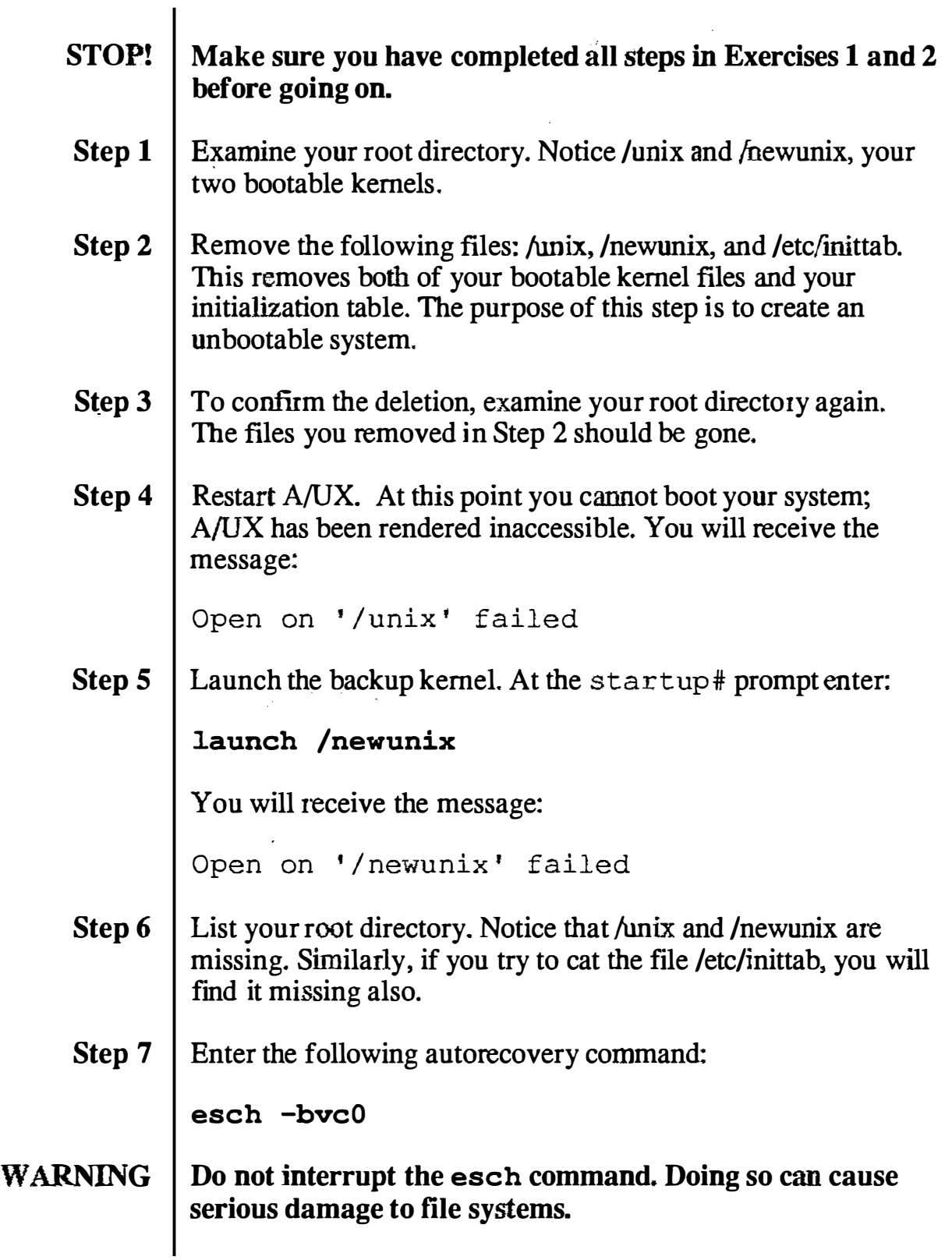

Note Depending on how the drive has been partitioned, the cluster number may need to be changed. The correct cluster number can be obtained by using dp.

- **Step 8** After autorecovery has run, list the files in your root directory to confirm that the missing /unix has been replaced.
- Step 9 | Restore the file /newunix from the cpio floppy disk backup (labelled /newunix) made in the exercise on backups.
- **Step 10** Now launch A/UX. You will be able to enter A/UX normally, with your kernel and /etc/inittab file configured as they were before you removed the files.
- Step 11 | Shut down your system once you have confirmed you can use the system.

 $\begin{pmatrix} 1 & 1 \\ 1 & 1 \end{pmatrix}$ 

 $\frac{1}{2} \frac{1}{2}$ 

 $\frac{1}{2}$  ,  $\frac{1}{2}$ 

 $\chi_{\rm{eff}}$ 

## Module 9 Security

#### Alternate Learning Path

#### **Table of Contents**

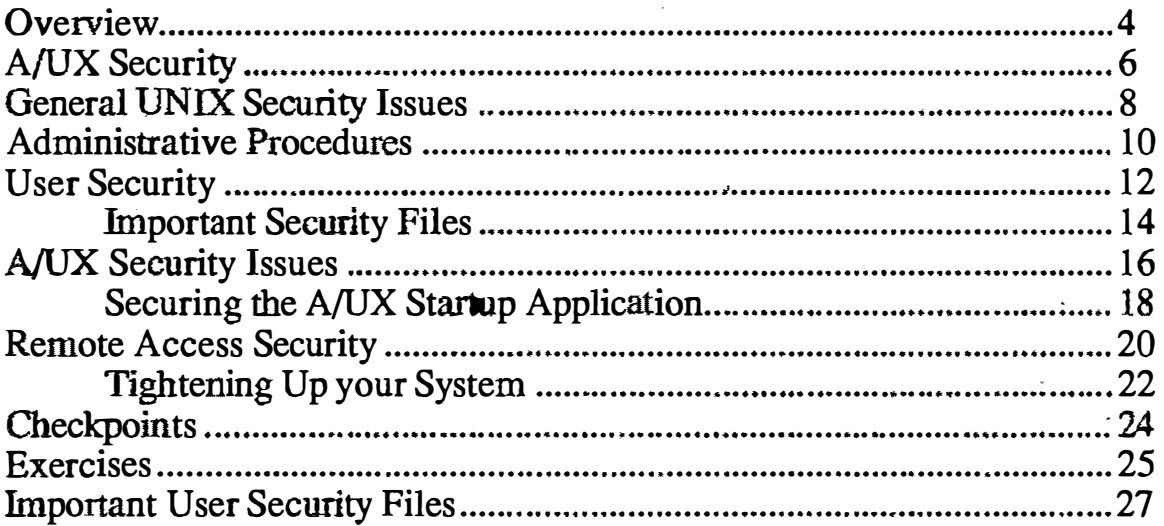

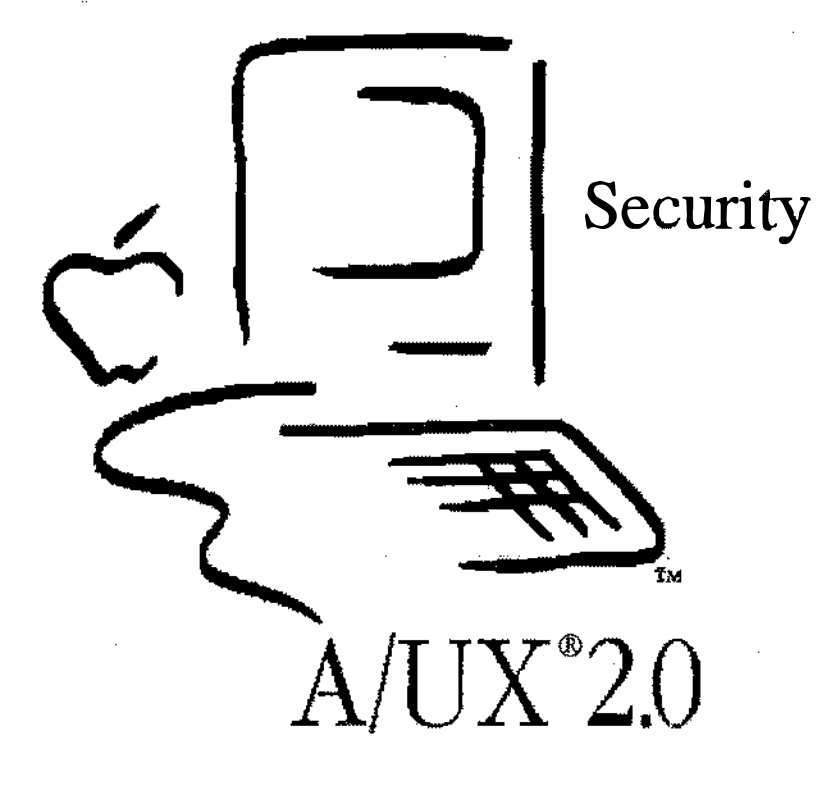

#### **Notes**

 $\bigcup$ 

### **Security**

Goal The goal for this module is to provide the system administrator with the tools necessary to create a "secure" A/UX system in stand-alone and networked enviromnents.

**Objectives**  $\parallel$  At the end of this module, you will be able to:

- describe general UNIX® security concepts
- list the major user security issues
- list the major  $A/UX$  security issues
- list the files important to user and network security, as well as their purpose
- secure the Startup utility; create a minimal MacPartition
- modify system files to increase security

Activities | Lecture/Discussion/Checkpoints/Exercise

References | A/UX Essentials AIUX Local System Administration AIUX User Interface AIUX Command Reference AIUX Network System Administration UNIX System Security

### **Objectives**

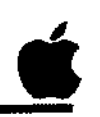

2

- **D** Describe UNIX security concepts
- 0 List user security issues
- $\Box$  List A/UX security issues
- 0 List files important to security
- **Q** Secure the A/UX Startup utility
- 0. Modify files to increase system security

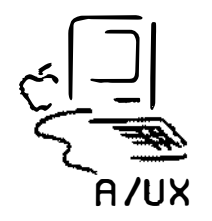

#### **Notes**

## A/UX Security

 $A/UX$  system administrators need to be familiar with typical Security is a major concern of all UNIX system administrators. UNIX security in addition to certain security issues unique to  $A/UX$ . In general, the  $A/UX$  system administrator should be familiar with the following:

#### General UNIX security practices

- User administration; password maintenance
- Administrative procedures aimed at increasing security

#### User security

- File/directory protections
- User education about passwords
- User files that affect security

#### AIUX -specific security issues

- Initial password protection
- Access to global system folder
- Access to A/UX file system through A/UX Startup
- Initial boot to multi-user mode
- Physically restricting disks, SCSI drives, entire system

#### Remote access security

- Protecting the system from unauthorized network access
- UUCP issues

There is generally an inverse relationship between the security of systems and ease of administration. Each administrator must decide for themselves where this trade-off balances.
# A/UX Security

3

- **Q** General UNIX practices
- **O** User issues
- 0 A/UX -specific issues
- $\Box$  Remote access issues

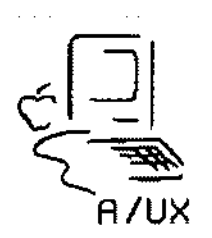

**Notes** 

 $\bigl(\begin{smallmatrix} \cdot & \cdot \cr & \cdot & \cdot \end{smallmatrix}\bigr)$ 

 $\mathbb{R}^2$ À.

 $\mathbf{Q}^{\dagger}_{\mathbf{q}}$ 

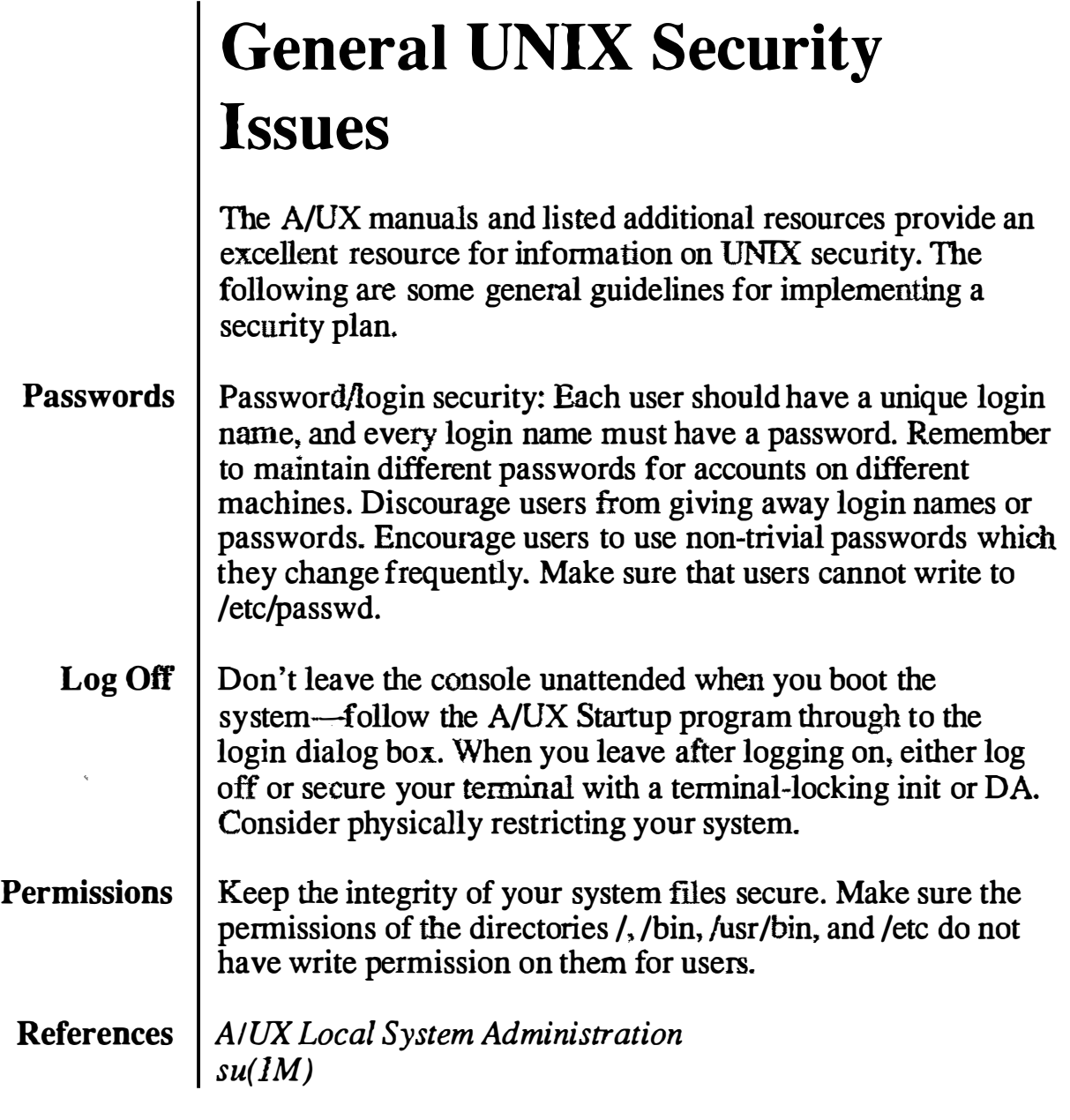

# **General UNIX Security Issues**

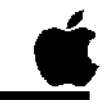

 $\overline{\mathbf{4}}$ 

- Manage passwords, logins  $\Box$
- Never leave console unattended log out  $\Box$
- Secure system file/directories  $\Box$

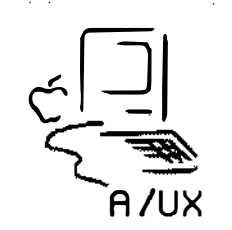

**Notes** 

 $9-9$ 

# Administrative Procedures

There are several procedures that can check for unusual activity on the system.

Check usage Look out for usage patterns, such as large disk usage, large amounts of CPU time, frequent logins, etc. The A/UX system accounting package can help you determine these statistics. This package is covered in a later module.

#### Monitor sulog Attempts to use the su command (substitute user) to log on as root are written to the file /usr/adm/sulog, whose permission is 600. Monitor this file.

setuid and setgid programs It is possible under UNIX to set up commands that act as if they were being invoked by a specific user or a member of a specific group. The mechanism for this is simple: a setuid command takes on the user ID of its owner (the owner of the file that is being executed.) The setgid commands function similarly but take on the group ID of the executed file.

> Use the file utility to locate all files with set-user-id (setuid) or set-group-id (setgid) permissions (2XXX, 4XXX, 6XXX). There should only be a few of these files owned by the system logins (root, adm, daemon, etc.) They should not have write permission for anyone but the owner, and they should not change without your knowing about it.

If any user approaches you with a setuid program they claim must be owned by root to function correctly, it is more than likely there is a security hole embedded in it somewhere.

These and other procedures are listed in Tightening Up Your System, later in this module.

#### References | A/UX Local System Administration  $su(1M)$

# Administrative Procedures

0 Monitor usage patterns

0 Monitor /usr/adm/sulog

0 Validate set-uid and set-gid programs

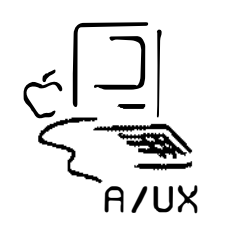

 $\mathcal{A}^{\mathcal{A}}$  and  $\mathcal{A}^{\mathcal{A}}$  are the set of the set of  $\mathcal{A}^{\mathcal{A}}$  $\star$  is  $\sim$ 

5

**Notes** 

 $\bar{z}$ 

 $\subset$  '  $\mathbf{I} = \mathbf{I}$  $\sim$ 

 $\mathcal{O}_\mathbf{q}$ 

# User Security

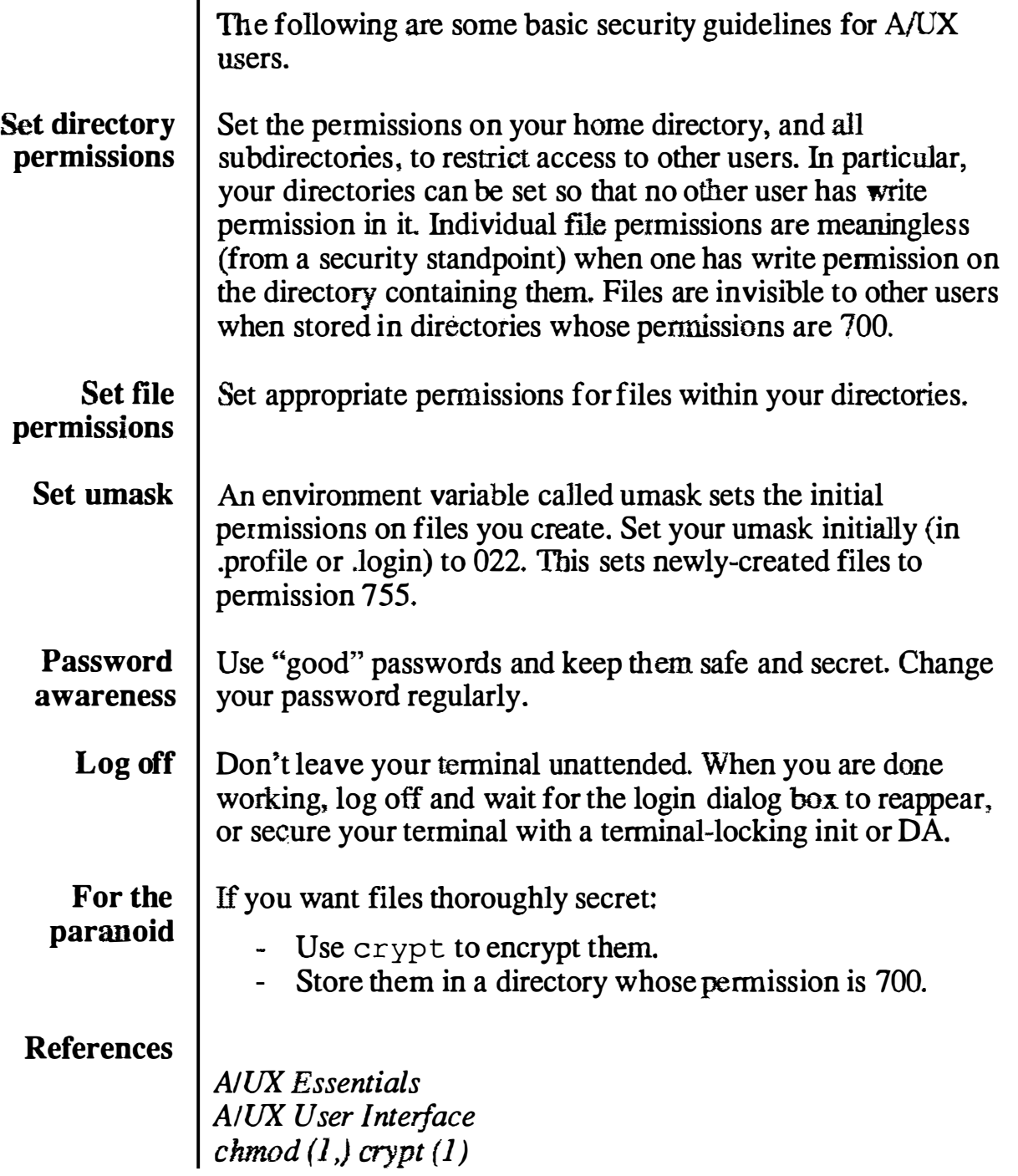

## User Security

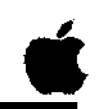

6

- 0 Set file/directory pennissions
- $\Box$  Set your password change it regularly
- $\Box$  Don't leave terminal unattended
- 0 Set umask in .profile and .login

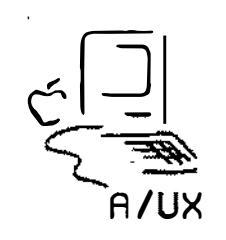

**Notes** 

 $\bigcirc$ 

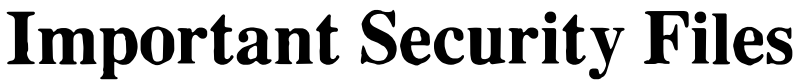

The following files are important for user security and should be writable only by their owner.

- /etc/passwd The most important security file on the AJUX system. Actual passwords are in encrypted form in this file, so read permission is generally made available to system users. Restricting write permission, however, ensures that passwords cannot be removed or replaced except by individual users using the pas swd command, or by the root superuser.
- /etc/group Write permission is also restricted for this file. By adding group memberships, a user would be able to access otherwise restricted files and directories.
- /etc/profile /etc/login Write permission is also restricted for these files. These affect the environment of everyone logging on, including the superuser, thus they could harbor some nasty surprises.
	- \$HOME Each user should consider limiting write permission on their home directory (and subdirectories) to themselves.
		- .profile .login Write permission on these files is limited to each user, for much the same reason given above.
- References AIUX Local System Administration

# Important Security Files

These files should be writable only by their owner:

/etc/passwd

/etc/group

/etc/profile

/etc/login

Your home directory . and subdirectories .

.profile

.login

 $\frac{1}{\sqrt{2}}\sum_{n=1}^{\infty}$ A /UX

**Notes** 

 $\bigcup$ 

7

pilis.<br>P

Ñ,

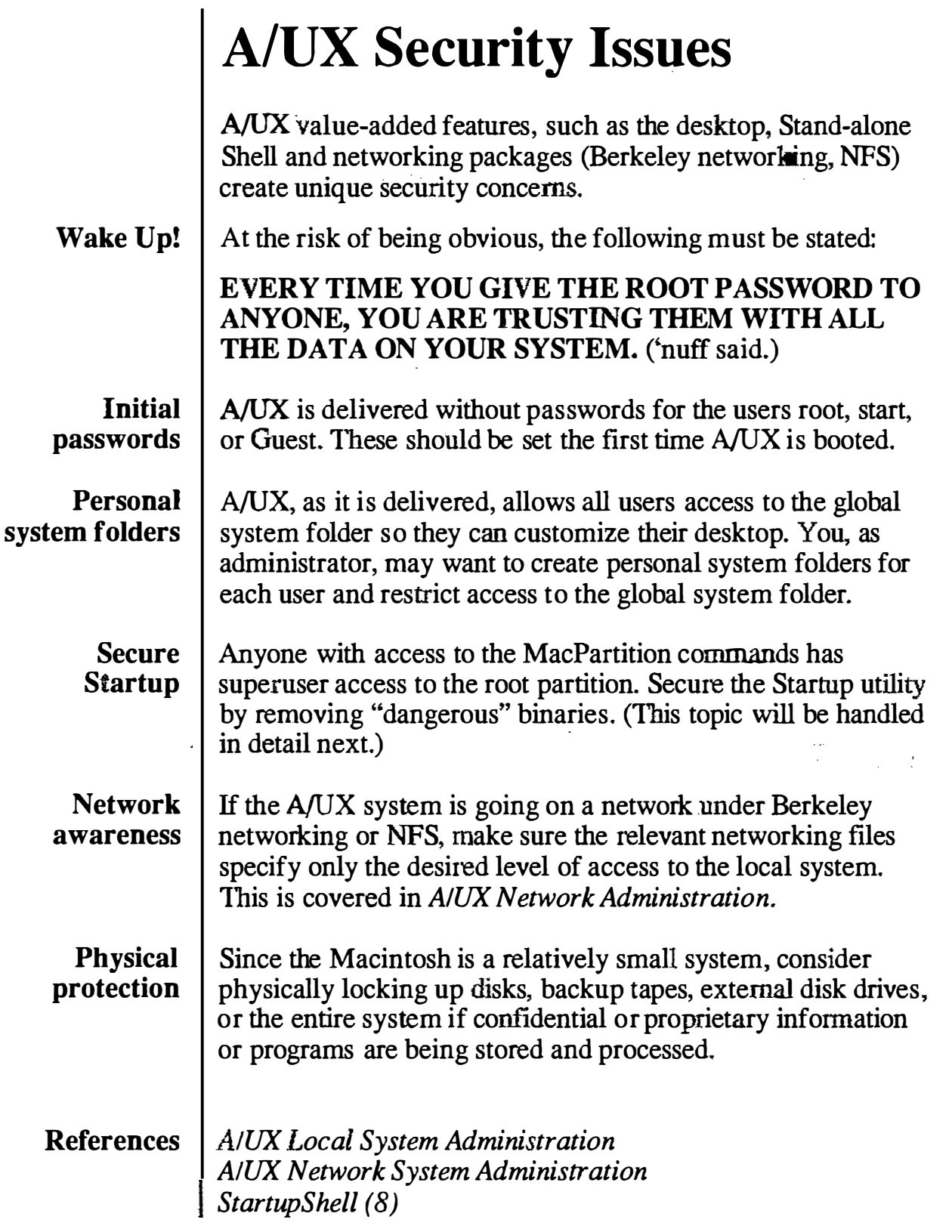

# **A/UX Security Issues**

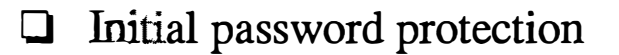

- Create personal system folders  $\Box$
- Control access to A/UX Startup commands  $\Box$
- Exercise remote access security  $\Box$
- Consider physically locking disks, CPU  $\Box$

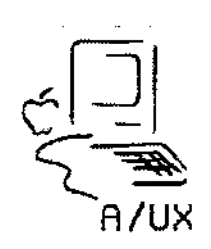

**Notes** 

8

 $\bar{\zeta}$ 

 $\frac{1}{2}$ 

Ŕ,

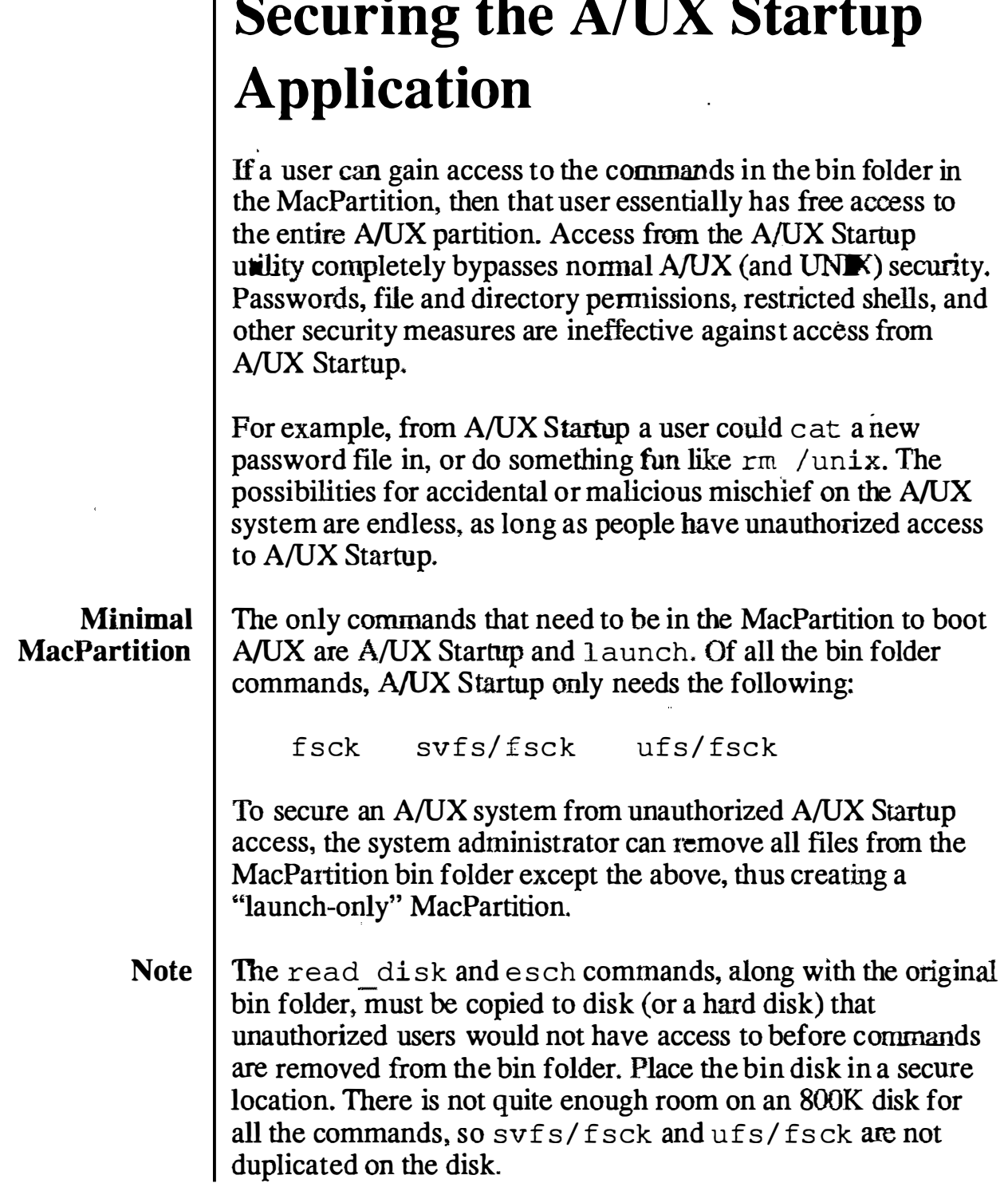

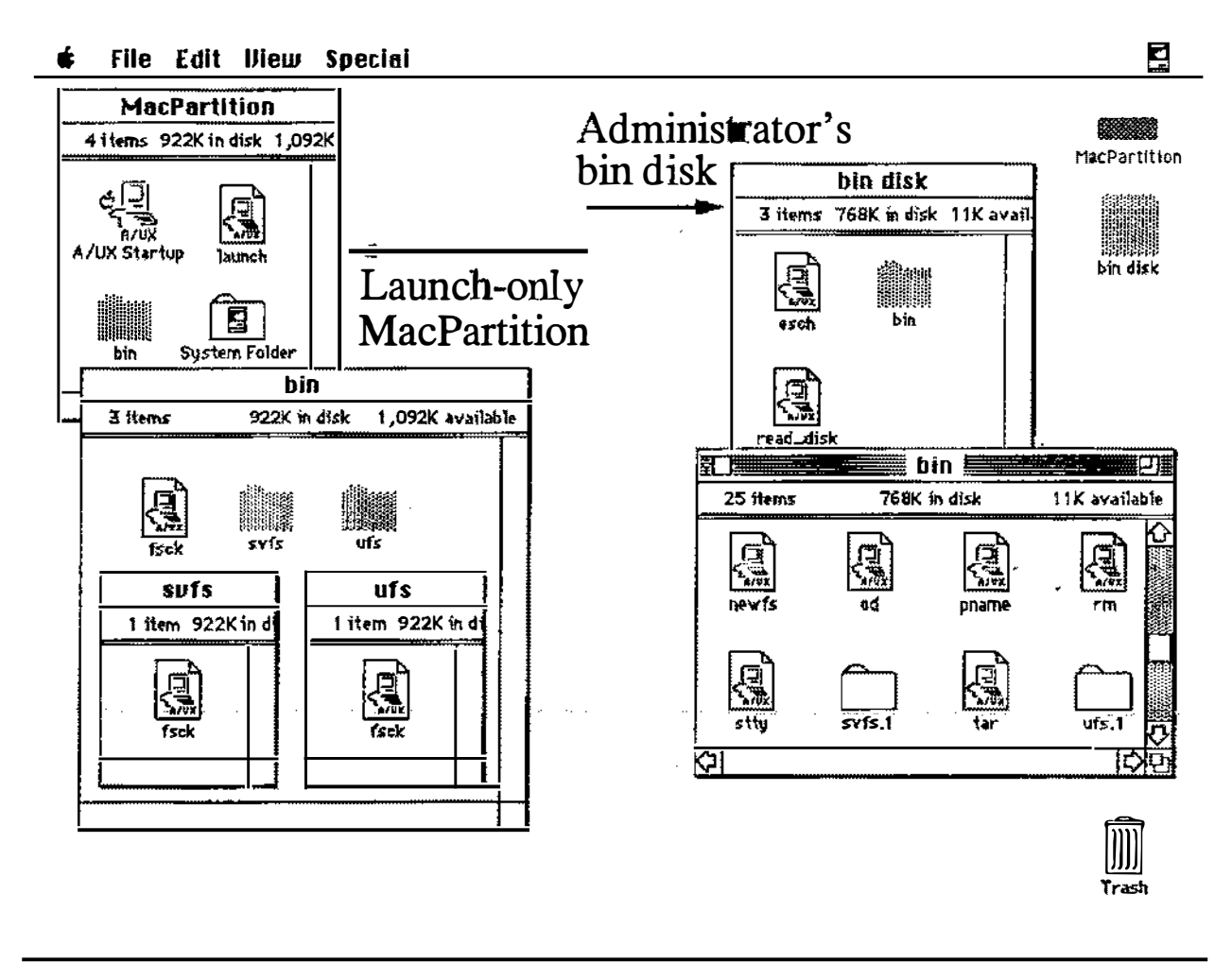

**Notes** 

## Remote Access Security

Two of the most difficult issues of security involve network access to your system and the use of uucp. The Berkeley networking package and NFS are standard with A/UX, as is the serial communications facility uucp (UNIX-to-UNIX Copy.)

Network When you are establishing network connection with other access UNIX systems, it is important to consider security issues that will affect all users.

> One of the built-in defaults of the Berkeley networking is that root access over the network is not allowed. If you are also using NFS, you, as system administrator, can allow or deny password-free access to your system by modifying /etc/hosts.equiv. Another important network security file is \$HOME/.rhosts, which controls password-free access for individual login names in whose home directory the file resides.

uucp  $\parallel$  Another troublesome area for some systems is uucp, which links UNIX systems over telephone lines or direct serial lines. Using uucp allows users to transfer files, execute commands on remote machines and send and receive mail. The system administrators on both local and remote computers set permissions regarding user access. These permissions are stored in the file /usr/lib/uucp/USERFILE.

> Remote users should only be allowed to copy files to /usr/spool/uucppublic. This file can have write permission for all.

> The file /usr/lib/uucp/L.cmds determines what commands the local system will run on behalf of a remote system's request. For tighter system security, limit the commands in L.cmds to rmail, mews and lpr for remote mail, netnews, and remote printing.

#### References | A/UX Network System Administration AIUX Local System Administration

# Remote Access Security

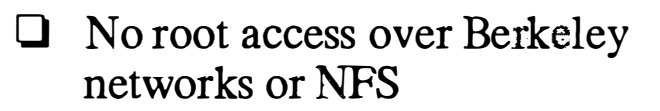

- 0 Password-free login access defined in /etc/hosts.equiv, \$HOME/.rhosts
- 0 Print spooler access defined in /etc/hosts.lpd and /etc/printcap
- $\Box$  under permissions defined in /usr/lib/uucp/USERFILE
- $\Box$  Remote command access defined in /usr/lib/uucp/L.cmds

10

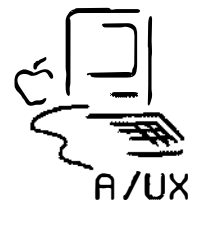

**Notes** 

 $\chi^{(n+1)}$ 

 $\zeta_k$ 

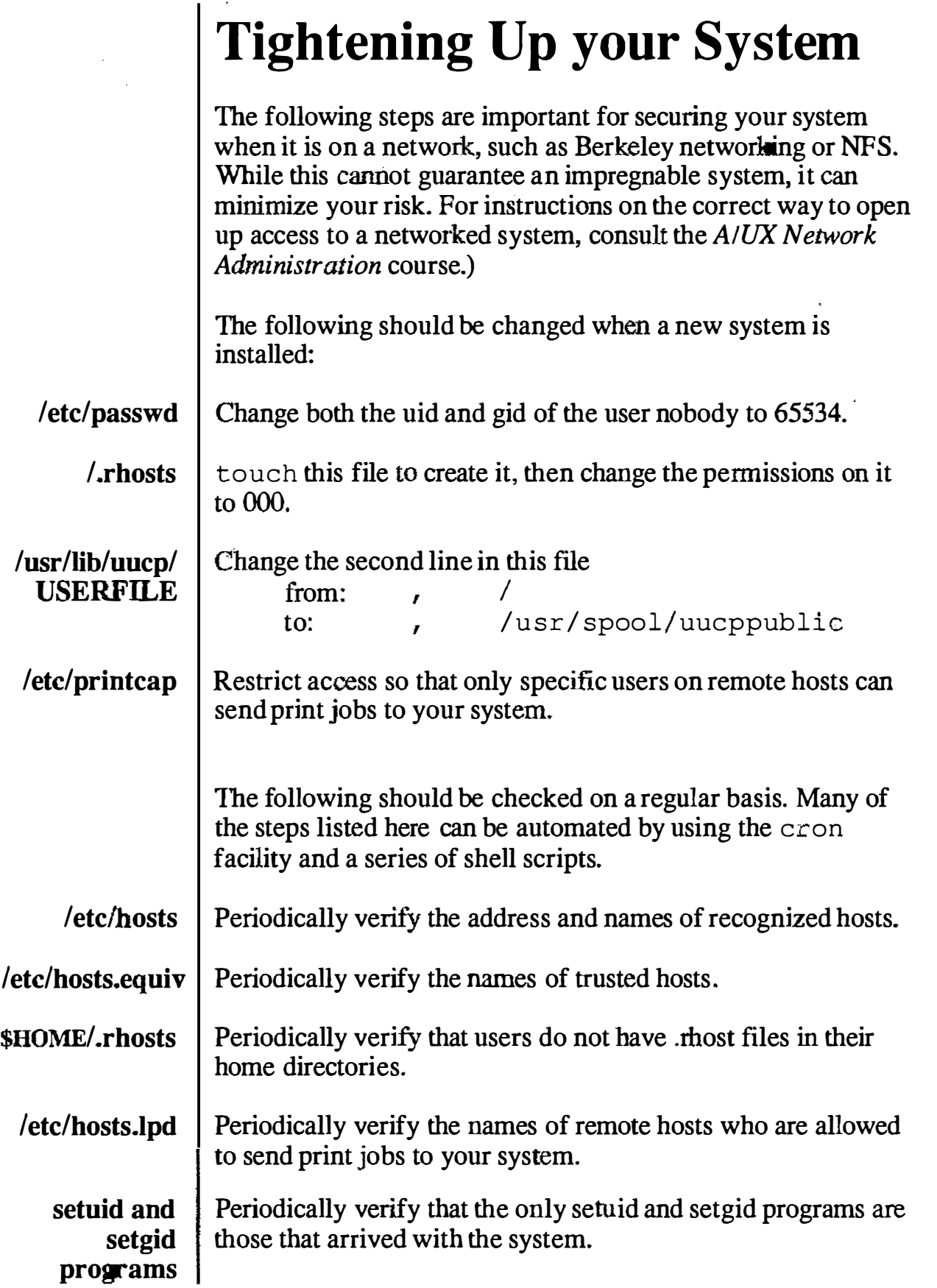

 $\varphi$  ,  $\varphi$ 

# Tightening Up your System

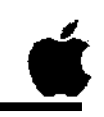

Modify these files at installation

/etc/passwd /.rhosts /usr/lib/uucp/USERFILE /etc/printcap

Periodically check these files

/etc/hosts /etc/hosts.equiv \$HOME/rhosts /etc/hosts.lpd setuid and setgid programs

 $11$ 

**Notes** 

# **Checkpoints**

- 1 List the two unique security issues for A/UX.
- 2 Describe two methods of physically restricting access to your system.
- 3 | How can you completely prevent users from seeing certain files?
- 4 | How do you make a minimal MacPartition folder?
- 5 | List two networking/communications security issues.

# **Exercises**

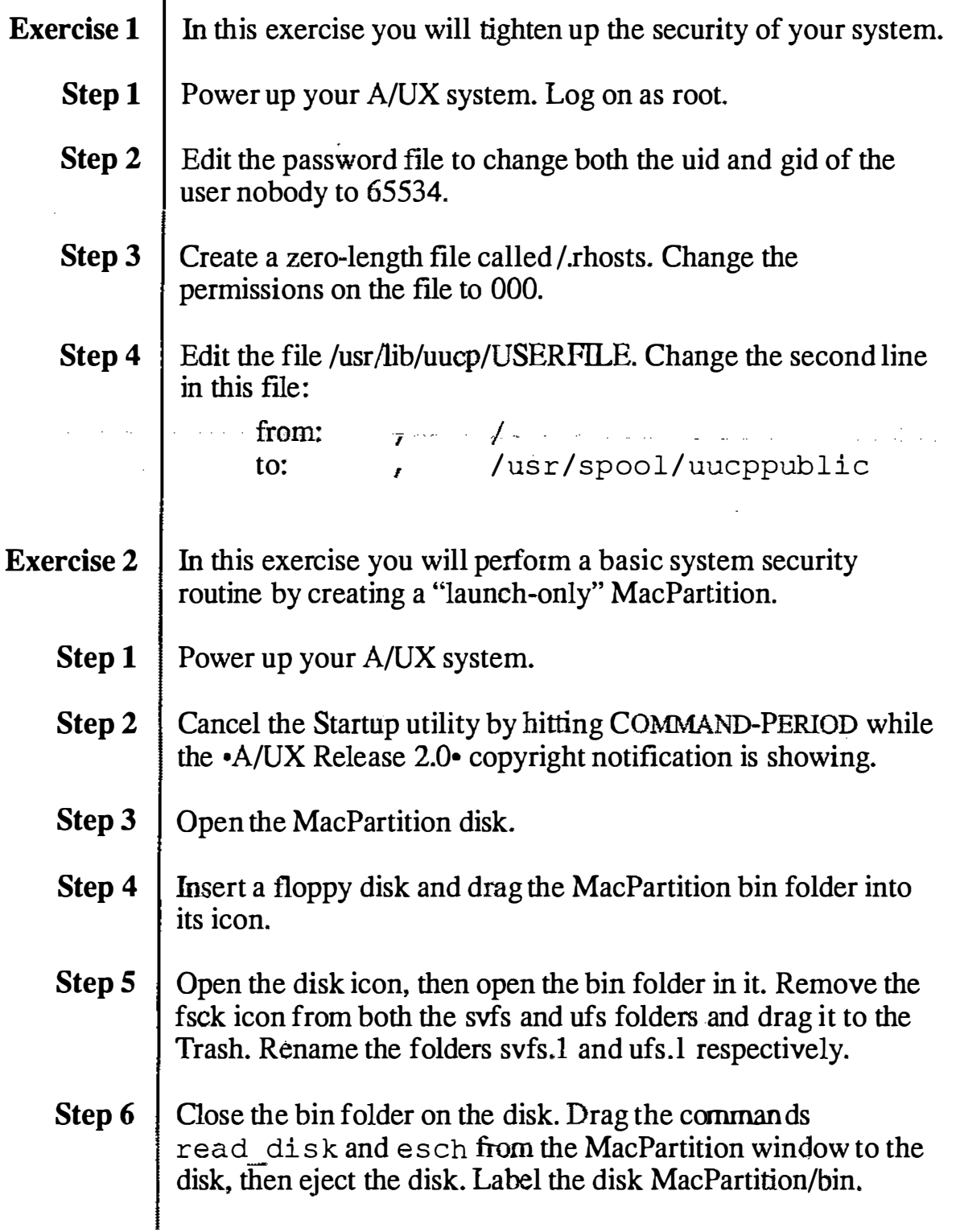

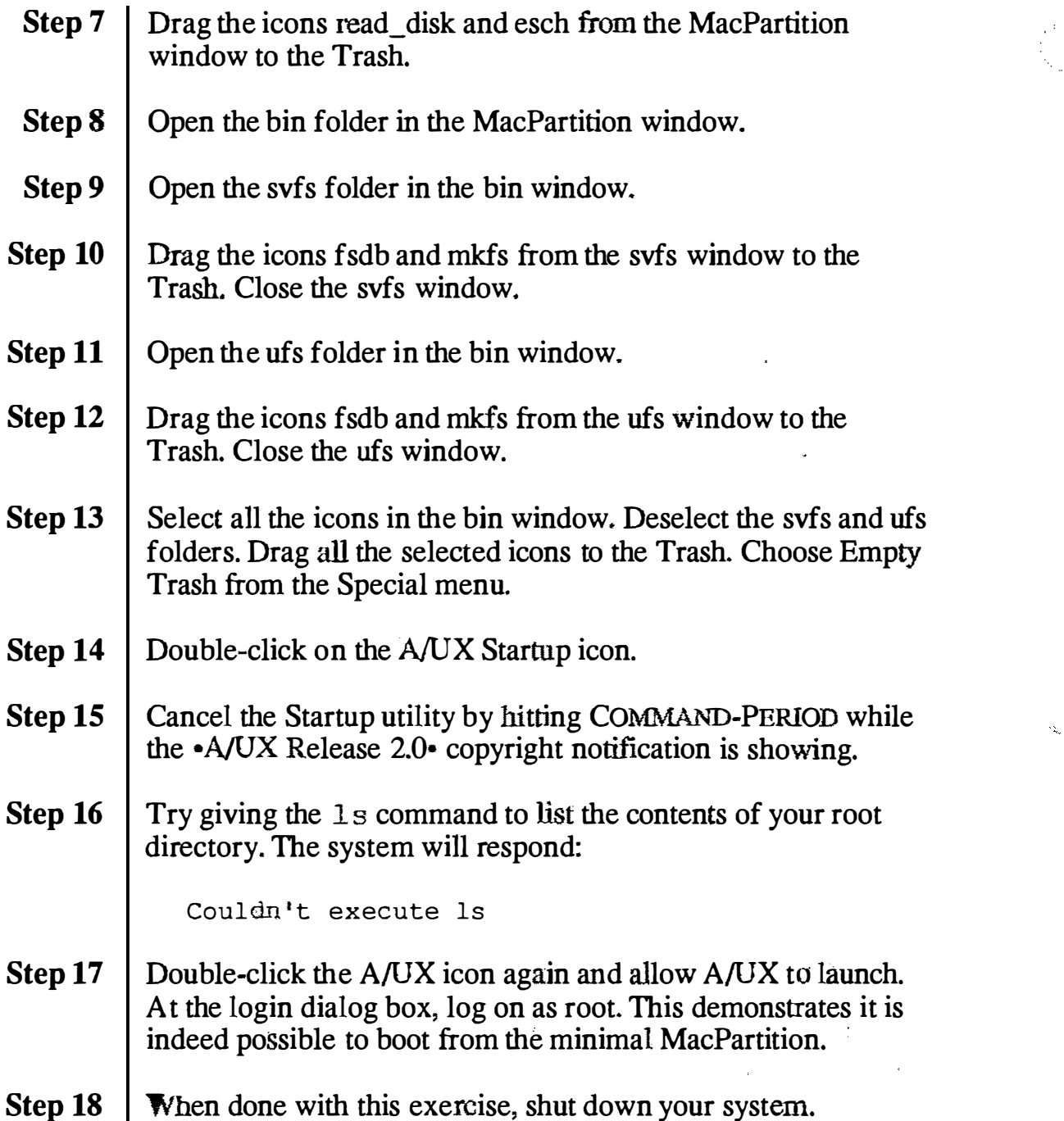

 $\gamma_{\rm k_2}$ 

# **Important User Security Files: Initial States**

### /etc/passwd

 $root::0:0::/.\/bin/sh$  $d$ aemon: xxxxxxxxxxxxxx: 1:1::/: bin:xxxxxxxxxxxxx:2:2::/bin: sys: xxxxxxxxxxxxx: 3: 3: : /bin: adm:xxxxxxxxxxxx:4:4::/usr/adm: uucp::5:5:UUCP admin:/usr/spool/uucppublic: lp:xxxxxxxxxxxx:7:7:1p:/usr/spool/lp: ftp:xxxxxxxxxxxx:8:2:ftp:/usr/spool/ftp: who::22:0:who command:/bin:/bin/who nobody:xxxxxxxxxxxx:65534:65534:NFS generic user:/tmp:/bin/noshell Guest:: 90: 90: A/UX Guest account: /users/Guest: /bin/csh start:PG/qLJaYo/6mo:100:100:Initial login:/users/start:/bin/csh

 $\omega$  .

المتحامين المتعاطف المنادي

**Sales Street** 

### $/etc/group$

 $root:.*:0:$  $d$ aemon: \*: 1:  $bin:$ : 2:  $sys: * : 3:$  $adm: * : 4:$  $uucp:$ \*:5:  $1p:*.7:$  $mail:*.8:$  $stat:$ :50:  $perm$ :  $60$ : temp: $*:70:$  $contract:$   $* : 80:$ quest: $*:90:$  $project: *: 100:$ 

 $\sim 20$ 

 $\label{eq:2.1} \mathcal{L}(\mathcal{L}^{\text{max}}_{\text{max}}(\mathcal{L}^{\text{max}}_{\text{max}}(\mathcal{L}^{\text{max}}_{\text{max}}))$ 

 $\delta_{\rm g}$ 

# **Module 10 The Kernel**

**Alternate Learning Path** 

ti<br>Na

### **Table of Contents**

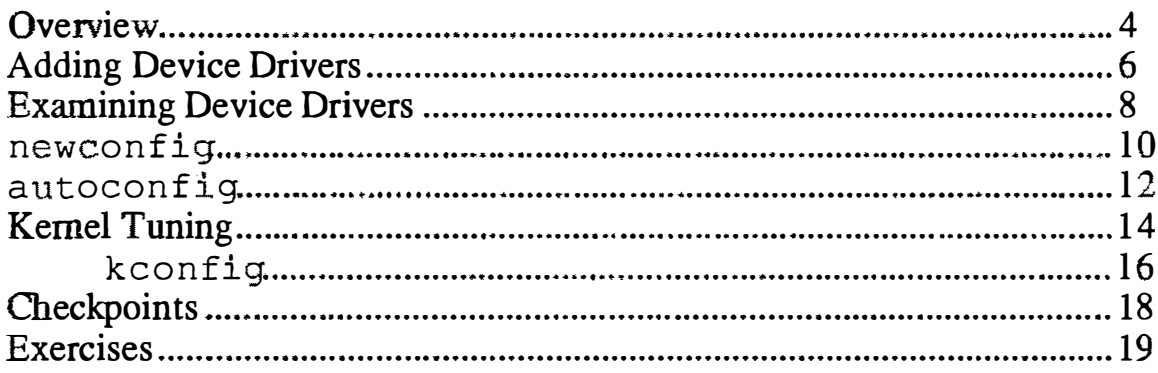

 $\langle \rangle$ 

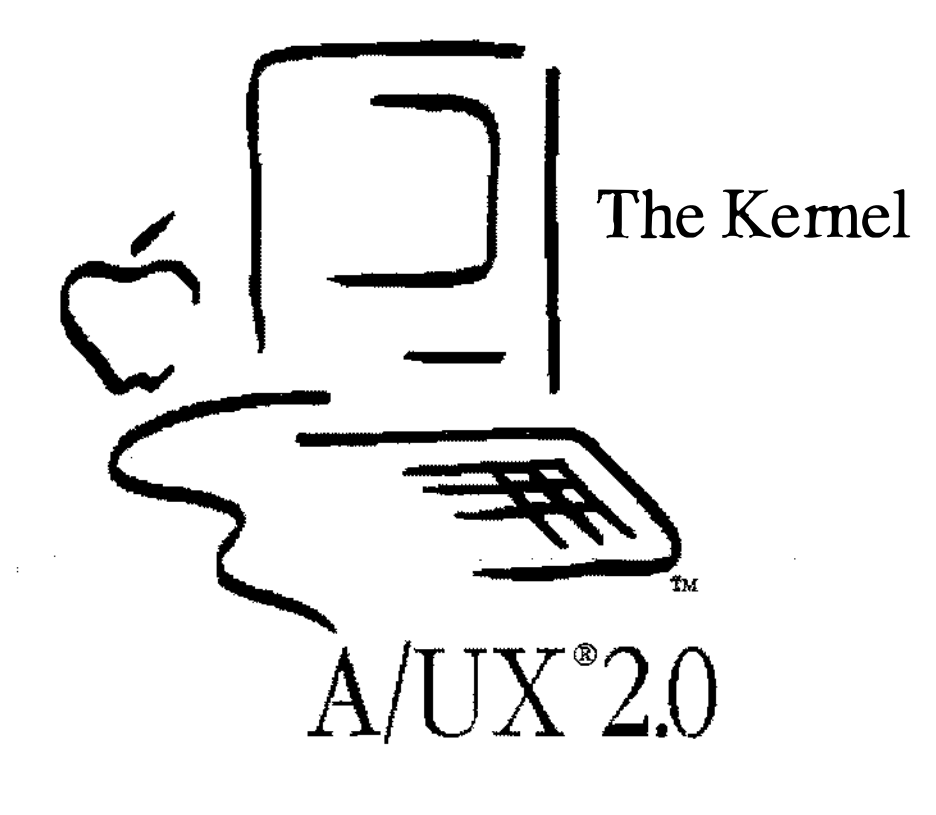

### **Notes**

t.  $\sigma_{\xi_{\mathbf{r}_i}}$ 

# The Kernel

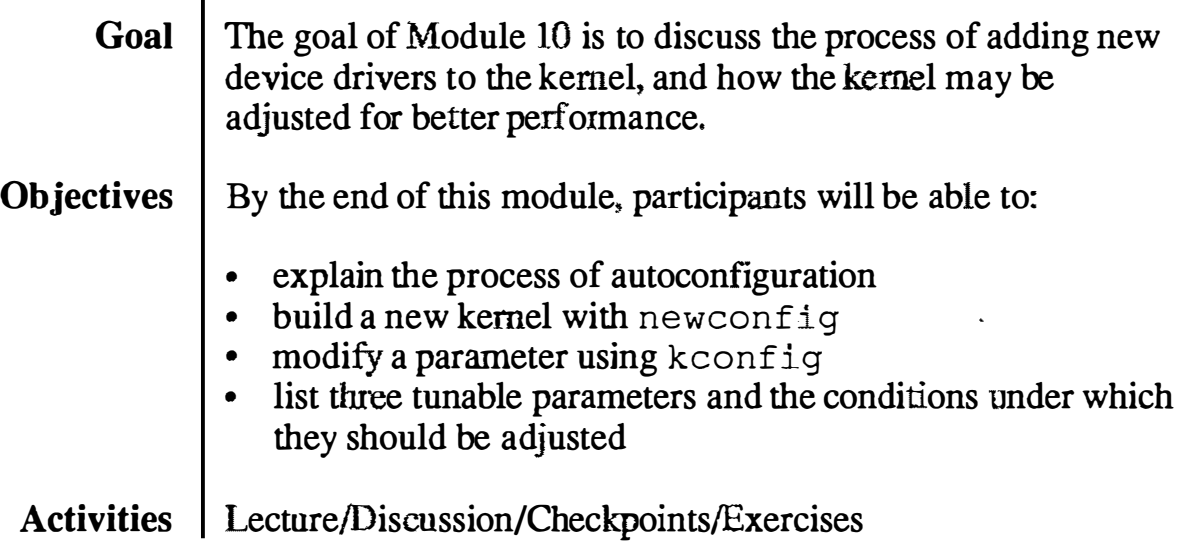

# **Objectives**  $\Box$  Explain the process of autoconfiguration 0 Build a new kernel with newconfig 0 Modify a parameter using kconfig 0 List four tunable parameters and the conditions under which they should be adjusted 2

A/UX

# Adding Device Drivers

A device driver is software that allows the operating system to access physical devices, such as disk drives and terminals. Since a physical device usually demands attention by interrupting the CPU, the driver code is compiled into the kernel where it can be accessed quickly.

The A/UX kernel, as shipped, contains drivers for printers, terminals, modems, Apple Talk, Apple 40SC Tape Drive, CD-ROM, hard disks, and Apple floppy disks. Included, though not installed, are drivers for various networking facilities, the Apple Sound Chip, and a debugger.

- Note  $\vert$  Device drivers provided for versions of A/UX prior to 2.0 are highly suspect and should not be relied upon. Most third-party vendors will have tested compatible drivers available as of product ship date (June, 1990.)
- References | A/UX Local System Administration

# **Adding Device Drivers**

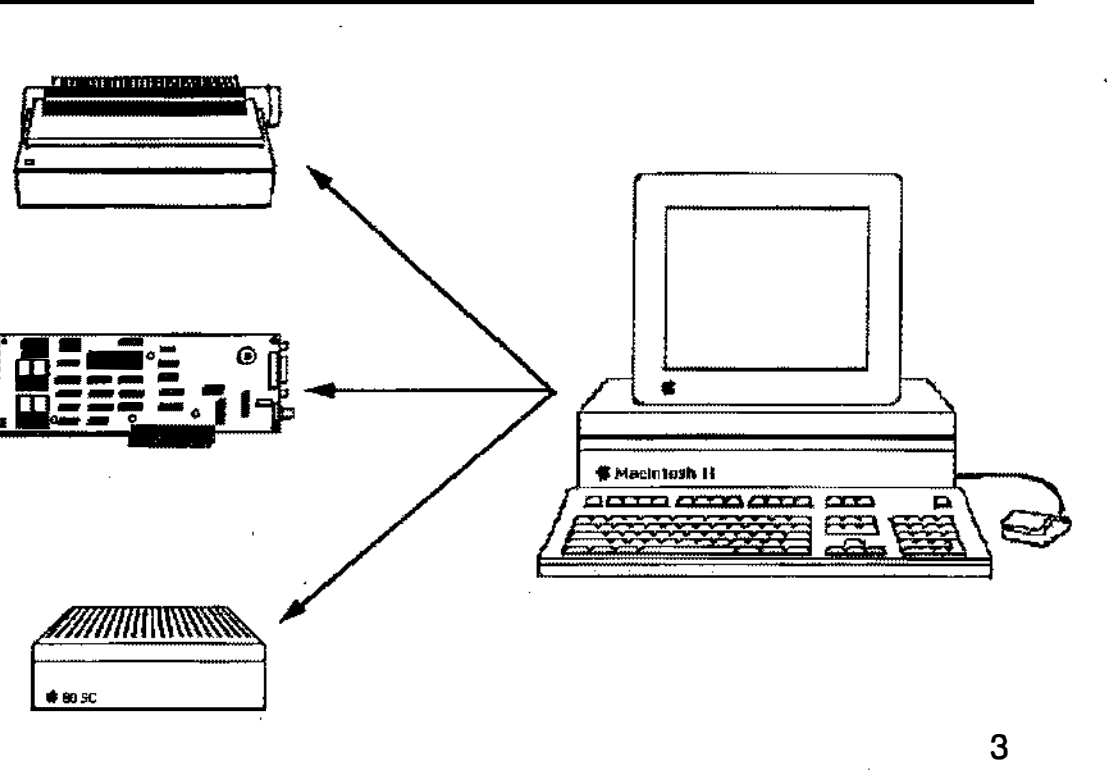

**Notes** 

 $\boldsymbol{\star}$ 

 $\ddot{\phantom{0}}$  $\epsilon$  $\mathbb{R}^2$ 

÷

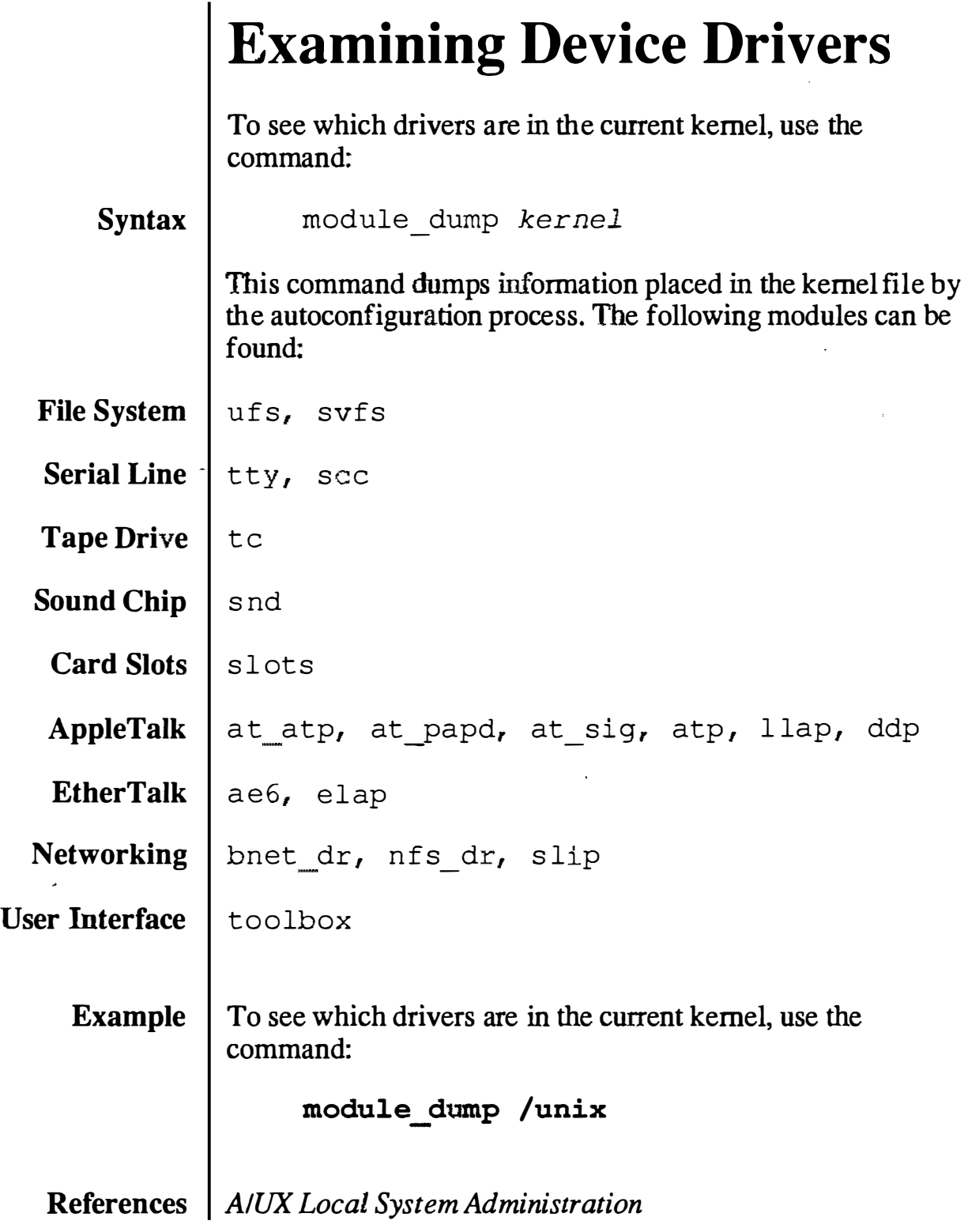

 $\overline{\phantom{a}}$ 

#### É File Edit View Special

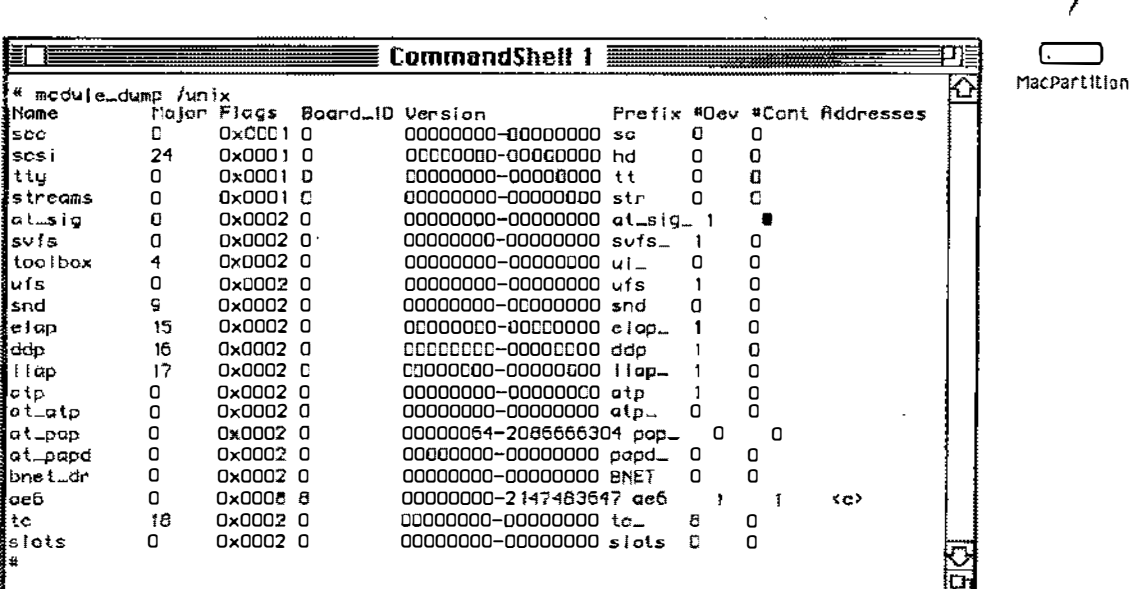

**Examining Device Drivers** 

**Notes** 

昌

ſ.

Trash

## newconfig

The command newconfig is used to add new devices to the kernel. This program is actually a shell script front-end for two other programs: autoconfig and newunix. While it is certainly possible to run these two programs "by hand," newconfig makes it unnecessary.

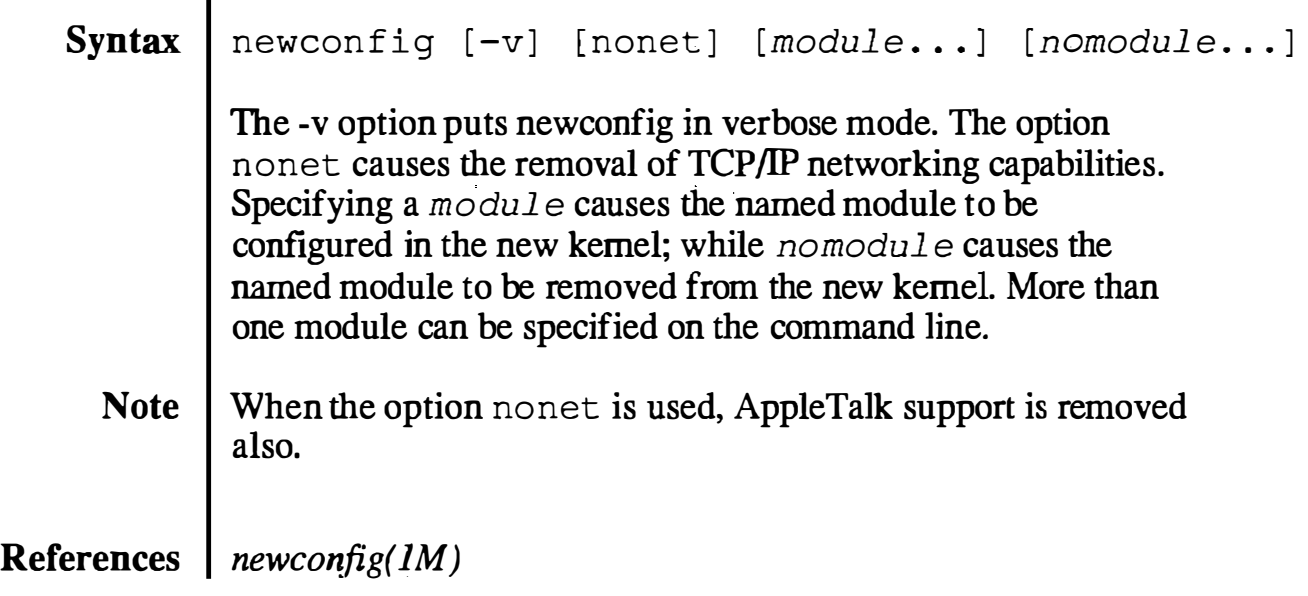

 $\mathbf{E}$ 

#### É File Edit IJiew Special

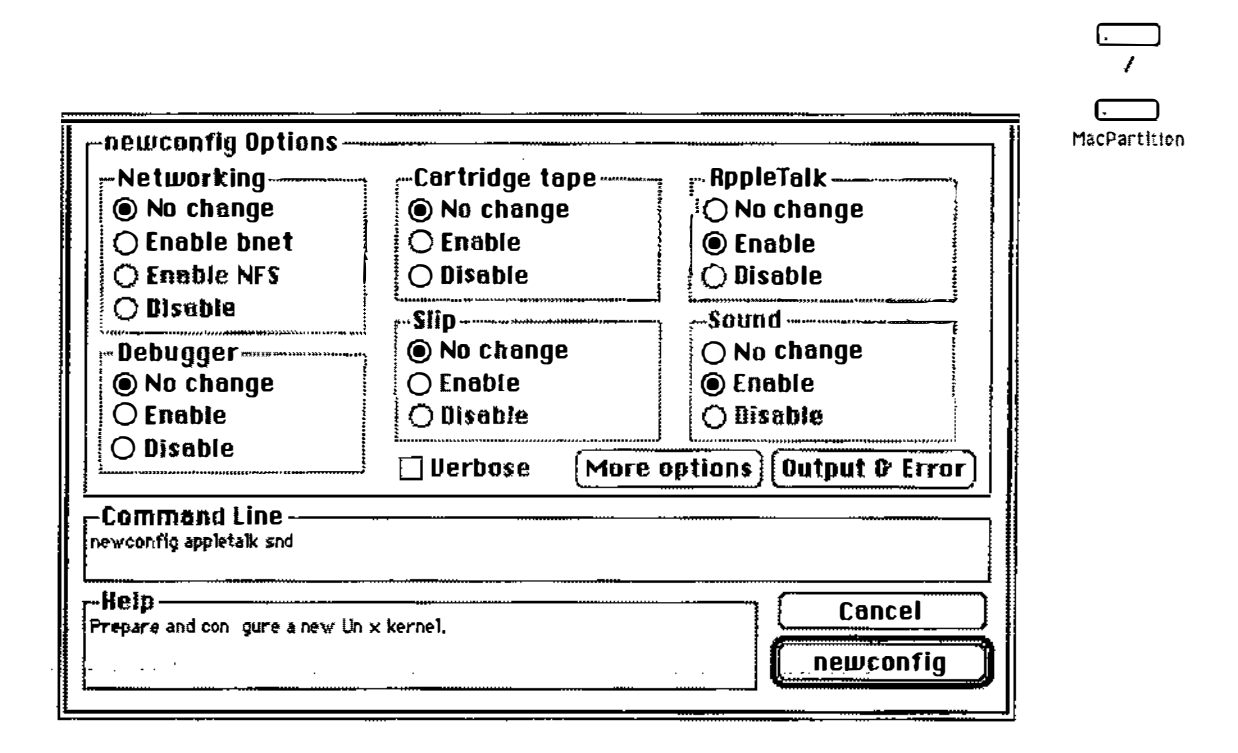

## newconfig

**Notes** 

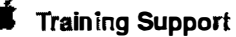

## autoconfig

autoconfig is invoked during the startup process to verify the installed driver software matches the installed hardware. If not, autoconfig creates a new kernel to match the hardware.

Drivers for hardware that is not easily checked (for instance, printers, SCSI devices, and floppy drives) are always compiled into the default kernel. Additional drivers may be compiled as well.

References  $\int$  autoconfig(1M)

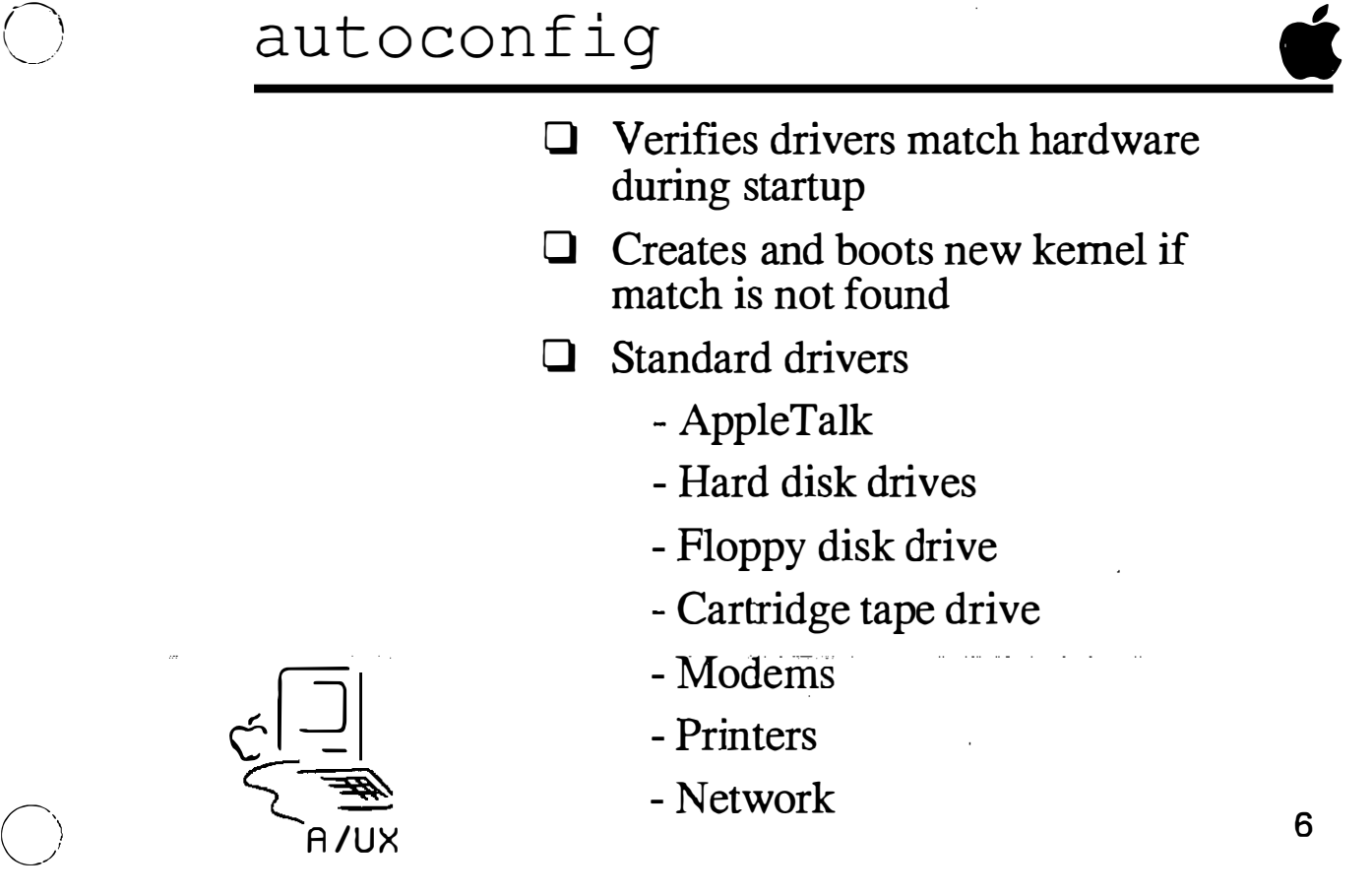

**Notes** 

 $\bigcup$ 

 $\sim$ 

# Kernel Tuning

The kernel contains several parameters that can be adjusted to provide optimal system performance. On large multi-user systems this can be necessary to preserve adequate throughput.

A/UX is capable of dynamically configuring several of these parameters based on the hardware configuration of the Macintosh. These adjustments cover the majority of user's needs. There are, however, unusual circumstances when these parameters might have to be adjusted by hand.

The parameters that might possibly need to be changed are:

- **NBUF** The number of allocated disk I/O buffers. The default value is 0, which tells the system to dynamically allocate 10% of the free memory at boot time.
- NPROC The total number of processes in the system. The default value is 50, but this is dynamically changed based on the amount of memory in the system. This parameter can be increased if the error message: "proc: table is full" comes up.
- **NFILE** The size of the system file-table pool. The default value is 100, but this is dynamically changed based on the amount of memory in the system. This parameter can be increased if the error message: "file: table is full" comes up.
- NINODE  $\parallel$  The size of the system inode table. The default value is 100, but this is dynamically changed based on the amount of memory in the system. This parameter can be increased if the error message: "inode: table is full" comes up.

### **References** | Local System Administration  $kconfig(M)$
$\mathbb{C}^1$ 

## Kernel Tuning

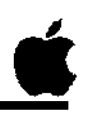

7

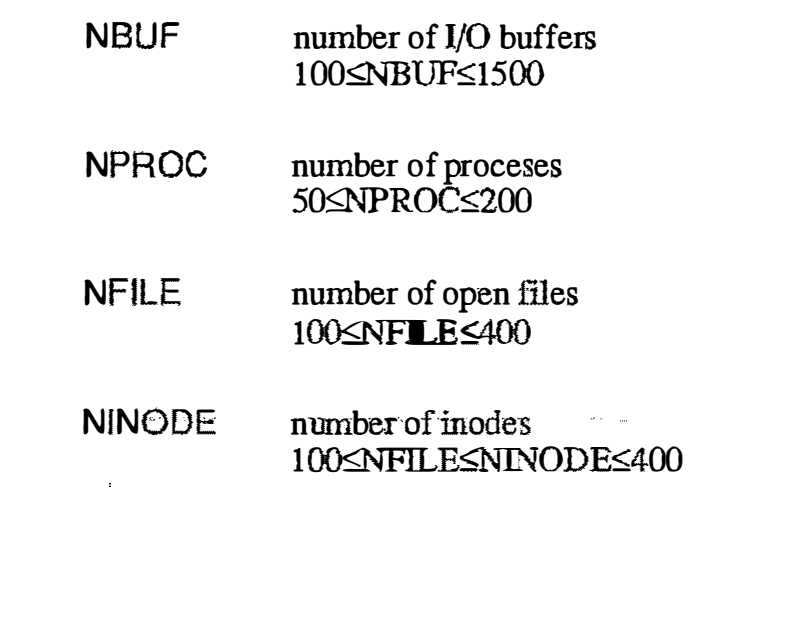

A/UX

#### kconfig

The program kconfig can read or change kernel parameters on a kernel object file. This does not affect the running kernel; the modified kernel must be booted for changes to take effect.

**Syntax** 

kconfig [ -av] [ -nnamelist ]

The options are:

- -a list the current values of the kernel parameters. If the -a option is not used, parameters can be changed.
- used with the  $-a$  option to produce a commented output.
- $-n$  specify that namelist is the kernel object file to use. The default is /unix.

If -a is not used, standard input is read for a list of changes. You can specify one change per input line using the forms:

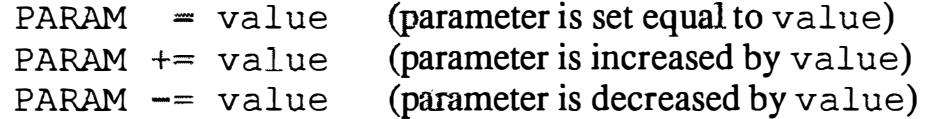

Where PARAM is one of the parameter names (listed on the man pages for kconf ig) and the value is either a decimal constant or a hexadecimal constant preceded by Ox.

NOTE It is recommended that you not change kernel parameters unless you know exactly what you are doing. Incorrect use can cause system failures. (This requires much more knowledge than is covered in this course!)

#### References | Local System Administration  $kconfig(IM)$

 $\mathbb{R}$ 

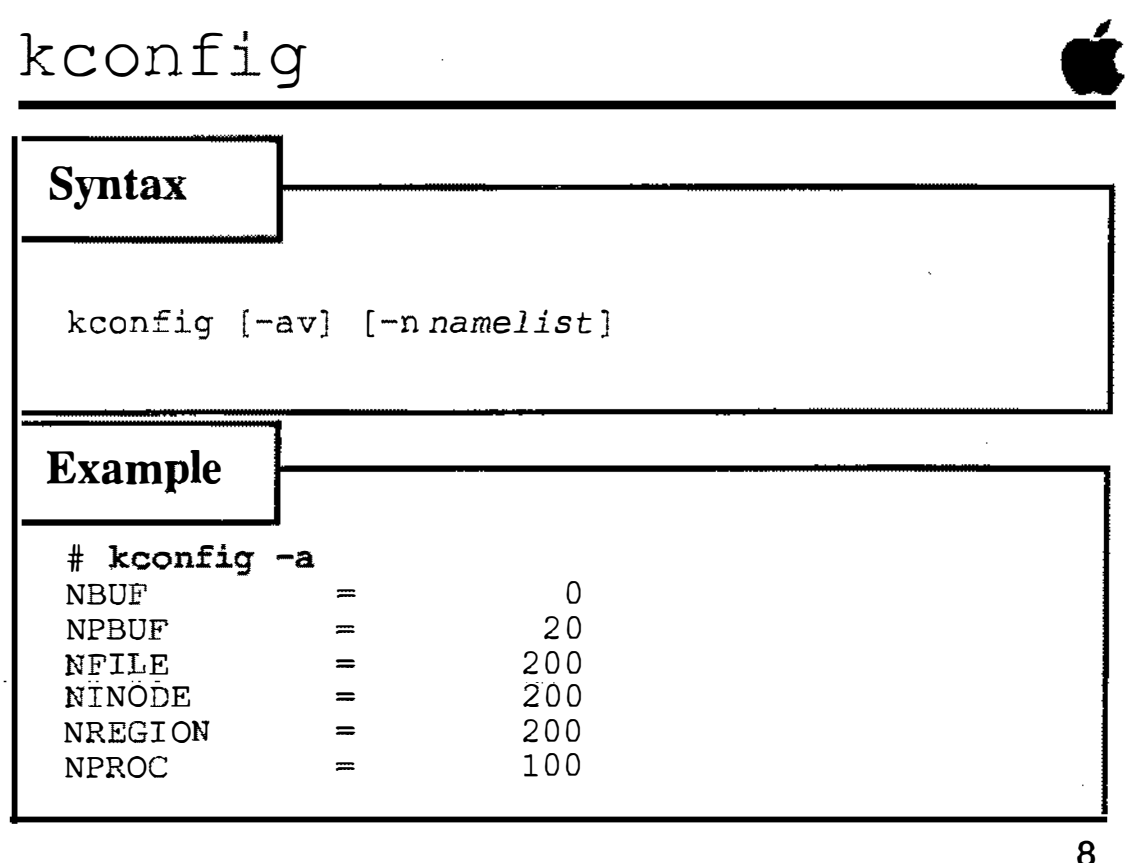

**Notes** 

 $\bar{z}$ 

**C** Training Support

 $\widetilde{\mathcal{N}}_{\omega}$ 

# Checkpoints

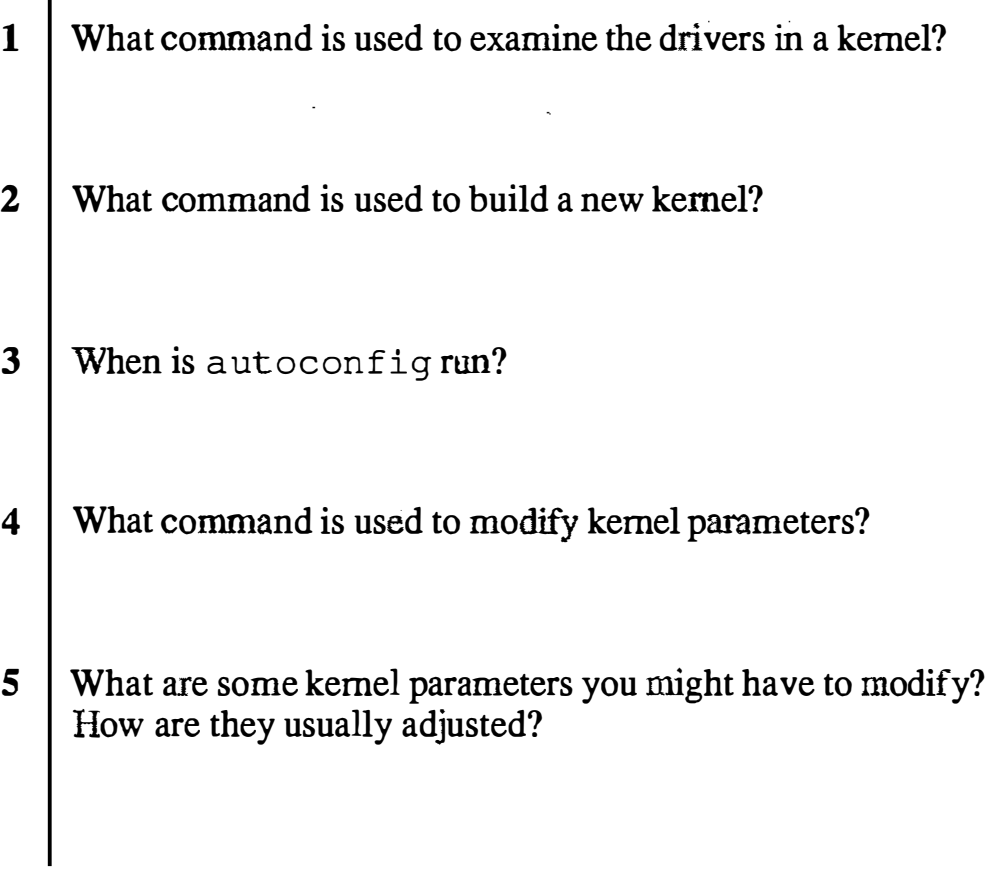

/

## **Exercises**

#### **Exercise 1** In this exercise we examine the drivers in the current kernel, then build a new kernel incorporating new features and examine the changes.

- **Step 1** Power up your  $A/UX$  system. Log on as root.
- Step 2 | Open a CommandShell window and examine the drivers installed in the current kernel.
- Step 3 | Open a second CommandShell window and copy the current kernel to the file /unix. save.
- Step 4 | Build a new kernel removing network support.
- **Step 5** Compare the drivers installed in the new kernel with those in the old kernel. What capabilities have been removed?
- **Step 6**  $\vert$  Copy the saved kernel back to the file /unix.
- Exercise 2 | In this exercise we examine the kernel parameters in the current kernel, then modify one and examine the changes. The more adventurous can boot the newly modified kernel in the following advanced exercise.
	- Step 1 | Open a CommandShell window and examine the kernel parameters installed in the current kernel.
	- Step 2 | Modify the NBUF parameter of the current kernel, setting it to a value of 1500.
	- Step 3 | Open another CommandShell window and verify the value for NBUF has changed.

Advanced Exercise 1 In the last exercise you modified a kernel parameter that, for most systems, probably creates an unbootable kernel. This exercise tests this theory.

Step  $1 \mid$  Reboot A/UX. Do not be surprised if the kernel doesn't boot. Recall that you have a saved version of the old kernel that you can move back to its original name by using AJUX Startup. (You will have to drag the mv utility from the bin disk created in the Security module back to the MacPartition disk.)

# **Module 11 Process Management** and Accounting

 $\frac{1}{2}$  .

 $\mathbb{Q}$ 

#### **Table of Contents**

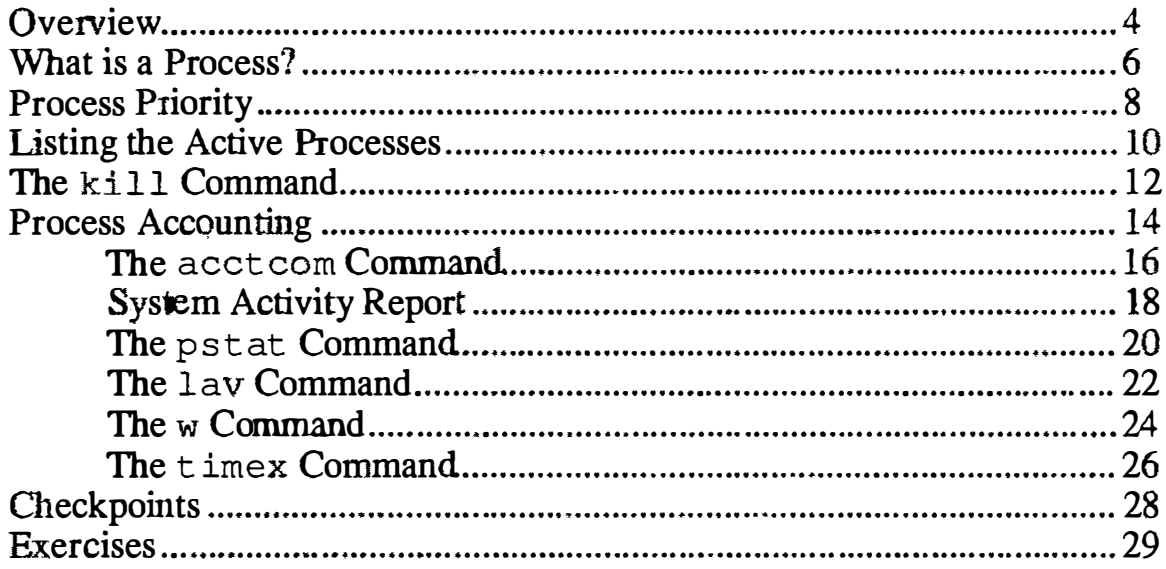

 $\ddot{\phantom{0}}$ 

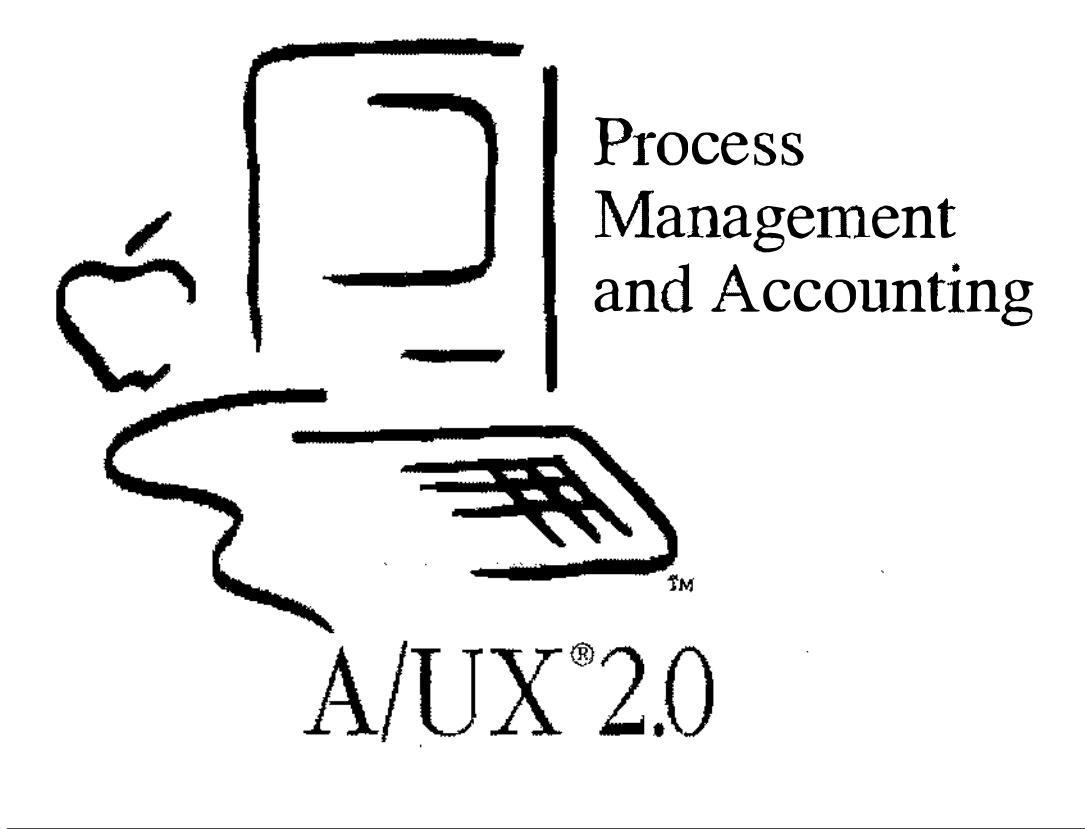

ó,

 $\mathcal{O}_\infty$ 

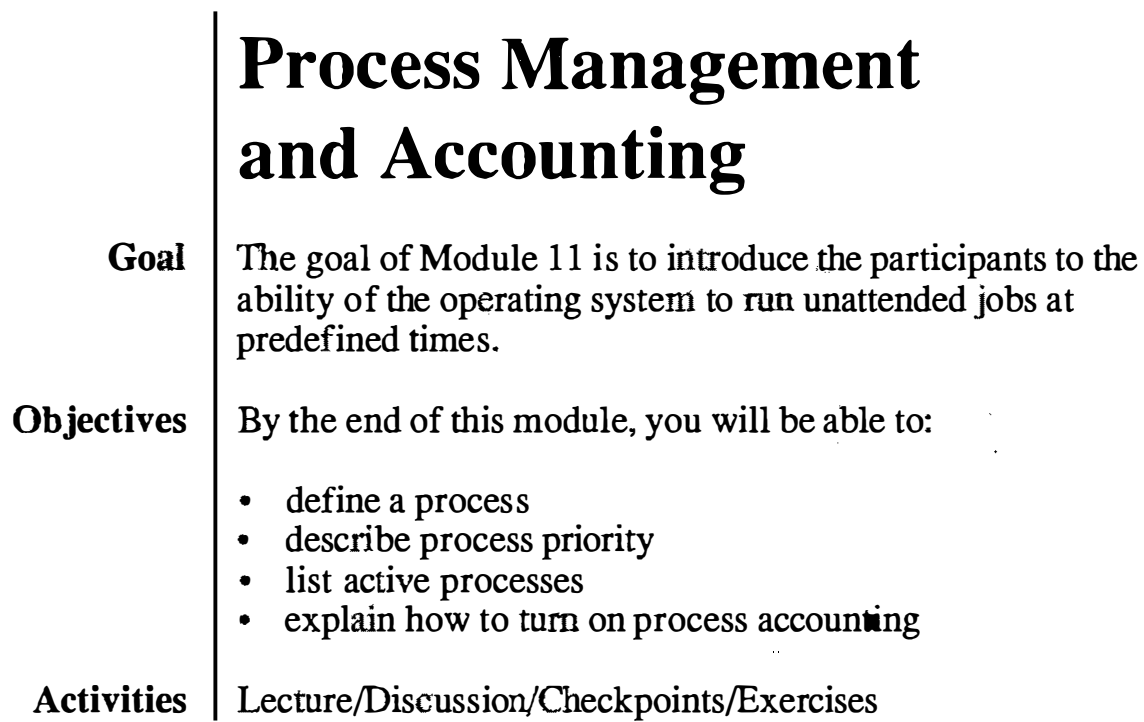

### **Objectives**

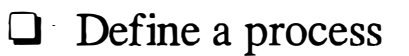

- **Q** Describe process priority
- **Q** List active processes
- $\Box$  Kill a wayward process
- 0 Explain how to tum on process accounting

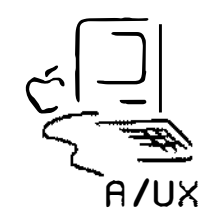

2

#### What is a Process?

UN $\mathbb{K}^{\otimes}$  is a multi-tasking system, which means that the operating system can control more than one task at a time. Tasks can be broken down into processes. Each task is completed by the execution of one or more process. While the CPU can only execute one process at a time, several processes can be in memory simultaneously. The CPU can quickly shift between processes, giving the appearance of running them at the same time. When the CPU decides and enforces which program will run next this is known as pre-emptive multitasking. A process is started whenever a program is loaded from the disk into memory. Once in memory the kernel keeps track of the process by assigning a unique process identifier (PID.) We will soon see that we can manipulate our processes via their PID. The kernel then schedules time for the process to be operated on by the systems central processing unit. Note  $\vert$  Starting a new process is referred to as spawning a process. When a process creates another process, the new process is called the child. The spawning process is called the parent. For example, when you log onto your A/UX system on the console you are talking to a program (or process) called Login. It is Login that starts MultiFinder for you. Once you enter your login name and password correctly, the Login process is replaced with the MultiFinder process and from then on you see the Macintosh desktop rather than the Login dialog box. While you are logged into A/UX you may need to get access to a shell. By opening a CommandShell window we are asking A/UX to start a new shell process for us. The new process does not replace the CommandShell process, but is a child process of CommandShell. References | A/UX Local System Administration Introducing the UNIX System

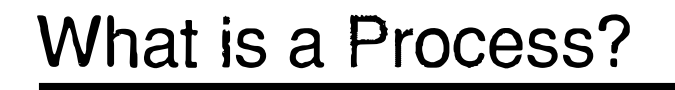

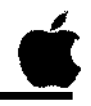

 $\mathbf{3}$ 

 $\Box$  a program in execution

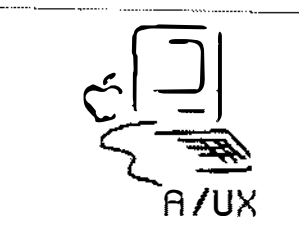

Ŷ,  $\mathcal{L}$  $\mathbb{C}$ 

š,

 $\bar{z}$ 

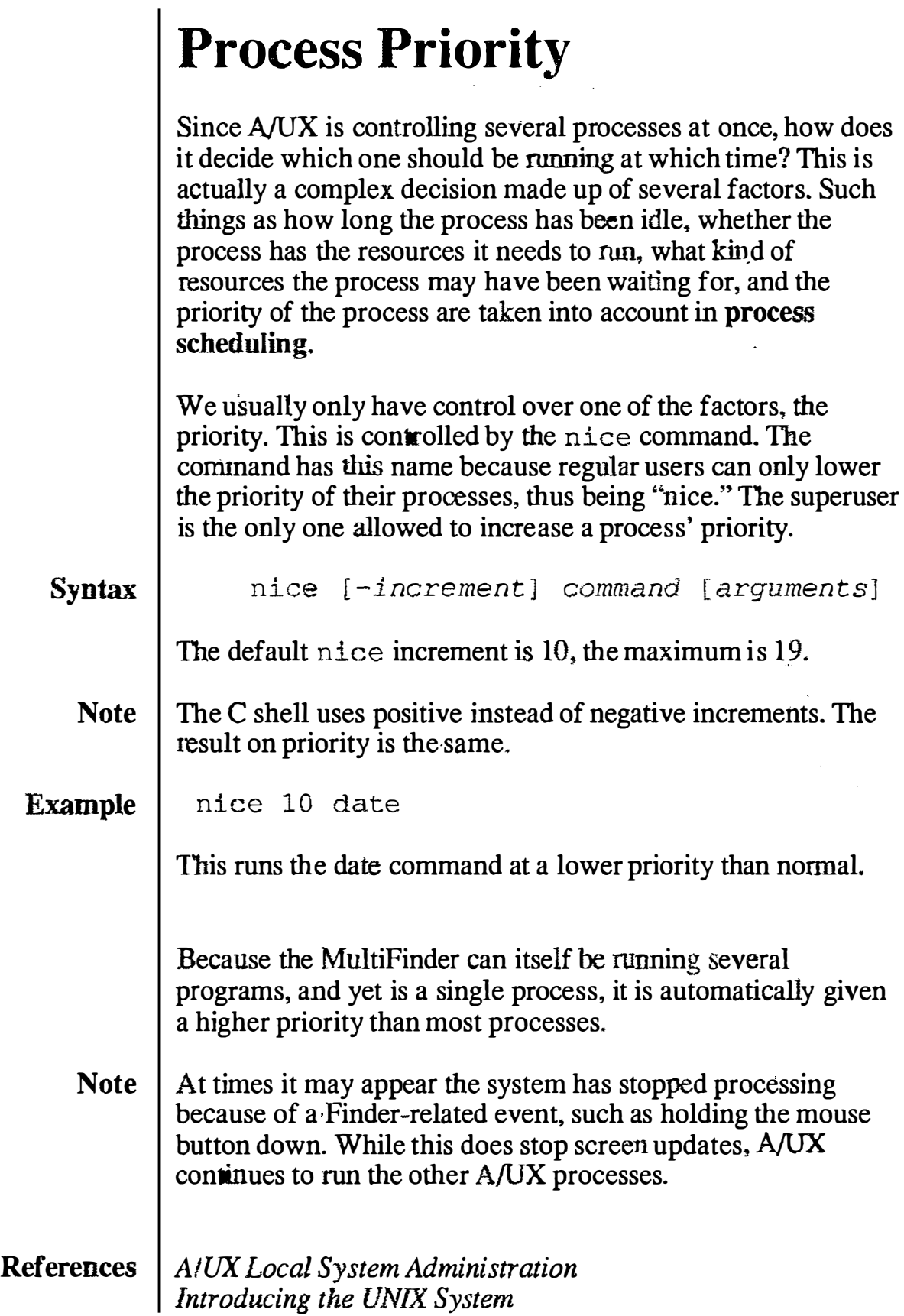

 $\mathcal{F}$ 

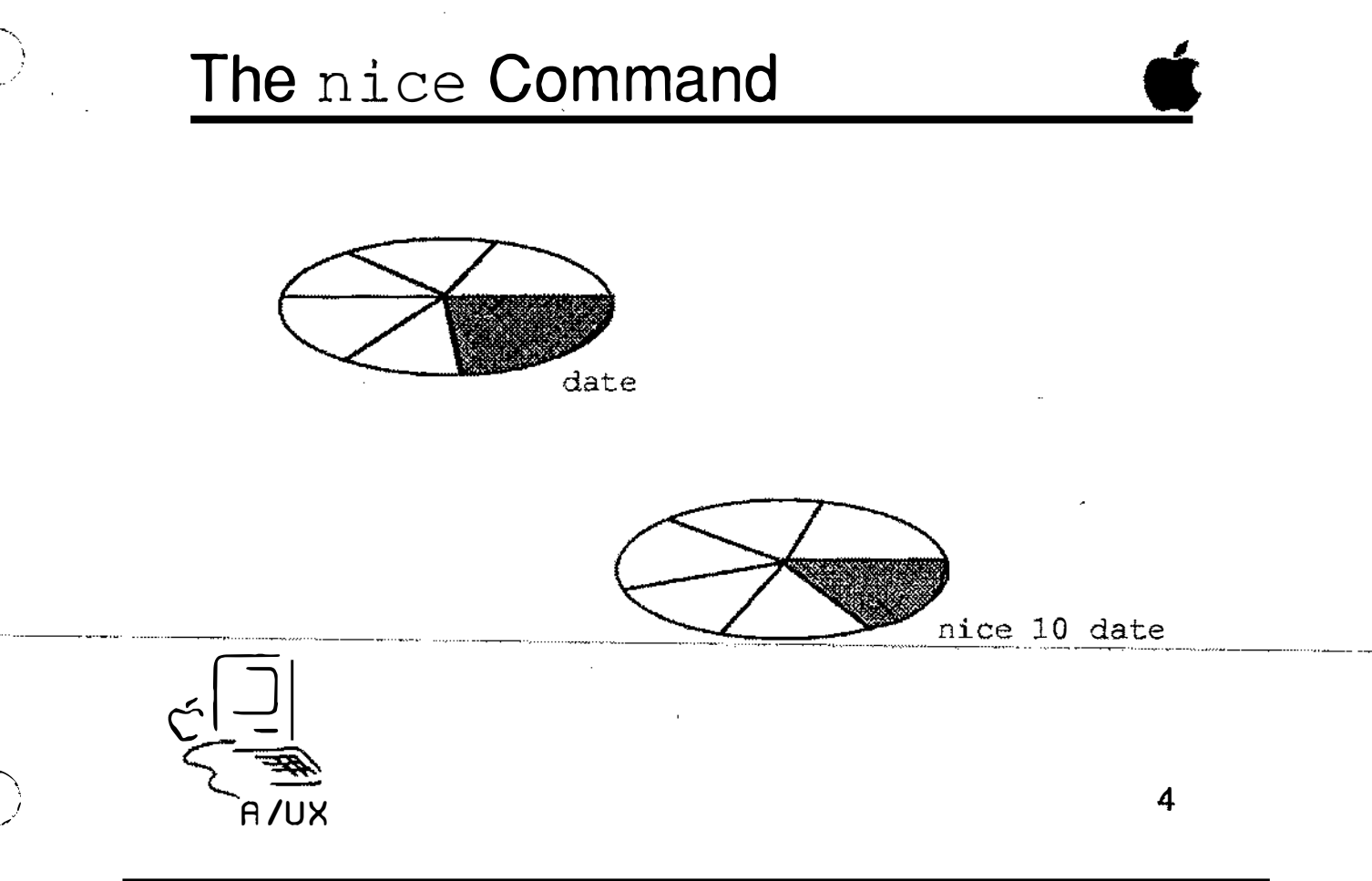

## Listing the Active Processes

ps is the process status command. It will report information on all current processes. Like most A/UX system commands, ps has many options. Look in the  $ps(1)$  manual page for more information.

Syntax ps [-aef] [-u *login\_name*...]

> 220 C1 0:01 ksh 244 C1 0:00 ps

Every process has a unique process id (PID). The PID number is used by  $A/UX$  to track a process while it is running. The ps command, without any options will list all of the processes that were started in the current window.

#### Example 1

The output indicates that two processes, ksh and ps, are running in this window. (Cl is the CommandShelll window.)

TIME COMMAND

To display a full listing of all of the processes running we would use the options e, l, and f:

Example

 $\frac{1}{2}$  ps  $-$ elf

\* ps

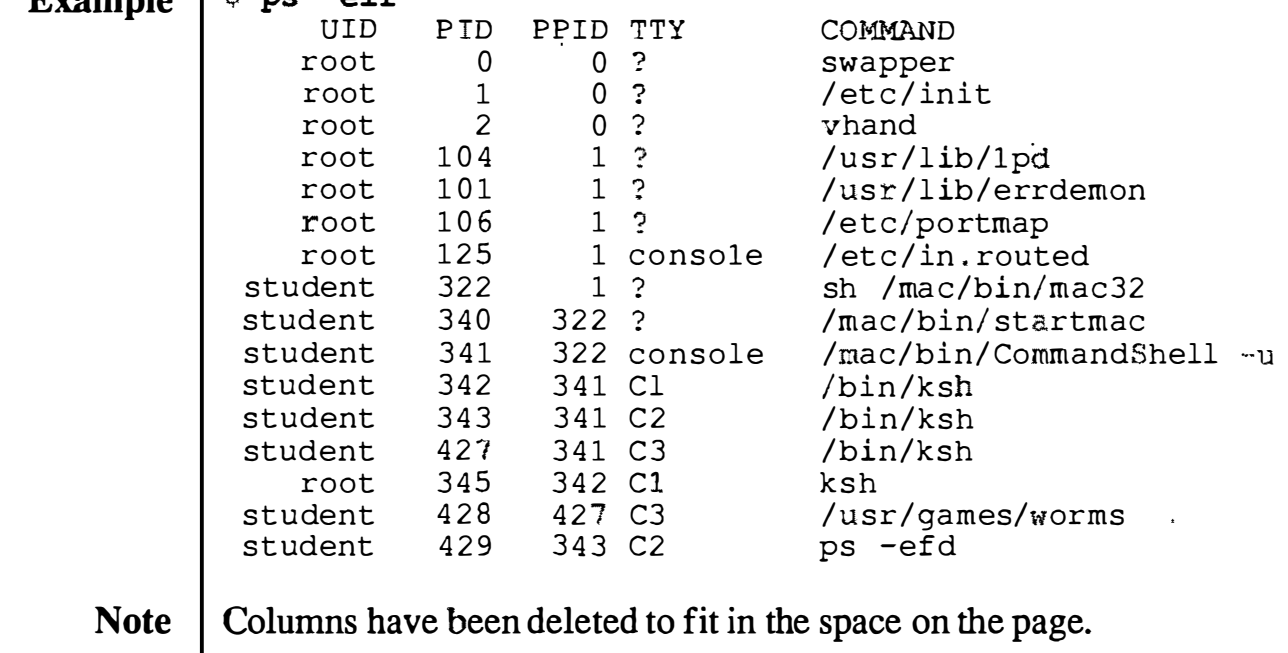

References  $\mid ps(1)$ 

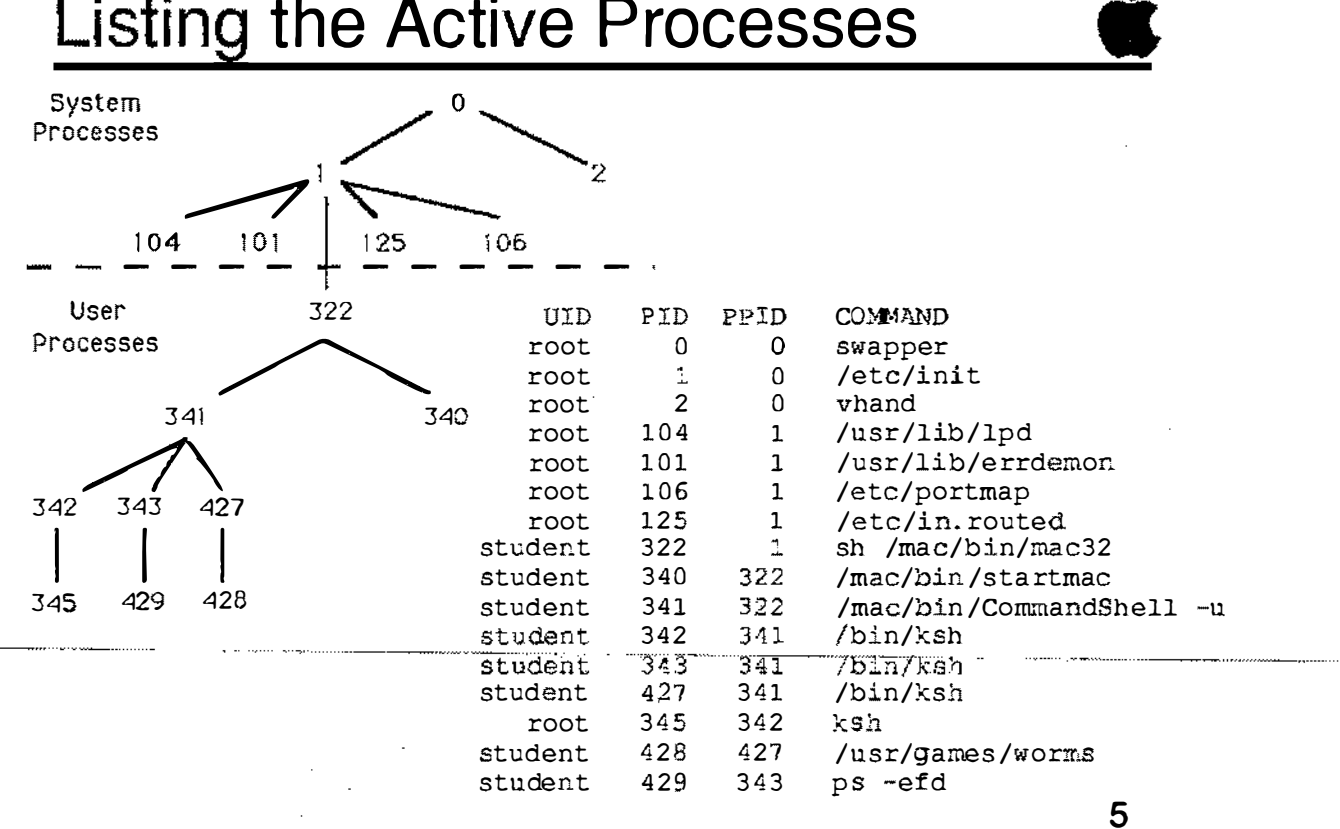

**Notes** 

Training Support 11-11

 $\bigcup$ 

## The kill Command

The output of the  $ps -u$  student command tells you the process id (PID) of all the commands that you have nmning. If for any reason you wish to terminate a command forcefully, you use these numbers as arguments to the kill command.

Syntax kill  $[-signal]$   $PID$ 

#### Given the output:

Example

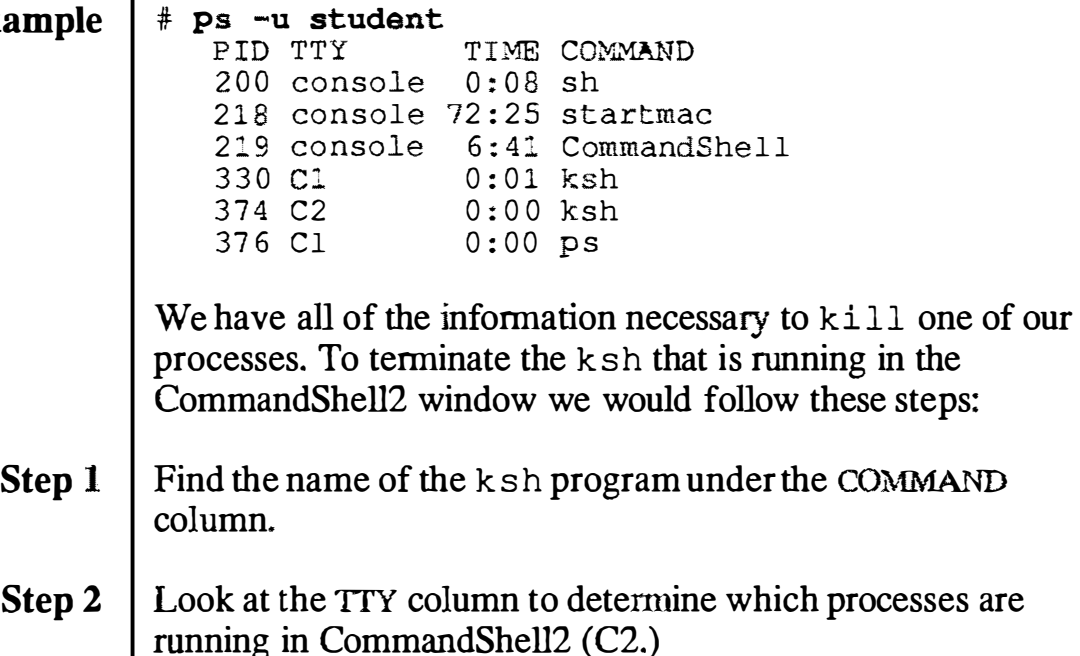

- **Step 3** Locate the ksh command running on C2, then search back along the line to the PID column to fmd the process ID. Now you know you want to terminate process mumber 374.
- **Step 4** The command to do this is  $k$  ill, and it is usually executed as follows:
	- kill -9 374
- Note  $\vert$  The ki 11 command takes signals (special messages to programs) as options. Without the  $-9$  signal,  $k$  ill may not terminate the process.

References  $\mid ps \, (l) \rangle$ 

 $\bigcirc$ 

 $\bigcirc$ 

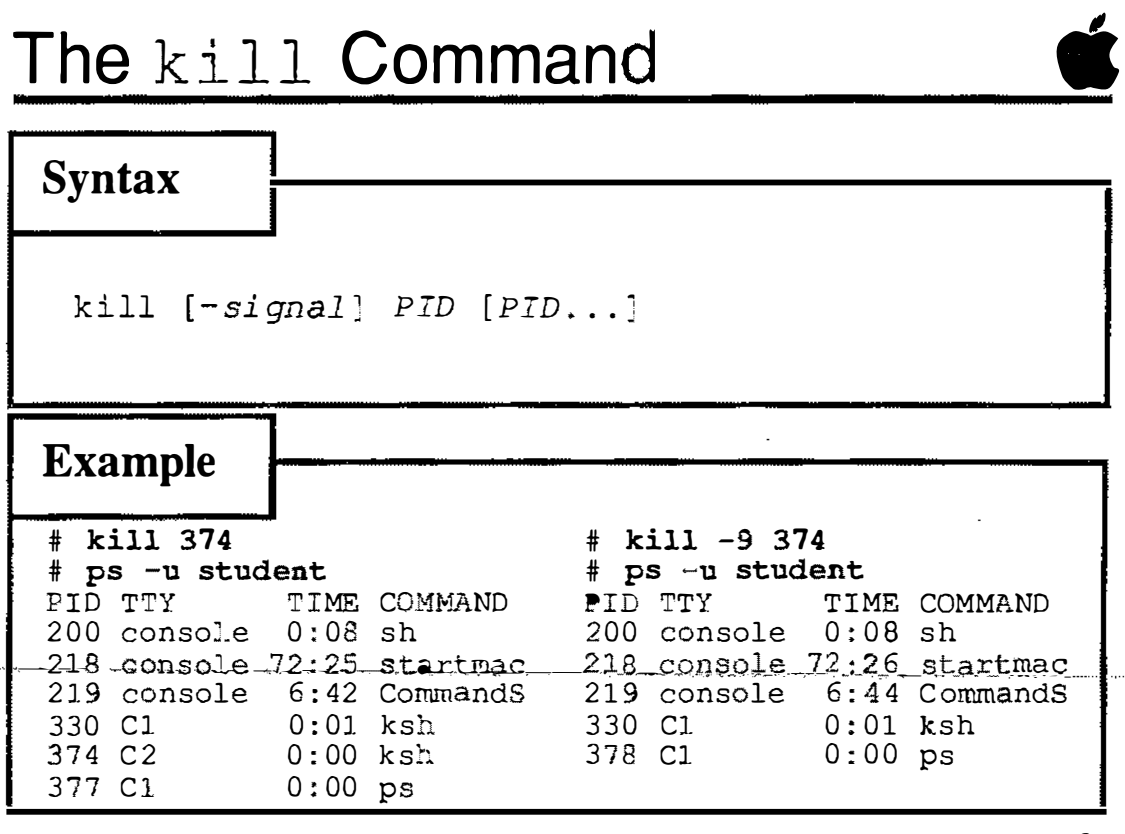

 $-6$ 

# Process Accounting

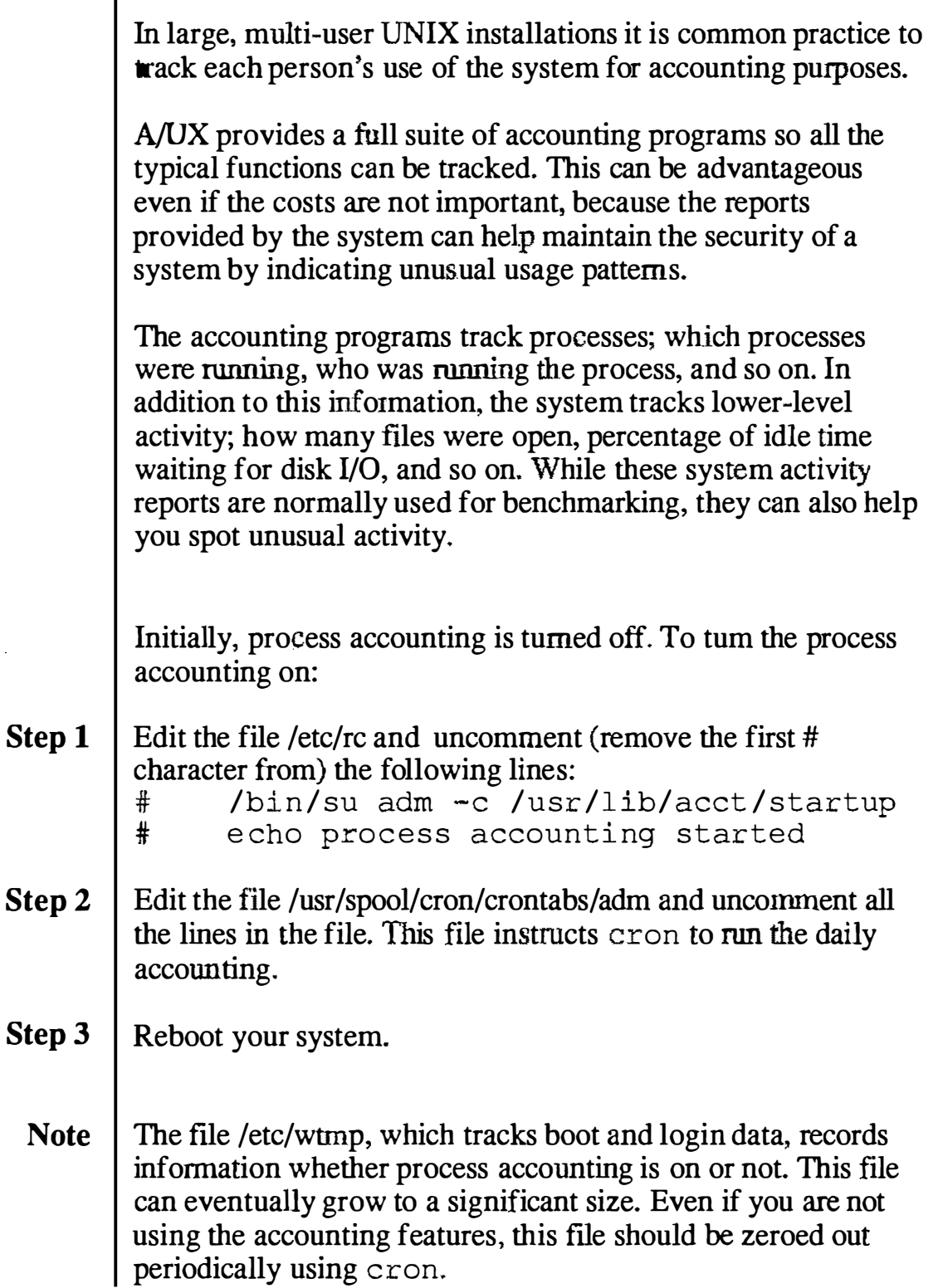

### Process Accounting

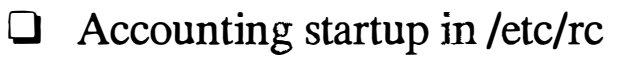

- $\Box$  Accounting reports started in /usr/spool/cron/crontabs/adm
- 0 Log files can grow to unreasonable size

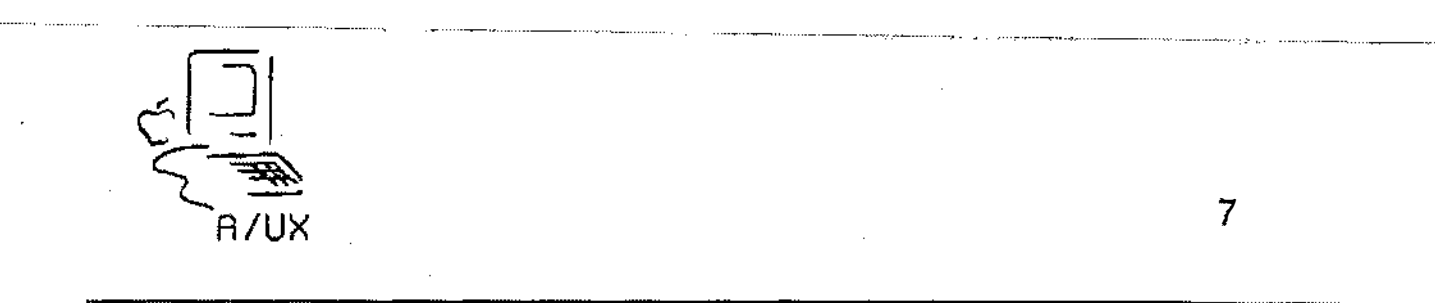

**Notes** 

**F** 

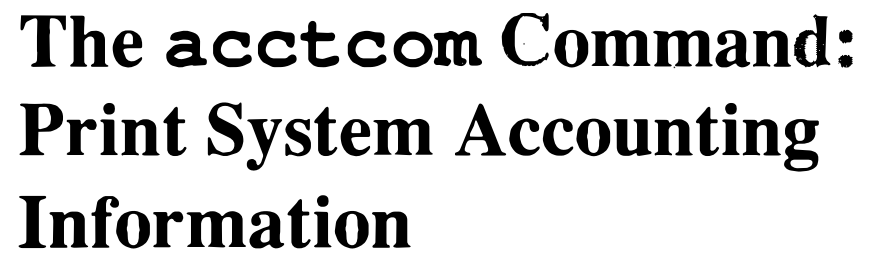

The acctcom command is the main accounting command, often used interactively. By default, acct c om reads information from the file /usr/adm/pacct. Syntax  $\alpha$  acctcom  $[-abiv]$   $[-1 \text{ chars}]$   $[-q \text{ group}]$   $[-n \text{ user}]$ The syntax shown is truncated to file on the page. For the complete syntax for acctcom, read the on-line manual page. Options are as follows: -a  $-b$  $-\sigma$  g roup Report for the specified group  $-1$  $-\mathfrak{u}$  user Report for the specified user  $\overline{\mathcal{M}}$ chars Print processes belonging to line chars Shows average statistics at end of report Output backwards, most recent events first Include 1/0 counts in report Suppress the column headings Note  $\frac{1}{2}$  acct com only reports on processes that have terminated. **Example 1** To print the processes run by the root: t acctcom -u root **Example 2**  $\vert$  To print the processes run over the modem port: # acctcom -1 modem Processes run over a modem port at unusual hours may indicate an attempt to subvert your system. References | A/UX Local System Administration acctcom(lM)

## The acctcom Command

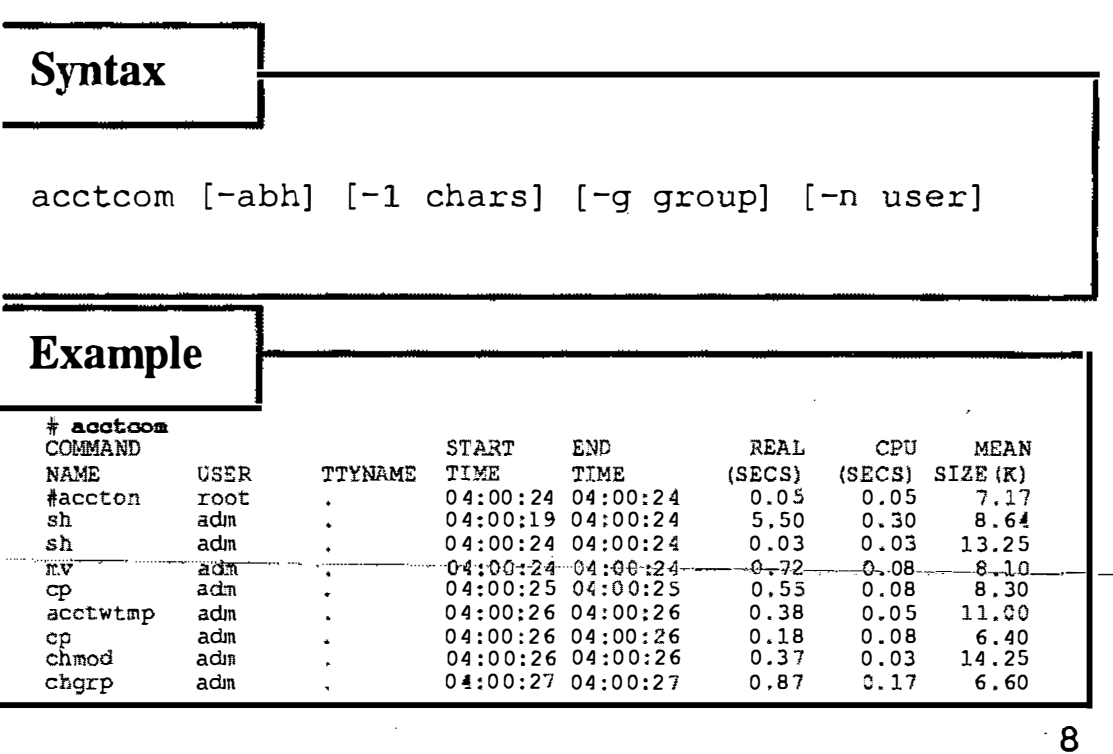

**Notes** 

 $\cdots$  ) ,  $\ldots$  .  $\mathcal{L}$ 

## System Activity Report

sar is the A/UX system activity reporter command. sar will work only if the system accounting functions are turned on ( cron must be running.) The sar command has two syntaxes:

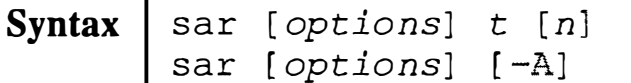

The syntaxes are as follows:

- With  $t [n]$ , it samples system activity *n* times every  $t$ seconds (this syntax is used for getting "live" reports during benchmarking.)
- Without  $t$  sar reads /usr/adm/sa/sadd and outputs a report based on other options (see  $sar(1)$ .)

In addition, the option:

-A Gives the same output as using the options -ubqwcayvm, a detailed multiple subject report.

In addition, sar has options to give very detailed reports, for example the transfers per second of data between system buffers and disk (or other block) devices.

With no options, s ar reports CPU activity recorded thus far today. Output colunms have the following meanings (see example on the facing page):

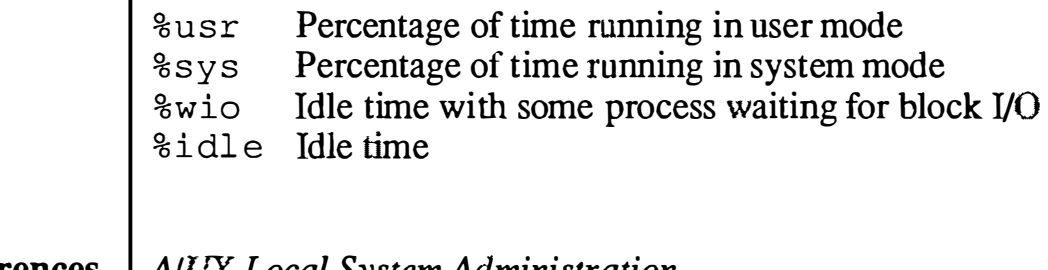

#### References | AIUX Local System Administration sar(l)

♦

र<br>न

#### File Edit Iliew Special ź

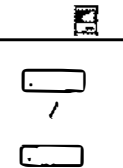

MacPartition

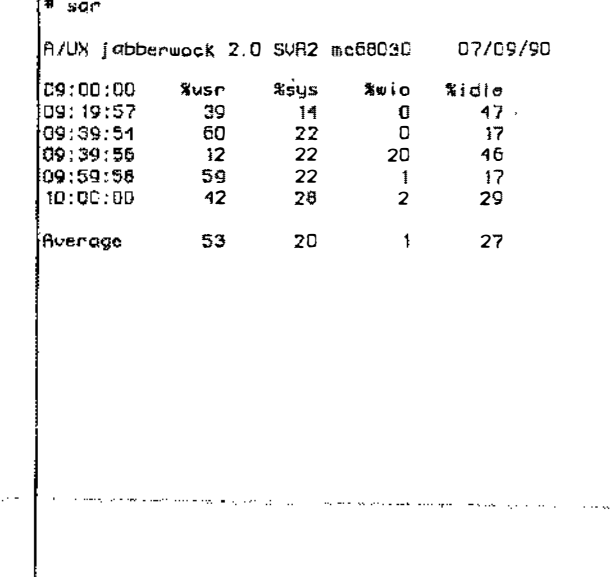

▀▛▀▀

CommandShell 1 2002 2002

## **System Activity Report**

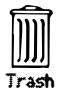

## The pstat Command: Print System Statistics

The p stat command reads kernel memory in /dev/kmem to obtain detailed information about certain system tables. As with other commands, the syntax below is abbreviated.

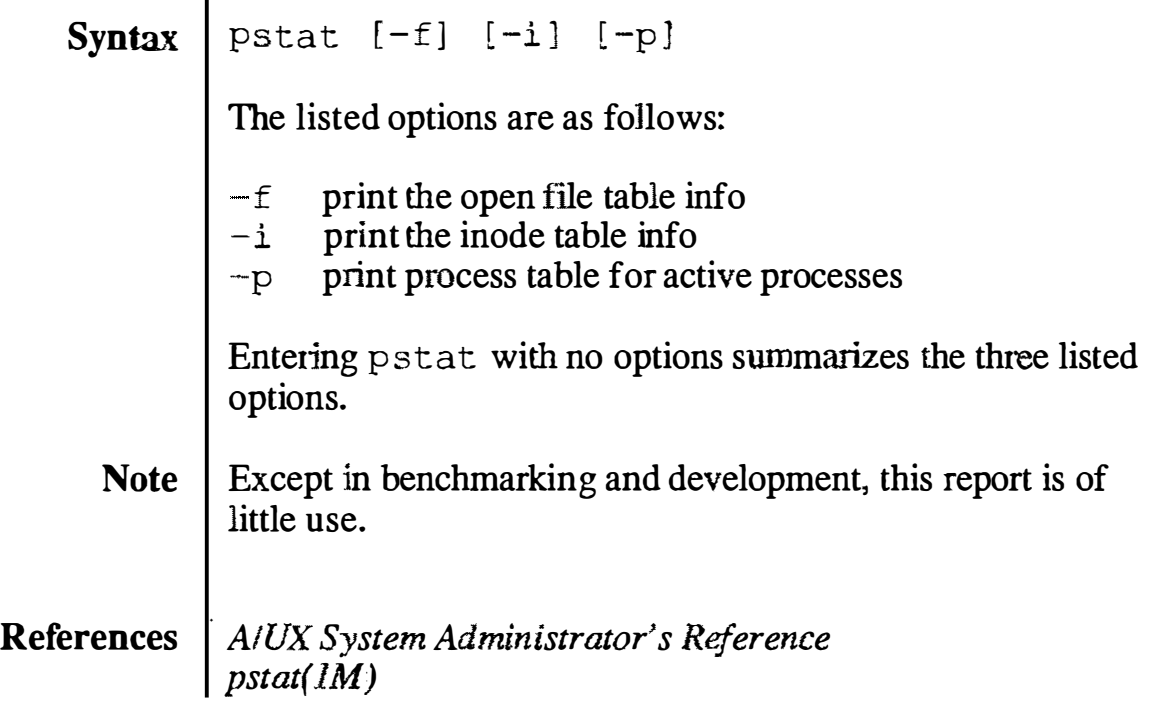

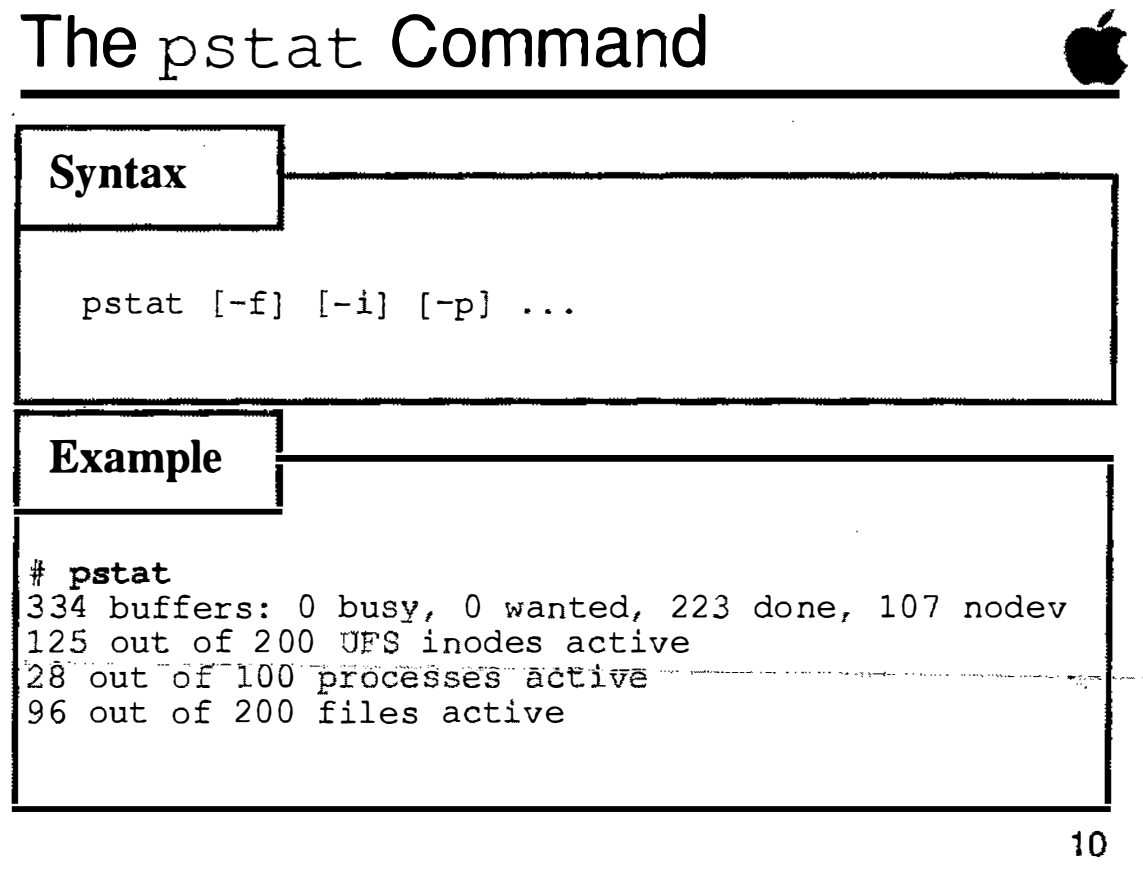

**Notes** 

 $\omega_{\rm{max}}$ alle collection

**Service Contractor** 

## The lav Command: Print . Load Average Statistics

The  $l$  av command prints the average number of jobs in the run queue over the last one, five, and 15 minutes. Syntax  $\vert$  lav From a benchmarking standpoint this command is useful, though it provides little information to assist us otherwise. Example  $|$  # lav load average: 0.62 0.65 0.42 References | AIUX System Administrator's Reference  $lav(1)$ 

 $\binom{1}{2}$ 

i<br>Voqealar

 $\bigcirc$ 

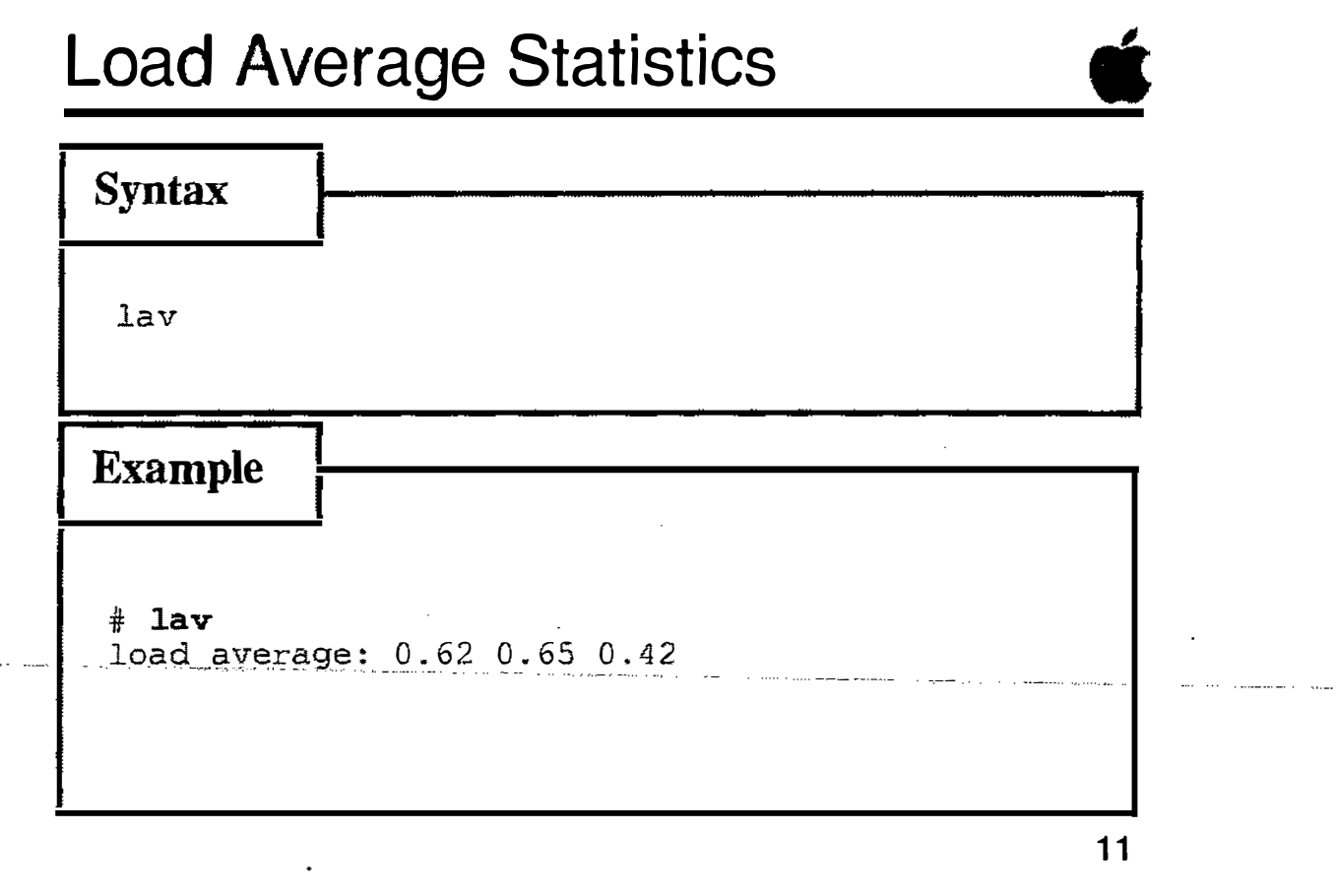

## The w Command: Who's Doing What

The w command lists information summarizing who is on the system and what they are doing. The w command is an example of a BSD command.

```
Syntax w [-options]
```
The fields output are the user name, terminal, login time, the number of minutes the terminal has been idle, the combined CPU time of all processes and children on that terminal (JCPU), the CPU time of currently active processes (PCPU), and the command(s) executing.

Options:

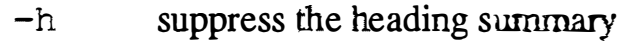

-u only list the heading summary

- -s short output
- -1 long output (default)

user list information for user only

Note  $\vert$  w only gives a rough idea of what's going on, as it doesn't list background processes. The user count is always off, because it considers each open CommandShell window to be a separate user.

#### References | AIUX System Administrator's Reference  $w(1)$ , uptime(1)

File Edit VIew Special ŧ

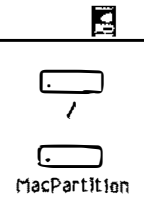

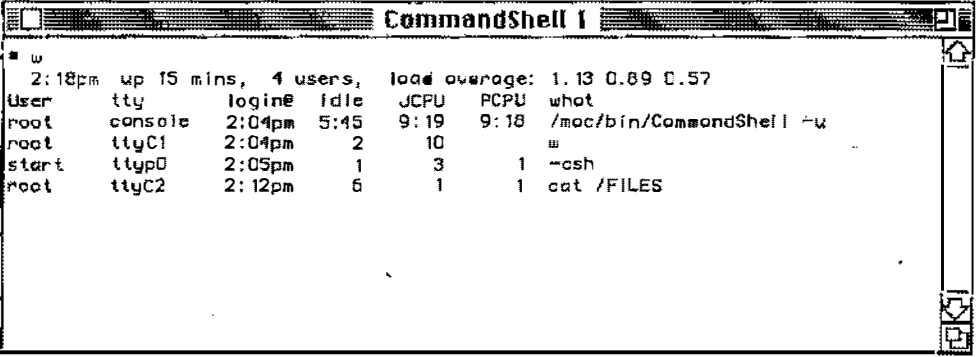

## Who's Doing What?

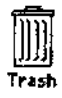

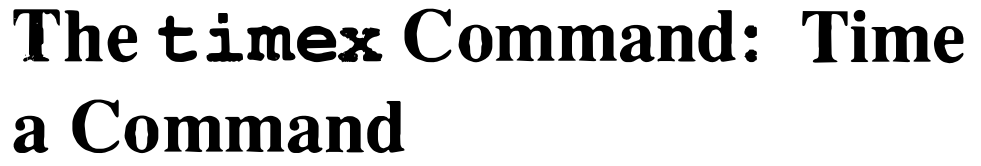

The timex command times the supplied command, reporting user, system and real time used. t imex may also summarize accounting data for the command and aU of its children, or report total system activity during command execution.

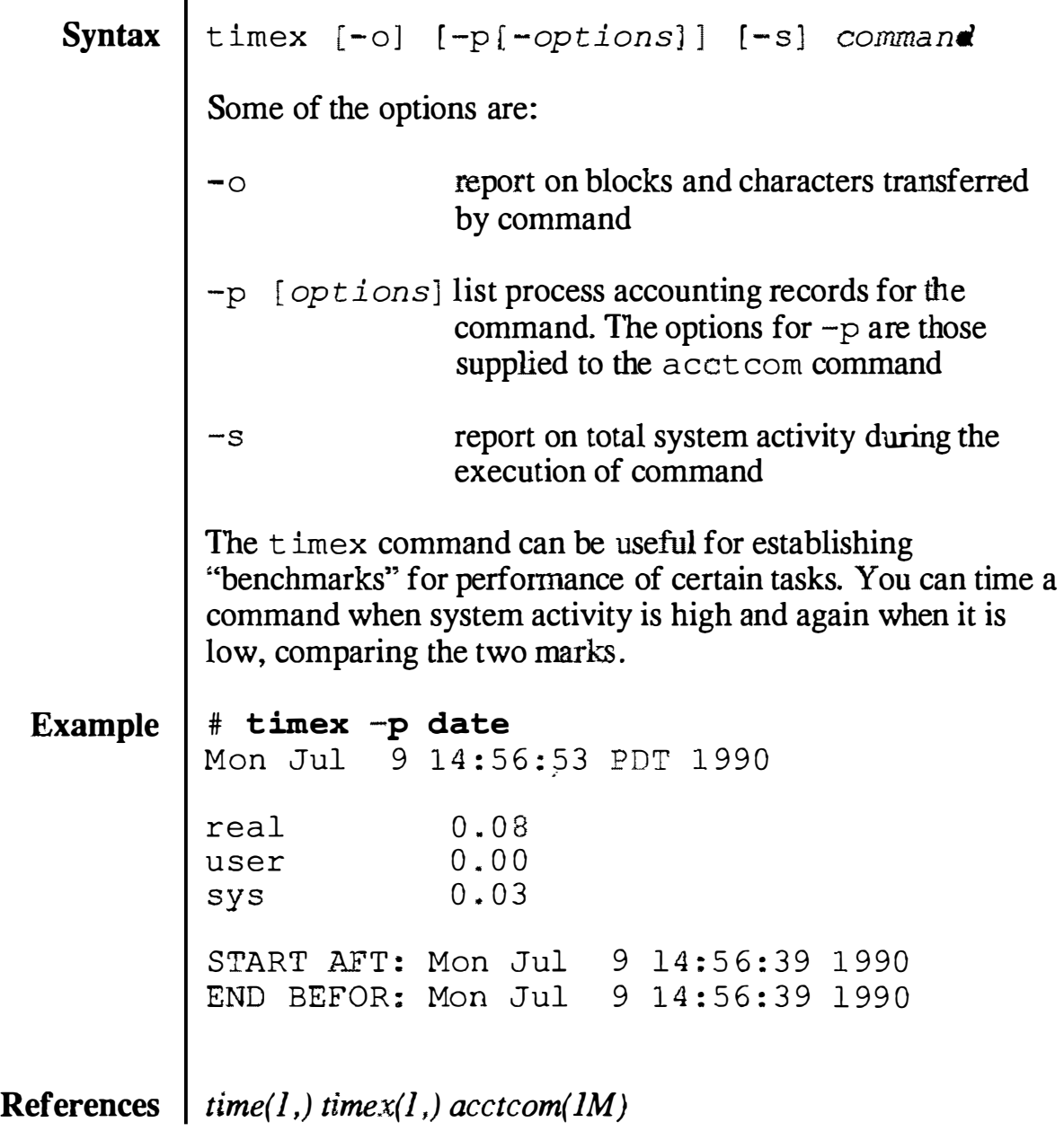

٠ź,

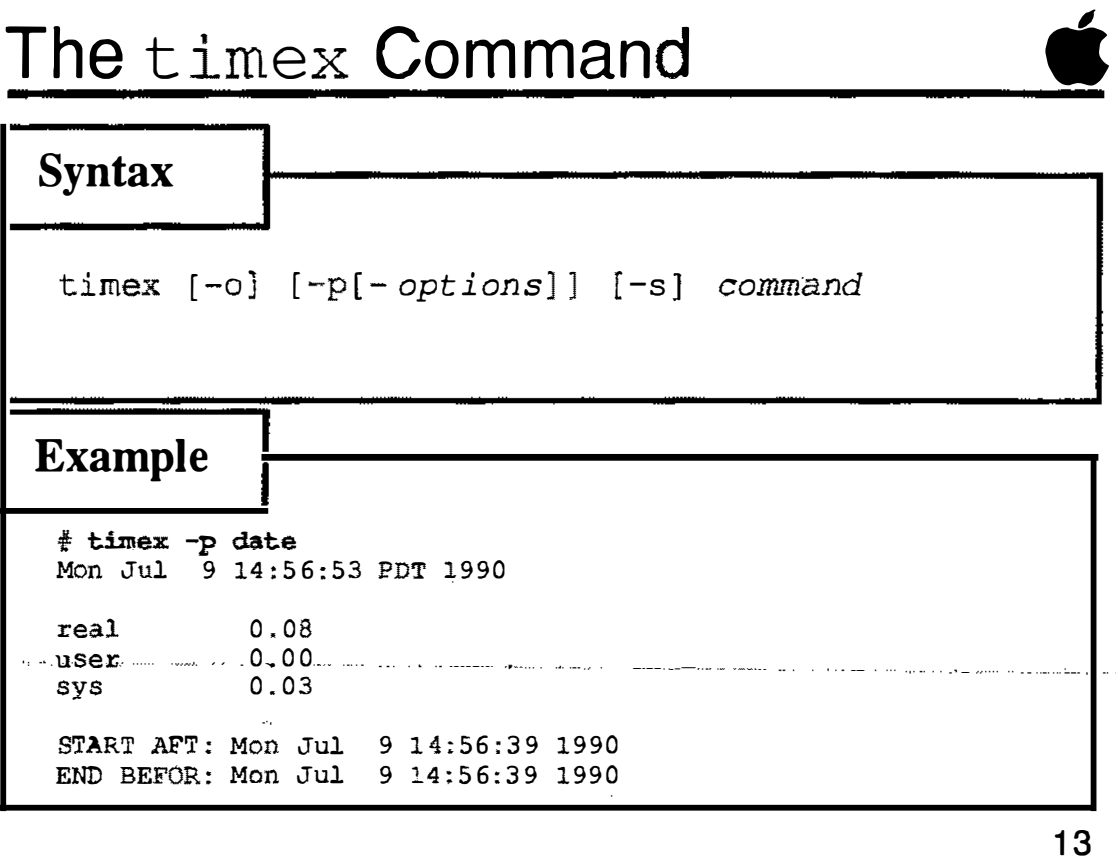

#### **Notes**

1

## **Checkpoints**

- 1 | What is a process?
- 2 | How can you list the active processes?
- 3 | How do you stop a process?
- 4 What files must be changed to turn on process accounting?

## **Exercises**

This exercise simply uses some of the commands discussed to create accounting reports, which are printed to your console screen. For each command, you will read the on-line manual page, then execute various forms of the command.

- **Exercise 1** In this exercise, you will tum on system accounting.
	- **Step 1** Power on your Macintosh computer and allow  $A/UX$  to boot normally. Log on as root.
	- Step 2 | Make backup copies the files /etc/rc and /usr/spool/cron/crontabs/adm:
	- **Step 3** Edit the file /etc/rc. Remove the preceding # character from the lines below:

/bin/su adm -c / usr/:ib/acct / st artup echo process accounting started

#### **Step 4** Edit the file /usr/spool/cron/crontabs/adm. Remove the first # from each line in the file. When done, it should look like:

```
0 4 * * 1-6 /usr/lib/acct/runacct 2> /usr/adm/acct/nite/fd2loq
0 2 * * 4 /usr/lib/ acct/dodisk 
5 * * * * /usr/lib/acct/ ckpacct 
15 5 1 * */ usr/lib/acct/monacct
0 * * * 0,6 /usr/lib/sa/sal
0 18-7 * * 1-5 /usr/lib/sa/sal
0 8-17 * * 1-5 /usr/lib/sa/sal 1200 3
# The following is an option to appear in the above directory
```

```
0 20 * * 1-5 /usr/lib/sa/sa2 -s 8:00 -e 18:00 -i 3600 -uybd
```
#### **Step 5** Cat the file /usr/adm/.profile and confirm that the following line is present; if it is not, use an editor to add it.

PATH=/usr/lib/acct:/bin:/usr/bin

Step  $6$  | Reboot A/UX and log on as root. Take a five minute break while the system collects some accounting data.

, \_ \_\_\_ ,, \_\_ �,,--

 $\mathbf{Q}_{\mathbf{q}}$ 

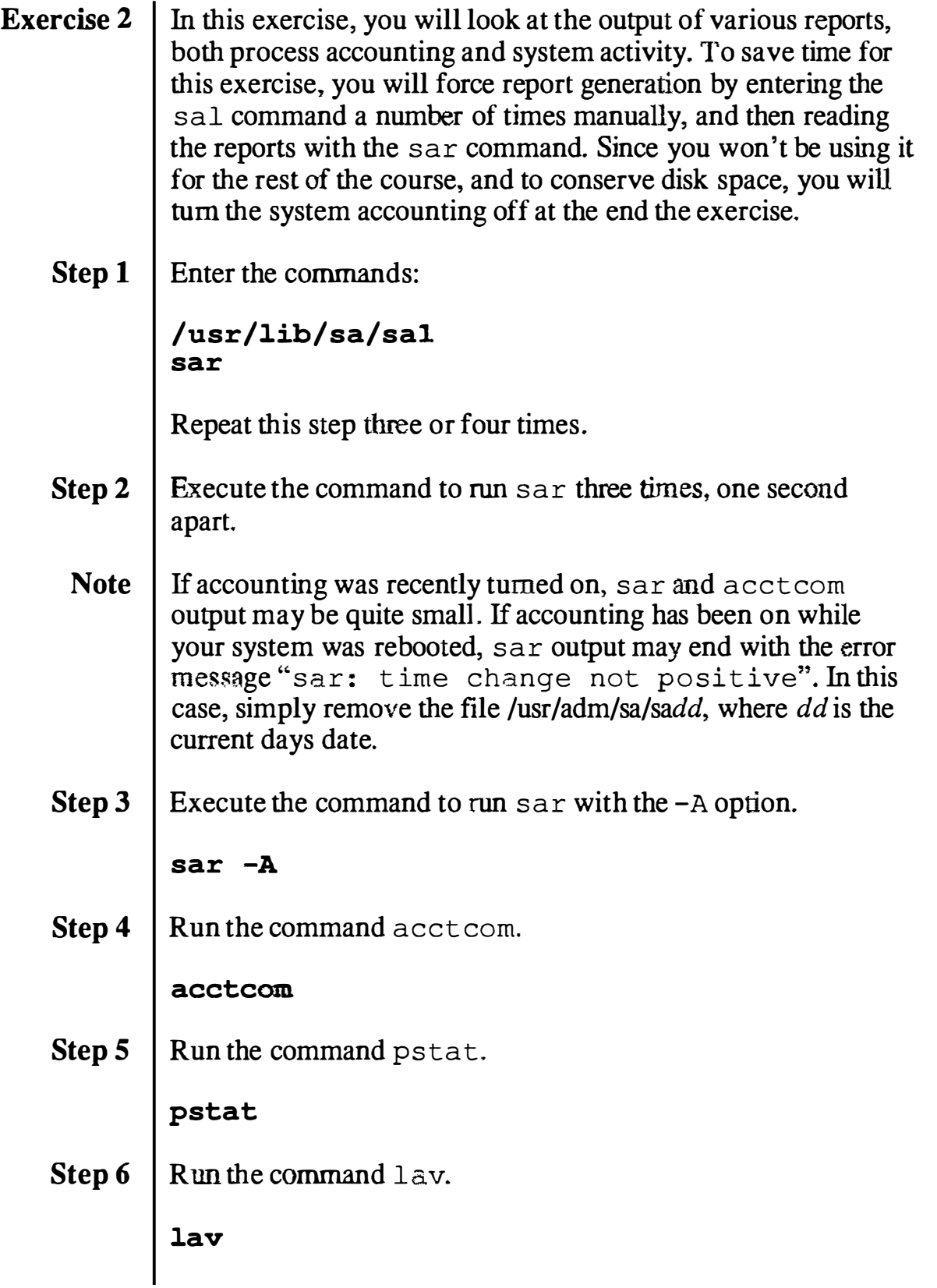
Step 7 Run the command t imex on the command ps -el.

```
timex ps -el
```
**Step 8** Now use the mv command to copy the files you saved in exercise 1 back.

> This will result in system accounting not being turned on when the system is next rebooted.

Step 9 | Shutdown your system.

 $\overline{\mathbb{C}}_n$ 

 $\label{eq:1} \begin{pmatrix} 1 \\ 0 \\ 0 \\ 0 \end{pmatrix}$ 

 $\label{eq:2.1} \frac{1}{\sqrt{2}}\left(\frac{1}{\sqrt{2}}\right)^{2} \left(\frac{1}{\sqrt{2}}\right)^{2} \left(\frac{1}{\sqrt{2}}\right)^{2} \left(\frac{1}{\sqrt{2}}\right)^{2} \left(\frac{1}{\sqrt{2}}\right)^{2} \left(\frac{1}{\sqrt{2}}\right)^{2} \left(\frac{1}{\sqrt{2}}\right)^{2} \left(\frac{1}{\sqrt{2}}\right)^{2} \left(\frac{1}{\sqrt{2}}\right)^{2} \left(\frac{1}{\sqrt{2}}\right)^{2} \left(\frac{1}{\sqrt{2}}\right)^{2} \left(\$ 

# Module 12: Files (Optional)

 $\begin{pmatrix} \cdot & \cdot \\ \cdot & \cdot \end{pmatrix}$ 

 $\bigcup$ 

 $\bigcirc$ 

### **Table of Contents**

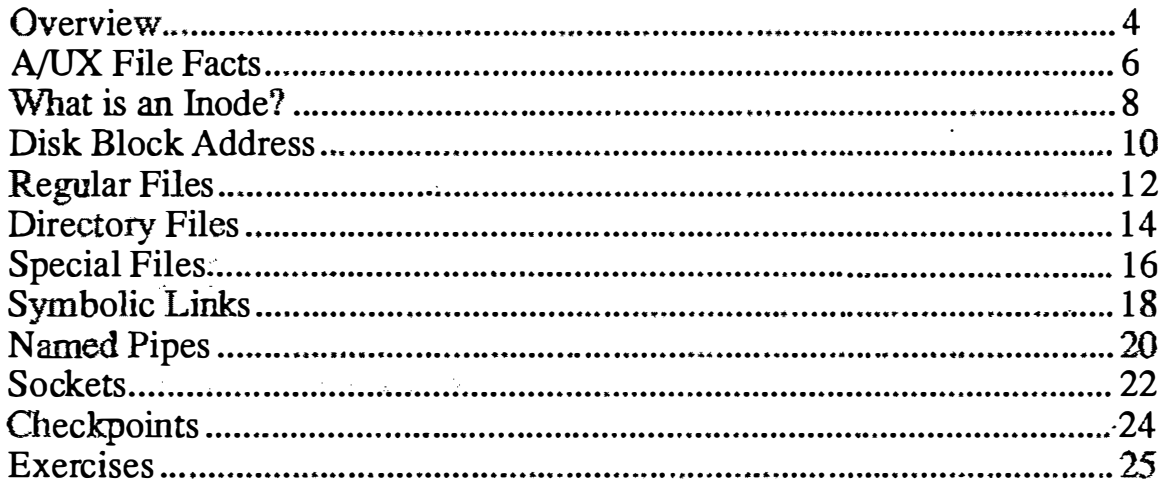

 $\overline{a}$ 

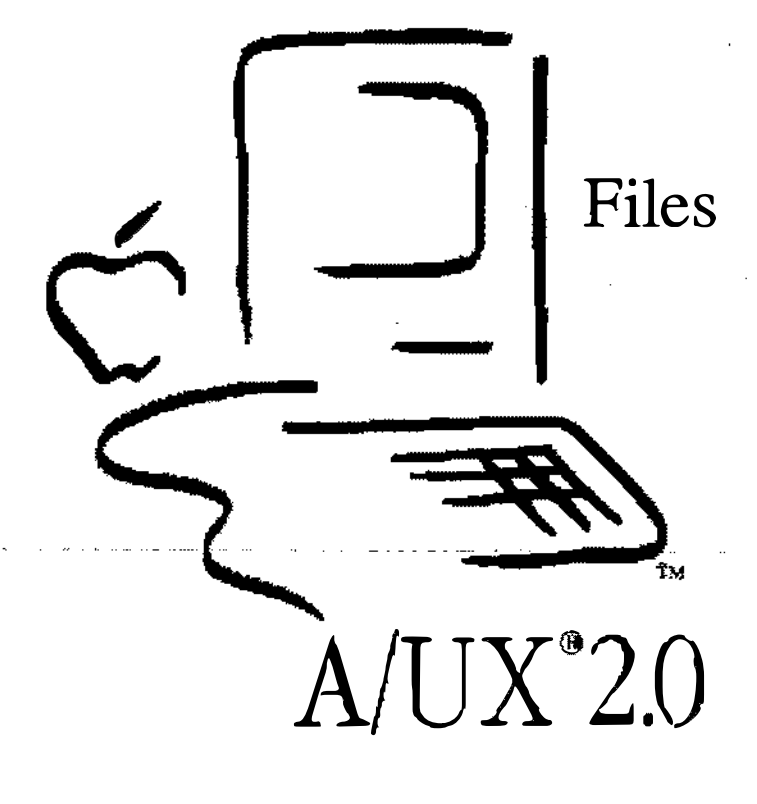

**Notes** 

### Files

Goal The goal of this module is to introduce you to the concepts and details of flles on A/UX systems. **Objectives**  $\vert$  By the end of this module, you will be able to: List the seven types of files in an A/UX system List four items stored in an inode • Describe the difference between a block and a character device files Name the information stored in a directory file Activities | Lecture/Discussion/Checkpoints/Exercises

# **Objectives**  $\frac{1}{\sqrt{2}}$ A /UX  $\Box$  List seven types of files in A/UX  $\Box$  List four items stored in an inode  $\Box$  Describe the difference between block and character devices  $\Box$  Name information stored in a directory file 2

**Notes** 

### A/UX File Facts

As an operating system, one of the main functions of A/UX is the manipulation of files. While the "real work" of a computer is extracting, modifying, and replacing the contents of files, the operating system must keep track of all the files so that information is retrievable. In addition, the operating system maintains several kinds of unique files that allow it to be more efficient in handling resources.

There are seven kinds of files in A/UX:

- Regular
- Directory
- Block Device (Block Special)
- Character Device (Character Special)
- Symbolic Links
- Named Pipes
- Sockets

Each of these is identifiable by a unique designation in the first position of the file permissions (as shown by the  $\text{ls}$  -1 command.)

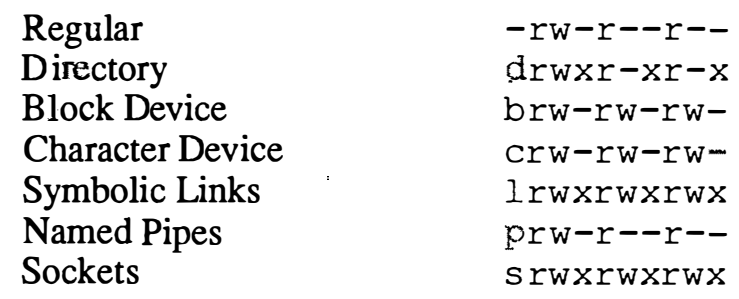

Before we look at each of these kinds of files, let's examine how A/UX locates the files.

#### References | A/UX Local System Administration Introducing the UNIX System

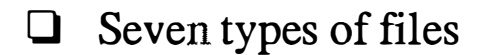

- Regular
- Directory
- Block Device
- Character Device
- Symbolic Links
- Named Pipes
- Sockets

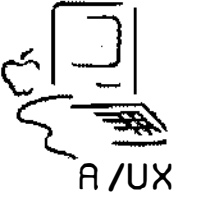

**Notes** 

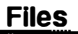

3

### What is an Inode?

An inode (index node) is simply a descriptor of a file that contains information about, and pointers to the location of, a file. ·

The information stored in an inode for its file is:

- permissions
- owner
- group
- size in bytes
- number of physical blocks on disk
- number of links (number of file names)
- time last accessed (read)
- time last modified (written)
- time inode last modified
- 15 disk block pointers
- Note  $\parallel$  The filename is not stored with the information about the file, although the number of names this file has is stored.

UNIX incorporates the space-saving convenience of letting you have different names for the same file. Such names are created by making links to the desired file. The 1 n command is used to create links.

Note | Hard links cannot be made across file system boundaries.

The inodes are kept in a special location on disk, called the superblock. For open files, A/UX also maintains a copy of this information in memory, and periodically writes it back to disk. From the list of information above, it is easy to guess that special care must be taken to make sure the data in the superblock is safe from harm.

References | A/UX Local System Administration AIUX Network System Administration  $ln(I)$ 

### What is an inode?

**ALC** 

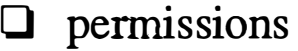

**Q** owner

0 group

 $\Box$  size in bytes

0 number of physical blocks

 $\Box$  number of links

0 time last accessed

**<u>d</u>** time last modified

 $\Box$  time inode last modified

 $\Box$  15 pointers to the file's contents

- - ·-· -

4

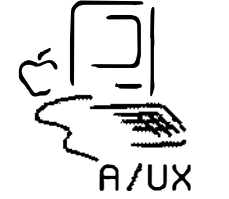

**Notes** 

 $\bigcup$ 

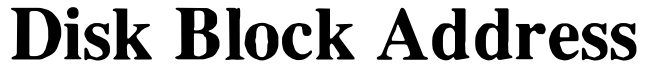

Stored in the inode are 15 disk block addresses that specify the location of the file on disk.

The first 12 addresses are the locations of the first 12 blocks of the ffie (each block is 4 KB long.) This is great for ffies less than about 49,000 bytes in size, since we can find all the data locations without another disk access. However, it is insufficient for all our needs.

The next address specifies the location of a disk block whose contents are a list of the next 256 disk block locations of the ffie. This block is called an indirect block.

If a file is larger than 268 blocks, the twelfth address is used. This points to a double-indirect block, whose contents are a list of 256 indirect blocks.

For those rare files larger than 65,802 blocks, the thirteenth address could be used. This points to a triple-indirect block, whose contents are a list of 256 double-indirect blocks. In practice, this is never needed.

Using this scheme, we can address extremely large files quite easily.

References | Local System Administration

### 15 Disk Addresses

1-12 point to first 12 blocks

13 points to list of next 256 blocks

14 points to list of next 256 indirect blocks.

15 points to list of next 256 double-indirect blocks

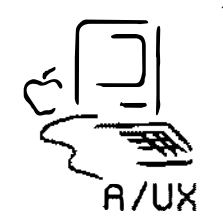

**Notes** 

5

### Regular Files

Regular files are no more or less than simply a collection of bytes. UNIX does not impose any structure on what a file contains. Executable files (binaries) are treated no differently than text files.

References | Local System Administration

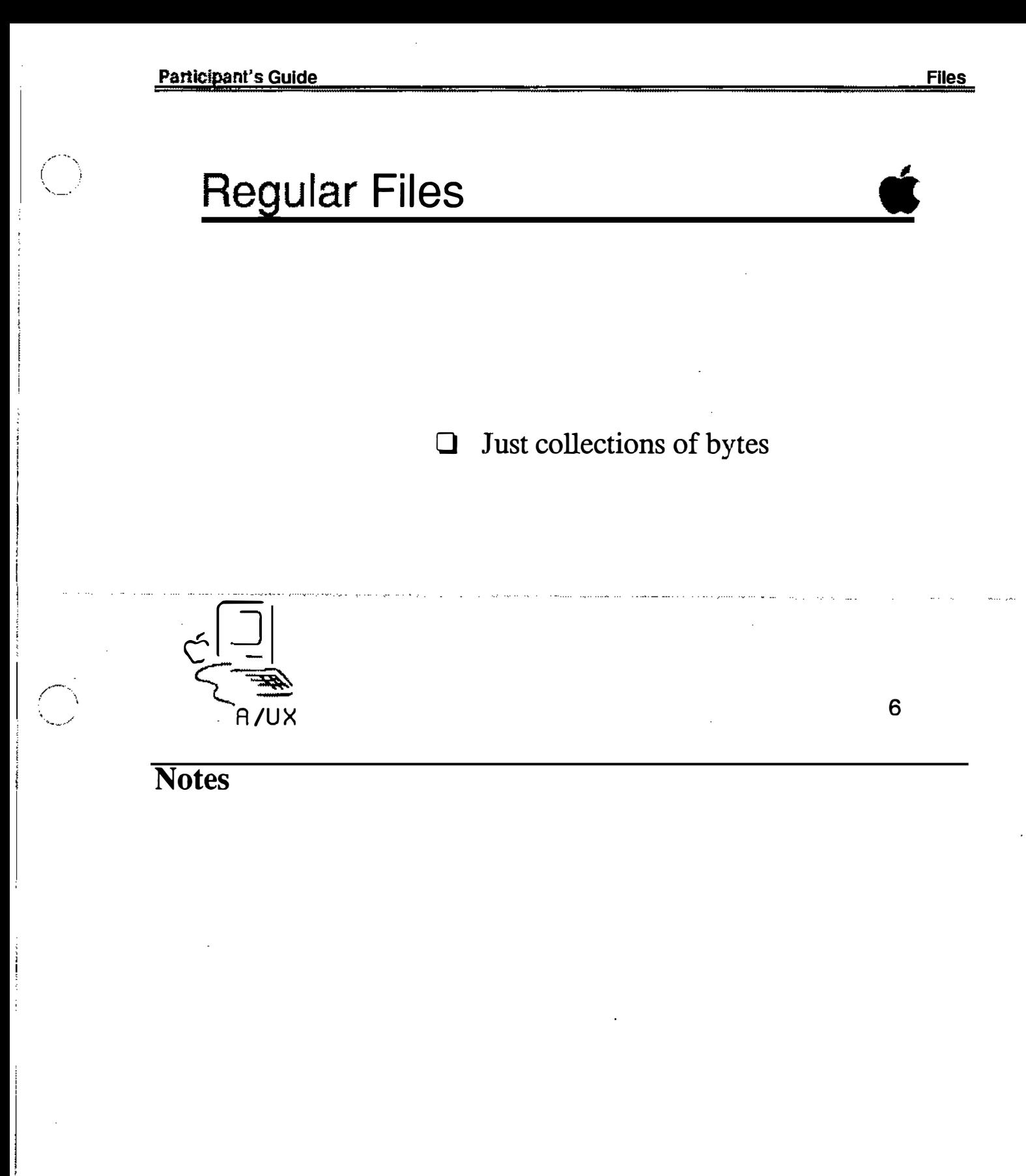

### Directory Files

Directory files in A/UX are where file names are matched up with inodes. The directory files themselves are treated just as files, they have inodes and their disk blocks are scattered around on the disk.

The contents of directory files, however, have special significance. Directories contain lists of inode numbers with corresponding names of files contained in that directory.

When you want to access a file, the operating system first looks up the filename in the appropriate directory. This gives it the inode, and the inode tells the system the disk locations of the data in the file.

Things aren't *quite* this simple, of course. Directory and file permissions are checked against the requesting user's effective id. In order to find the "appropriate directory" the system may have to search through several directory files before locating the directory the flle is in.

### Directory Files

7

0 Just another file, but with specific content

0 Provide the mapping between inodes and names

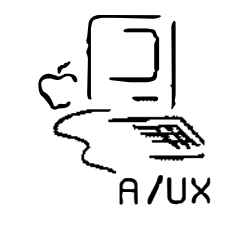

**Notes** 

### Special Files

In the original UNIX, there were only three kinds of files: regular, directory, and special. Special files were to interface to the device drivers, and in that context were special. Today, there are additional file types. So while the files are no longer "special," the term is still used.

Special files reside in the /dev directory, and are the files one selects for doing input and output tasks. The files are actually just names and inodes, thus they do not take up disk space as regular files would. Instead of pointing to disk locations, the . mode points to a device driver embedded in the kernel.

When we look at the long listing for files in /dev, the output we get is something like:

brw-rw-rw- 1 root sys 5, 0 Apr 10 01:00 floppy0  $crw-rw-rw-1$  root sys 5, 0 Apr 10 01:00 rfloppy0

A "b" or "c" as the first character identifies these as special files. The "b" stands for block (meaning buffered I/0) and the "c" stands for character (meaning unbuffered I/0.) A block device transfers data in multiple byte blocks (the block size depends on the device,) whereas a character device is read and written to one byte at a time.

Instead of a file size, the listing shows a pair or numbers separated by a comma. This is called a major/minor pair. The major number (in this case 5) is used by the operating system to access the correct device driver(type of device) in the kernel. The minor number (here 0) is usually used to select a physical device (drive 0.)

Notice in the example above that there is both a block and a character device for the floppy drive. This is because some operations, such as reading data, are more efficiently handled on blocks of data. Other operations, such as formatting a disk, are better handled one byte at a time.

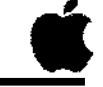

8

0 directory lists just names and inodes

- **O** block/character files
	- block uses i/o buffering
	- character access can be faster

0 major/minor numbers

- major: accesses device driver
- (built in to kernel)
- minor: selects physical device

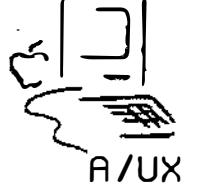

**Notes** 

## Symbolic Links

A file's inode keeps track of how many links have been made to the file, that is, how many names are associated With that inode. In A/UX parlance these are referred to as "hard" links. As one might expect from this name, A/UX also includes the concept of "soft" links. A soft link is a file whose mode points to another file name instead of a disk location.

This extends the convenience of the wlnole link concept, because, unlike hard links, symbolic links can be made across file systems.

Note  $\parallel$  When you make a copy of a symbolic link, you don't copy the link, you copy the file to which it points.

> When we look at the long listing for symbolic links, the output we get is something like:

lrwxrwxrwx 1 root sys 17 Apr 24 15:21 /etc/mkfs -> /etc/fs/svfs/mkfs

The "1" as the first character of the file permissions indicates the file is a symbolic link. As can be seen from this example, there is a simple way to tell the regular file to which the link is pointing.

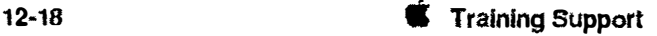

# **Symbolic Links** implements soft links  $\Box$ connection across file systems  $\Box$ copying a symbolic link copies<br>the original file, not the link  $\Box$  $\mathbf{9}$

**Notes** 

### Named Pipes

In A/UX we sometimes have occasion to redirect the output of a command into another command. This is normally done by piping the two commands together. In some cases it is more convenient to have a standard reference point for referring to pipes; this can facilitate the synchronizing of execution between the two commands. A named pipe is such a reference point. Like a special file, it does not have disk locations associated with it; it exists as a directory entry and is accessed by a pathname. Unlike special files, there is no major/minor pair. Instead the pipe's size is listed as zero.

Note  $\parallel$  When you copy a named pipe with the Finder, it is converted into a regular file. .

> When we look at the long listing for symbolic links, the output we get is something like:

prw-r--r-- 1 lp lp 0 Mar 22 1989 /usr/spool/ lp/FIFO

The "p" as the first character of the file permissions indicates the file is a named pipe.

**Note**  $\vert$  System administrators rarely have to explicitly use named pipes, usually programs invoked by the administrator use them internally.

**Participant's Guide** 

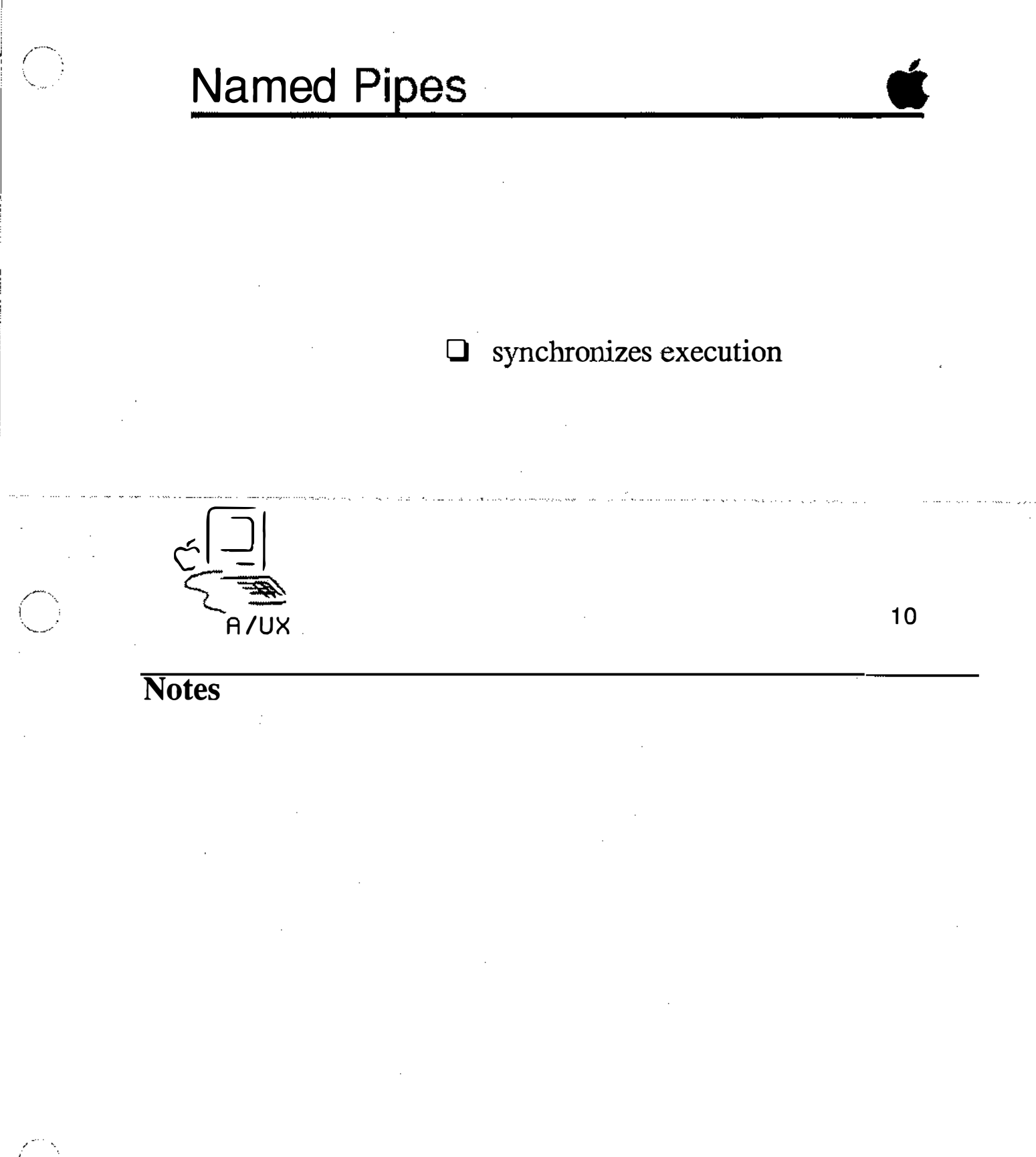

### **Sockets**

A socket, according to our dictionary, is an "endpoint of communication." This means that it can be read from and written to much like a regular file. Sockets, however, have a more transient nature.

We can imagine a pipe mechanism where the command we are going to pipe from is ready to send output, and the command we are going to pipe to is ready to receive input. Suppose both these commands then create sockets. The commands search for each other's socket (by name.) Once each socket is found they are connected, and the piping takes place. When the piping is over, the sockets disappear.

Sockets are similar to the above scenario, except communication between sockets is two-way, not limited to the unidirectional flow of pipes. The tremendous advantage of sockets, using the example above, is that the two commands do not have to be on the same system.

Like named pipes, the socket's size is listed as zero.

When we look at the long listing for sockets, the output we get is something like:

srwxrwxrwx 1 root sys 0 May 16 13:23 / dev/printer. socket

The "s" as the first character of the file permissions indicates the file is a socket.

Note  $\vert$  System administrators rarely have to explicitly use sockets, usually programs invoked by the administrator use them internally.

### **Sockets**

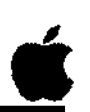

 $11$ 

- $\Box$  endpoints for communication
- transient  $\Box$
- connection across networks  $\Box$

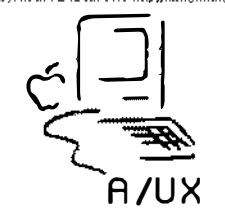

**Notes** 

# **Checkpoints**

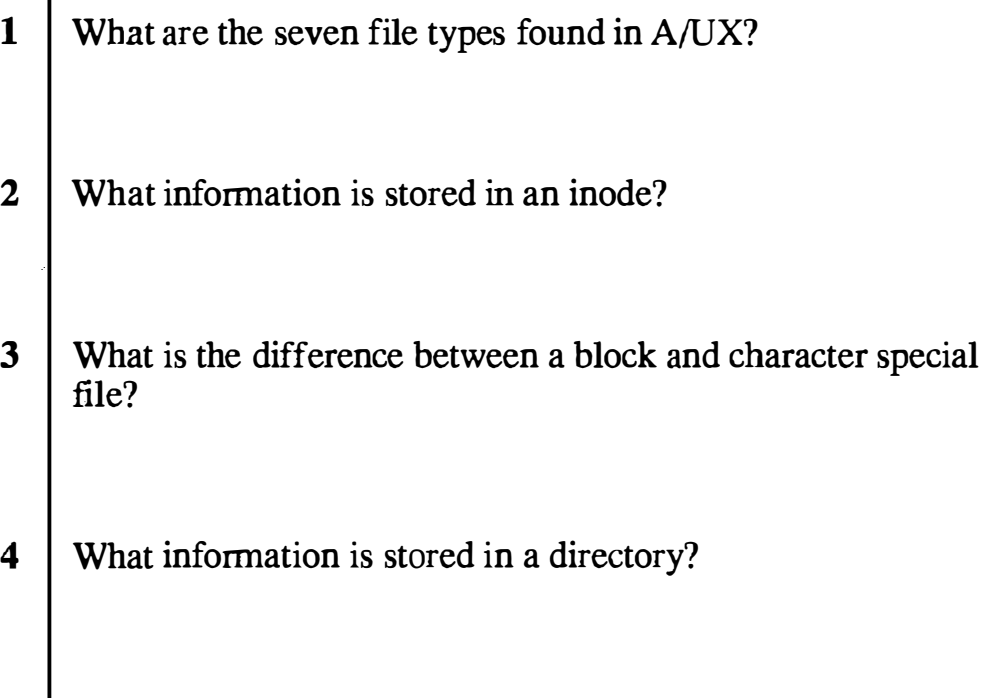

Ń,

 $\ddot{\cdot}$ 

### **Exercises**

**Exercise 1** Use the find command to locate all the following file types in the A/UX file system: Symbolic Links Named Pipes Sockets **Exercise 2** Use the 1s command to identify the inode numbers for the following files: File Inode  $\hbar$ unix /etc/inittab /etc/passwd <u>and the company of the company of the company of the company of the company of the company of the company of the company of the company of the company of the company of the company of the company of the company of the com</u>

 $\begin{pmatrix} \delta^{\gamma} \\ \vdots \\ \delta^{\gamma} \end{pmatrix}$ 

 $\frac{1}{2}$ 

 $\frac{1}{2} \frac{1}{2} \left( \frac{1}{2} \right)$ 

#### Command Quick Reference Chart

#### Users:

 $\sum_{i=1}^{n}$ 

 $\bigcup$ 

 $\bigcup$ 

date [*MMDDhhmm*[YY]] passwd [*user*] who

#### Directories:

cd [directory] chmod mode filename [filename ...]  $\text{ls}$  [-alCF] [directoryname ...]  $m$ kdi r *directory* [*directory*] ...] pwd rmdir [ -i] directory [directory] ... ] rm -[i]r directory

#### Files:

 $chmod mode filename$  [filename ...] cp sourcefilename targetfilename find startdirectory -name filename -print  $\text{ls}$  [-alCF] [directory name ...] mv source [sourcel ... ] targetdir mv sourcename [directoryl]targetname  $rm$  [-i] filename [filename]...]

#### File Contents:

cat  $\lceil$ filename ... cut -type [-dcharacter] [filename ...] di ff [options]filel file2 grep [-i] [-v] "pattern" [filename ...] head [-number] [filename ...]  $more$  [*filename* ...]  $tail$ [-number] [filename ...] sort  $[-$ rbun]  $[filename...]$  $spell[-b]$ [+ $localdict$ ] [filename ...] TextEditor[filename...] wc  $\lbrack$ -clw] [filename...]

#### Users:

display [or set] the date and time change the password [for user] display who is logged on

#### Directories:

change directory change the directory permissions list the files [in directory] make a directory [or several] print the working directory remove a directory [or several] remove a directory and its contents

#### Files:

change the file permissions copy a file locate a file list the files [in directory] move one [or more] files to a directory rename a file remove a file [or several]

#### File Contents:

display all the contents select columns compare two files for diffrences search for patterns display the first [number] lines display the contents one screen at a time display the last [number] lines sort spell check edit the text in a file count words, lines and characters

#### **Command Ouick Reference Chart**

#### **Commands:**

alias [newcmd][="oldcmd"] apropos keyword [keyword...] cmdo find startdirectory -name filename -print man commandname whereiscommand

#### **Redirection:**

 $command$ >-filename  $command \geq\text{}\geq\text{filename}$  $command <$ >filename commandl command2

#### **Printing:**

 $1pr$  [-Pprinter] [-#num] [-m] [filename ...] cat filename I lpr  $1pc$  status  $1pq$ [-Pprinter] [identifier]  $1 \text{pm}$  [-Pprinter] [jobnumber ...]

#### Mail:

mailxlogin name [login name] ...]  $mailx login_name@host$  $m \in \mathbb{R}$  rhost<sup>[!</sup>rhost...]!login name mailx s[ave] [messagenumber] targetfile *command* d[elete] [messagenumber]  $q$ [uit]

#### Commands:

substitute command names find commands related to keyword invoke Commando dialog box locate a file display reference manual page for cmd show pathname of command

#### **Redirection:**

redirect stdout, overwrite redirect stdout, append redirect stdin pipe output from cmdl to cmd2

#### **Printing:**

print filename on printer print without having permissions check printer status check spooler status remove queued print jobs

#### **Mail:**

mail a message to login\_name mail a message to login\_name on internet mail a message to login\_name via UUCP read mail save message(s) in *targetfile* execute *command* from within mailx  $delete message(s)$ quit mail

Participant's Guide

 $\sim$  and  $\sim$ 

### **ASCII Table Reference Chart**

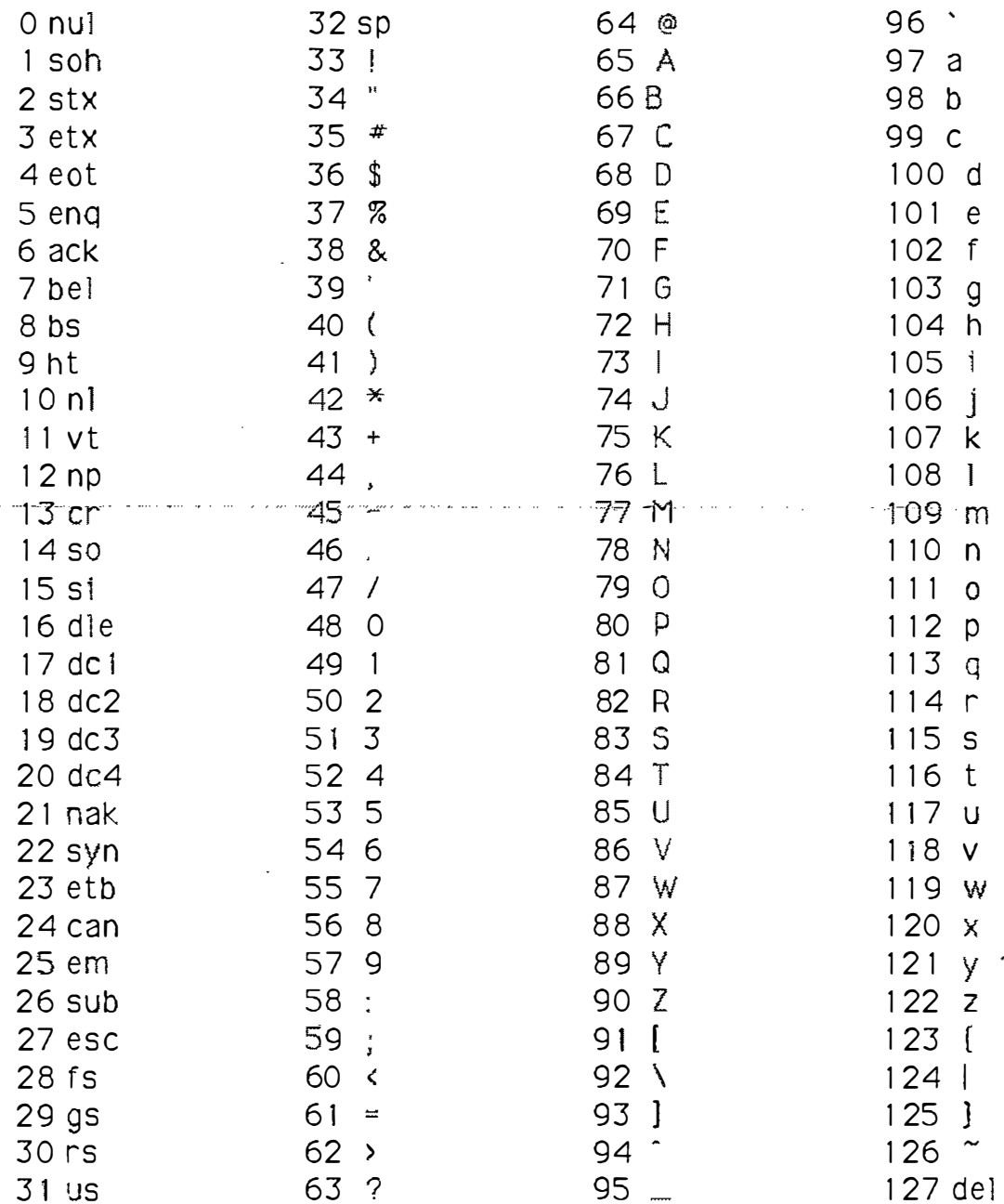

Training Support

 $\mathbf 3$ 

 $\label{eq:2.1} \frac{1}{\left\| \left( \frac{1}{\sqrt{2}} \right)^2 \right\|_{\mathcal{H}^1} \leq \frac{1}{\sqrt{2}} \sum_{i=1}^n \frac{1}{\sqrt{2}} \left( \frac{1}{\sqrt{2}} \right)^2 \leq \frac{1}{\sqrt{2}} \sum_{i=1}^n \frac{1}{\sqrt{2}} \sum_{i=1}^n \frac{1}{\sqrt{2}} \sum_{i=1}^n \frac{1}{\sqrt{2}} \sum_{i=1}^n \frac{1}{\sqrt{2}} \sum_{i=1}^n \frac{1}{\sqrt{2}} \sum_{i=1}^n \frac{1}{$ 

 $\label{eq:2.1} \mathcal{L}_{\mathcal{A}}(\mathcal{A})=\mathcal{L}_{\mathcal{A}}(\mathcal{A})\otimes\mathcal{L}_{\mathcal{A}}(\mathcal{A})$  $\label{eq:2.1} \mathcal{L}(\mathcal{L}^{\mathcal{L}}_{\mathcal{L}}(\mathcal{L}^{\mathcal{L}}_{\mathcal{L}}))\leq \mathcal{L}(\mathcal{L}^{\mathcal{L}}_{\mathcal{L}}(\mathcal{L}^{\mathcal{L}}_{\mathcal{L}}))\leq \mathcal{L}(\mathcal{L}^{\mathcal{L}}_{\mathcal{L}}(\mathcal{L}^{\mathcal{L}}_{\mathcal{L}}))$ 

 $\label{eq:2.1} \frac{1}{2} \int_{\mathbb{R}^3} \frac{1}{\sqrt{2}} \, \frac{1}{\sqrt{2}} \,$ 

 $\label{eq:2.1} \frac{1}{2} \sum_{i=1}^n \frac{1}{2} \sum_{j=1}^n \frac{1}{2} \sum_{j=1}^n \frac{1}{2} \sum_{j=1}^n \frac{1}{2} \sum_{j=1}^n \frac{1}{2} \sum_{j=1}^n \frac{1}{2} \sum_{j=1}^n \frac{1}{2} \sum_{j=1}^n \frac{1}{2} \sum_{j=1}^n \frac{1}{2} \sum_{j=1}^n \frac{1}{2} \sum_{j=1}^n \frac{1}{2} \sum_{j=1}^n \frac{1}{2} \sum_{j=1}^n \frac{$ 

 $\mathcal{L}_{\mathcal{L}_{\mathcal{L}}}$ 

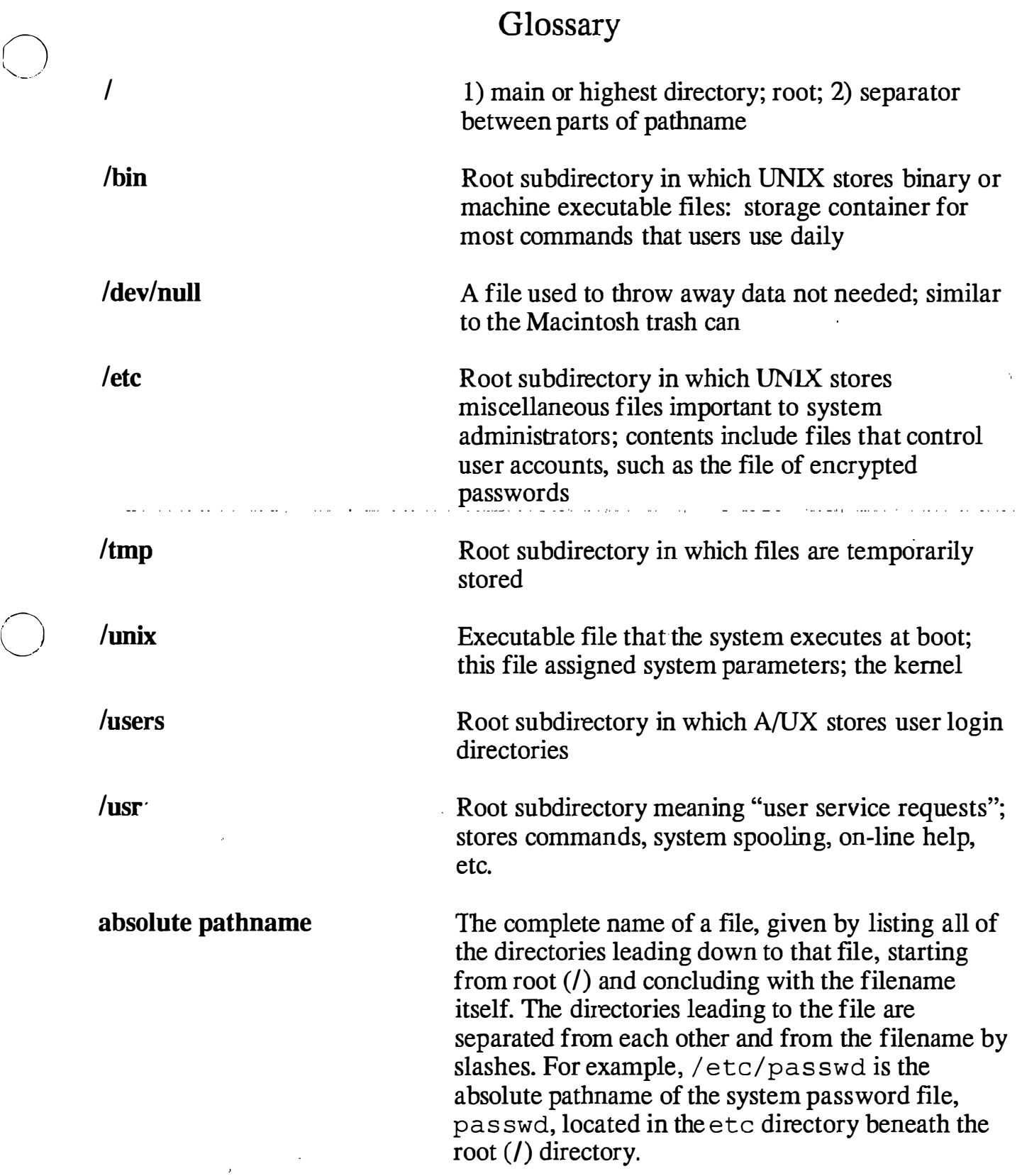

 $\bigcirc$ 

 $\mathbf{r} = \mathbf{r}$ 

÷.

Ň,

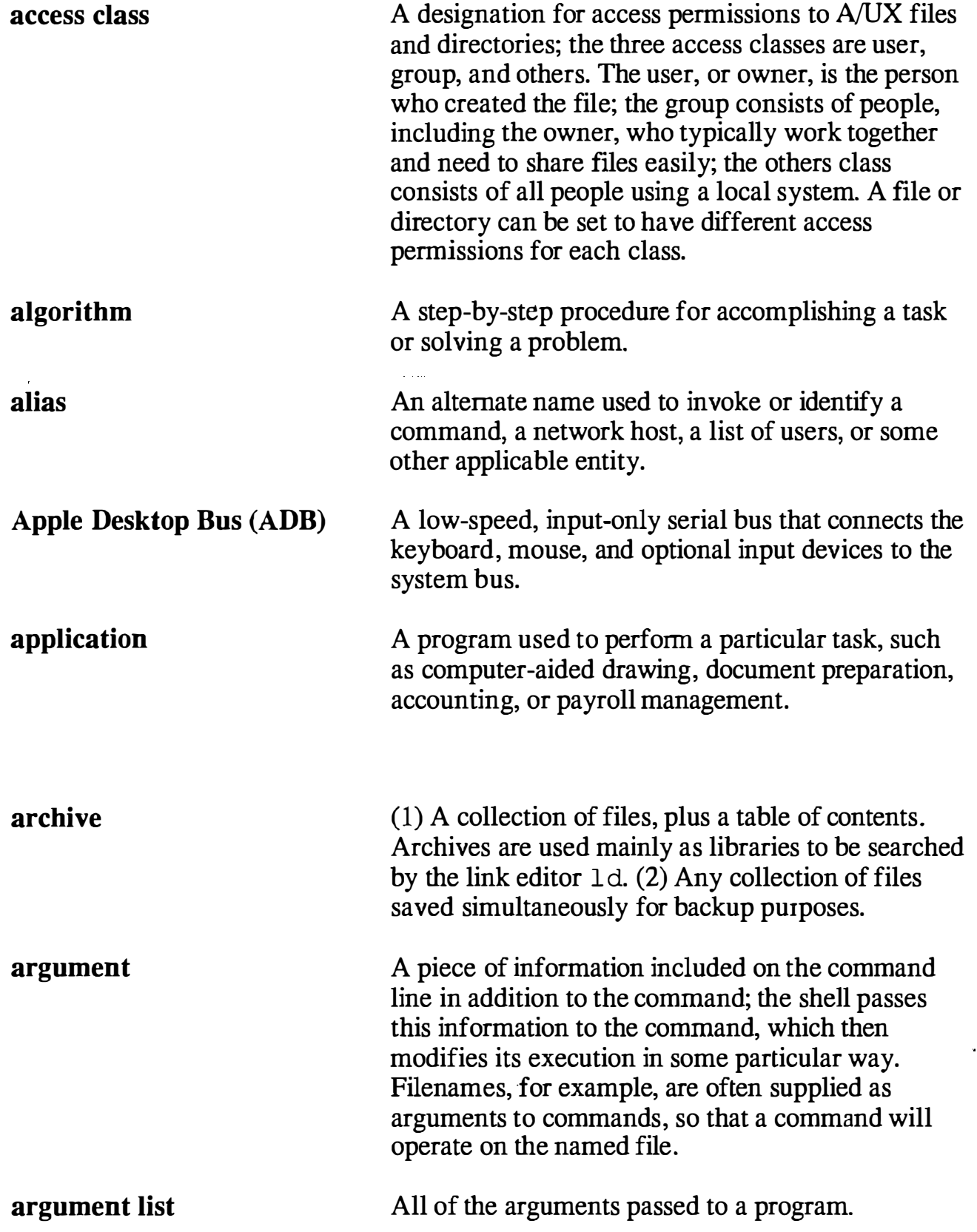

 $\sqrt{ }$ 

 $\bigcirc$ 

 $\hat{\phi}$ 

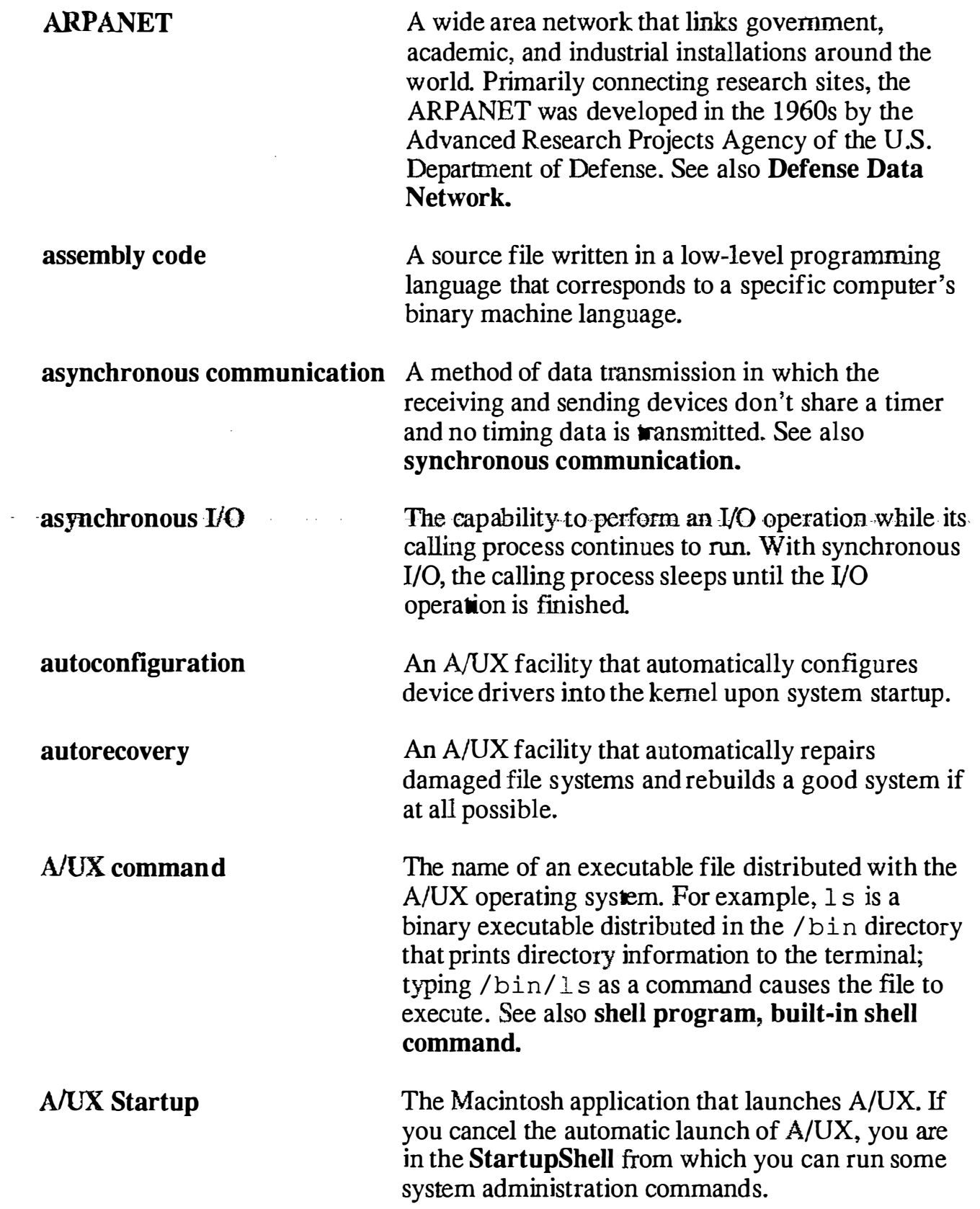

 $\hat{\mathcal{A}}$ 

 $( \ )$  $\smile$  (

 $\frac{1}{N_{\rm{eff}}}$ 

 $\hat{\gamma}_k$ 

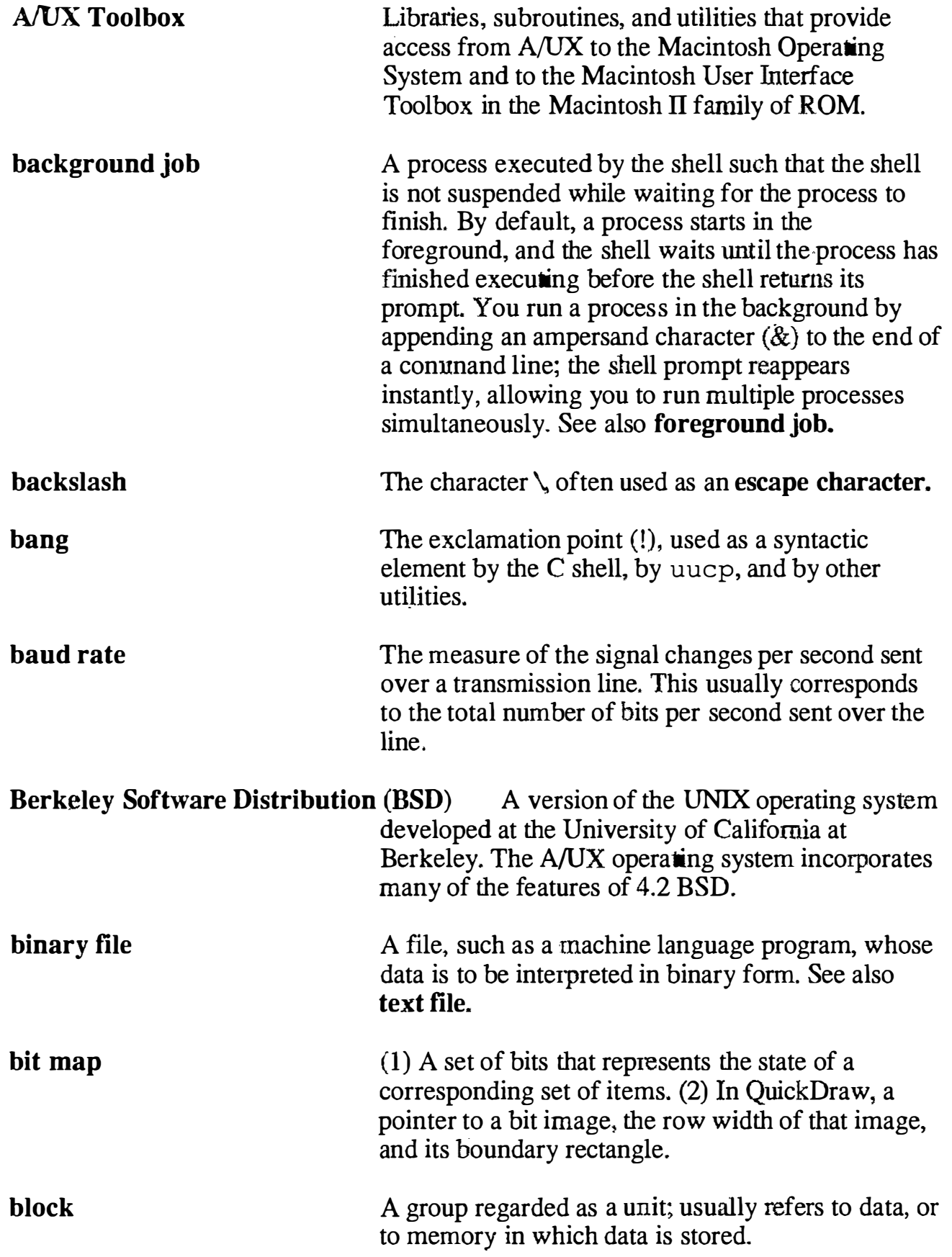
$\frac{1}{2}$ 

 $\mathbb{R}$ 

 $\mathcal{L}^{\text{c}}$  ,

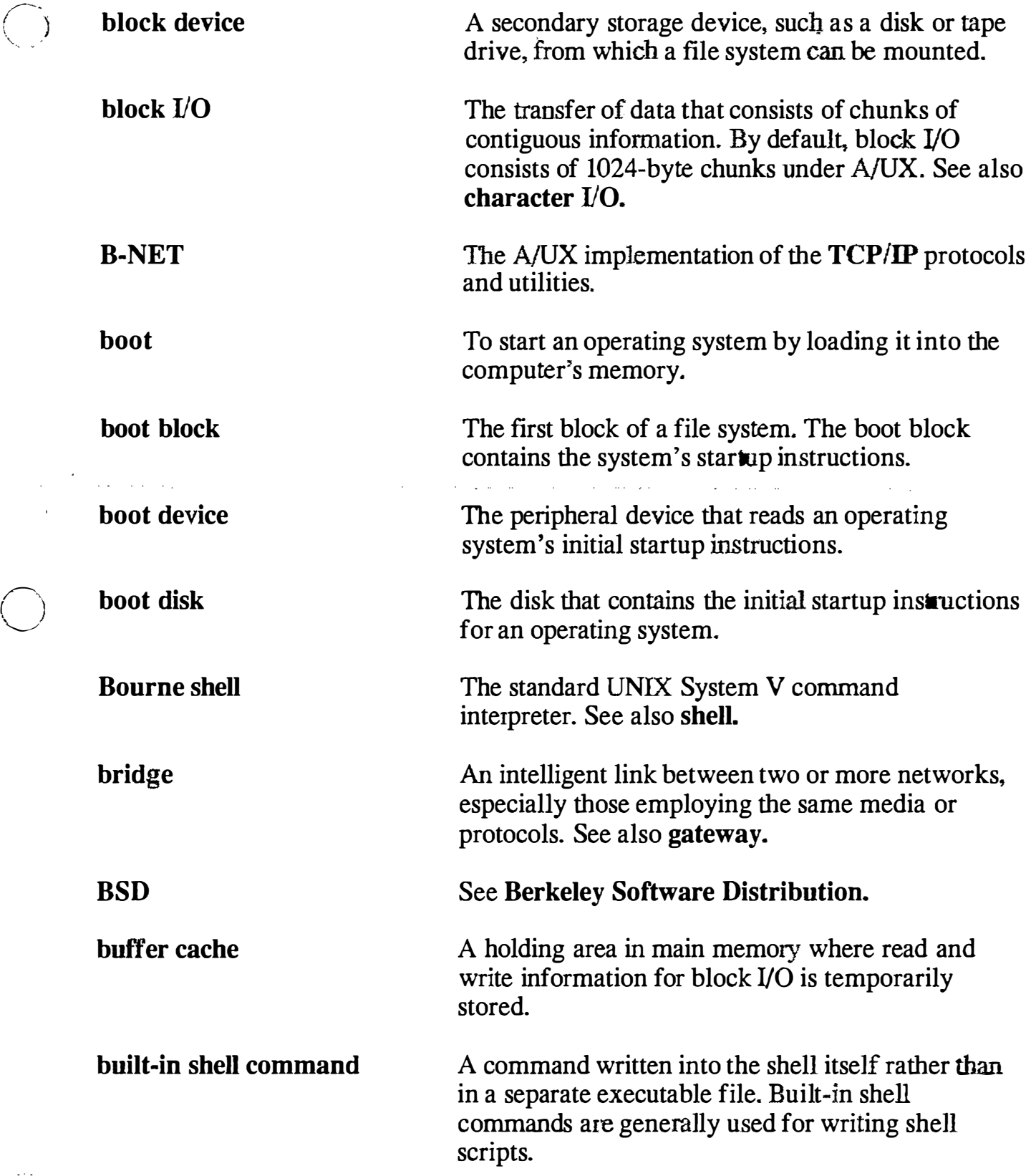

'  $\bigcup$ 

Î,

 $\mathbb{N}_k$ 

×.

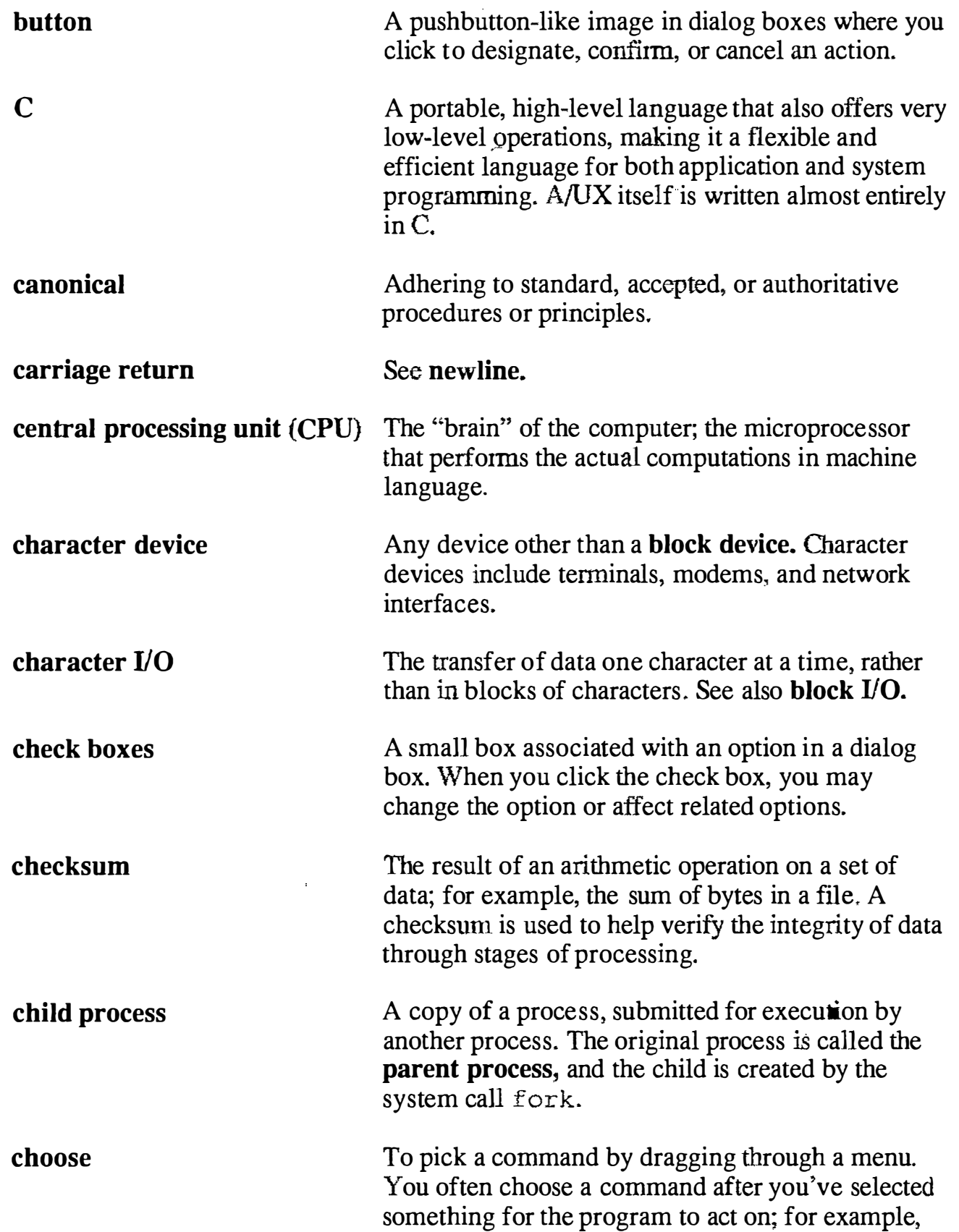

click client close box coaxial cable command interface command line command mode Commando comment selecting a disk and choosing the Open command from the file menu. (v.) To position the pointer on something, and then press and quickly release the mouse button. (n.) The act of clicking. A computer that has access to services on a network. The computers that provide services are called servers. A user at a client may request file access, remote login, file transfer, printing, or other available services from servers. The small white box on the left side of the title bar of an active window. Clicking it closes the window. A cable consisting of two concentric conductors an inner wire and an outer, braided sleeve. The convention for interacting with A/UX by entering a command line. The entire input string that you enter in response to the shell prompt to issue a command or to start a program. The command line includes the command itself and any arguments and flag options. The operating state in which a program (such as a text editor) interprets the characters you type as commands, rather than as data to be entered into a file. A hybrid application that gives users access to UNIX commands through a dialog-box interface. This feature is unique to A/UX in the UNIX world. Information that is ignored by a program such as a compiler. A comment normally includes instructions, references, or notes for people inspecting a source file. **Common Object File Format (COFF)** The output file produced on  $A/UX$ systems by the assembler (as) and the link editor

 $\hat{\mathbf{x}}_k$ 

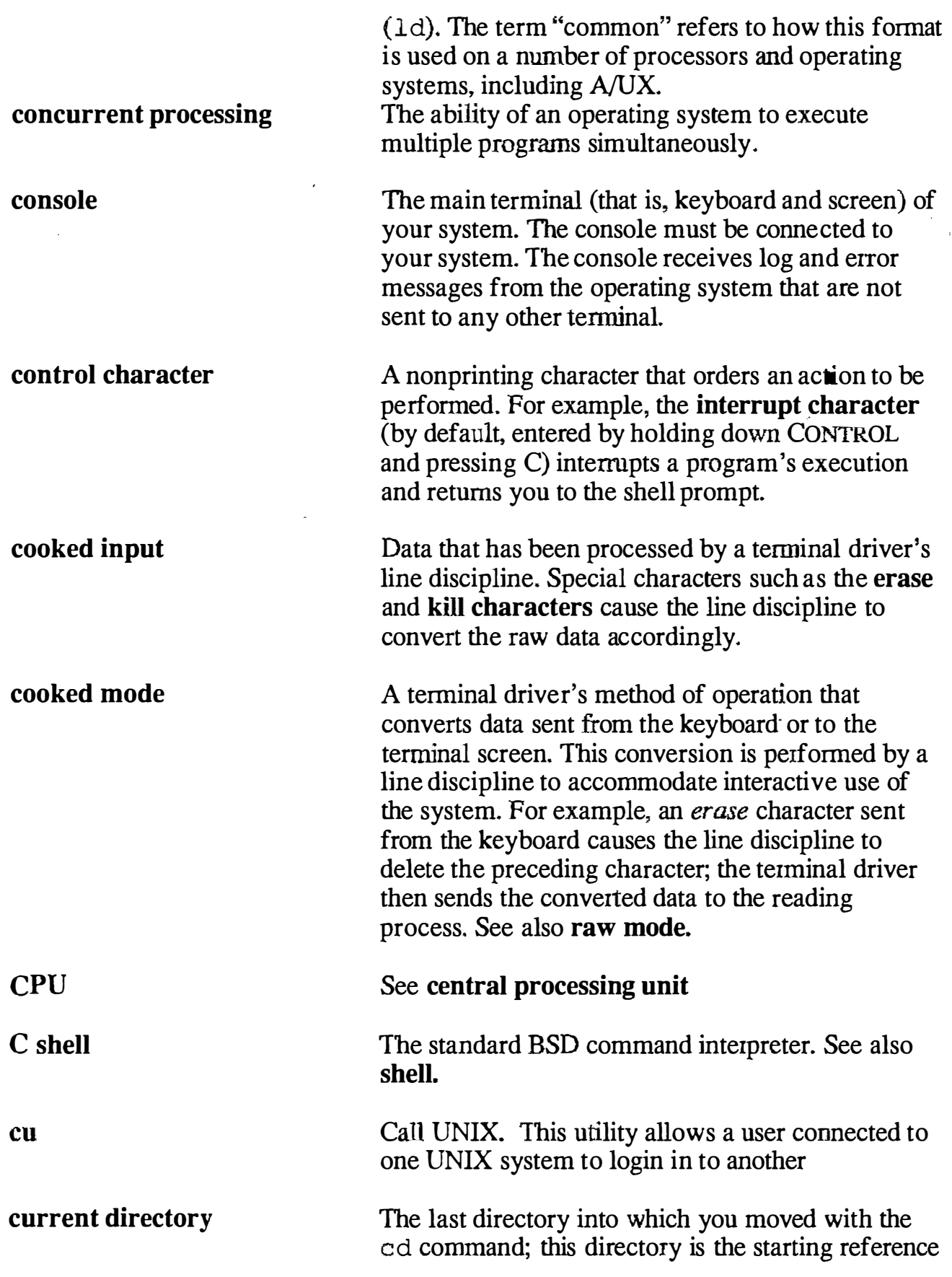

İ

 $\left(\frac{1}{2}\right)$ 

 $\sqrt{ }$ 

 $\bigcirc$ 

 $\ddot{\phantom{0}}$ 

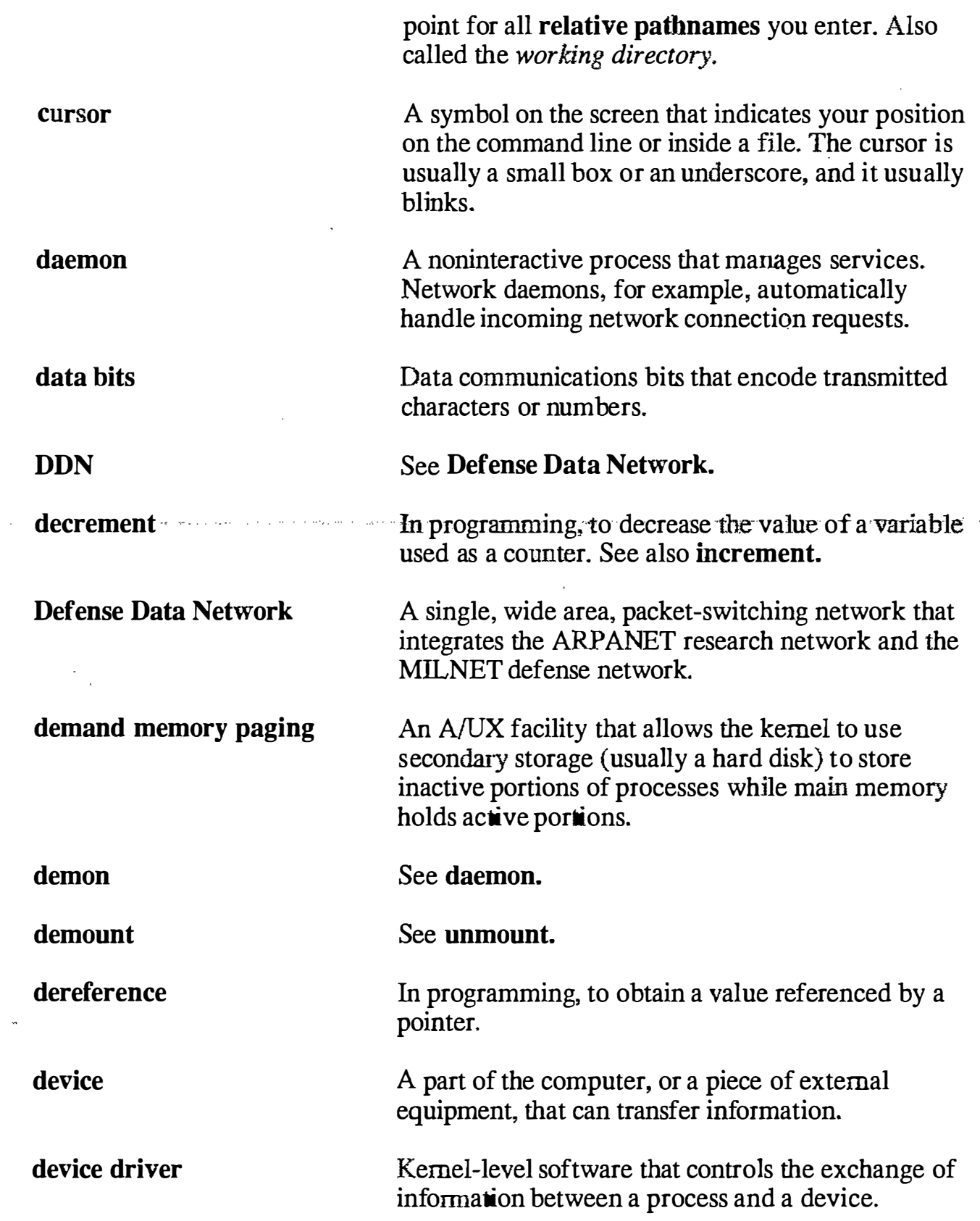

. . . . . . .

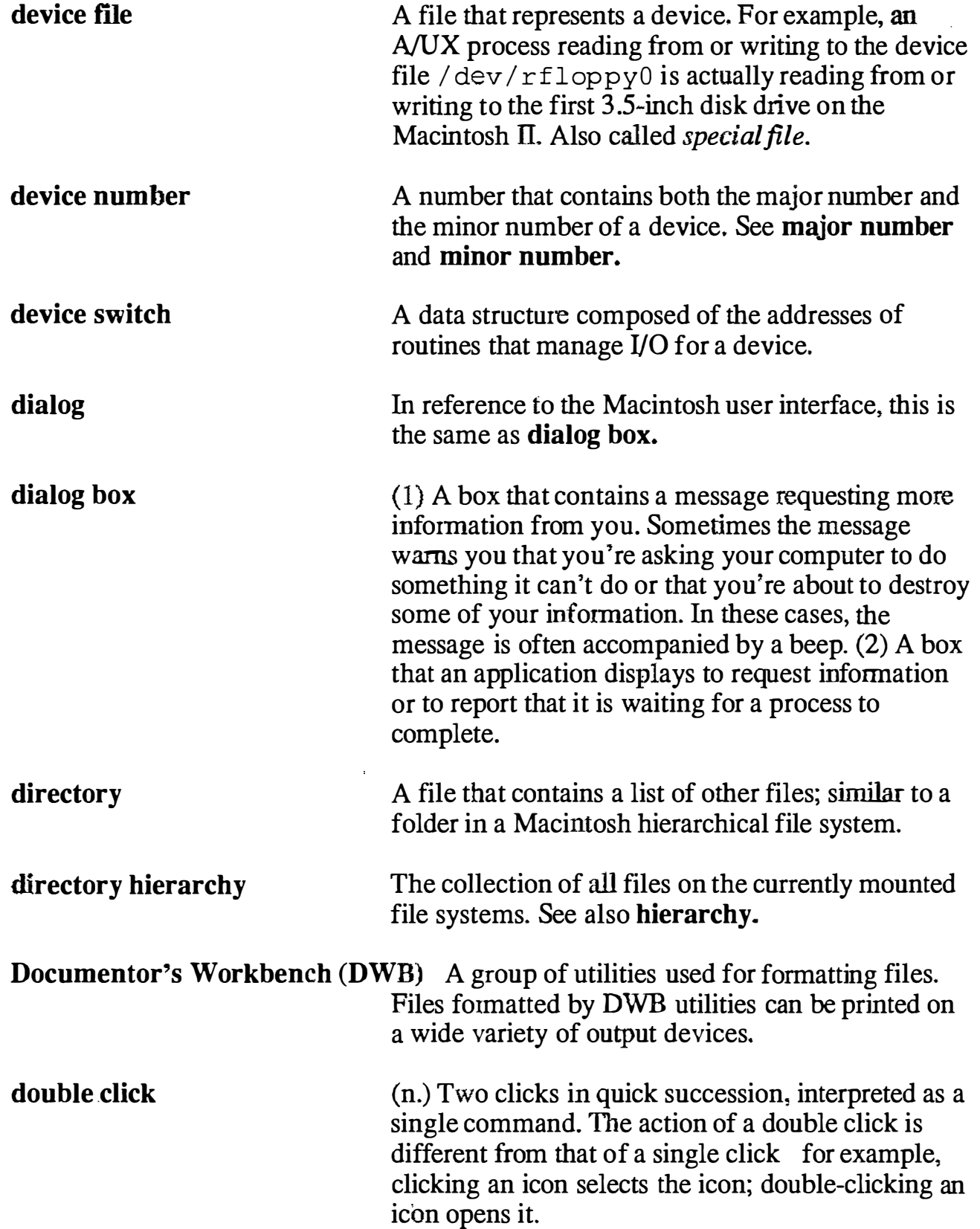

 $\overline{\mathbb{C}}$ 

 $\bigcirc$ 

 $\bigcirc$ 

J.

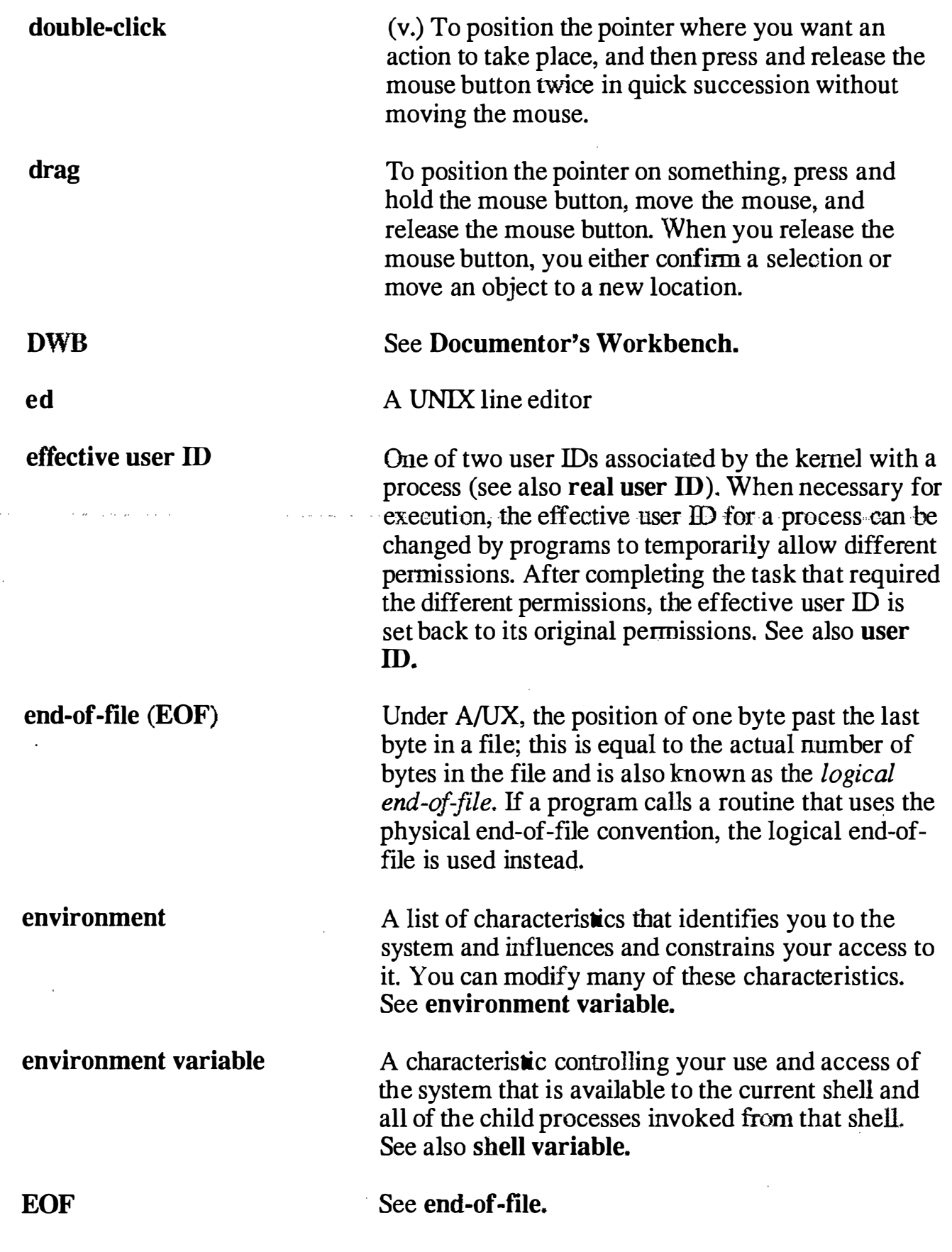

 $\epsilon$  $\lambda_{\mathbf{g}_{\mathbf{g}}}$ 

 $\gamma_{\rm X}$ 

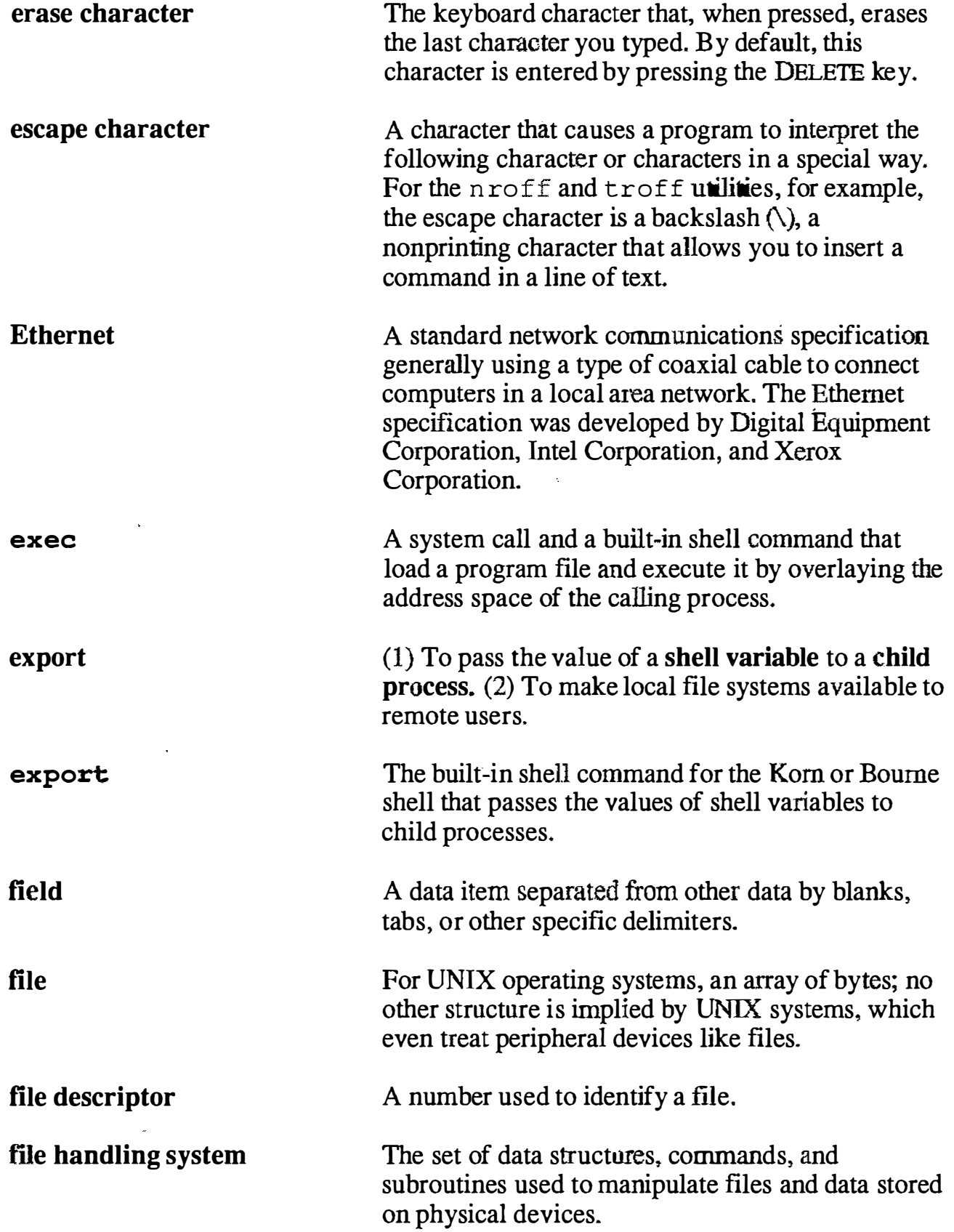

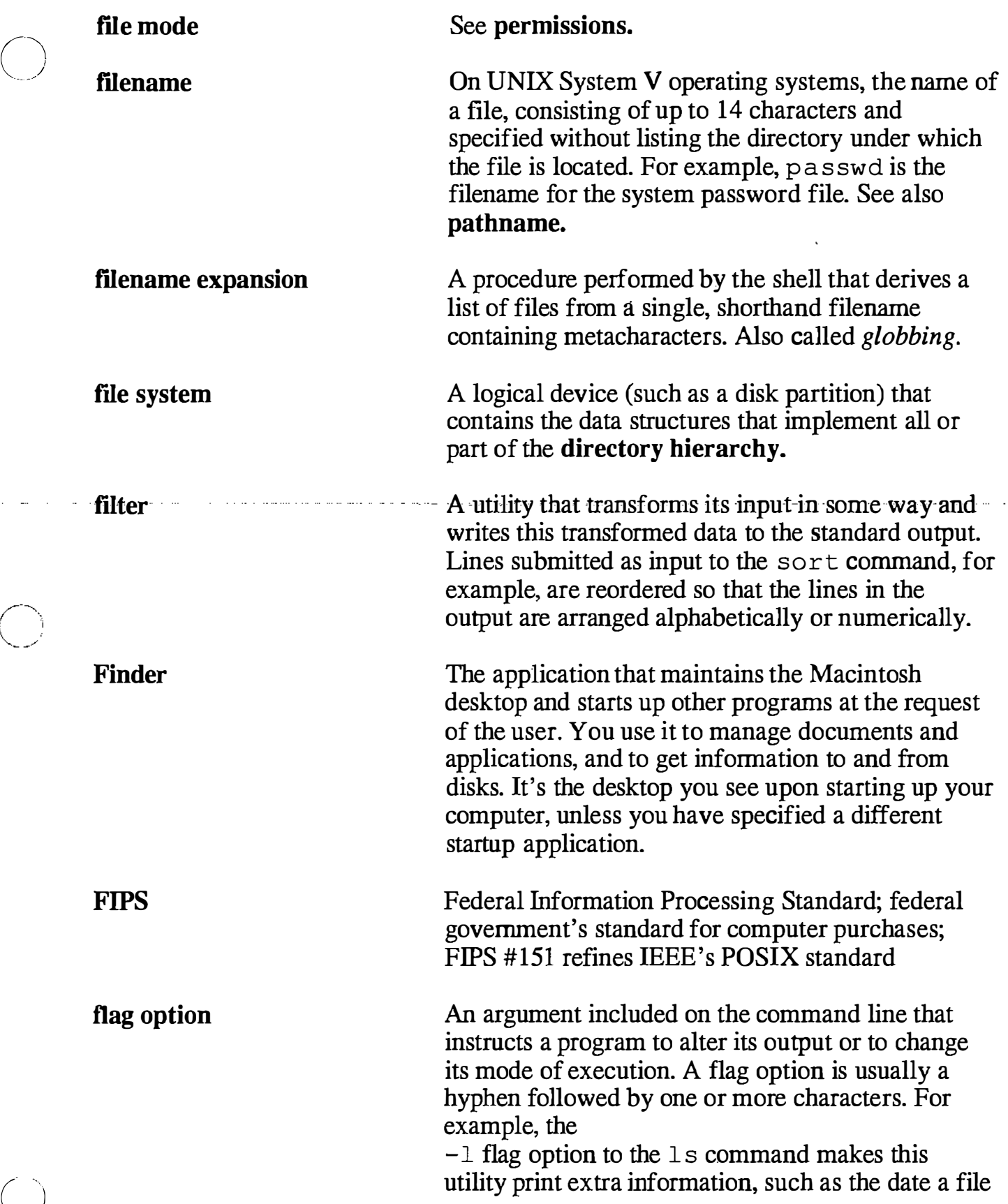

 $\begin{pmatrix} 1 & 1 \\ 1 & 1 \end{pmatrix}$ 

 $\sim$  .

Š.

Ń.

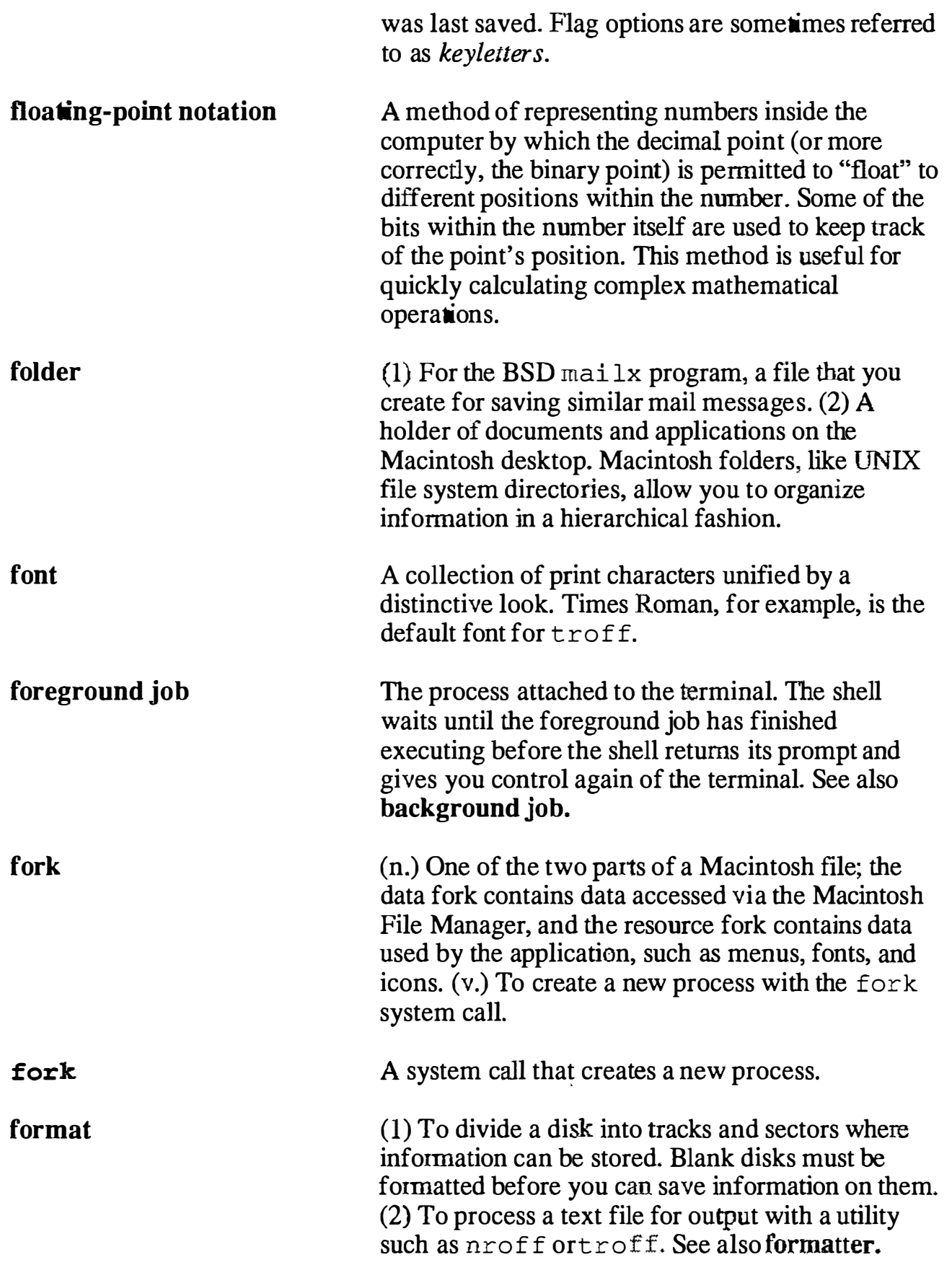

Ţ

 $\bigcirc$ 

 $\bigcap_{k=1}^{\infty}$ 

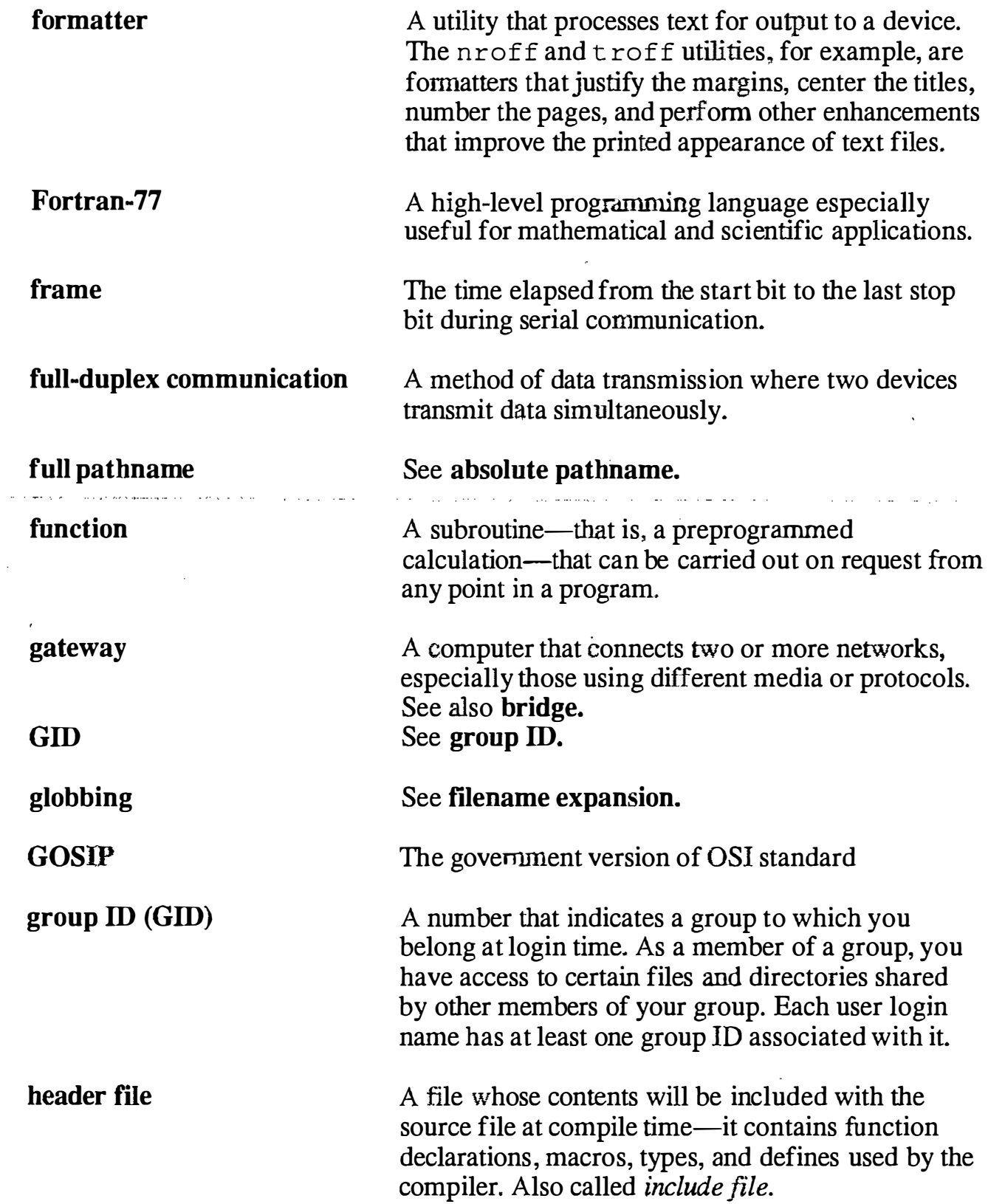

 $\cdot$ 

 $\bigcirc$ 

i.

ķ,

 $\mathbf{v}_\mathbf{q}$ 

 $\ddot{\phantom{1}}$ 

 $\ddot{\phantom{a}}$ 

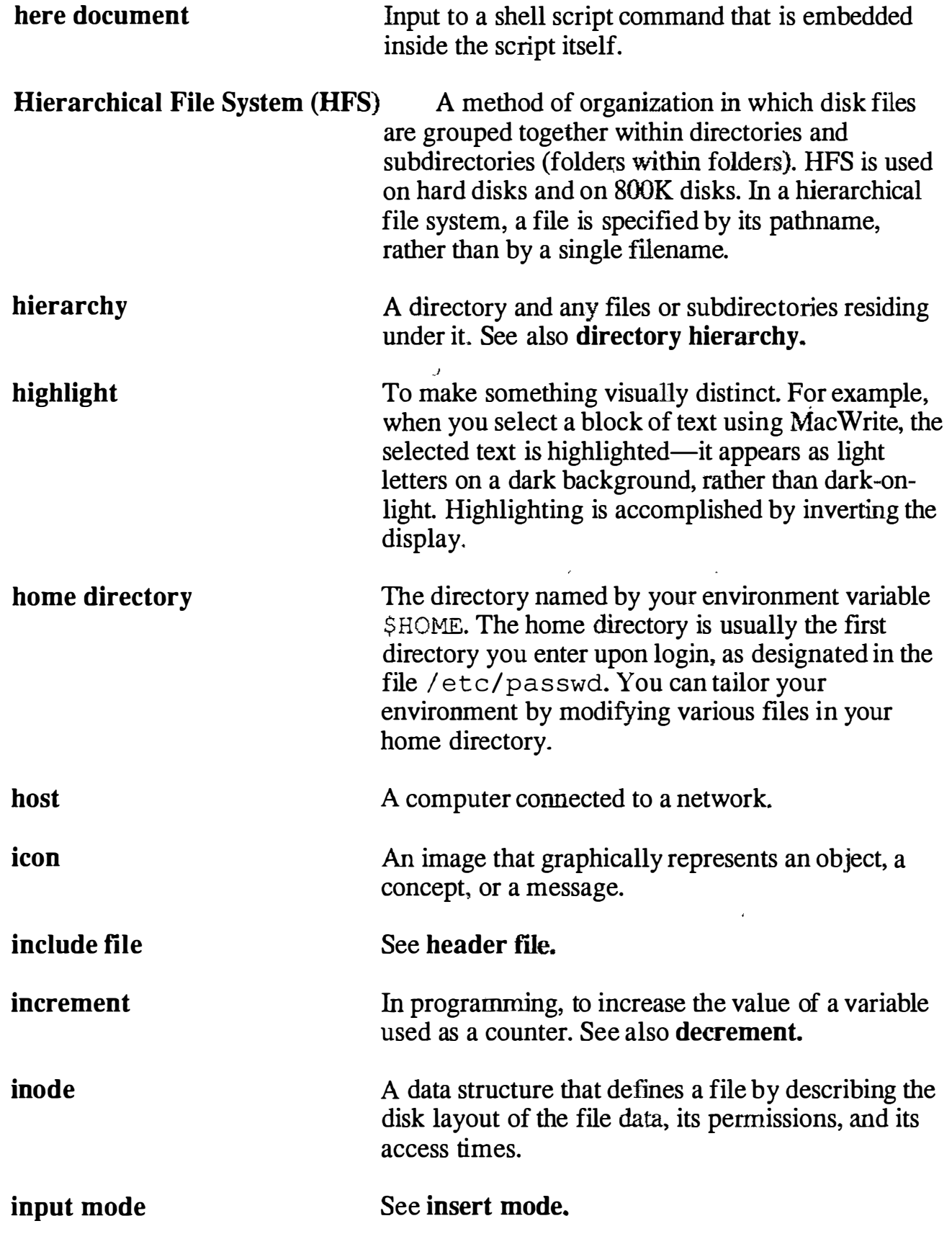

لأنباء

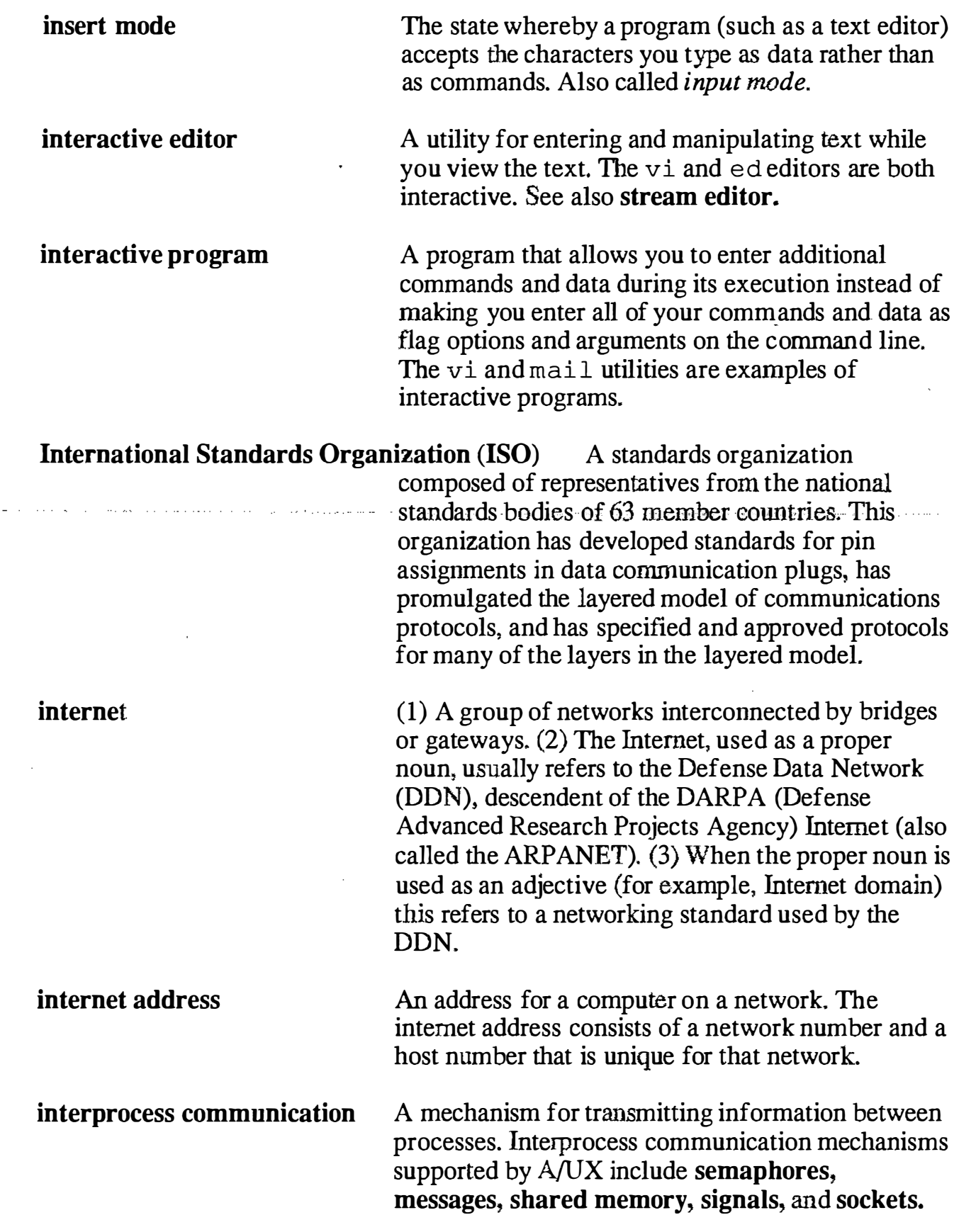

 $\left(\begin{array}{c} \end{array}\right)$  $\smash{\smash{\bigcup}}$ 

 $\hat{O}$ 

 $\hat{Z}$ 

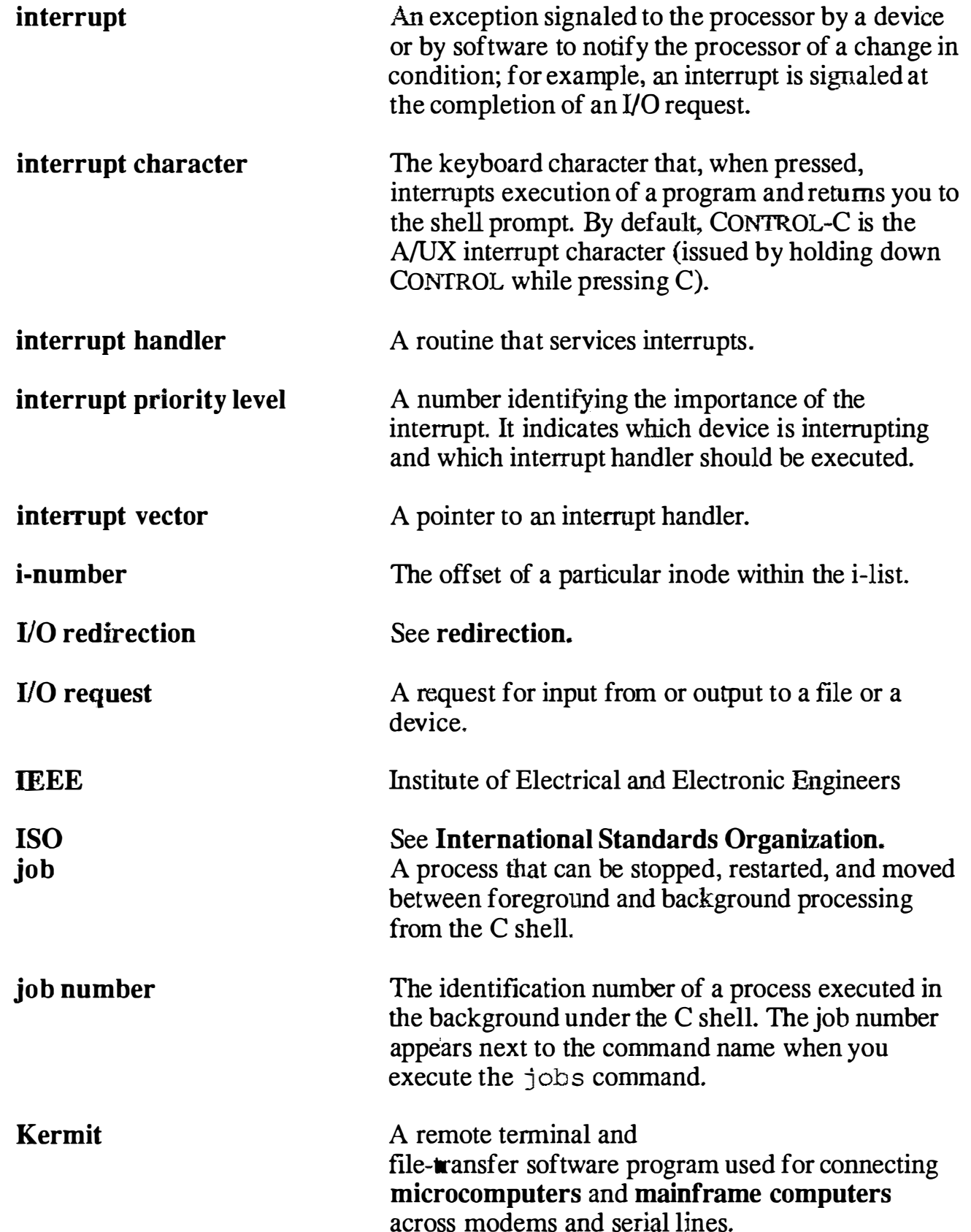

 $(\ )$ "'·· ···)

 $\mathbf{v} = \mathbf{v}$ 

 $\bigcirc$ 

 $\mathbb{R}^2$ 

V.

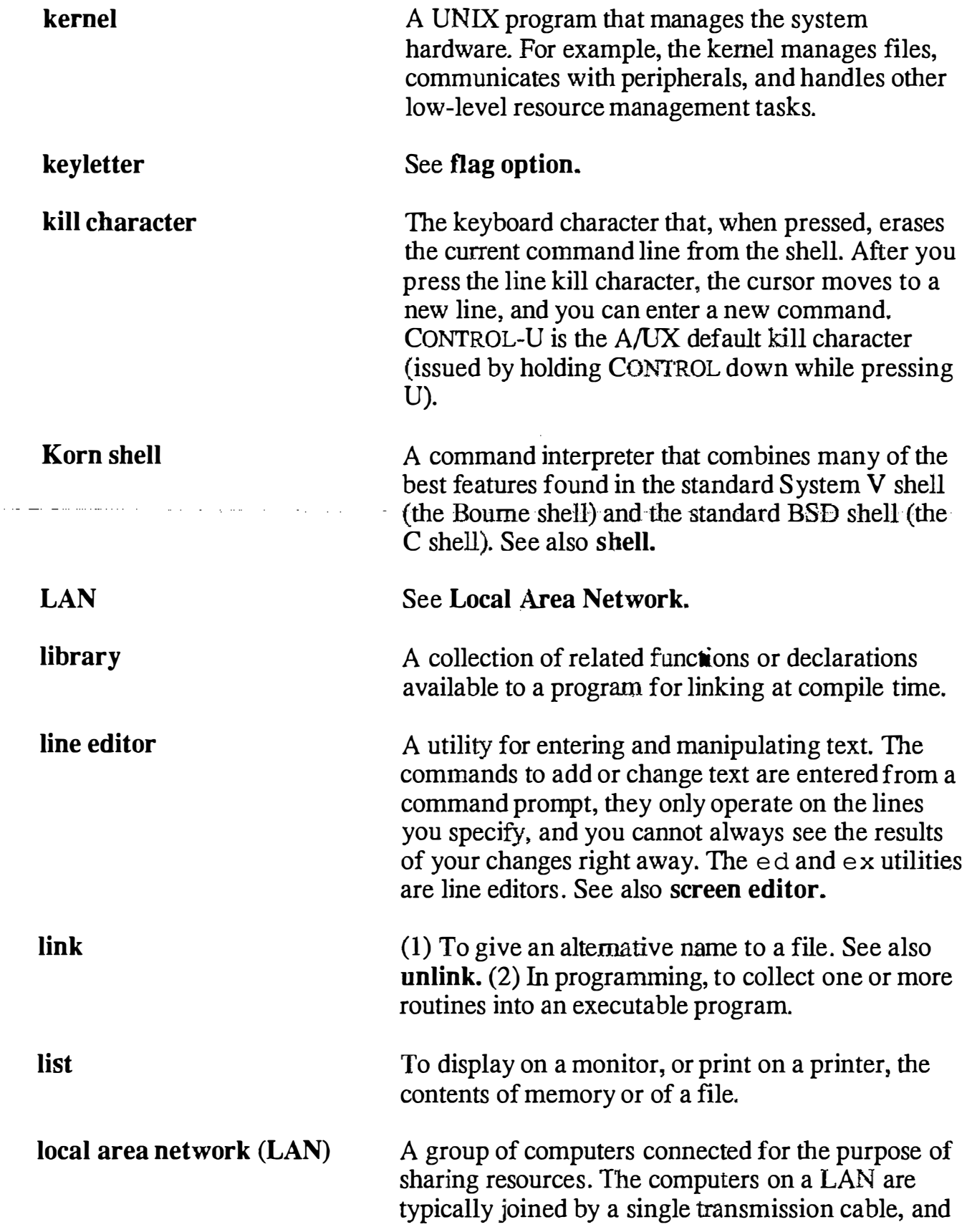

 $\hat{\mathbf{S}}_{\mathbf{q}_1}$ 

k.

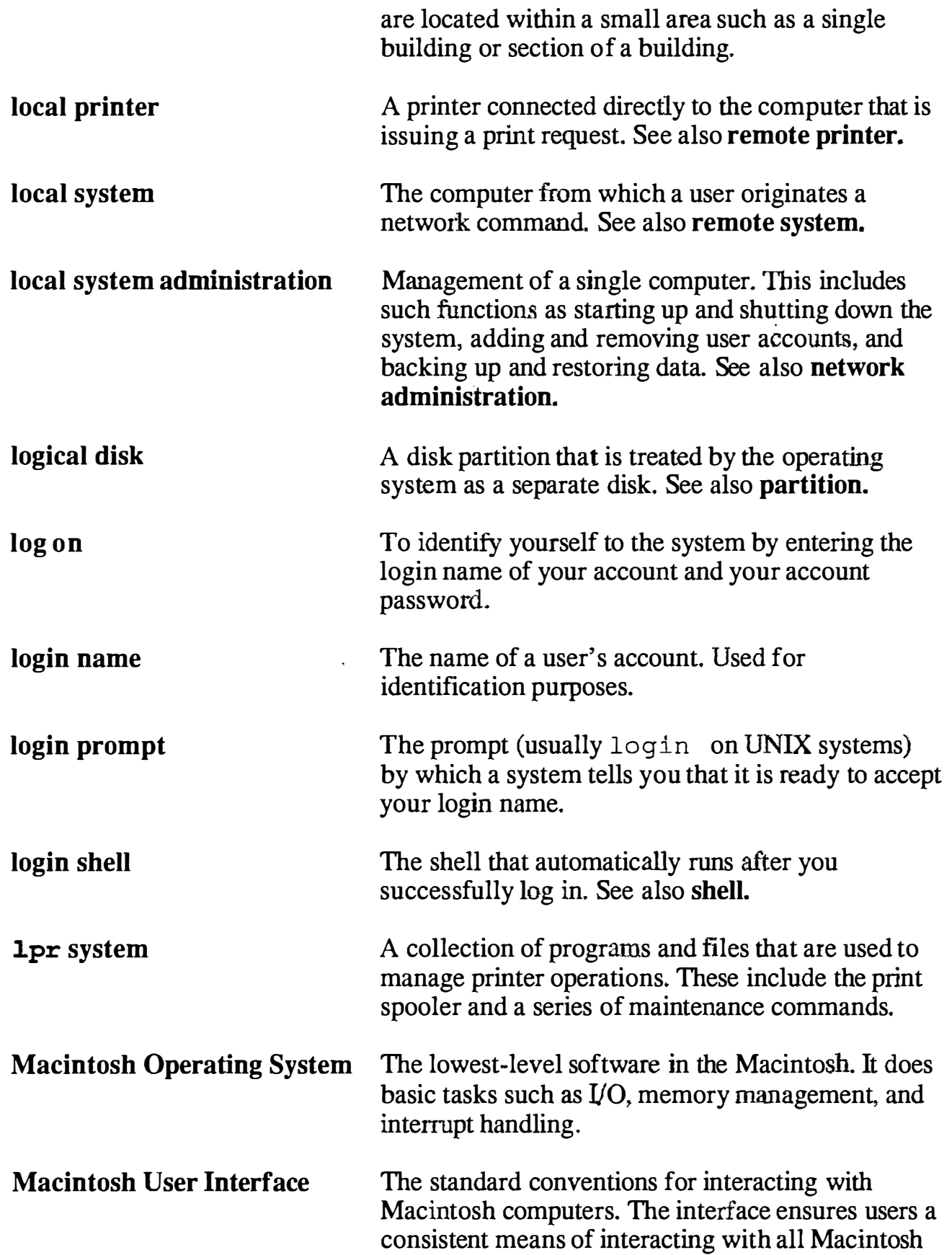

 $\langle \hspace{0.1 cm} \rangle$ 

 $\overline{C}$ 

 $\bigcirc$ 

ţ j

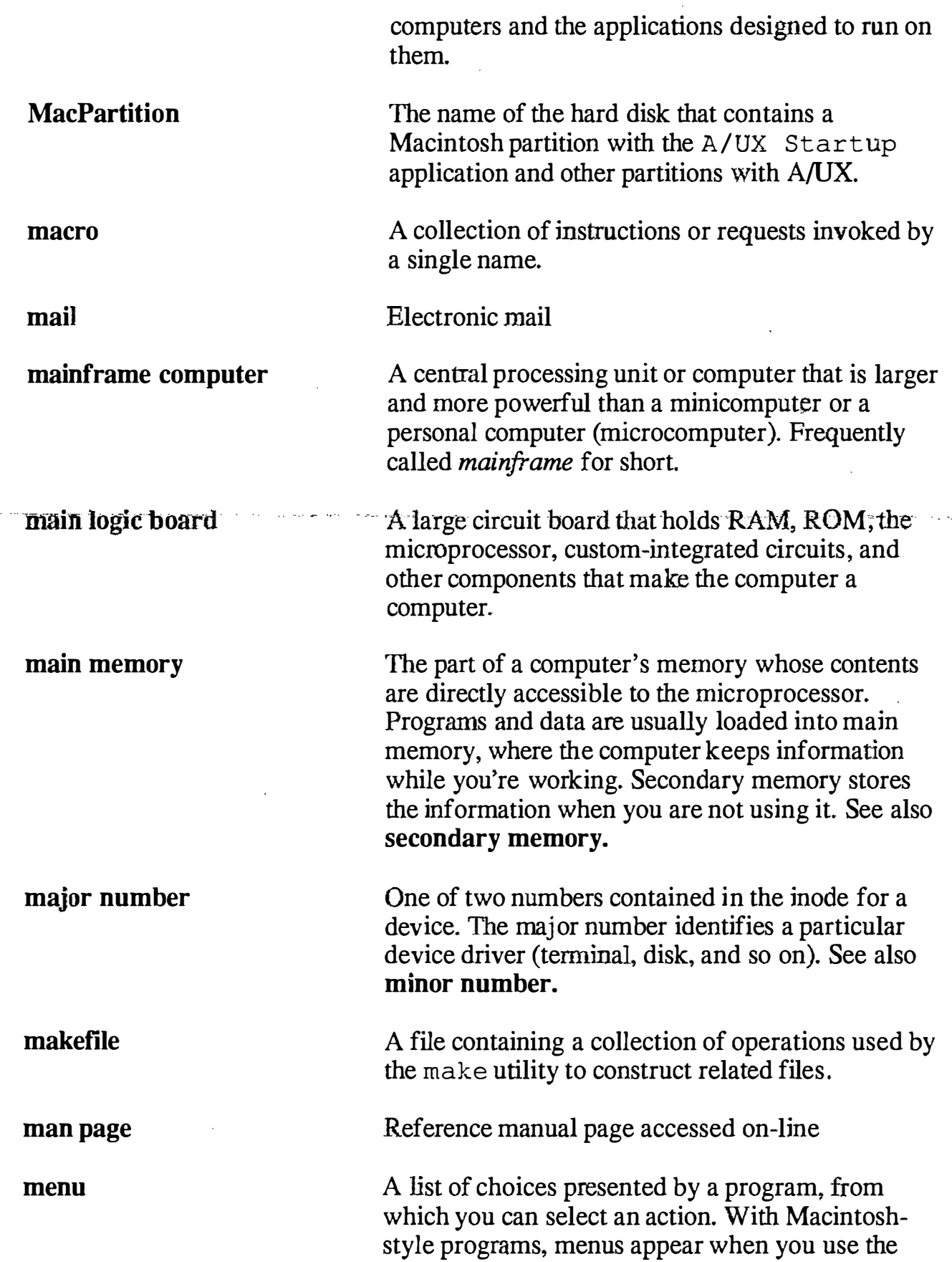

 $\hat{\boldsymbol{\epsilon}}$ 

 $\hat{\mathcal{N}}_{\hat{q}_k}$ 

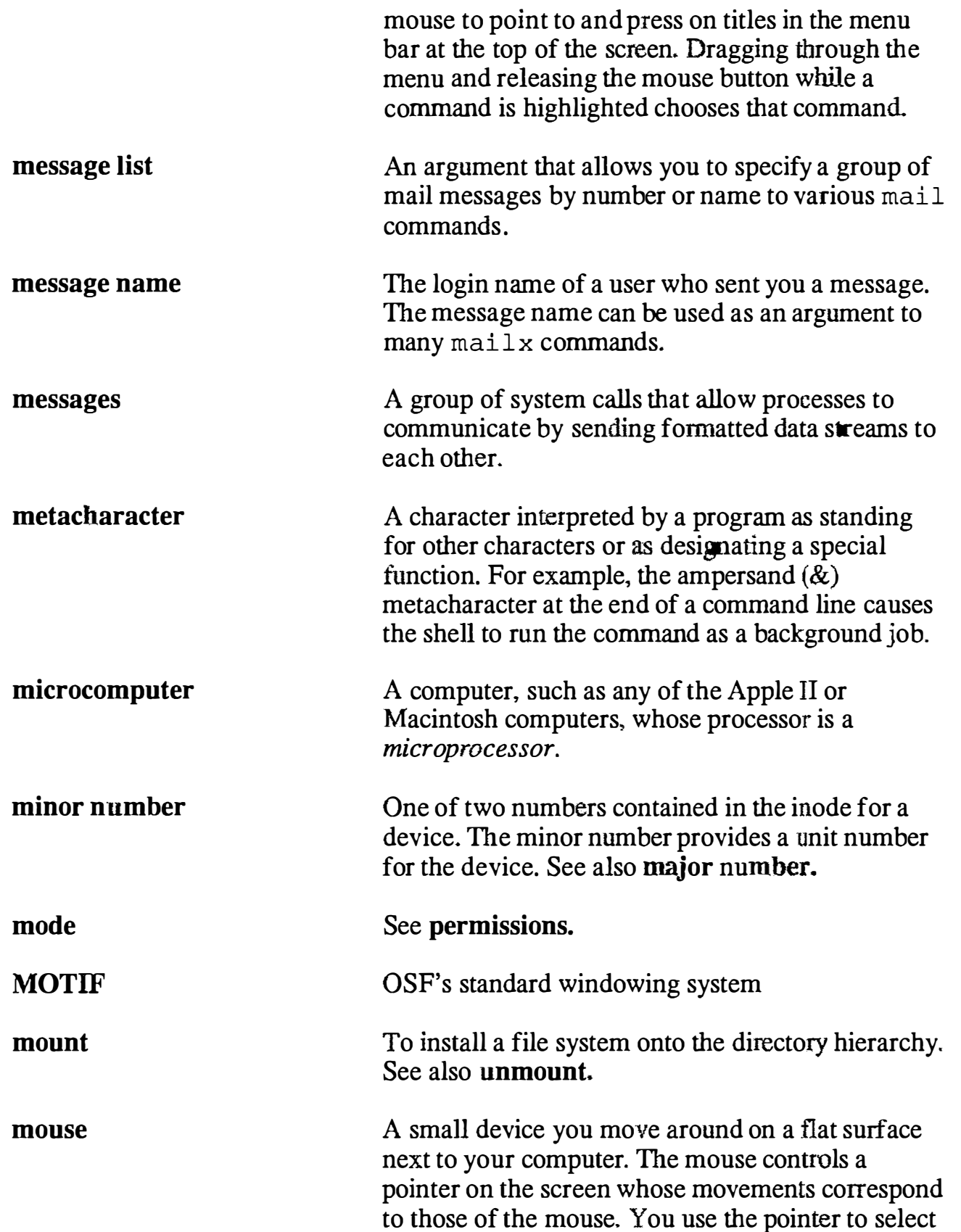

 $\sim$   $\sim$ 

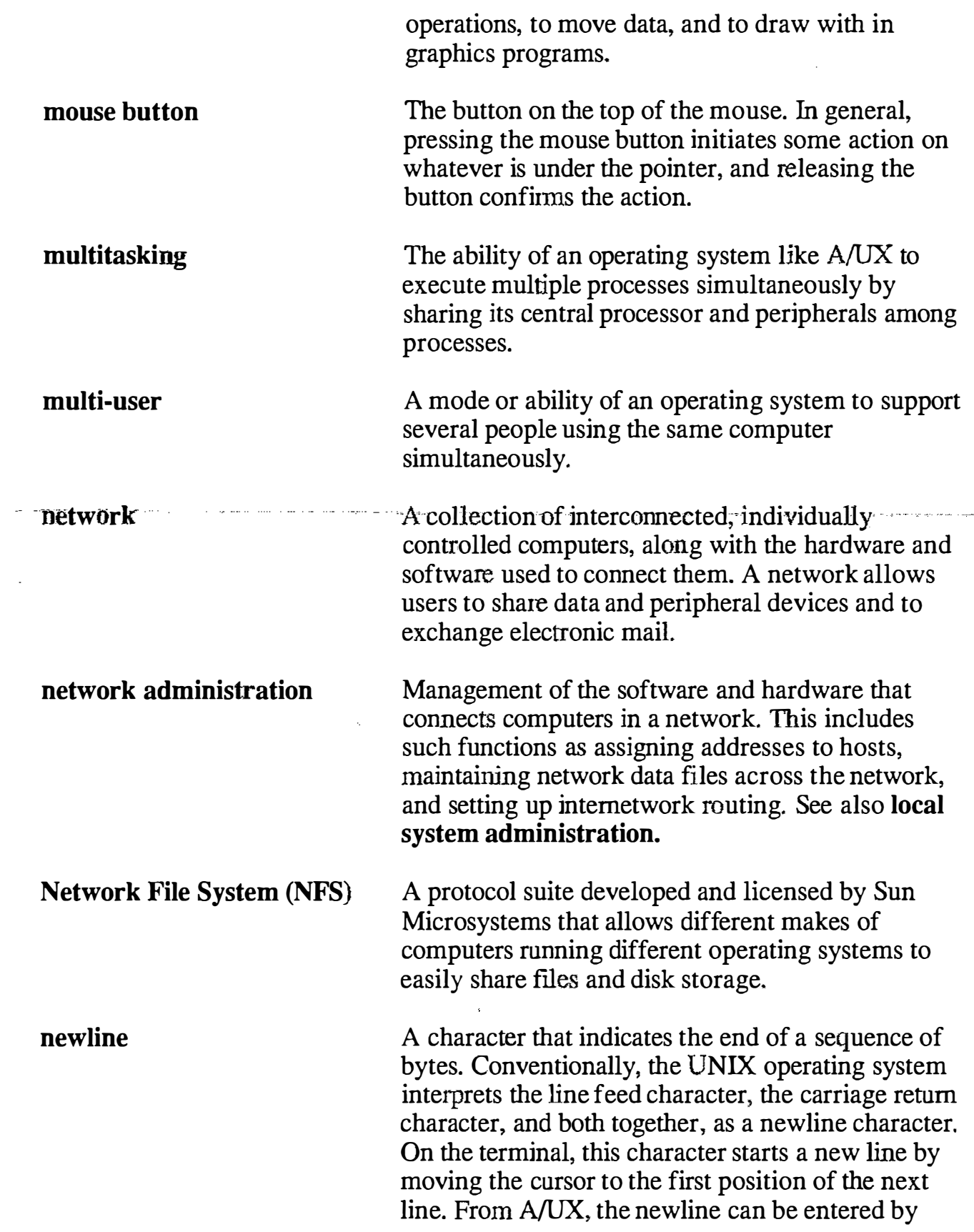

 $\overline{C}$ 

 $\mathbb{R}^d$ 

 $\gamma_{\mu}$ 

Ň,

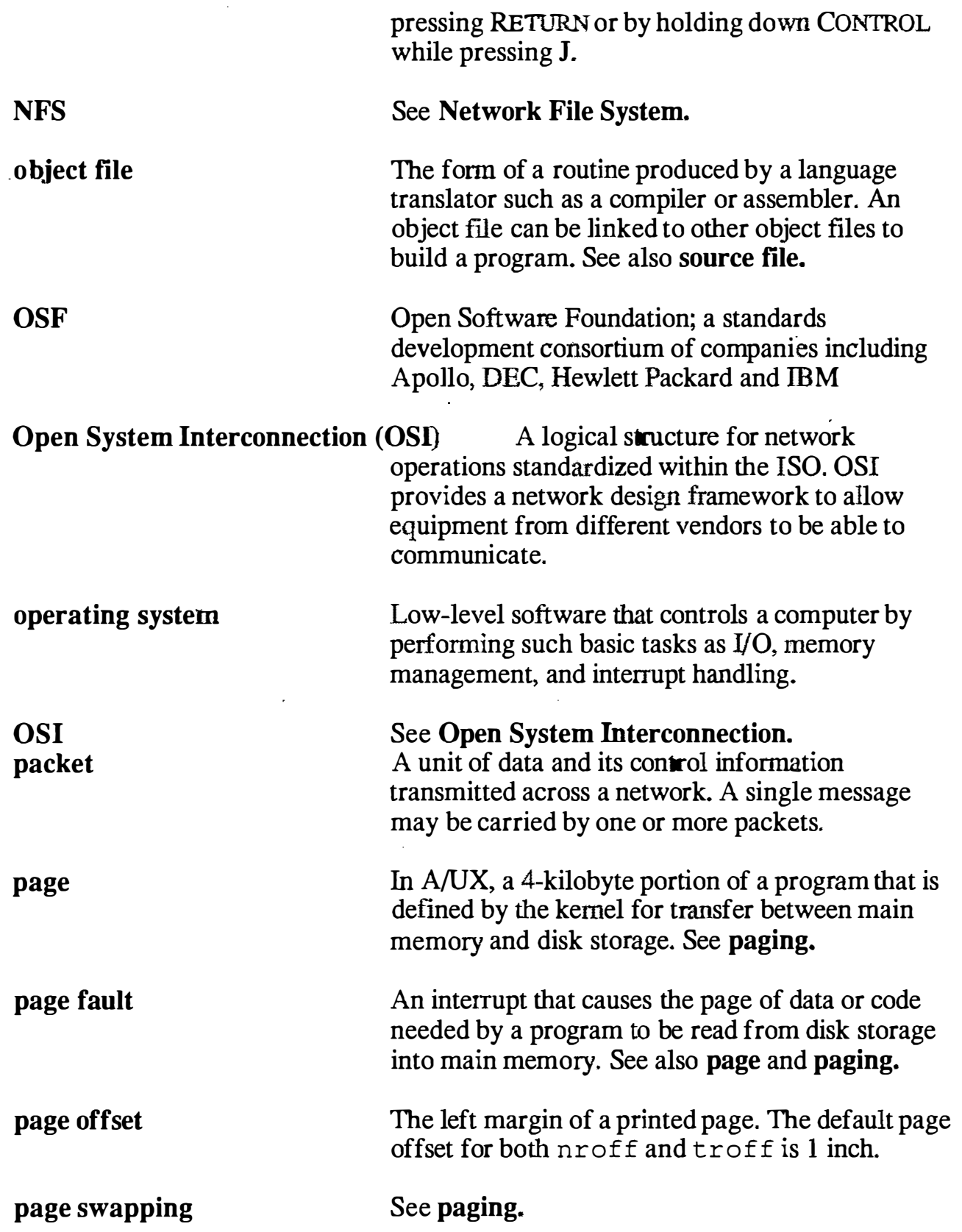

 $\big($ 

ſ

ť

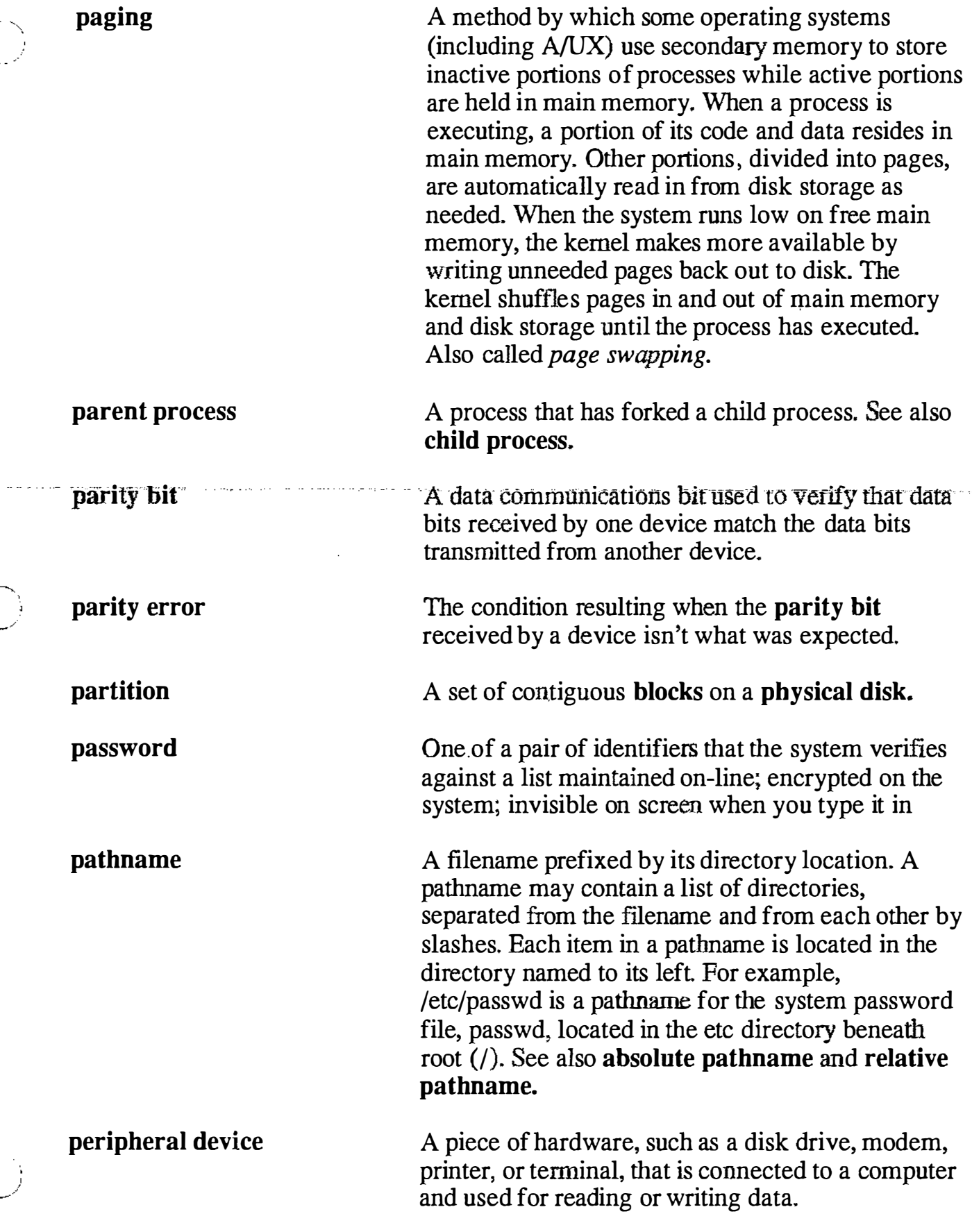

í,  $\mathcal{R}_{\mathbf{q}_{\infty}}$ 

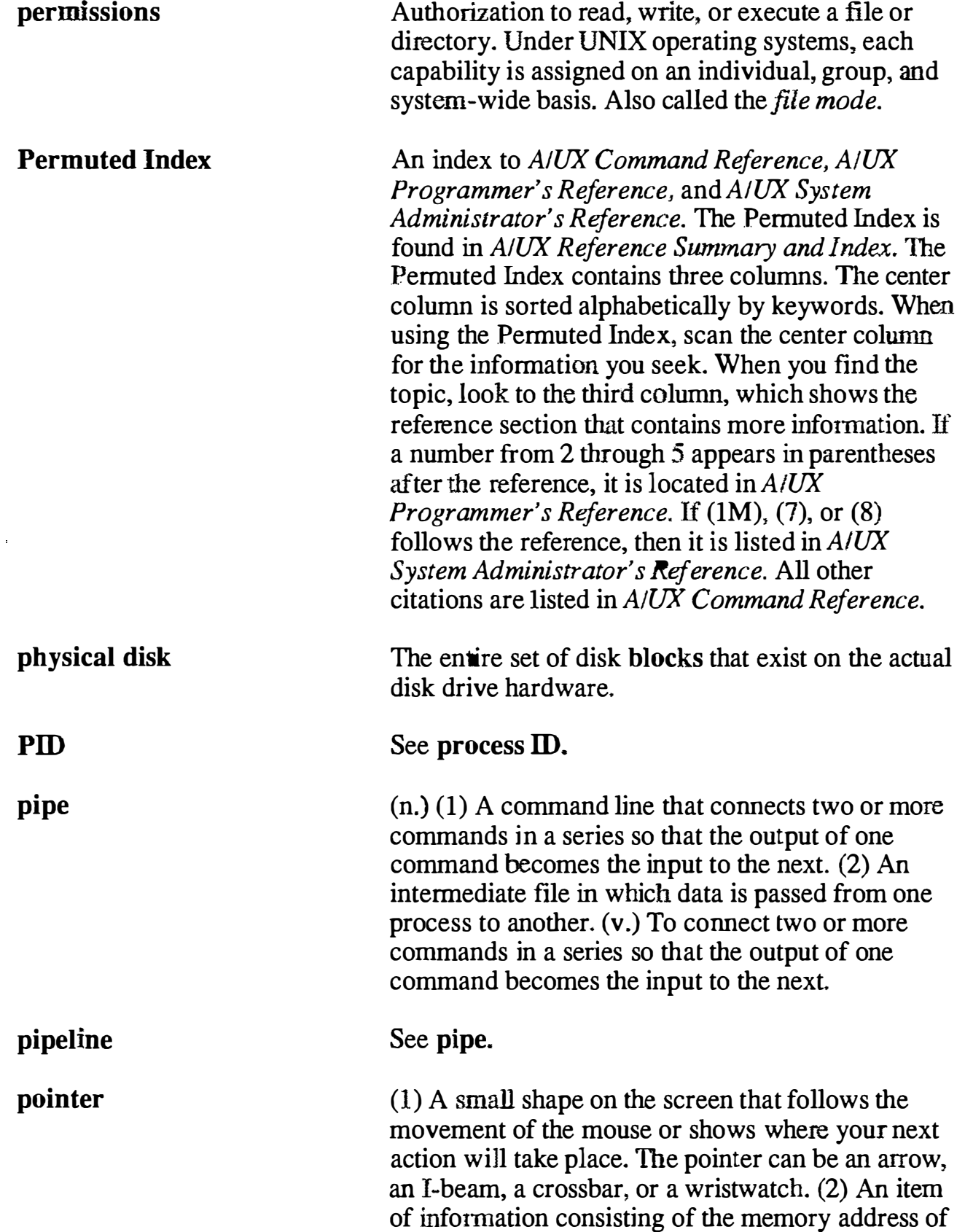

 $\overline{C}$ 

 $\binom{1}{1}$ 

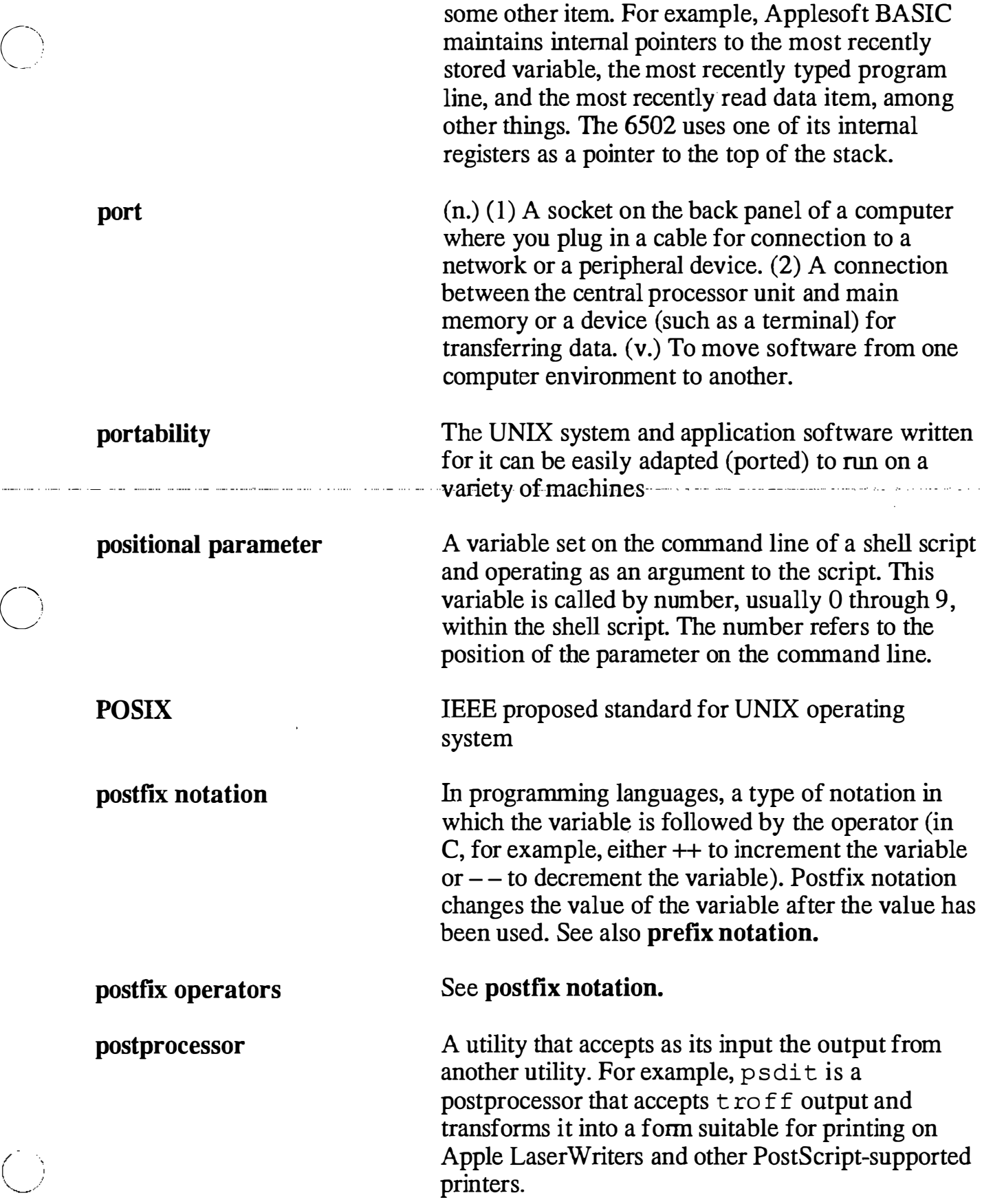

 $\mathcal{S}_{\mathcal{L}}$ 

k.

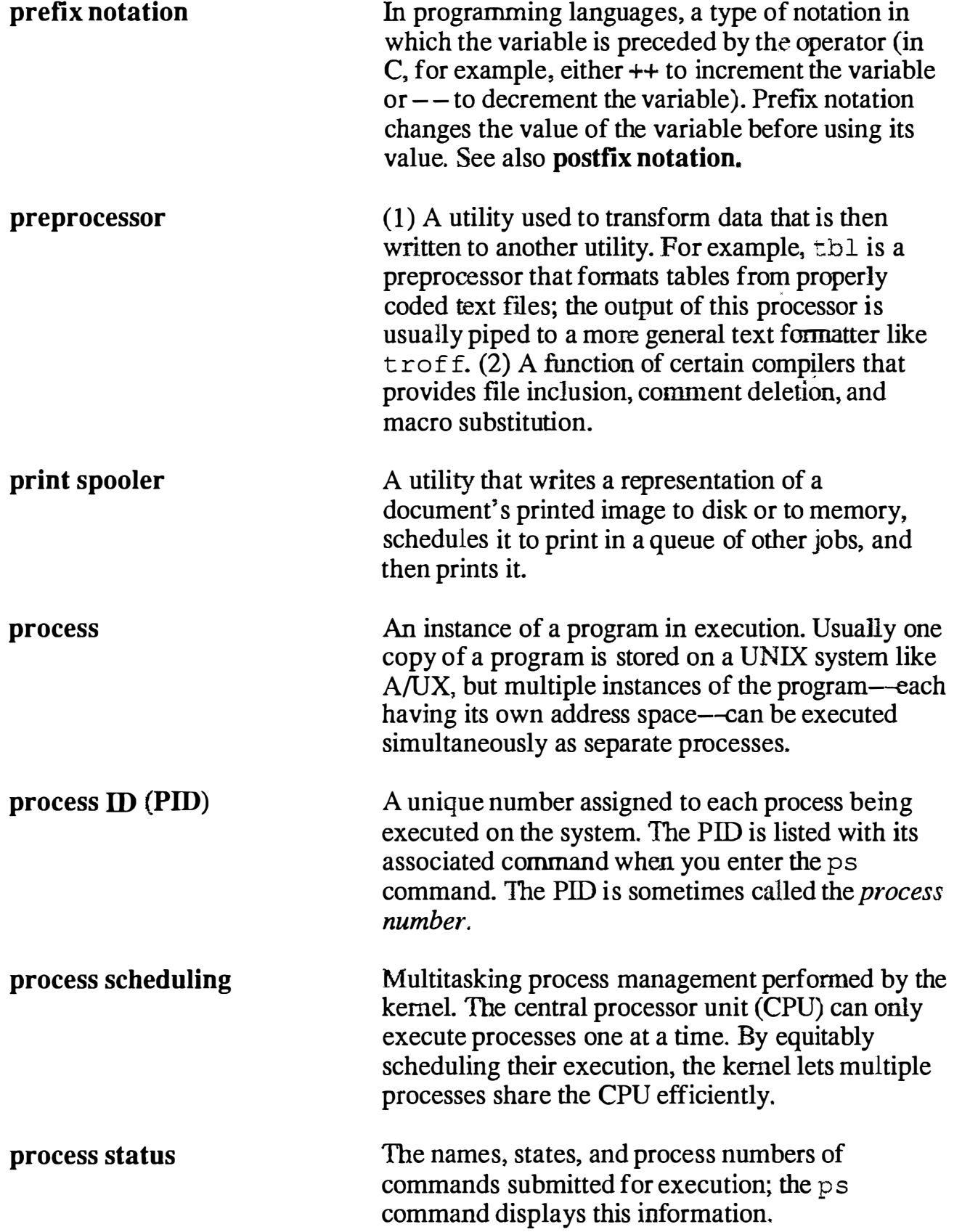

 $\mathbb{C}$ 

an Lorenzo

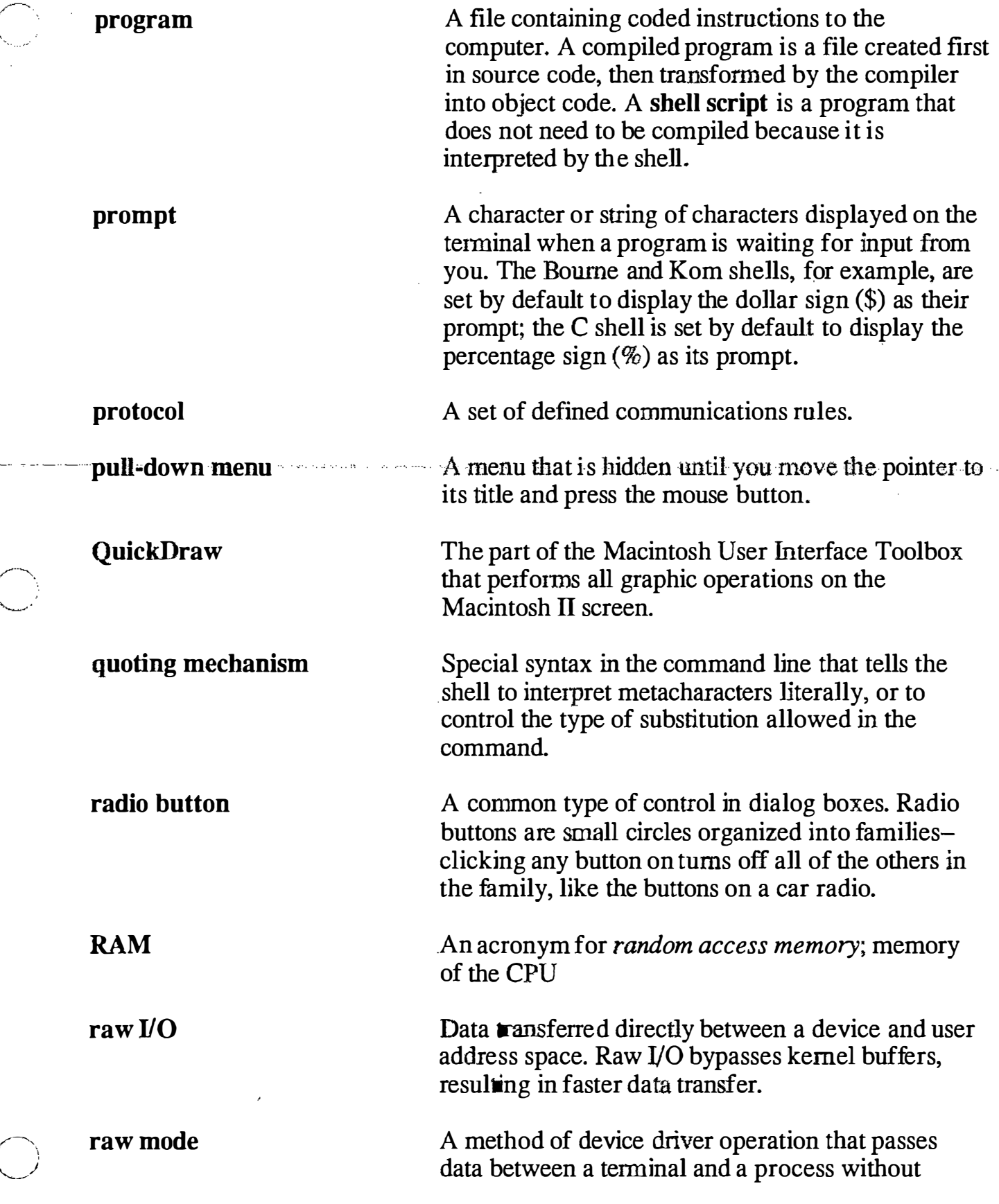

 $\bigcirc$ 

ŧ

so a cara

J

 $\frac{1}{\sqrt{2}}$ 

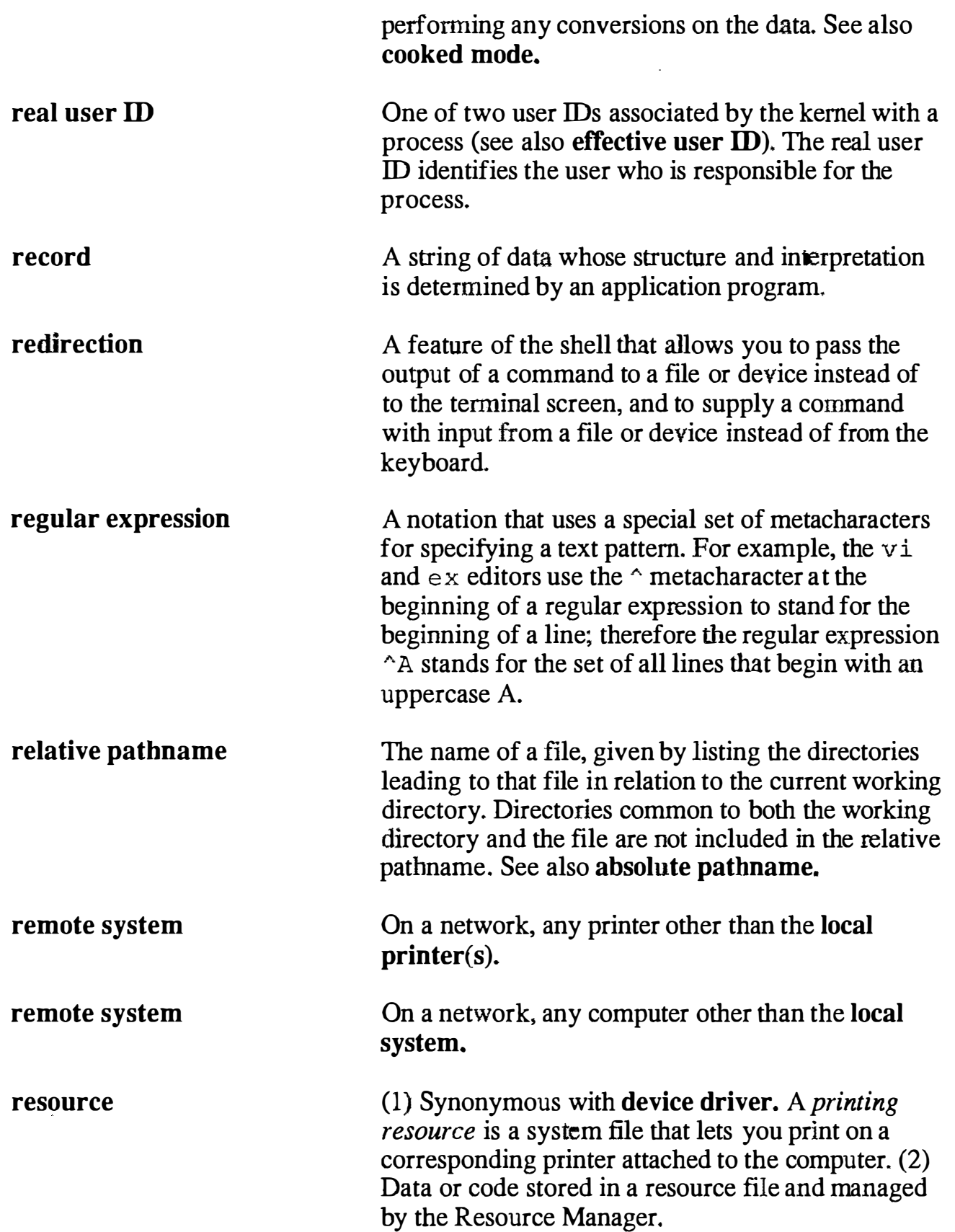

 $\bigcirc$ 

 $\begin{array}{cccccccccc} \dots & \dots & \dots & \dots & \dots \end{array}$ 

Ç.

الراويات والروابط المساعدين

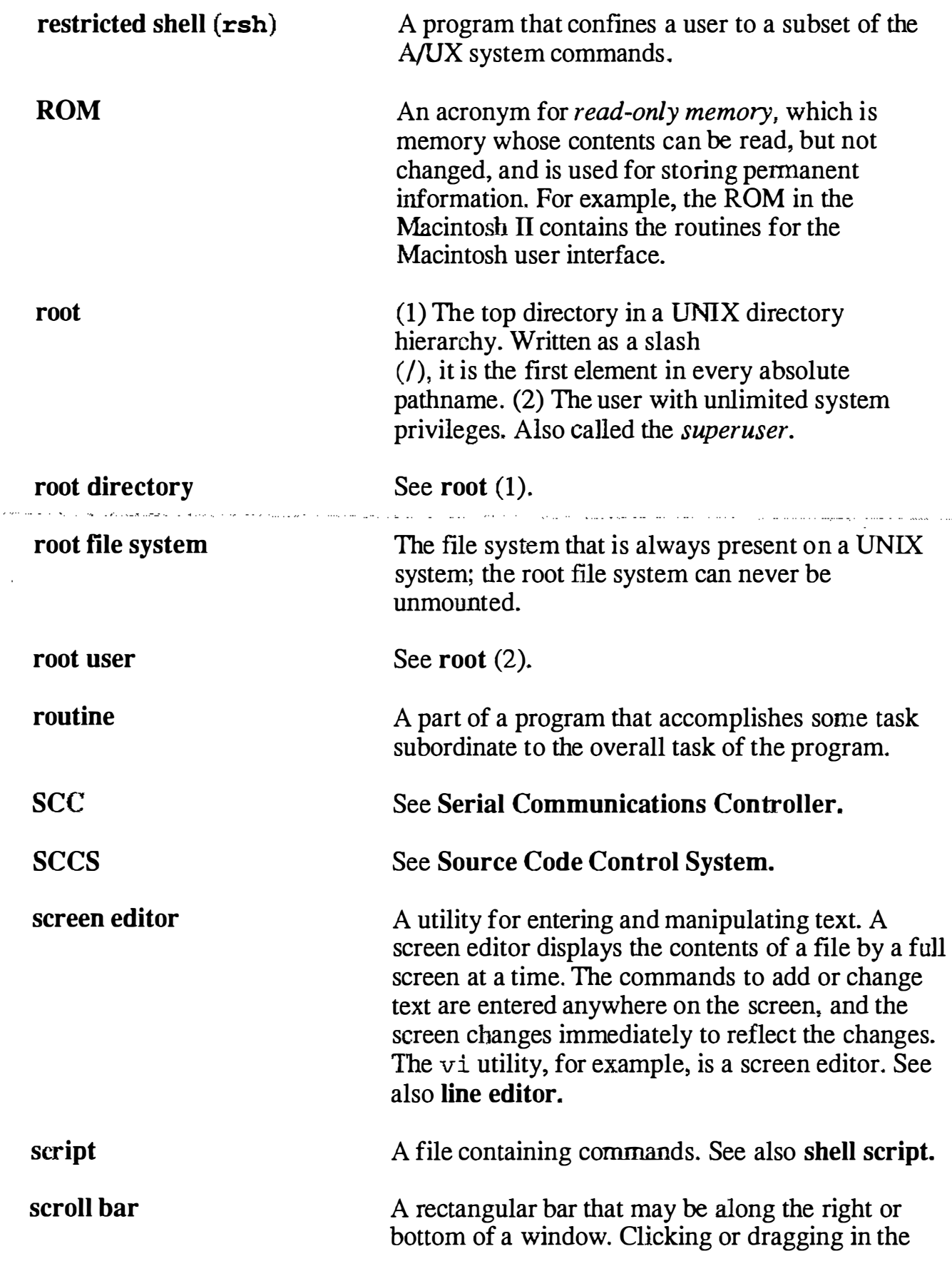

 $\mathcal{A}$ 

 $\bigcirc$ 

 $\sim$  , and

 $\mathcal{L} = \mathcal{L} \times \mathcal{L}$ 

Ň.

 $\bar{\zeta}$ 

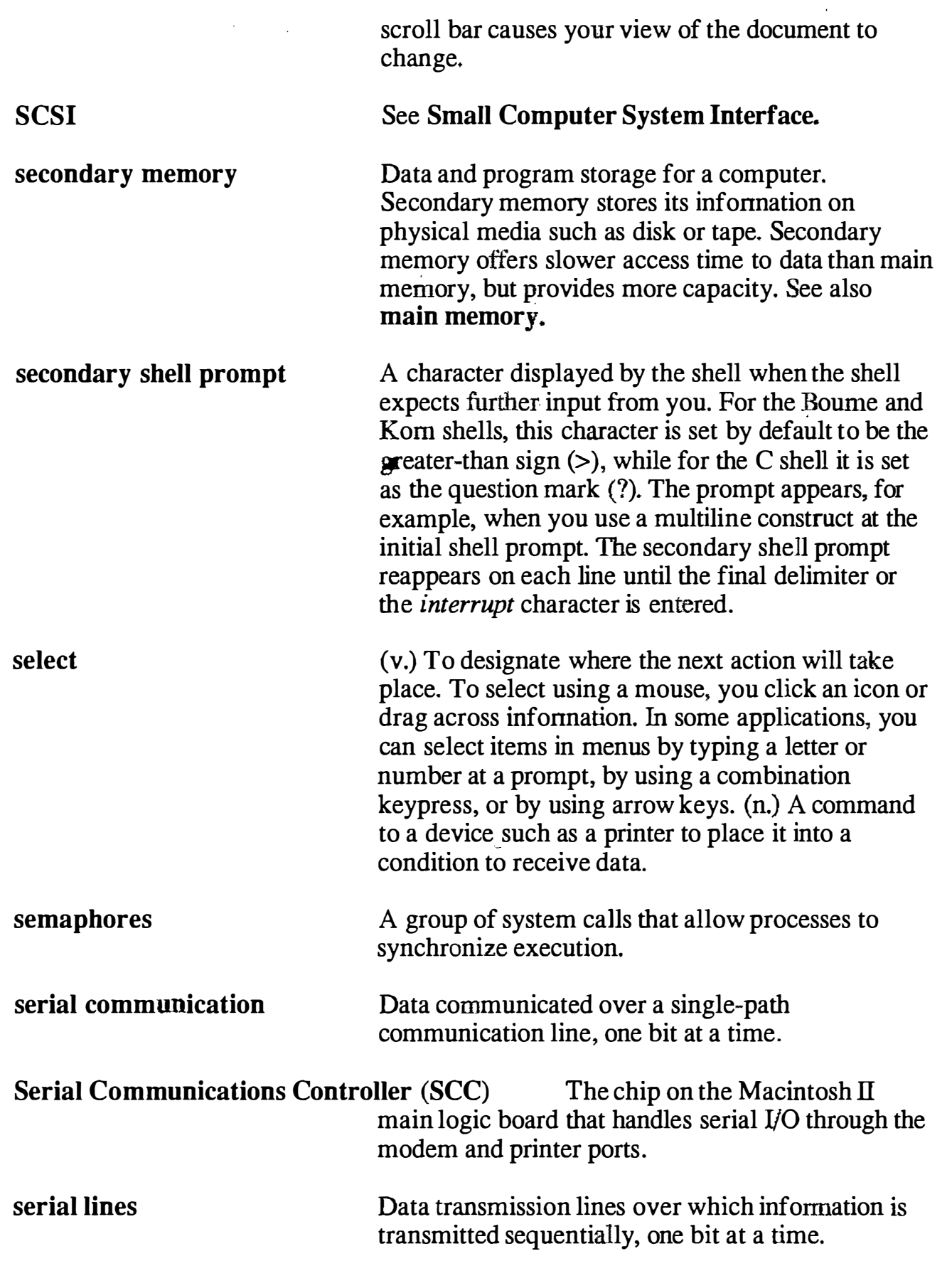

 $\bigcap$ 

 $\overline{C}$ 

 $\overline{C}$ 

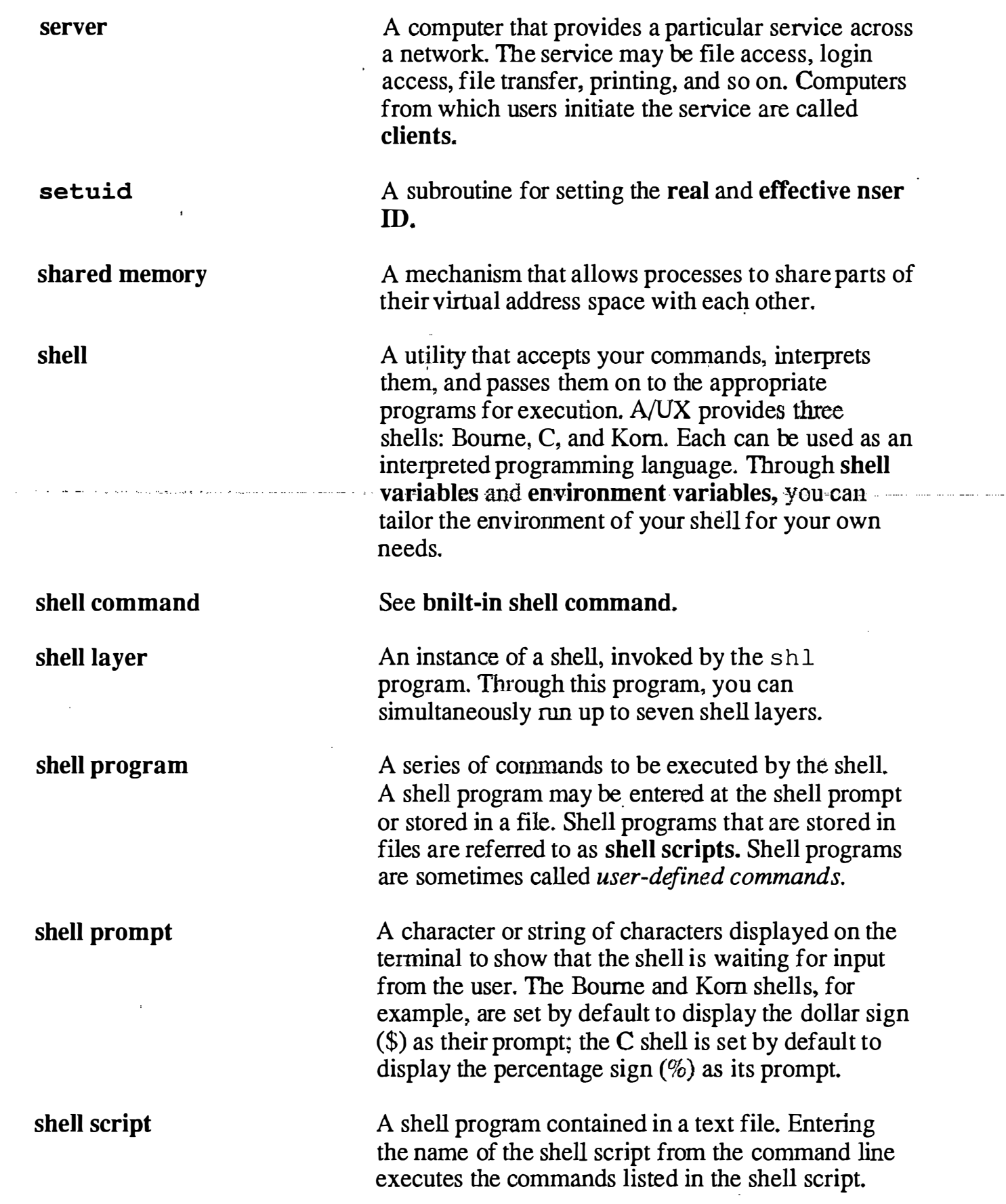

 $\mathcal{I}$ 

 $\overline{\phantom{a}}$ 

k.

 $\bar{\mathbf{v}}$ 

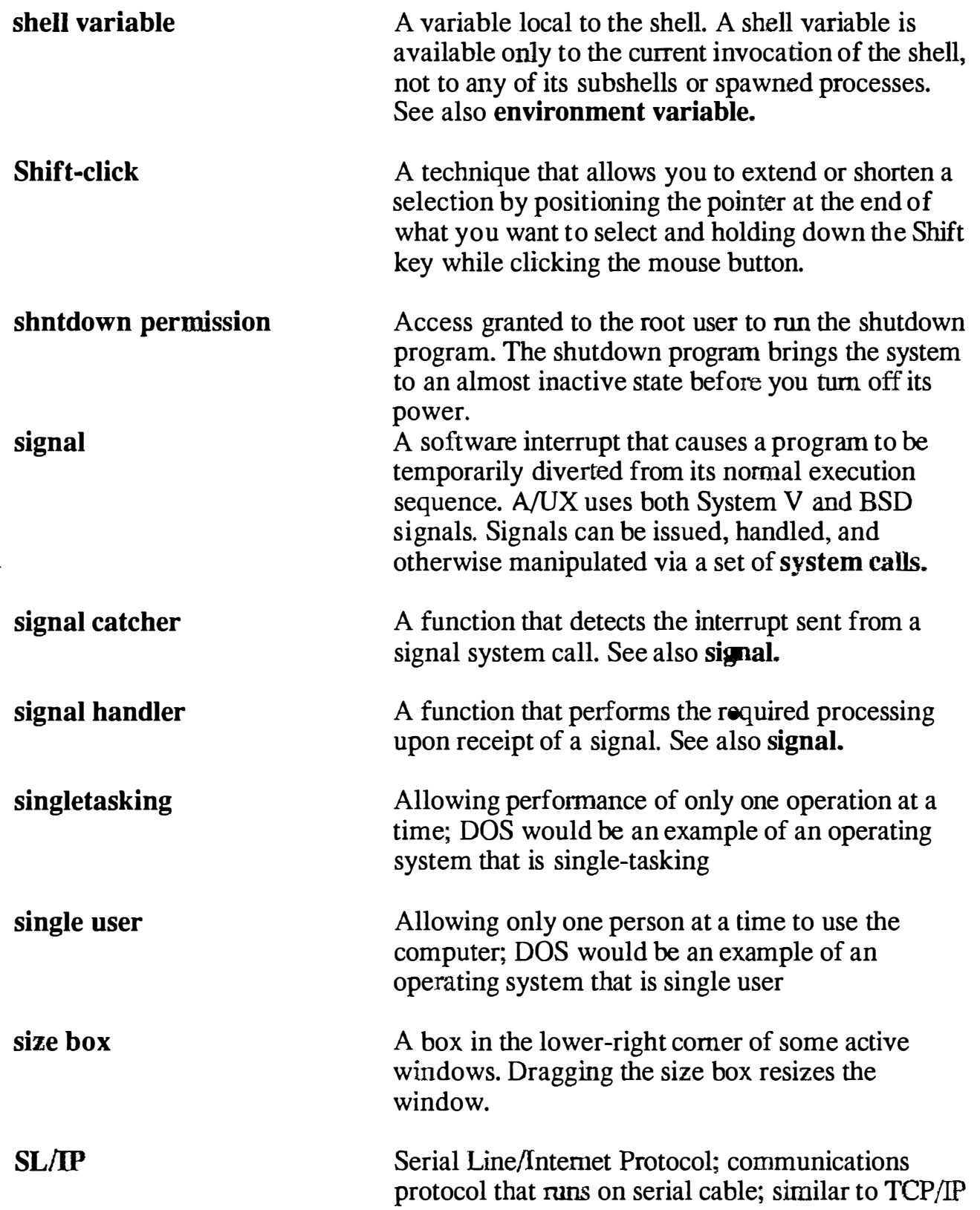

 $\Delta\phi$  ,  $\Delta\phi$ 

 $\boldsymbol{\beta}$ 

 $\begin{pmatrix} 1 & 1 \\ 1 & 1 \end{pmatrix}$ 

and and the

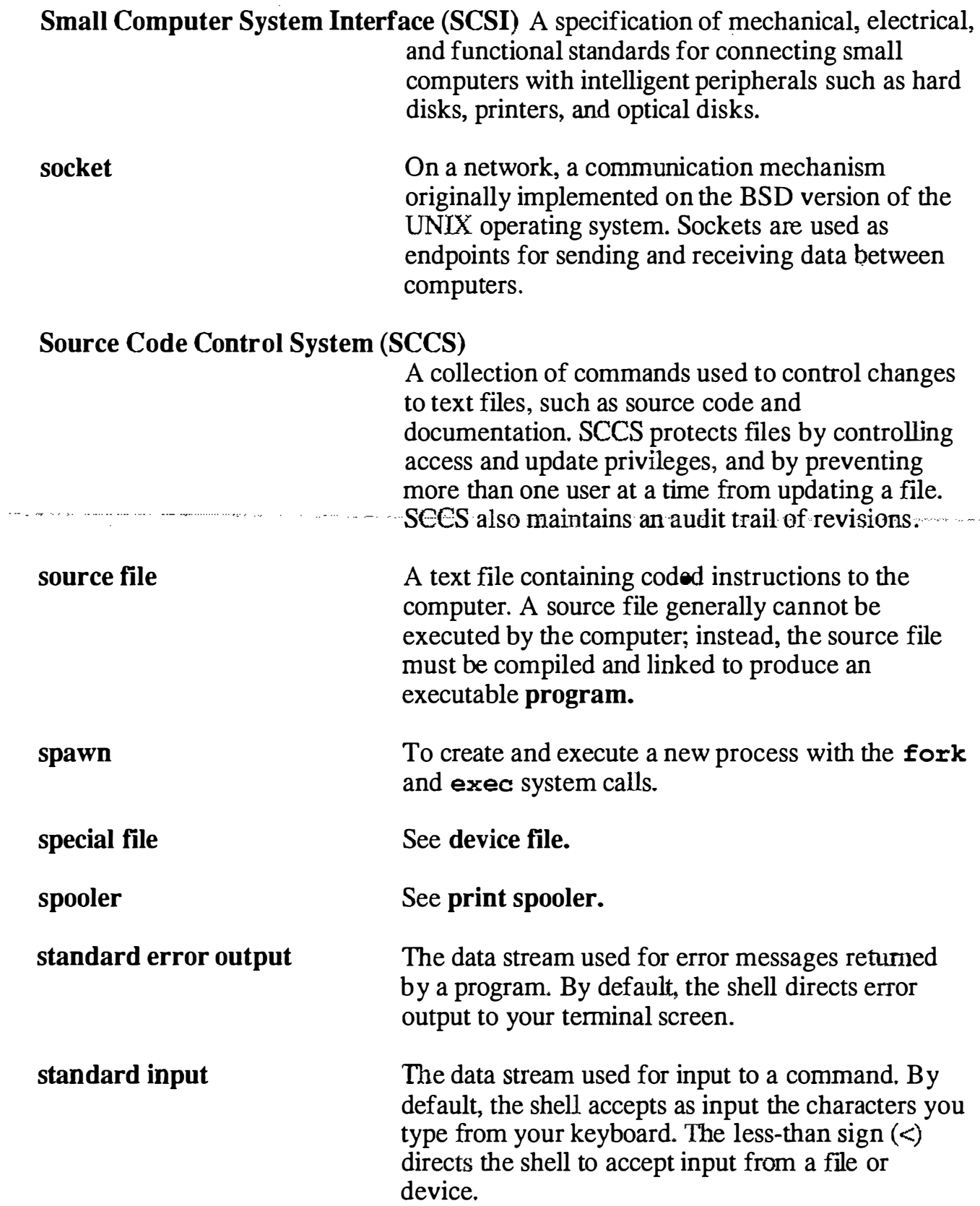

 $\frac{1}{N_{\rm{w}}}$ 

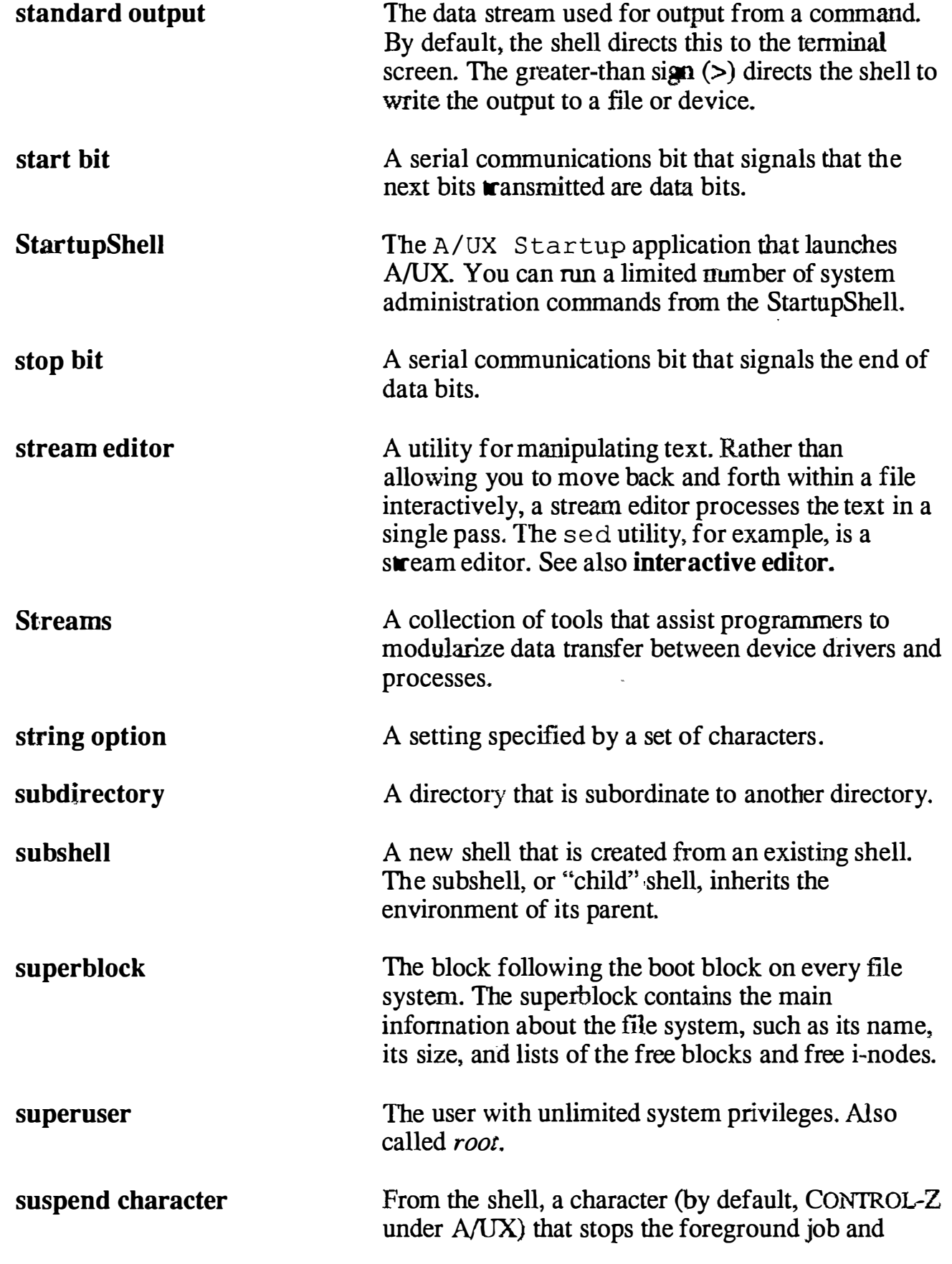

 $\left(\begin{array}{c} \lambda \end{array}\right)$ '-� · .

وللانتشار والتواريدات

الراعب المتعددة

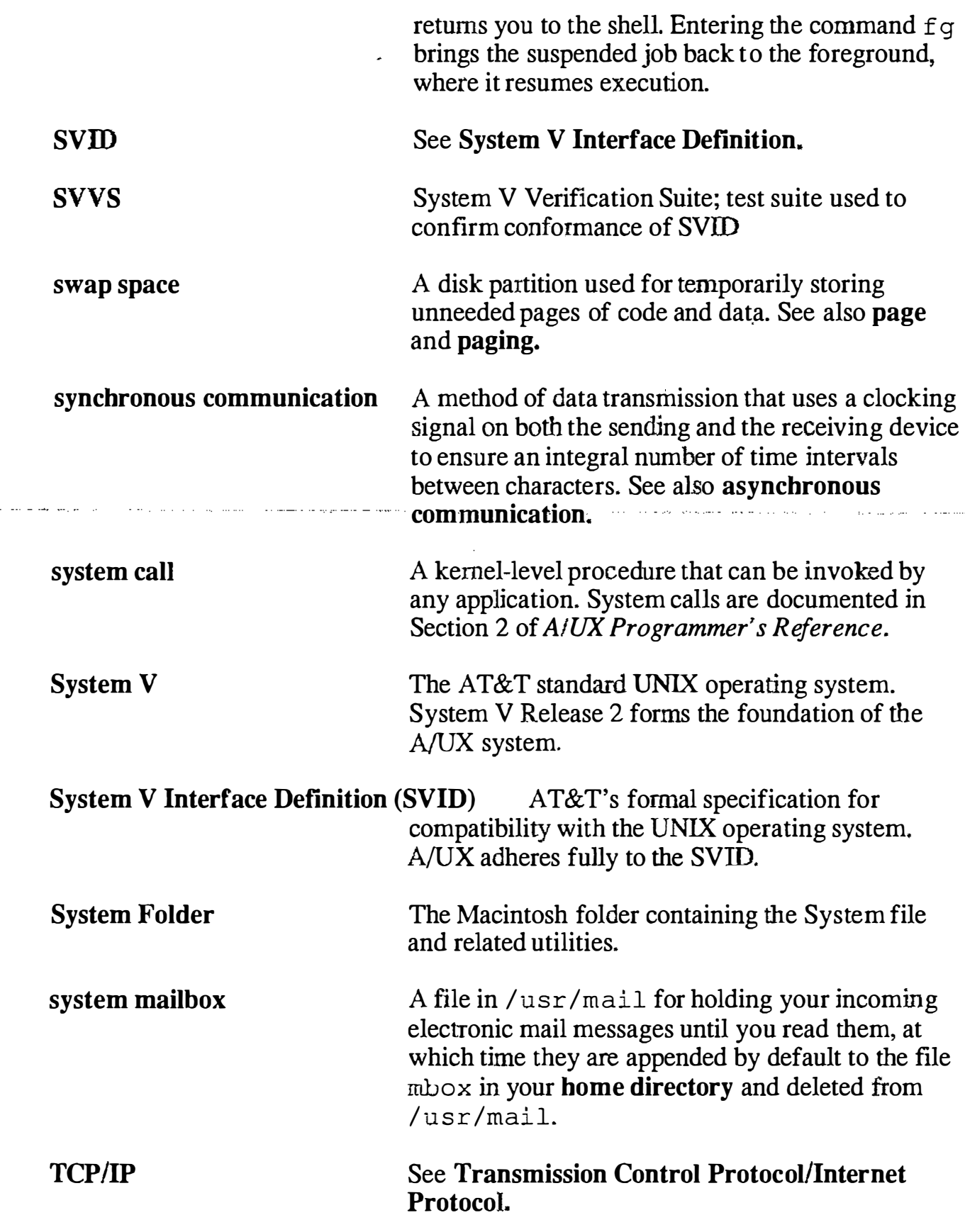

 $\bigcirc$ !<br>!

 $\cdot$ 

 $\tilde{\mathcal{N}}_{\mathbf{q}_{\mathbf{q}}}$ 

Ň,

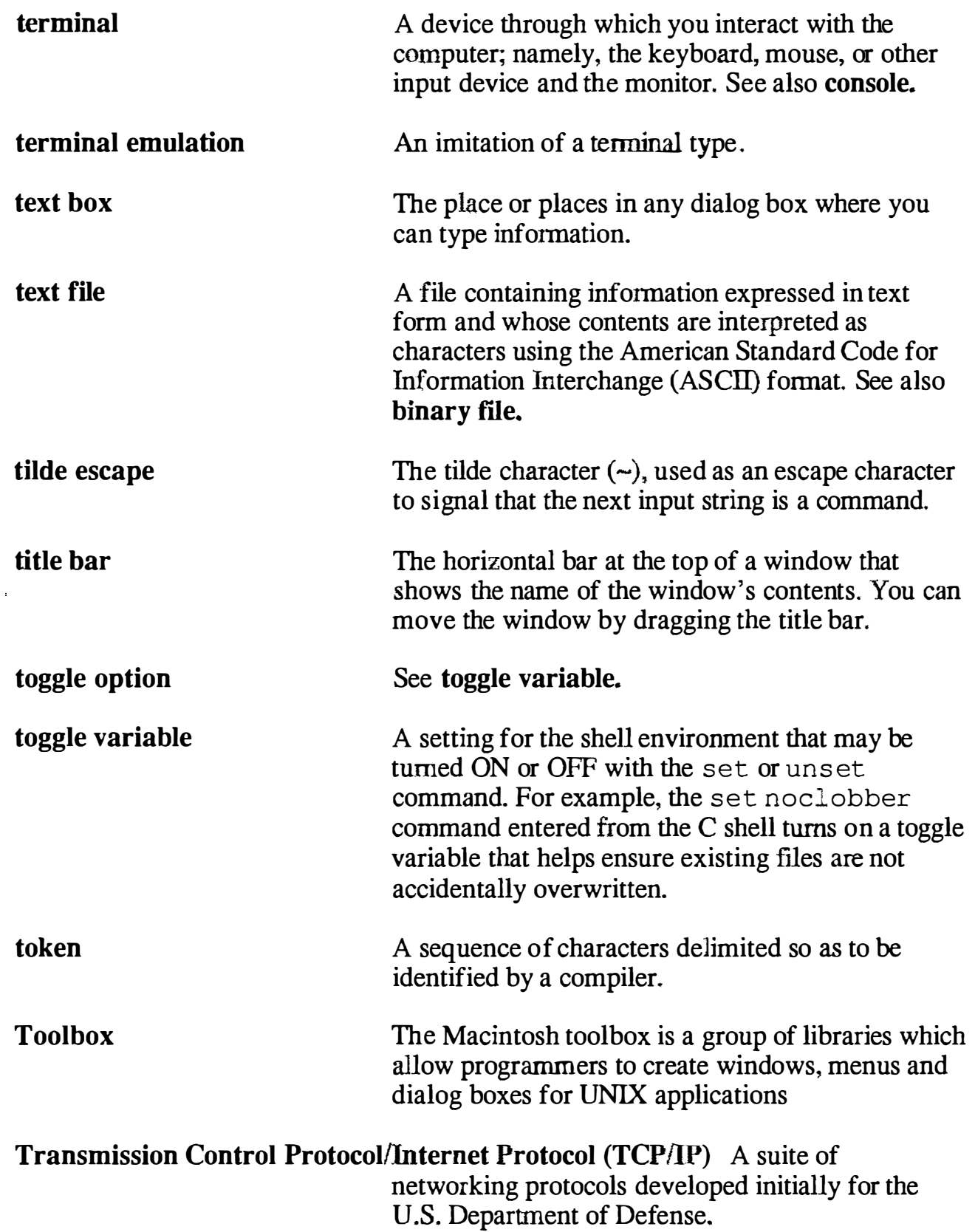

يستحدث المسامح

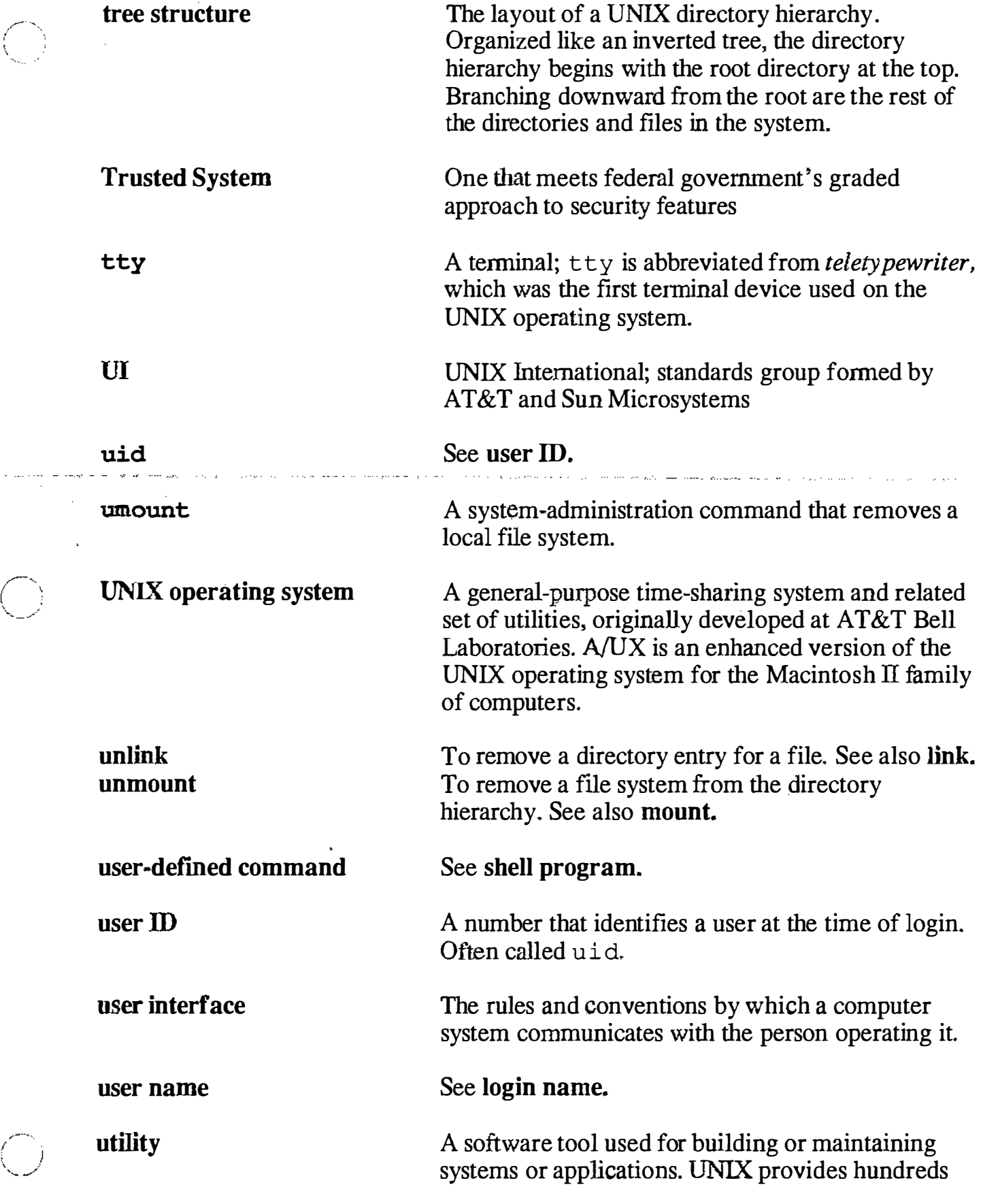

 $\bigcirc$ 

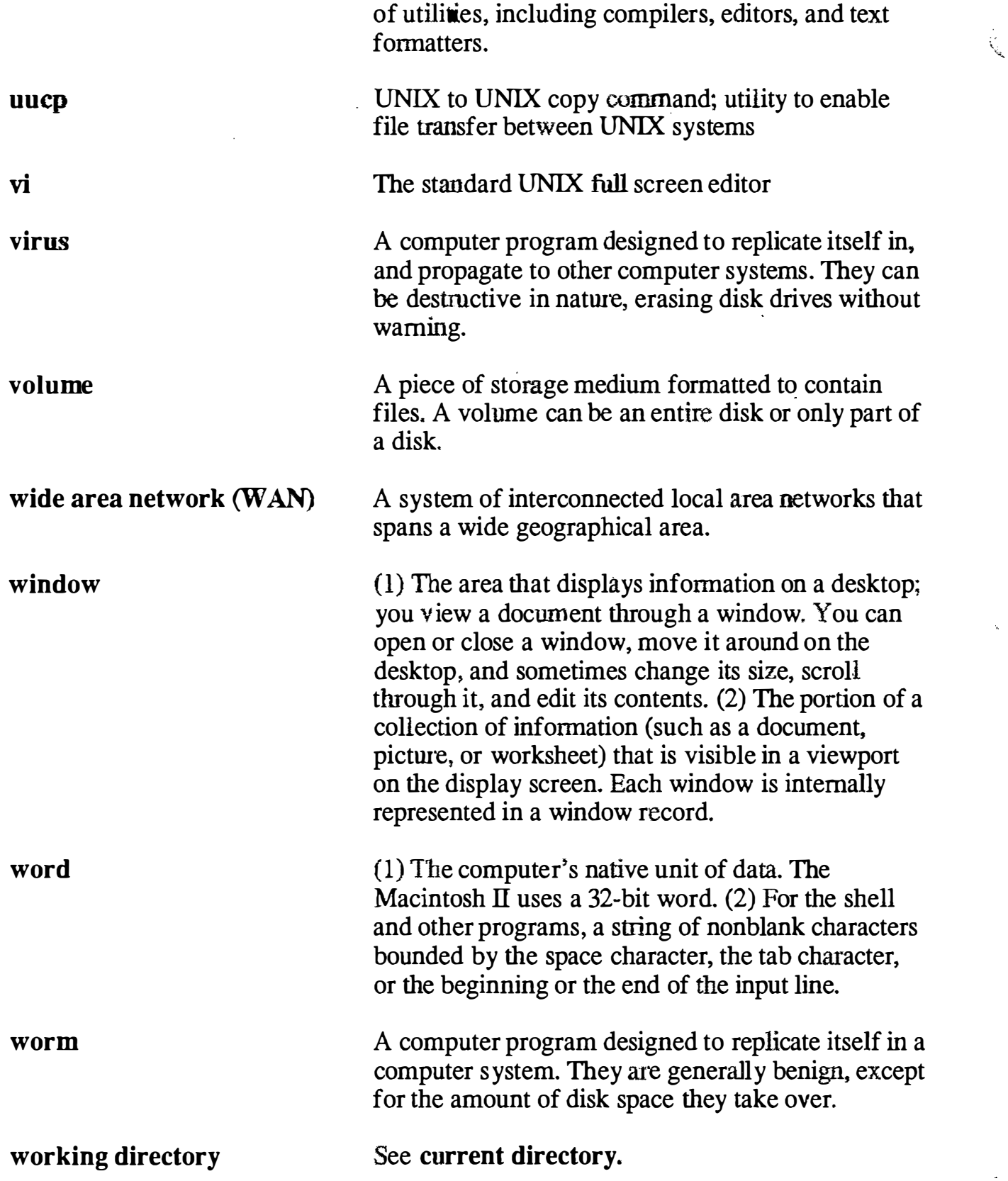
$\sqrt{2}$ 

 $\overline{\mathbb{C}}$ 

 $\bar{z}$ 

 $\bigcirc$ 

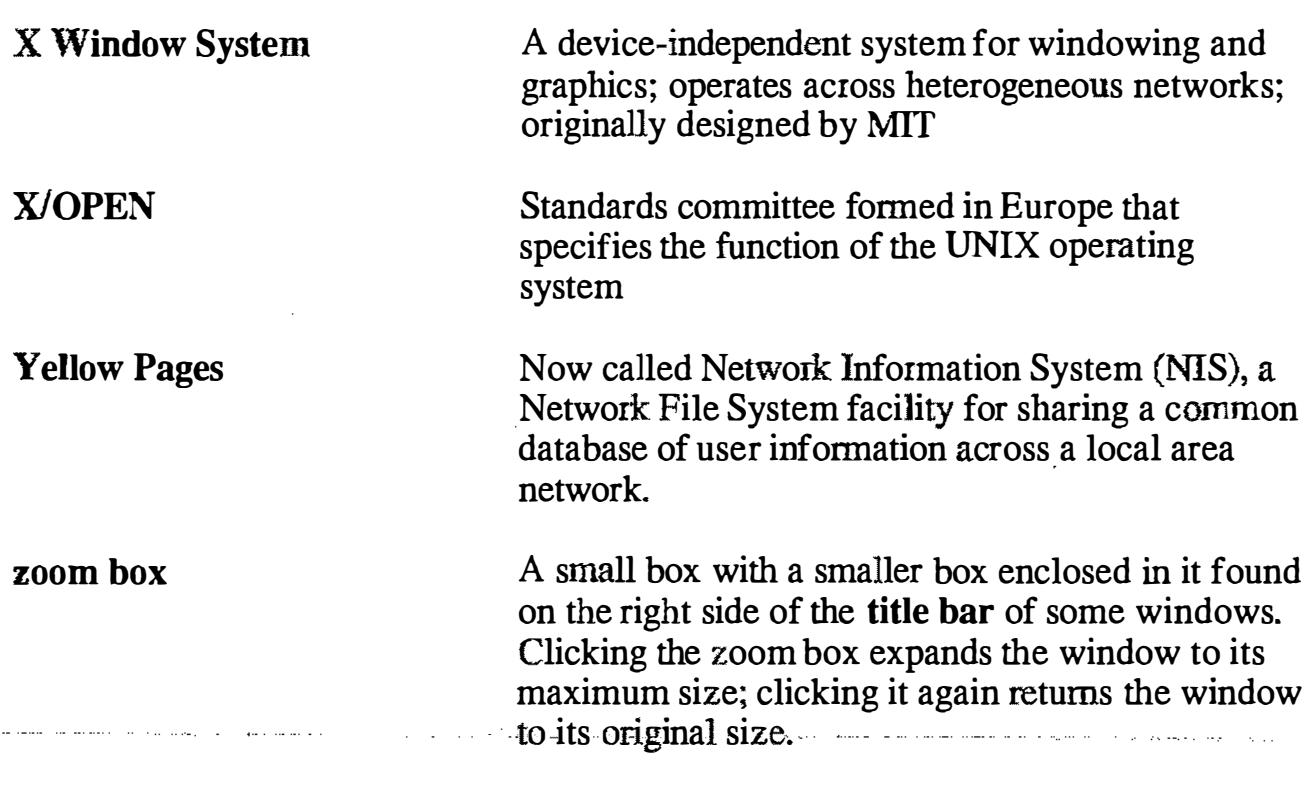

.. � ��. �� � ��········�·�-�

 $\hat{\phi}$  is a consequence of  $\hat{\phi}$ 

 $\hat{\zeta}_k$ 

 $\mathbf{u}^{\dagger}$ 

## Additional Resources

## Articles:

 $\left(\begin{array}{c} \hline \end{array}\right)$  $\sim$   $\sqrt{ }$ 

> "The UNIX Time Sharing System", Ritchie, D.M. and Thompson, K., The Bell Systems Technical Joumal, Vol.57, No.6, Part 2 (1978), 1903-1929

## Books:

- The A WK Programming Language, Aho, A., Kernighan, B. and Weinberger, P.: Addison-Wesley
- The Design and lmplementaton of the 4.3BSD UNIX Operating System, Leffler, S., McKusick, M., Karels, M. and Quarterman, J.: Addison-Wesley
- The Design of the UNIX Operating System, Bach, Maurice J.,: Prentice Hall
- Exploring the UNIX System, Kochan, S., and Wood, P.: Hayden Book Company
- Internetworking with TCP/IP, Comer, D.: Prentice Hall
- Introducing the UNIX System, Morgan, R. and McGilton, H.: McGraw-Hill
- Introducing UNIX System V, Morgan, R. and McGilton, H.: McGraw-Hill
- The Korn Shell Command and Programming Language, Bolskt, M., and Korn, D.: Prentice Hall
- Life with UNIX, A Guide for Everybody, Libes, D. and Ressler, S.: Prentice Hall
- Operating Systems: Design and Implementation, Tannenbaum, A.,: Prentice Hall,
- Shell Programming, Kochan, S., and Wood, P.: Hayden Book Company
- The UNIX Operating System, Christian, K.: Wiley-Interscience
- The UNIX Programming Environment, Kernighan, B. and Pike, R.: Prentice Hall
- The UNIX System , Bourne, S.: Addison-Wesley
- UNIX System Administration, Fielder, D. and Hunter, B.: Hayden Book Company

## Periodicals:

CommUNIXations: UniForum Computing Systems: USENIX Association ;login;: USENIX Association UniNews: UniForum UNIX Review: Miller Freeman Publications Co. UNIXuser: Marvin Rosenfeld UNIXWORLD: Tech Valley Publishing UNIX Bulletins: International Data Corporation

## User Groups:

Association Franyaise des Utilisateurs d'UNIX: Gif-Sur-Yvette, France Australian UNIX User Group (AUUG), Kensington, N.S.W., Australia Canadian UNIX Network & International Xchange: St. Catharines, Ontario, Canada Dansk UNIX-System Burger Gruppe (DKUUG): Copenhagen, Denmark European UNIX User Group (EUUG), Buntingford, Herfordshire, England Japan UNIX Society, Tokyo, Japan National UNIX User Group/Netherlands, Amsterdam, The Netherlands New Zealand UNIX Systems User Group (NZUSUGI), Hamilton, New Zealand Svenska Unixanvandares forening, Taby, Sweeden UNIX Interessengemeinschaft Schweiz, Zurich, Switzerland USENIX Association: Berkeley, CA, USA /usr/group: Santa Clara, CA, USA

 $\left(\begin{array}{c} \lambda \end{array}\right)$  $\lambda_{\rm max}$ 

 $\bigcup$ 

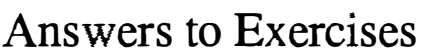

# Module 2

- **Exercise 1** In this exercise you will go through the verbose form of the initial A/UX startup procedure.
	- **Step 1** Power up your A/UX system. Double-click on the A/UX startup icon.
	- **Step 2** Set A/UX Startup to be the startup application.
	- Step  $3$  Cancel the Startup utility by pressing  $\mathcal{R}$ . (COMMAND-PERIOD) while the •A/UX Release 2.0• copyright notification is showing.
	- Step 4 Choose Booting from the preferences menu. Once the dialog box opens, change the AutoLaunch command to:

launch -v

Close the dialog box.

Step  $5 \mid$  Enter:

boot

at the startup prompt.

**Step 6** When the Login dialog box appears, log on as root. The password is just a RETURN.

**Step 7** Set passwords for the following users:

#### passwd passwd start passwd guest

These are login names that have easily guessed passwords when A/UX is delivered, which could possibly cause security problems. Adding passwords is one of the first steps to take after installing A/UX

 $\hat{\boldsymbol{\beta}}$ 

 $\zeta_{\rm g}$ 

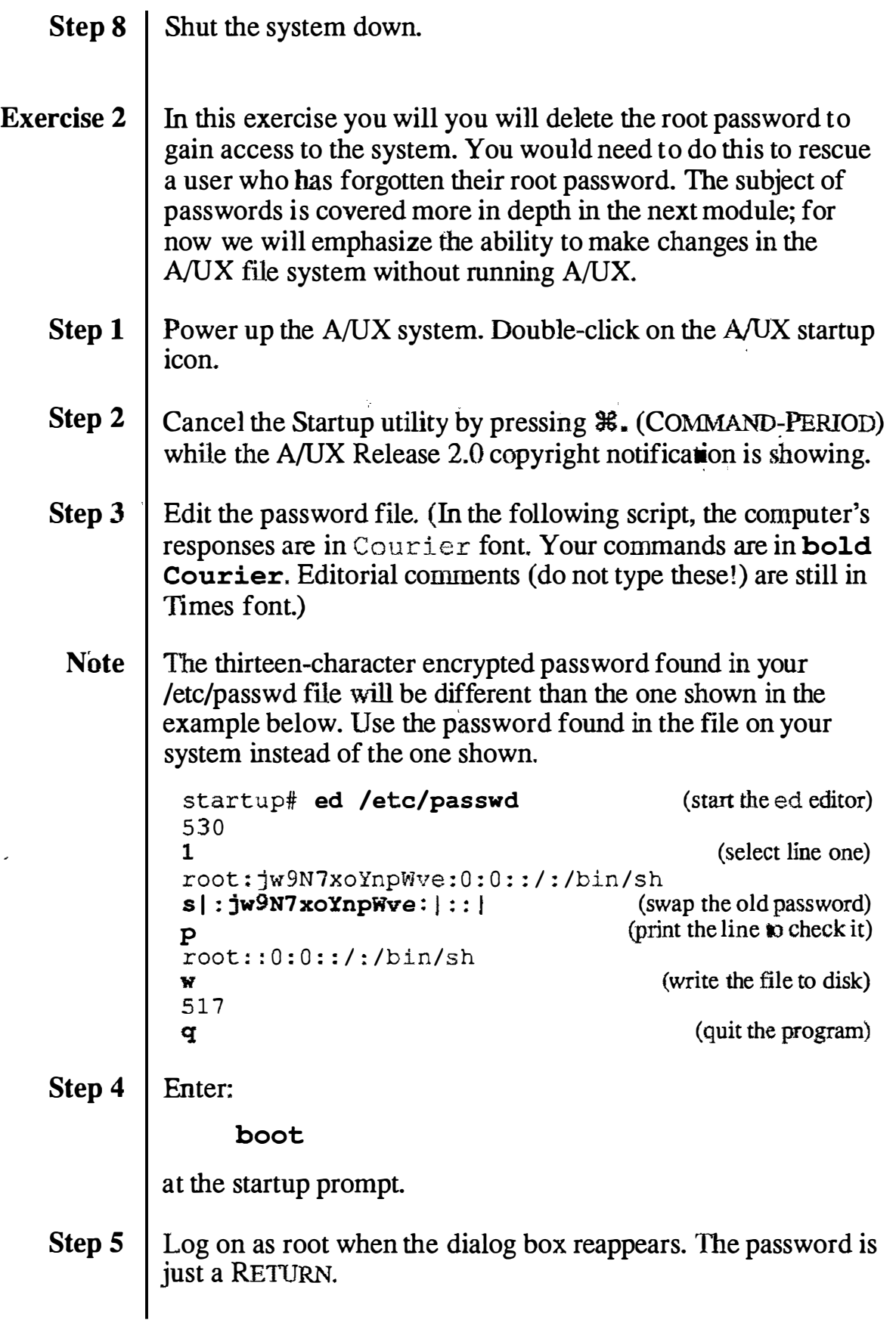

 $\overline{a}$ 

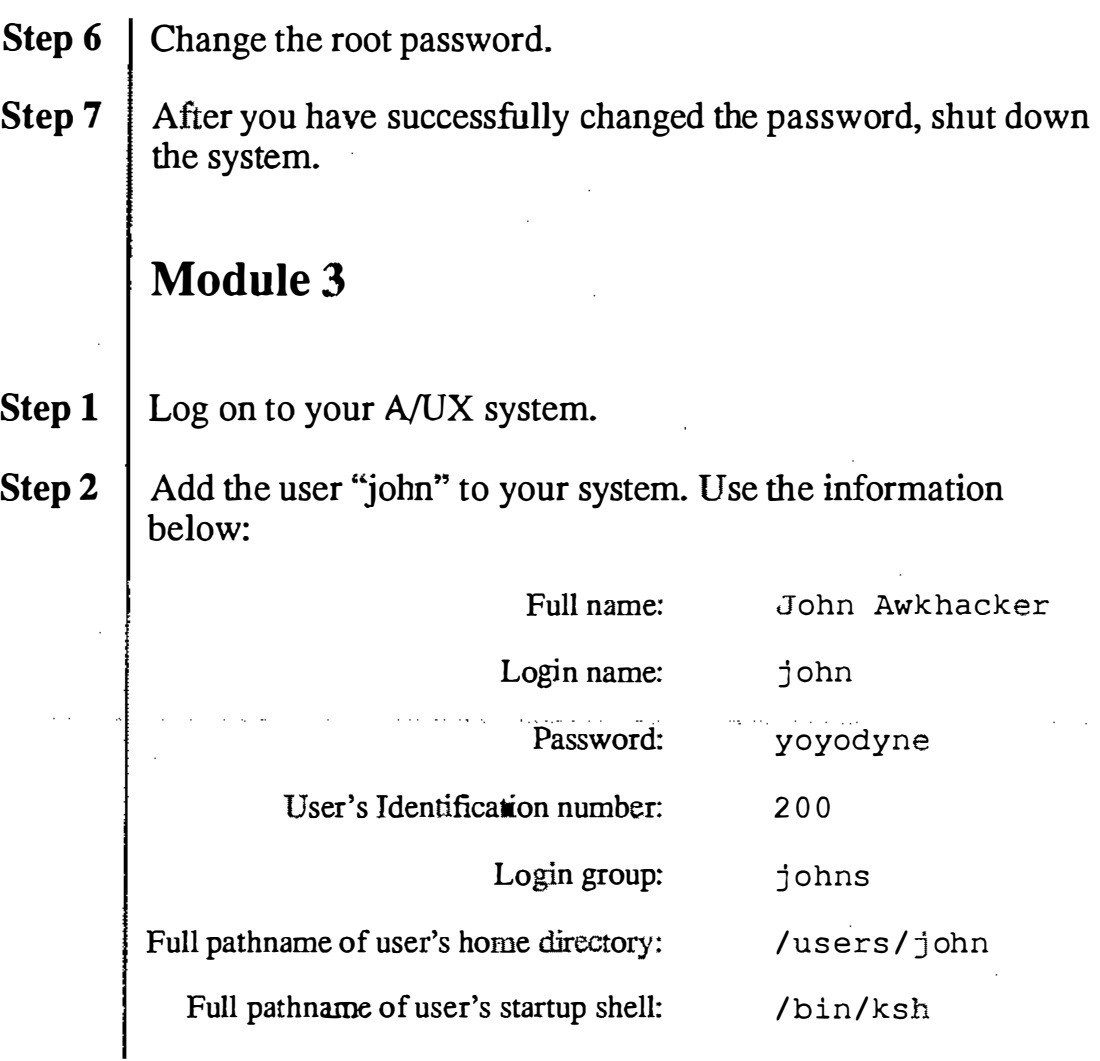

adduser -r 'John Awkhacker' -U 200 -i -s /bin/ksh -g johns john ·passwd john

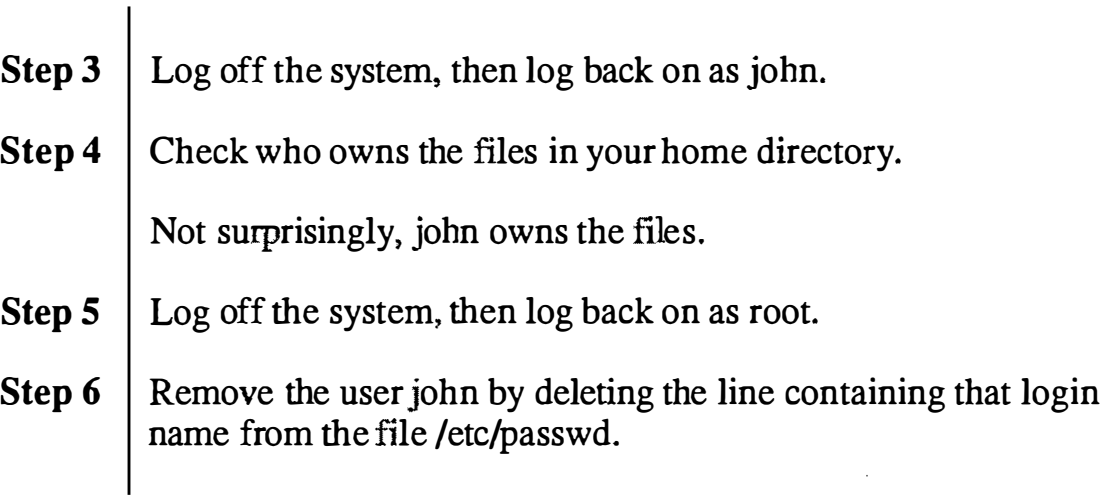

 $\overline{()}$ 

 $\bar{\mathbf{z}}$ 

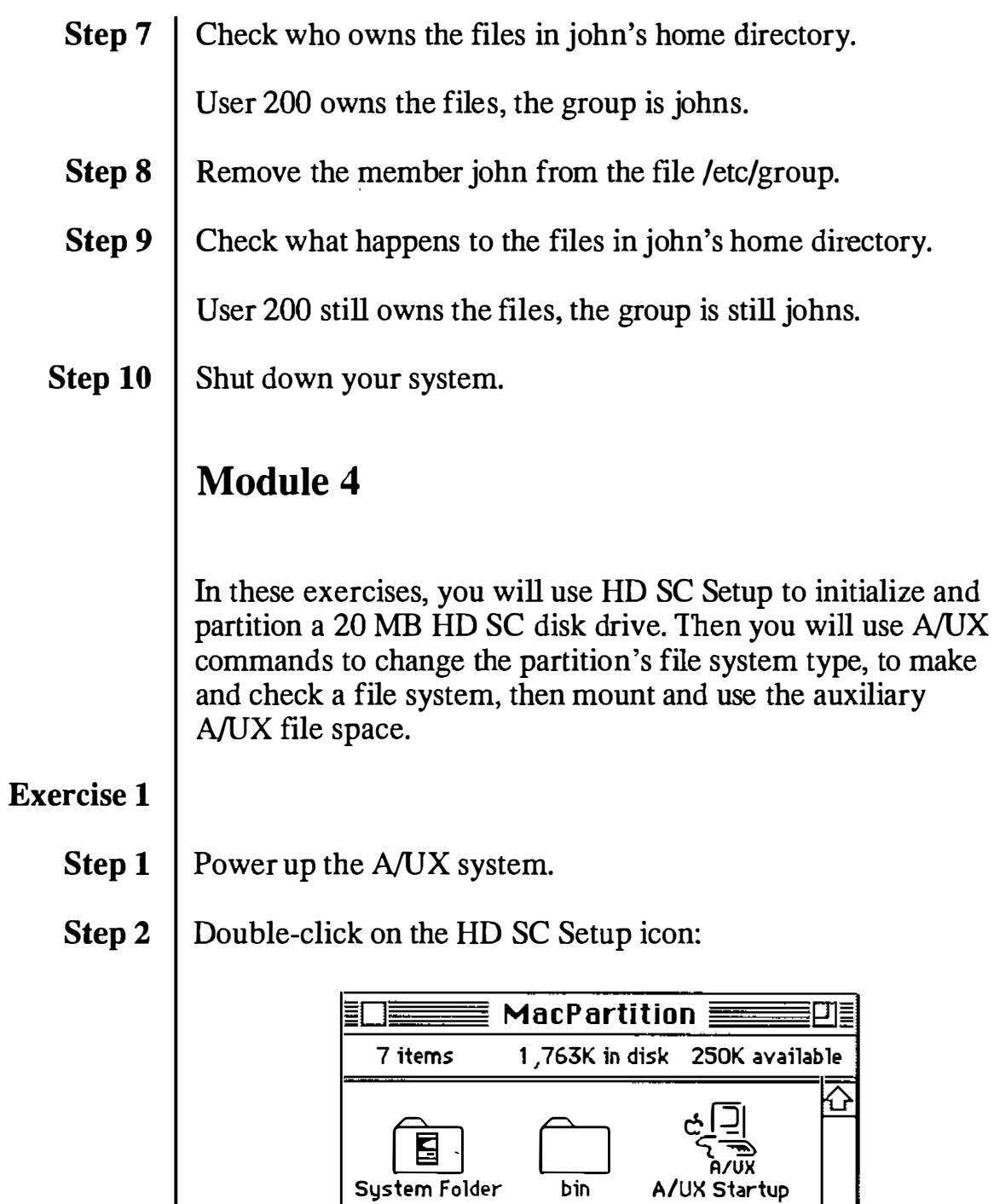

4 **the set of the Support Straining Support** 

Q, ⇨

A/UX Startup

� الصيخا

launch Apple HD SC Setup 2.01

a da basan da san ƙafa ta ƙasar

بين.<br>الكلم

HI

ਨ

 $($  $\mathbf{I} \qquad \mathbf{I}$ ' ' ١.

Step 3 Click the Drive button to select your external 20 MB drive (SCSI Device 5 in this example). Then click the Partition button:

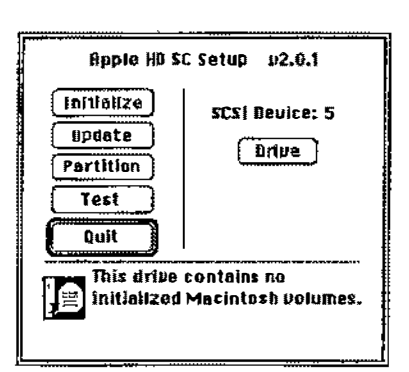

#### Step 4 Select Maximum Free A/UX from the list of partitioning choices.

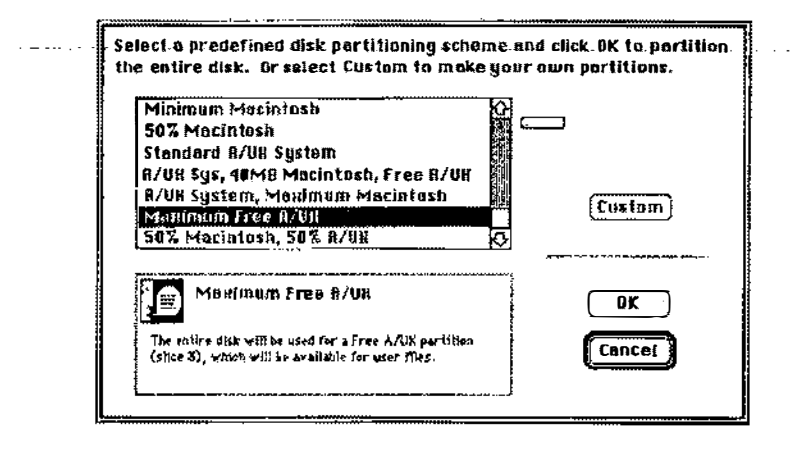

Step 5 Click on the OK button when you see the warning dialog box.

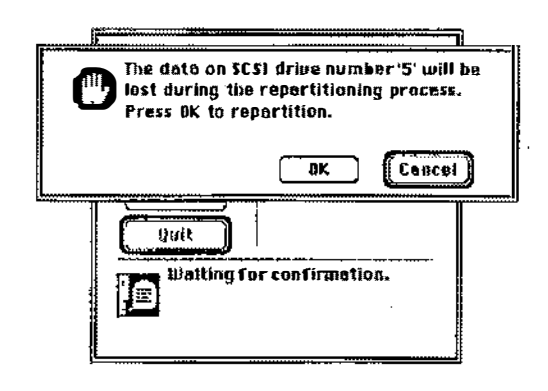

**Step 6** Click on the Partition button again after you see the message "Partitioning successfully completed". Bpple Hill St. Setup u2.0.1 **Initialize** SCSJ Deuice; 5  $\overline{0}$ pdote  $\boxed{\text{True}}$ ( Partition ) Test **Guit Partitioning successfully**<br>and completed. completed. Step 7 Click on the Custom button. Select a predefined disk partitioning scheme and click OK to partition the entire disk. llr select Custom 1o make your own partitions. Maximum Macintosh  $rac{1}{2}$ Minlmum Macintosh SU% Macintosh Stan'dard A/UH System H/IJH Sys, 4DMB Macintosh, Free fi/UH [Custom] 9/UH System, MaHimurn MacintO\$h Maxdan om Free R/UK  $\overline{\mathbf{D}}$ Cancel Step S Examine the partition map: RpproR.. Partitions 16K Mac Driver Click on a partition to select it. Click & drug in gray area to create a new partition. Remote  $20811.5 K$  Free  $B/UR$  slice 3 ".<br>Lock  $G$ rcrup **Betails** 0one 1k 55.25 Notice the disk has been allocated almost entirely to A/UX.

Step 9 Step 10 Exercise 2 Step 1 Step 2 Step 3 Click on the Details button. Notice that the A/UX partition is already allocated to slice 3. Detailed information about all partitions on the disk. m .. : PMtitton Map Fir".s-1 Bl<lck; 1 Sin: 3'1.5K P..-iilion N .... : I Partition Type: Apple partition map Till�: Mac Drivtr Fi'"sl <sup>B</sup><sup>l</sup>ock: 6.'1 Sil:�: 16 K PartltlonNurn:o arlitlon N;ame: M�clnto:soh Partition Tvpr: Appl�t..Drivr<sup>r</sup> Titlt: Fru 11/UX slice 3" First Bhock: 96 Siz:e: 208 I 1.S IC P.vt.ition Num: 2 ..tftion Name : l.klreserved 1 Partition Typ•: Apple...J.IIII<...SVR2 TIIJI.:Frtt Space F'rst 81oclc: 41719Sin; \IC Par"ltt1onNU!11:3" vl.ltl011 Name: Extra P..-tttion T!lpt: ".Pfllt.....Frt• Total disk capacity:  $20860 \text{ K}$  IDC Click on the OKbutton when you are done examining the details, then quit from the HD SC Setup application. The main purpose of this exercise is to familiarize you to the dp command. dp offers a lot more power and flexibility than can be demonstrated in a single exercise; refer to the A/UX documentation for more information on dp. Launch A/UX by double-clicking on the A/UX Startup icon. Log on as root at the dialog box. Enter the command to use the dp utility, specifying the disk you just formatted: dp /dev/rdsk/c5d0s31 The system will respond: "/dev/dsk/c5d0s31" 4 partitions, 4 allocated Command? dp responds with a prompt: Command?, telling you it is ready for your input.

 $\bigcup$ 

Step 4 You will now enter the series of commands below to the "Unreserved 1" partition into a "usr" partition.

> Enter the commands below exactly as shown in bold in the left column below. The Notes column will explain what's happening. If you make a mistake, you can quit from dp by entering CONTROL-C and begin again from Step 1.

#### dp Command Prompts and Your Responses (in bold) Notes

```
Command? p2 
DPM Index: 2
                            Examine partition 2 
Name: "Unreserved 1", Type: "Apple_UNIX_SVR2"
Physical: 41623 @ 96, Logical: 41623 @ 0
Status:
Slice 3 
        valid alloc 
        read write 
                        in use not boot 
Regular UNIX File System (1) 
Cluster: 0 Type: FS Inode: 1
Made: [0] Wed Dec 31 16:00:00 1969
Mount: [0] Wed Dec 31 16:00:00 1969
Umount: [0] Wed Dec 31 16:00:00 1969
No AltBlk map 
Command? c2 
DPME Field? n
                            Change partition 2. 
                            Change name field...
Name [Unreserved 1]: usr
DPME Field? b 
BZB Field? s 
Slice number + 1 [4]: 3
BZB Field? u
Usr file system? y 
BZB Field? q 
                            ...to make it easily recognizable.
                            Next, adjust the block zero block. 
                            Change the slice number. 
                            Sincewe want slice 2, we enter 3. 
                            Specify this is a usr file system...
                            ... and confirm it .. 
DPME Field? q 
Command? p2 
                            Quit from the block zero field sequence. 
                            Quit from the DPME field sequence.
                            Print info about the new partition \thetaDPM Index: 2
Name: "usr", Type: "Apple UNIX SVR2"
Physical: 41623 @ 96, Logical: 41623 @ 0
Status : 
Slice 2 
        valid alloc in use not boot 
       read write 
Regular UNIX File System (1) 
Cluster: 0 Type: UFS Inode: 1
Made: [0] Wed Dec 31 16:00:00 1969
Mount: [0] Wed Dec 31 16:00:00 1969
Umount: [0] Wed Dec 31 16:00:00 1969
No AltBlk map 
Command? wq Write changes and quit dp.
```
- **Exercise 3** This exercise takes you through the steps of making, checking, and mounting the file system.
	- **Step 1** Enter: the following command to make a new file system on the external disk:

#### cmdo newfs

Once the dialog box comes up, select the Disk Type matching the drive you are adding. Click on the Choose device file button. Select the file /dev/rdsk:/c5d0s2. Click on the OK button. When the original dialog box comes back, click on the verbose mode check box, then click on the newfs button.

The system will respond with something similar to:

```
newfs -v / dev/rdsk/c5d0s2 HD20SC
```
/etc/fs/ufs/mkfs / dev/rdsk/c5d0s2 41623 17 4 4096 1024 16 10 60 2048 t Warning: 62 sector (s) in last cylinder unallocated<br>/dev/rdsk/c5d0s3: 41622 sectors in 613 cylinde: 41622 sectors in 613 cylinders of 4 tracks, 17 sectors 21.3Mb in 39 cyl groups  $(16 \text{ c/g}, 0.56 \text{ Mb/g}, 160 \text{ i/g})$ super-block backups (for fsck -b#) at:

16, 1 128, 2240, 3 352, 4368, 5480, 6592 , 7704, 8720, 9832, 10944, 12056, 13072, 14184, 15296, 16408, 17424, 18536, 19648, 20760, 21776, 22888, 24000, 25112, 2 6 128 , 272 40, 2 8352, 29464, 30480, 31592, 32704, 33816, 34832, 35944, 37056, 38168, 39184 , 40296 , 41408,

**Step 2**  $\vert$  Check the file system by entering the command:

#### cmdo fsck

Once the dialog box comes up, click on the Choose file system(s) button. Select the file /dev /rdsk/c5d0s2. Click on the Add button, then click on the Done button. When the original dialog box comes back, click on the fsck button.

The system will respond:

```
fsck /dev/rdsk /c5d0 s2 
** /dev/rdsk/c5d0s2 
** Last Mounted on 
** Phase 1 - Check Blocks and Sizes
** Phase 2 - Check Pathnames
** Phase 3 - Check Connectivity 
** Phase 4 - Check Reference Counts 
** Phase 5 - Check Cyl groups
2 files, 5 used, 19705 free (9 frags, 4924
blocks, 0.0% fragmentation)
```
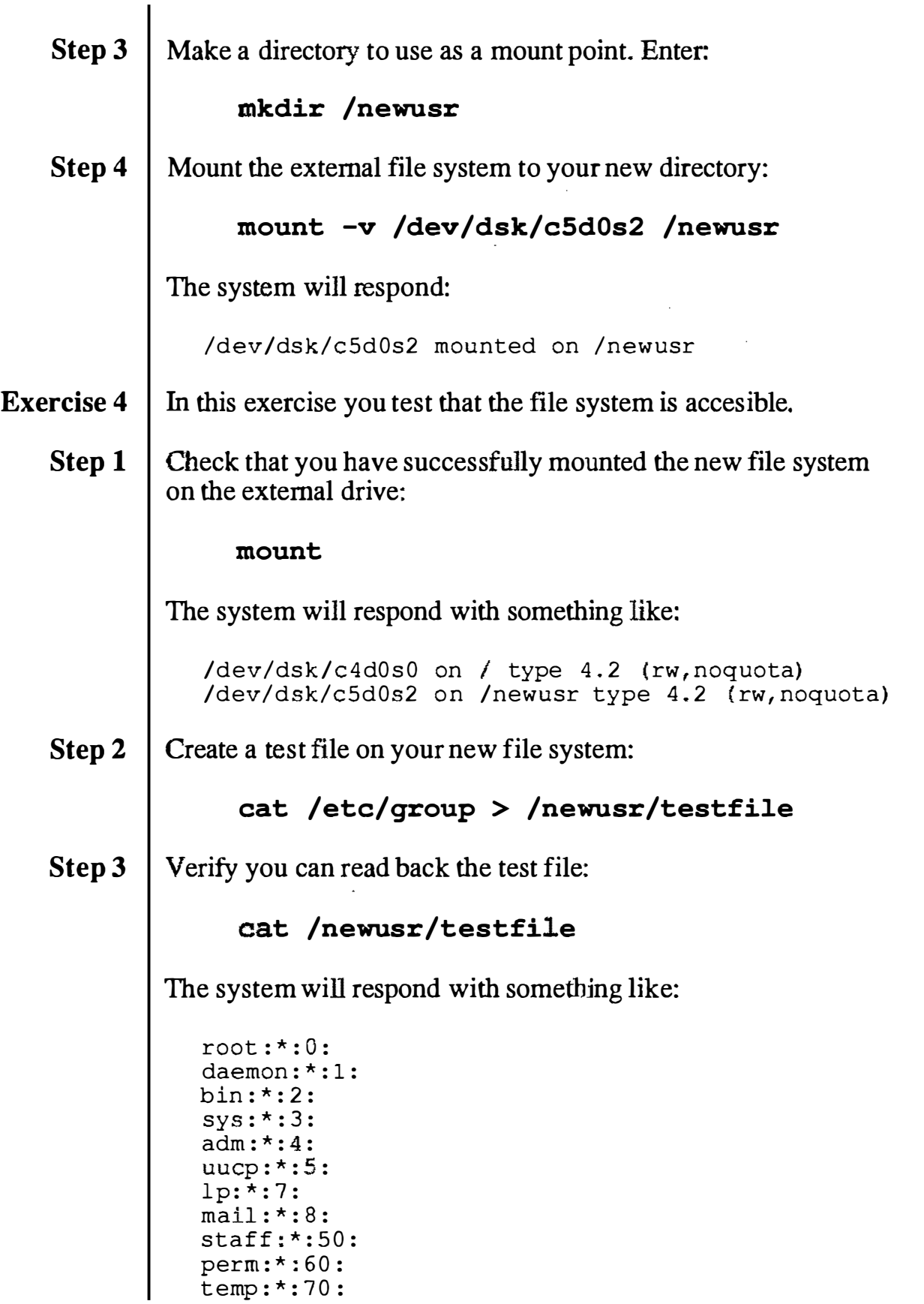

 $\lambda$ 

 $\hat{\mathbf{a}}$ 

 $\overline{\phantom{a}}$ 

 $\left( \begin{array}{c} \lambda \\ \lambda \end{array} \right)$  $\sim$ 

 $\left(\begin{array}{cc} 0 & 0 \ 0 & 0 \end{array}\right)$ 

 $\sim$ 

 $\frac{1}{2}$ 

 $\overline{C}$ 

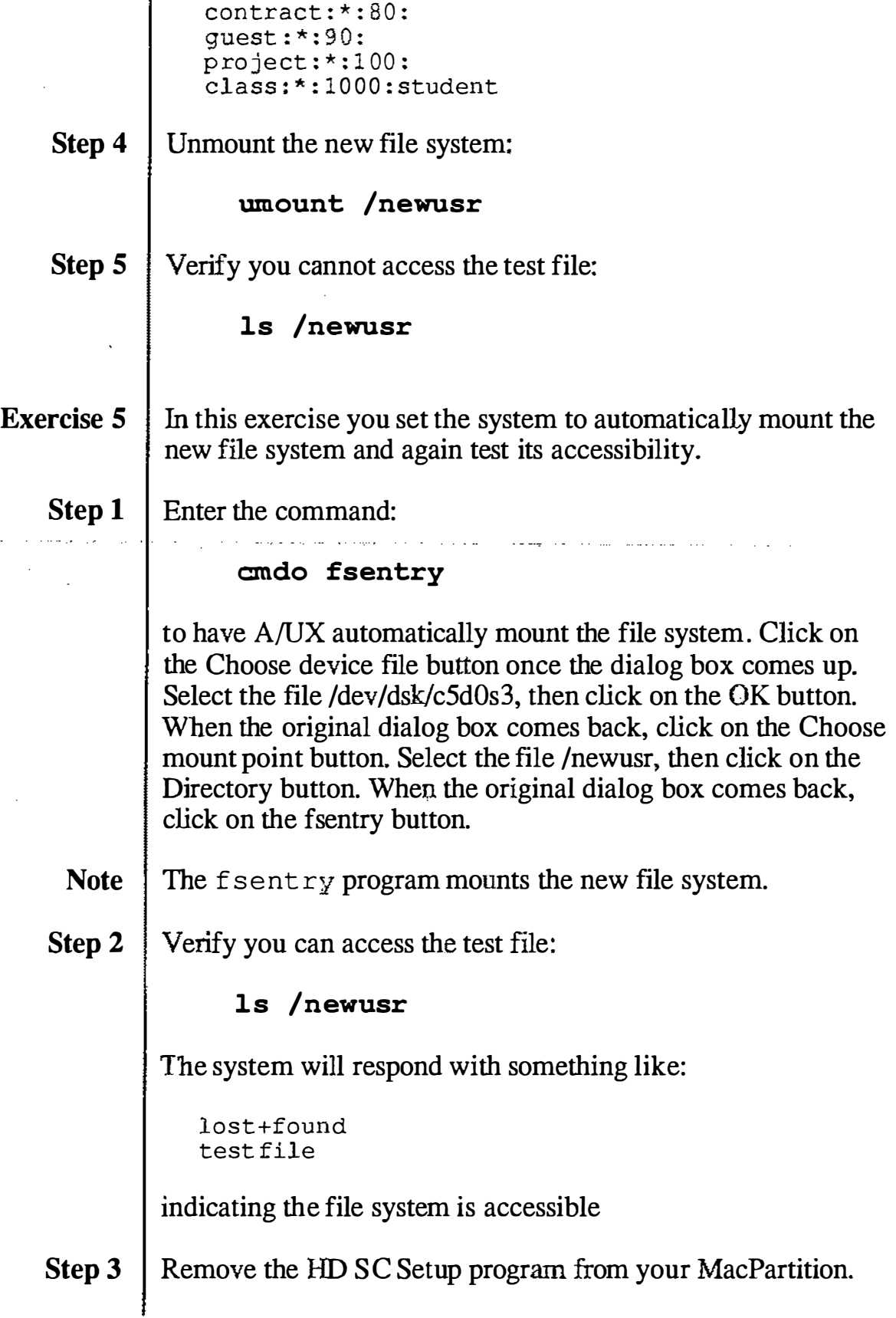

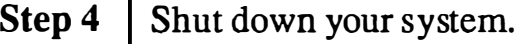

# Module S

Your Apple 40 SC Tape Drive should be connected and turned on, and a fonnatted tape should be inserted prior to starting the exercises. Refer to the manual A/UX Local System Administration and the on-line manual pages for assistance regarding commands with which you are not familiar.

- **Exercise 1** In this exercise you will use  $\text{tar}$ , cpio, and pax to back up and restore files to and from a 3.5-inch floppy disk. In particular, you will back up a copy of /newunix, which you will need to restore later in the course.
	- **Step 1** Boot A/UX and log on as root. Open a CommandShell window. Insert a floppy disk into your floppy disk drive. The Finder may ask you how you want to use the disk; if so select the A/UX Data button. Fonnat the disk from the command line:

## diskformat /dev/rfloppy0

Step 2 | Use the Commando dialog for tar to back up the directory /users/start onto the floppy disk. Use the verbose mode.

tar cv1fbB /dev/rfloppyO 20 1600 /users/start

Step 3 | Open another CommandShell window and verify the backup by listing the contents of the archive.

## tar tf /dev/rf1oppy0

The file listings from the two tar commands should be the same, with the exception of the symbolic links. Recall that when a copy is made of a symbolic link the original file, not the link, is copied.

**Step 4** Use pax and Commando to back up the directory /users/start

 $\bigcirc$ 

÷,

 $\ddot{\phantom{a}}$  $\sim$ **Carl Carl** 

 $\sqrt{2}$ 

 $\bigcirc$ 

 $\mathcal{L}_{\mathcal{A}}$ 

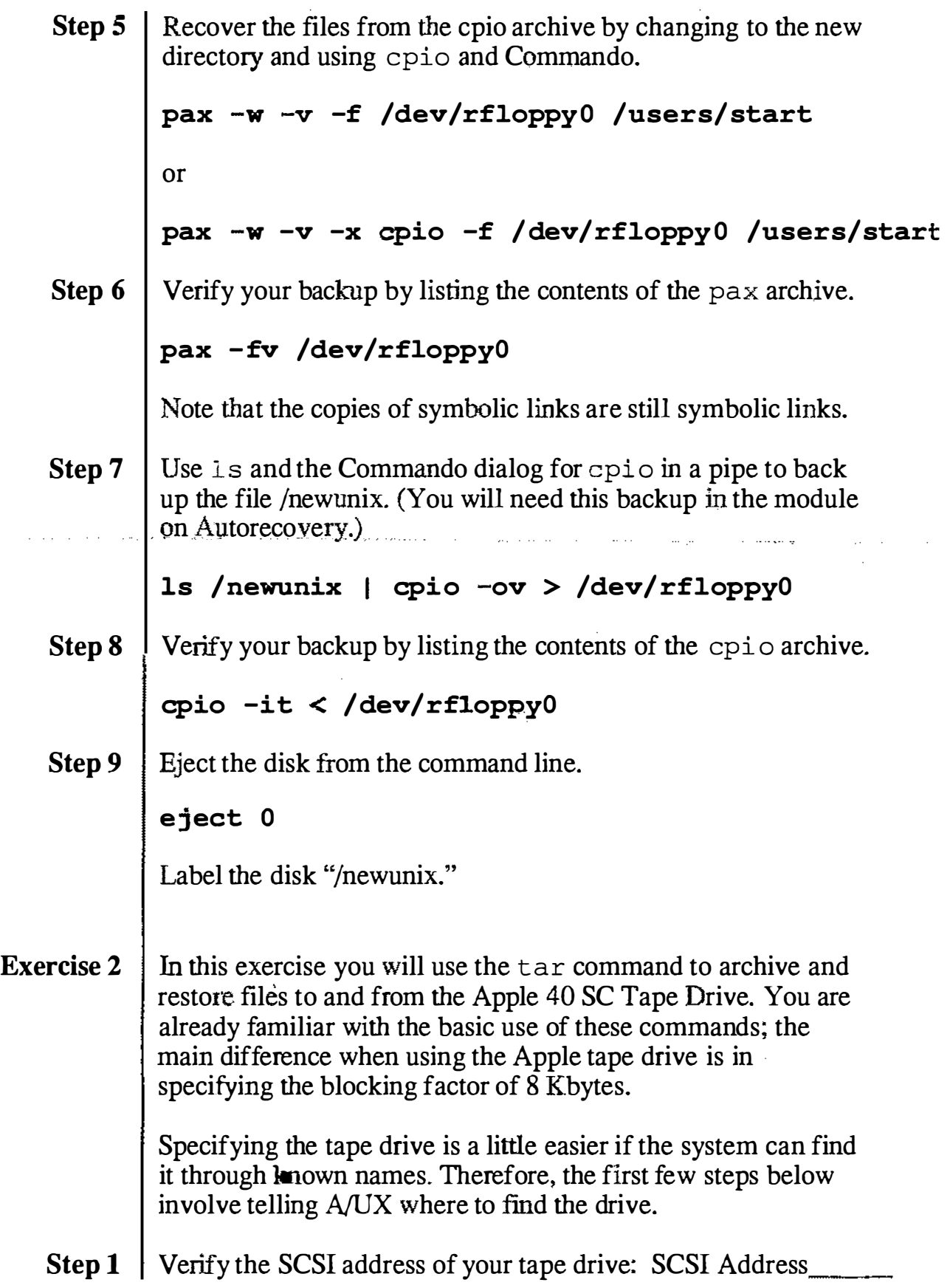

 $\bar{z}$ 

 $\bar{\bar{z}}$ 

 $\mathcal{L}$ 

 $\hat{\mathcal{L}}$ 

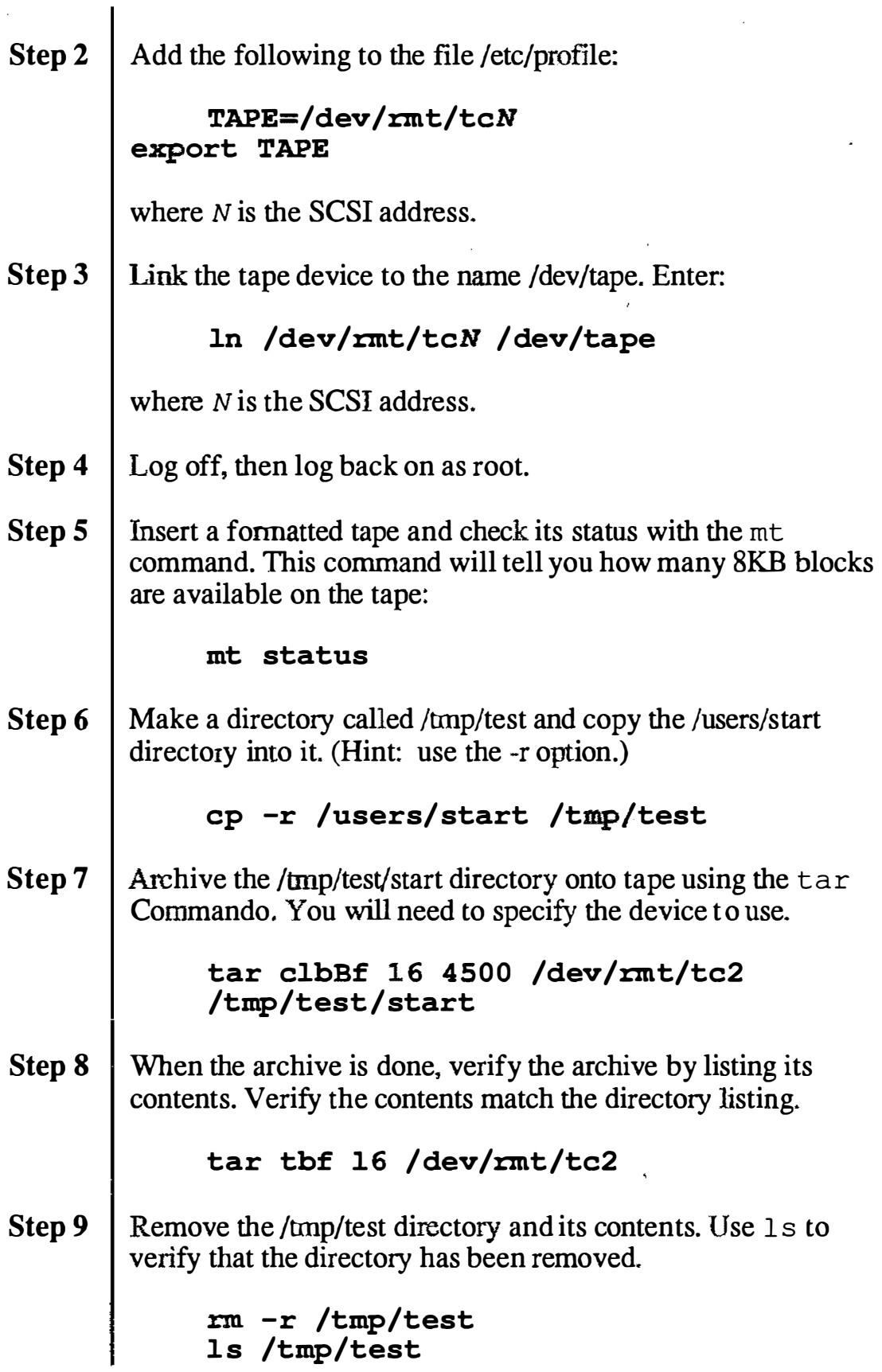

 $\hat{\epsilon}$ 

r''  $\bigcup$  J.

÷, **Salar** 

> $($  $\sim$

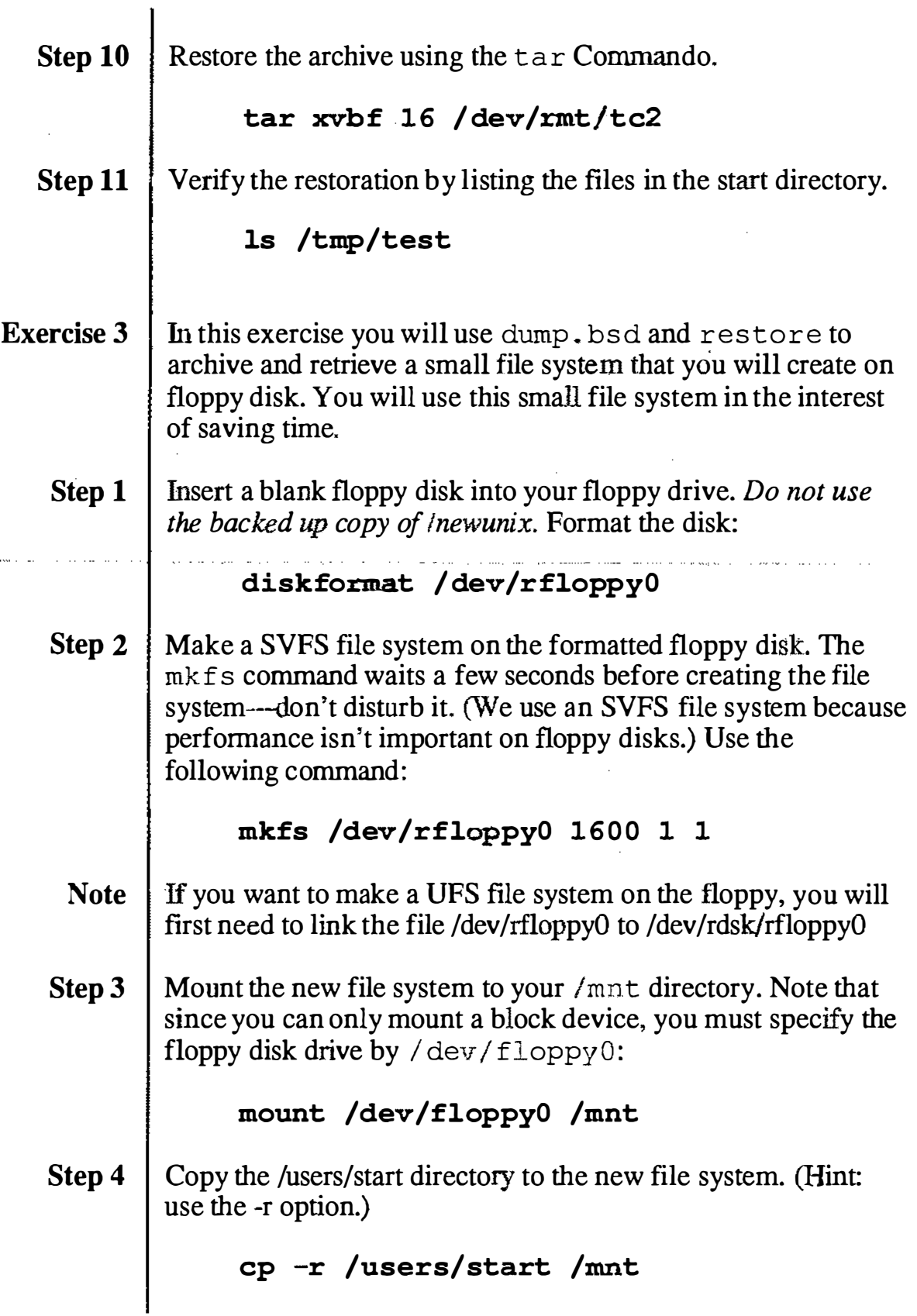

 $\frac{1}{2} \sum_{i=1}^{n} \frac{1}{2} \left( \sum_{i=1}^{n} \frac{1}{2} \sum_{j=1}^{n} \frac{1}{2} \sum_{j=1}^{n} \frac{1}{2} \sum_{j=1}^{n} \frac{1}{2} \sum_{j=1}^{n} \frac{1}{2} \sum_{j=1}^{n} \frac{1}{2} \sum_{j=1}^{n} \frac{1}{2} \sum_{j=1}^{n} \frac{1}{2} \sum_{j=1}^{n} \frac{1}{2} \sum_{j=1}^{n} \frac{1}{2} \sum_{j=1}^{n} \frac{1}{2} \sum_{j=1$ 

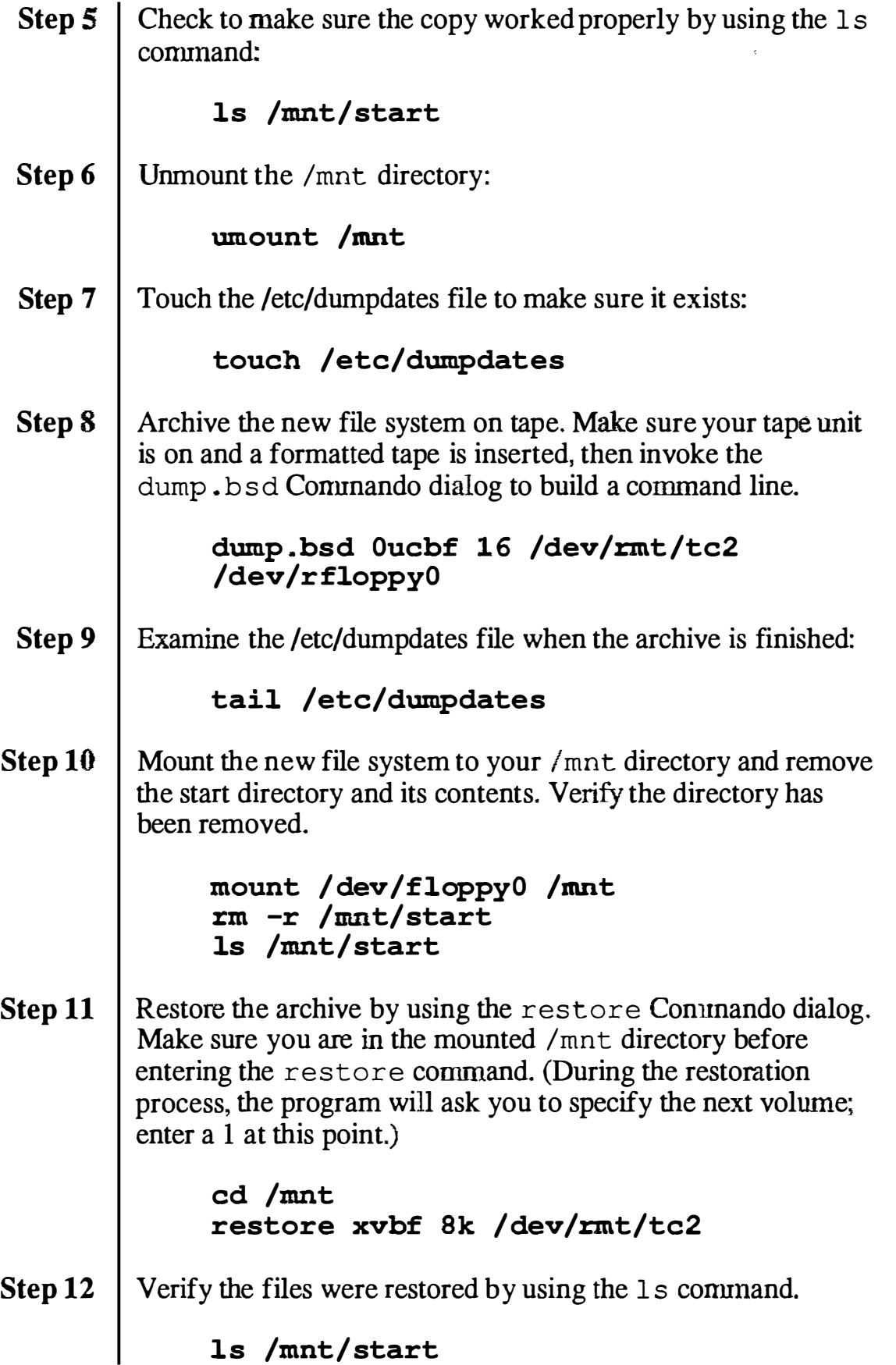

J.

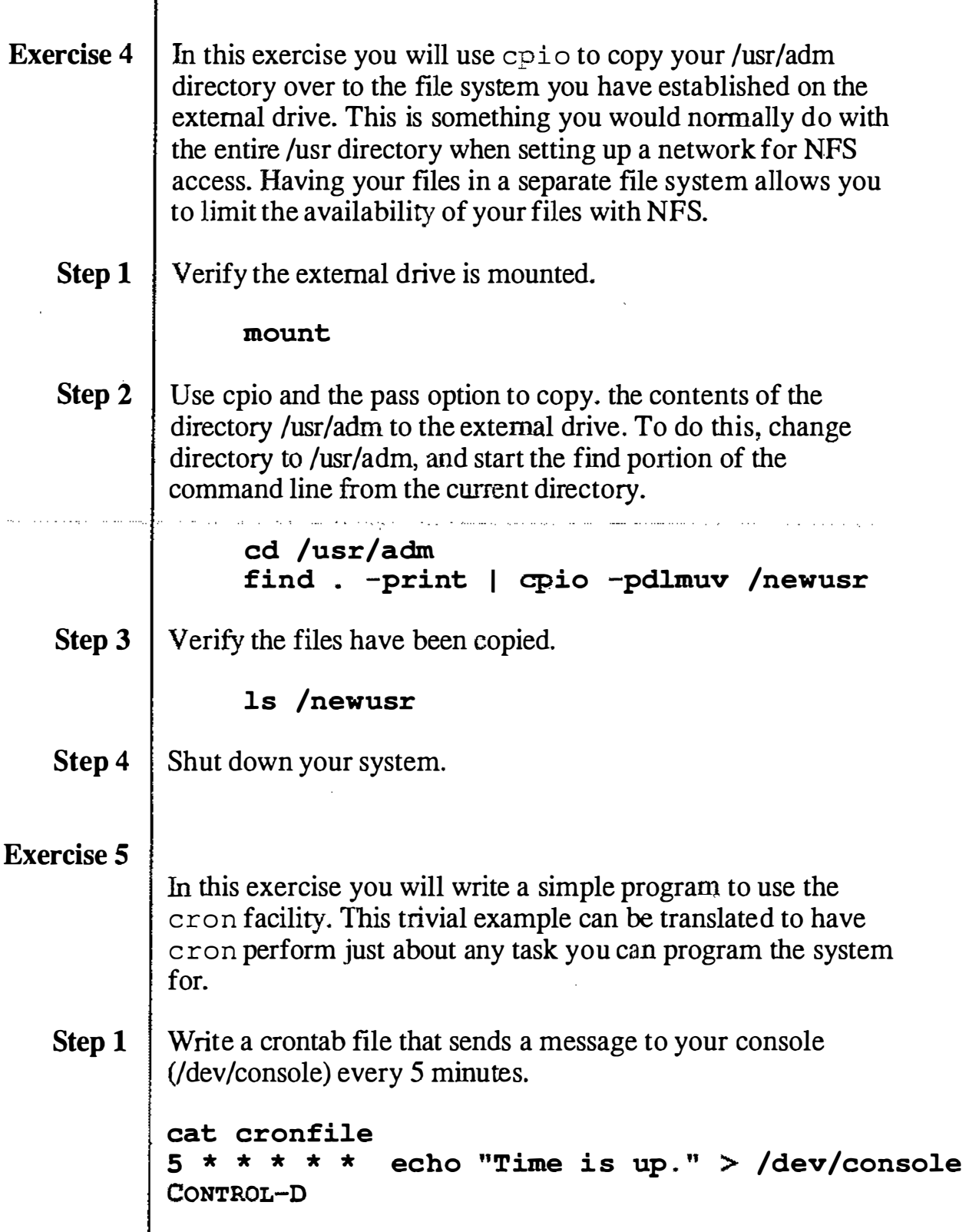

 $\sim$  and  $\sim$ 

 $\langle \quad \rangle$ "-J

 $\bigcap$ 

 $\sim$  $\sim$   $\sim$ 

**Carl Ford** 

 $\sim$ 

 $-\cdots$  -

 $=$   $-$ 

 $\sim$ 

 $\frac{1}{N}$ 

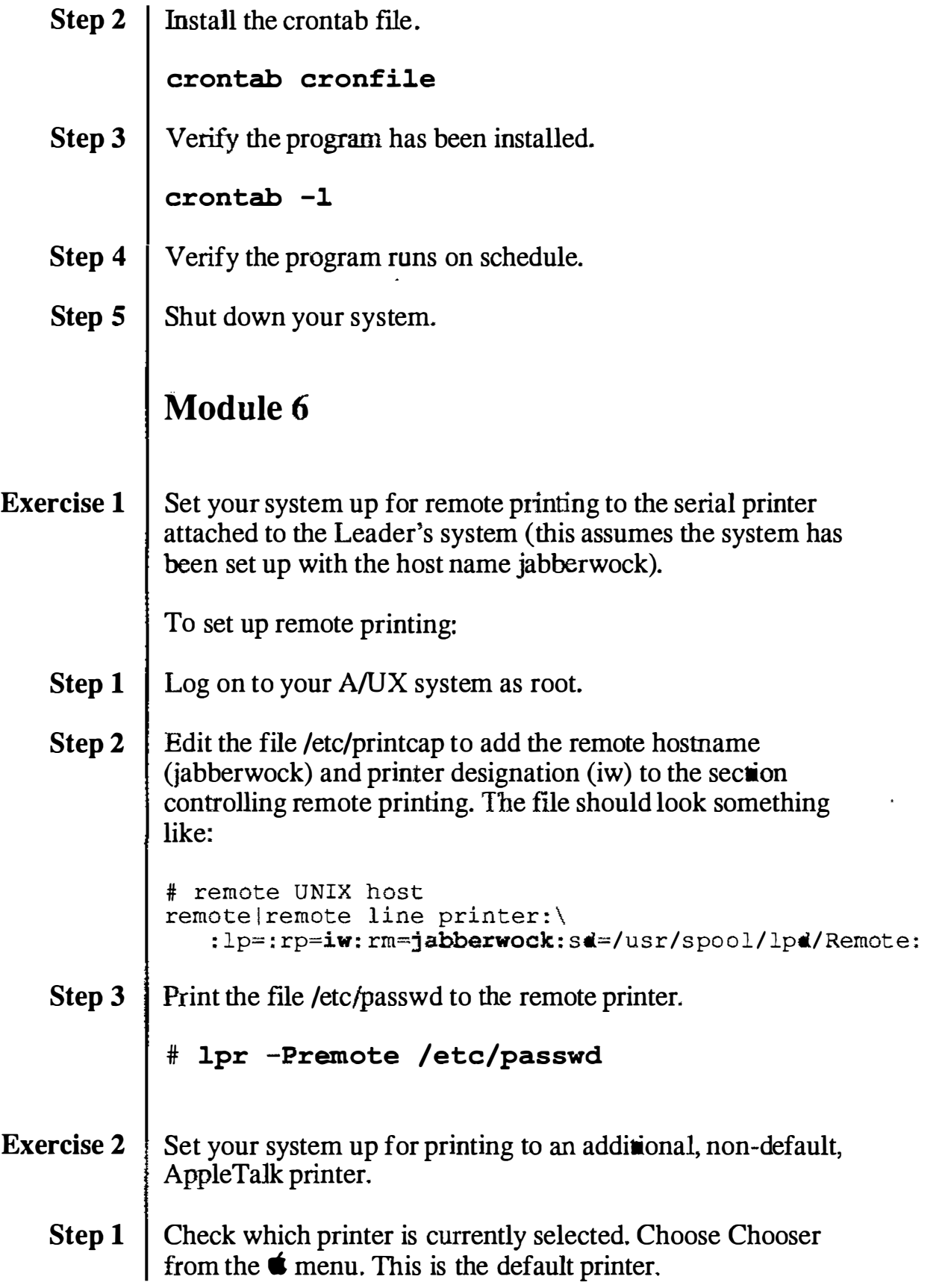

J,

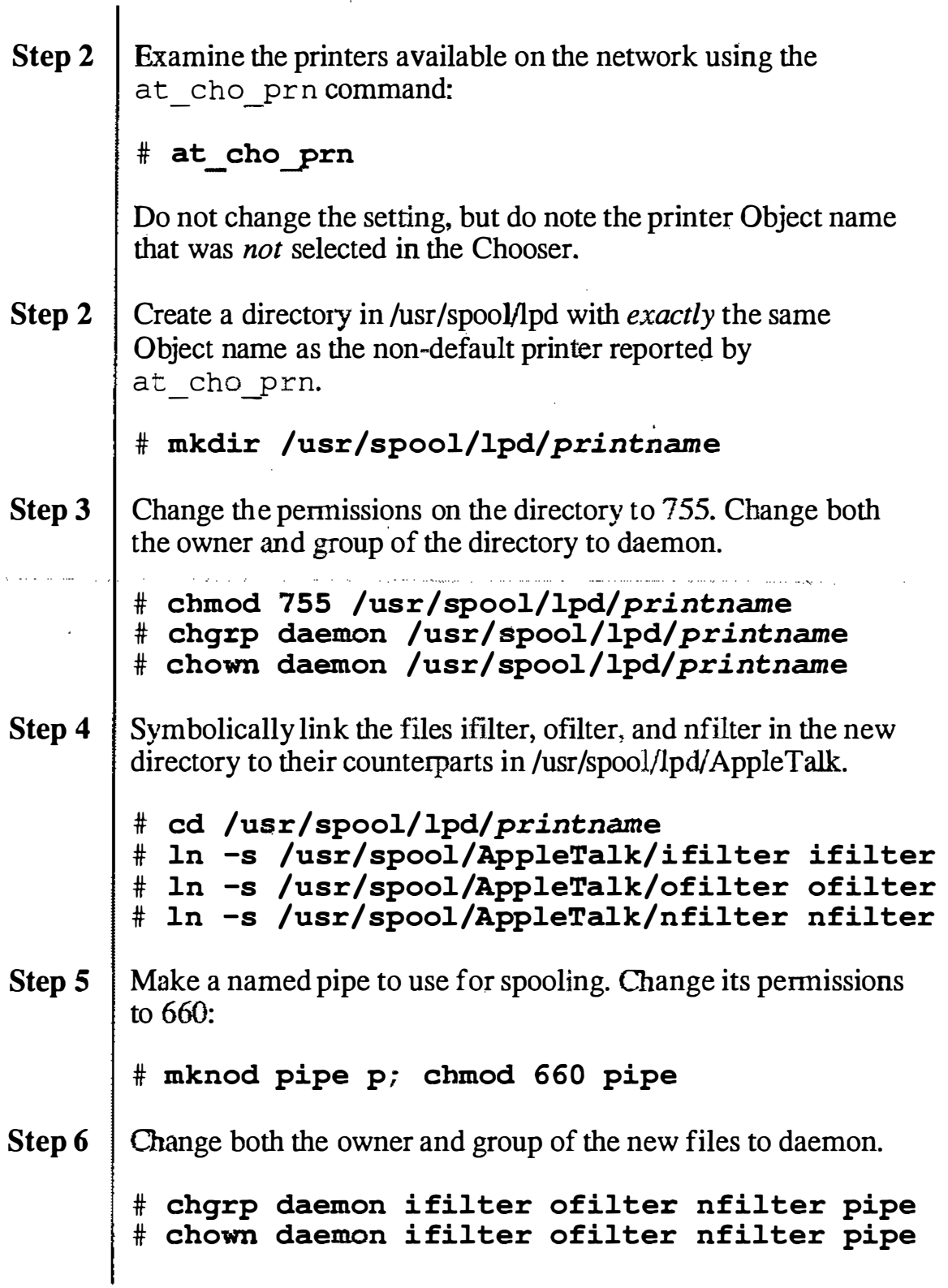

 $\bigcup$ 

 $\overline{a}$ J.  $\bar{\beta}$ 

L.

 $\mathcal{A}_1$ 

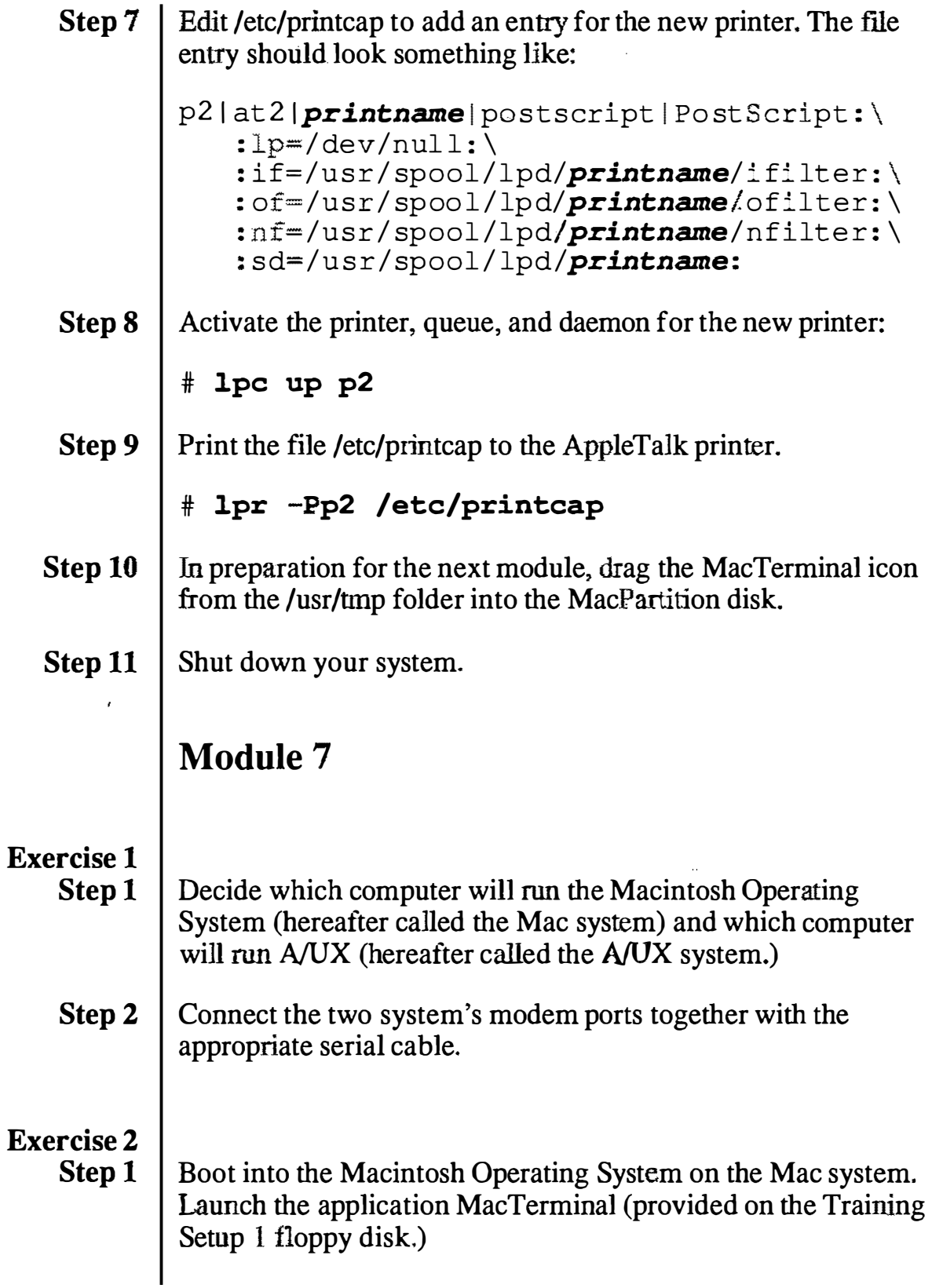

 $\left(\begin{array}{c} 1 \ 1 \end{array}\right)$ Ĭ

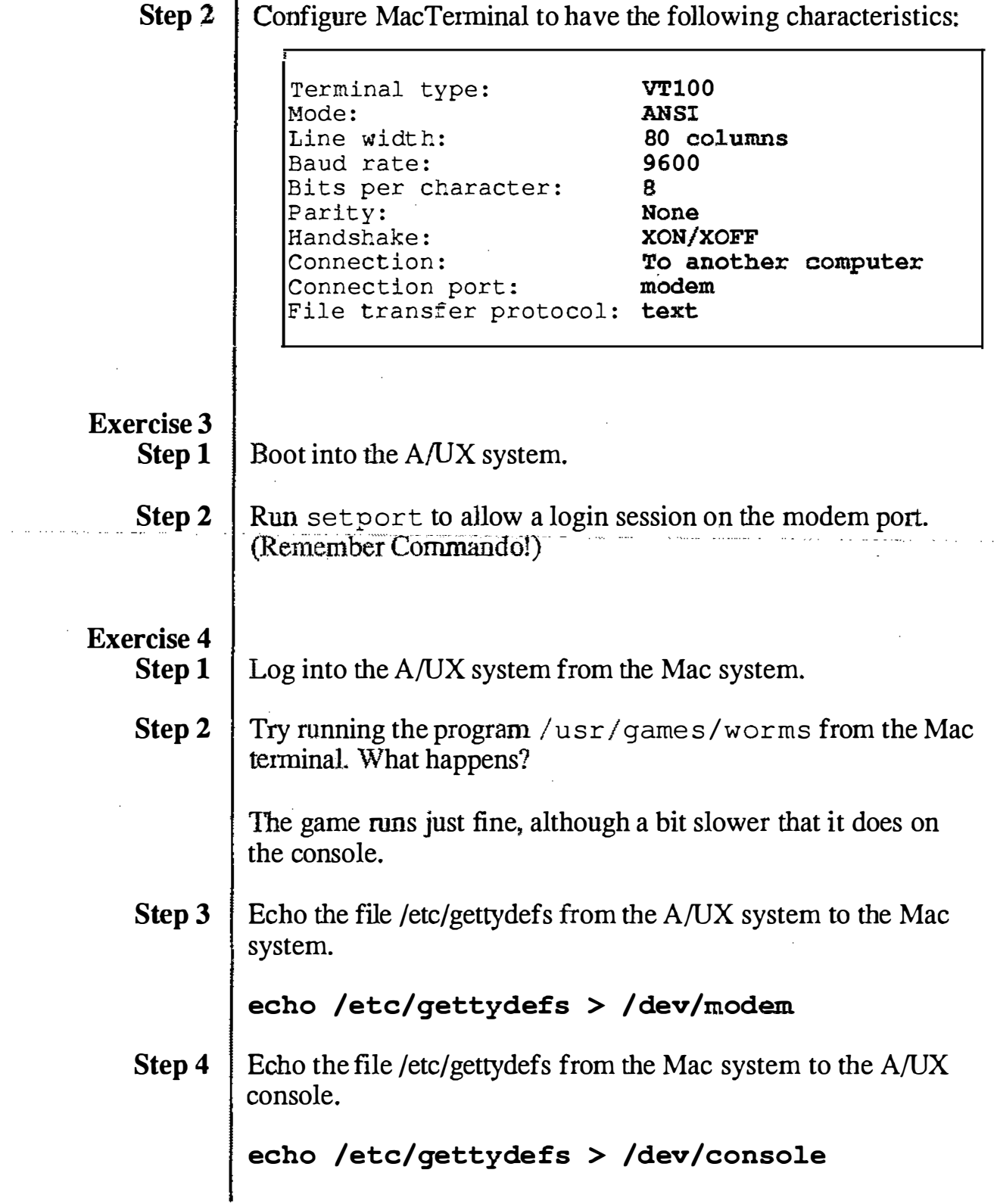

 $\ddot{\bigcirc}$ 

 $\ddot{\phantom{a}}$ 

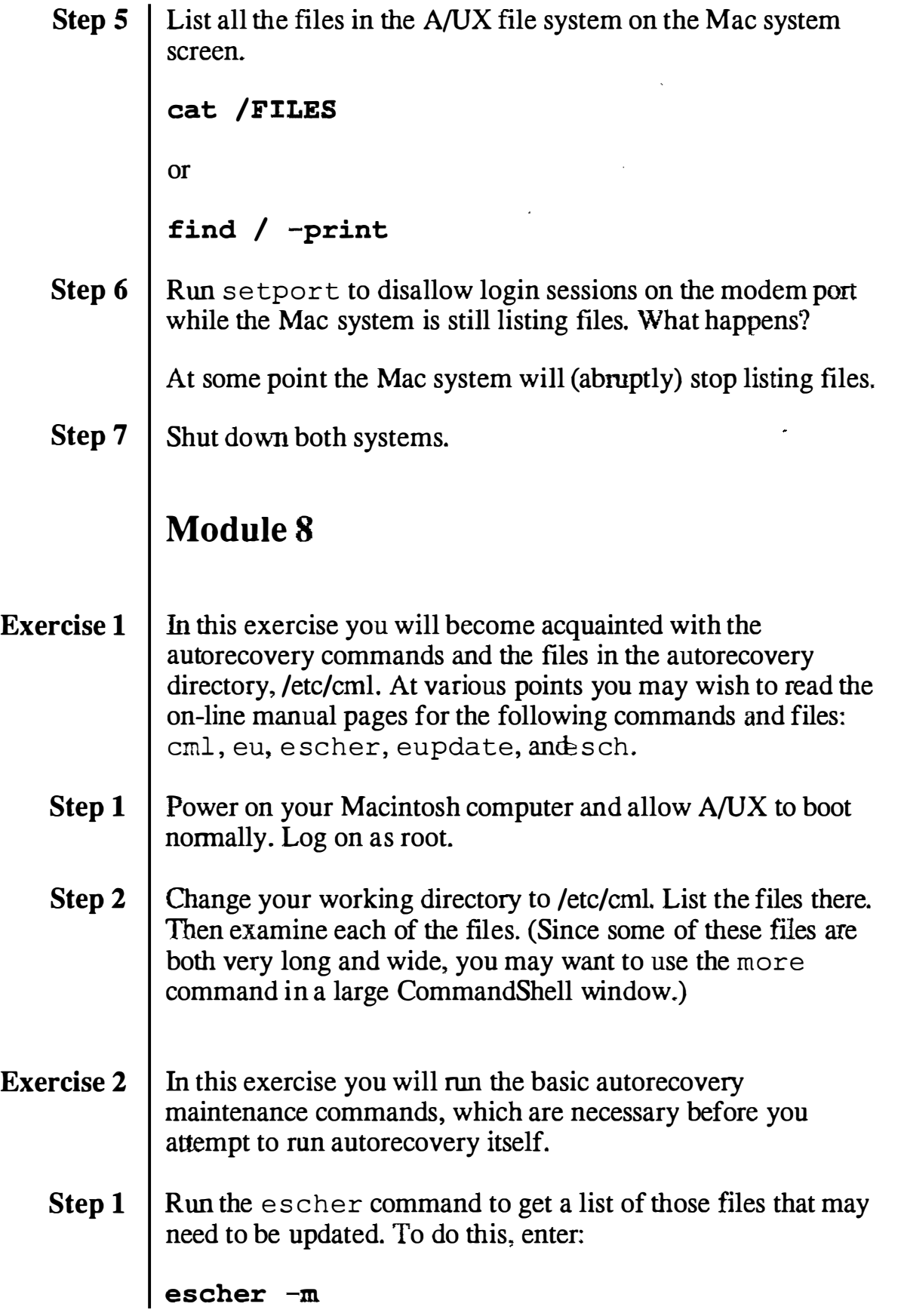

 $\cdots$  .

. . . . . . . . . . . .

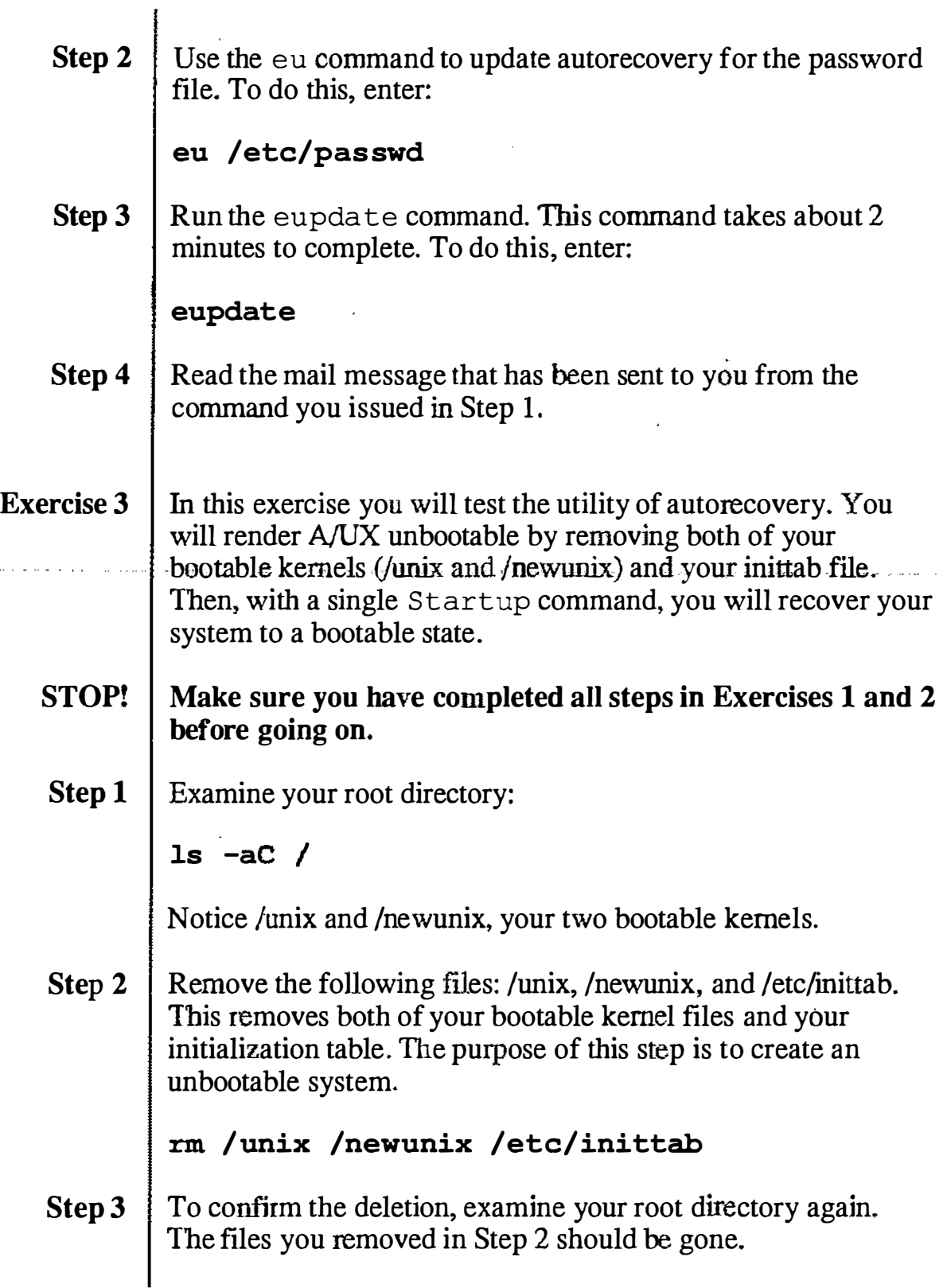

 $\bigcup$ 

 $\langle \quad \rangle$  $\bigcup$ 

a concert and career

 $\hat{\zeta}_s$ 

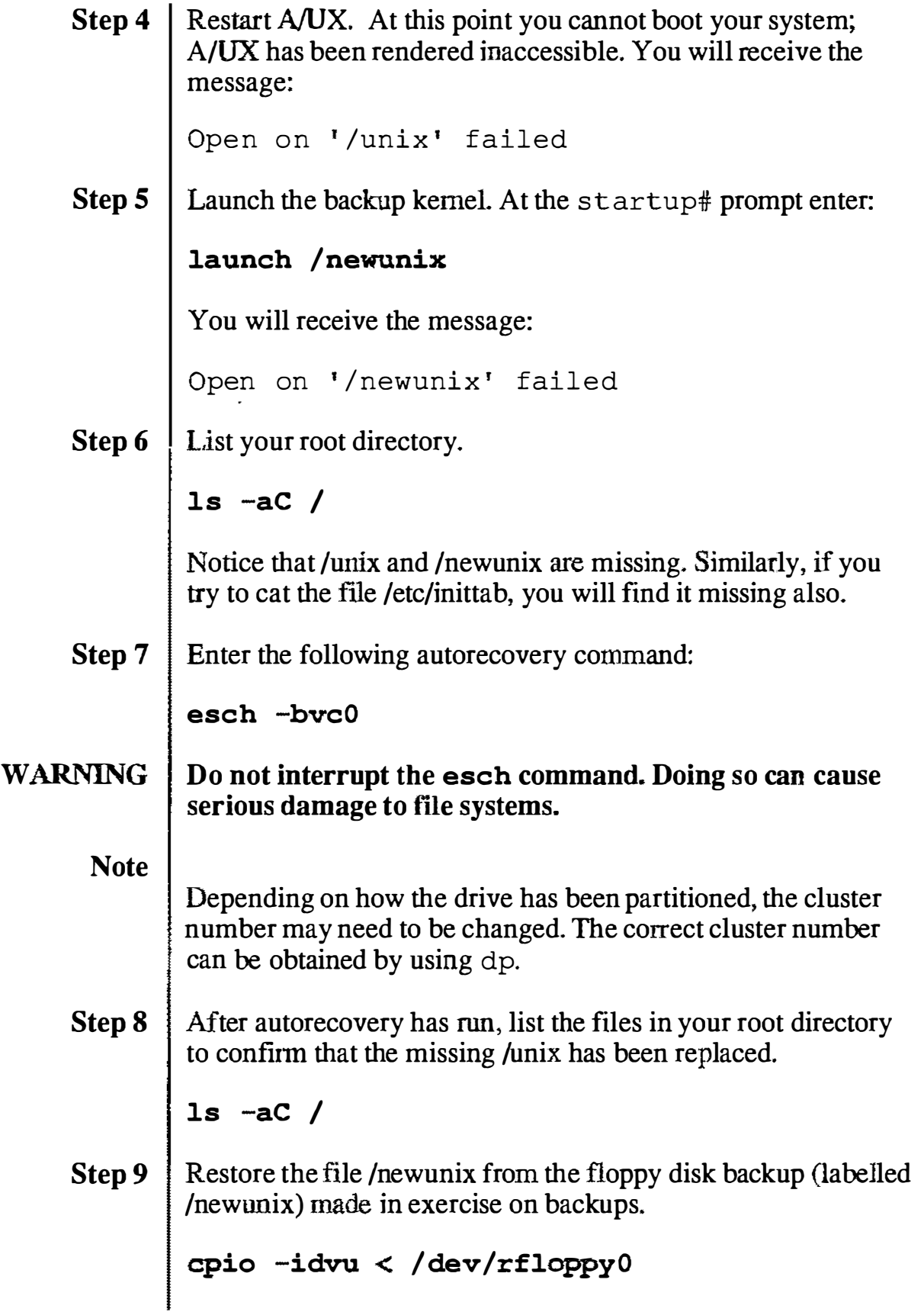

 $\cdot$ 

 $\bigcirc$ 

and and a state

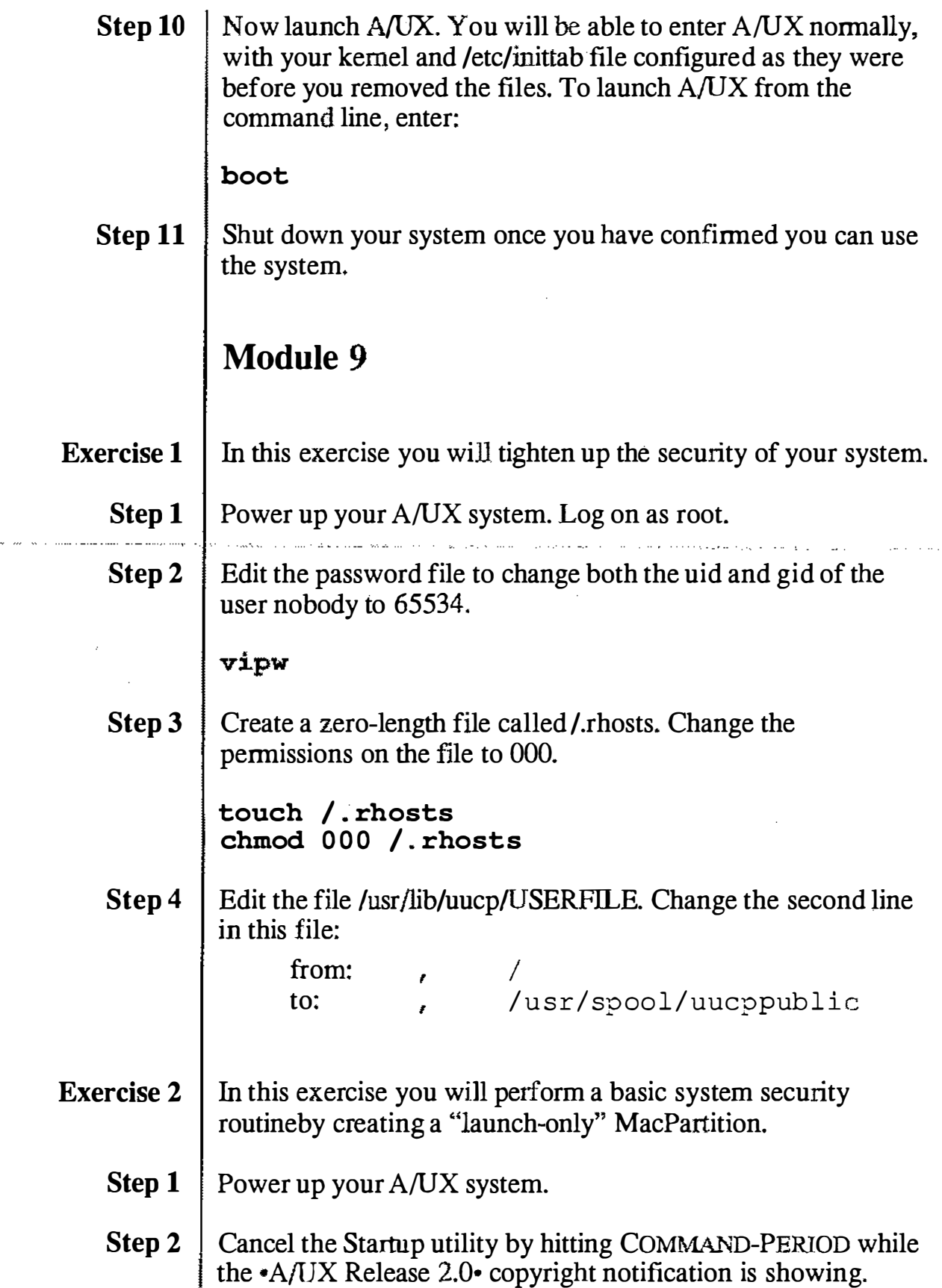

N.

 $\blacksquare$ 

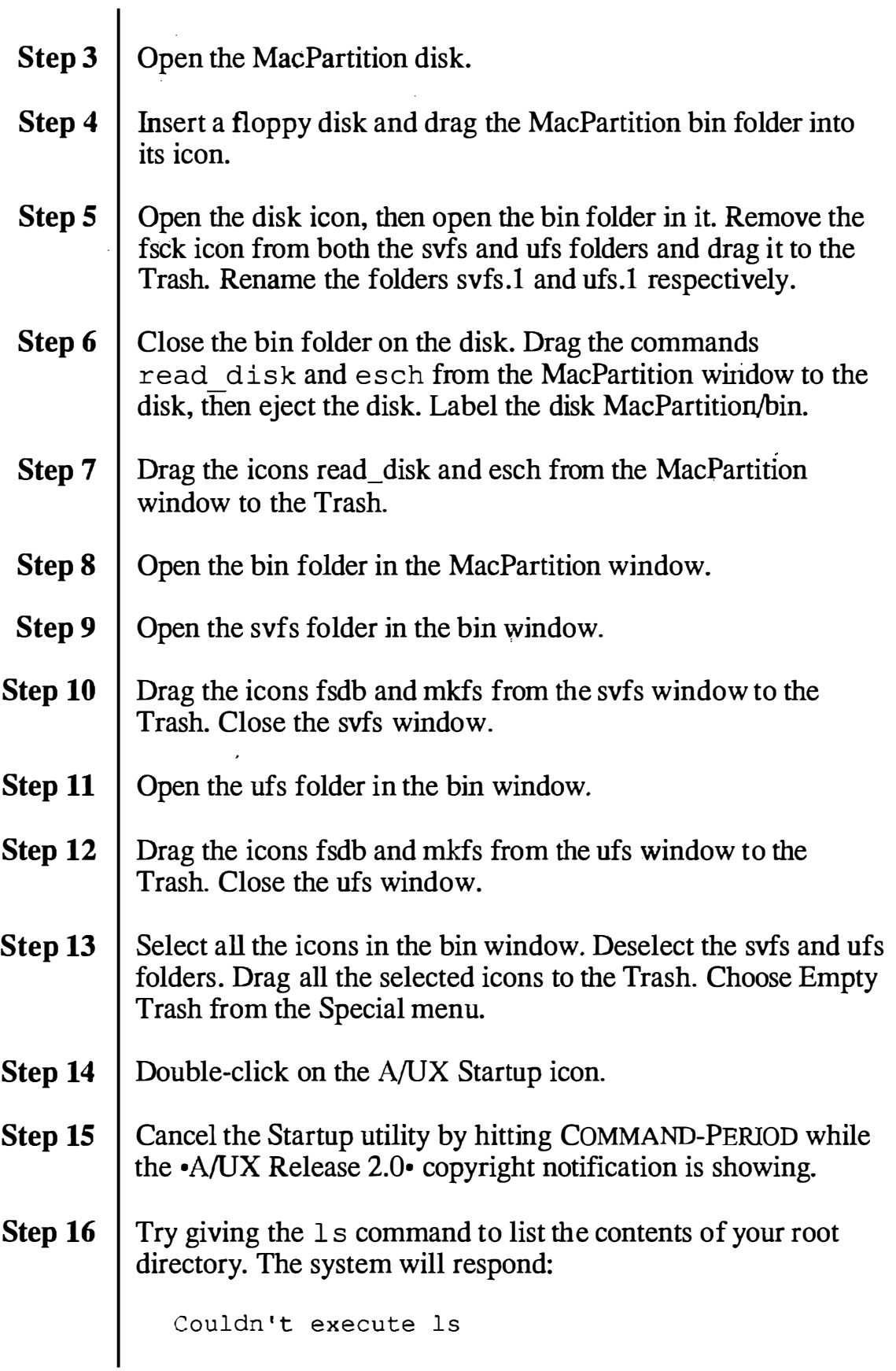

 $\pm$ 

/'  $\setminus$ 

 $\overline{C}$ 

 $\bigcup$ 

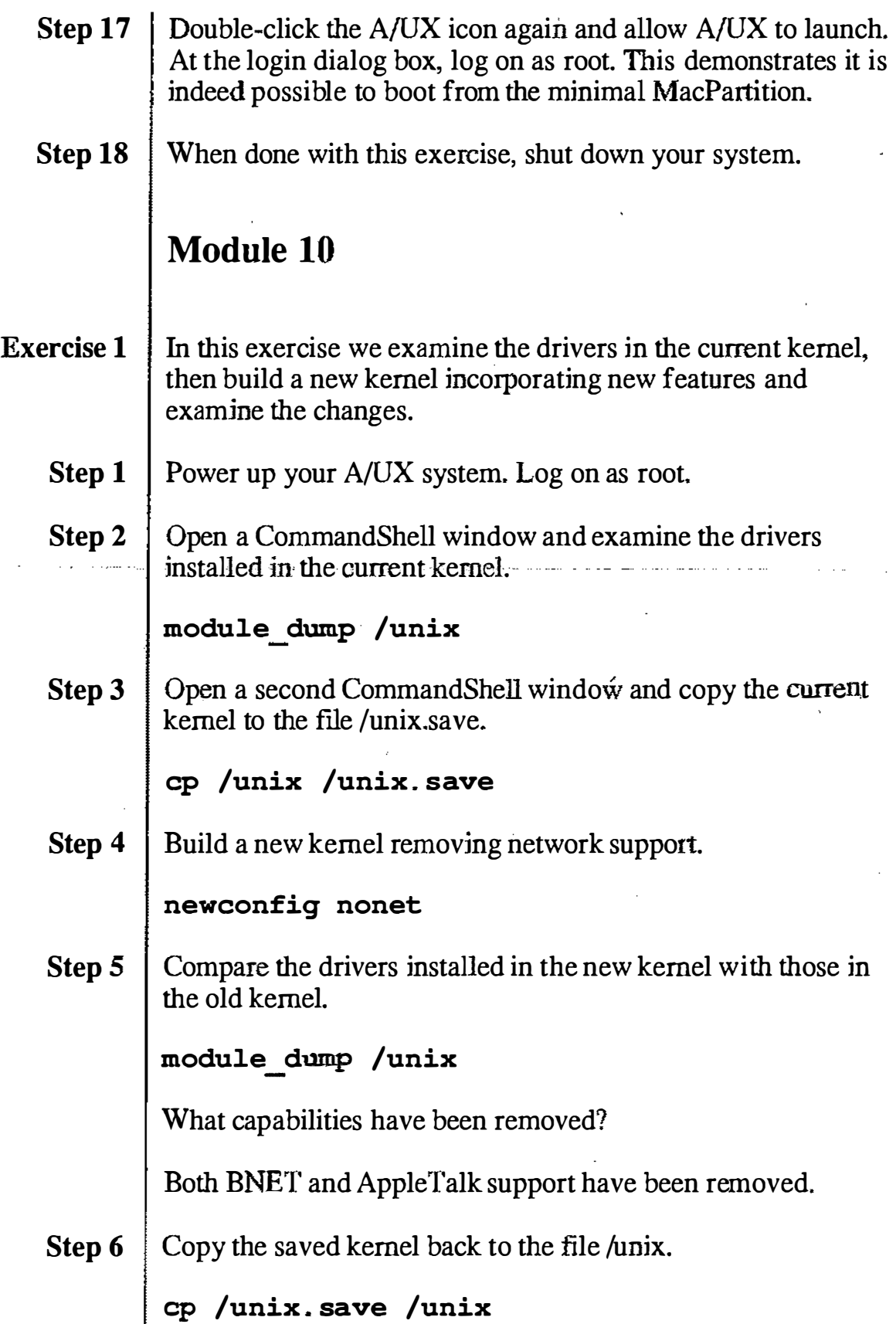

مبر

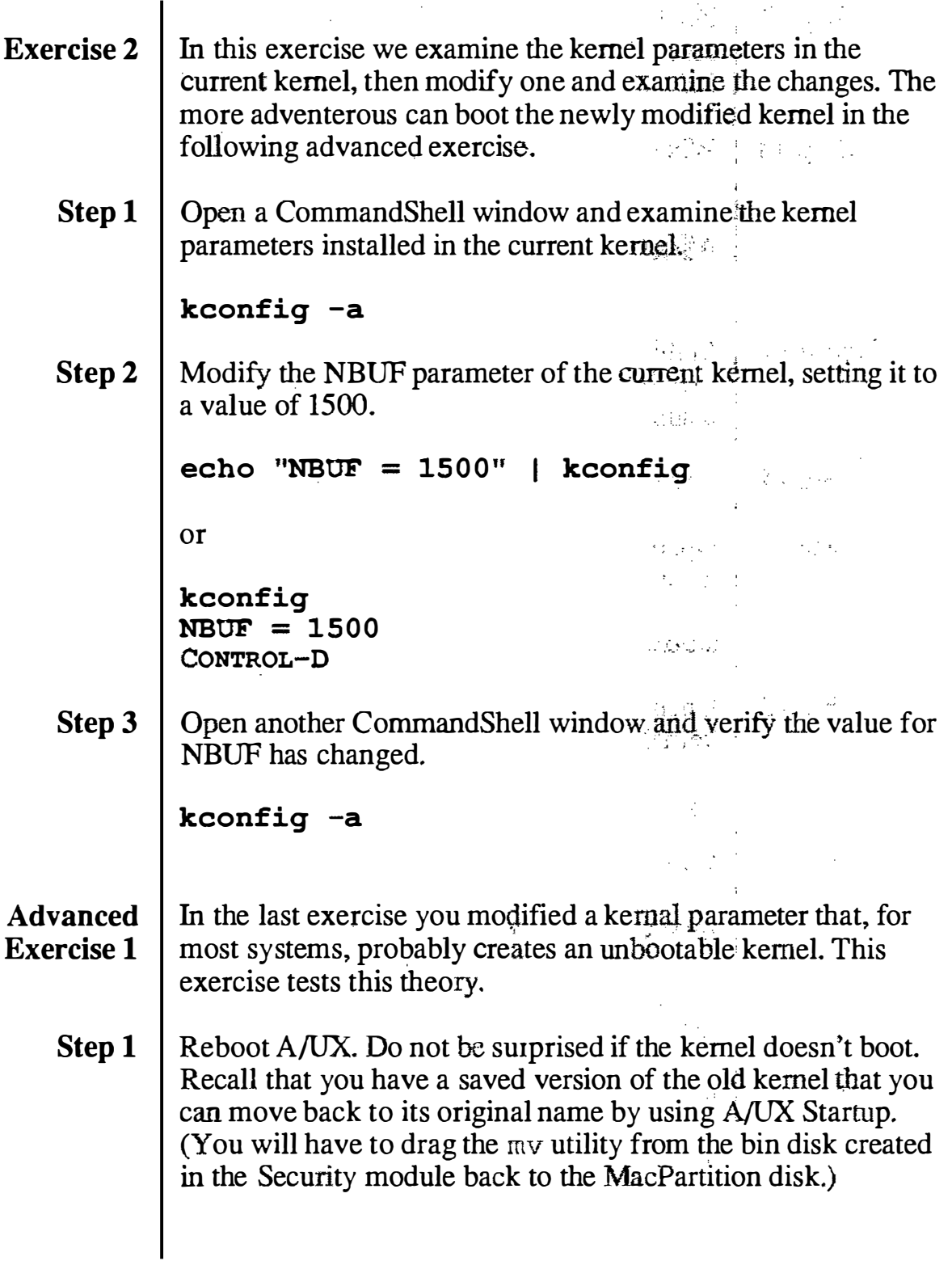

 $\bar{\alpha}$ 

 $\hat{\mathcal{L}}$ 

 $\bigcup$ 

# Module 11

This exercise simply uses some of the commands discussed to create accounting reports, which are printed to your console screen. For each command, you will read the on-line manual page, then execute various forms of the command.

- **Exercise 1** In this exercise, you will turn on system accounting.
	- **Step 1** Power on your Macintosh computer and allow  $A/UX$  to boot normally. Log on as root.
	- **Step 2** Make backup copies the files /etc/rc and /nsr/spool/cron/crontabs/adm:

cp /etc/rc /etc/rc . old cd /usr/spool/cron/crontabscp adm adm. old cd

**Step 3** Edit the file /etc/rc. Remove the preceding # character from the lines below:

```
/bin/su adm -c /usr/lib /acct/ startup 
echo process accounting started
```
**Step 4** | Edit the file /usr/spool/cron/crontabs/adm. Remove the first # from each line in the file. When done, it should look like:

```
0 4 * * 1-6 /usr/lib/acct/runacct 2> /usr/adm/acct/nite/fd2log
0 2 * * 4/usr/lib/acct/dodisk
5 * * * / \text{usr} / \text{lib} / \text{acct} / \text{ckpacct}15 5 1 * /usr/lib/acct/monacct
0 \star \star \star 0, 6/usr/lib/sa/sal
0 18-7 * * 1-5 /usr/lib/sa/sal 
0 8-17 * * 1-5 /usr/lib/sa/sal 1200 3 
# The following is an option to appear in the above directory
0 20 * * 1-5 /usr/lib/sa/sa2 -s 8:00 -e 18:00 -i 3600 -uybd
```
**Step 5** Cat the file /usr/adm/.profile and confirm that the following line is present; if it is not, use an editor to add it.

PATH=/usr/lib/acct : /bin : /usr/bin

 $\bigcup$ 

 $\mathscr{I}$ 

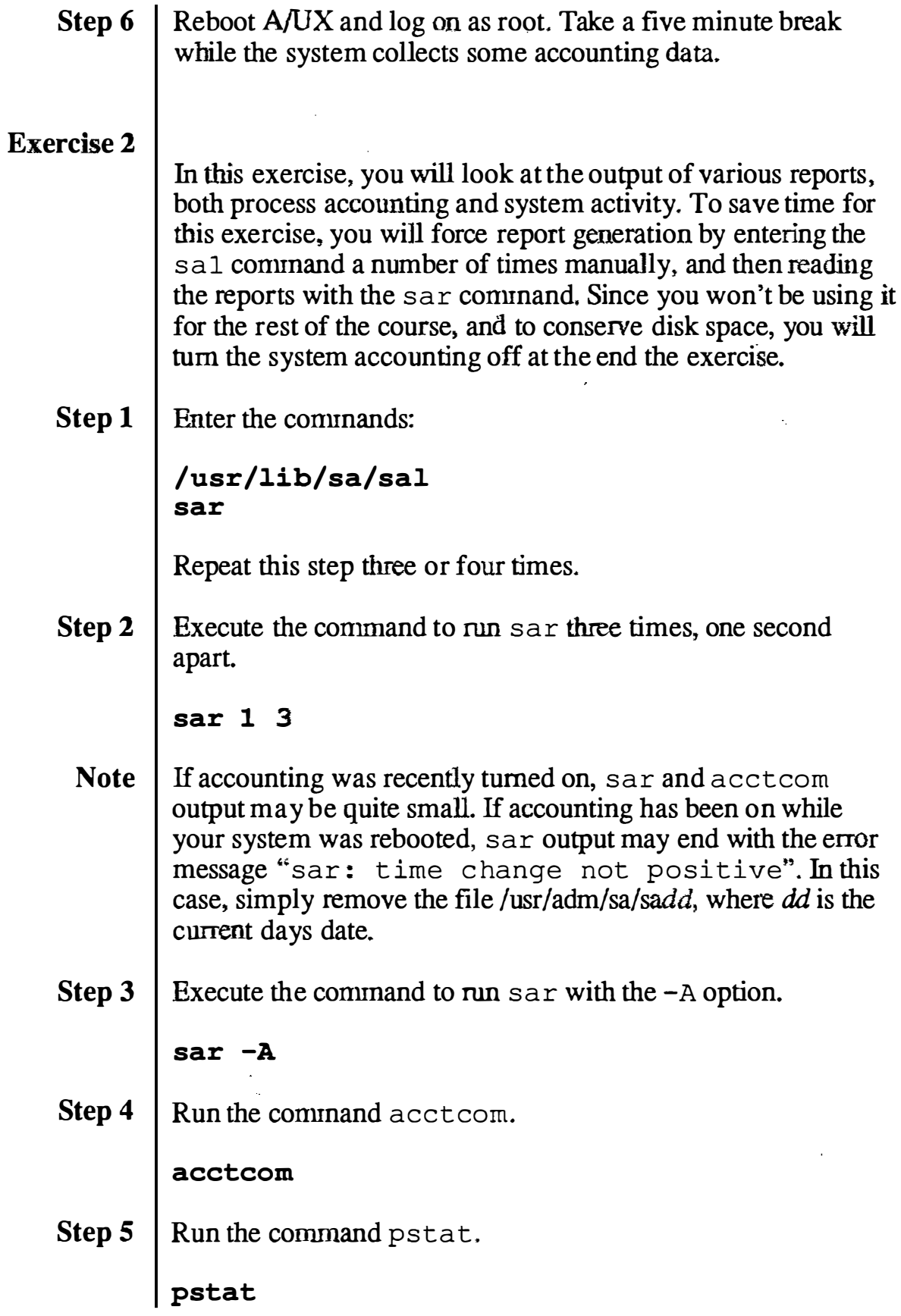

ć

ir-

 $\mathbb{R} \setminus \mathbb{R}$ 

 $\parallel$ 

 $\overline{\phantom{a}}$ 

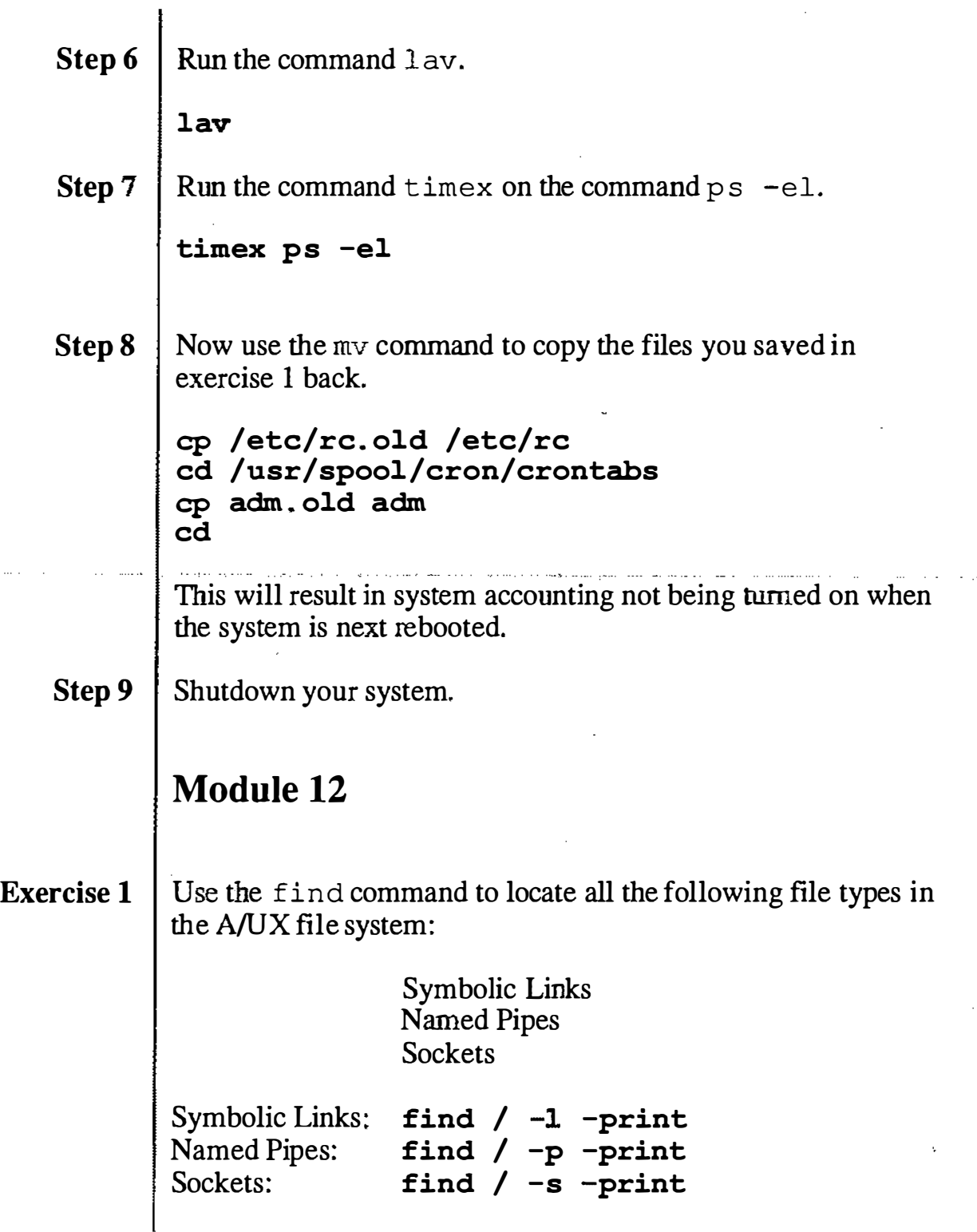

'"' )

 $\overline{f}$ 

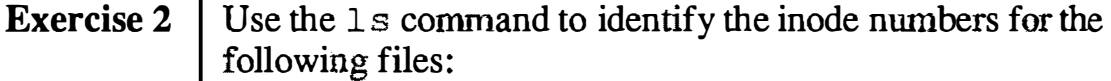

File Inode

#### /unix /etc/inittab /etc/passwd

1s -1i /unix /etc/inittab /etc/passwd